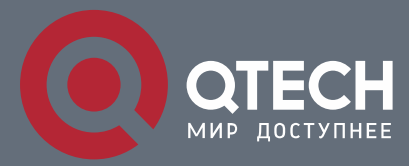

**РУКОВОДСТВО ПОЛЬЗОВАТЕЛЯ**

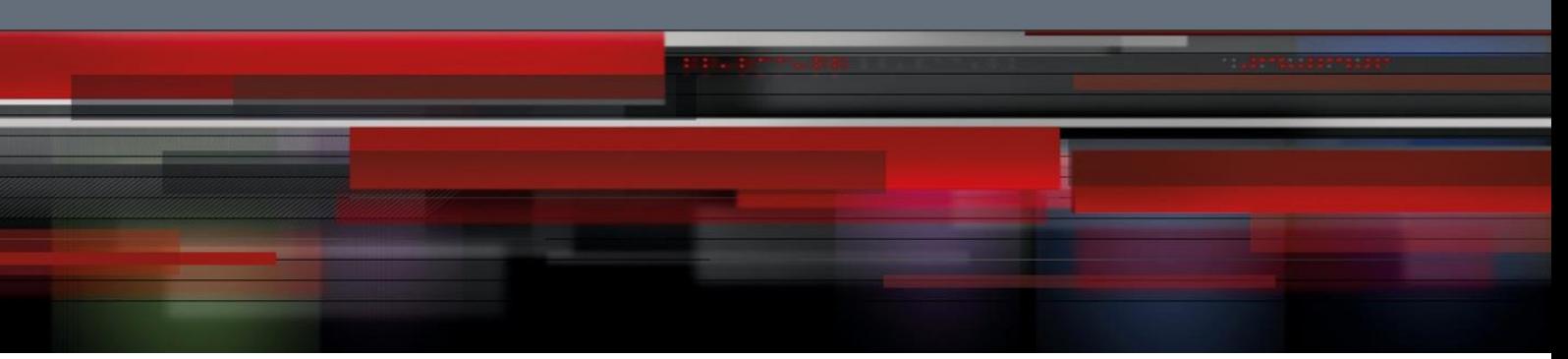

# **IP Address & Application Commands**

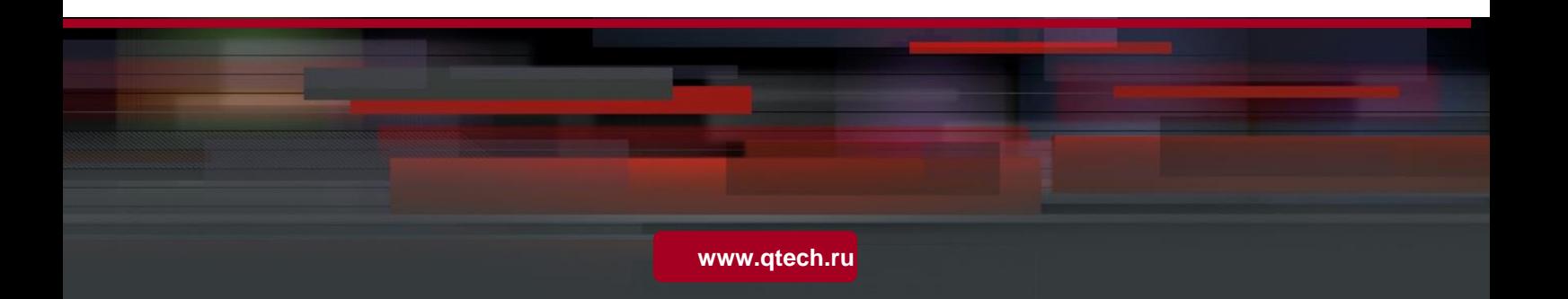

## Оглавление

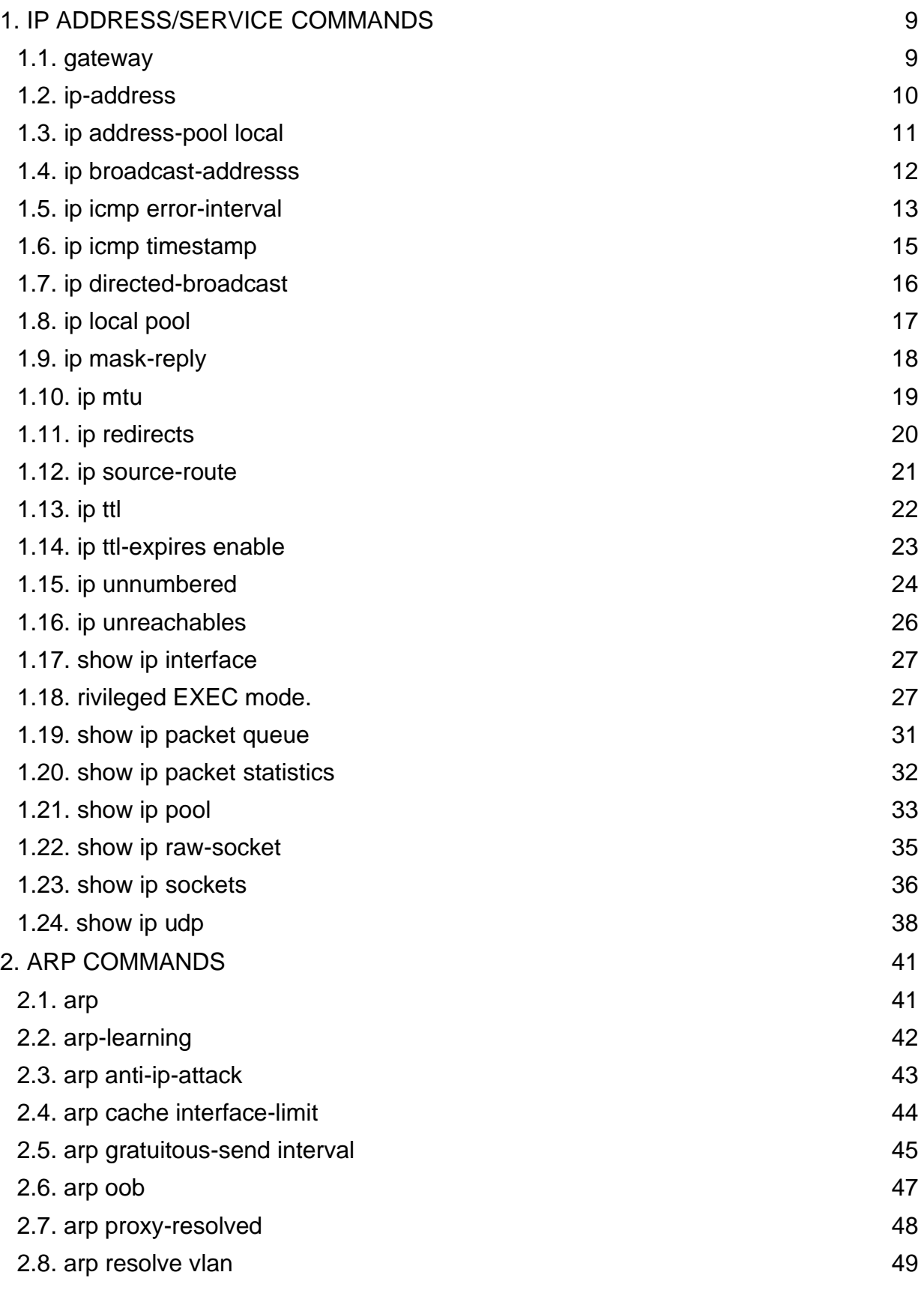

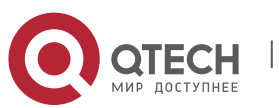

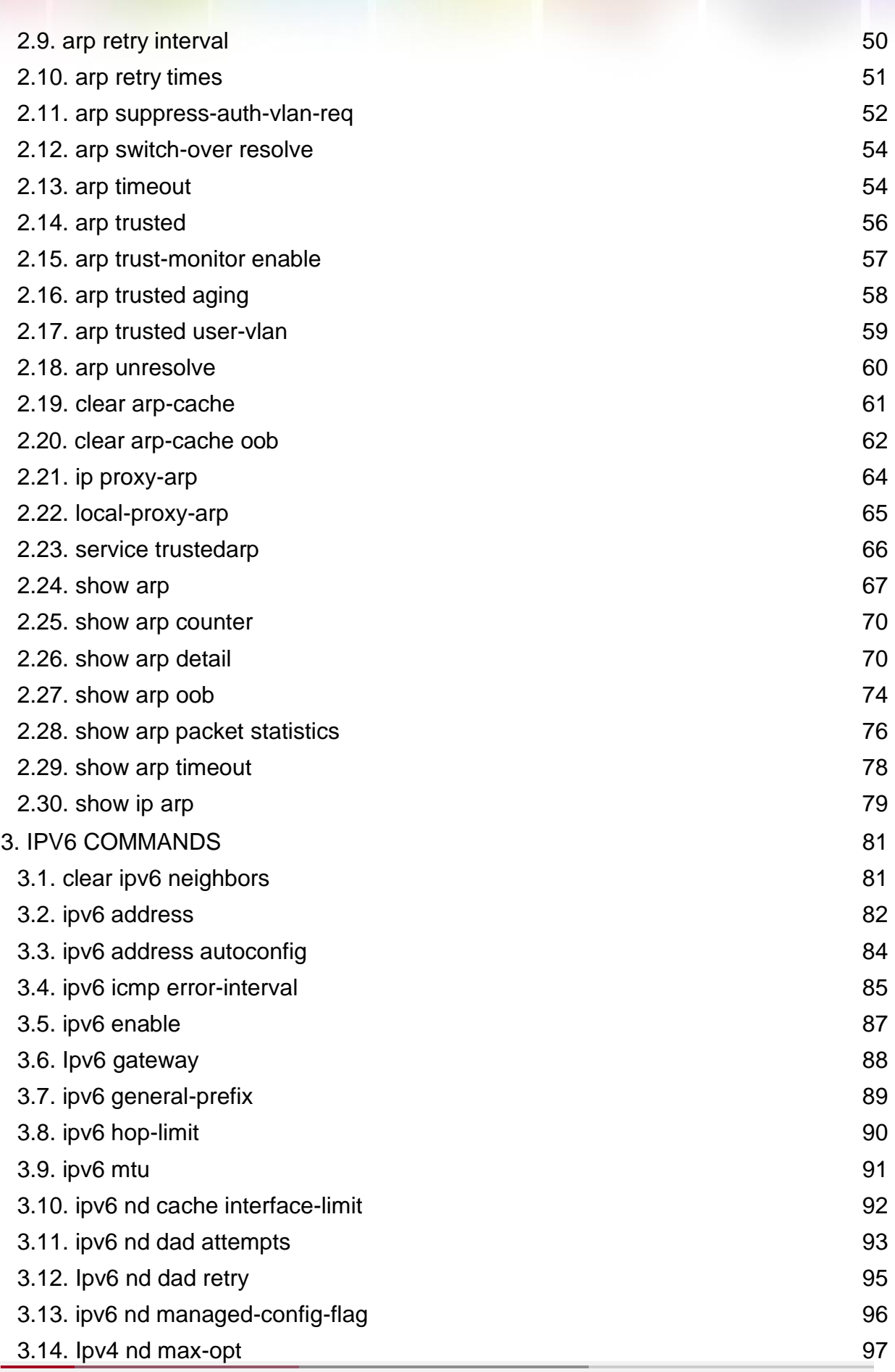

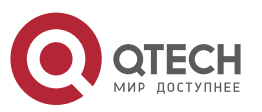

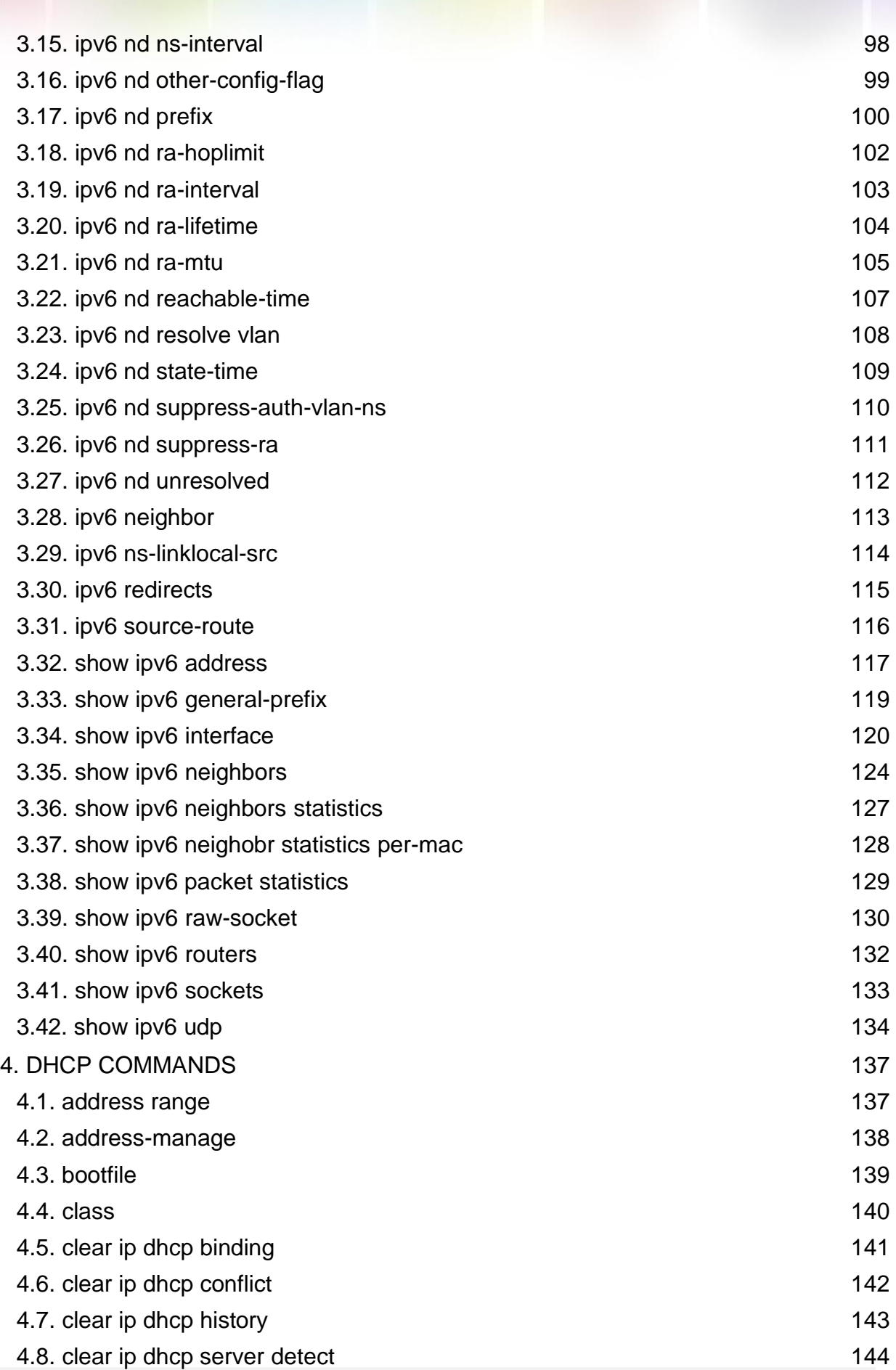

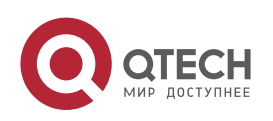

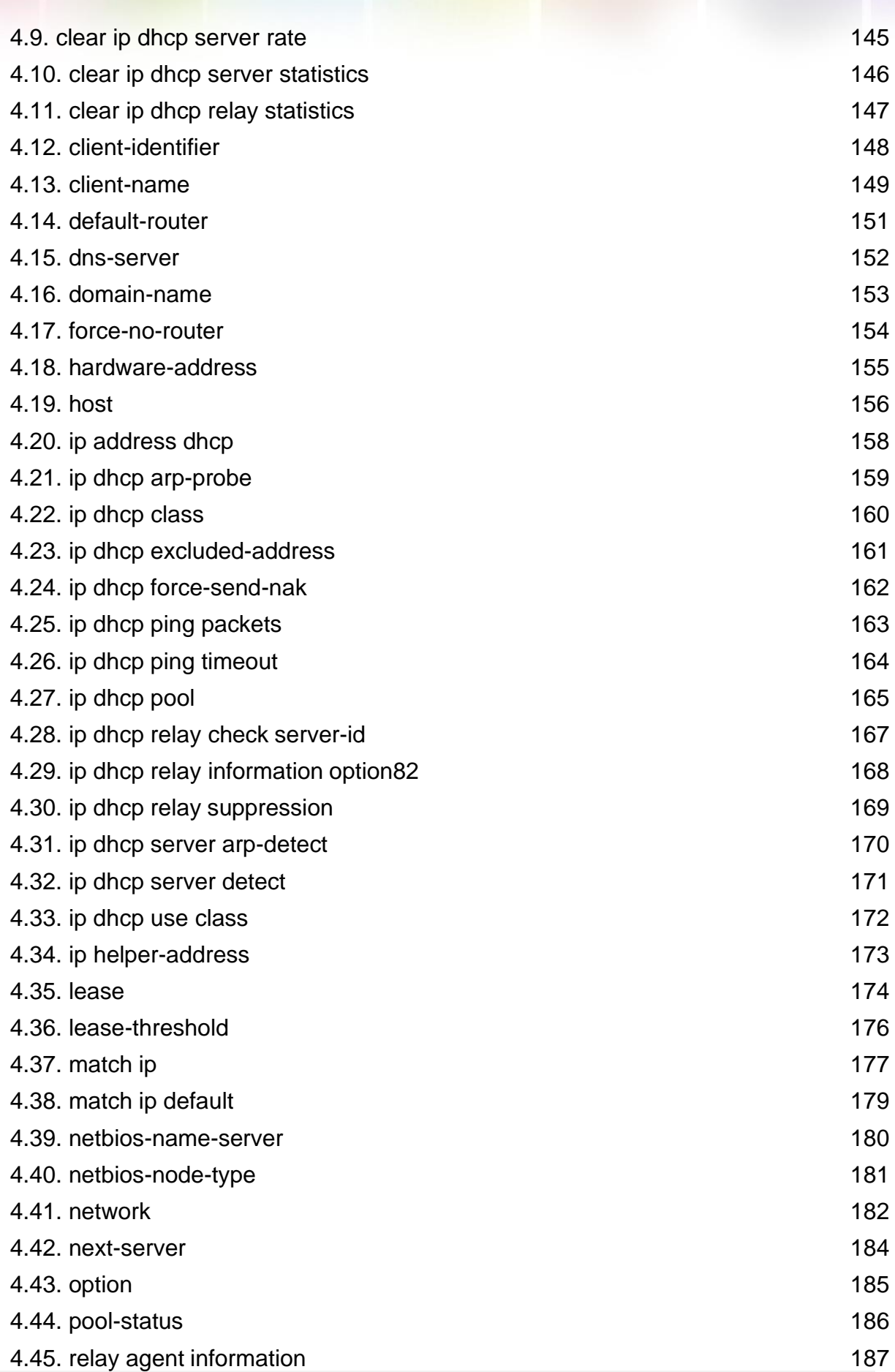

Т

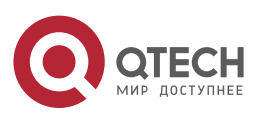

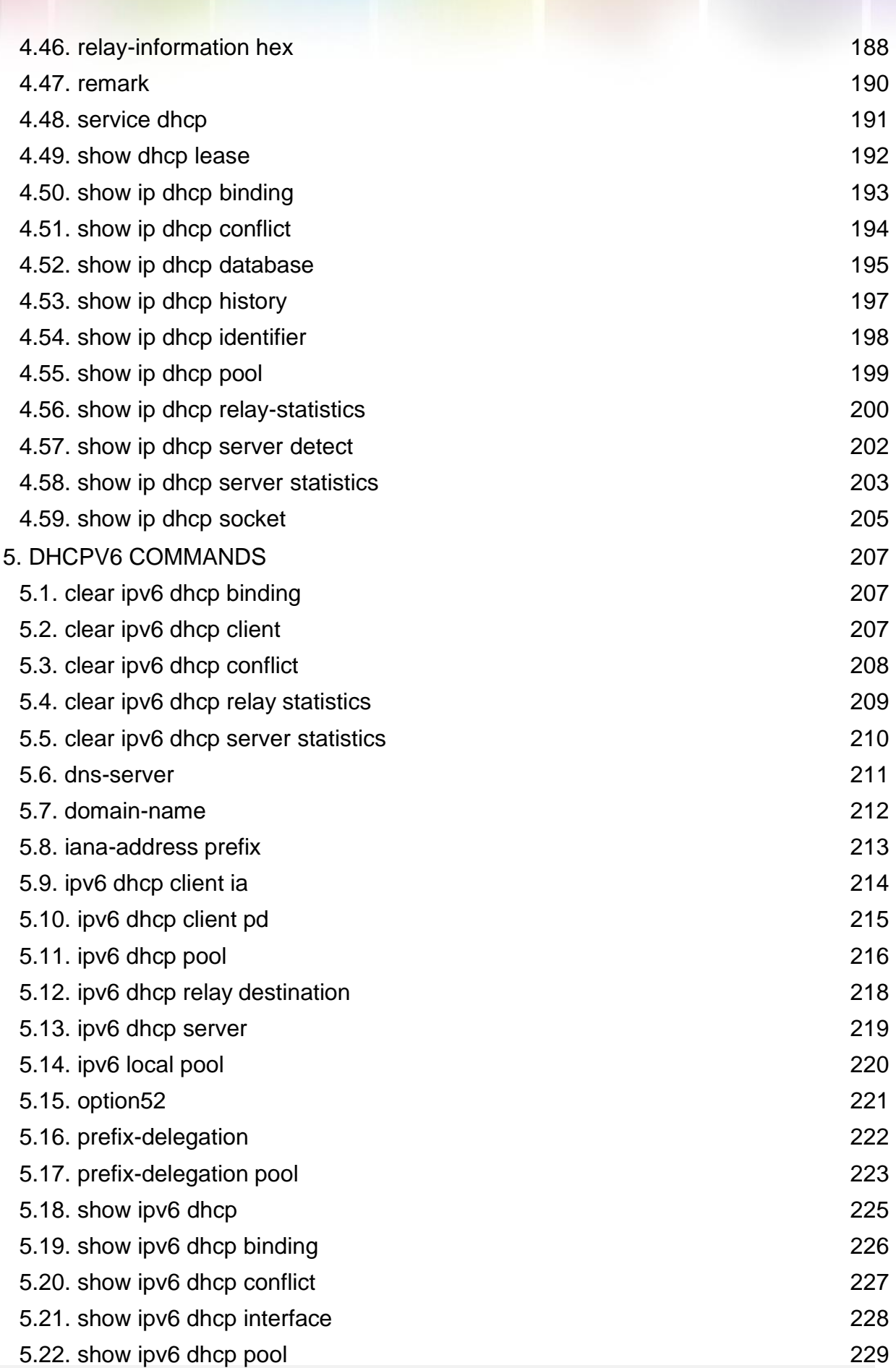

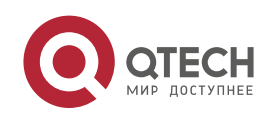

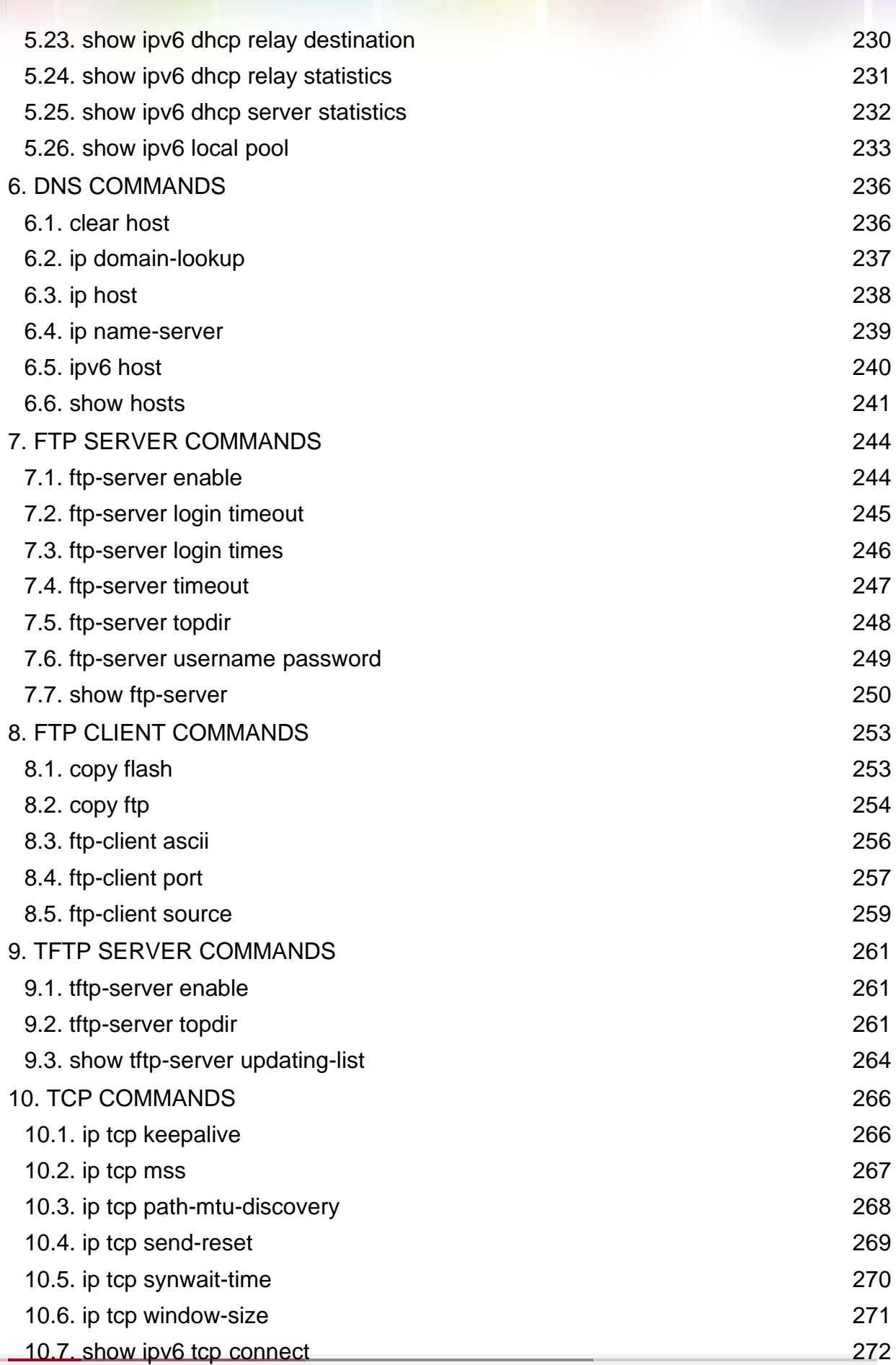

T

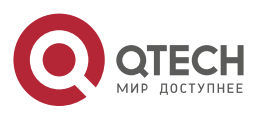

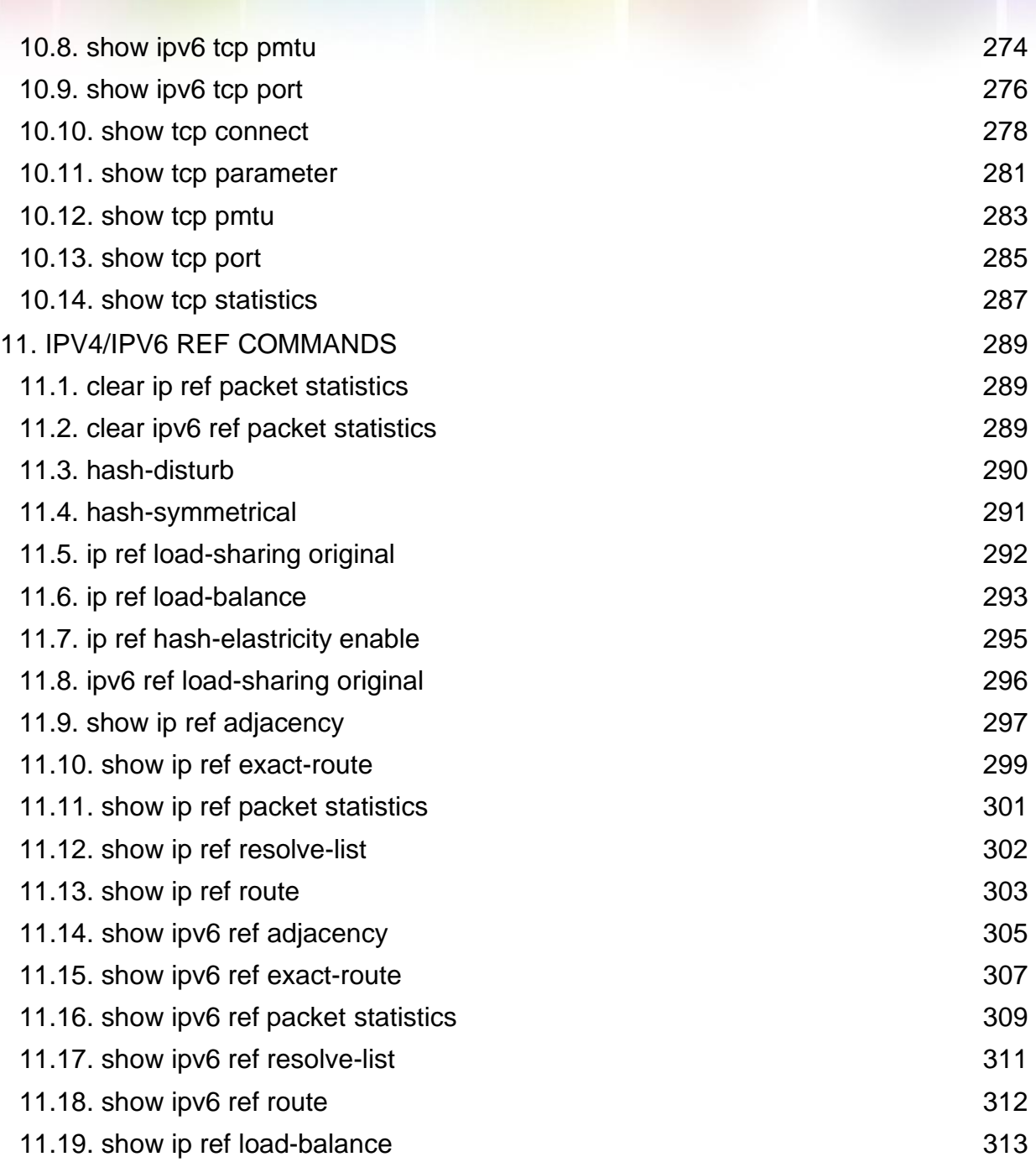

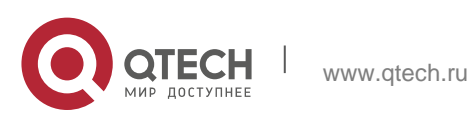

## <span id="page-8-0"></span>**1. IP ADDRESS/SERVICE COMMANDS**

## <span id="page-8-1"></span>**1.1. gateway**

Use this command to set the gateway address for the management port. Use the **no** form of this command to remove the setting.

#### **gateway** *address*

no gateway

#### **Parameter Description**

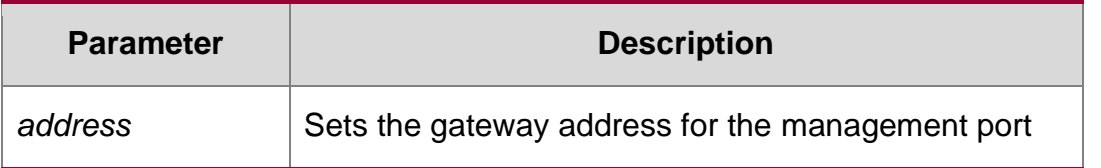

#### **Defaults**

N/A

#### **Command Mode**

Interface configuration mode

#### **Usage Guide**

N/A

#### **Configuration Examples**

QTECH(config)# interface mgmt 0 QTECH(config-if-Mgmt 0) # gateway 1.1.1.1 QTECH(config-if-Mgmt 0)#

The following example sets the gateway address for the management port to 1.1.1.1.

#### **Related Commands**

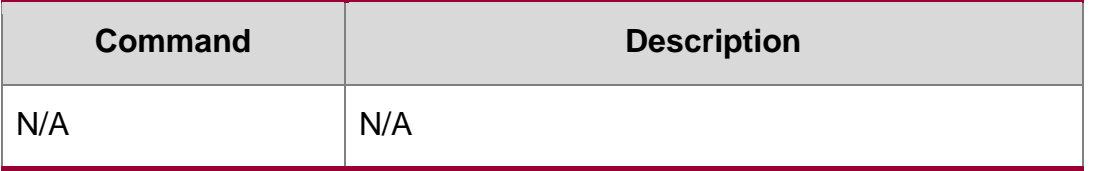

#### **Platform Description**

N/A

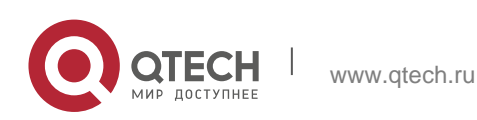

#### <span id="page-9-0"></span>**1.2. ip-address**

Use this command to configure the IP address of an interface. Use the **no** form of this command to restore the default setting.

#### **ip address** *ip-address network-mask* [ **secondary** ]

**no ip address** [ *ip-address network-mask* [ **secondary** ]

#### **Parameter Description**

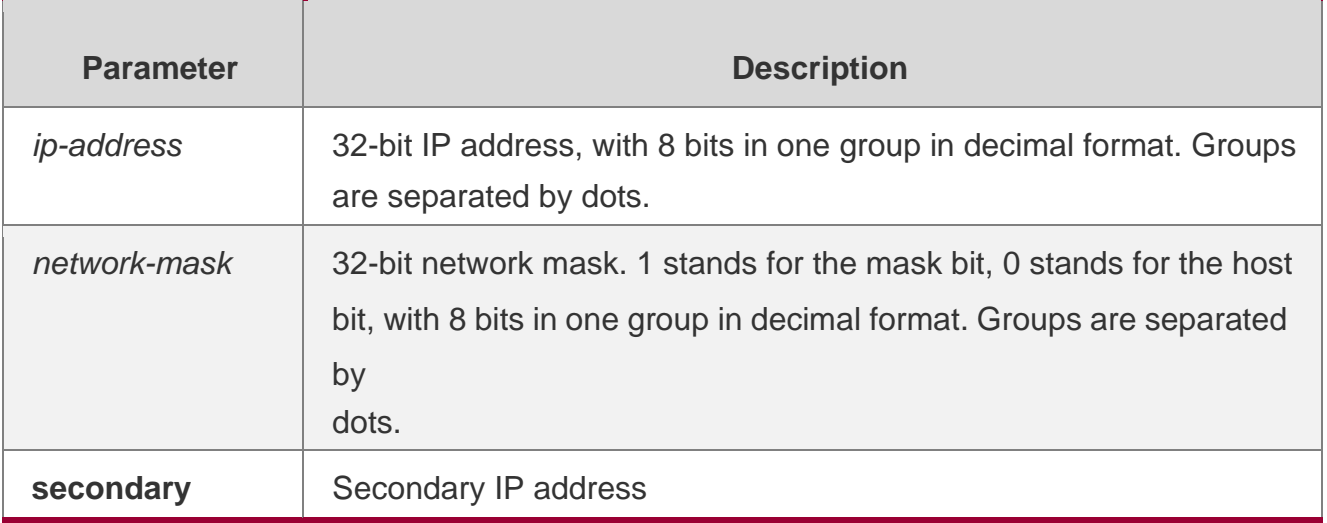

#### **Defaults**

No IP address is configured for the interface by default.

#### **Command Mode**

Interface configuration mode

#### **Usage Guide**

The equipment cannot receive and send IP packets before it is configured with an IP address. After an IP address is configured for the interface, the interface is allowed to run the Internet Protocol (IP).

The network mask is also a 32-bit value that identifies which bits among the IP address is the network portion. Among the network mask, the IP address bits that correspond to value "1" are the network address. The IP address bits that correspond to value "0" are the host address. For example, the network mask of Class A IP address is "255.0.0.0". You can divide a network into different subnets using the network mask. Subnet division means to use the bits in the host address part as the network address part, so as to reduce the capacity of a host and increase the number of networks. In this case, the network mask is called subnet mask.

The RGOS software supports multiple IP address for an interface, in which one is the primary IP address and others are the secondary IP addresses. Theoretically, there is no

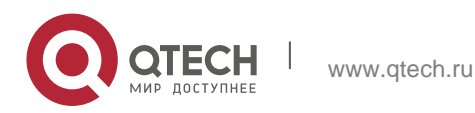

limit for the number of secondary IP addresses. The primary IP address must be configured before the secondary IP addresses. The secondary IP address and the primary IP address must belong to the same network or different networks. Secondary IP addresses are often used in network construction. Typically, you can try to use secondary IP addresses in the following situations:

A network hasn't enough host addresses. At present, the LAN should be a class C network where 254 hosts can be configured. However, when there are more than 254 hosts in the LAN, another class C network address is necessary since one class C network is not enough. Therefore, the device should be connected to two networks and multiple IP addresses should be configured.

Many older networks are layer 2-based bridge networks that have not been divided into different subnets. Use of secondary IP addresses will make it very easy to upgrade this network to an IP layer-based routing network. The equipment configures an IP address for each subnet.

Two subnets of a network are separated by another network. You can create a subnet for the separated network, and connect the separated subnet by configuring a secondary IP address. One subnet cannot appear on two or more interfaces of a device.

#### **Configuration Examples**

The following example configures the primary IP address and the network mask as 10.10.10.1 and 255.255.255.0 respectively .

QTECH(config)# interface gigabitEthernet 0/1 QTECH(config-if-GigabitEthernet 0/1)# ip address 10.10.10.1 255.255.255.0

#### Related Commands

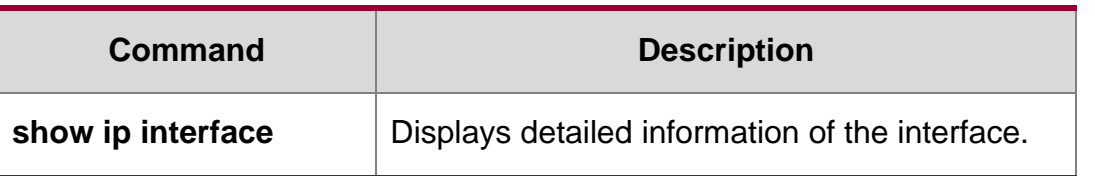

#### **Platform Description**

N/A

## <span id="page-10-0"></span>**1.3. ip address-pool local**

Use this command to enable the IP address pool function. Use the **no** form of this command to disable this function.

ip address-pool local

#### **no ip address-pool local**

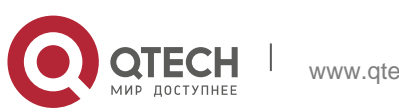

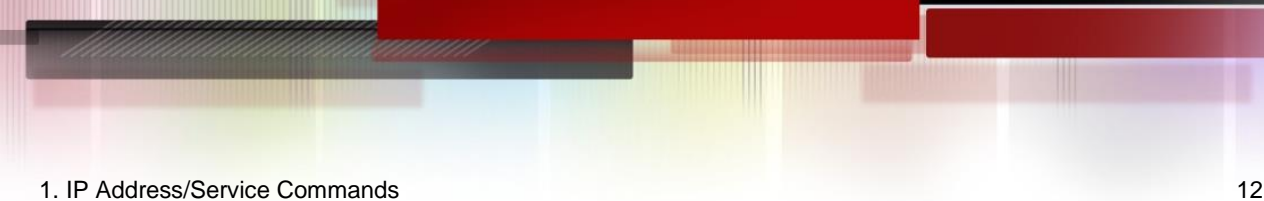

## **Parameter Description**

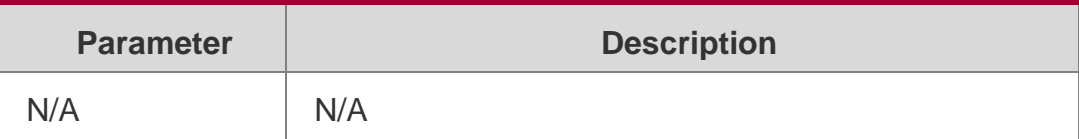

#### **Defaults**

This function is enabled by default.

## **Command Mode**

Global configuration mode

## **Usage Guide**

This function is enabled by default. PPP users can allocate an IP address to the peer end from the IP address pool configured. If you can use the **no ip address-pool local**  command to disable this function and clear all configured IP address pools.

Configuration Examples

#### **Related Commands**

#### **Platform Description**

The following example enables the IP address pool function.

QTECH(config)# ip address-pool local

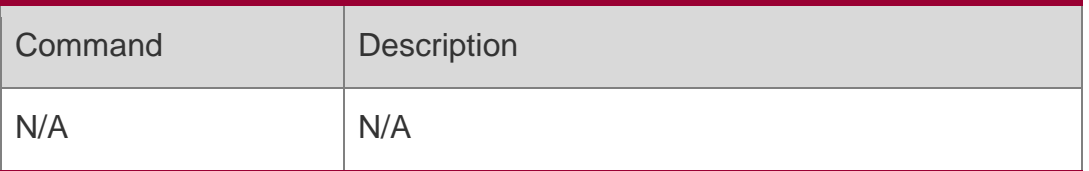

N/A

## <span id="page-11-0"></span>**1.4. ip broadcast-addresss**

Use this command to define a broadcast address for an interface in the interface configuration mode. Use the no form of this command to restore the default setting.

ip broadcast-addresss *ip-address*

no ip broadcast-addresss

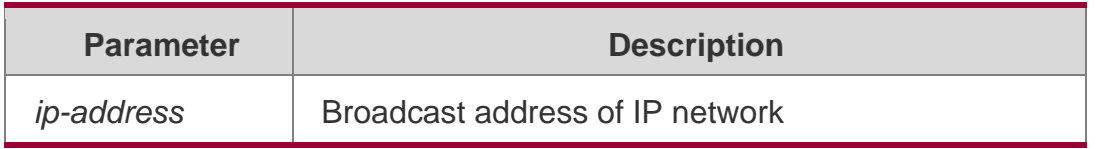

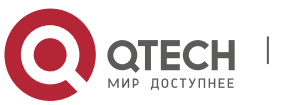

1. IP Address/Service Commands 13 **Defaults**

The default IP broadcast address is 255.255.255.255.

#### **Command Mode**

Interface configuration mode.

#### **Usage Guide**

At present, the destination address of IP broadcast packet is all "1", represented as 255.255.255.255. The RGOS software can generate broadcast packets with other IP addresses through definition, and can receive both all "1" and the broadcast packets defined by itself.

#### **Configuration Examples**

The following example sets he destination address of IP broadcast packets generated by this interface to 0.0.0.0.

```
QTECH(config)# interface gigabitEthernet 0/1
QTECH(config-if)# ip broadcast-address 0.0.0.0
```
#### Related Commands

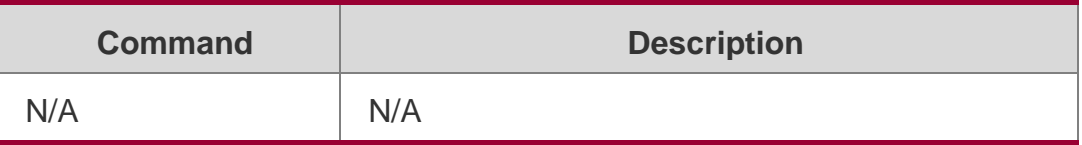

#### **Platform Description**

N/A

## <span id="page-12-0"></span>**1.5. ip icmp error-interval**

Use this command to set the rate to send the ICMP destination unreachable packets triggered by DF in the IP header. Use the no form of this command to restore the default setting.

ip icmp error-interval DF milliseconds [ *bucket-size* ]

no ip icmp error-interval DF *milliseconds* [ *bucket-size* ]

Use this command to set the rate to send other ICMP error packets. Use the no form of this command to restore the default setting.

ip icmp error-interval milliseconds [bucket-size]

no ip icmp error-interval *milliseconds* [ *bucket-siz* ]

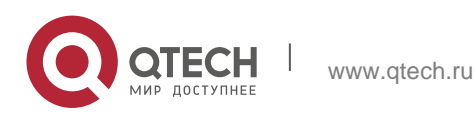

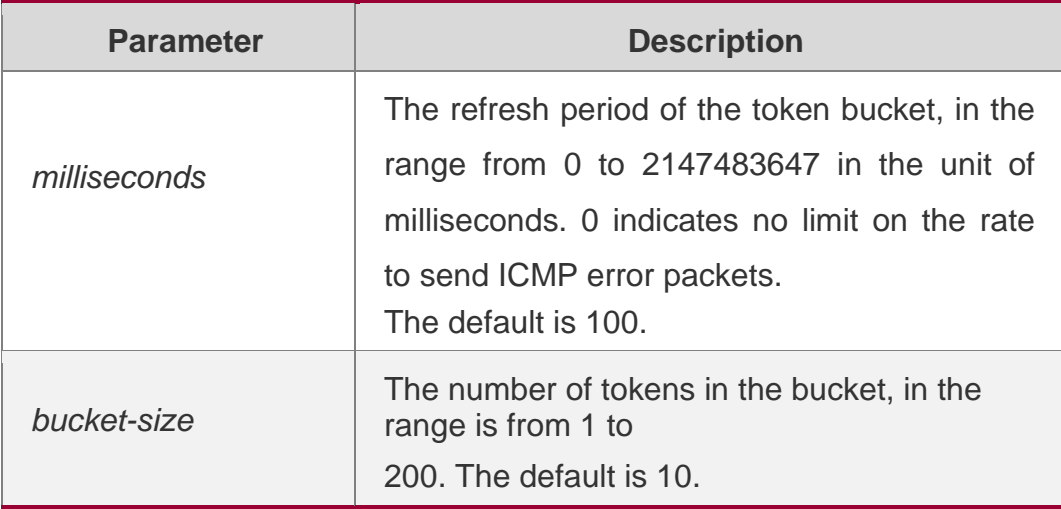

#### **Defaults**

The default rate is 10 packets per 100 millisecond.

#### **Command Mode**

Global configuration mode.

#### **Usage Guide**

To prevent DoS attack, the token bucket algorithm is adopted to limit the rate to send ICMP error packets.

If IP packets need to be fragmented while the DF is set to 1, the device sends ICMP destination unreachable packets numbered 4 to the source IP address for path MTU discovery. Rate limits on ICMP destination unreachable packets and other error packets are needed to prevent path MTU discovery failure.

It is recommended to set the refresh period to an integral multiple of 10 milliseconds. If the refresh period is not an integral multiple of 10 milliseconds, it is adjusted automatically. For example, 1 per 5 milliseconds is adjusted to 2 per 10 milliseconds; 3 per 15 milliseconds is adjusted to 2 per

10 milliseconds.

#### **Configuration Examples**

#### **Related Commands**

#### **Platform Description**

The following example sets the rate to send the ICMP destination unreachable packets triggered by DF in the IP header to 100 per second.

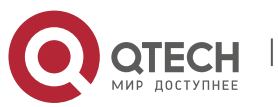

1. IP Address/Service Commands 15 QTECH(config)# ip icmp error-interval DF 1000 100

The following example sets the rate to send other ICMP error packets to 10 per second.

QTECH(config)# ip icmp error-interval 1000 10

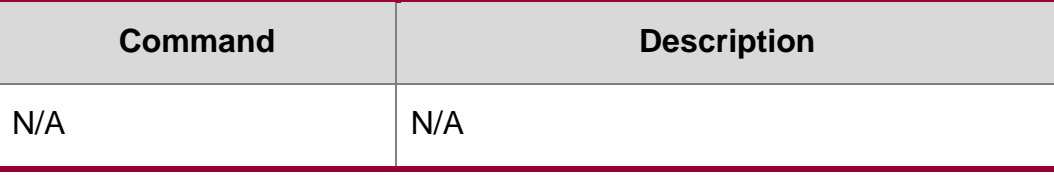

N/A

## <span id="page-14-0"></span>**1.6. ip icmp timestamp**

Use this command to enbale the device to return a Timestamp Reply. Use the no form of this command to disable returning of Timestamp Reply.

ip icmp timestamp no ip icmp timestamp

#### **Parameter Description**

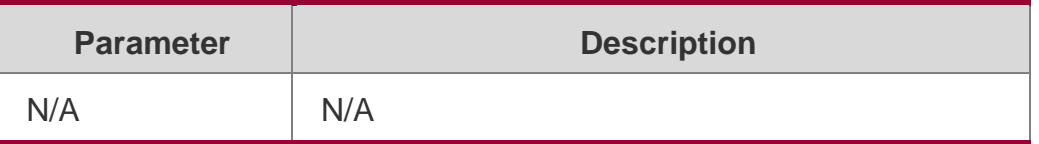

#### **Defaults**

This function is enabled by default.

#### **Command Mode**

Global configuration mode.

#### **Usage Guide**

N/A

**Configuration Examples**

#### **Related Commands**

#### **Platform Description**

The following example disables the device to return a Timestamp Reply. QTECH(config)# no ip icmp timestamp

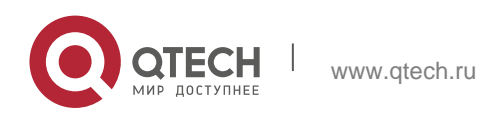

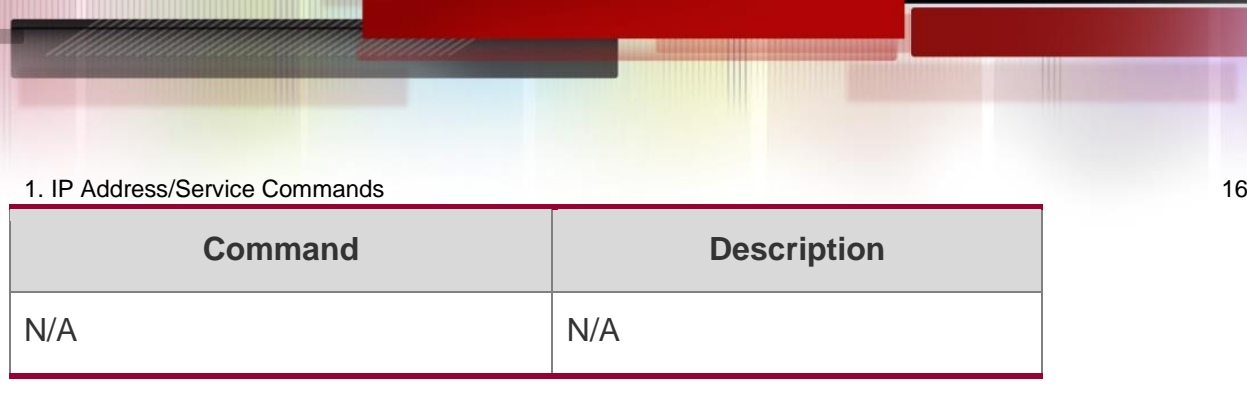

N/A

## <span id="page-15-0"></span>**1.7. ip directed-broadcast**

Use this command to enable the conversion from IP directed broadcast to physical broadcast in the interface configuration mode. Use the no form of this command to restore the default setting.

ip directed-broadcast [ *access-list-number* ]

no ip directed-broadcast

## **Parameter Description**

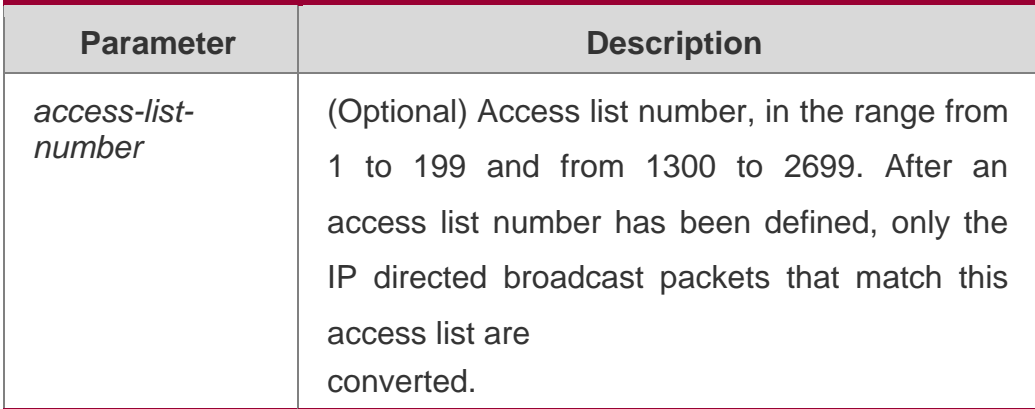

#### **Defaults**

This function is disabled by default.

#### **Command Mode**

Interface configuration mode.

#### **Usage Guide**

IP directed broadcast packet is an IP packet whose destination address is an IP subnet broadcast address. For example, the packet with the destination address 172.16.16.255 is called a directed broadcast packet. However, the node that generates this packet is not a member of the destination subnet.

The device that is not directly connected to the destination subnet receives an IP directed broadcast packet and handles this packet in the same way as forwarding a unicast packet. After the directed broadcast packet reaches a device that is directly connected to this subnet, the device converts the directed broadcast packet into a flooding broadcast packet

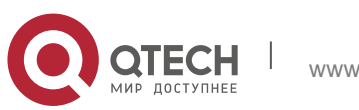

(typically the broadcast packet whose destination IP address is all "1"), and then sends the packet to all the hosts in the destination subnet in the manner of link layer broadcast.

You can enable conversion from directed broadcast into physical broadcast on a specified interface, so that this interface can forward a direct broadcast packet to a directly connected network. This command affects only the final transmission of directed broadcast packets that

have reached the destination subnet instead of normal forwarding of other directed broadcast packets.

You can also define an access list on an interface to control which directed broadcast packets to forward. After an access list is defined, only the packets that conform to the conditions defined in the access list undergo conversion from directed broadcast into physical broadcast.

If the no ip directed-broadcast command is configured on an interface, RGOS will discard the directed broadcast packets received from the directly connected network.

#### **Configuration Examples**

The following example enables forwarding of directed broadcast packet on the fastEthernet 0/1 port of a device.

QTECH(config)# interface fastEthernet *0/1* QTECH(config-if)# ip directed-broadcast

#### **Related Commands**

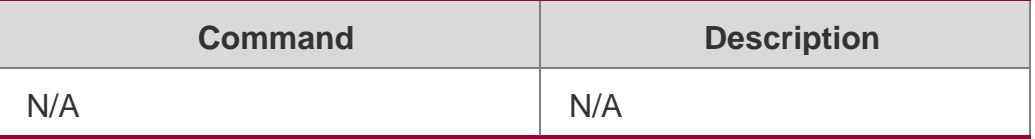

**Platform Description**

N/A

## <span id="page-16-0"></span>**1.8. ip local pool**

Use this command to create an IP address pool. Use the no form of this command to remove the setting.

ip local pool *pool-name low-ip-address* [ *high-ip-address* ]

no ip local pool *pool-name* [ *low-ip-address* [ *high-ip-address* ] ]

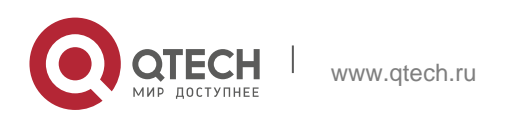

#### 1. IP Address/Service Commands 18 **Parameter Description**

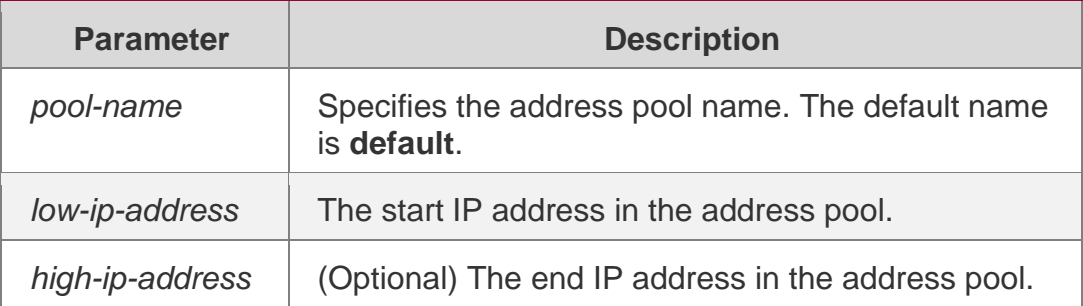

#### **Defaults**

No IP address pool is configured by default.

#### **Command Mode**

Global configuration mode

#### **Usage Guide**

This command is used to create one or multiple IP address pools for PPP to allocate addresses to users.

#### **Configuration Examples**

The following example creates an IP address pool named quark ranging from 172.16.23.0 to 172.16.23.255.

#### **Related Commands**

#### **Platform Description**

```
QTECH(config)#ip local pool quark 172.16.23.0 172.16.23.255
```
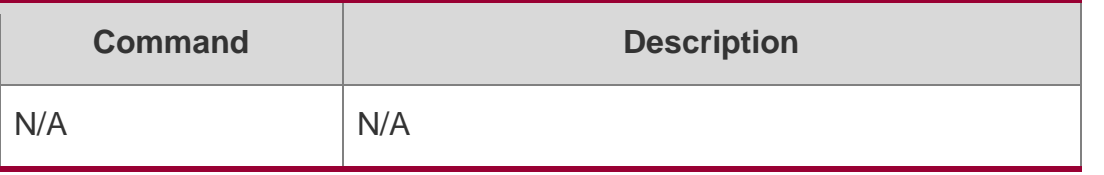

N/A

## <span id="page-17-0"></span>**1.9. ip mask-reply**

Use this command to configure the RGOS software to respond the ICMP mask request and send an ICMP response message in the interface configuration mode. Use the no form of this command to restore the default setting.

ip mask-reply no ip mask-reply

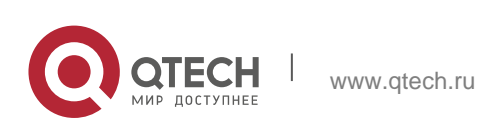

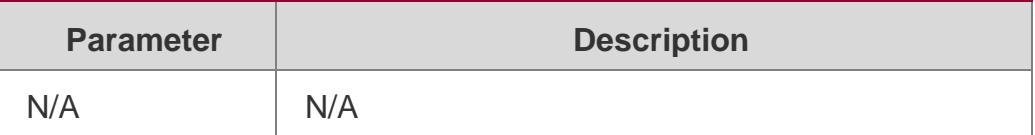

#### **Defaults**

This function is disabled by default.

#### **Command mode**

Interface configuration mode.

Usage GuideSometimes, a network device needs the subnet mask of a subnet on the Internet. To obtain such information, the network device can send an ICMP mask request message, and the network device that receives this message will send a mask response message.

#### **Configuration Examples**

The following example sets the FastEthernet 0/1 interface of a device to respond the ICMP mask request message.

QTECH(config)# interface fastEthernet 0/1 QTECH(config-if)# ip mask-reply

#### Related Commands

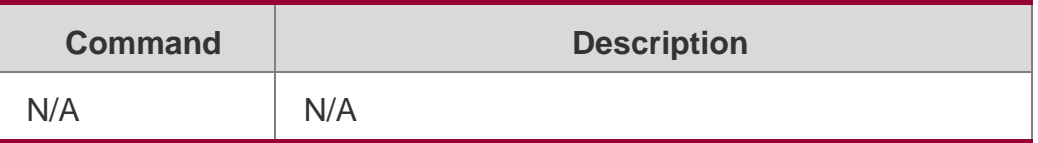

#### **Platform Description**

N/A

#### <span id="page-18-0"></span>**1.10. ip mtu**

Use this command to set the Maximum Transmission Unit (MTU) for an IP packet in the interface configuration mode. Use the **no** form of this command is restore the default setting.

#### **ip mtu** *bytes*

no ip mtu

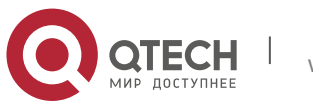

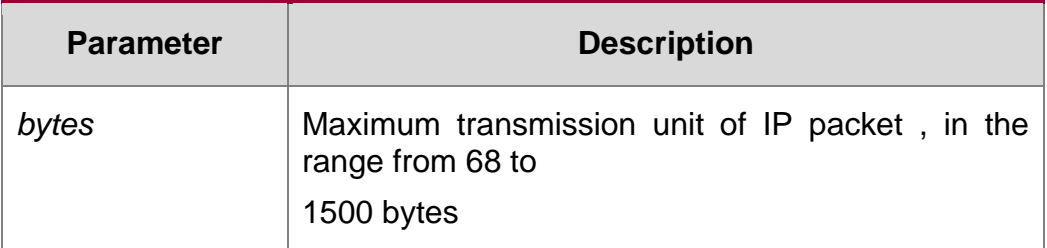

#### **Defaults**

It is the same as the value configured in the interface command mtu by default.

#### **Command Mode**

Interface configuration mode.

#### **Usage Guide**

If an IP packet is larger than the IP MTU, the RGOS software will split this packet. All the devices in the same physical network segment must have the same IP MTU for the interconnected interface.

If the interface configuration command mtu is used to set the maximum transmission unit value of the interface, IP MTU will automatically match with the MTU value of the interface. However, if the IP MTU value is changed, the MTU value of the interface will remain unchanged.

#### **Configuration Examples**

The following iexample sets the IP MTU value of the fastEthernet 0/1 interface to 512 bytes. QTECH(config)# interface fastEthernet 0/1 QTECH(config-if)# ip mtu 512

Related Commands

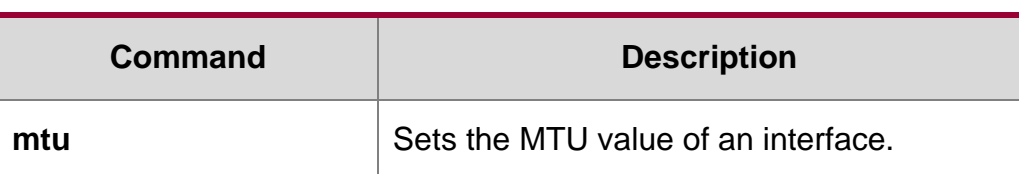

#### **Platform Description**

N/A

## <span id="page-19-0"></span>**1.11. ip redirects**

Use this command to allow the RGOS software to send an ICMP redirection message in the interface configuration mode. Use the **no** form of this command to disable this function.

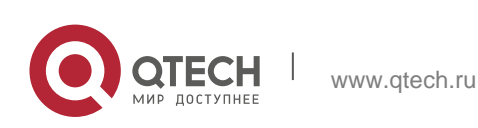

1. IP Address/Service Commands 21 ip redirects

#### **no ip redirects**

#### **Parameter Description**

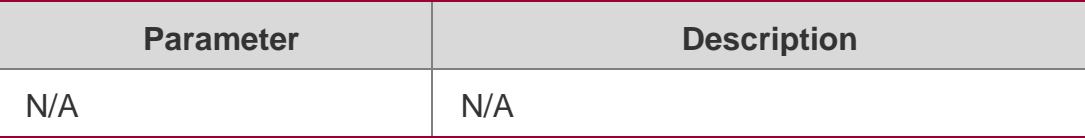

#### **Defaults**

This function is enabled by default.

#### **Command Mode**

Interface configuration mode.

#### **Usage Guide**

When the route is not optimum, it may make the device to receive packets through one interface and send it though the same interface. If the device sends the packet through the interface through which this packet is received, the device will send an ICMP redirection message to the data source, telling the data source that the gateway for the destination address is another device in the subnet. In this way the data source will send subsequent packets along the optimum path.

#### Configuration Examples

QTECH(config)# interface fastEthernet 0/1 QTECH(config-if)# no ip redirects

The following example disables ICMP redirection for the fastEthernet 0/1 interface.

#### Related Commands

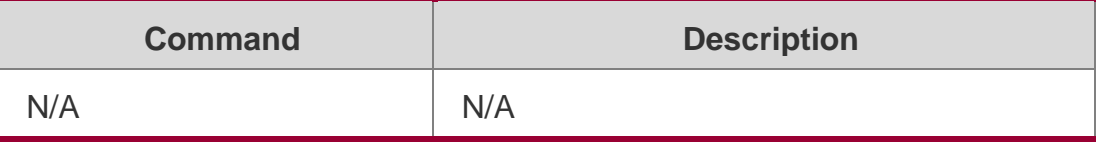

#### **Platform Description**

N/A

## <span id="page-20-0"></span>**1.12. ip source-route**

Use this command to allow the RGOS software to process an IP packet with source route information in global configuration mode. Use the no form of this command to disable this function.

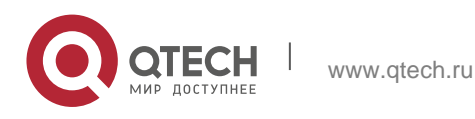

ip source-route no ip source-route

#### **Parameter Description**

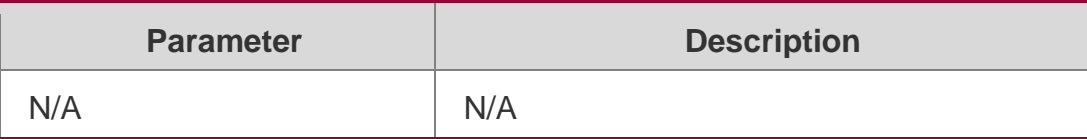

#### **Defaults**

This function is enabled by default.

#### **Command Mode**

Global configuration mode.

Usage Guide RGOS supports IP source route. When the device receives an IP packet, it will check the options of the IP packet, such as strict source route, loose source route and record route. Details about these options can be found in RFC 791. If an option is found to be enabled in this packet, a response will be made. If an invalid option is detected, an ICMP parameter problem message will be sent to the data source, and then this packet is discarded.

#### **Configuration Examples**

#### **Related Commands**

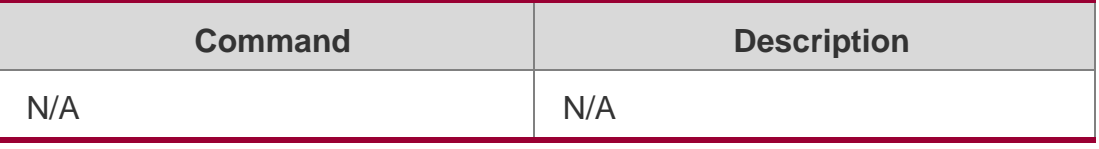

The following example disables the IP source route. QTECH(config)# no ip source-route

#### **Platform Description**

N/A

## <span id="page-21-0"></span>**1.13. ip ttl**

#### **Parameter Description**

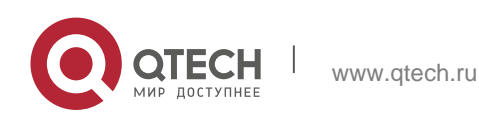

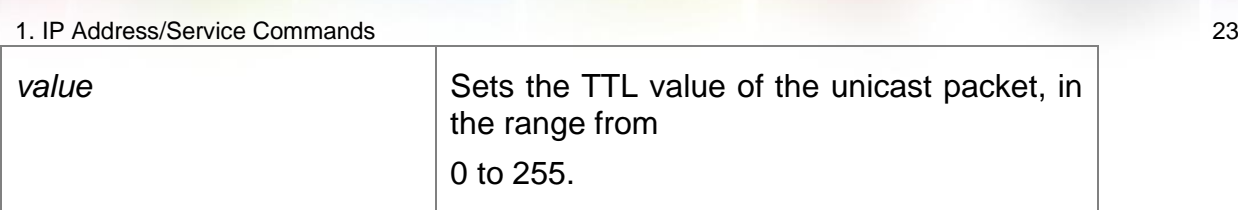

Use this command to set the TTL value of the unicast packet. Use the **no** form of this command to restore the default setting.

**ip ttl** *value*

no ip ttl

## **Defaults**

The default is 64.

## **Command Mode**

Global configuration mode

#### **Usage Guide**

N/A

**Configuration Examples**

**Related Commands**

#### **Platform Description**

The following example sets the TTL value of the unicast packet to 100.

QTECH(config)# ip ttl 100

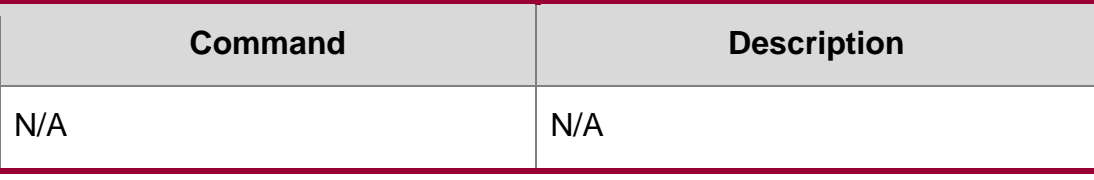

N/A

## <span id="page-22-0"></span>**1.14. ip ttl-expires enable**

This command is used to enable notifications of expired TTL. Use the no form of this command to disable this function.

ip ttl-expires enable no ttl-expires enable

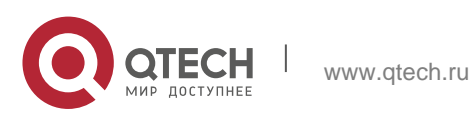

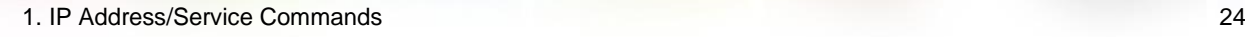

#### **Parameter Description**

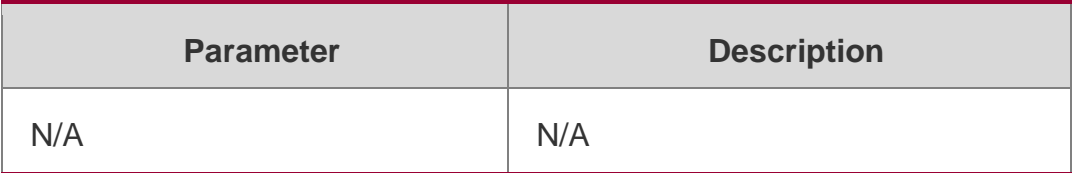

#### **Defaults**

By default, notifications are enabled to indicate expired TTL.

#### **Command mode**

Global configuration mode

#### **Usage Guide**

N/A

## **Configuration Examples**

The following example disables notifications indicating expired TTL.

QTECH(config)# no ttl-expires enable

#### **Related Commands**

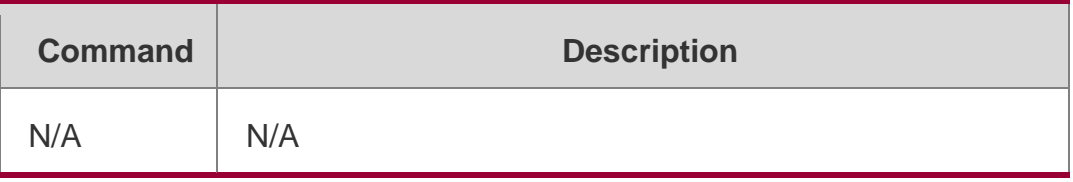

#### **Platform Description**

N/A

## <span id="page-23-0"></span>**1.15. ip unnumbered**

This command is used to configure unnumbered interfaces. After an interface is set to an unnumbered interface, IP can be run on the interface and packets can be sent or received on the interface. Use the no form of this command to restore the default setting.

ip unnumbered *interface-type interface-number*

no ip unnumbered

#### **Parameter Description**

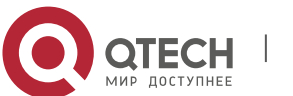

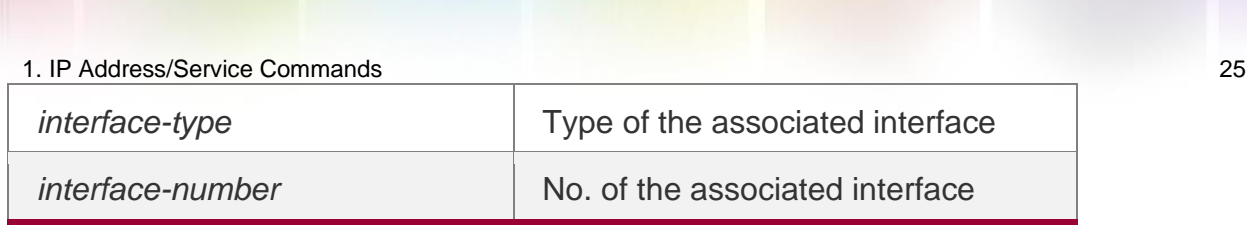

#### **Defaults**

No unnumbered interface is configured by default.

#### **Command mode**

Interface configuration mode

#### **Usage Guide**

An unnumbered interface indicates that IP is enabled on the interface but no IP address is allocated for the interface. An unnumbered interface must associate with an interface with an IP address. The source IP address of the IP packets generated on an unnumbered interface is the IP address of the associated interface. In addition, the routing protocol process determines whether to send route update packets to the unnumbered interface according to the IP address of the associated interface. Pay attention to the following when using an unnumbered interface:

An Ethernet interface cannot be set to an unnumbered interface.

When SLIP, HDLC, PPP, LAPB, and Frame-relay are encapsulated on a serial port, the port can be set to an unnumbered interface. When a frame relay is encapsulated, only a point-to-point subinterface can be set to an unnumbered interface. In the case of X.25 encapsulation, unnumbered interface is not allowed.

The ping command cannot be used to check whether an unnumbered interface is working properly because the interface does not have an IP address. The status of an unnumbered interface can be remotely monitored over SNMP.

The network cannot be enabled using an unnumbered interface.

#### **Configuration Examples**

#### **Related Commands**

#### **Platform Description**

The following example configures the local interface as an unnumbered interface and sets the associated interfacet to FastEthernet 0/1 (an IP address is configured for the interface). QTECH(config-if)# ip unnumbered fastEthernet 0/1

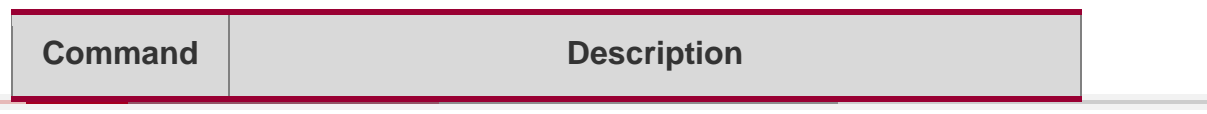

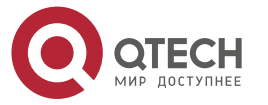

show interface Displays the detailed information about the interface.

N/A

## <span id="page-25-0"></span>**1.16. ip unreachables**

Use this command to allow the RGOS software to generate ICMP destination unreachable messages. Use the no form of this command to disable this function.

ip unreachables

no ip unreachables

#### **Parameter Description**

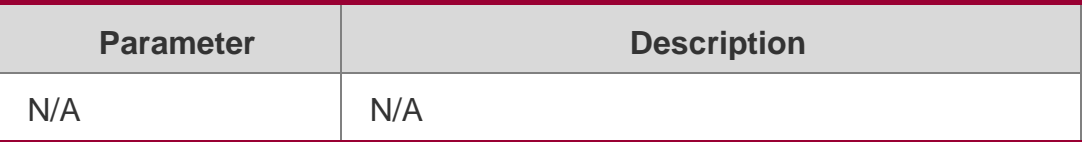

#### **Defaults**

This function is enabled by default.

#### **Command Mode**

Interface configuration mode.

#### **Usage Guide**

RGOS software will send a ICMP destination unreachable message if it receives unicast message with self-destination-address and can not process the upper protocol of this message.

RGOS software will send ICMP host unreachable message to source data if it can not forward a message due to no routing.

This command influences all ICMP destination unreachable messages.

#### **Configuration Examples**

The following example disables sending ICMP destination unreachable message on FastEthernet 0/1.

QTECH(config)# interface fastEthernet 0/1 QTECH(config-if)# no ip unreachables

#### **Related Commands**

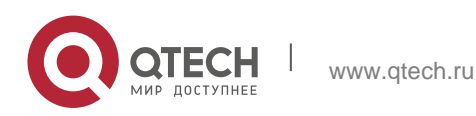

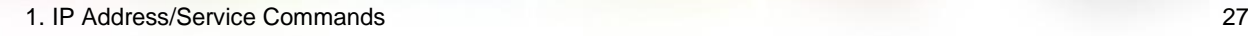

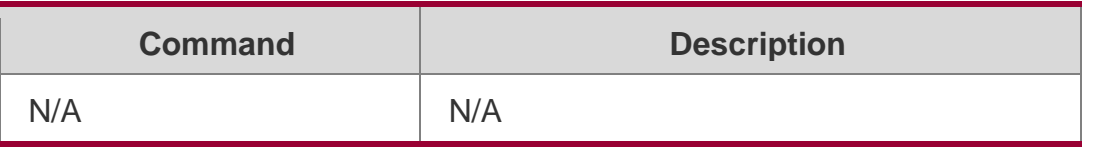

**Platform Description**

N/A

## <span id="page-26-0"></span>**1.17. show ip interface**

Use this command to display the IP status information of an interface. show ip interface [ *interface-type interface-number* | brief ]

#### **Parameter Description**

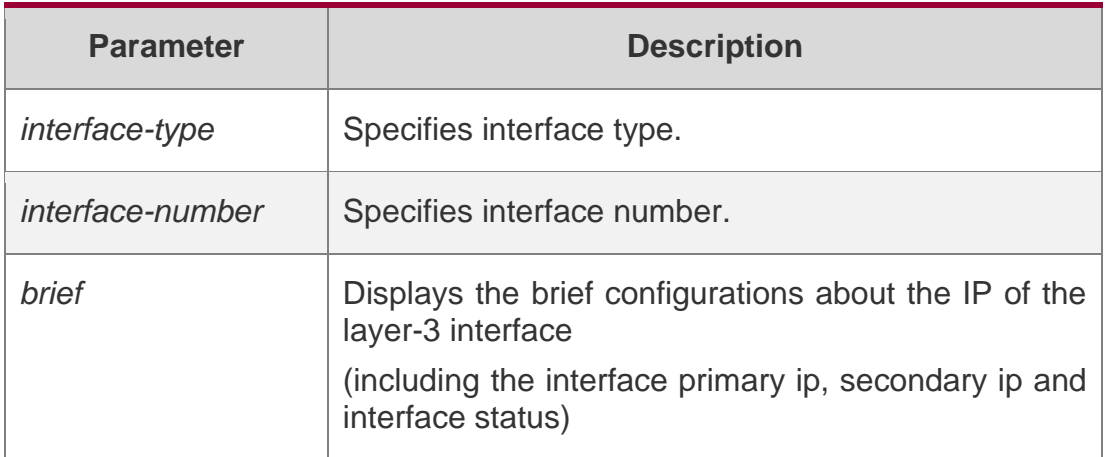

#### **Defaults**

N/A.

#### **Command Mode**

## <span id="page-26-1"></span>**1.18. rivileged EXEC mode.**

**Usage Guide** When an interface is available, RGOS will create a direct route in the routing table. The interface is available in that the RGOS software can receive and send packets through this interface. If the interface changes from available status to unavailable status, the RGOS software removes the appropriate direct route from the routing table.

If the interface is unavailable, for example, two-way communication is allowed, the line protocol status will be shown as "UP". If only the physical line is available, the interface status will be shown as "UP".

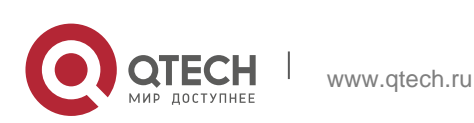

The results shown may vary with the interface type, because some contents are the interface-specific options

#### **Configuration Examples**

The following exmaple displays the output of the **show ip interface brirf command**.

QTECH#show ip interface brief Interface IP-Address(Pri) IP-Address(Sec) Status Protocol GigabitEthernet 0/10 2.2.2.2/24 3.3.3.3/24 down down GigabitEthernet 0/11 no address no address down down VLAN 1 1.1.1.1/24 no address down down

#### **Description of fields:**

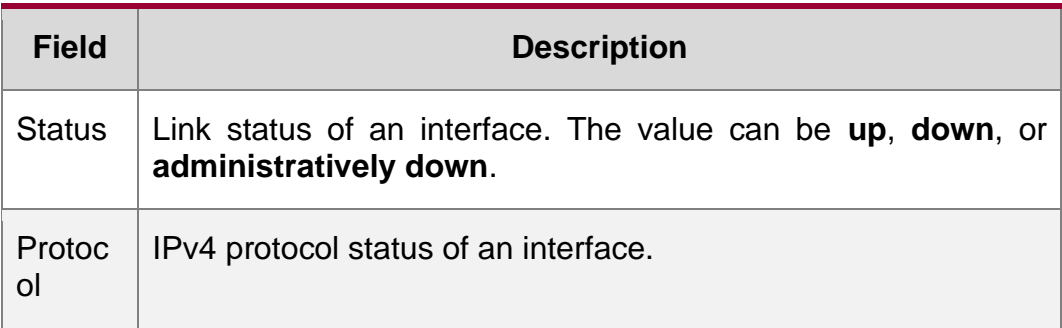

The following example displays the output of the **show ip interface vlan** command.

```
SwitchA#show ip interface vlan 1 VLAN 1
IP interface state is: DOWN
IP interface type is: BROADCAST IP interface 
MTU is: 1500
IP address is: 1.1.1.1/24 (primary)
IP address negotiate is: OFF Forward direct-
broadcast is: OFF ICMP mask reply is: ON
Send ICMP redirect is: ON Send ICMP 
unreachabled is: ON DHCP relay is: OFF
Fast switch is: ON Help address 
is:
Proxy ARP is: OFF
ARP packet input number: 0 Request 
packet: 0
Reply packet: 0
Unknown packet: 0
TTL invalid packet number: 0 ICMP packet 
input number: 0 Echo request: 0
Echo reply: 0
Unreachable: 0
```
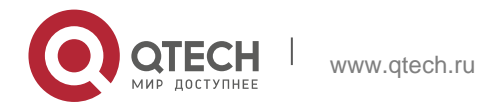

Source quench: 0

Routing redirect: 0

## Description of fields in the results:

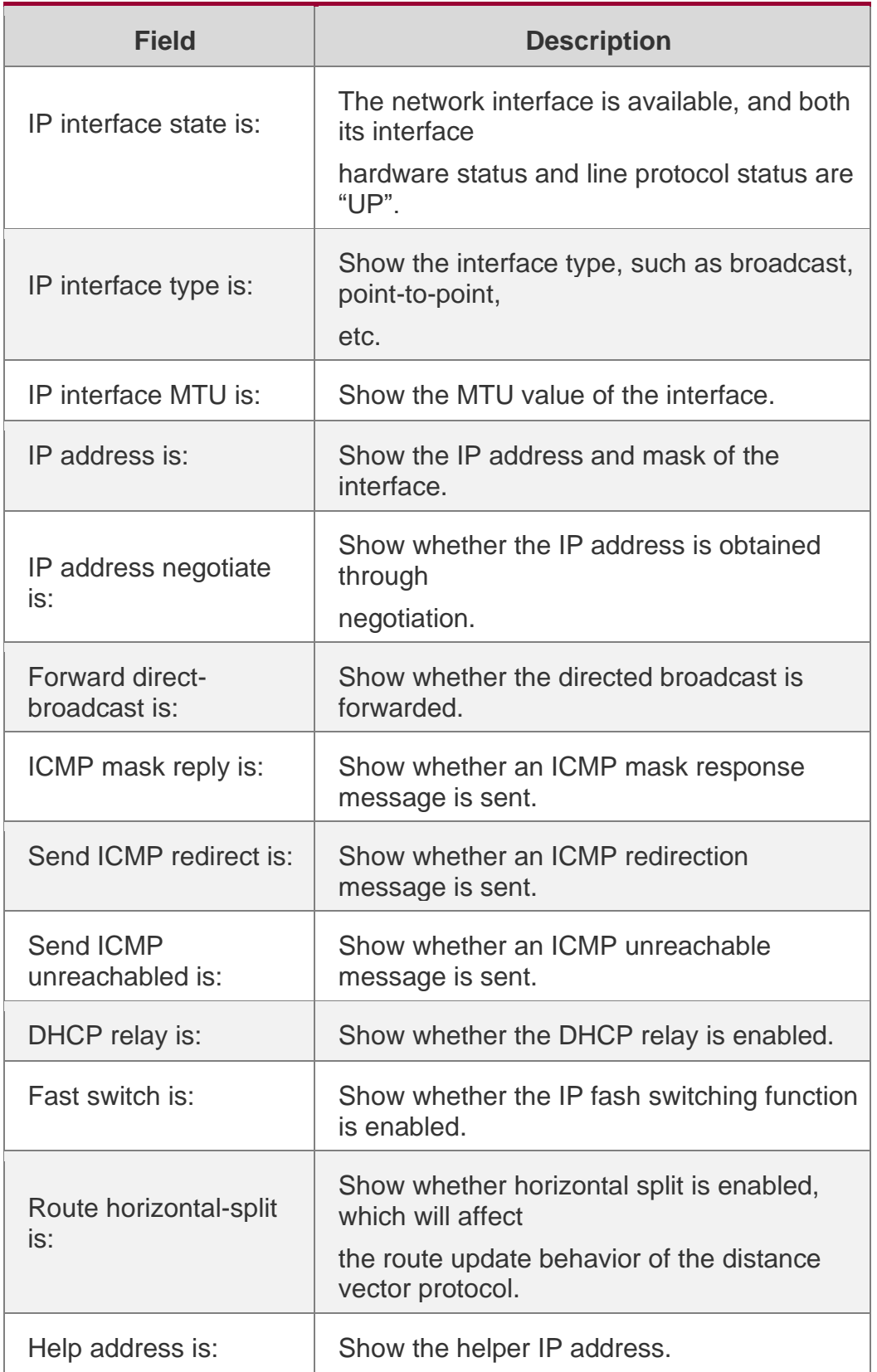

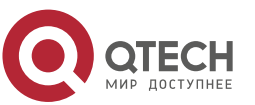

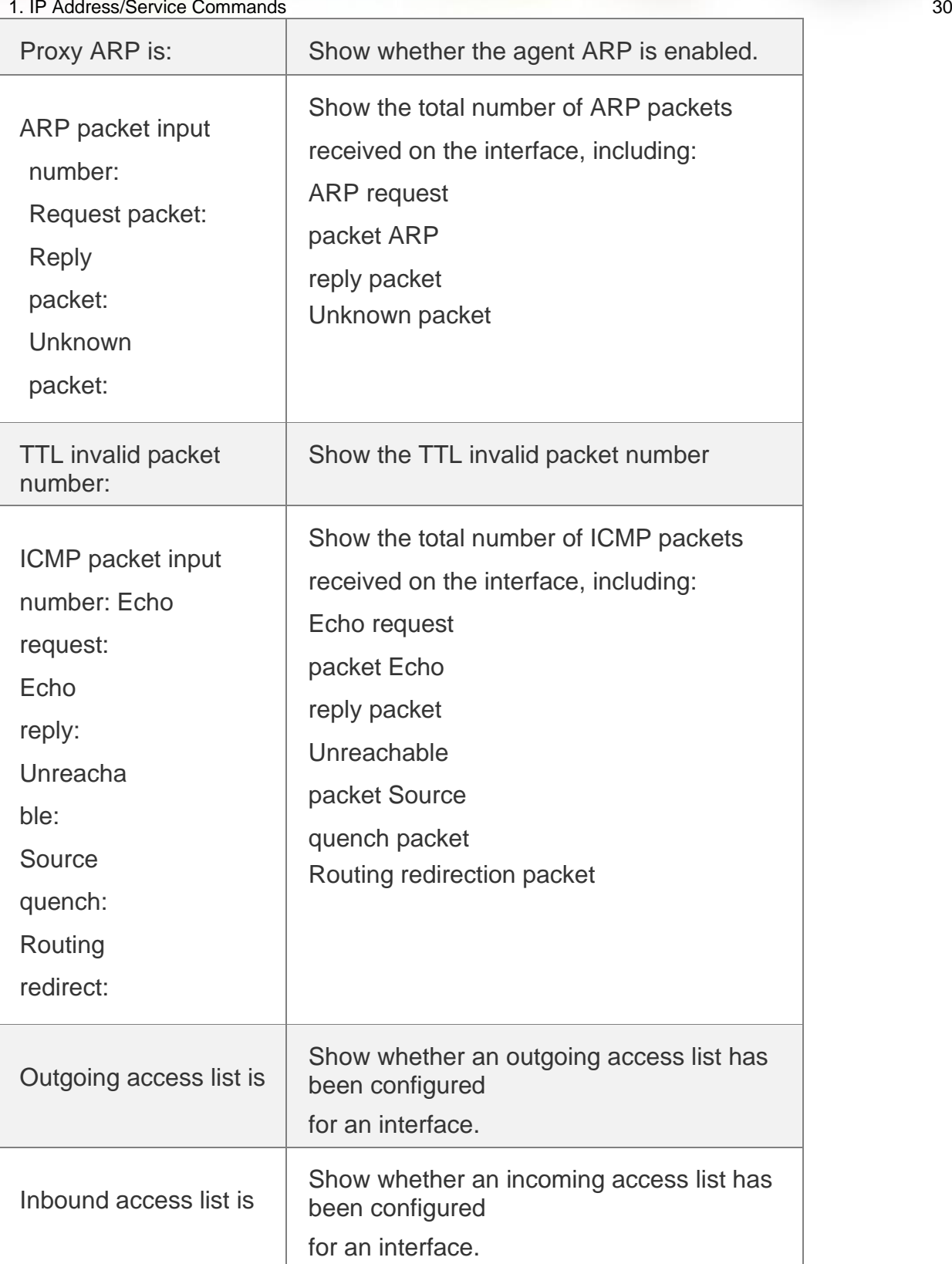

## Related Commands

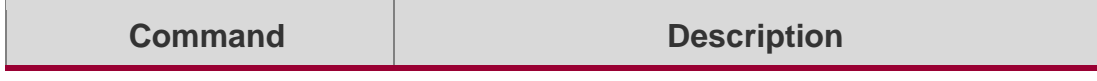

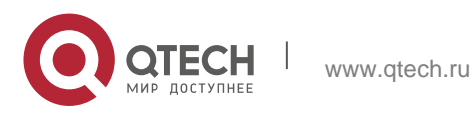

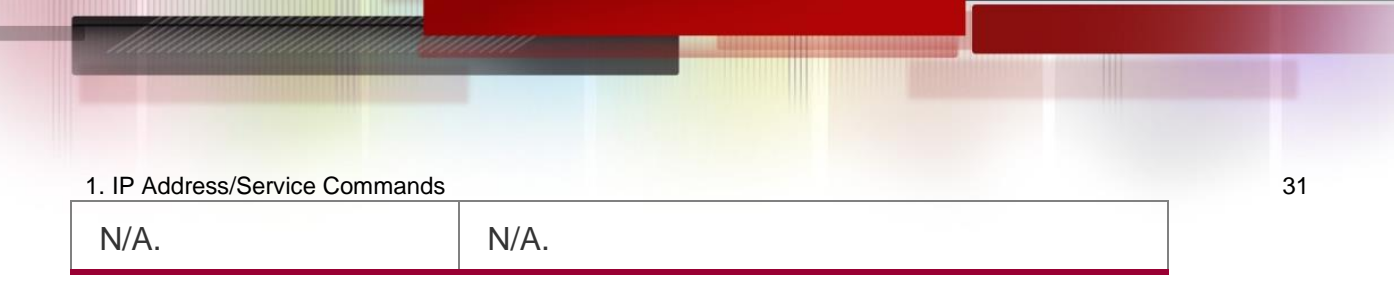

#### **Platform Description**

N/A.

## <span id="page-30-0"></span>**1.19. show ip packet queue**

Use this command to display the statistics of IP packet queues. show ip packet queue

#### **Parameter Description**

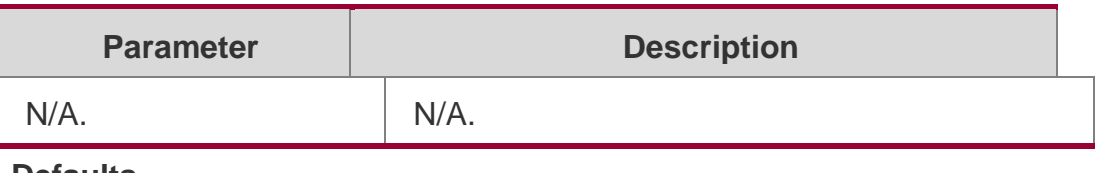

#### **Defaults**

N/A

#### **Command Mode**

Privileged EXEC mode.

#### **Usage Guide**

N/A.

#### **Configuration Examples**

#### **Related Commands**

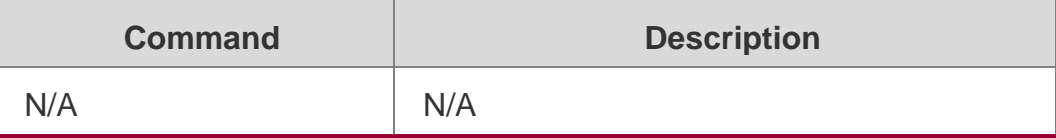

The following example displays the statistics of IP packet queues.

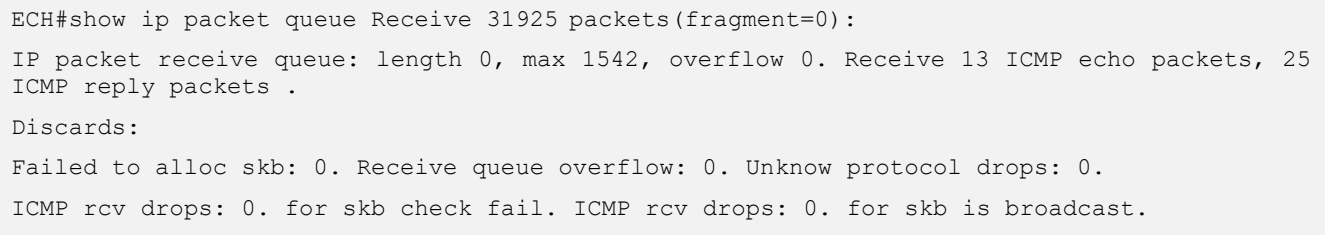

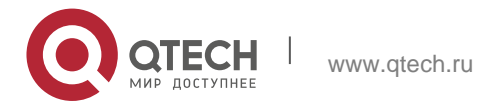

1. IP Address/Service Commands 32 Sent packets: Success: 15644 Generate 13 and send 8 ICMP reply packets, send 26 ICMP echo packets. It records 187 us as max time in ICMP reply process. Failed to alloc efbuf: 0 Dropped by EFMP: 0 NoRoutes: 887 Get vrf fails: 0 Cannot assigned address drops: 0 Failed to encapsulate ethernet head: 0 ICMP error queue: length 0, max 1542, overflow 0.

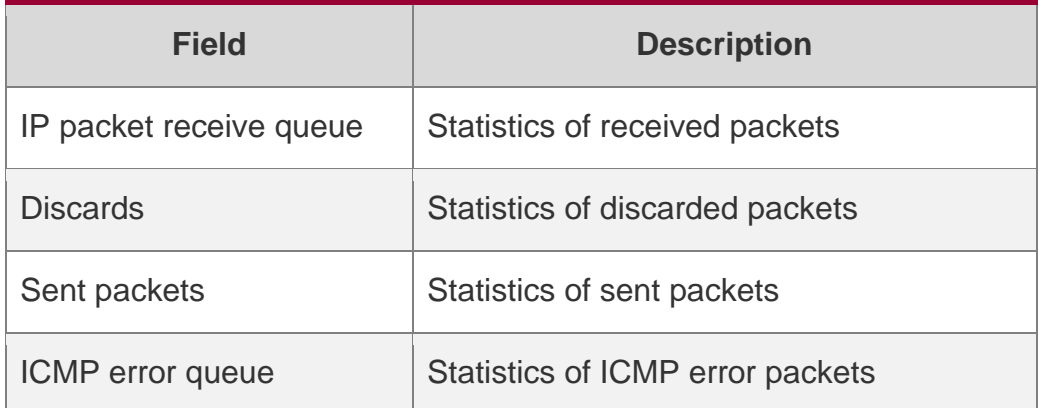

#### **Platform Description**

N/A

## <span id="page-31-0"></span>**1.20. show ip packet statistics**

Use this command to display the statistics of IP packets. **show ip packet statistics** [ **total** | *interface-name* ]

#### Parameter Description

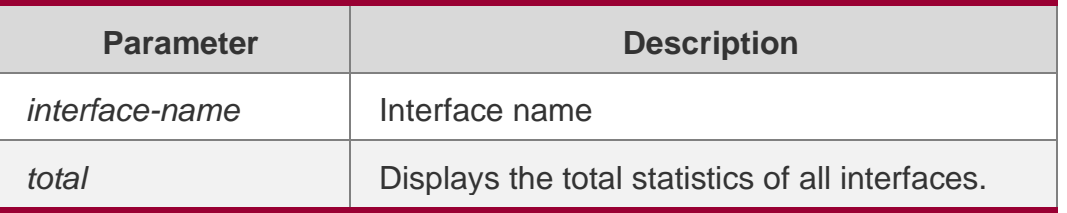

#### **Defaults**

N/A.

# **Command Mode**

Privileged EXEC mode.

#### **Usage Guide**

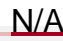

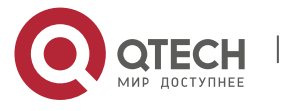

#### **Configuration Examples**

The following example displays the output of this command.

```
QTECH# show ip packet statistics Total
Received 1000 packets, 1000000 bytes 
Unicast:1000,Multicast:0,Broadcast:0 Discards:0
HdrErrors:0(BadChecksum:0,TTLExceeded:0,Others:0) NoRoutes:0
Others:0
Sent 100 packets, 6000 bytes 
Unicast:50,Multicast:50,Broadcast:0
VLAN 1
Received 1000 packets, 1000000 bytes 
Unicast:1000,Multicast:0,Broadcast:0 Discards:0
HdrErrors:0(BadChecksum:0,TTLExceeded:0,Others:0) NoRoutes:0
Others:0
Sent 100 packets, 6000 bytes 
Unicast:50,Multicast:50,Broadcast:0
```
#### Related Commands

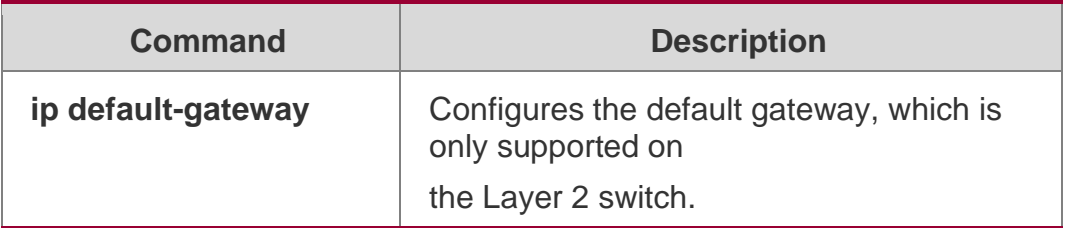

#### **Platform Description**

N/A

## <span id="page-32-0"></span>**1.21. show ip pool**

Use this command to display the IP address pool. show ip pool [ *pool-name* ]

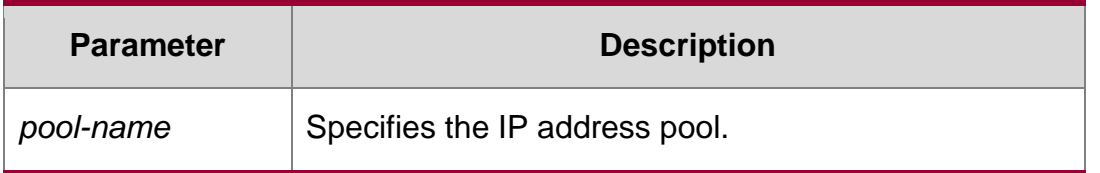

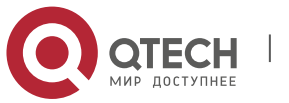

1. IP Address/Service Commands 34 **Defaults** N/A

#### **Command Mode**

Privileged EXEC mode

## **Usage Guide**

N/A

**Configuration Exampl**

#### **Related Commands**

#### **Platform Description**

The following example displays all IP address ranges.

QTECH# show ip pool QTECH(config)#show ip pool Pool Begin default 1.1.1.1 pool1 2.2.2.2 pool2 3.1.1.1 pool3 192.168.1.1

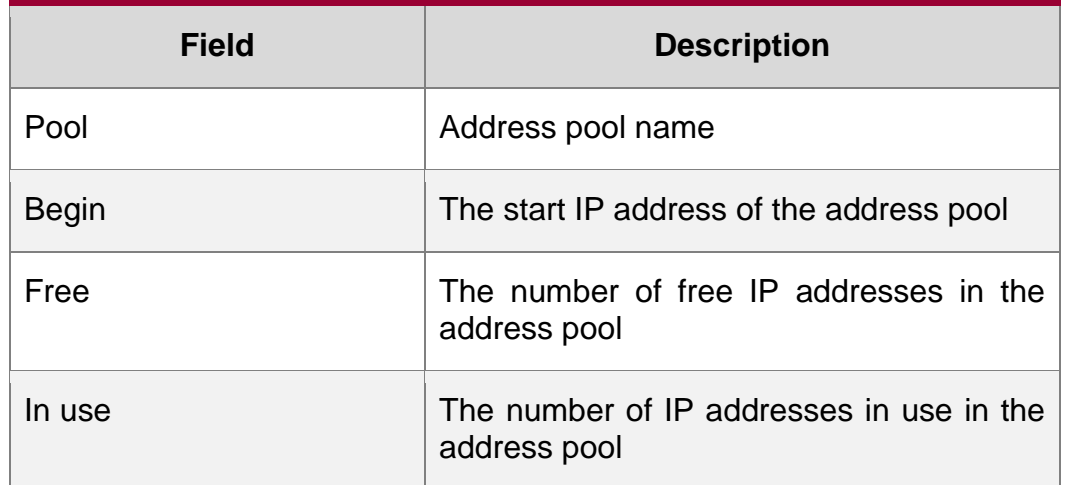

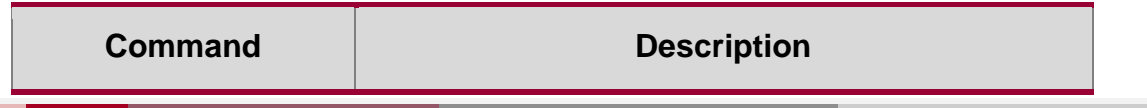

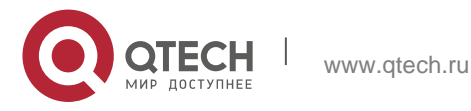

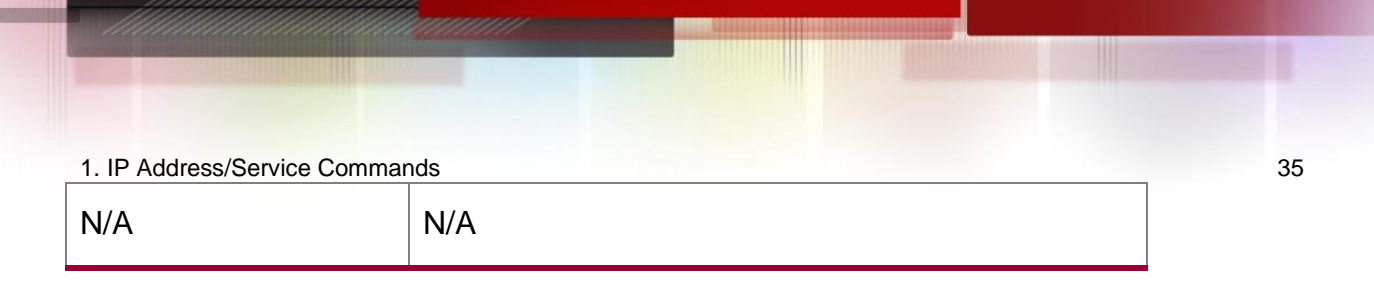

N/A

## <span id="page-34-0"></span>**1.22. show ip raw-socket**

Use this command to display IPv4 raw sockets.

show ip raw-socket [ *num* ]

#### **Parameter Description**

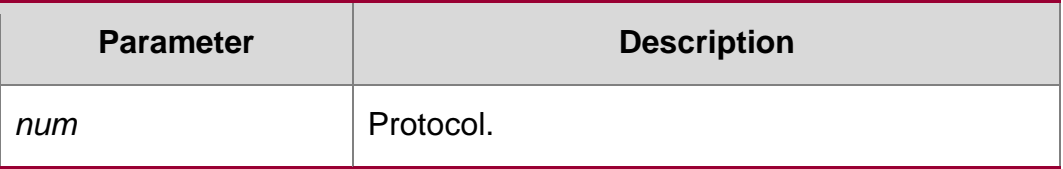

#### **Defaults**

N/A.

#### **Command Mode**

Priviledged EXEC mode.

#### **Usage Guide**

N/A.

#### Configuration Examples

The following example displays all IPv4 raw sockets.

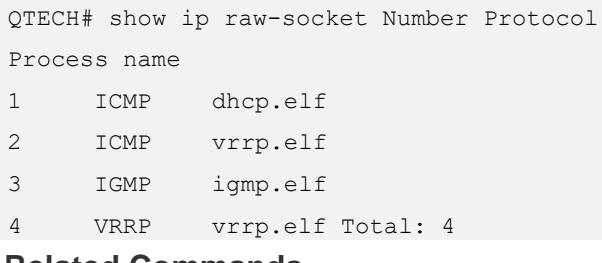

**Related Commands**

#### **Platform Description**

#### **Field Description**

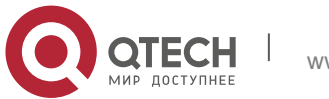

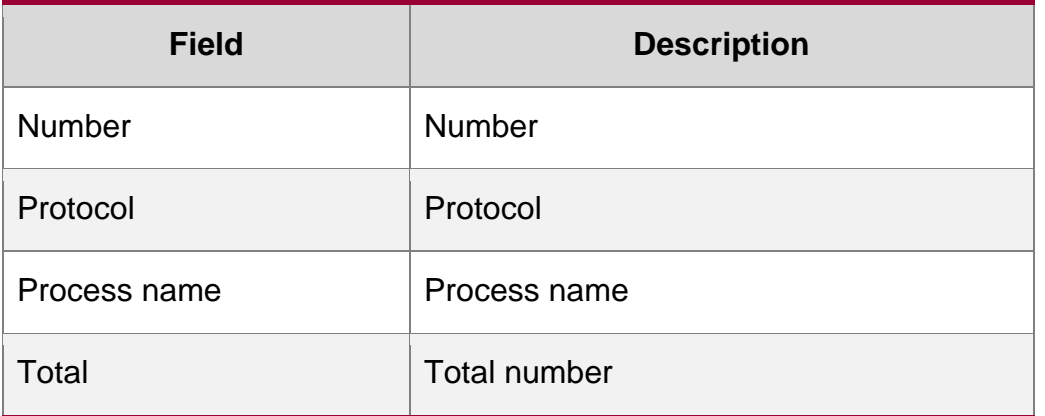

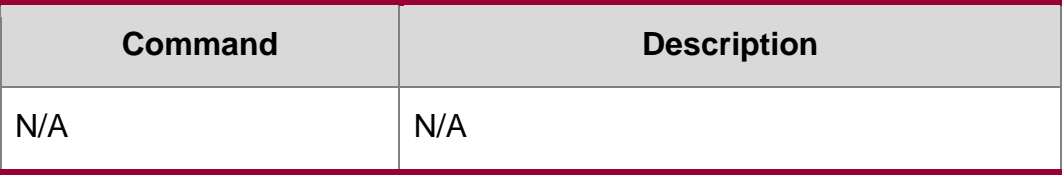

**N/A**

## <span id="page-35-0"></span>**1.23. show ip sockets**

Use this command to display all IPv4 sockets.

show ip sockets

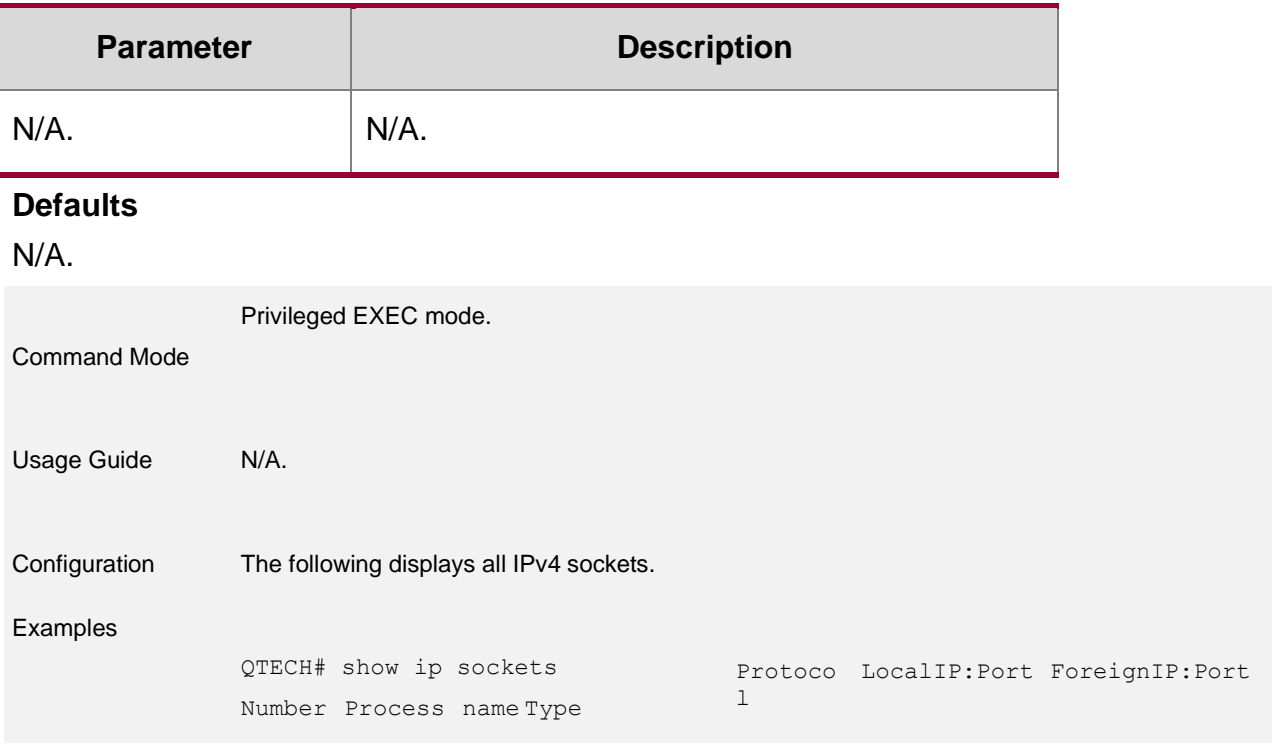

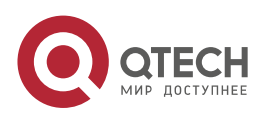
#### 1. IP Address/Service Commands 37

State

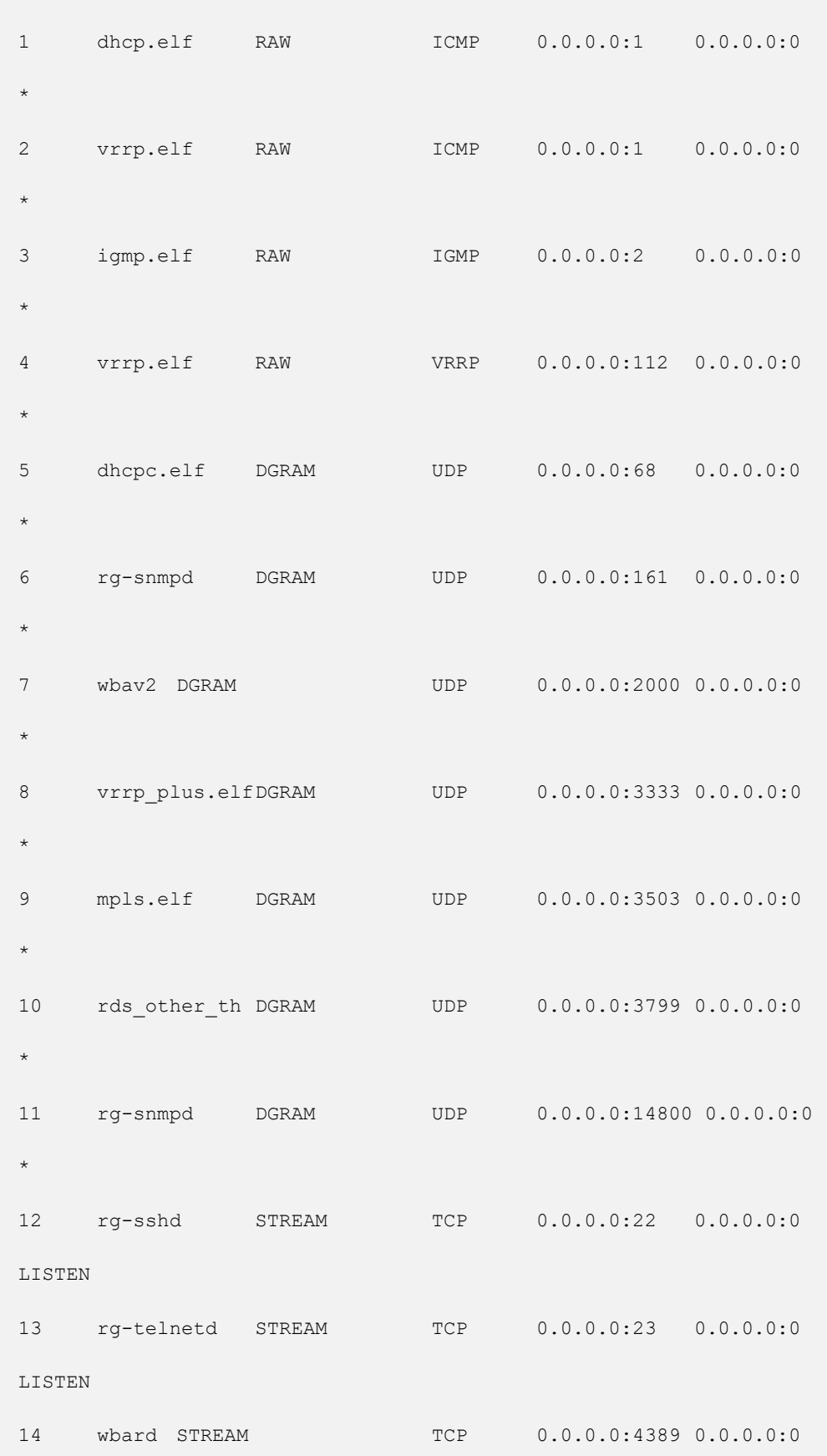

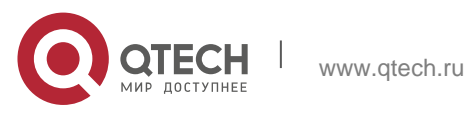

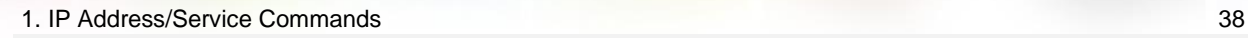

```
LISTEN
```
15 wbard STREAM TCP 0.0.0.0:7165 0.0.0.0:0

LISTEN

Total: 15

# Field Description

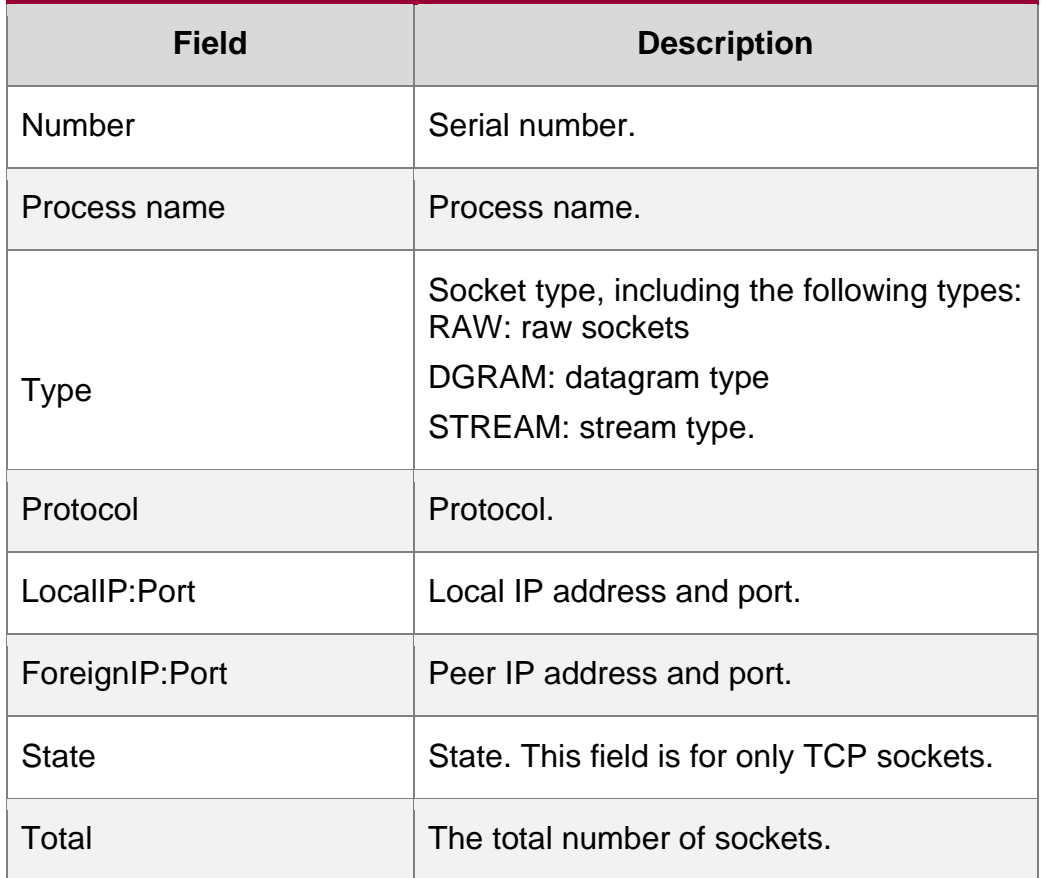

# **Related Commands**

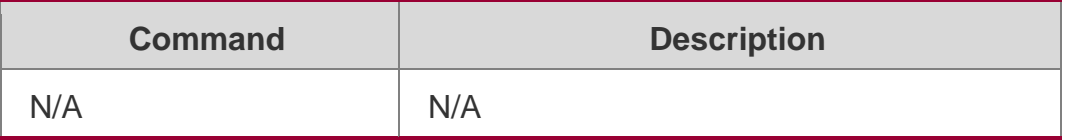

# **Platform Description**

N/A

# **1.24. show ip udp**

Use this command to display IPv4 UDP sockets.

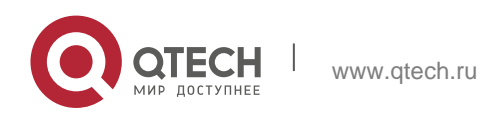

1. IP Address/Service Commands 39 show ip udp [ local-port *num* ] Use this command to display IPv4 UDP socket statistics. show ip udp statistics

# **Parameter Description**

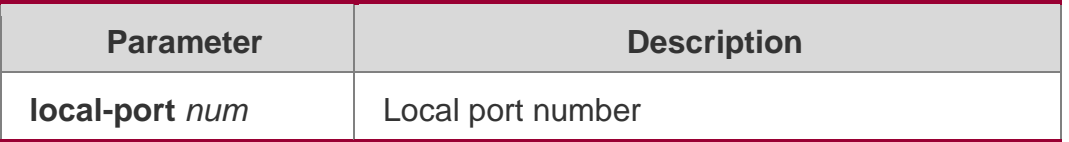

#### **Defaults**

N/A.

# **Privileged EXEC mode.**

### **Usage Guide**

N/A.

# **Configuration Examples**

The following example displays all IPv4 UDP sockets.

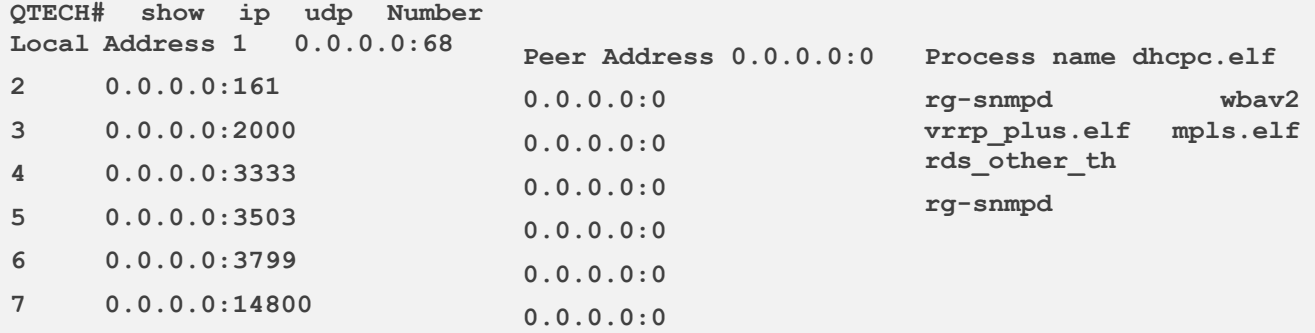

# **Related Commands**

# **Platform Description**

Field Description

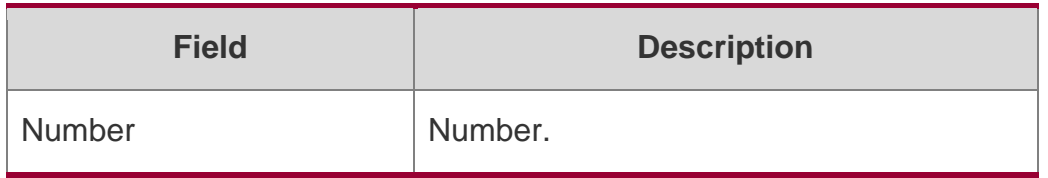

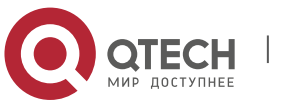

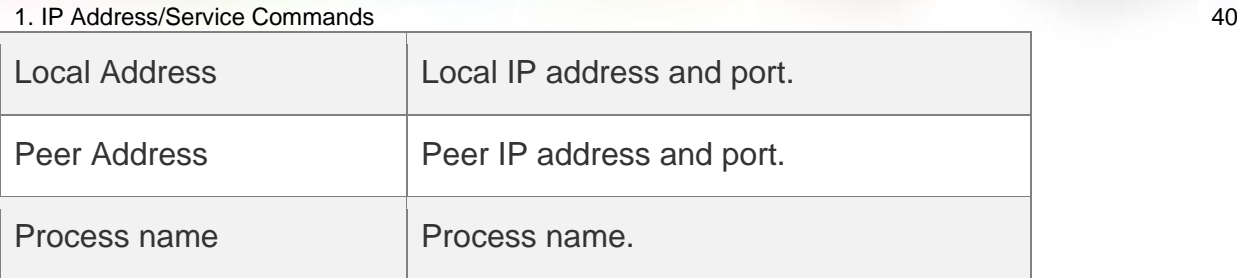

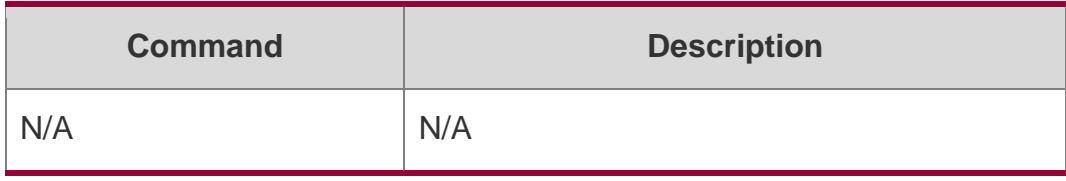

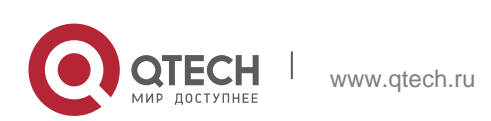

# **2. ARP COMMANDS**

# **2.1. arp**

Use this command to add a permanent IP address and MAC address mapping to the ARP cache table. Use the **no** form of this command to restore the default setting.

**arp** [ **vrf** *name* ] *ip-address MAC-address type*

**no arp** [ **vrf** *name* ] *ip-address*

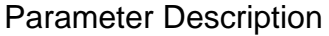

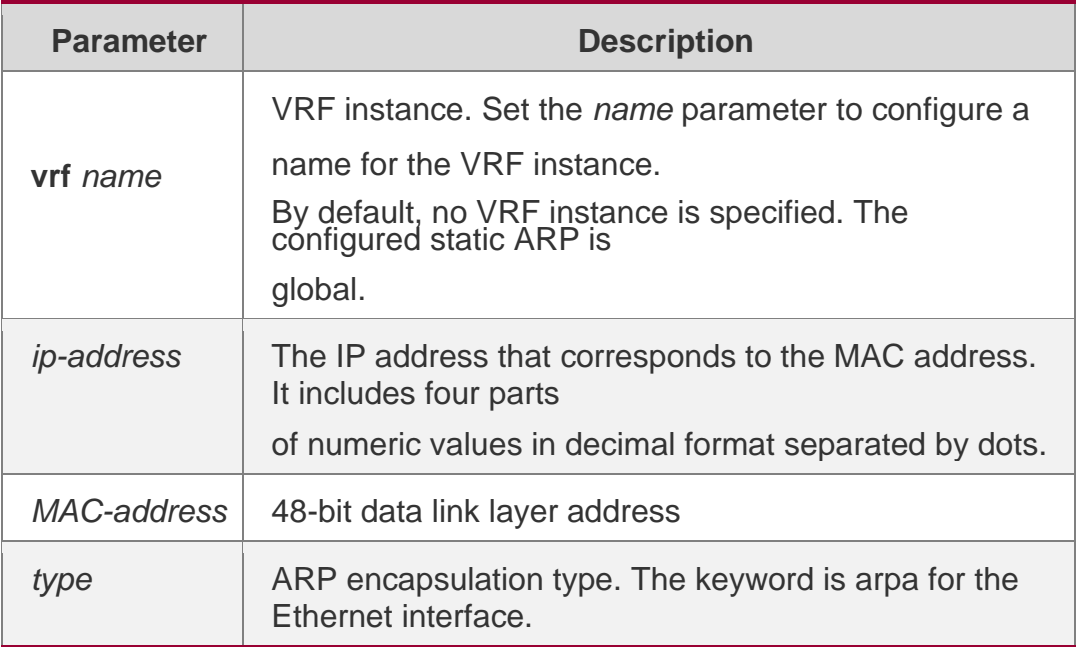

#### **Defaults**

There is no static mapping record in the ARP cache table by default.

#### **Command Mode**

Global configuration mode.

#### **Usage Guide**

RGOS finds the 48-bit MAC address according to the 32-bit IP address using the ARP cache table. Since most hosts support dynamic ARP resolution, usually static ARP mapping is not necessary. The **clear arp-cache** command can be used to delete the ARP mapping that is learned dynamically.

#### **Configuration Examples**

#### **Related Commands**

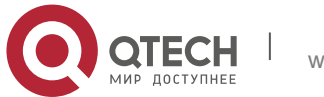

### **Platform Description**

he following example sets an ARP static mapping record for a host in the Ethernet.

QTECH(config)# arp 1.1.1.1 4e54.3800.0002 arpa

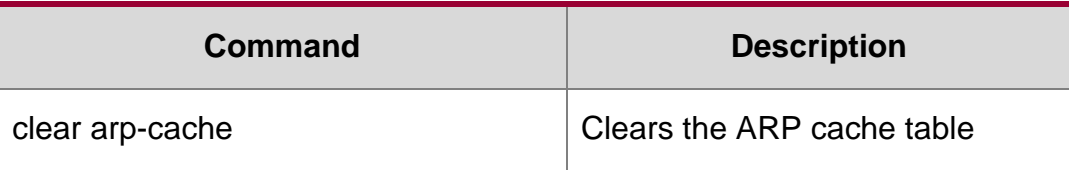

N/A

# **2.2. arp-learning**

Use this command to enable ARP learning. Use the **no** form of this command to disable this

### **Parameter Description**

function.

arp-learning enable no arp-learning enable

### **Defaults**

This function is enabled by default

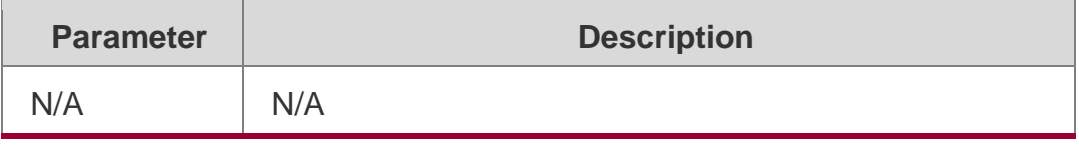

**Command Mode**

Interface configuration mode

**Usage Guide** After the device learns the dynamic ARP and turns it to the static ARP through Web, it is recommended to enable ARP learning. Otherwise, it is not recommended to enable this function. If this function is disabled with dynamic ARP existing, you can turn dynamic ARP to static ARP through Web. You can also clear the dynamic ARP using the clear arp command to deny the specified user's access to Internet. Otherwise, the dynamic ARP will be aged and then cleared. After this function is disabled, the AnyIP function and trust ARP detection are disabled.

# **Configuration Examples**

The following example enables ARP learning.

```
QTECH(config)# interface gi 0/0
QTECH(config-if-GigabitEthernet 0/0)# arp-learning enable
```
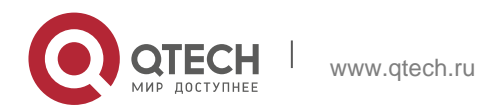

2. ARP Commands 43 QTECH(config)# interface gi 0/0

QTECH(config-if-GigabitEthernet 0/0)# no arp-learning enable

The following example disbales ARP learning.

# Related Commands

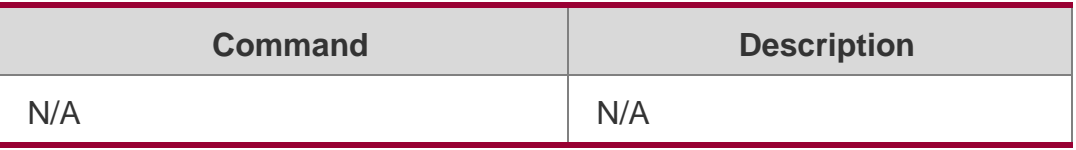

N/A

# **2.3. arp anti-ip-attack**

Use this command to configure ARP anti-ip-attack. Use the **no** form of this command to restore the default setting.

arp anti-ip-attack *num*

**no arp anti-ip-attack**

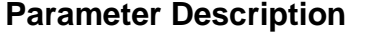

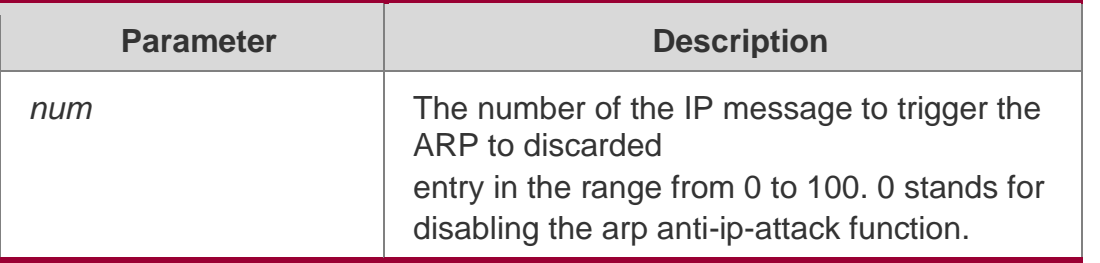

#### **Defaults**

By default, set the discarded entry after 3 unknown unicast messages are sent to the CPU.

#### **Command Mode**

Global configuration mode.

Usage Guide For the messages corresponds to the directly-connected route, if the switch does not learn the ARP that corresponds to the destination IP address, it is not able to forward the message in hardware, and it needs to send the message to the CPU to resolve the address(that is the ARP learning). Sending large number of this message to the CPU will influence the other tasks of the switch. To prevent the IP messages from attacking the CPU, a discarded entry is set to the hardware during the address resolution, so that all sequential messages with that destination IP address are not sent to the CPU. After the address resolution, the entry is updated to the forwarding status, so that the switch could forward the message with that destination IP address in hardware.

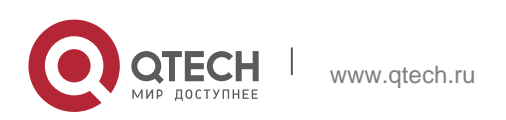

In general, during the ARP request ,if the switch CPU receives three destination IP address messages corresponding to the ARP entry, it is considered to be possible to attack the CPU and the switch sets the discarded entry to prevent the unknown unicast message from attacking the CPU. User could set the *num* parameter of this command to decide whether it attacks the CPU in specific network environment or disable this function.

The arp anti-ip-attack function needs to occupy the switch hardware routing resources when attacked by the unknown unicast message. If there are enough resources, the arp anti-ip-attack *num* could be smaller. If not, in order to preferential ensure the use of the normal routing, the *num* could be larger or disable this function.

# **Configuration Examples**

# **Related Commands**

# **Platform Description**

The following example sets the IP message number that triggers to discard entry as 5.

# QTECH(config)# arp anti-ip-attack *5* The following example disables the ARP anti-ip-attack function. QTECH(config)# arp anti-ip-attack *0*

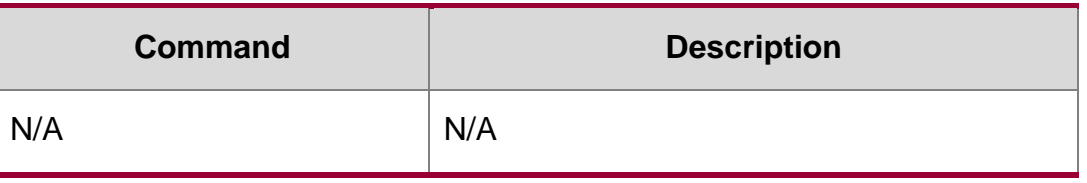

N/A

# **2.4. arp cache interface-limit**

Use this command to set the maximum number of ARP learned on the interface. Use the no form of this command to restore the default setting.

arp cache interface-limit *limit*

no arp cache interface-limit

# **Parameter**

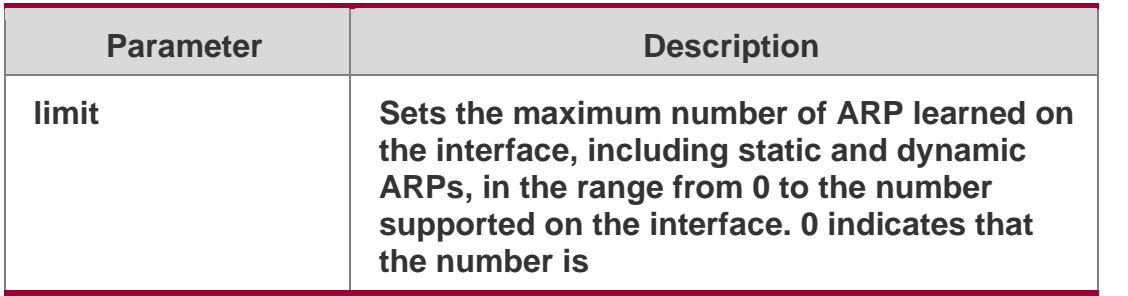

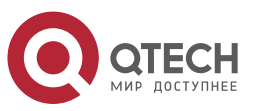

**not limited.**

### **Description**

### **Defaults**

The default is 0.

#### **Command Mode**

Interface configuration mode

### **Usage Guide**

This function can prevent ARP attacks from generating ARP entries to consume memory. *limit* must be no smaller than the number of ARPs learned on the interface. Otherwise, the configuration does not take effect.

### **Configuration Examples**

QTECH(config)# interface gi 0/0 QTECH(config-if-GigabitEthernet 0/0)# arp cache interface-limit 300 The following example sets the maximum number of ARP learned on the interface to 300.

The following example restores the default setting. QTECH(config)# interface gi 0/0 QTECH(config-if-GigabitEthernet 0/0)# no arp cache interface-limit

#### Related Commands

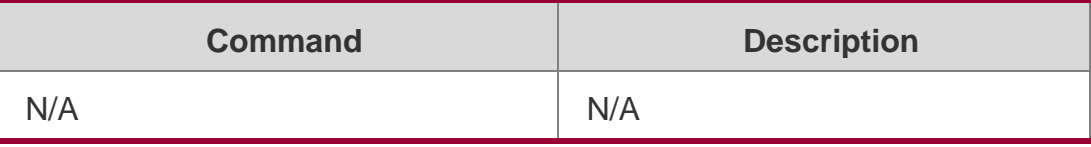

#### **Platform Description**

N/A

# **2.5. arp gratuitous-send interval**

Use this command to set the interval of sending the free ARP request message on the interface. Use theno form of this command to restore the default setting.

arp gratuitous-send interval *seconds*

no arp gratuitous-send

#### **Parameter Description**

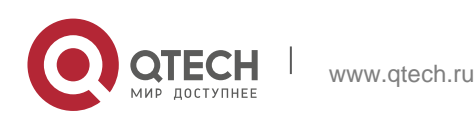

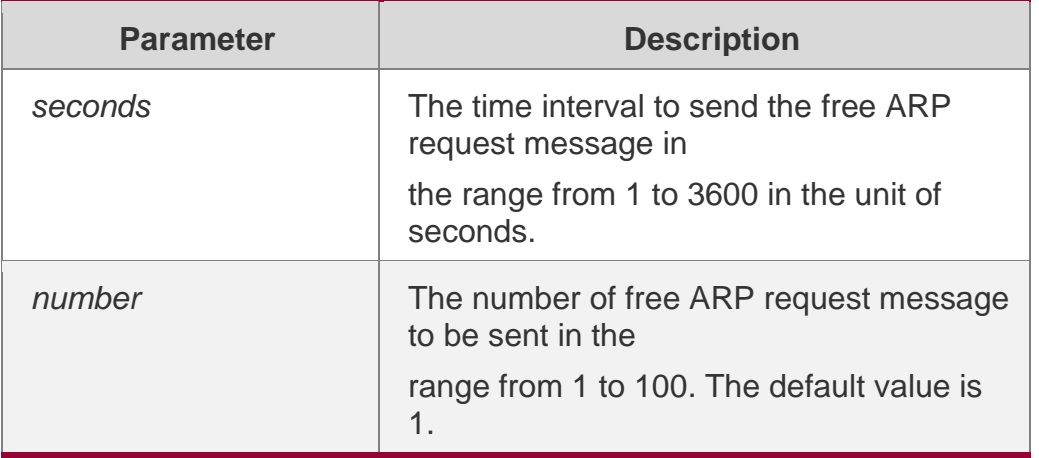

#### **Defaults**

This function is disabled by default.

#### **Command Mode**

Interface configuration mode.

#### **Usage Guide**

If an interface of the switch is used as the gateway of its downlink devices and counterfeit gateway behavior occurs in the downlink devices, you can configure to send the free ARP request message regularly on this interface to notify that the switch is the real gateway.

#### **Configuration Examples**

The following example sets to send one free ARP request to SVI 1 per second.

```
QTECH(config)# interface vlan 1
QTECH(config-if)# arp gratuitous-send interval 1
```

```
QTECH(config)# interface vlan 1
QTECH(config-if)# no arp gratuitous-send
```
The following example stops sending the free ARP request to SVI 1.

#### **Related Commands**

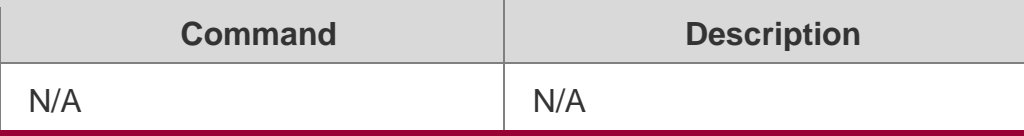

#### **latform Description**

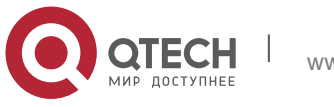

Use this command to configure the static ARP on the management interface. Use the no form of this command to restore the default setting.

arp oob [ *mgmt.-name* ] *ip-address mac-address type* no arp oob [ *mgmt.-name* ] *ip-address*

### **Parameter Description**

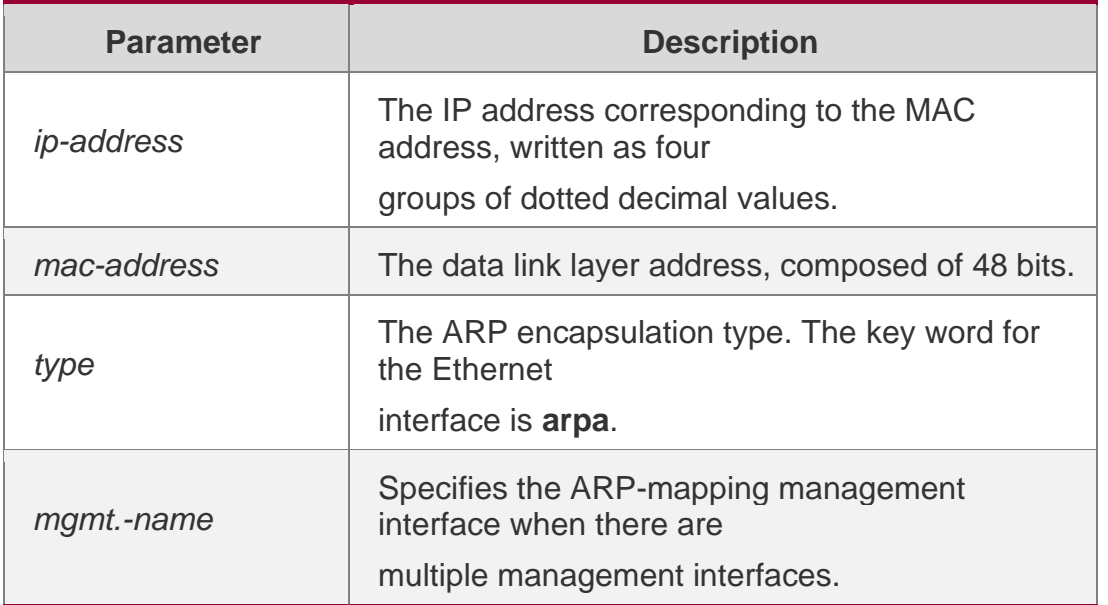

#### **Defaults**

No static ARP is configured by default.

# **Command Mode**

Global configuration mode

#### **Usage Guide**

RGOS uses the ARP cache table to search for the 48-bit MAC address according to the 32 bit IP address.

ost hosts support dynamic ARP analysis, so static ARP mapping does not need to be configured. The clear arp-cache oob command is used to clear the ARP mapping learned by the management port dynamically.

If no management interface is specified, the static ARP is configured on the first management interface by default. If you specify the first management interface, the *mgmtname* parameter is not displayed by running the **show run** command.

# **Configuration Examples**

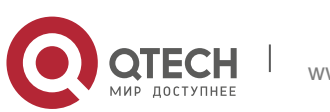

### **Related Commands**

#### **Platform Description**

The following example configures a static ARP mapping record for the Ethernet host

QTECH(config)# arp oob 1.1.1.1 4e54.3800.0002 arpa

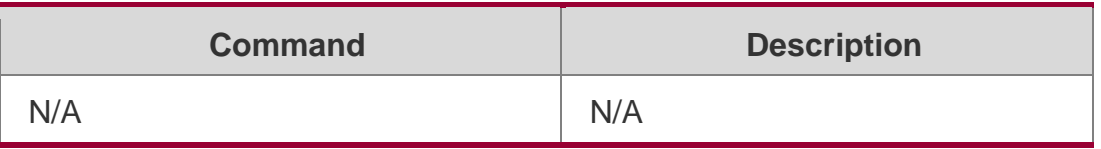

N/A

# **2.7. arp proxy-resolved**

Use this command to enable a device to judge the existence of the ARP entry corresponding to a destination IP address when the device responds to an ARP request as an ARP proxy. Use the no form of this command to disable this function.

arp proxy-resolved no arp proxy-resolved

#### **Parameter Description**

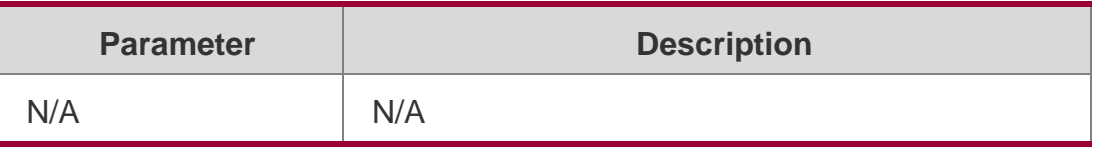

#### **Defaults**

This function is enabled by default.

#### **Command Mode**

Global configuration mode

Usage Guide After the arp proxy-resolved command is configured, the active VRRP device first judges, upon receiving an ARP request, whether the ARP entry corresponding to the destination IP address exists. If yes, the active VRRP device acts as an ARP proxy. If no, the active VRRP device does not act as an ARP proxy. In addition, the gateway automatically requests the ARP entry corresponding to the destination IP address in broadcast mode. This prevents a case that the gateway fails to act as a proxy to respond to an ARP request of the destination IP address due to absence of the ARP entry corresponding to the destination IP address.

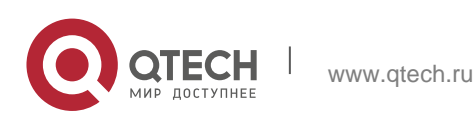

After the no arp proxy-resolved command is configured, if the proxy conditions are met, the active VRRP device directly acts as a proxy upon receiving an ARP request, with no need to judge whether the ARP entry corresponding to the destination IP address has been resolved.

### **Configuration Examples**

#### **Related Commands**

#### **Platform Description**

The following example disables a device to judge the existence of the ARP entry corresponding to a destination IP address when the device responds to an ARP request as an ARP proxy.

QTECH(config)# no arp proxy-resolved

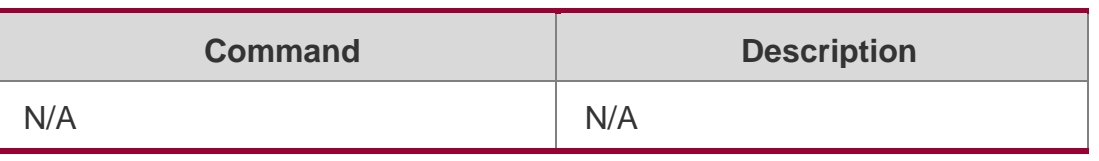

**N/A**

# **2.8. arp resolve vlan**

Use this command to enable active sending of ARP resolution requests to a specific sub VLAN of a super VLAN. Use the no form of this command to disable the active sending of ARP resolution requests to a specific sub VLAN of a super VLAN. Use the default form of this command to restore the default settings. arp resolve vlan {*vlan-list* | none}

no arp resolve vlan {*vlan-list* | none} default arp resolve vlan

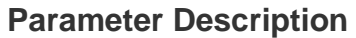

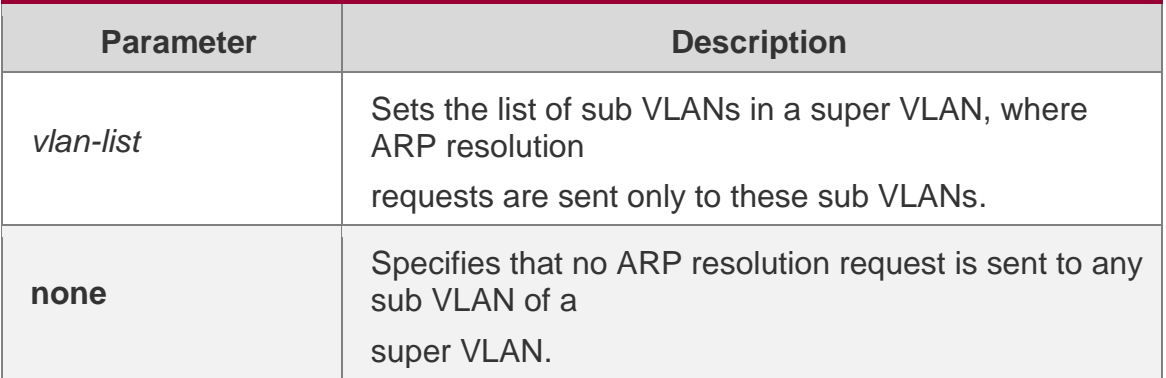

#### **Defaults**

This function is disabled by default.

#### **Command Mode**

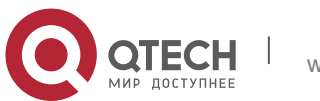

Usage Guide By default, the device actively sends ARP resolution requests to the entire super VLAN by default. If many sub VLANs exist in a super VLAN, then a great number of packet replications are caused and therefore affect device performance.

Most terminals (such as PCs and servers) request ARP information from the gateway before accessing the network. Therefore, it is unnecessary to actively broadcast ARP resolution requests to the sub VLANs where these terminals reside. For dumb terminals that do not actively send free ARP requests, run the arp resolve vlan *vlan-list* command to actively send ARP resolution requests to VLANs in the specified VLAN list.

After the arp resolve vlan *vlan-list* command is configured, ARP resolution requests are sent only to VLANs specified in the VLAN list. It should be particularly noted that if authentication-free VLANs are not included in the VLAN list specified in the arp resolve vlan command, ARP resolution requests are not broadcast to the authentication-free VLANs.

# **Configuration Examples**

The following example enables active sending of ARP resolution requests from the device to VLANs 10–20 and VLANs 25–30.

QTECH(config)# arp resolve vlan 10-20, 25-30

The following example disables active sending of ARP resolution requests from the device to VLANs 10– 20.

QTECH(config)# no arp resolve vlan 10-20

The following example configures the device not to actively send ARP resolution requests to any sub VLAN of a super VLAN.

QTECH(config)# arp resolve vlan none

Verification Run the show running-config command to display configurations.

# **2.9. arp retry interval**

Use this command to set the frequency for sending the arp request message locally, namely, the time interval between two continuous ARP requests sent for resolving one IP address. Use the no form of this command to restore the default setting.

arp retry interval *seconds*

no arp retry interval

# **Parameter Description**

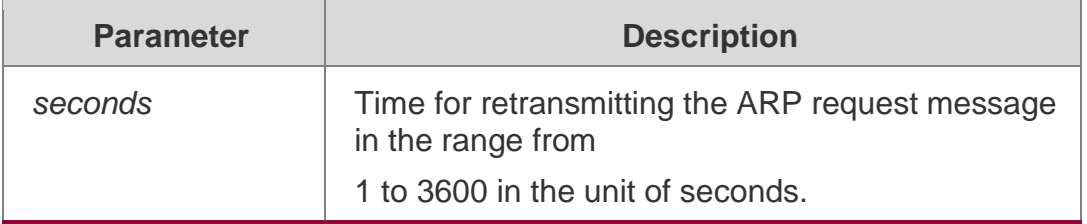

# **Defaults**

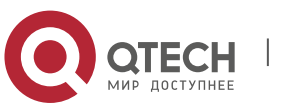

2. ARP Commands 51 The default is 1.

### **Command Mode**

Global configuration mode.

#### **Usage Guide**

The switch sends the ARP request message frequently, and thus causing problems like network busy. In this case, you can set the retry interval of the ARP request message longer. In general, it should not exceed the aging time of the dynamic ARP entry.

### **Configuration Examples**

#### **Related Commands**

#### **Platform Description**

The following example sets the retry interval of the ARP request as 30 seconds.

QTECH(config)# arp retry interval 30

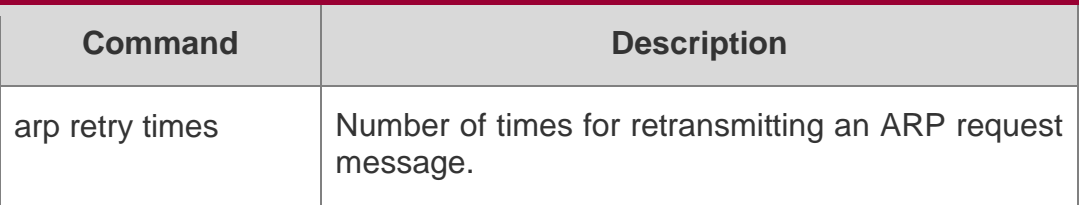

N/A

# **2.10. arp retry times**

Use this command to set the local retry times of the ARP request message, namely, the times of sending the ARP request message to resolve one IP address. Use the no form of this command to restore the default setting.

arp retry times *number*

no arp retry times

# **Parameter Description**

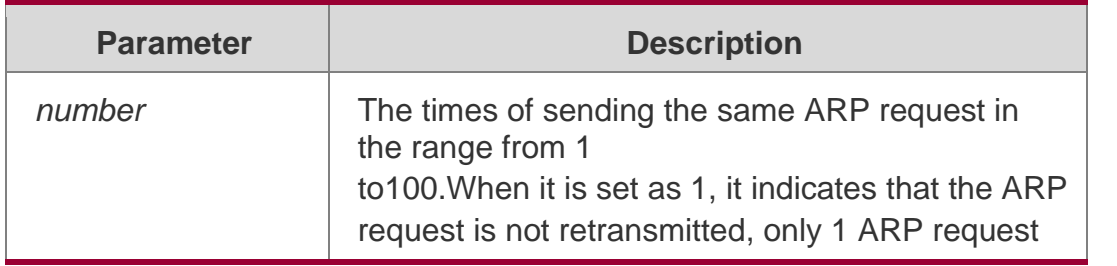

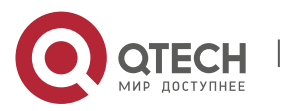

message is sent.

#### **Defaults**

The default is 5.

#### **Command Mode**

Global configuration mode.

Usage Guide The switch sends the ARP request message frequently, and thus causing problems like network busy. In this case, you can set the retry times of the ARP request smaller. In general, the retry times should not be set too large.

### **Configuration Examples**

#### **Related Commands**

#### **Platform Description**

The following example sets the local ARP request not to be retried. QTECH(config)# arp retry times 1

The following example sets the local ARP request to be retried for one time.

QTECH(config)# arp retry times 2

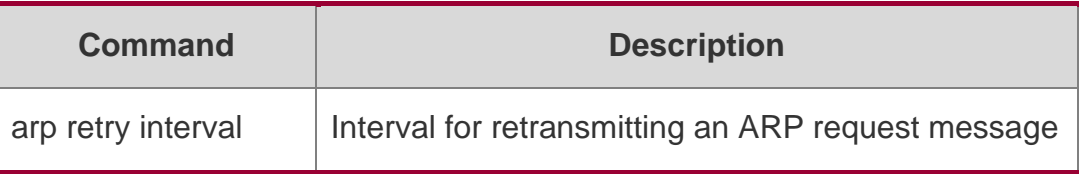

N/A

# **2.11. arp suppress-auth-vlan-req**

Use this command to disable the SVI interface from sending the ARP request to the authentication VLAN. Use the no form of this command to disable this function.

arp suppress-auth-vlan-req no arp suppress-auth-vlan-req

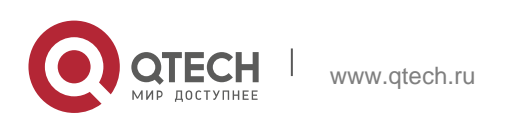

#### **Parameter Description**

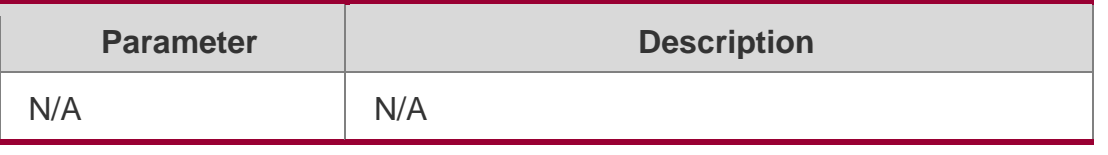

#### **Defaults**

This function is enabled by default.

#### **Command Mode**

Interface configuration mode

Usage Guide In gateway authentication mode, all sub-VLANs of SuperVLAN are authentication VLANs by default. Users on authentication VLANs should pass the authentication before accessing the network. Static ARP table entries are generated on the device after users pass authentication. The device does not need to send ARP requests to the authentication VLAN when accessing these users. If the device accesses users on the authentication-exemption VLAN, it only needs to send ARP requests to the authenticationexemption VLAN.

In gateway authentication mode, the device enables suppression of ARP request sent to the authentication VLAN by default. If the device needs to access authentication-exemption users on the authentication VLAN, this function should be disabled.

#### **Configuration Examples**

The following example disables VLAN 2 from sending the ARP request to the authentication VLAN.

```
QTECH(config)# interface vlan 2
QTECH(config-if-VLAN 2)# arp suppress-auth-vlan-req
```
#### **Related Commands**

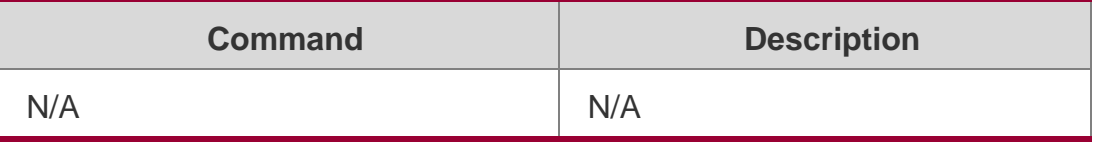

Platform Description

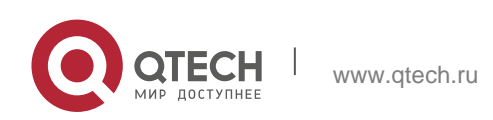

# **2.12. arp switch-over resolve**

Use this command to enable active ARP resolution during active/standby switchovers in global configuration mode. Use the no form of this command to disable active ARP resolution during active/standby switchovers.

arp switch-over resolve

no arp switch-over resolve

### **Parameter Description**

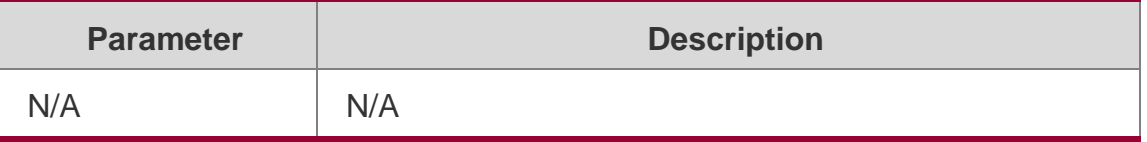

### **Defaults**

Active ARP resolution during active/standby switchovers is disabled by default.

# **Command Mode**

Global configuration mode Default Level**2**

#### **Usage Guide**

This command is used to quickly update ARP entries of the downlink device during VSU active/standby switchovers (especially when the downlink device is similar to a server with two NICs). When the standby host takes over the responsibilities of the active host, the new active host actively sends ARP resolution requests to a maximum of 1,000 terminals on a common SVI (not an interface in a super VLAN), to trigger the terminals to respond with ARP entries, thereby updating the ARP and MAC tables.

# **Configuration Examples**

The following example enables active ARP resolution during active/standby switchovers.

QTECH(config)# arp switch-over resolve

#### **Verification**

Run the **show running-config** command to display configurations.

# **2.13. arp timeout**

Use this command to configure the timeout for the ARP static mapping record in the ARP cache. Use the **no** form of this command to restore the default setting.

#### **arp timeout** *seconds*

no arp timeout

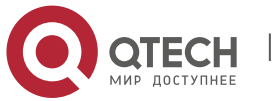

#### **Parameter Description**

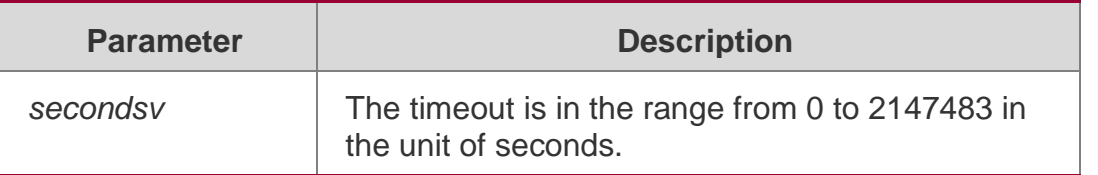

#### **Defaults**

The default is 3600.

#### **Command Mode**

Interface configuration mode/Global configuration mode

#### **Usage Guide**

The ARP timeout setting is only applicable to the IP address and the MAC address mapping that are learned dynamically. The shorter the timeout, the truer the mapping table saved in the ARP cache, but the more network bandwidth occupied by the ARP. Hence the advantages and disadvantages should be weighted. Generally it is not necessary to configure the ARP timeout unless there is a special requirement.

The ARP timeout configuration in interface configuration mode prevail over that in global configuration mode.

#### **Configuration Examples**

The following example sets the timeout for the dynamic ARP mapping record that is learned dynamically from FastEthernet port 0/1 to 120 seconds.

```
QTECH(config)# interface fastEthernet 0/1
```

```
QTECH(config-if-GigabitEthernet 0/1)# arp timeout 120
```
The following example sets the ARP timeout to 3000 seconds in global configuration mode.

QTECH(config)# arp timeout 3000

#### **Related Commands**

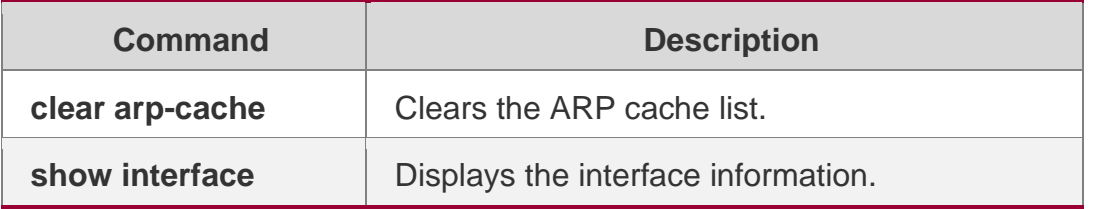

#### **Platform Description**

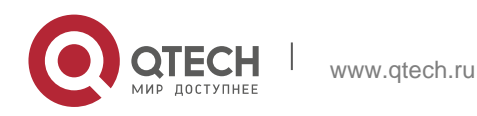

Use this command to set the maximum number of trusted ARP entries. Use the **no** form of this command to restore the default setting.

#### **arp trusted** *number*

no arp trusted

### **Parameter Description**

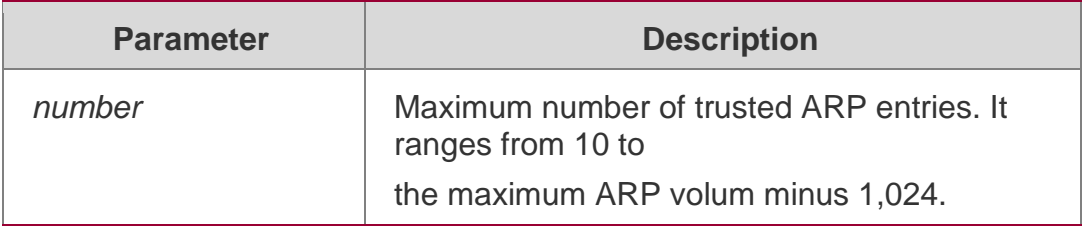

#### **Defaults**

N/A

# **Command Mode**

Global configuration mode.

# **Usage Guide**

To make this command valid, enable the trusted ARP function firstly. The trusted ARP entries and other entries share the memory. Too much trusted ARP entries may lead to insufficient ARP entry space. In general, you should set the maximum number of trusted ARP entries according to your real requirements.

# **Configuration Examples**

# **Related Commands**

# **Platform Description**

The following example sets 1000 trusted ARPs.

QTECH(config)# arp trusted 1000

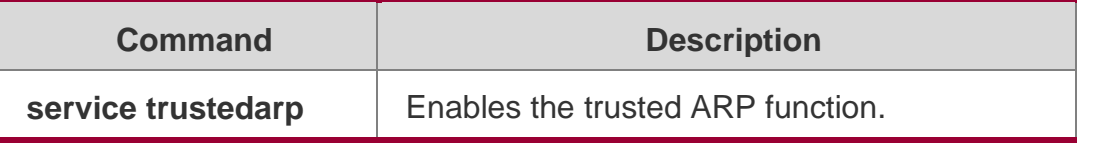

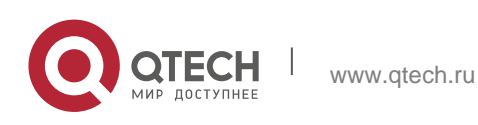

# **2.15. arp trust-monitor enable**

Use this command to enable egress gateway trusted ARP. Use the no form of this command to restore the default setting.

arp trust-monitor enable no arp trust-monitor enable

#### **Parameter Description**

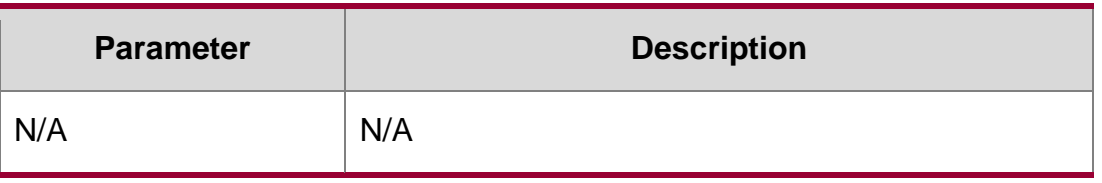

#### **Defaults**

This function is disabled by default.

#### **Command Mode**

Interface configuration mode

Usage Guide The egress gateway trusted ARP is different from GSN trusted ARP. With this function enabled, the device sends a unicast request for confirmation when learning an ARP table entry. The device learns the ARP table entry after receiving the response. When the device receives the ARP packet, only if the ARP table entry is aged or incomplete and the ARP packet is a response packet will the packet be handled. After egress gateway trusted ARP is enabled, the aging time of the ARP table entry turns to 60 seconds. After this function is disabled, the aging time restores to 3600 seconds.

# **Configuration Examples**

The following example enables egress gateway trusted ARP.

QTECH(config)# interface gi 0/0 QTECH(config-if-GigabitEthernet 0/0)# arp trust-monitor enable QTECH(config)# interface gi 0/0 QTECH(config-if-GigabitEthernet 0/0)# no arp trust-monitor enable The following example disables engress gateway trusted ARP.

#### **Related Commands**

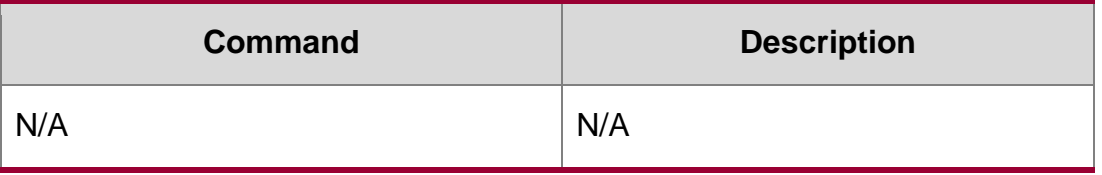

#### **Platform Description**

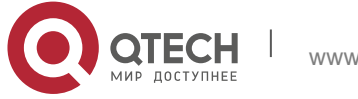

# **2.16. arp trusted aging**

Use this command to set trusted ARP aging. Use the no form of this command to restore the default setting.

arp trusted aging no arp trusted aging

Parameter Description

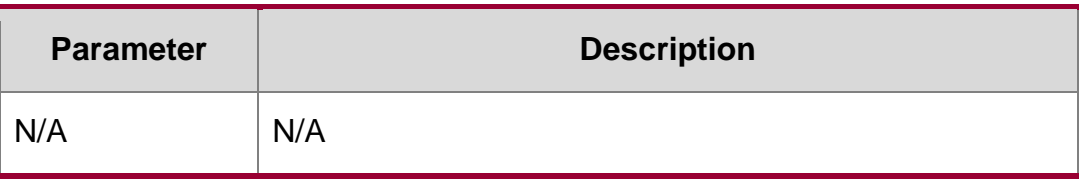

#### **Defaults**

This function is disabled by default.

Command Mode

Global configuration mode.

#### **Usage Guide**

Use this command to set trusted ARP aging. Aging time is the same as dynamic ARP aging time.

Use the arp timeout command to set aging time in interface mode.

#### **Configuration Examples**

**Related Commands**

#### **Platform Description**

The following example enables trusted ARP aging. QTECH(config)# arp trusted aging

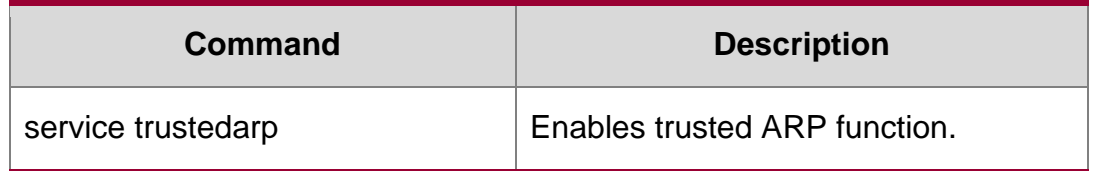

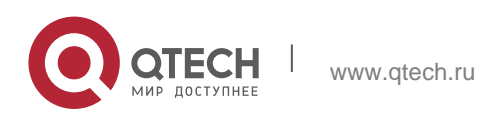

2. ARP Commands 59 N/A

# **2.17. arp trusted user-vlan**

Use this command to execute the VLAN transformation while setting the trusted ARP entries. Use the

no form of this command to restore the default setting.

arp trusted user-vlan *vid1* translated-vlan *vid2*

no arp trusted user-vlan *vid1*

#### **Parameter Description**

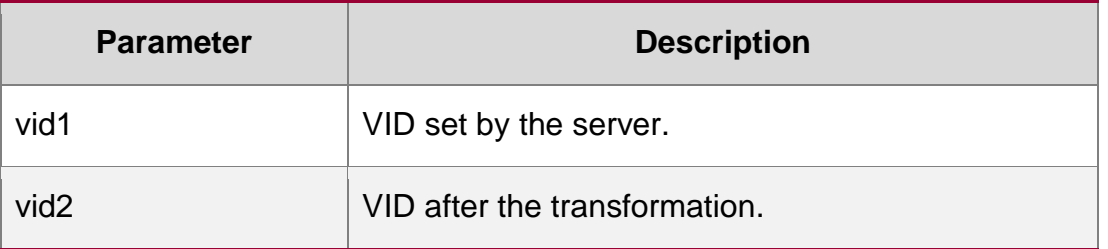

#### **Defaults**

This function is disabled by default.

#### **Command Mode**

Global configuration mode.

#### **Usage Guide**

In order to validate this command, enable the trusted ARP function first. This command is needed only when the VLAN sent by the server is different from the VLAN which takes effect in the trusted ARP entry.

#### **Configuration Examples**

#### **Related Commands**

#### **Platform Description**

The following example sets the VLAN sent by the server to 3, but the VLAN which takes effect in the trusted ARP entry to 5.

QTECH(config)# arp trusted user-vlan 3 translated-vlan 5

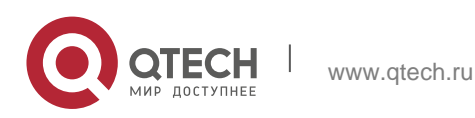

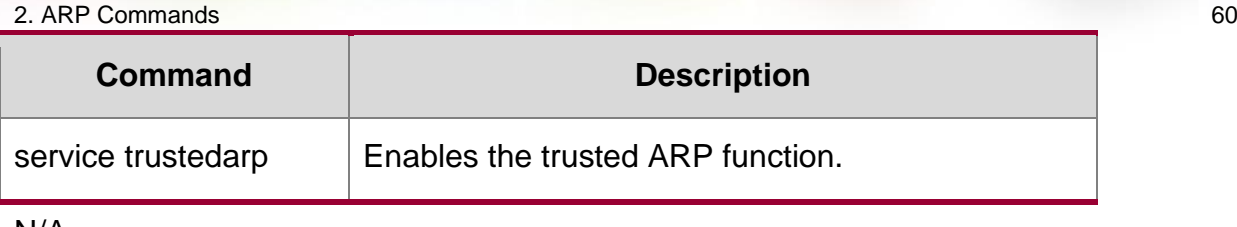

N/A

# **2.18. arp unresolve**

Use this command to set the maximum number of the unresolved ARP entries. Use no form of this command to restore the default setting.

arp unresolve *number*

no arp unresolve

### **Parameter Description**

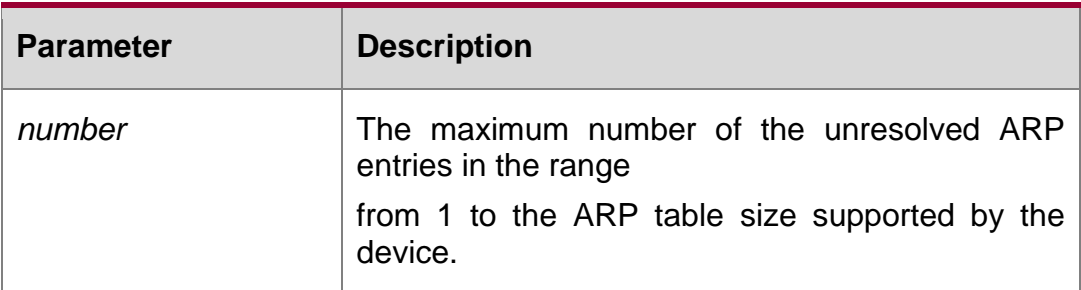

#### **Defaults**

The default is the ARP table size supported by the device.

#### **Command Mode**

#### **Global configuration mode.**

Usage GuideIf there are a large number of unresolved entries in the ARP cache table and they do not disappear after a period of time, this command can be used to limit the quantity of the unresolved entries.

#### **Configuration Examples**

The following example sets the maximum number of the unresolved items to 500.

QTECH(config)# arp unresolve 500

### **Related Commands**

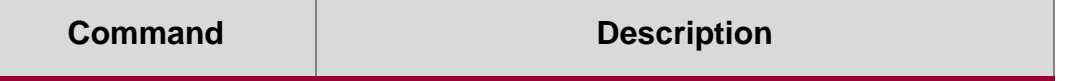

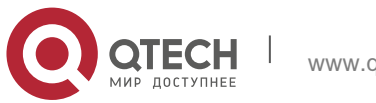

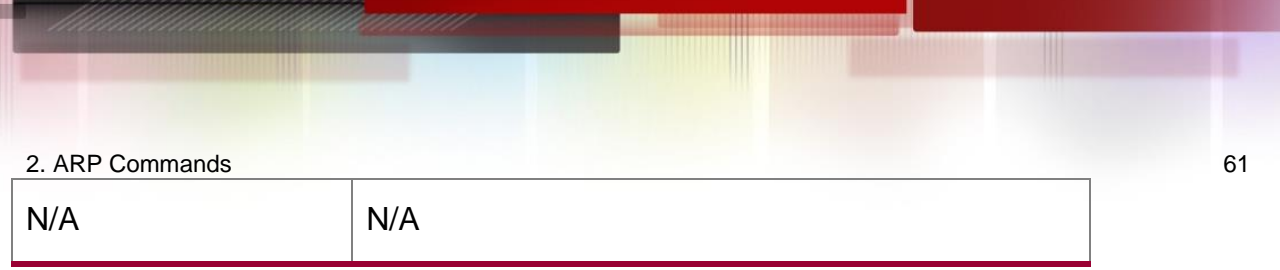

# **Platform Description**

N/A

# **2.19. clear arp-cache**

Use this command to remove a dynamic ARP mapping record from the ARP cache table and clear an IP route cache table.

clear arp-cache [ vrf *vrf\_name* | trusted ] [ *ip* [*mask* ] ] | interface *interface-name* ]

### **Parameter Description**

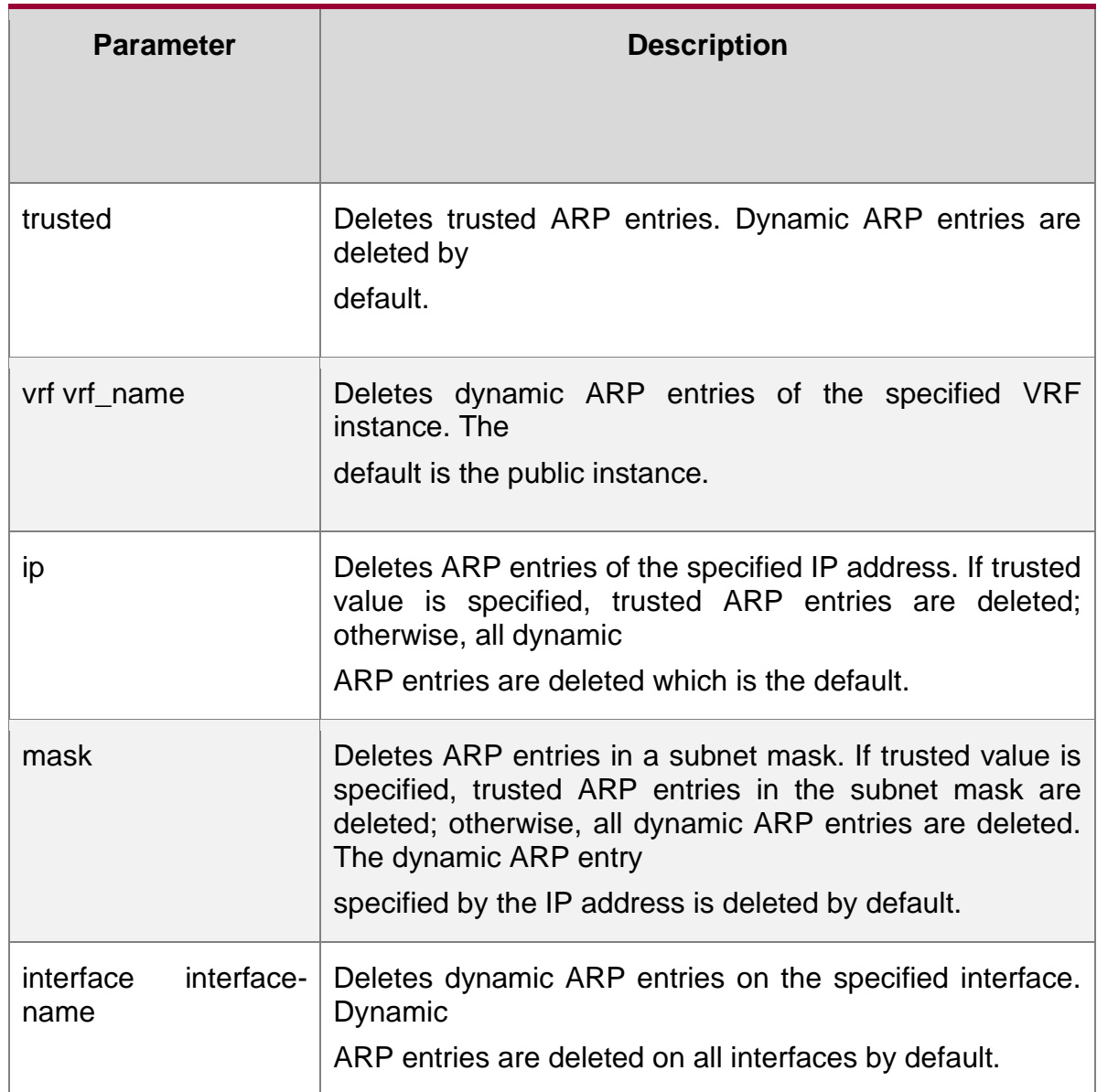

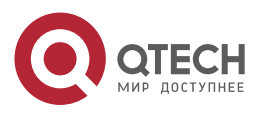

### **Defaults**

N/A

# **Command Mode**

Privileged EXEC mode

# **Usage Guide**

This command can be used to refresh an ARP cache table.

On a NFPP-based (Network Foundation Protection Policy) device, it receives one ARP packet for every mac/ip address per second by default. If the interval of two clear arp times is within 1s, the second response packet will be filtered and the ARP packet will not be resolved for a short time.

# **Configuration Examples**

# **Related Commands**

# **Platform Description**

The following example deletes all dynamic ARP mapping records.

QTECH# clear arp-cache

The following deletes the dynamic ARP entry 1.1.1.1.

QTECH# clear arp-cache 1.1.1.1

The following example deletes the dynamic ARP entry on interface SVI1.

QTECH# clear arp-cache interface Vlan 1

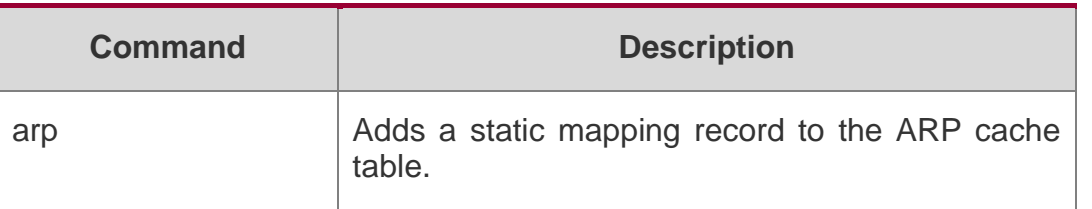

N/A

# **2.20. clear arp-cache oob**

Use this command to clear dynamic ARP mapping records. clear arp-cache oob [ *ip* [ *mask* ] ]

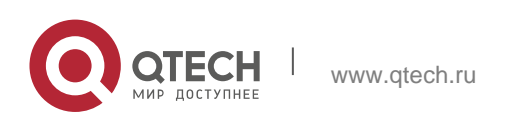

#### 2. ARP Commands 63 **Parameter Description**

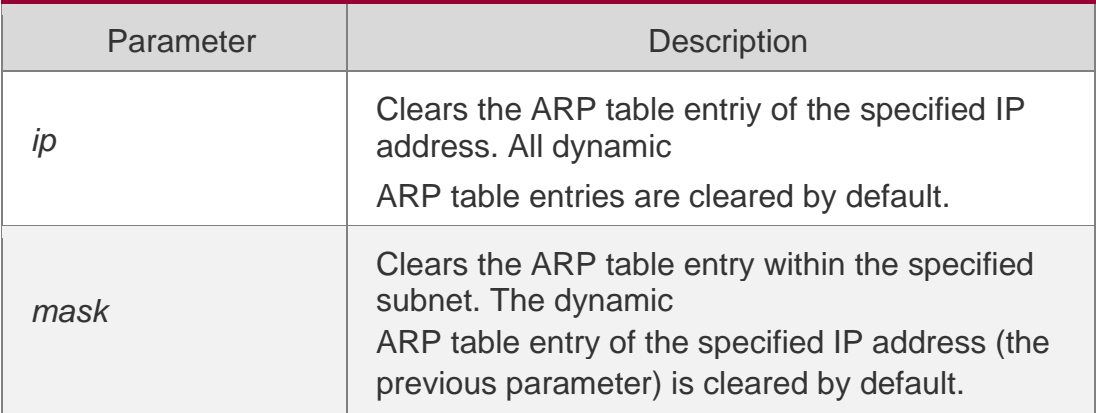

### **Defaults**

N/A

# **Command Mode**

Privileged EXEC mode

# **Usage Guide**

On a device supporting Network Foundation Protection Policy (NFPP), every MAC / IP address receives an ARP packet per second by default. If the clear arp oob command is run twice within one second, the second response packet may be filtered, causing ARP uanalysis for a short time.

# **Configuration Examples**

# **Related Commands**

# **Platform Description**

The following example clears the cache table of dynamic ARP mapping records.

QTECH# clear arp-cache oob

The following example clears dynamic ARP table entry 1.1.1.1.

QTECH# clear arp-cache oob 1.1.1.1

The following example clears the dynamic ARP table entry within the specified subnet.

QTECH# clear arp-cache oob 1.0.0.0 255.0.0.0

**Command Description** 

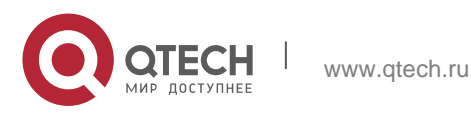

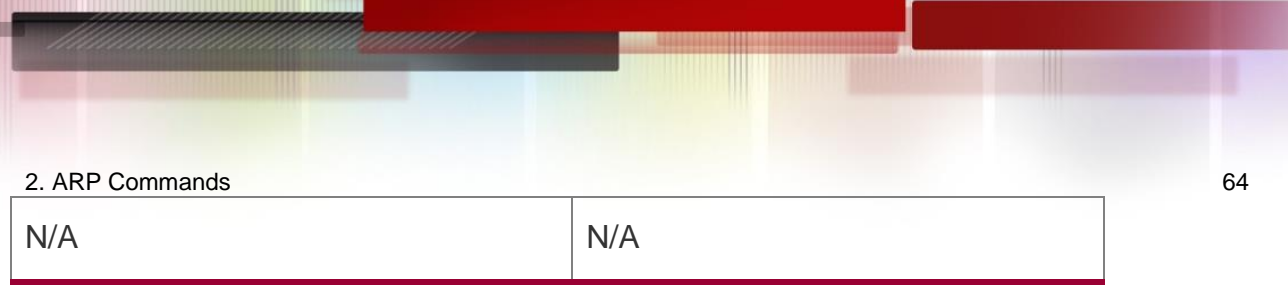

N/A

# **2.21. ip proxy-arp**

Use this command to enable ARP proxy function on the interface. Use the **no** form of this command to restore the default setting.

ip proxy-arp no ip proxy-arp

# **Parameter Description**

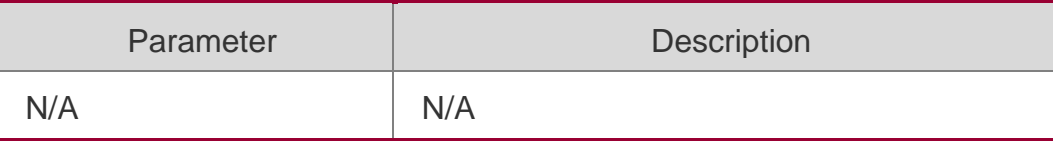

# **Defaults**

N/A

**Command Mode** Interface configuration mode.

# **Usage Guide**

Proxy ARP helps those hosts without routing message obtain MAC address of other networks or subnet IP address. For example, a device receives an ARP request. The IP addresses of request sender and receiver are in different networks. However, the device that knows the routing of IP address of request receiver sends ARP response, which is Ethernet MAC address of the device itself.

# **Configuration**

The following example enables ARP on FastEthernet port 0/1.

# **Examples**

```
QTECH(config)# interface fastEthernet 0/1
QTECH(config-if)# ip proxy-arp
```
# Related Commands

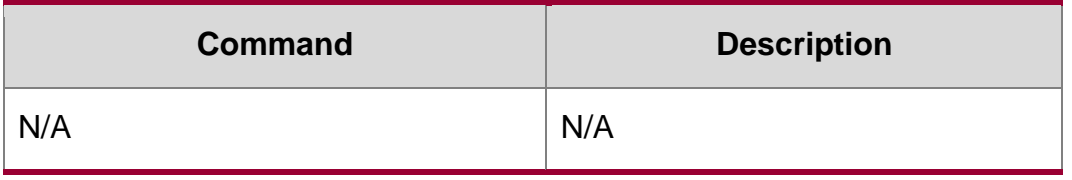

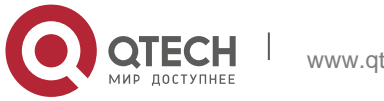

N/A

# **2.22. local-proxy-arp**

Use this command to enable local proxy ARP on the SVI interface. Use the **no** form of this command to restore the default setting.

local-proxy-arp

**no local-proxy-arp**

#### **Parameter Description**

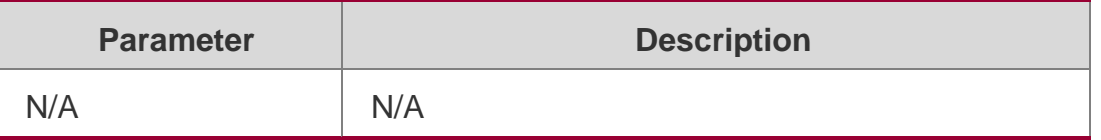

### **Defaults**

N/A

# **Command Mode**

Interface configuration mode

# **Usage Guide**

With local proxy ARP enabled, the device helps a host to obtain MAC addresses of other hosts on the subnet. If the device enables switchport protected, users on different ports are segregated on layer 2. After local proxy ARP is enabled, the device serves as a proxy to send a response after receiving an ARP request. The ARP response contains a MAC address which is the device's Ethernet MAC address, realizing communication between different hosts through L3 routes.

# **Configuration Examples**

QTECH(config)# interface vlan 1 QTECH(config-if-VLAN 1)# local-proxy-arp

The following example enables local proxy ARP on VLAN1.

# **Related Commands**

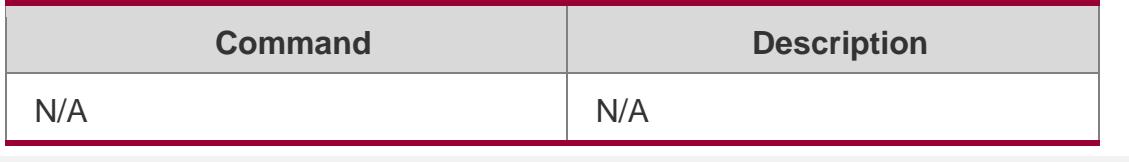

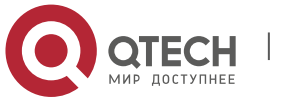

2. ARP Commands 66 **Platform Description**

N/A

# **2.23. service trustedarp**

Use this command to enable the trusted ARP function. Use the no form of this command to restore

#### **Parameter Description**

the default setting.

service trustedarp

no service trustedarp

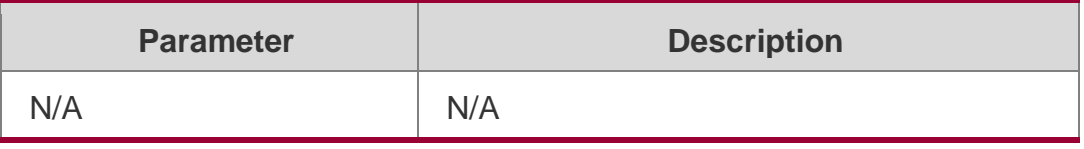

### **Defaults**

This function is disabled by default.

#### **Command Mode**

Global configuration mode

Usage GuideThe trusted ARP function of the device is to prevent the ARP fraud function. As a part of the GSN scheme, it should be used together with the GSN scheme.

# **Configuration Examples**

### **Related Commands**

#### **Platform Description**

The following example enables the trusted ARP function in global configuration mode. QTECH(config)# service trustedarp

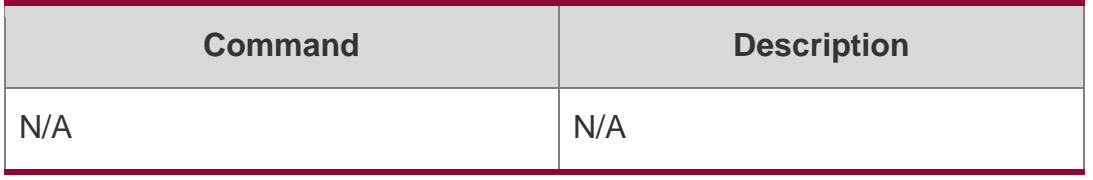

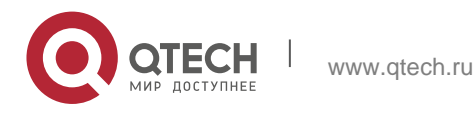

2. ARP Commands 67 N/A

# **2.24. show arp**

Use this command to display the Address Resolution Protocol (ARP) cache table **show arp** [ *interface-type interface-number |* **trusted** [*ip* [*mask*]] | [**vrf** *vrf-name*] [*ip* [*mask*] | *mac-address* | **static** | **complete** | **incomplete** ] ]

# **Parameter Description**

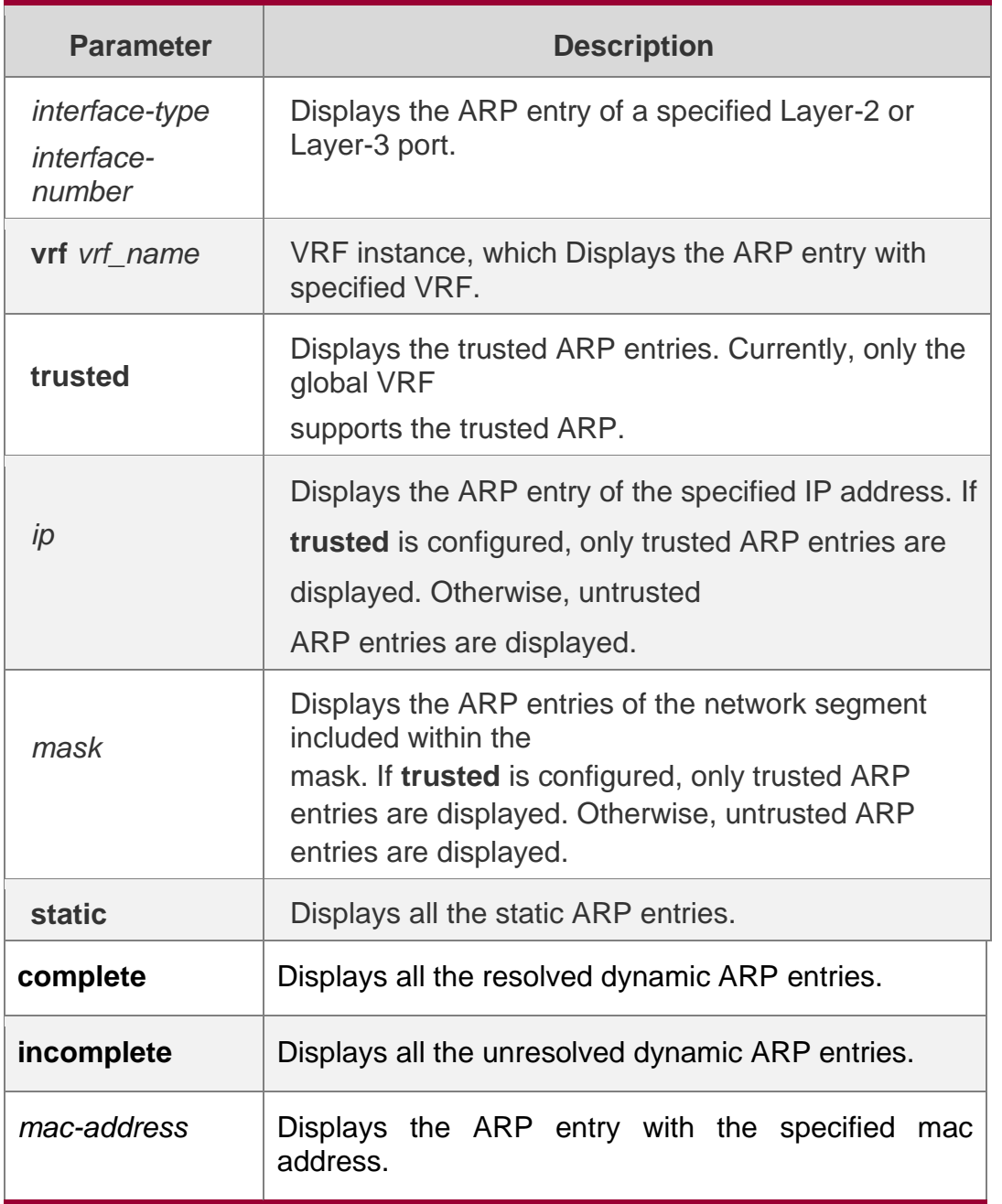

# **Defaults**

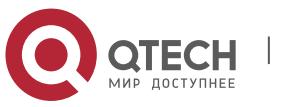

#### **Command Mode**

Privileged EXEC mode

**Usage Guide**

N/A

#### **Configuration Examples**

The following example displays the output result of the **show arp** command:

```
QTECH# show arp
Total Numbers of Arp: 7
Protocol Address Age(min) Hardware Type Interface
Internet 192.168.195.68 0 0013.20a5.7a5f arpa VLAN 1
Internet 192.168.195.67 0 001a.a0b5.378d arpa VLAN 1
Internet 192.168.195.65 0 0018.8b7b.713e arpa VLAN 1
Internet 192.168.195.64 0 0018.8b7b.9106 arpa VLAN 1
Internet 192.168.195.63 0 001a.a0b5.3990 arpa VLAN 1
Internet 192.168.195.62 0 001a.a0b5.0b25 arpa VLAN 1
Internet 192.168.195.5 -- 00d0.f822.33b1 arpa VLAN 1
```
The following example displays the output result of show arp 192.168.195.68

```
QTECH# show arp 192.168.195.68
Protocol Address Age(min) Hardware Type Interface Internet 
192.168.195.68 1 0013.20a5.7a5f arpa VLAN 1
QTECH# show arp 192.168.195.0 255.255.255.0 Protocol Address 
Age(min) Hardware Type Interface Internet 192.168.195.64 0 
0018.8b7b.9106 arpa VLAN 1
Internet 192.168.195.2 1 00d0.f8ff.f00e arpa VLAN 1 Internet 
192.168.195.5 -- 00d0.f822.33b1 arpa VLAN 1 Internet 192.168.195.1 0 
00d0.f8a6.5af7 arpa VLAN 1
Internet 192.168.195.51 1 0018.8b82.8691 arpa VLAN 1
The following example displays the output result of show arp 192.168.195.0 255.255.255.0
QTECH# show arp 001a.a0b5.378d
```
Protocol Address Age(min) Hardware Type Interface Internet 192.168.195.67 4 001a.a0b5.378d arpa VLAN 1

The following example displays the output result of **show arp** 001a.a0b5.378d

The following example displays the output result of **show arp static**.

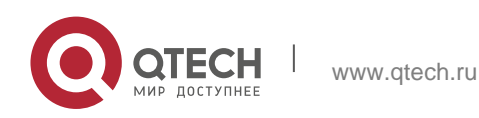

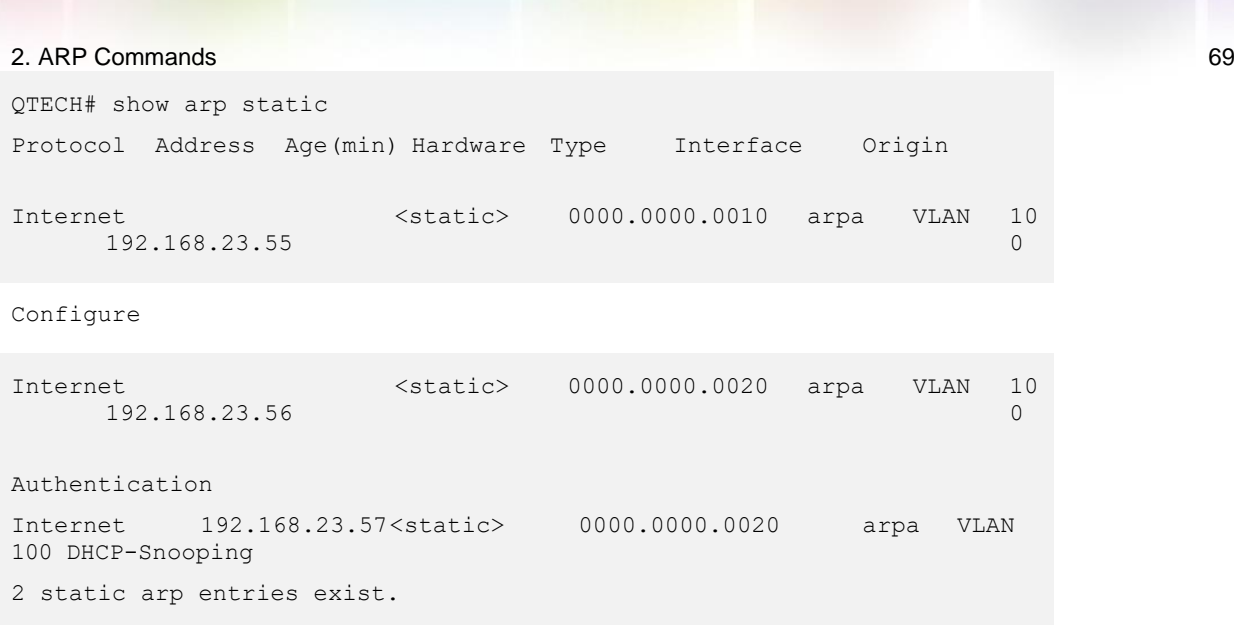

Related Commands

# **Platform Description**

The meaning of each field in the ARP cache table is described as below: Table 1 Fields in the ARP cache table

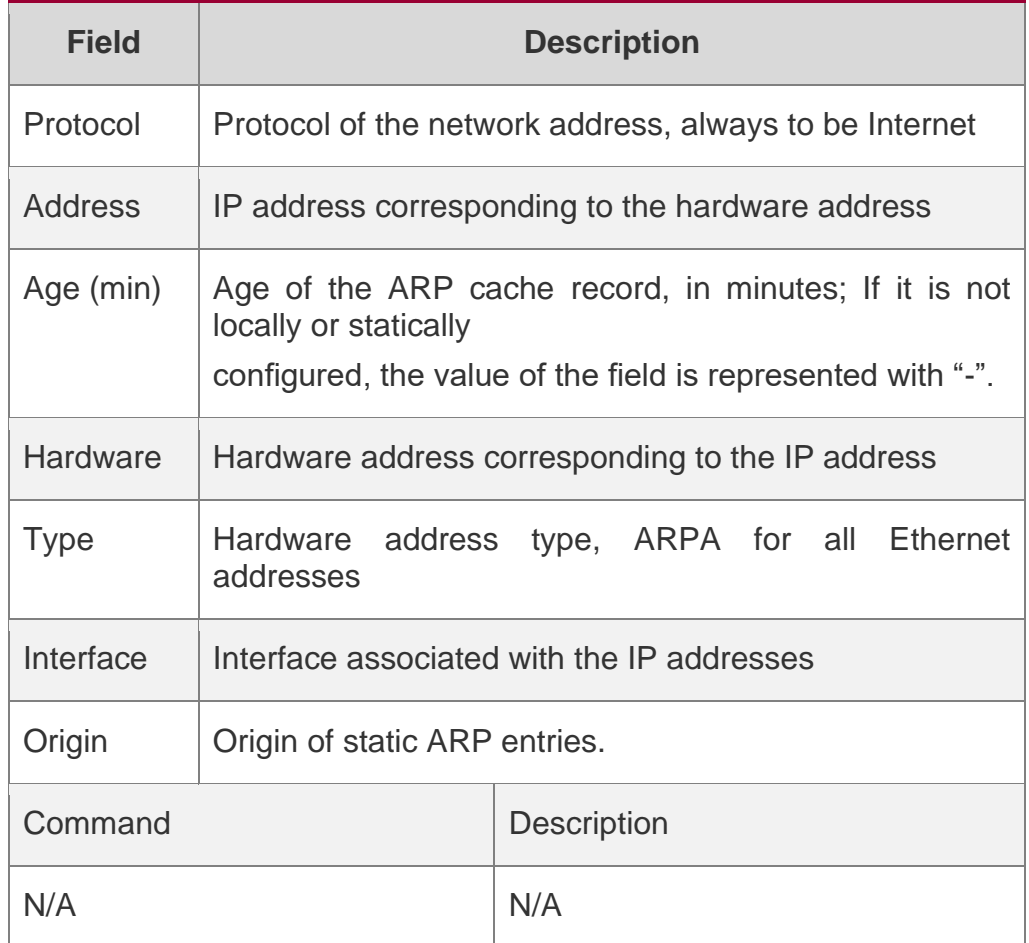

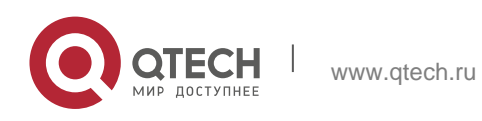

2. ARP Commands 70 N/A

# **2.25. show arp counter**

Use this command to display the number of ARP entries in the ARP cache table. show arp counter

# **Parameter Description**

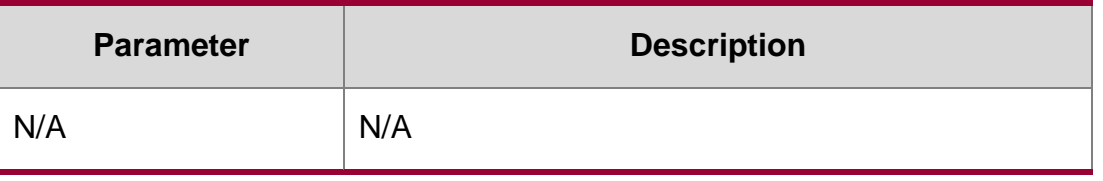

**Defaults** N/ACommand Mode

Privileged EXEC mode

# **Usage Guide**

N/A

# **Configuration Examples**

The following example displays the output result of the **show arp counter** command:

QTECH#sho arp counter ARP Limit: 75000 Count of static entries: 0 Count of dynamic entries: 1 (complete: 1 incomplete: 0) Total: 1

# **Related Commands**

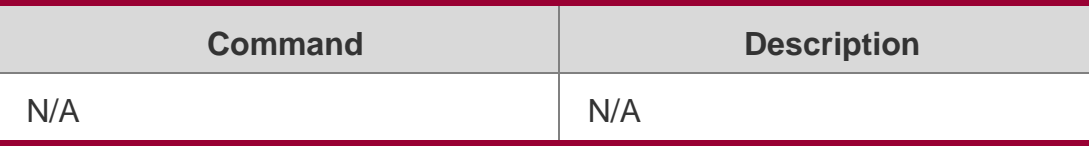

# **Platform Description**

N/A

# **2.26. show arp detail**

Use this command to display the details of the Address Resolution Protocol (ARP) cache table.

show arp detail [ *interface-type interface-number* | trusted [ *ip* [ *mask* ] ] | [ vrf *vrf-name*] [ *ip*  [ *mask* ]

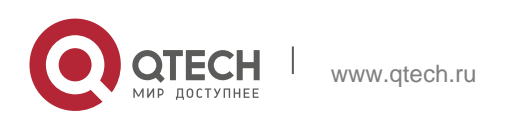

| *mac-address* | static | complete | incomplete ] | subvlan { *subvlan-number* | min-max *min\_value max\_value* ]

# **Parameter Description**

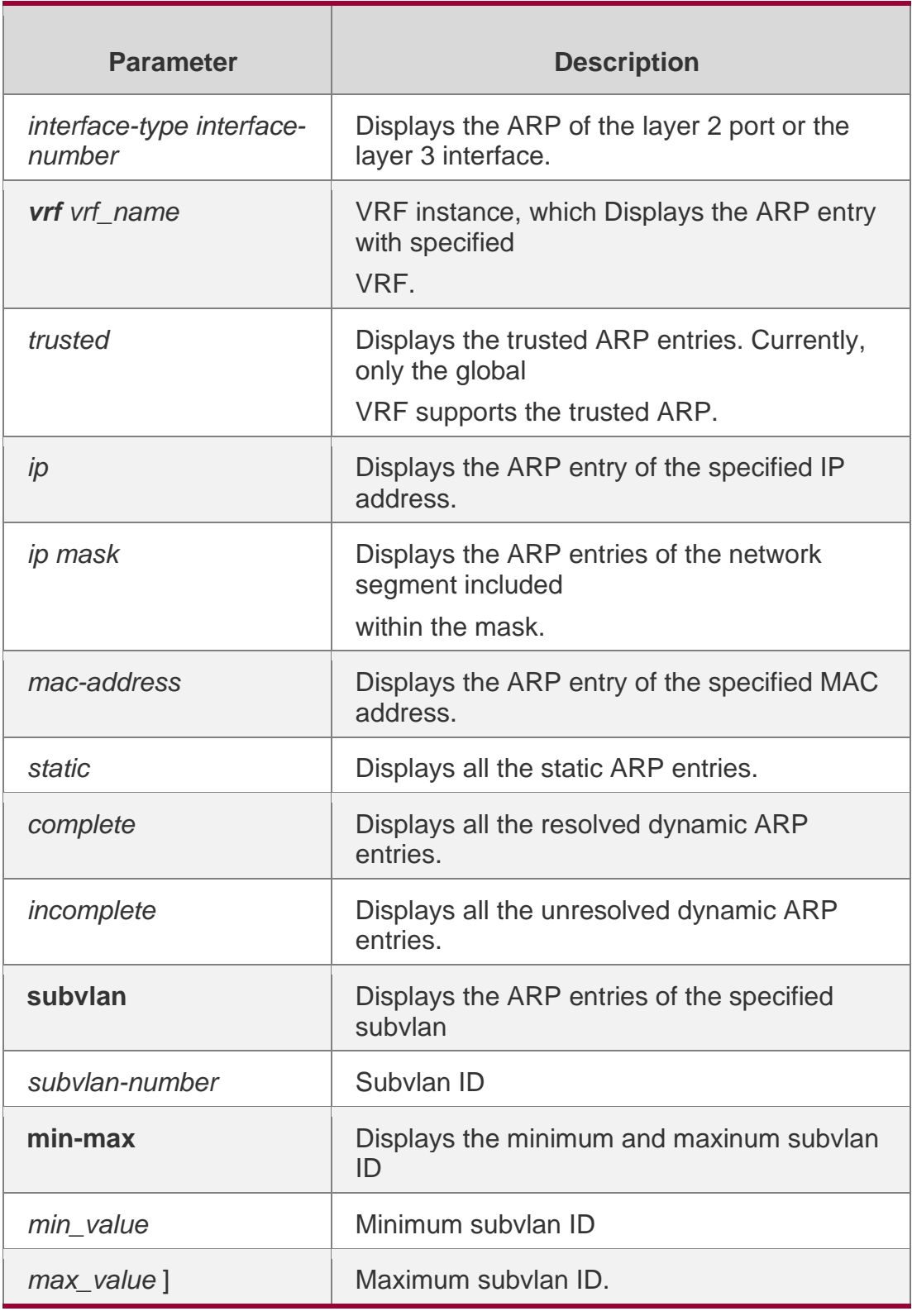

**Defaults**

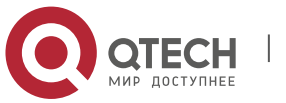

2. ARP Commands 72 N/A

#### **Command**

#### **Privileged EXEC mode**

Mode

### **Usage Guide**

Use this command to display the ARP details, such as the ARP type (Dynamic, Static, Local, Trust), the information on the layer2 port.

If you enter a *min\_value g*reater than *max\_value*, no error message is prompted. Instead, ARP entries corresponding to the subvlan are displayed.

#### **Configuration Examples**

The following example displays the output result of the show arp detail command:

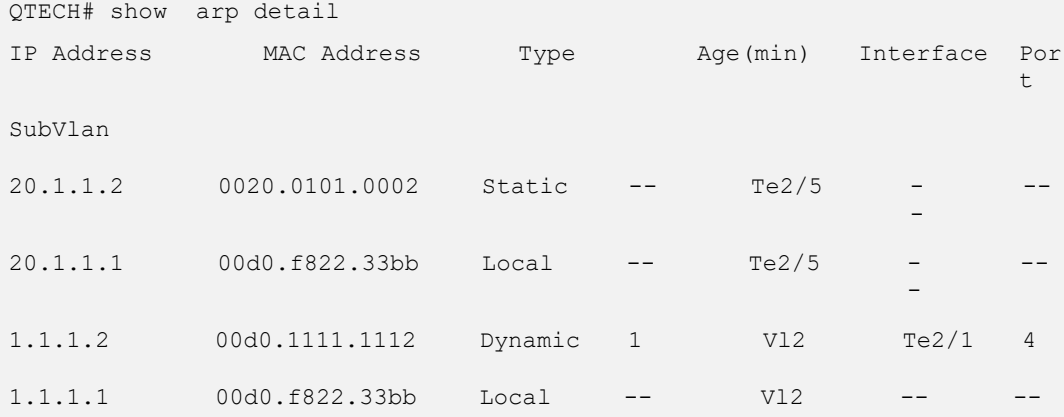

The following example displays arp details including InnerVLAN on products supporting QinQ

#### termination:

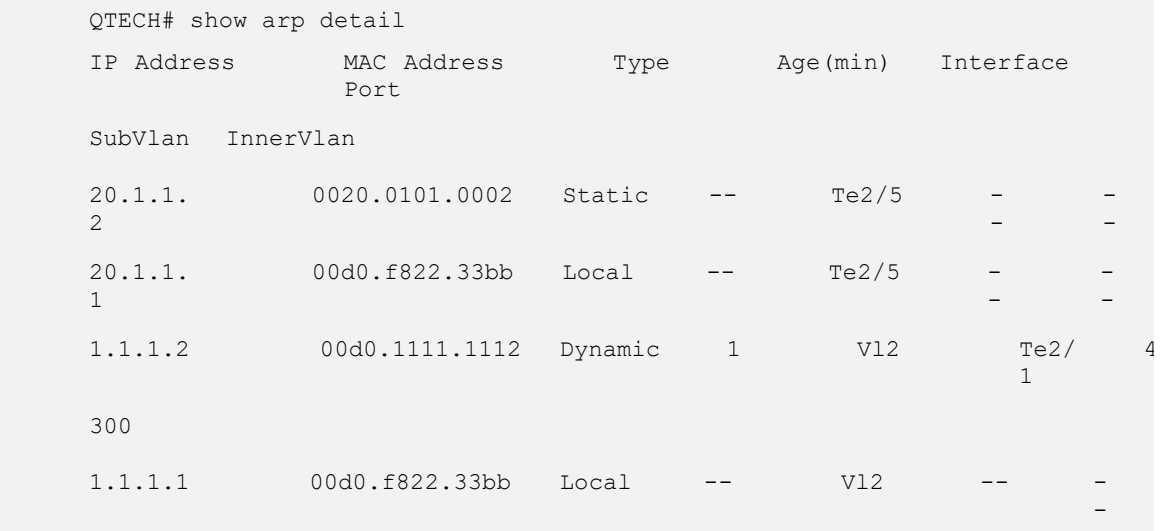

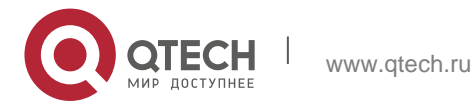
The meaning of each field in the ARP cache table is described as below: Table 1 Fields in the ARP cache table

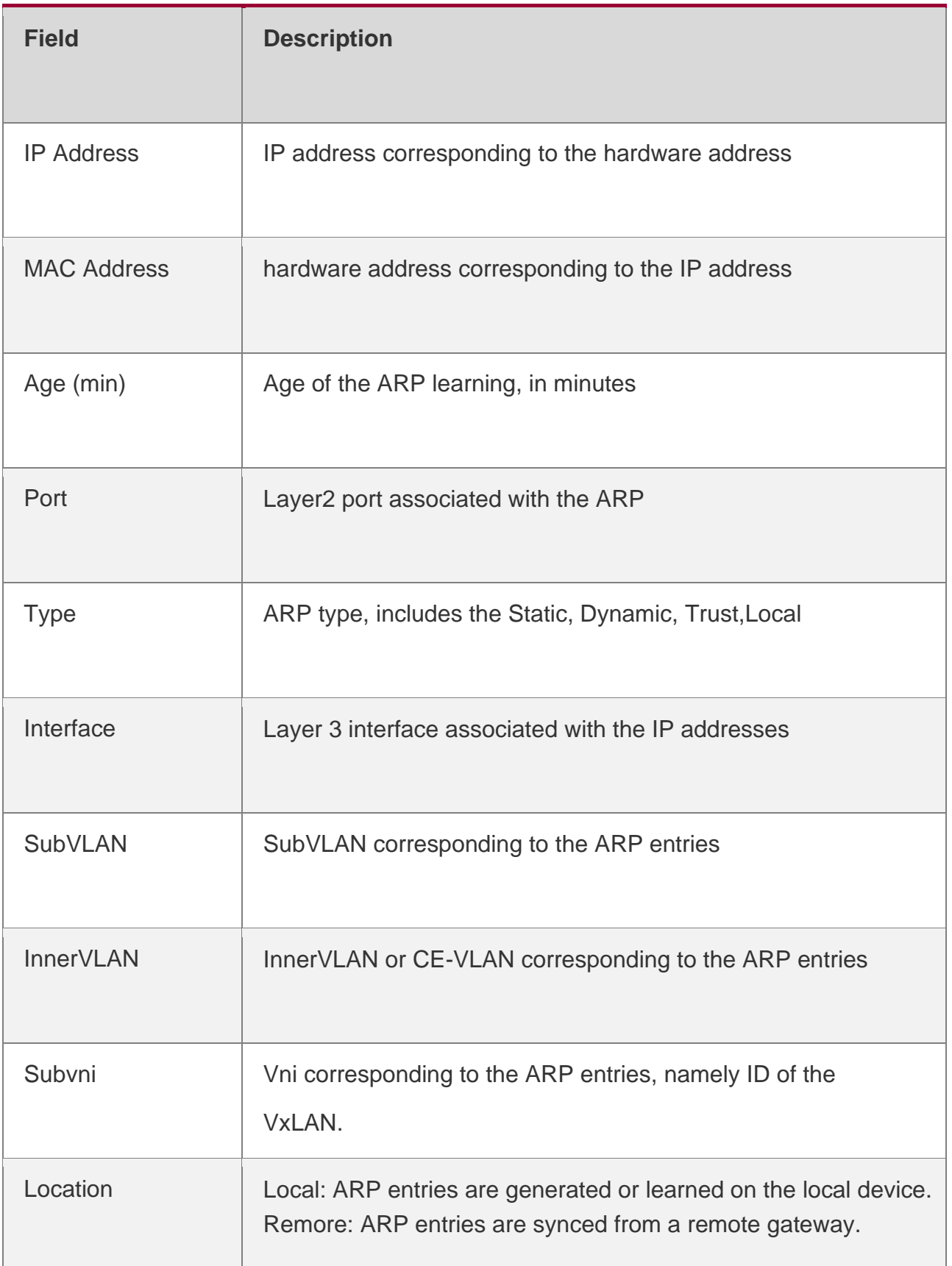

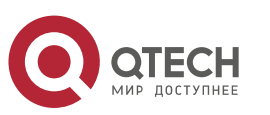

#### **Related Commands**

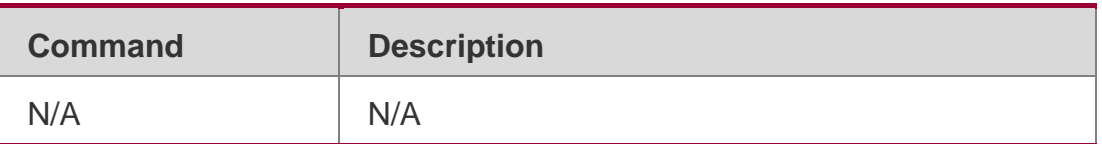

#### **Platform Description**

N/A

# **2.27. show arp oob**

Use this command to display the ARP cache table. show arp oob [ *ip* [ *mask* ] | static | complete | incomplete | *mac-address* ]

## **Parameter Description**

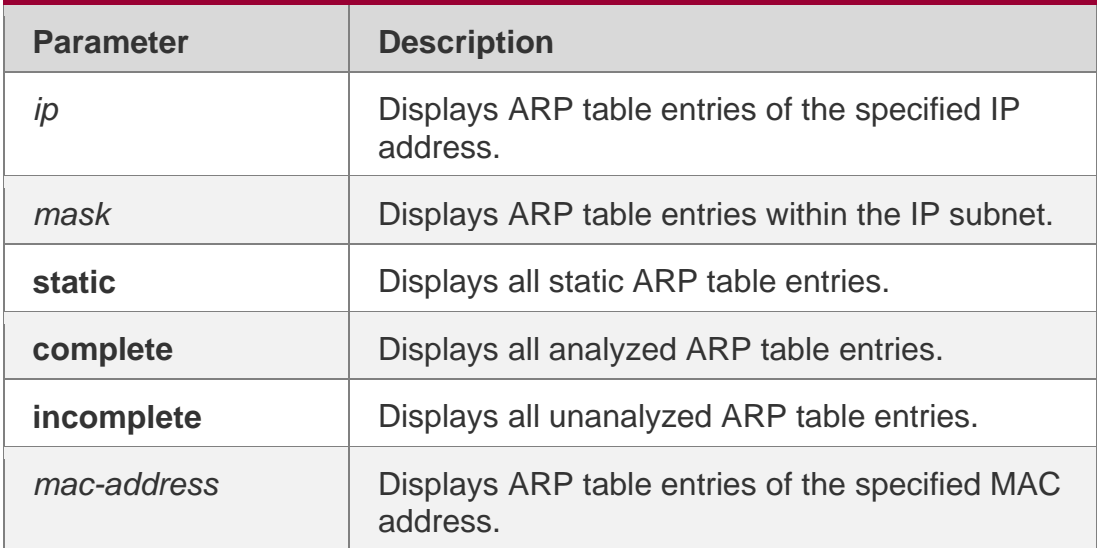

### **Defaults**

N/A

# **Command Mode**

Privileged EXEC mode

# **Usage Guide**

This command is used to display the ARP cache table. The complete / incomplete key word represents analyzed / unanalyzed ARP table entries.

# **Configuration Examples**

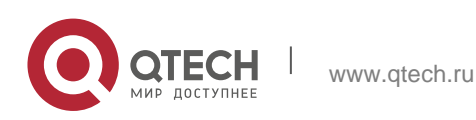

The following example displays the outcome of the running the show arp oob command.

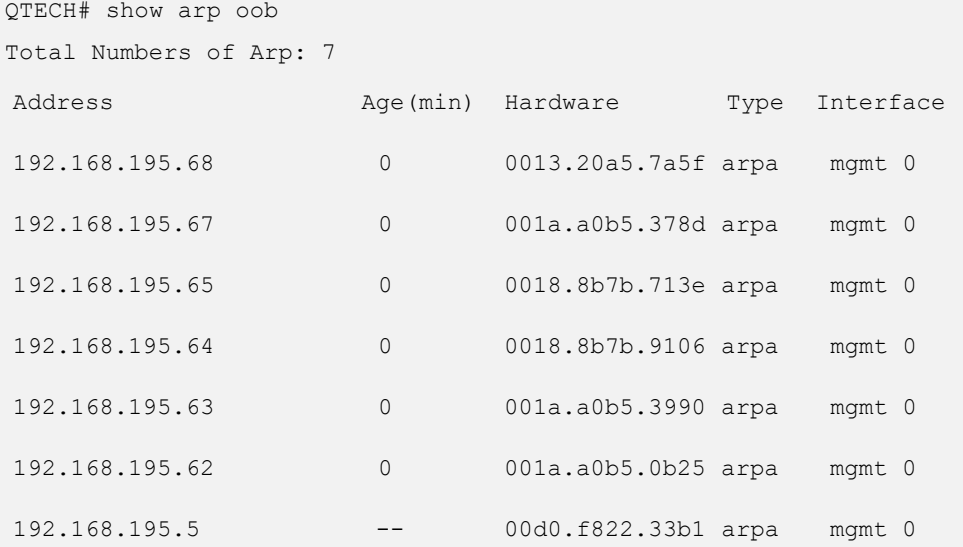

The following example displays the outcome of running the show arp oob 192.168.195.68 command.

QTECH# show arp oob 192.168.195.68 Protocol Address Mge(min) Hardware Type Interface Internet 192.168.195.68 0013.20a5.7a5f arpa mgmt

The following example displays the outcome of running the show arp oob 192.168.195.0 255.255.255.0.

```
QTECH# show arp 192.168.195.0 255.255.255.0
Protocol Address Age(min) Hardware Type Interface Internet 
192.168.195.64 0 0018.8b7b.9106 arpa mgmt 0
Internet 192.168.195.2 1 00d0.f8ff.f00e arpa mgmt 0 Internet 192.168.195.5 
-- 00d0.f822.33b1 arpa mgmt 0 Internet 192.168.195.1 0
00d0.f8a6.5af7 arpa mgmt 0
Internet 192.168.195.51 1 0018.8b82.8691 arpa mgmt 0
```
#### **Related Commands**

#### **Platform Description**

The following example displays the outcome of running the show arp oob 001a.a0b5.378d command.

```
QTECH# show arp 001a.a0b5.378d
Protocol Address Age(min) Hardware Type Interface Internet 192.168.195.67
     4 001a.a0b5.378d arpa mgmt 0
```
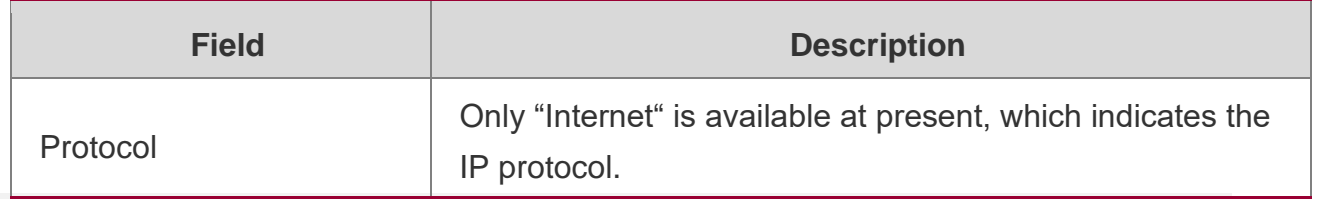

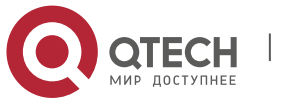

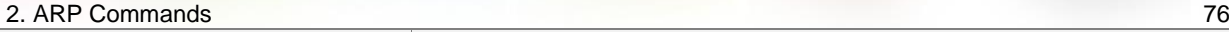

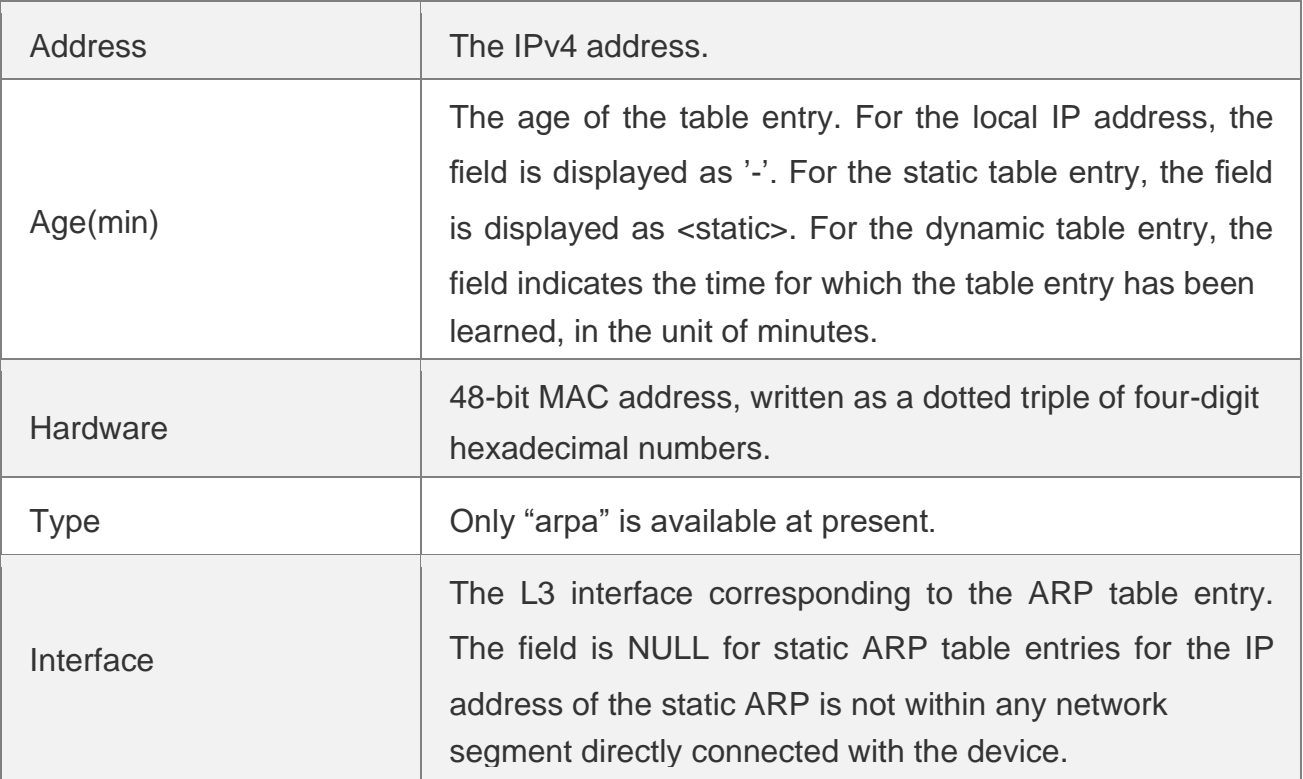

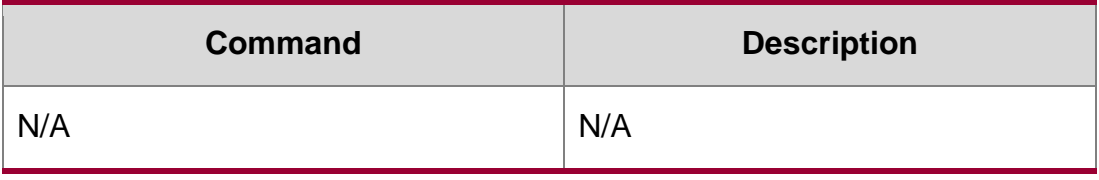

N/A

# **2.28. show arp packet statistics**

Use this command to display the statistics of ARP packets. **show arp packet statistics** [ *interface-name* ]

# **Parameter Description**

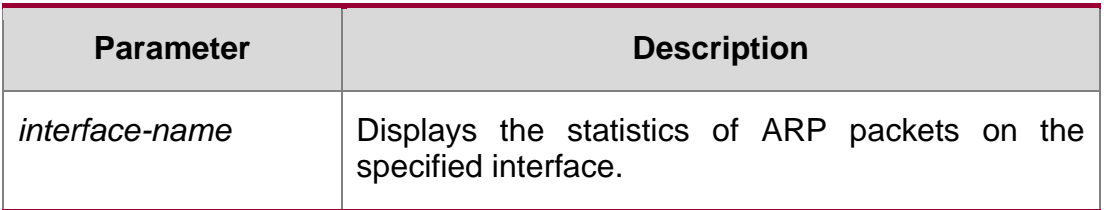

# **Defaults**

N/A.

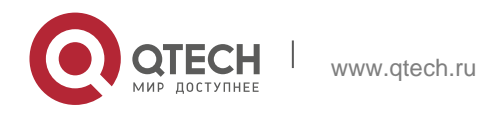

# **Command Mode**

Privileged EXEC mode.

# **Usage Guide**

N/A.

# **Configuration Examples**

# **Related Commands**

# **Platform Description**

The following example displays the output information of the command.

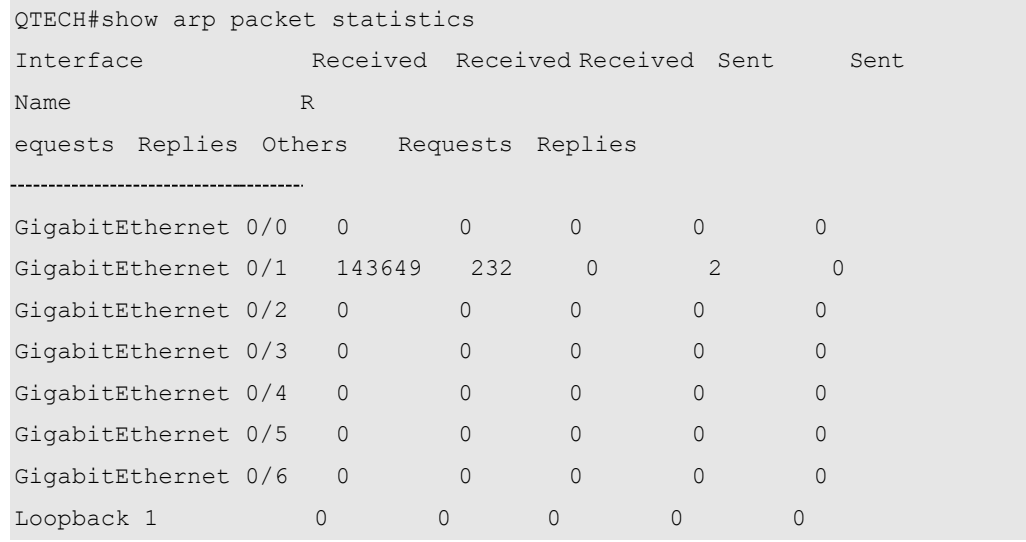

# Description of fields:

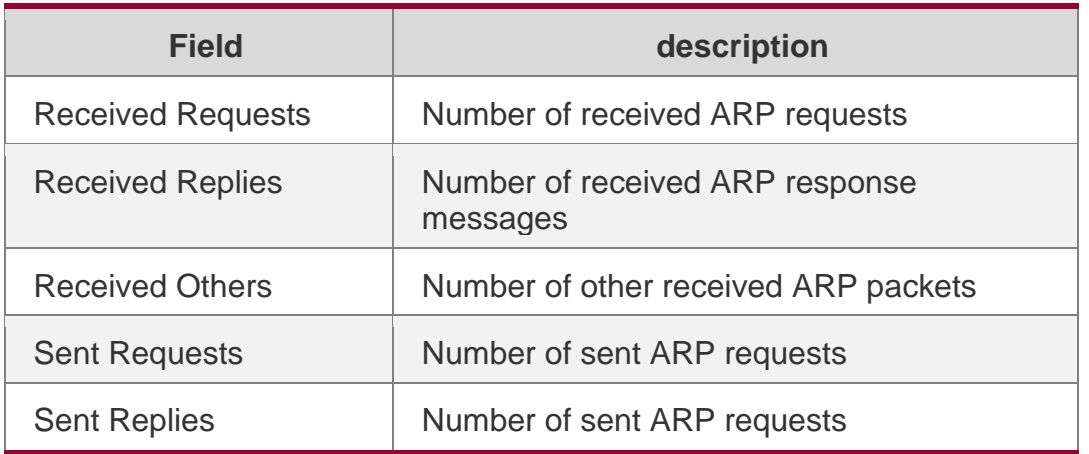

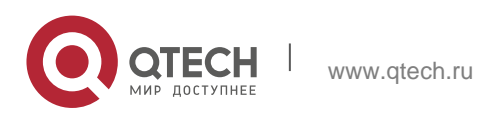

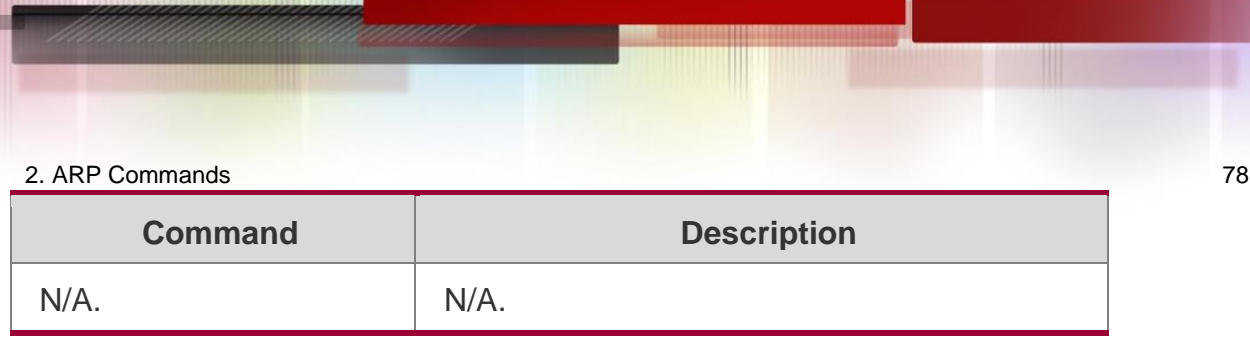

N/A

# **2.29. show arp timeout**

Use this command to display the aging time of a dynamic ARP entry on the interface. show arp timeout

# **Parameter Description**

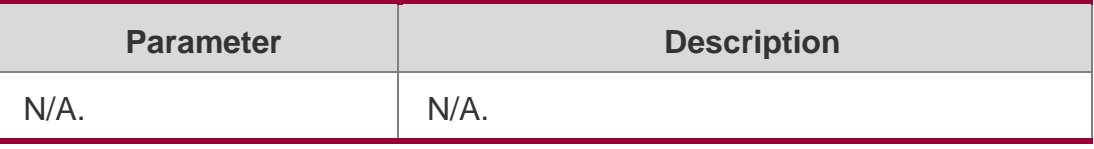

# **Defaults**

N/A.

# **Command Mode**

Privileged EXEC mode

# **Usage Guide**

N/A.

# **Configuration Examples**

The following example displays the output of the show arp timeout command:

# **Related Commands**

QTECH# show arp timeout Interface arp timeout(sec)

VLAN 1 3600

# **Platform Description**

The meaning of each field in the ARP cache table is described in Table 1.

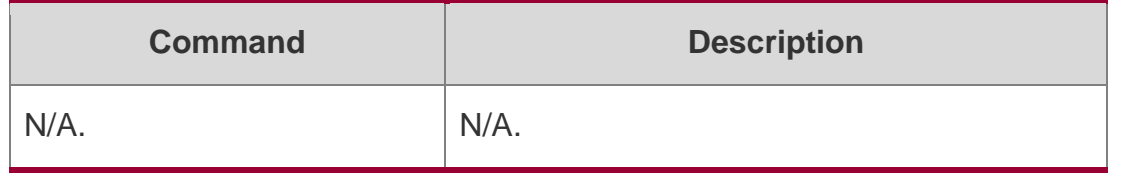

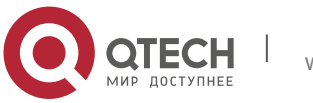

N/A

# **2.30. show ip arp**

Use this command to display the Address Resolution Protocol (ARP) cache table. show ip arp [vrf *vrf-name*]

#### **Parameter Description**

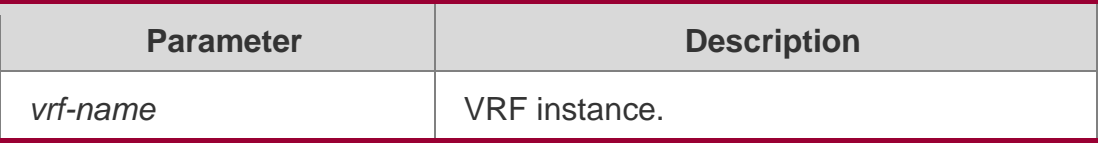

#### **Defaults**

N/A.

#### **Command Mode**

Privileged EXEC mode.

#### **Usage Guide N/A.**

Configuration Examples

The following example displays the output of show ip arp:

```
QTECH# show ip arp
Protocol Address Age(min) Hardware Type Interface
Internet 192.168.7.233 23 0007.e9d9.0488 ARPA FastEthernet 0/0 Internet 
192.168.7.112 10 0050.eb08.6617 ARPA FastEthernet 0/0 Internet 
192.168.7.79 12 00d0.f808.3d5c ARPA FastEthernet 0/0 Internet 192.168.7.1 
50 00d0.f84e.1c7f ARPA FastEthernet 0/0
Internet 192.168.7.215 36 00d0.f80d.1090 ARPA FastEthernet 0/0
Internet 192.168.7.127 0 0060.97bd.ebee ARPA FastEthernet 0/0
Internet 192.168.7.195 57 0060.97bd.ef2d ARPA FastEthernet 0/0
Internet 192.168.7.183 -- 00d0.f8fb.108b ARPA FastEthernet 0/0
```
The following example displays the output of show ip arp vrf *vpnv4*.

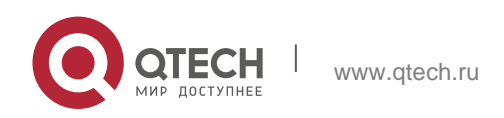

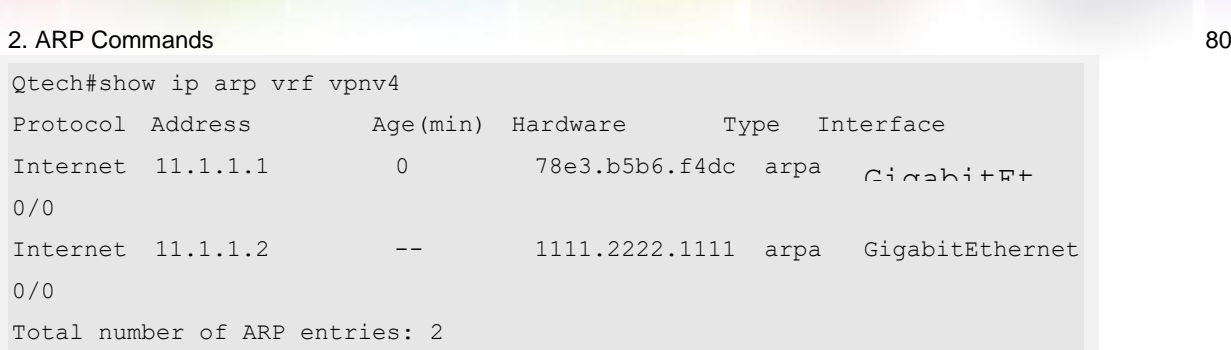

# **Related Commands**

# **Platform Description**

Each field in the ARP cache table has the following meanings:

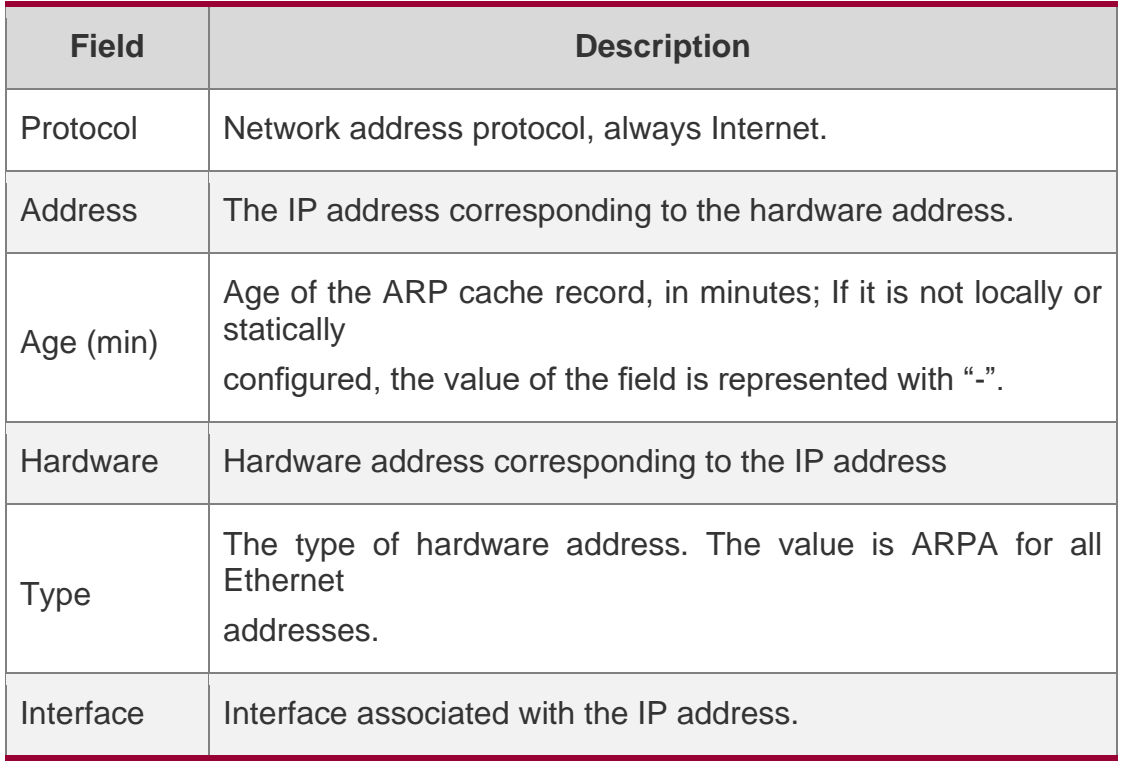

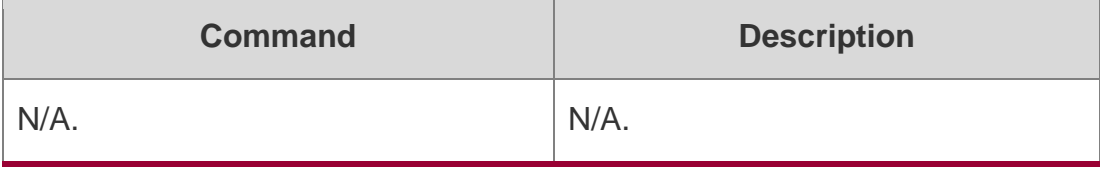

N/A

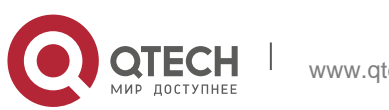

# **3. IPV6 COMMANDS**

# **3.1. clear ipv6 neighbors**

Use this command to clear the dynamic IPv6 neighbors. clear ipv6 neighbors [ vrf *vrf-name* ] [ oob ] [*interface-id*]

# **Parameter Description**

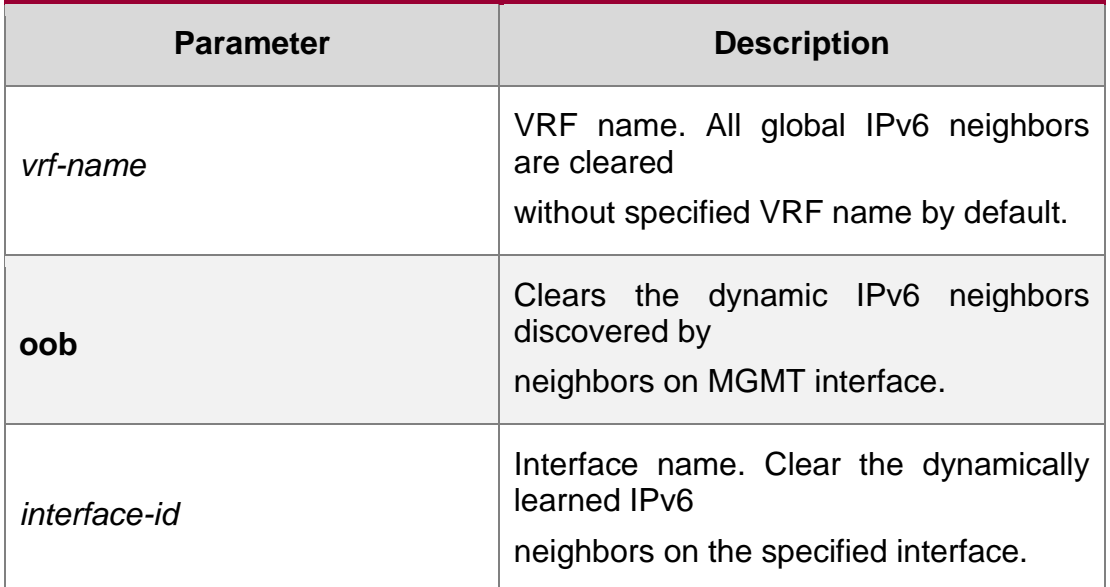

# **Defaults**

N/A

# **Command Mode**

Privileged EXEC mode.

#### **Usage Guide**

This command does not clear all the dynamic neighbors on authentication VLAN. Note that the static neighbors will not be cleared.

# **Configuration Examples**

# **Related Commands**

# **Platform Description**

The following example clears the dynamic IPv6 neighbors.

QTECH# clear ipv6 neighbors

# The following example clears all dynamic neighbors on the MGMT port.

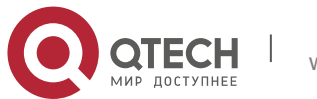

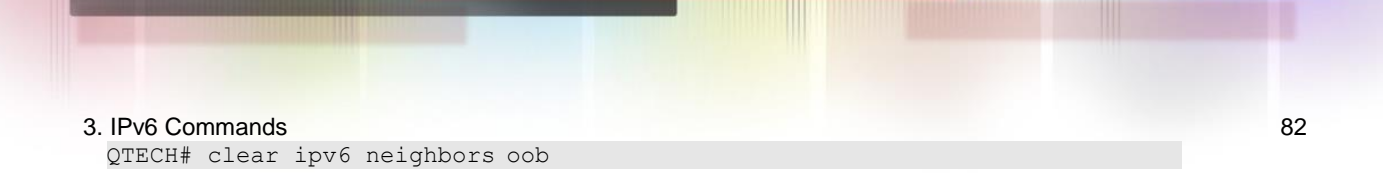

The following example clears all dynamic neighbors on the interface gigabitEthernet 0/1.

```
QTECH# clear ipv6 neighbors gigabitEthernet 0/1
```
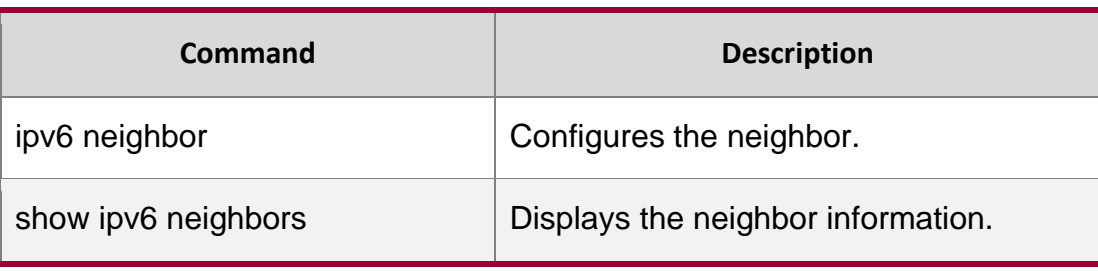

N/A

# **3.2. ipv6 address**

Use this command to configure an IPv6 address for a network interface. Use the no form of this command to restore the default setting.

ipv6 address *ipv6-address/prefix-length* ipv6 address *ipv6-prefix/prefix-length* eui-64 ipv6 address *prefix-name sub-bits/prefix-length* [ eui-64 ] no ipv6 address no ipv6 address *ipv6-address/prefix-length* no ipv6 address *ipv6-prefix/prefix-length* eui-64 no ipv6 address *prefix-name sub-bits/prefix-length* [ eui-64 ]

# **Parameter Description**

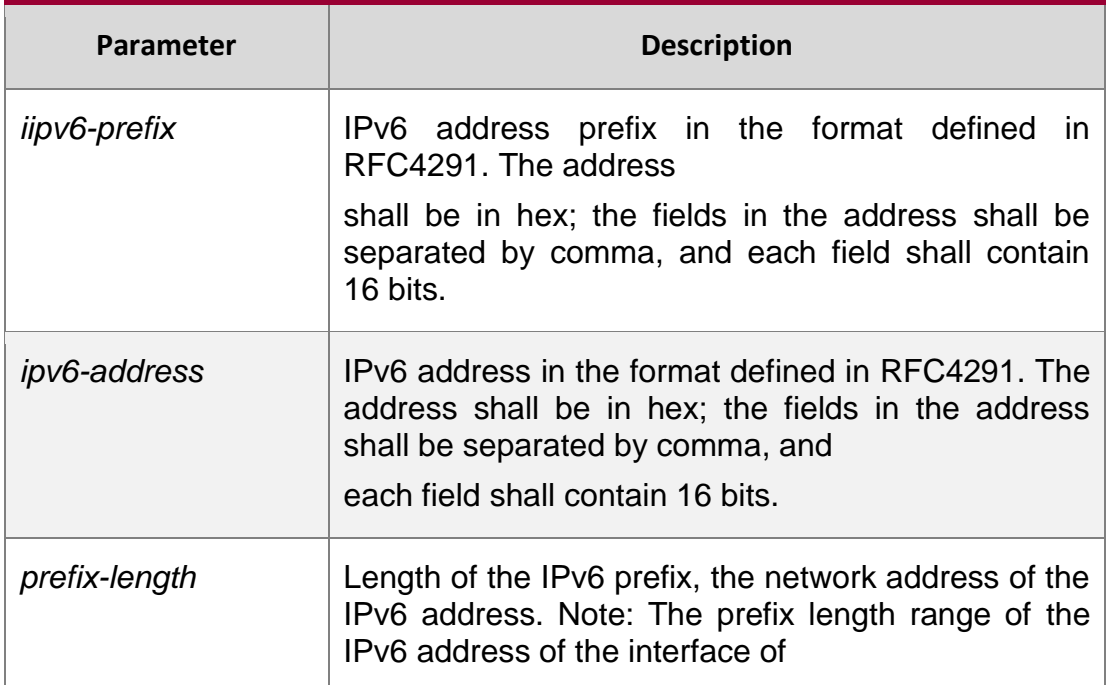

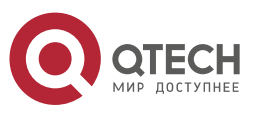

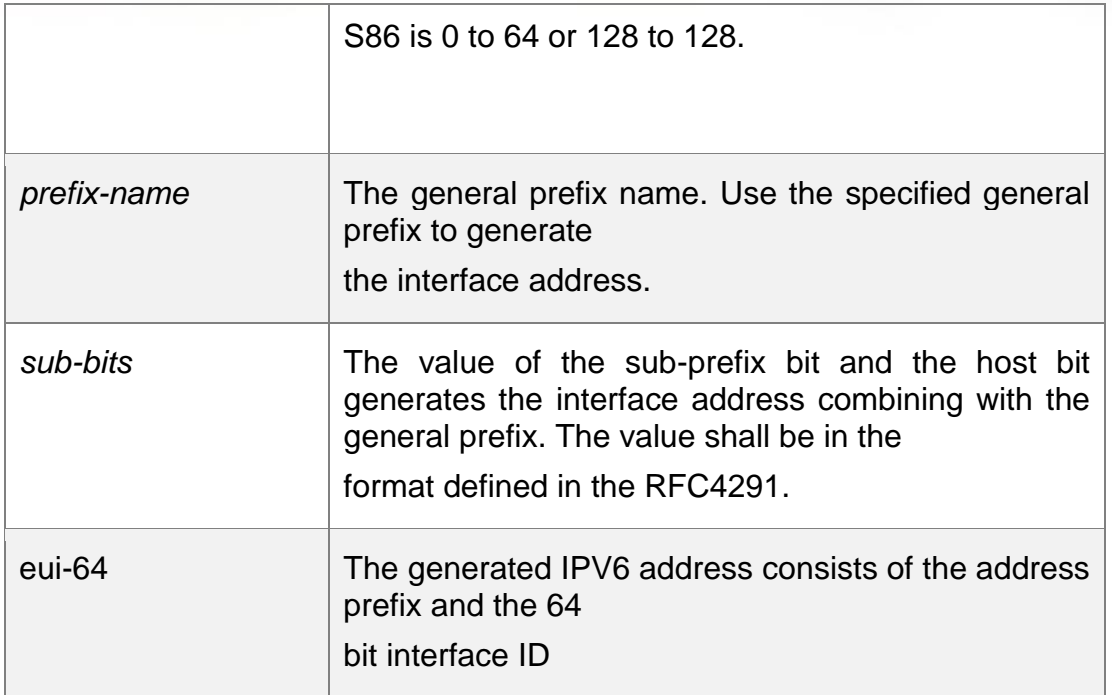

#### **Defaults**

N/A

#### **Command Mode**

Interface configuration mode

#### **Usage Guide**

When an IPv6 interface is created and the link status is UP, the system will automatically generate a local IP address for the interface.

The IPv6 address could also be generated using the general prefix. That is, the IPv6 address consists of the general prefix and the sub-prefix and the host bit. The general prefix could be configured using the **ipv6 general-prefix** command or may be learned through the DHCPv6 agent PD (Prefix Discovery) function (please refer to the *DHCPv6 Configuration*). Use the *sub-bits/prefix-length* parameter of this command to configure the sub-prefix and the host bit.

If no deleted address is specified when using **no ipv6 address**, all the manually configured

#### addresses will be deleted.

The **no ipv6 address** *ipv6-prefix***/***prefix-length* **eui-64** command can be used to delete the addresses configured with **ipv6 address** *ipv6-prefix***/***prefix-length* **eui-64**.

#### **Configuration Examples**

The following example configures an IPv6 address for the interface GigabitEthernet 0/1.

QTECH(config-if)# ipv6 address 2001:1::1/64 QTECH(config-if)# no ipv6 address 2001:1::1/64 QTECH(config-if)# ipv6 address

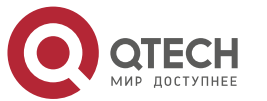

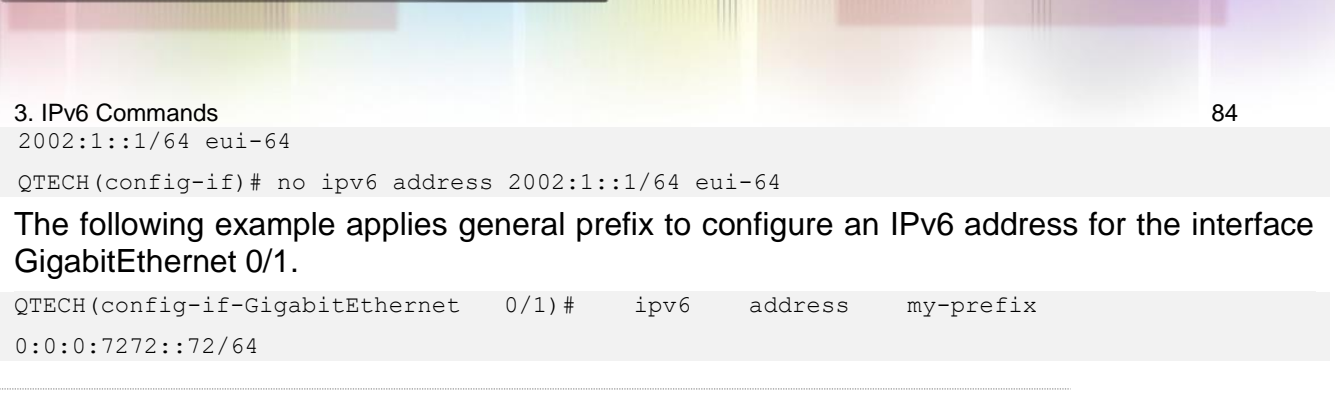

 If the prefix 2001:1111:2222::/48 is configured under the general prefix name *my-prefix*, then the generated IPv6 address of the interface is 2001:1111:2222:7272::72/6 4.

### **Related Commands**

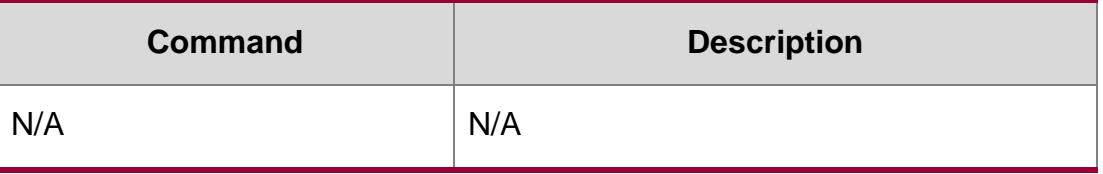

**Platform Description**

N/A

# **3.3. ipv6 address autoconfig**

Use this command to automatically configure an IPv6 stateless address for a network interface. Use the no form of this command to restore the default setting.

ipv6 address autoconfig [ default ]

no ipv6 address autoconfig

# **Parameter Description**

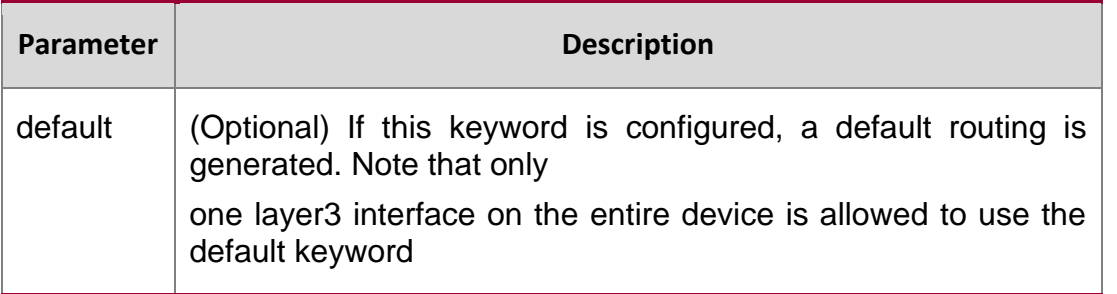

## **Defaults**

N/A

# **Command Mode**

Interface configuration mode

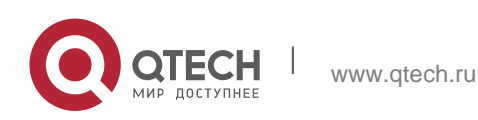

#### 3. IPv6 Commands 85 **Usage Guide**

The stateless automatic address configuration is that when receiving the RA (Route Advertisement) message, the device could use the prefix information of the RA message to automatically generate the EUI-64 interface address.

If the RA message contains the flag of the "other configurations", the interface will obtain these "other

configurations" through the DHCPv6. The "other configurations" usually means the IPv6 address of the DNS server, the IPv6 address of the NTP server, etc.

Use the no ipv6 address autoconfig command to delete the IPv6 address.

## **Configuration Examples**

## **Related Commands**

## **Platform Description**

The following example automatically configures an IPv6 stateless address for a network interface and generates a default route.

QTECH(config-if-GigabitEthernet 0/1)# ipv6 address autoconfig default

The following example resotres the default setting.

QTECH(config-if-GigabitEthernet 0/1)# no ipv6 address autoconfig

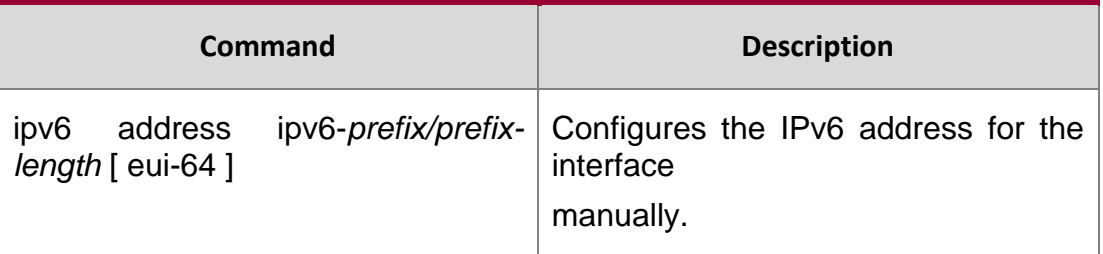

N/A

# **3.4. ipv6 icmp error-interval**

Use this command to set the frequency with which ICMPv6-oversize error packets are sent. Use the

no form of this command to restore the default setting.

ipv6 icmp error-interval too-big *milliseconds* [ *bucket-size* ]

no ipv6 icmp error-interval too-big *milliseconds* [ *bucket-size* ]

Use this command to set the frequency with which other ICMPv6 error packets are sent. Use the no

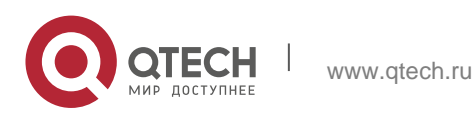

3. IPv6 Commands 86 form of this command to restore the default setting. ipv6 icmp error-interval *milliseconds* [ *bucket-size* ] no ipv6 icmp error-interval *milliseconds* [ *bucket-size* ]

## **Parameter Description**

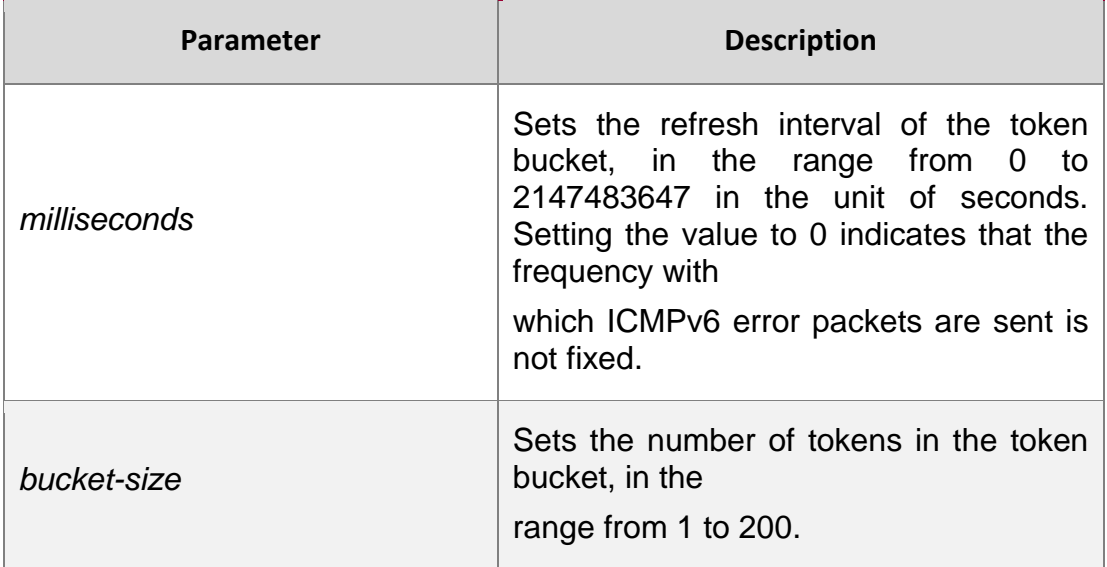

# **Defaults**

The default *milliseconds* is 100 and *bucket-size* is 10.

# **Command Mode**

Global configuration mode

# **Usage Guide T**

he token bucket algorithm is adopted to set the frequency with which ICMPv6 error packets are sent

so as to prevent Denial of Service (DoS) attack,

If the forwarded IPv6 packet is greater than the egress IPv6 MTU in size, the router discards the IPv6 packet and sends the ICMPv6-oversize error packet to the source IPv6 address. This kind of ICMPv6 error packet is used for IPv6 path MTU discovery. If there are too many ICMPv6 error packets, the ICMPv6-oversize error packet may not be sent, causing IPv6 path MTU discovery failure. Therefore, it is recommended to set the frequency of ICMPv6-oversize error packet and other ICMPv6 error packet respectively. Note that ICMPv6 redirect packet is not an ICMPv6 error packet and QTECH sets the frequency of the ICMPv6 redirect packet the same as that of other ICMPv6 error packet.

For the timer is accurate to 10 milliseconds, it is recommended to set the refresh interval of the token bucket to an integer multiple of 10 milliseconds. If the refresh interval is not an integer multiple of 10 milliseconds, it is converted automatically. For example, the frequency

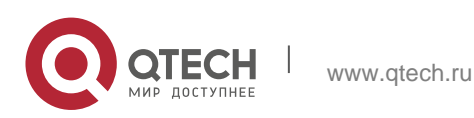

of 1 per five milliseconds turns out to be 2 per 10 milliseconds; the frequency of 3 per 15 milliseconds is converted to 2 per 10 milliseconds.

#### **Configuration Examples**

#### **Related Commands**

#### **Platform Description**

The following example sets the frequency with which ICMPv6-oversize error packets are sent to 100 per second.

QTECH(config)# ipv6 icmp error-interval too-big 1000 100

The following example sets the frequency with which other ICMPv6 error packets are sent to 10 per second.

QTECH(config)# ipv6 icmp error-interval 1000 10

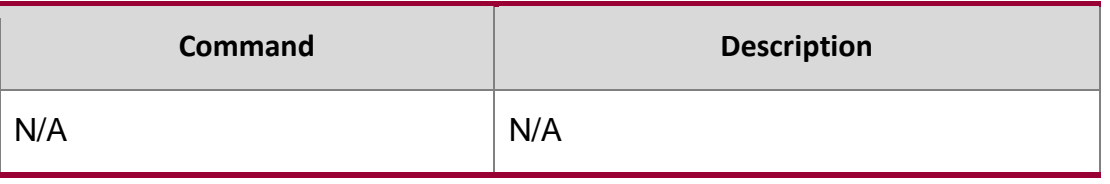

N/A

# **3.5. ipv6 enable**

Use this command to enable the IPv6 function on an interface. Use the no form of this command to restore the default setting.

ipv6 enable no ipv6 enable

#### **Parameter Description**

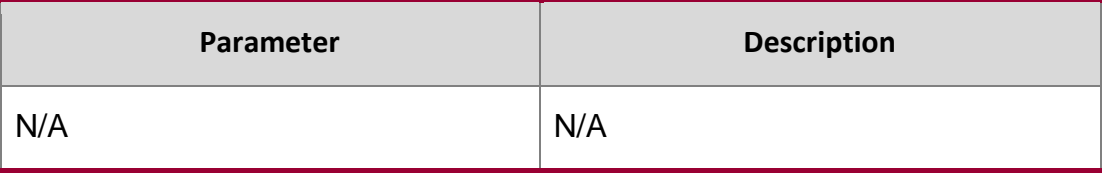

#### **Defaults**

This function is disabled by default.

#### **Command Mode**

Interface configuration mode

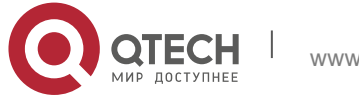

#### **Usage Guide**

The IPv6 function of an interface can be enabled by configuring ipv6 enable or by configuring IPv6

address for the interface.

**If an IPv6 address is configured for the interface, the IPv6 function will be enabled** automatically on the interface and cannot be disabled with no ipv6 enable.

**Configuration Examples**

#### **Related Commands**

#### **Platform Description**

The following example enables the IPv6 function on the interface GigabitEthernet 0/1. QTECH(config-if-GigabitEthernet 0/1)# ipv6 enable

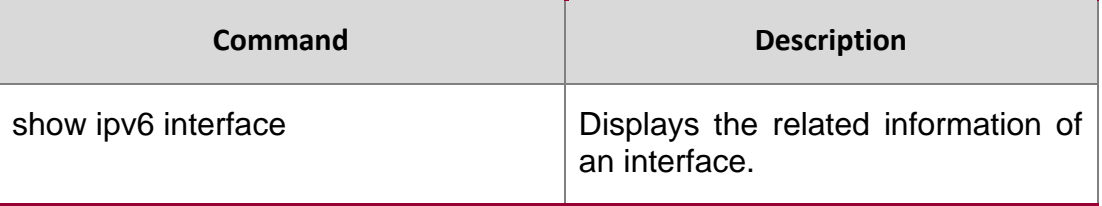

N/A

# **3.6. Ipv6 gateway**

Use this command to configure the default gateway IPv6 address on the management port. **ipv6 gateway** *ipv6-address*

#### Parameter Description

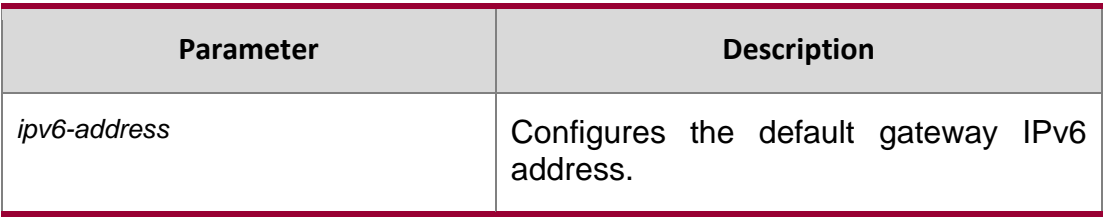

#### **Defaults**

N/A

#### **Command Mode**

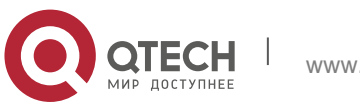

3. IPv6 Commands 89 Interface configuration mode

# **Usage Guide**

The management port is MGMT in type and 0 in ID.

# **Configuration Examples**

QTECH(config)# interface mgmt 0 QTECH(config-int)# ipv6 gateway 2001:1::1 QTECH(config-int)# exit QTECH(config)#

The following example configures the default gateway IPv6 address on the management port.

## **Related Commands**

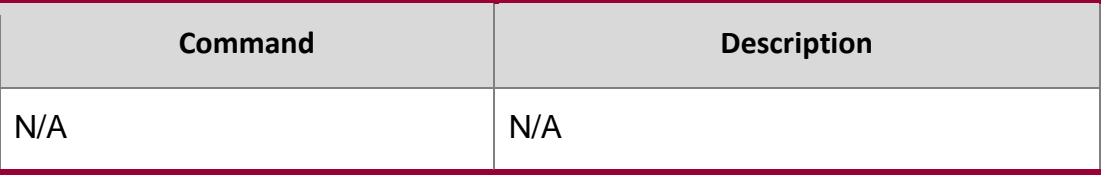

## **Platform Description**

N/A

# **3.7. ipv6 general-prefix**

Use this command to configure the IPv6 general prefix in the global configuration mode. ipv6 general-prefix *prefix-name ipv6-prefix/prefix-length* no ipv6 general-prefix *prefix-name ipv6-prefix/prefix-length*

#### **Parameter Description**

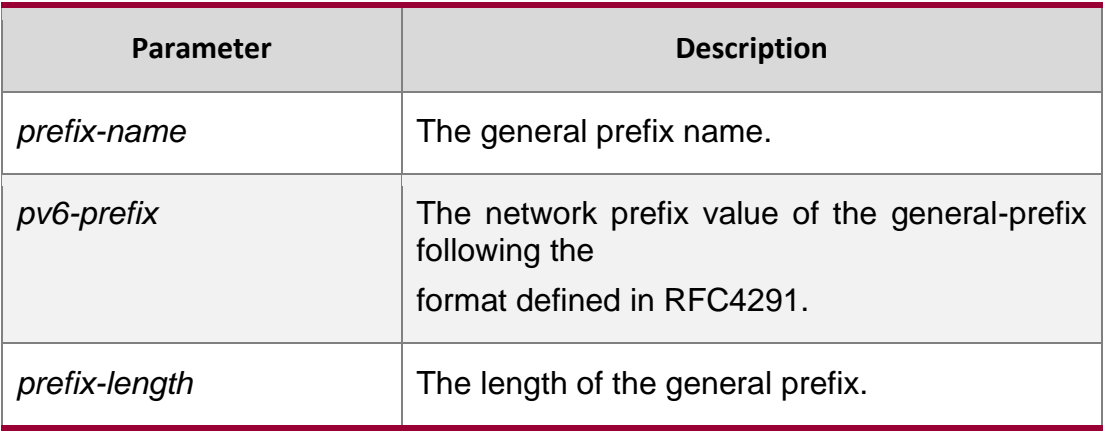

#### **Defaults**

N/A

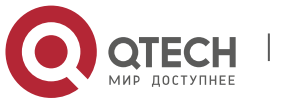

## **Command Mode**

Global configuration mode.

### **Usage Guide**

It is convenient to number the network by using the general prefix, which defines a prefix so that many longer specified prefixes could refer to it. These specified prefixes are updated whenever the general prefix changes. If the network number changes, just modify the general prefix.

A general prefix could contain multiple prefixes.

These longer specified prefixes are usually used for the Ipv6 address configuration on the interface.

## **Configuration Examples**

#### **Related Commands**

#### **Platform Description**

The following example configures manually a general prefix as my-prefix.

QTECH(config)# ipv6 general-prefix my-prefix 2001:1111:2222::/48

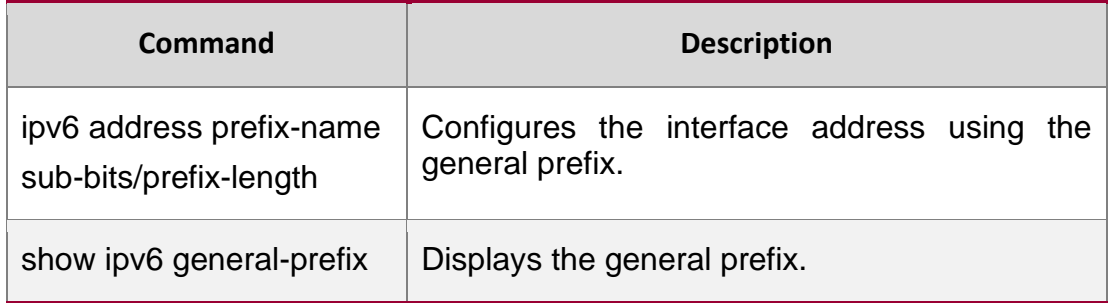

N/A

# **3.8. ipv6 hop-limit**

Use this command to configure the default hopcount to send unicast messages in the global configuration mode.

ipv6 hop-limit *value*

no ipv6 hop-limit

# **Parameter Description**

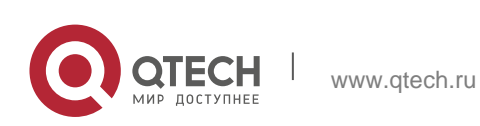

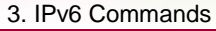

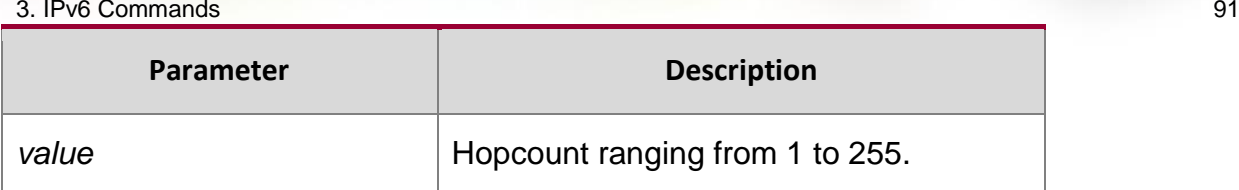

## **Defaults**

The default is 64.

## **Command Mode**

Global configuration mode.

#### **Usage Guide**

This command takes effect for the unicast messages only, not for multicast messages.

# **Configuration Examples**

## **Related Commands**

### **Platform Description**

The following example sets the default hopcount to 100. QTECH(config)# ipv6 hop-limit *100*

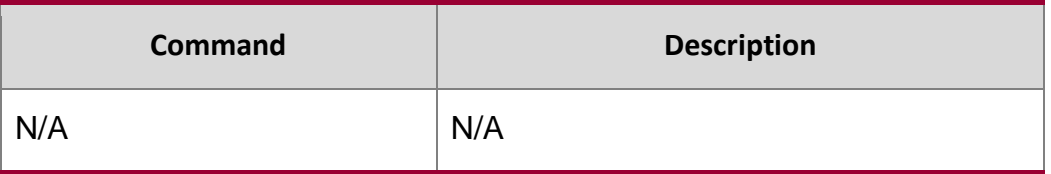

N/A

# **3.9. ipv6 mtu**

Use this command to configure the MTU of IPv6 packets. Use the no form of this command to restore the default setting.

ipv6 mtu *bytes*

no ipv6 mtu

#### **Parameter Description**

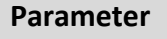

**Description** 

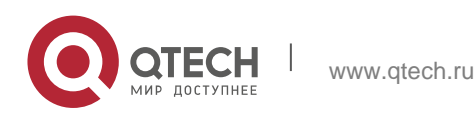

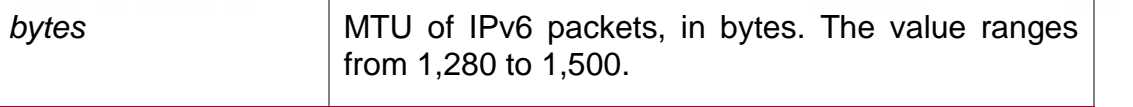

#### **Defaults**

The default configuration is the same as the configuration of the mtu command.

## **Command Mode**

Interface configuration mode

#### **Usage Guide**

If the size of an IPv6 packet exceeds the IPv6 MTU, the RGOS software segments the packet. For all devices in the same physical network segment, the IPv6 MTU of the interconnected interface must be the same.

## **Configuration Examples**

```
QTECH(config)# interface fastEthernet 0/1
QTECH(config-if)# ipv6 mtu 1400
```
The following example sets the IPv6 MTU of the FastEthernet 0/1 interface to 1400 bytes.

#### **Related Commands**

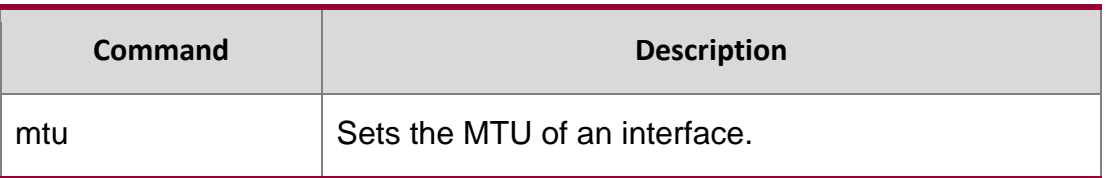

#### **Platform Description**

This command cannot be used on Layer 2 devices.

# **3.10. ipv6 nd cache interface-limit**

Use this command to set the maximum number of neighbors learned on the interface. Use the **no**

form of this command to restore the default setting.

ipv6 nd cache interface-limit *value*

**no ipv6 nd cache interface-limit**

# **Parameter Description**

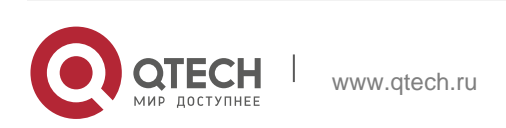

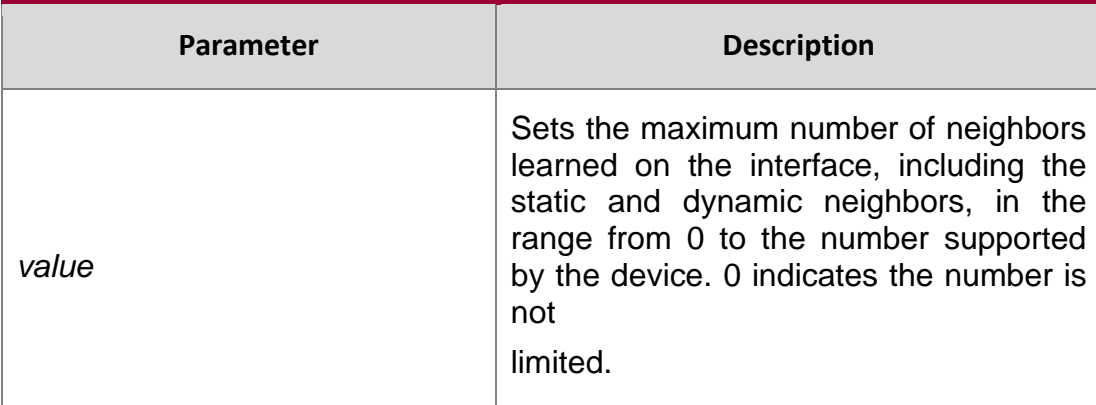

#### **Defaults**

The default is 0.

#### **Command Mode**

Interface configuration mode

Usage Guide This function can prevent neighbor entries generated by malicious neighbor attacks from consuming memory. *limit* must be no smaller than the number of neighbors learned on the interface. Otherwise, the configuration does not take effect.

#### **Configuration Examples**

The following example sets the number of neighbors learned on the interface to 100.

QTECH(config)# interface GigabitEthernet 0/1

QTECH(config-if-GigabitEthernet 0/1)# ipv6 nd cache interface-limit 100

## **Related Commands**

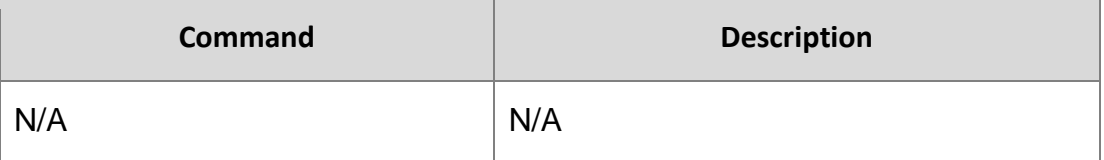

**Platform Description**

N/A

# **3.11. ipv6 nd dad attempts**

Use this command to set the number of the NS packets to be continuously sent for IPv6 address collision check on the interface. Use the **no** form of this command to restore it to the default setting. **ipv6 nd dad attempts** value

no ipv6 nd dad attempts *value*

#### **Parameter Description**

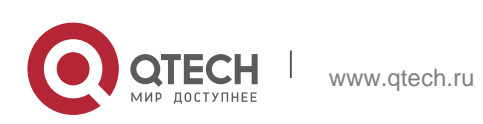

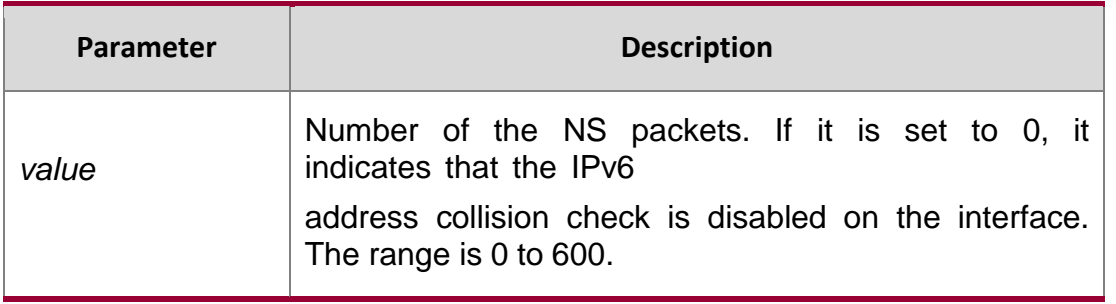

#### **Defaults**

The default is 1.

#### **Command Mode**

Interface configuration mode.

#### **Usage Guide**

When the interface is configured with a new IPv6 address, the address collision shall be checked before the address is assigned to the interface, and the address shall be in the "tentative" status. After the address collision check is completed, if no collision is detected, the address can be used normally; if collision is detected and the interface ID of the address is an EUI-64 ID, it indicates that the link-layer address is repeated, and the system will automatically shut down the interface (that is, to prohibit IPv6 operations on the interface). In this case, you shall modify and configure a new address manually, and restart address collision check for the **down/up** interface. Whenever the state of an interface changes from **down** to **up**, the address collision check function of the interface will be enabled.

#### **Configuration Examples**

#### **Related Commands**

#### **Platform Description**

The following example sets the number of the NS packets.

QTECH(config-if-GigabitEthernet 0/1)# ipv6 nd dad attempts 3

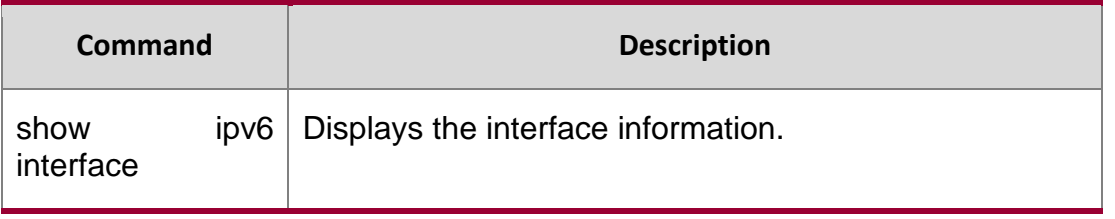

N/A

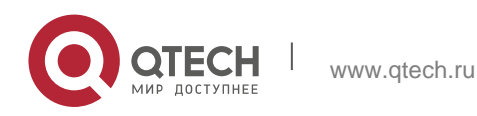

# 3. IPv6 Commands 95 **3.12. Ipv6 nd dad retry**

Use this command to set the interval for address conflict detection. Use the no form of this command to restore the default setting.

ipv6 nd dad retry *value*

no ipv6 nd dad retry

## Parameter Description

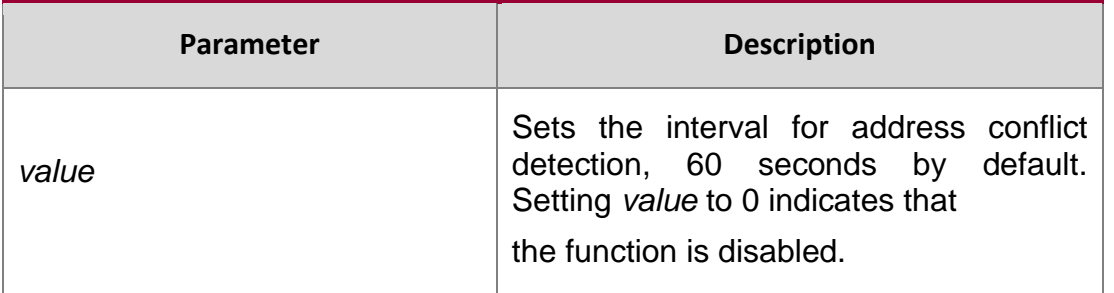

#### **Defaults**

N/A

# **Command**

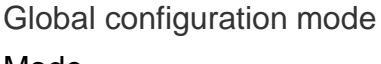

Mode

# **Usage Guide**

Before configuring a new IPv6 address for an interface, enable address conflict detection on the interface. If a conflict address is detected, the device does not receive the IPv6 packet destined to the conflict address. This command is used to perform conflict detection again when the interval expires. If there is no conflict, the address can be used.

# **Configuration Examples**

# **Related Commands**

# **Platform Description**

The following example sets the interval for address conflict detection to 10s.

```
QTECH(config)# ipv6 nd dad retry 10
```
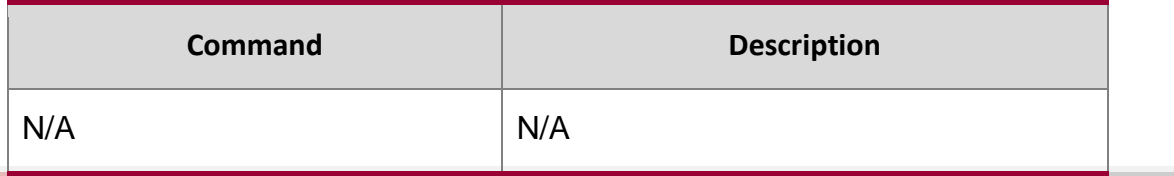

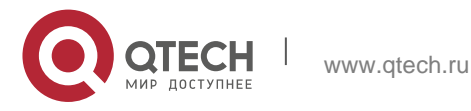

# N/A

# **3.13. ipv6 nd managed-config-flag**

Use this command to set the "managed address configuration" flag bit of the RA message. Use the

no form of this command to restore the default setting.

ipv6 nd managed-config-flag no ipv6 nd managed-config-flag

# **Parameter Description**

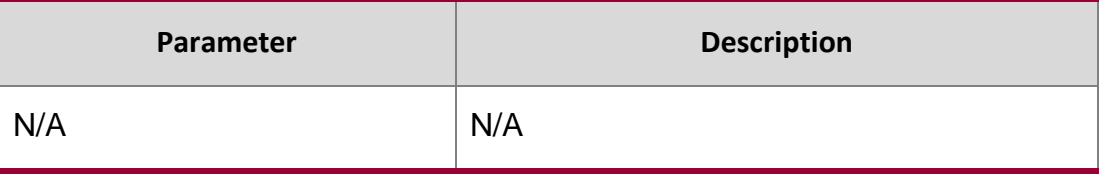

## **Defaults**

N/A

# **Command**

### **Mode**

#### **Interface configuration mode.**

Usage Guide This flag determines whether the host that receives the RA message obtains an IP address through stateful auto configuration. If the flag is set, the host obtains an IP address through stateful auto configuration, otherwise it does not be used.

# **Configuration Examples**

# **Related Commands**

The following example set the "managed address configuration" flag bit of the RA message.

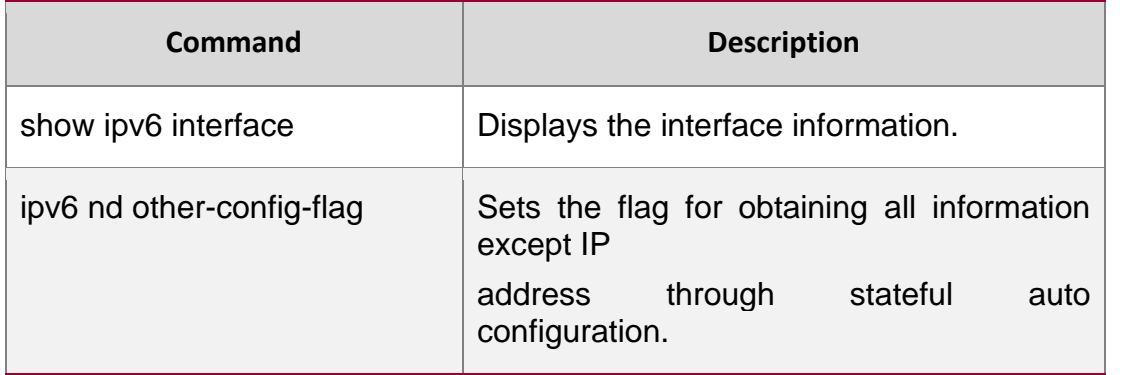

QTECH(config-if)# ipv6 nd managed-config-flag

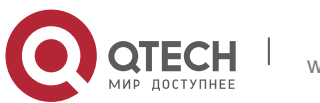

3. IPv6 Commands 97 Platform Description N/A

# **3.14. Ipv4 nd max-opt**

Use this command to set the maximum number of ND options. Use the no form of this command to restore the default setting.

ipv6 nd max-opt *value*

no ipv6 nd max-opt

#### Parameter Description

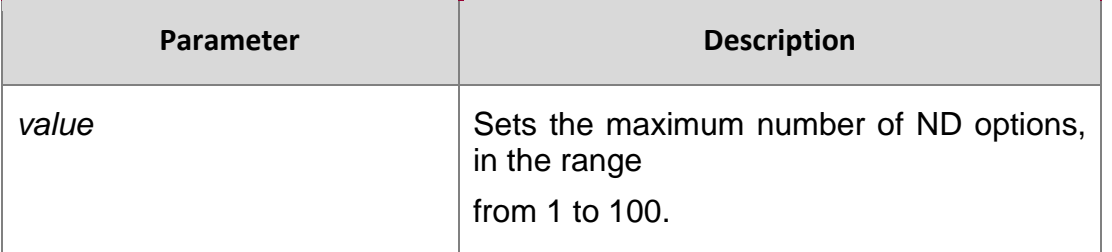

## **Defaults**

The default is 10.

# **Command**

Mode Global configuration mode

#### **Usage Guide**

This command is used to set the maximum number of ND options, such as source link layer address option, MTU option, redirection option and prefix option.

# **Configuration Examples**

#### **Related Commands**

#### **Platform Description**

The following example sets the maximum of ND options to 20. QTECH(config)# ipv6 nd max-opt 20

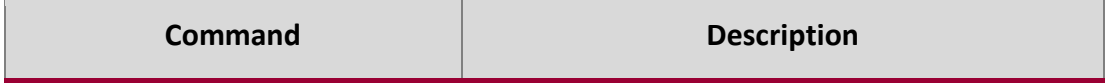

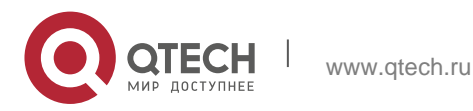

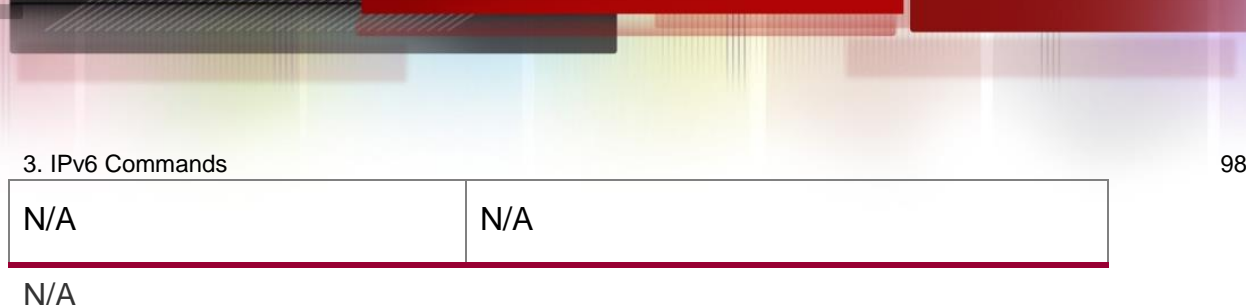

# **3.15. ipv6 nd ns-interval**

Use this command to set the interval for the interface to retransmitting NS (Neighbor Solicitation). Use the no form of this command to restore the default setting.

ipv6 nd ns-interval *milliseconds* no ipv6 nd ns-interval

## **Parameter Description**

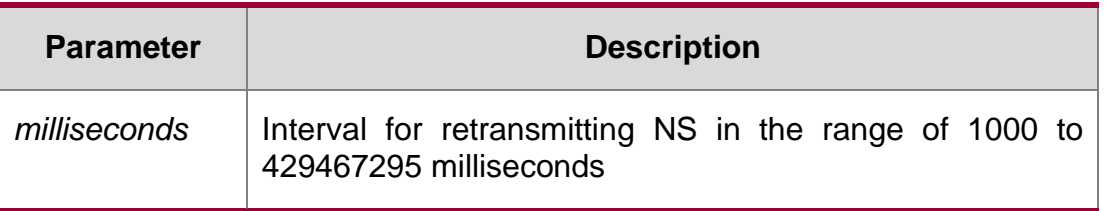

#### **Defaults**

The default value in RA is 0 (unspecified); the interval for retransmitting NS is 1,000 milliseconds (1 second).

#### **Command mode**

Interface configuration mode.

#### **Usage Guide**

The configured value will be advertised through RA and will be used by the device itself. It is not recommended to set a too short interval.

# **Configuration Examples**

#### **Related Commands**

#### **Platform Description**

The following example sets the interval to 2,000 milliseconds, namely 2 seconds. QTECH(conifig-if)# ipv6 nd ns-interval 2000

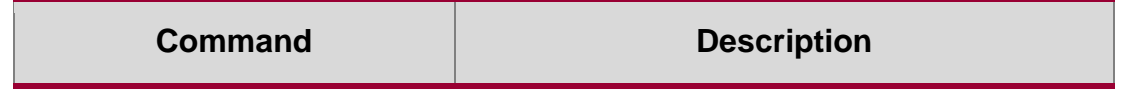

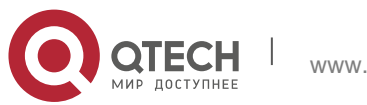

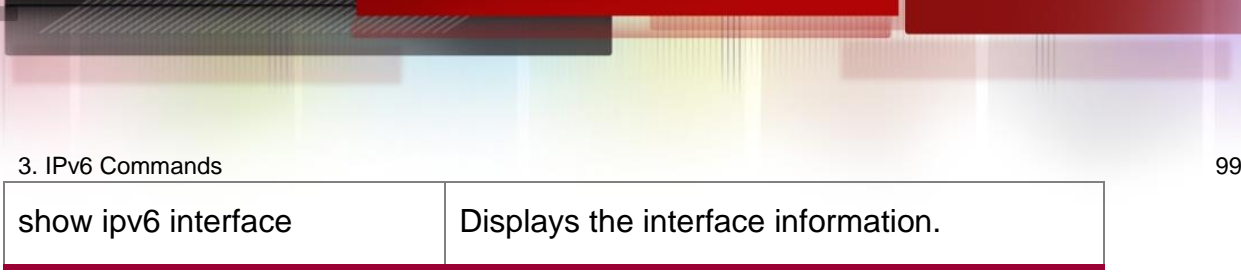

N/A

# **3.16. ipv6 nd other-config-flag**

Use this command to set "other stateful configuration" flag bit of the RA message. Use the **no** form of this command to delete the flag bit.

ipv6 nd other-config-flag

# **no ipv6 nd other-config-flag**

# **Parameter Description**

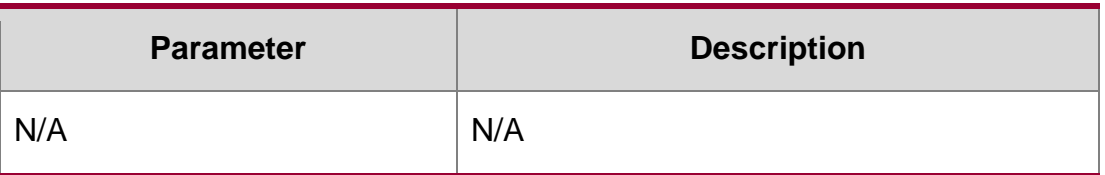

# **Defaults**

The flag bit is not set by default.

# **Command mode**

Interface configuration mode.

# **Usage Guide**

With this flag bit set, the flag bit of the RA message sent by the device is set. After receiving this flag bit, the host uses the dhcpv6 to acquire the information excluding the IPv6 address for the purpose of automatic configuration. When the **managed address configuration** is set, the default **other stateful configuration** is also set

# **Configuration Examples**

#### **Related Commands**

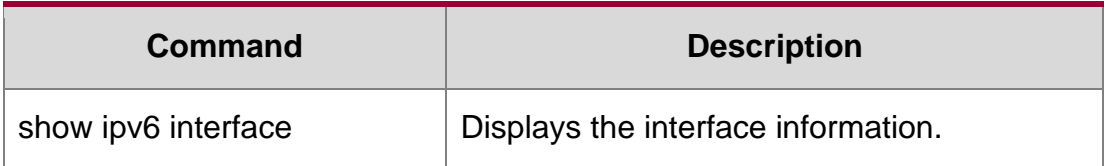

The following example sets "other stateful configuration" flag bit of the RA message.

uijie(config-if-GigabitEthernet 0/1)# ipv6 nd other-config-flag

# **Platform Description**

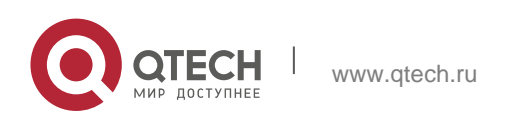

3. IPv6 Commands 100 N/A

# **3.17. ipv6 nd prefix**

Use this command to configure the address prefix included in the RA. Use the no form of this command to delete the set prefix or restore the default setting.

ipv6 nd prefix { *ipv6-prefix*/*prefix-length* | default } [ [ *valid-lifetime preferred-lifetime* ] | [ at *valid-date preferred-date* ] | [ infinite | *preferred-lifetime* ] ] [ no-advertise] | [ [ off-link ] [ noautoconfig ] ]

no ipv6 nd prefix { *ipv6-prefix/prefix-length* | default }

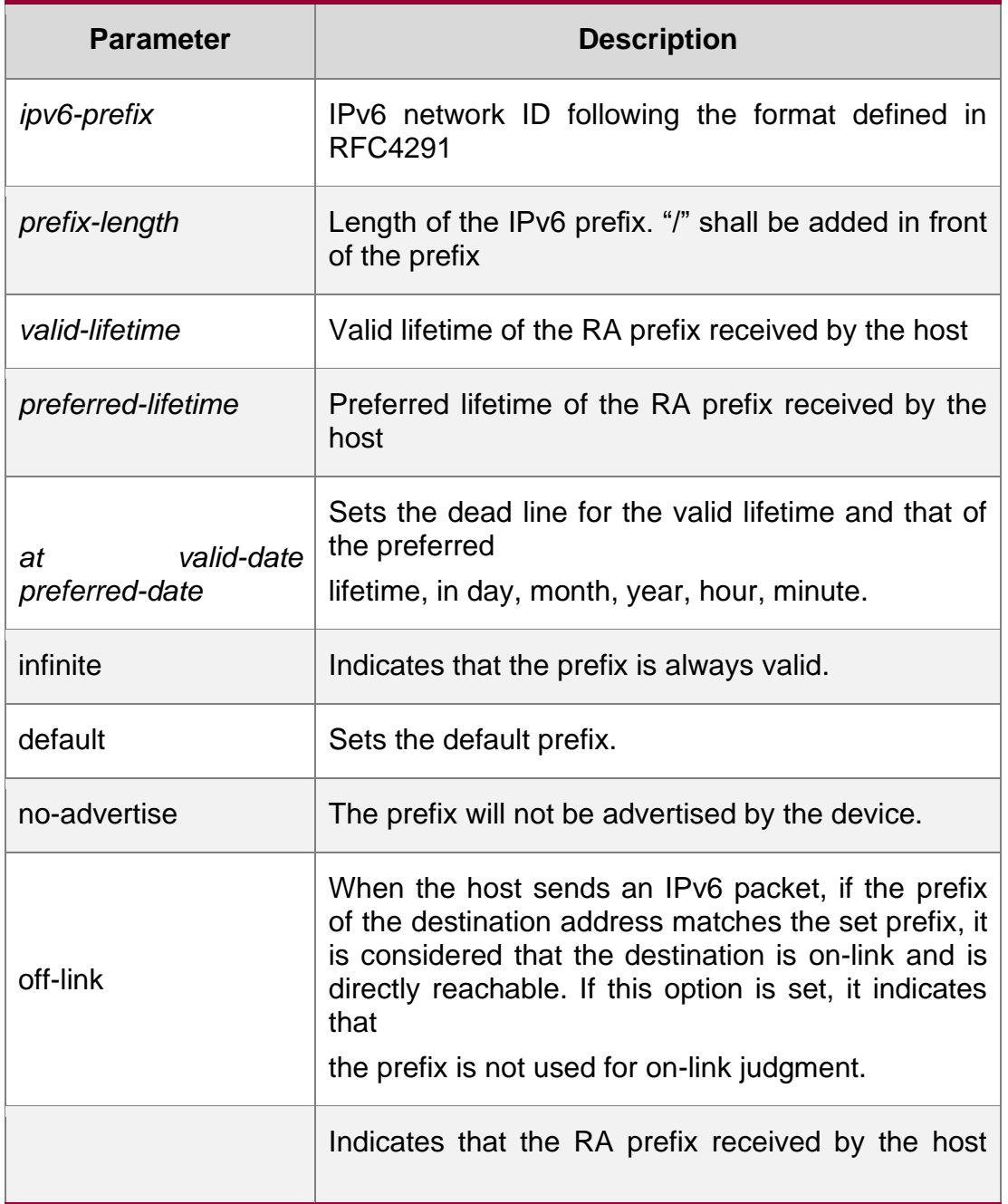

# **Parameter Description**

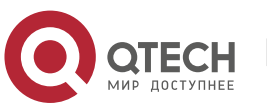

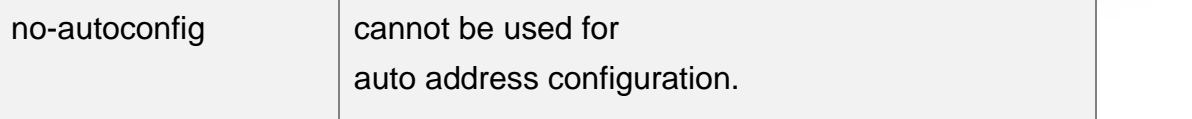

#### **Defaults**

By default, the advertised prefix is the one set with ipv6 address on the interface. The default parameters of the prefix configured in the RA are as follows:

*valid-lifetime:* 2592000s (30 days) preferred-lifetime: 604800s (7 days),

The prefix is advertised and is used for on-link judgment and auto address configuration.

#### **Command Mode**

Interface configuration mode.

#### **Usage Guide**

This command can be used to configure the parameters of each prefix, including whether to advertise the prefix. By default, the prefix advertised in RA is the one set with ipv6 address on the interface. To add other prefixes, use this command.

ipv6 nd prefix default

Set the default parameters to be used by the interface. If no parameter is specified for an added prefix, the parameters set with ipv6 nd prefix default will be used. Note that after a parameter is specified for the prefix, the default configuration will not be used. That is to say, the configuration of

the prefix cannot be modified with ipv6 nd prefix default; only the prefix that uses all the default configurations can be modified with this command.

#### at *valid-date preferred-date*

The valid lifetime of a prefix can be specified in two ways. One way is to specify a fixed time for each prefix in the RA; the other way is to specify the end time (in this mode, the valid lifetime of the prefix sent in RA will be gradually reduced until the end time is 0).

#### **Configuration Examples**

The following example adds a prefix for SVI 1.

```
QTECH(config)# interface vlan 1
QTECH(conifig-if)# ipv6 nd prefix 2001::/64 infinite 2592000
```
The following example sets the default prefix parameters for SVI 1 (they cannot be used for auto address configuration):

QTECH(config)# interface vlan *1*

QTECH(config-if)# ipv6 prefix **default** no-autoconfig **Related Commands**

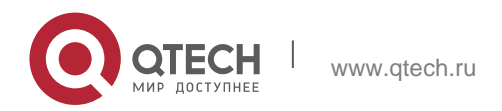

#### 3. IPv6 Commands 102 **Platform Description**

If no parameter is specified, the default parameters will be used, and the prefix cannot be used for auto address configuration.

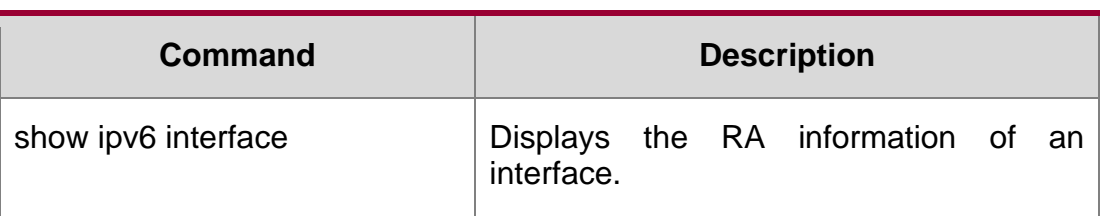

N/A

# **3.18. ipv6 nd ra-hoplimit**

Use this command to set the hopcount of the RA message. Use the no form of this command to restore the default setting.

ipv6 nd ra-hoplimit *value*

no ipv6 nd ra-hoplimit

## **Parameter Description**

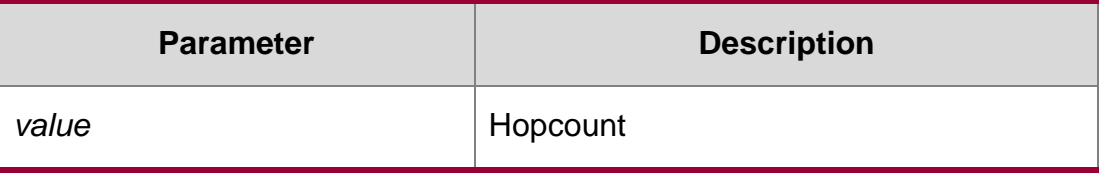

#### **Defaults**

The default is 64.

# **Command Mode**

Interface configuration mode.

# **Usage Guide**

This command is used to set the hopcount of the RA message.

# **Configuration Examples**

# **Related Commands**

# **Platform Description**

The following example sets the hopcount to 110.

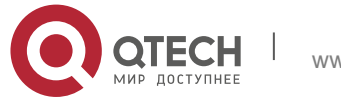

QTECH(config-if-GigabitEthernet 0/1)# ipv6 nd ra-hoplimit 110

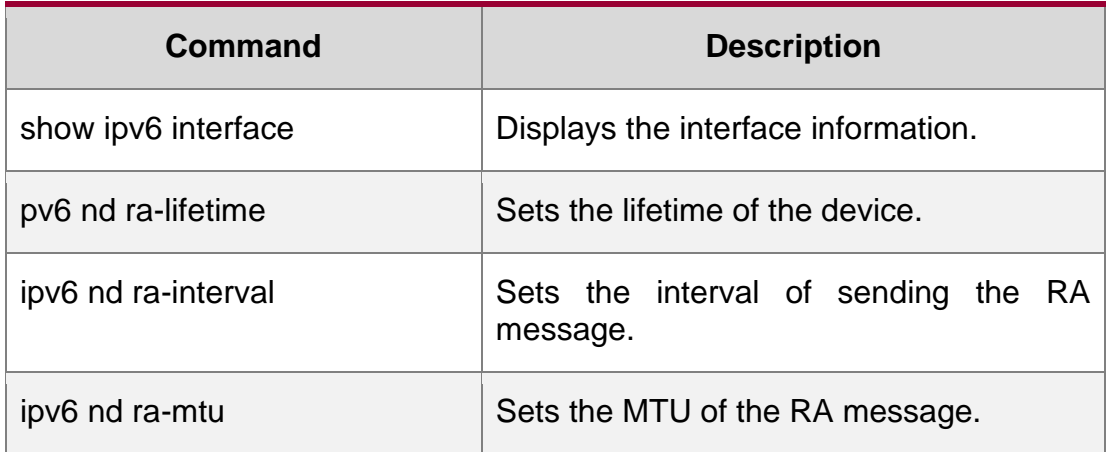

N/A

# **3.19. ipv6 nd ra-interval**

Use this command to set the interval of sending the RA. Use the no form of this command to restore the default setting.

ipv6 nd ra-interval { *seconds |* min-max *min\_value max\_value* }

no ipv6 nd ra-interva l

#### **Parameter Description**

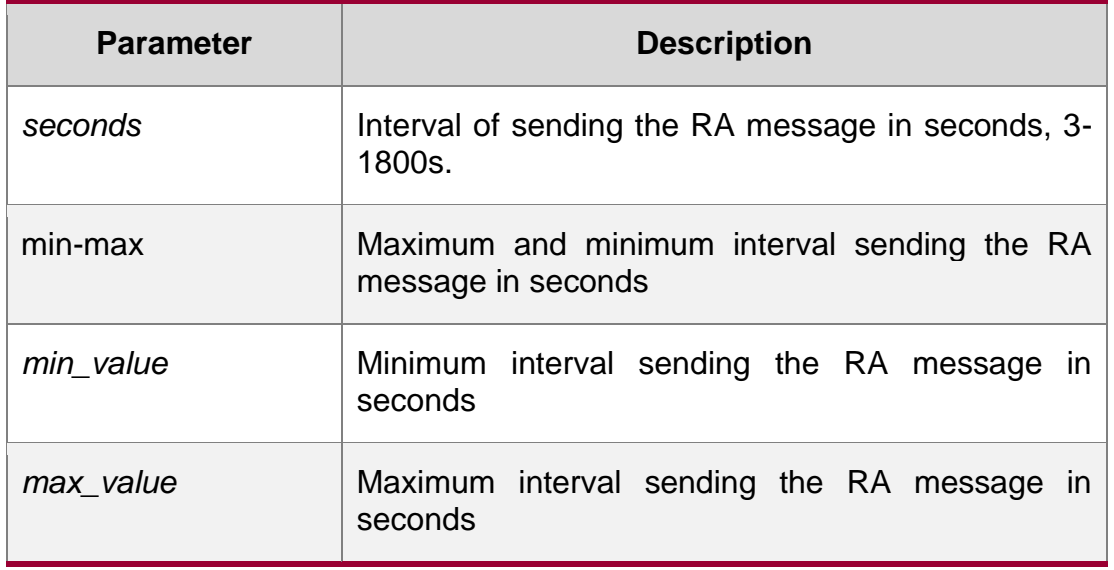

### **Defaults**

200s. The actual interval of sending the RA message will be fluctuated 20% based on 200s.

# **Command Mode**

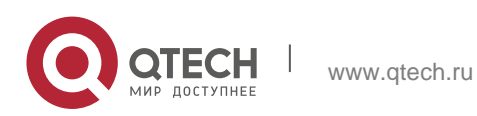

3. IPv6 Commands 104 Interface configuration mode.

#### **Usage Guide**

If the device serves as the default device, the set interval shall not be longer than the lifetime of the device. Besides, to ensure other devices along the link occupies network bandwidth while sending the RA message, the actual interval for sending the RA message will be fluctuated 20% based on the set value.

If the key word min-max is specified, the actual interval for sending the packet will be chosen between the range of minimum value and maximum value.

#### **Configuration Examples**

The following example sets the interval to 110 seconds.

QTECH(config-if-GigabitEthernet 0/1)# ipv6 nd ra-interval 110

The following example sets the interval to between 110 and 120 seconds.

QTECH(config-if-GigabitEthernet 0/1)# ipv6 nd ra-interval min-max 110 120

#### **Related Commands**

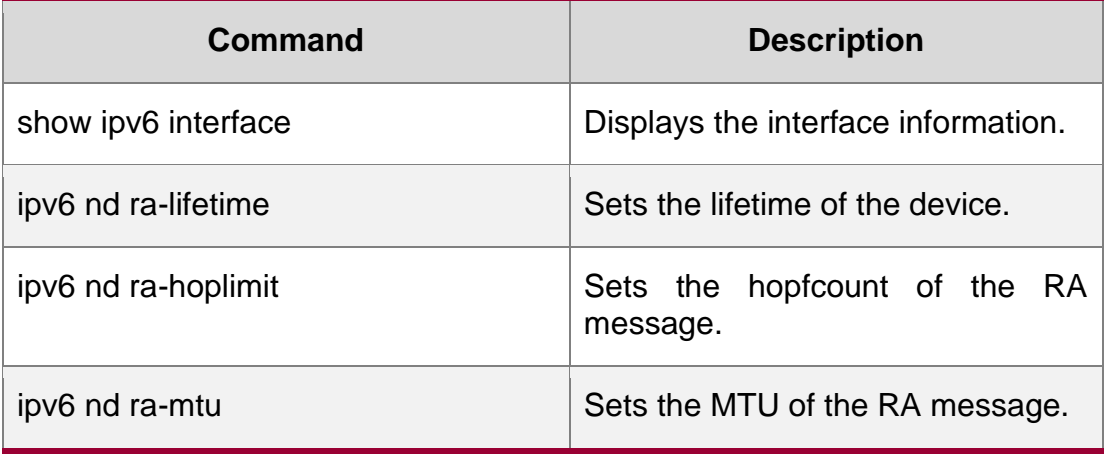

**Platform Description**

N/A

# **3.20. ipv6 nd ra-lifetime**

Use this command to set the device lifetime of the RA sent on the interface. Use the no form of this command to restore the default setting.

ipv6 nd ra-lifetime *seconds*

no ipv6 nd ra-lifetime

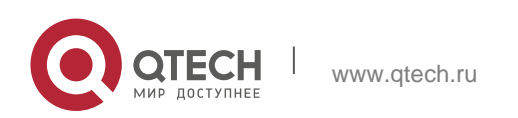

3. IPv6 Commands 105 **Parameter Description**

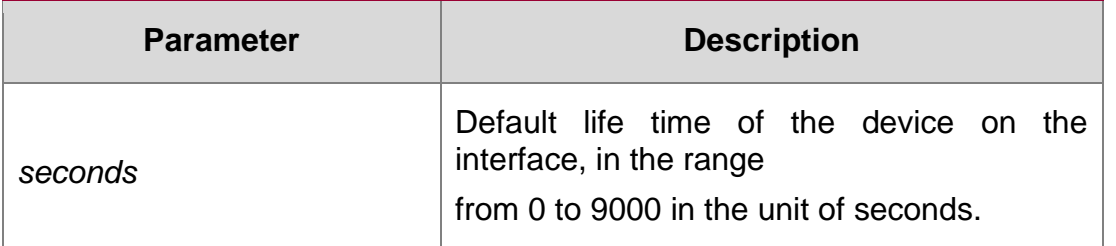

#### **Defaults**

The default is 1,800.

#### **Command Mode**

nterface configuration mode.

Usage Guide The router lifetime field is available in each RA. It specifies the time during which the hosts along the link of the interface can select the device as the default device. If the value is set to 0, the device will not serve as the default device any longer. If it is not set to 0, it shall be larger than or equal to the interval of sending the RA (ra-interval)

# **Configuration Examples**

### **Related Commands**

# **Platform Description**

The following example sets the device lifetime to 2,000 seconds.

QTECH(config-if-GigabitEthernet 0/1)# ipv6 nd ra-lifetime 2000

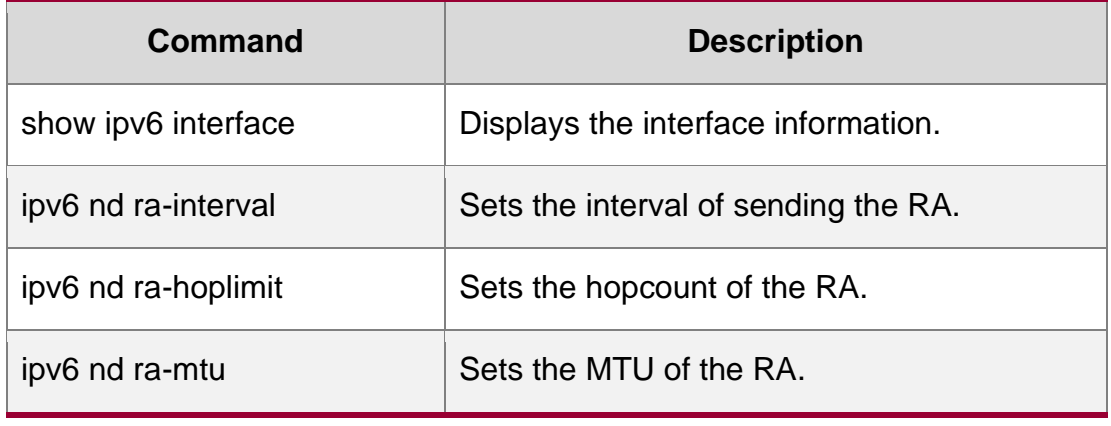

N/A

# **3.21. ipv6 nd ra-mtu**

Use this command to set the MTU of the RA message. Use the **no** form of this command to restore the default setting.

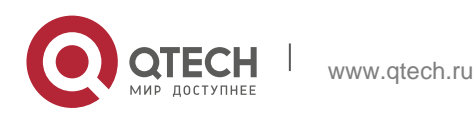

#### **Parameter Description**

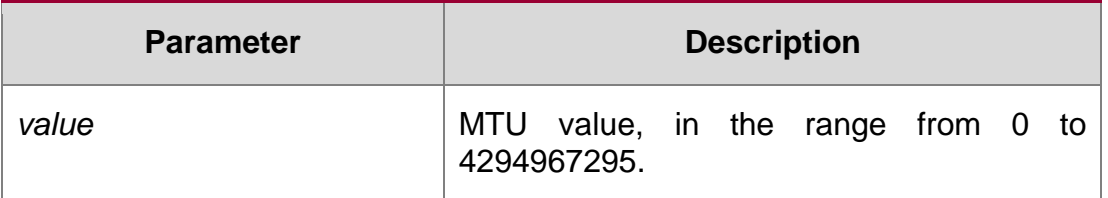

## **Defaults**

IPv6 MTU value of the network interface.

## **Command Mode**

Interface configuration mode.

## **Usage Guide**

If it is specified as 0, the RA will not have the MTU option

Configuration Examples

#### **Related Commands**

# **Platform Description**

The following example sets the MTU to 1,4000 bytes. QTECH(config -if**)**# ipv6 nd ra-mtu *1400*

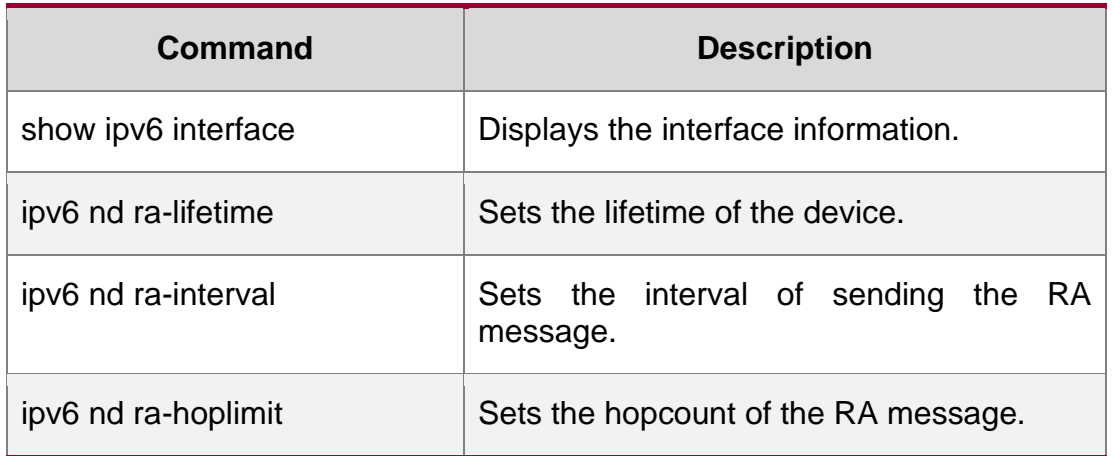

N/A

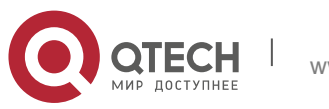

# **3.22. ipv6 nd reachable-time**

Use this command to set the reachable time after the interface checks the reachability of the neighbor dynamically learned through NDP. Use the no form of this command to restore the default setting. ipv6 nd reachable-time *milliseconds*

no ipv6 nd reachable-time

#### **Parameter Description**

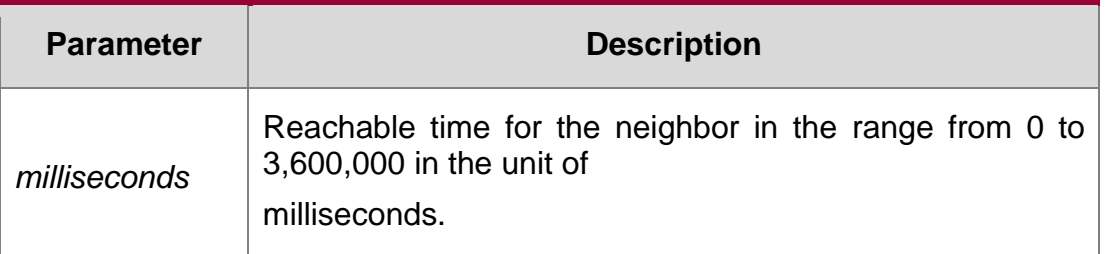

#### **Defaults**

The default value in RA is 0 (unspecified); the reachable time for the neighbor is 30,000 milliseconds (30 seconds) when the device discovers the neighbor.

#### **Command Mode**

Interface configuration mode.

#### **Usage Guide**

The device checks the unreachable neighbor through the set time. A shorter time means that the device can check the neighbor failure more quickly, but more network bandwidth and device resource will be occupied. Therefore, it is not recommended to set a too short reachable time.

The configured value will be advertised through RA and will be used by the device itself. If the value is set to 0, it indicates that the time is not specified, that is, the default value is used.

#### **Configuration Examples**

#### **Related Commands**

#### **Platform Description**

The following example sets the reachable time to 1,000,000 milliseconds, namely 1,000 seconds.

QTECH(config-if-GigabitEthernet 0/1)# ipv6 nd reachable-time 1000000

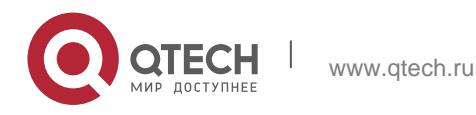

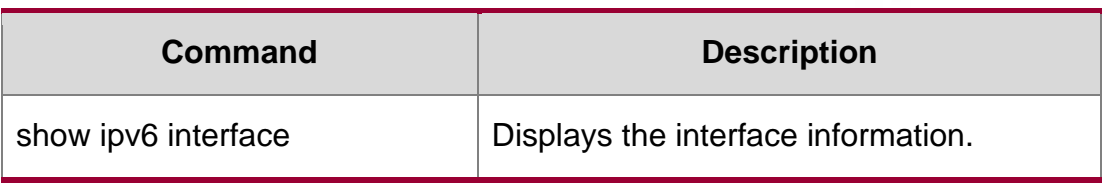

N/A

# **3.23. ipv6 nd resolve vlan**

Use this command to enable active sending of NS resolution requests to a specific sub VLAN of a super VLAN. Use the no form of this command to disable the active sending of NS resolution requests to a specific sub VLAN of a super VLAN. Use the default form of this command to restore the default settings. ipv6 nd resolve vlan {*vlan-list* | none}

no ipv6 nd resolve vlan {*vlan-list* | none} default ipv6 nd resolve vlan

Parameter Description

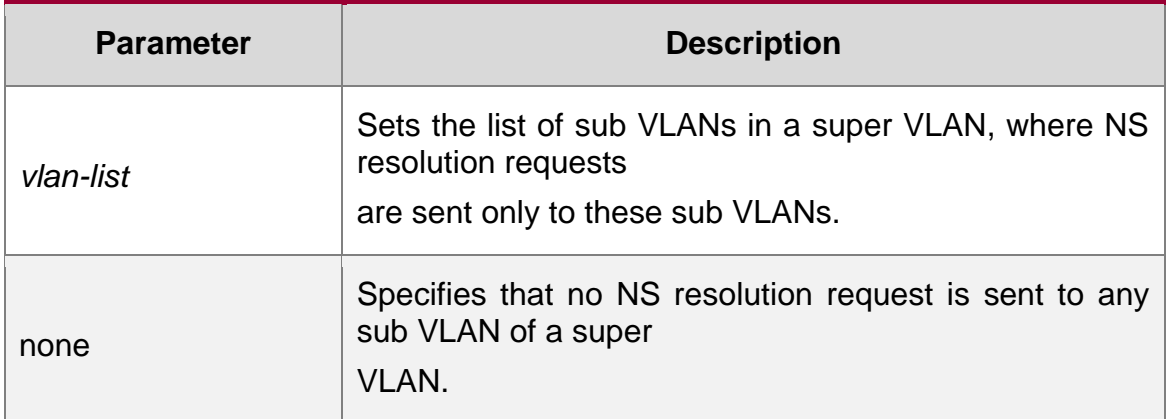

#### **Defaults**

The function is disabled by default.

# **Command Mode**

Global configuration mode

# **Default Level 2**

Usage Guide If many sub VLANs exist in a super VLAN, when the device sends NS resolution requests to learn ND entries of the peer, the NS resolution requests are sent to the entire super VLAN by default. In this case, too many sub VLANs may cause a great number of packet replications, and therefore affect device performance.

Most STAs (such as PCs and servers) request information about ND neighbors from the gateway before accessing the network. Therefore, it is unnecessary to actively broadcast NS resolution requests to the sub VLANs where these STAs reside. For dumb terminals that

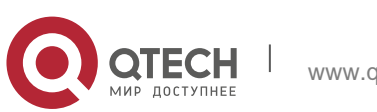
3. IPv6 Commands 109

do not actively send NA advertisements, run the ipv6 nd resolve vlan *vlan-list* command to resolve and send ND entries to VLANs in the specified VLAN list.

 After the ipv6 ns resolve vlan *vlan-list* command is configured, NS resolution requests are sent only to VLANs in the VLAN list of a super VLAN. It should be particularly noted that if authentication-free

VLANs are configured but not included in the VLAN list specified in the ipv6 nd resolve vlan command, NS resolution requests are not broadcast to the authentication-free VLANs.

## **Configuration Examples**

The following example enables the device to provide active NS resolution for VLANs 10–20 and VLANs 25–30.

QTECH(config)# ipv6 nd resolve vlan 10-20, 25-30

The following example removes active NS resolution of VLANs 10–20.

QTECH(config)# no ipv6 nd resolve vlan 10-20

The following example configures the device not to provide active NS resolution for any sub VLAN of a super VLAN.

QTECH(config)# ipv6 nd resolve vlan none

## **Verification**

Run the show running-config command to display configurations.

# **3.24. ipv6 nd state-time**

Use this command to set the period for the neighbor to maintain the state. Use the no form of this command to restore the default setting.

ipv6 nd stale-time *seconds*

no ipv6 nd stale-time

### **Parameter Description**

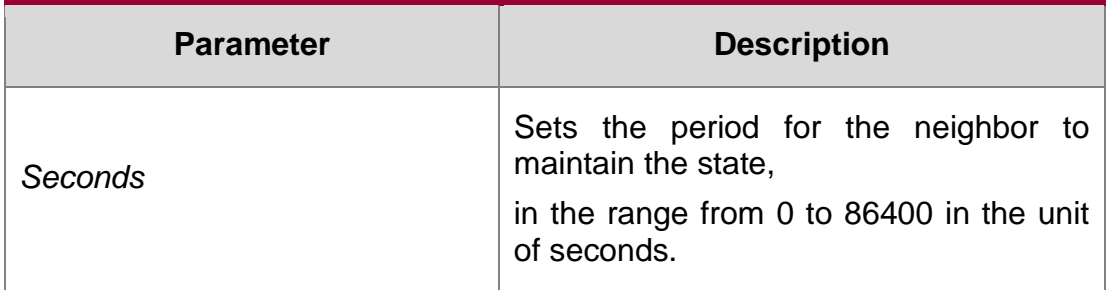

### **Defaults**

The default is 3600.

# **Command Mode**

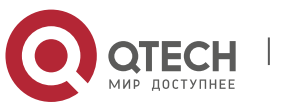

3. IPv6 Commands 110 lobal configuration mode

### **Usage Guide**

This command is used to set the period for the neighbor to maintain the state. After the period expires, neighbor unreachability detection is performed. The shorter the period, the faster the neighbor is found unreachable. On the other hand, more network bandwidth and device resources are consumed. Therefore, it is recommended to set a value not too small.

### **Configuration Examples**

The following example sets the period to 600 seconds for the neighbor to maintain the state.

QTECH(config)# ipv6 nd stale-time 600

#### **Related Commands**

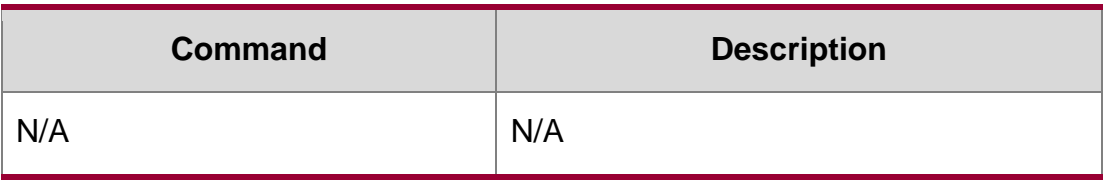

#### **Platform Description**

N/A

# **3.25. ipv6 nd suppress-auth-vlan-ns**

Use this command to disable the SVI interface from sending the NS packet to the authentication VLAN. Use the **no** form of this command to disable this function.

ipv6 nd suppress-auth-vlan-ns

**no ipv6 nd suppress-auth-vlan-ns**

### **Parameter Description**

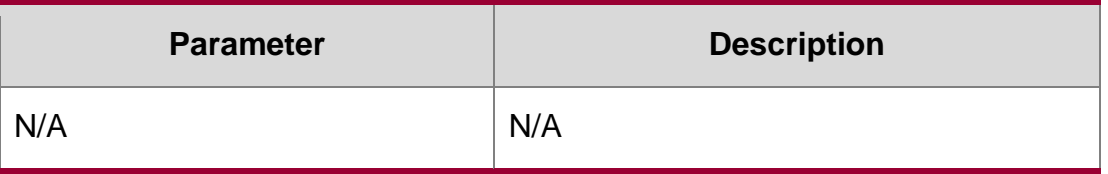

#### **Defaults**

This function is enabled by default.

### **Command Mode**

Interface configuration mode

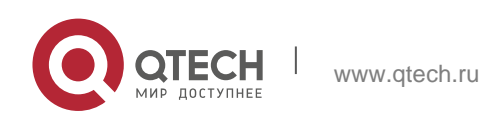

#### 3. IPv6 Commands 111 **Usage Guide**

This command is supported on the SVI interface in gateway authentication mode.

# **Configuration Examples**

## **Related Commands**

## **Platform Description**

The following example enables VLAN 2 to send the NS packet to the authentication VLAN.

QTECH(config-if-VLAN 2)# no ipv6 nd suppress-auth-vlan-ns

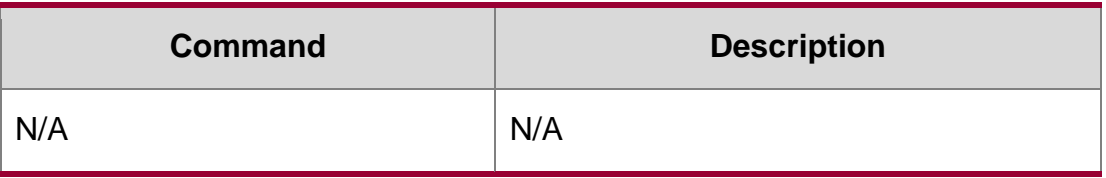

N/A

# **3.26. ipv6 nd suppress-ra**

Use this command to disable the interface from sending the RA message. Use the no form of this command to enable the function.

ipv6 nd suppress-ra no ipv6 nd suppress-ra

# **Parameter Description**

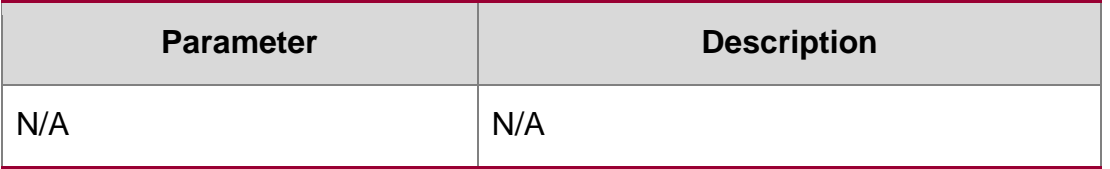

# **Defaults**

The ipv6 nd suppress-ra command is enabled by default.

### **Command Mode**

Interface configuration mode.

# **Usage Guide**

This command suppresses the sending of the RA message on an interface.

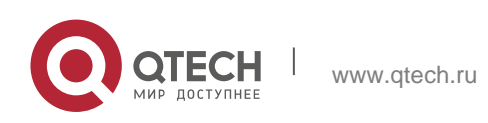

#### 3. IPv6 Commands 112 **Configuration Examples**

# **Related Commands**

# **Platform Description**

The following example disables the interface from sending the RA message. QTECH(config-if-GigabitEthernet 0/1)# ipv6 nd suppress-ra

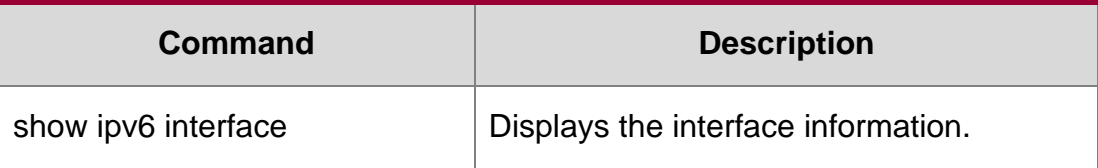

N/A

# **3.27. ipv6 nd unresolved**

Use this command to set the maximum number of the unresolved neighbor table entries. Use the no

form of this command to restore the default setting.

ipv6 nd unresolved *number*

no ipv6 nd unresolved

# **Parameter Description**

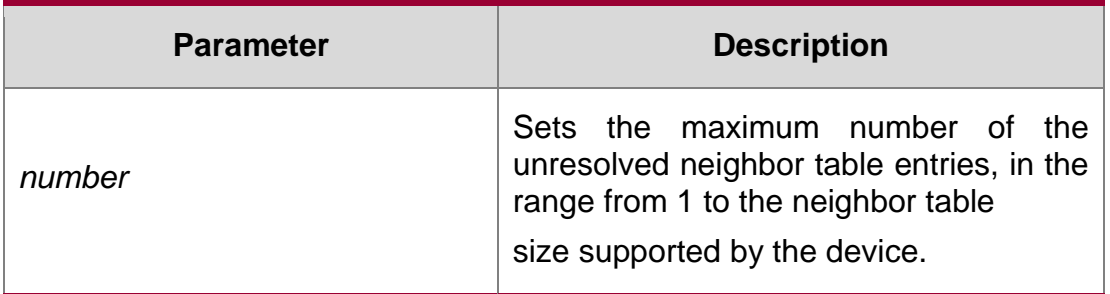

# **Defaults**

The default is 0. (The maximum number is the neighbor table size supported by the device)

# **Command Mode**

Global configuration mode

Usage GuideThis command is used to prevent unresolved ND table entries generated by malicious scan attacks from consuming table entry resources,

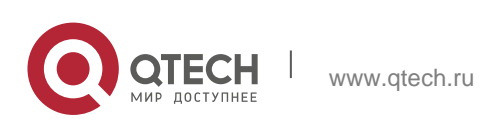

#### 3. IPv6 Commands 113 **Configuration Examples**

# **Related Commands**

The following example sets the maximum number of the unresolved neighbor table entries to 200.

QTECH(config)# ipv6 nd unresolved 200

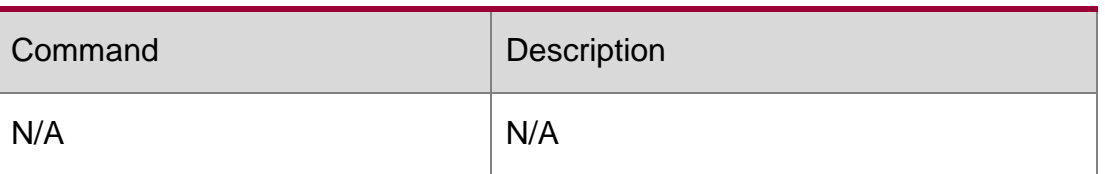

## **Platform Description**

N/A

# **3.28. ipv6 neighbor**

Use this command to configure a static neighbor. Use the no form of this command to delete a static neighbor.

ipv6 neighbor *ipv6-address interface-id hardware-address*

no ipv6 neighbor *ipv6-address interface-id*

### **Parameter Description**

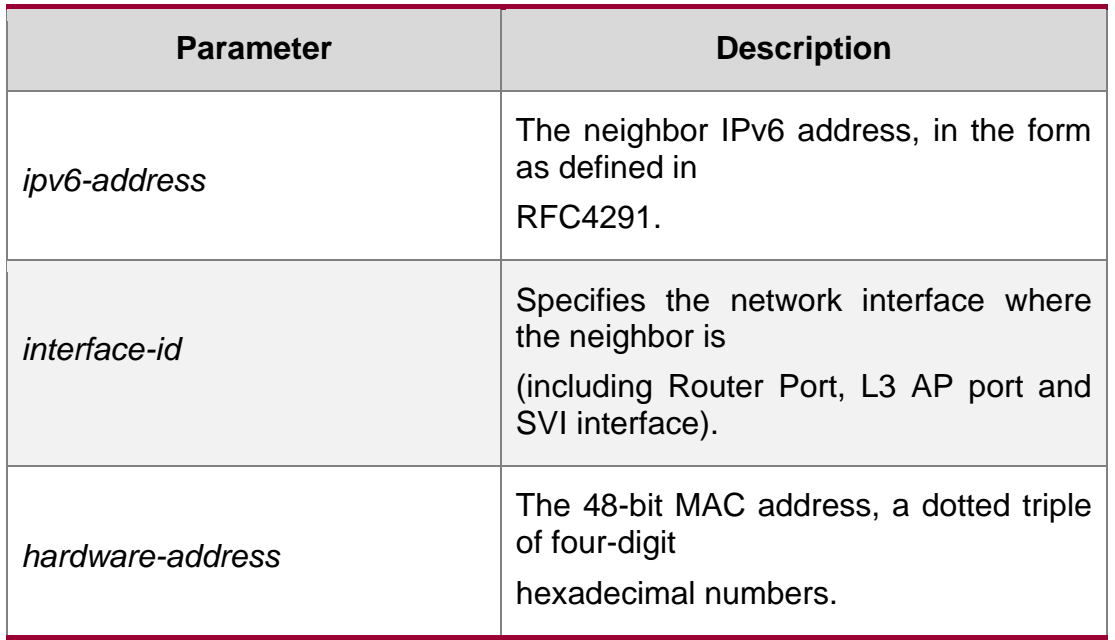

# **Defaults**

No static neighbor is configured by default.

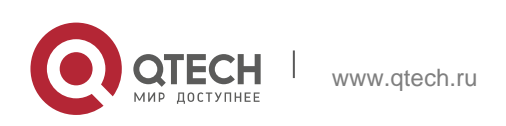

Global configuration mode

### **Usage Guide**

This command can only be configured on the interface enabled with IPv6 protocol, similar to the ARP command.

If the neighbor to be configured has been learned through Neighbor Discovery Protocol (NDP) and stored in the NDP neighbor table, the dynamic neighbor turns to be static. If the static neighbor is valid, it is always reachable. An invalid static neighbor refers to the neighbor whose IPv6 address is not valid (not in the IPv6 network segment configured for the interface or interface address conflict). The packet is not forwarded to the MAC address as specified by the invalid static neighbor. The invalid static neighbor is in inactive state. Use the show ipv6 neighbor static command to display the state of the static neighbor.

Use the clear ipv6 neighbors command to clear all neighbors learned dynamically through NDP.

## **Configuration Examples**

### **Related Commands**

### **Platform Description**

The following example configures a static neighbor on SVI 1. QTECH(config)# ipv6 neighbor 2001::1 vlan 1 00d0.f811.1111

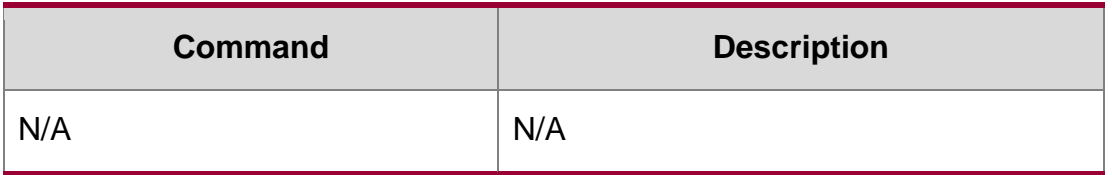

N/A

# **3.29. ipv6 ns-linklocal-src**

Use this command to set the local address of the link as the source IP address to send neighbor requests. Use the no form of this command to use the global IP address w as the source address to send neighbor requests.

ipv6 ns-linklocal-src

no ipv6 ns-linklocal-src

### **Parameter Description**

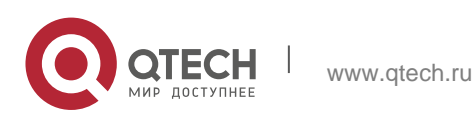

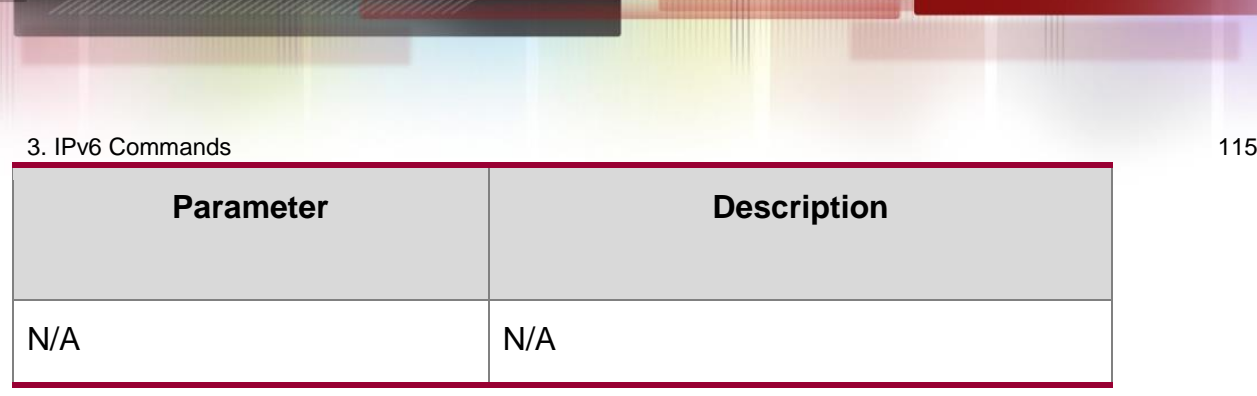

### **Defaults**

The local address of the link is always used as the source address to send neighbor requests.

### **Command Mode**

Global configuration mode.

### **Usage Guide**

N/A

### **Configuration Examples**

### **Related Commands**

### **Platform Description**

The following example sets the local address of the link as the source IP address to send neighbor requests.

QTECH(config)# no ipv6 ns-linklocal-src

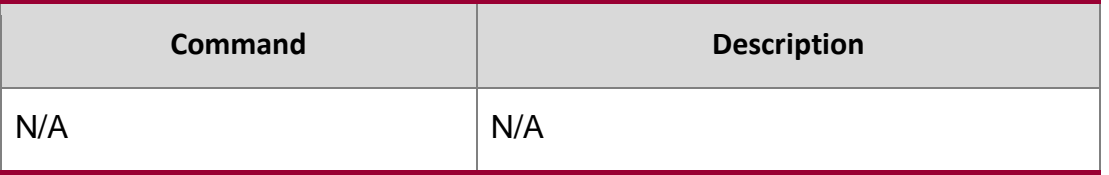

N/A

# **3.30. ipv6 redirects**

Use this command to control whether to send ICMPv6 redirect message when the switch receives and forwards an IPv6 packet through an interface. Use the no form of this command to restore the default setting.

ipv6 redirects no ipv6 redirects

### **Parameter Description**

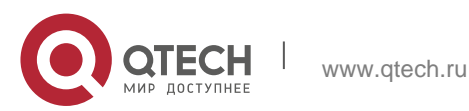

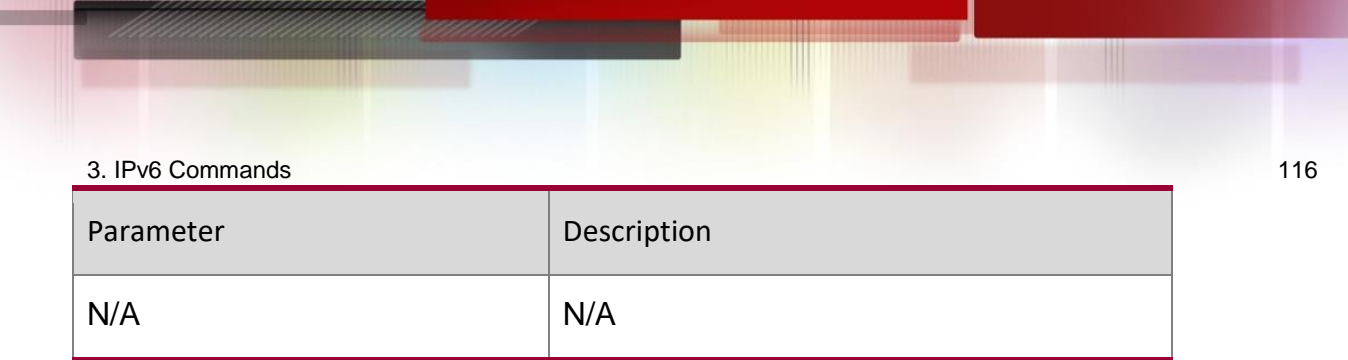

# **Defaults**

This function is enabled by default.

### **Command Mode**

Interface configuration mode.

### **Usage Guide**

The transmission rate of any ICMPv6 error message is limited. By default, it is 10pps.

### **Configuration Examples**

The following example enables ICMPv6 redirection on interface GigabitEthernet 0/1.

### **Related Commands**

### **Platform Description**

QTECH(config-if-GigabitEthernet 0/1)# ipv6 redirects

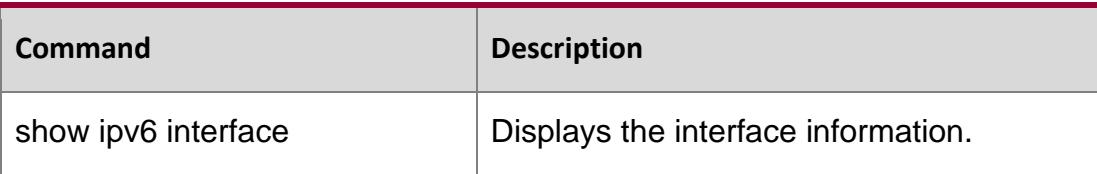

N/A

# **3.31. ipv6 source-route**

Use this command to forward the IPv6 packet with route header. Use the no form of this command to restore the default setting.

ipv6 source-route

no ipv6 source-route

#### **Parameter Description**

#### Parameter Description

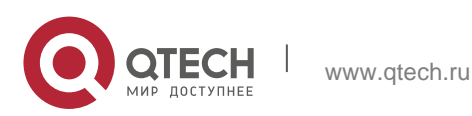

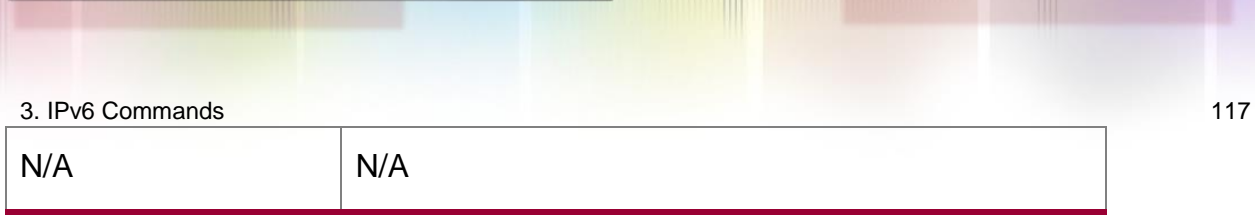

### **Defaults**

The ipv6 source-route command is disabled by default.

## **Command Mode**

Global configuration mode.

## **Usage Guide**

Because of the potential security of the header of type 0 route, it's easy for the device to suffer from the denial service attack. Therefore, forwarding the IPv6 packet with route header is disabled by default. However, the IPv6 packet of route header with type 0 that destined to the local machine is processed.

## **Configuration Examples**

## **Related Commands**

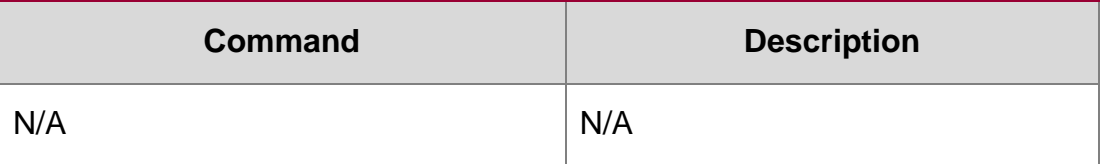

The following example forwards the IPv6 packet with route header.

QTECH(config)# no ipv6 source-route

Platform Description N/A

# **3.32. show ipv6 address**

Use this command to display the IPv6 addresses. show ipv6 address [ *interface-name* ]

### **Parameter Description**

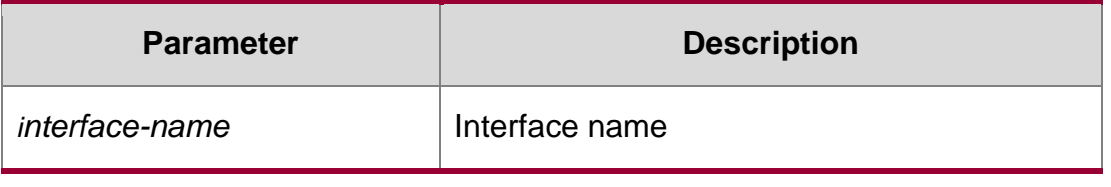

**Defaults**

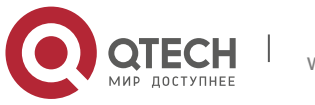

3. IPv6 Commands 118 N/A

### **Command Mode**

Privileged EXEC mode.

#### **Usage Guide**

N/A

## **Configuration Examples**

The following example displays all IPv6 address configured on the device.

```
QTECH#show ipv6 addr
Global unicast address limit: 1024, Global unicast address count: 2 Tentative address 
count: 3,Duplicate address count: 0
Preferred address count: 0, Deprecated address count: 0
 GigabitEthernet 0/5
   2003:1::23/64 Tentative
 Preferred lifetime: INFINITE, Valid lifetime: INFINITE 
   fe80::2d0:f8ff:fefb:deb2/64 Tentative
 Preferred lifetime: INFINITE, Valid lifetime: INFINITE 
  2005:1::1111/64 Tentative
 Preferred lifetime: INFINITE, Valid lifetime: INFINITE
QTECH#
```

```
QTECH#show ipv6 addr gi 0/5 Global unicast 
address count: 2
Tentative address count: 3,Duplicate address count: 0 Preferred 
address count: 0,Deprecated address count: 0
  2003:1::23/64 Tentative
 Preferred lifetime: INFINITE, Valid lifetime: INFINITE 
  fe80::2d0:f8ff:fefb:deb2/64 Tentative
 Preferred lifetime: INFINITE, Valid lifetime: INFINITE 
  2005:1::1111/64 Tentative
 Preferred lifetime: INFINITE, Valid lifetime: INFINITE
```
The following example displays the IPv6 address configured on the GigabitEthernet 0/1.

### Related Commands

Platform Description QTECH#

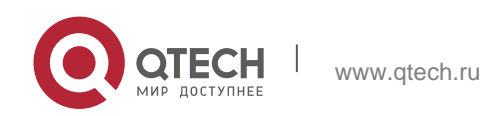

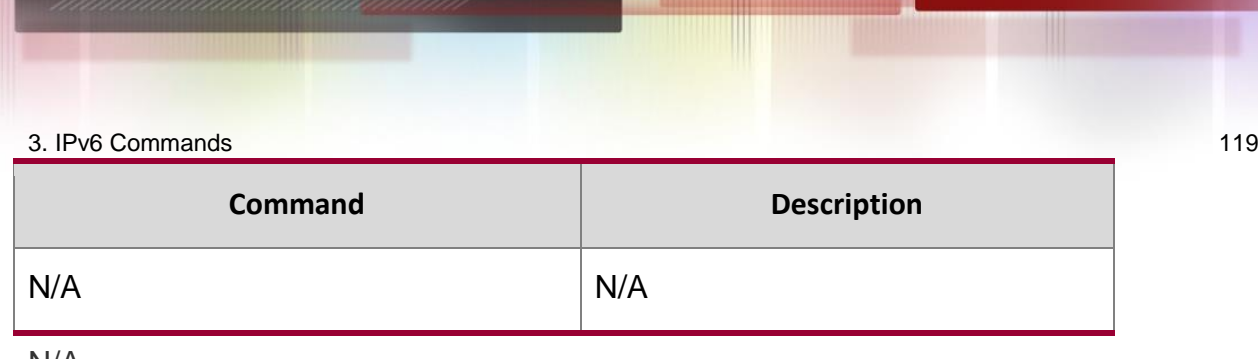

N/A

# **3.33. show ipv6 general-prefix**

Use this command to display the information of the general prefix. show ipv6 general-prefix

# **Parameter Description**

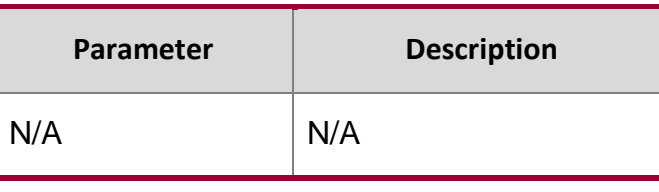

## **Defaults**

N/A

# **Command Mode**

Privileged EXEC mode.

# **Usage Guide**

Use this command to display the information of the general prefix including the manually configured and learned from the DHCPv6 agent.

# Configuration Examples

The following example displays the information of the general prefix.QTECH# show ipv6 general-prefix There is 1 general prefix. IPv6 general prefix my-prefix, acquired via Manual configuration 2001:1111:2222::/48 2001:1111:3333::/48

# Related Commands

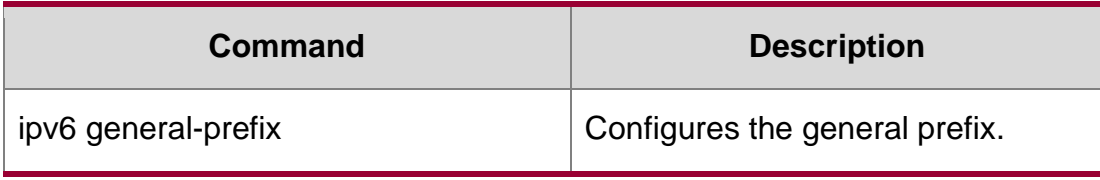

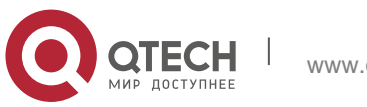

3. IPv6 Commands 120 **Platform Description** N/A

# **3.34. show ipv6 interface**

Use this command to display the IPv6 interface information. show ipv6 interface [ *interface-id* ] [ ra-info ] ] [ *brief* [ interface-id ] ]

## **Parameter Description**

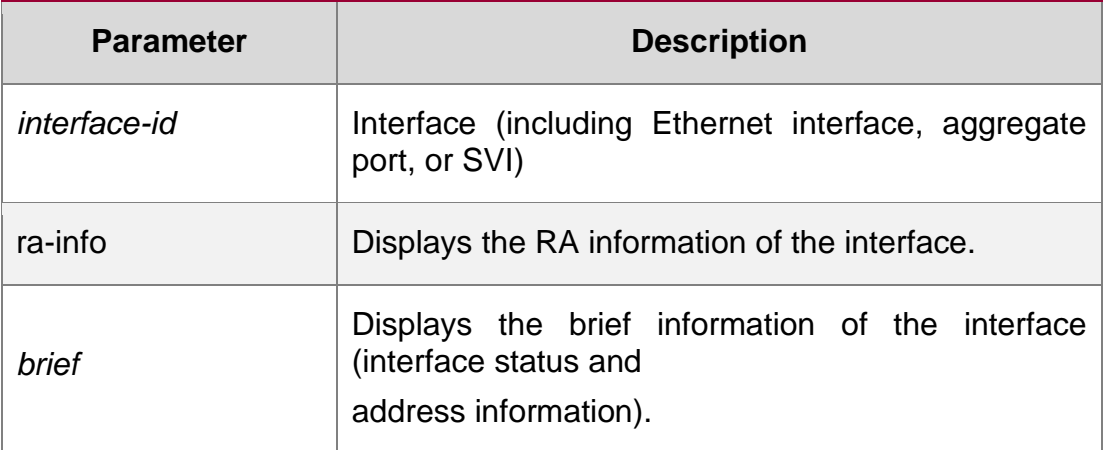

**Defaults**

N/A

# **Command Mode**

Privileged EXEC mode.

# **Usage Guide**

Use this command to display the address configuration, ND configuration and other information of an IPv6 interface.

# **Configuration Examples**

```
QTECH# show ipv6 interface vlan 1 
Interface vlan 1 is Up, ifindex: 2001 
address(es):
Mac Address: 00:00:00:00:00:01
INET6: fe80::200:ff:fe00:1 , subnet is fe80::/64 
Joined group address(es):
ff01:1::1
ff02:1::1
ff02:1::2 
ff02:1::1:ff00:1
```
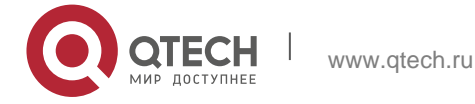

3. IPv6 Commands 121 INET6: 2001::1 , subnet is 2001::/64 [TENTATIVE] Joined group address(es): ff01:1::1 ff02:1::1  $ff02:1::2$ ff02:1::1:ff00:1 MTU is 1500 bytes ICMP error messages limited to one every 10 milliseconds ICMP redirects are enabled ND DAD is enabled, number of DAD attempts: 1 ND reachable time is 30000 milliseconds ND advertised reachable time is 0 milliseconds ND retransmit interval is 1000 milliseconds ND advertised retransmit interval is 0 milliseconds ND router advertisements are sent every 200 seconds<240--160> ND device advertisements live for 1800 seconds

The following example displays the information of the IPv6 interface.

The following line is included in the above information: 2001::1, subnet is 2001::/64 [TENTATIVE]. The flag bit in the [ ] following the INET6 address is explained as follows:

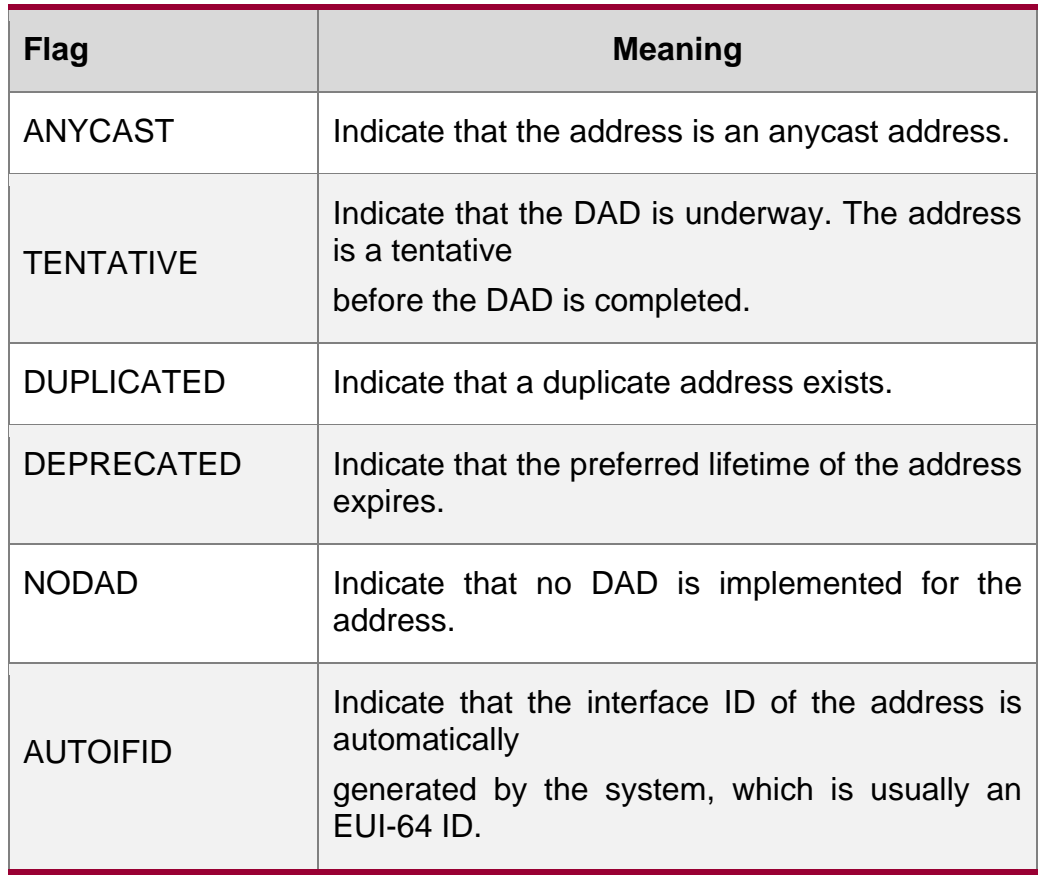

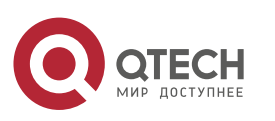

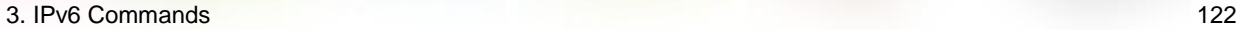

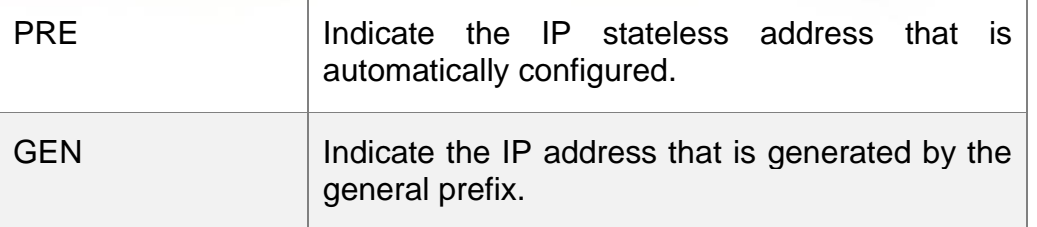

```
QTECH# show ipv6 interface vlan 1 ra-info vlan 1: 
DOWN
RA timer is stopped waits: 0, 
initcount: 3
statistics: RA(out/in/inconsistent): 4/0/0, RS(input): 0 Link-
layer address: 00:00:00:00:00:01
Physical MTU: 1500
ND device advertisements live for 1800 seconds
ND device advertisements are sent every 200 seconds<240--160> Flags: 
!M!O, Adv MTU: 1500
ND advertised reachable time is 0 milliseconds ND 
advertised retransmit time is 0 milliseconds ND 
advertised CurHopLimit is 64
Prefixes: (total: 1)
fec0:1:1:1::/64(Def,Auto,vltime: 2592000, pltime: 604800, flags: LA)
```
The following example displays the RA information of the IPv6 interface.

**field Meaning** RA timer is stopped (on) Indicate whether the RA timer is started. waits Indicate that the RS is received but the number of the responses is not available.  $\blacksquare$  Indicate the number of the RAs when the RA timer is restarted. RA(out/in/ inconsistent) out: Indicate the number of the RAs that are sent. In: Indicate the number of the RAs that are received. inconsistent: Indicate the number of the received RAs in which the parameters are different from

Description of the fields in ra-info:

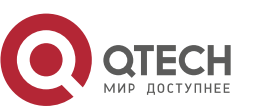

www.qtech.ru

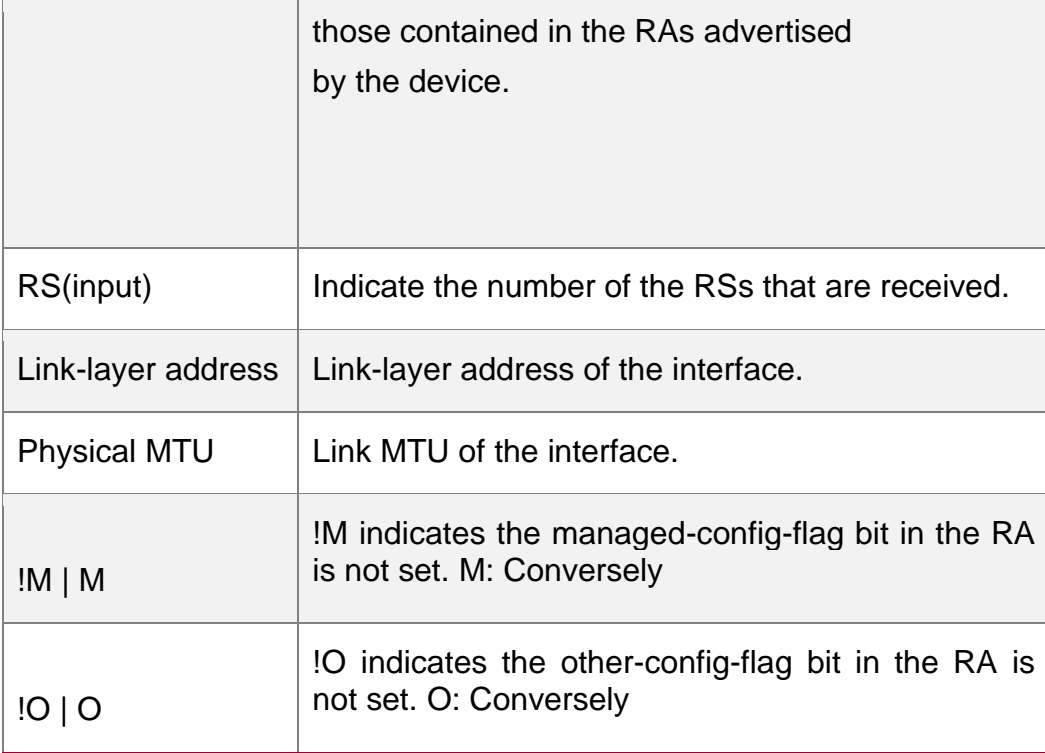

Description of the fields of the prefix list in ra-info:

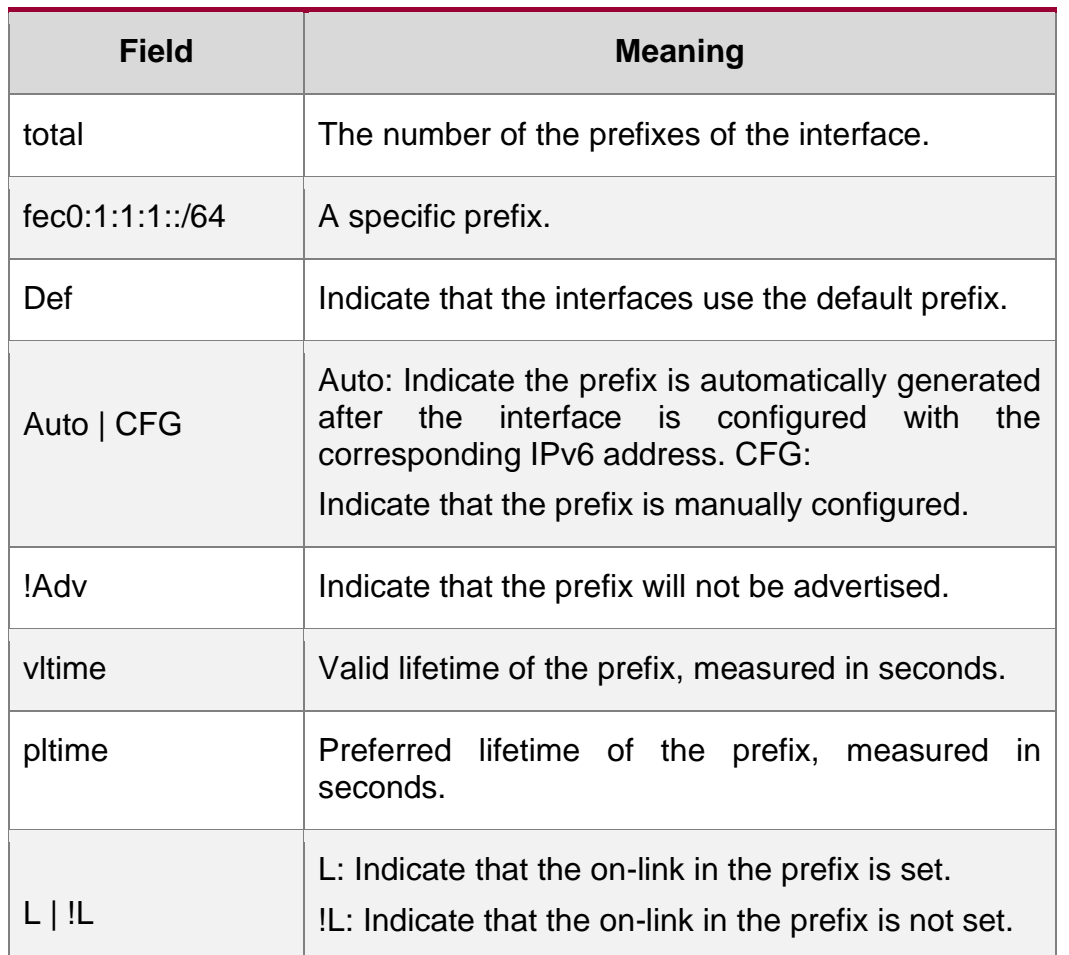

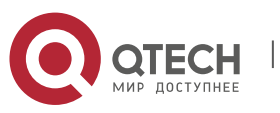

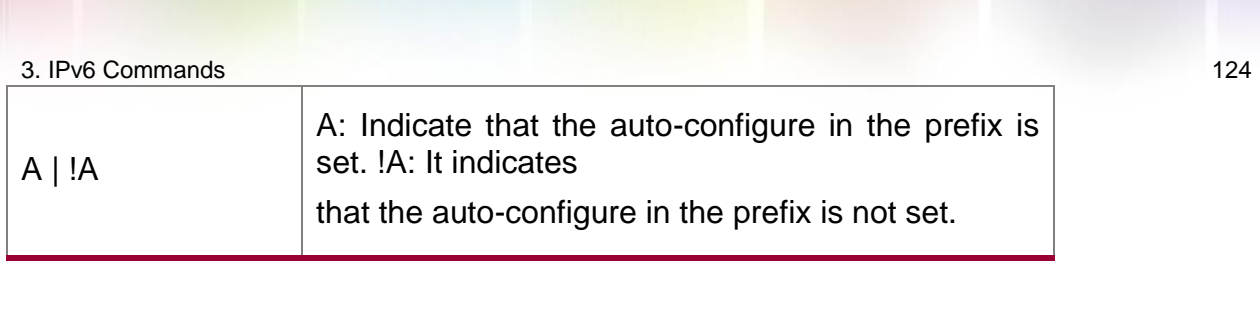

```
QTECH#show ipv6 interface brief
GigabitEthernet 0/1 [down/down]
      2222::2
FE80::1614:4BFF:FE5C:ED3A
```
The following example displays the brief information of the IPv6 interface.

# **Related Commands**

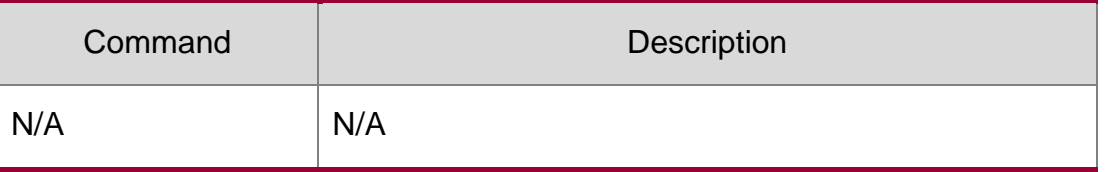

## **Platform Description**

N/A

# **3.35. show ipv6 neighbors**

Use this command to display the IPv6 neighbors.

show ipv6 neighbors [ vrf *vrf-name* ] [ verbose ] [ *interface-id* ] [ *ipv6-address* ] [ static ] [ oob ]

# **Parameter Description**

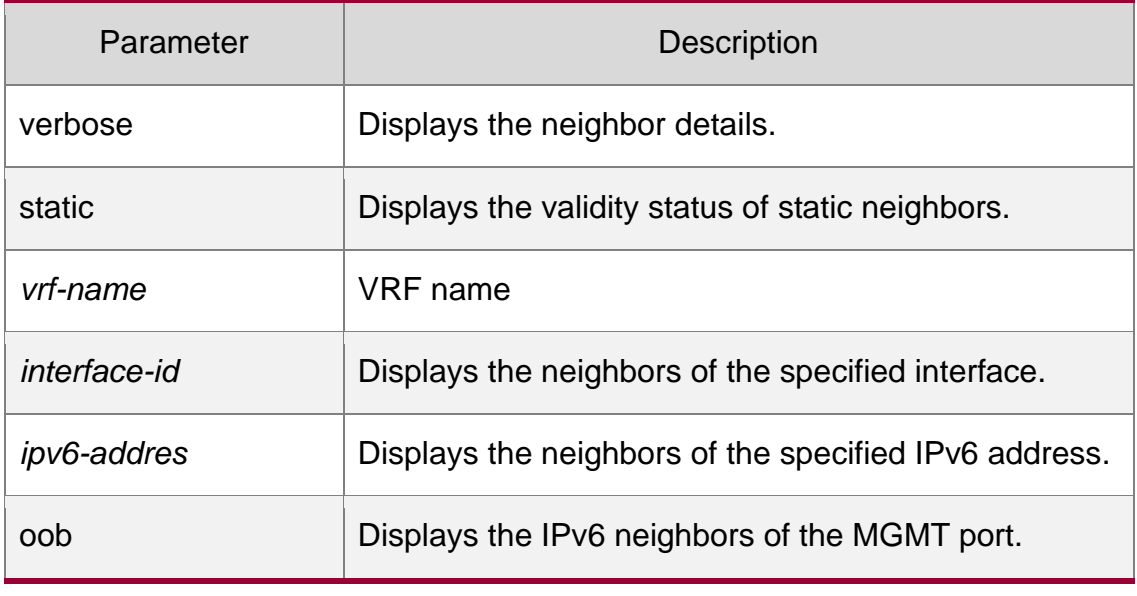

**Defaults** 

N/A

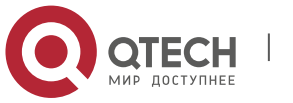

3. IPv6 Commands 125

# **Command Mode**

Privileged EXEC mode.

### **Usage Guide**

N/A

# **Configuration Examples**

The following example displays the neighbors on the SVI 1 interface.

```
QTECH# show ipv6 neighbors vlan 1 IPv6 Address 
Linklayer Addr Interface fa::1 00d0.0000.0002 vlan 
1
fe80::200:ff:fe00:2 00d0.0000.0002 vlan 1
```

```
QTECH# show ipv6 neighbors verbose IPv6 Address 
Linklayer Addr Interface 2001::1 00d0.f800.0001 
vlan 1
State: Reach/H Age: - asked: 0
fe80::200:ff:fe00:1 00d0.f800.0001 vlan 1 State: 
Reach/H Age: - asked: 0
```
The following example displays the neighbor details.

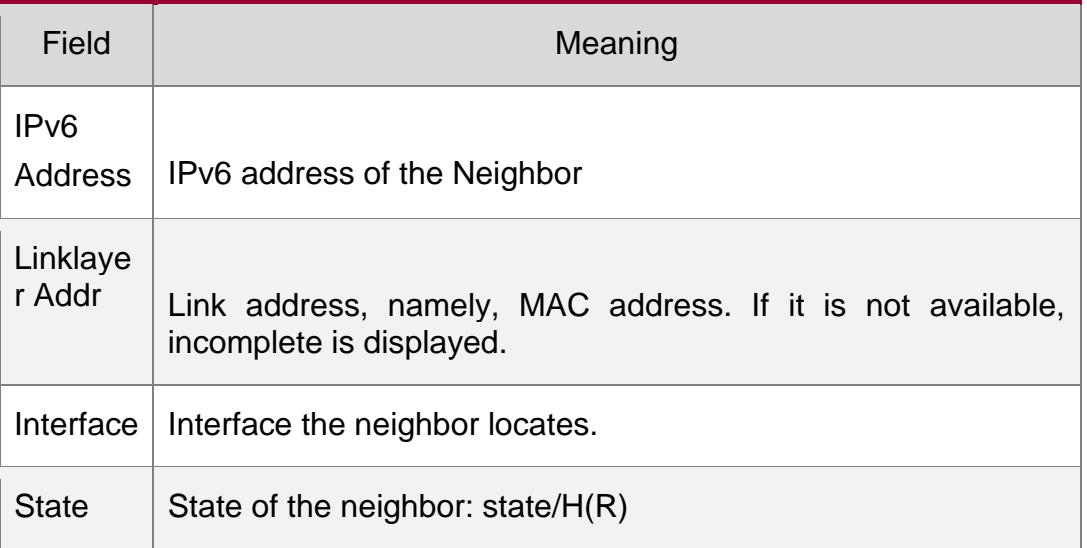

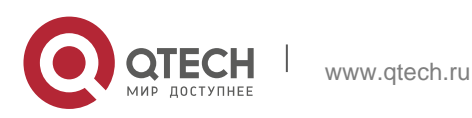

3. IPv6 Commands 126 The values of STATE are as below: INCMP (Incomplete): The address resolution of the neighbor is underway, the NS is sent, but the NA is not received. REACH (Reachable): The switch is connected with the neighbor. In this state, the switch takes no additional action when sending packets to the neighbor. STALE: The reachable time of the neighbor expires. In this state, the switch takes no additional action; it only starts NUD (Neighbor Unreachability Detection) after a packet is sent to the neighbor. DELAY: A packet is sent to the neighbor in STALE state. If the STALE state changes to DELAY, DELAY will be changed to PROBE if no neighbor reachability notification is received within DELAY\_FIRST\_PROBE\_TIME seconds (5s), the NS will be sent to the neighbor to start NUD. PROBE: The NUD is started to check the reachability of the neighbor. The NS packets are sent to the neighbor at the interval of RetransTimer milliseconds until the response from the neighbor is received or the number of the sent NSs hits MAX\_UNICAST\_SOLICIT(3). ?: Unknown state. /R—indicate the neighbor is considered as a device /H: The neighbor is a host. Age The reachable time of the neighbor. '-' indicates that the neighbor is always reachable. Note that the reachability of a static neighbor depends on the actual situation. 'expired' indicates that the lifetime of the neighbor expires, and the neighbor is waits for the triggering of NUD. Asked The number of the NSs that are sent to the neighbor for the resolution of the link address of the neighbor.

QTECH# show ipv6 neighbors static IPv6 Address Linklayer Addr Interface State 2001:1::1 00d0.f822.33ab GigabitEthernet 0/14 ACTIVE 2001:2::2 00d0.f822.33ac VLAN 1 INACTIVE

The following example displays the status of static neighbors.

### Related Commands

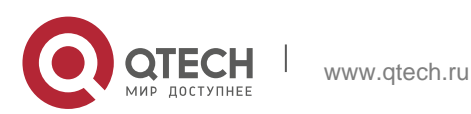

3. IPv6 Commands 127

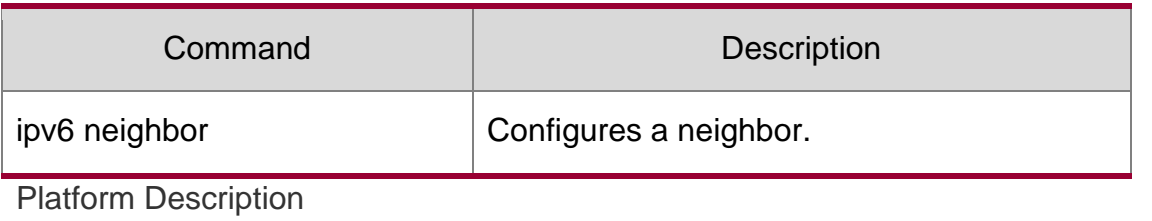

N/A

# **3.36. show ipv6 neighbors statistics**

Use the following commands to display the statistics of one IPv6 neighbors. show ipv6 neighbors [ vrf *vrf-name* ] statistics

### Parameter Description

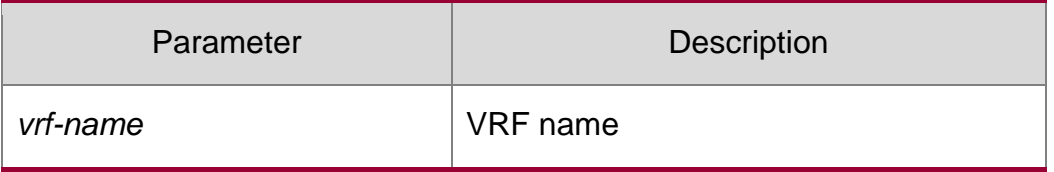

Defaults N/A

Command Mode Privileged EXEC mode.

Usage GuideN/A

### Configuration Examples

The following example displays the statistics of the global neighbors.

```
QTECH#show ipv6 neighbor statistics
Memory: 0 bytes
Entries: 0
 Static: 0,Dynamic: 0,Local: 0
 Incomplete:0, Reachable:0, Stale:0, Delay:0, Probe:0 QTECH#
```
## Related Commands

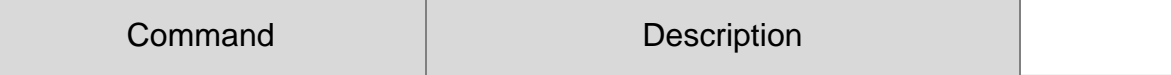

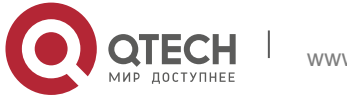

N/A N/A

Platform Description

Supported on all platforms.

# **3.37. show ipv6 neighobr statistics per-mac**

Use this command to display the number of neighbor entries of every MAC address. show ipv6 neighbor statistics per-mac [*interface-name* ] [*mac-address*]

Parameter Description

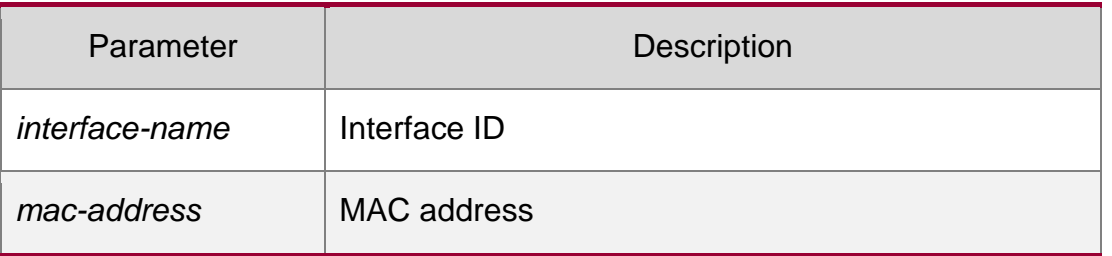

### **Defaults**

N/A

# **Command Mode**

Privileged EXEC mode

# **Usage Guide N/A**

Configuration Examples

# **Related Commands**

# **Platform Description**

The following example displays the number of neighbor entries of every MAC address..

```
QTECH# show ipv6 neighbor statistics per-
mac
Interface MAC address Statistics
VLAN 
0000:0000:00
3
1
    01
VLAN 0000:0000:00 5
```
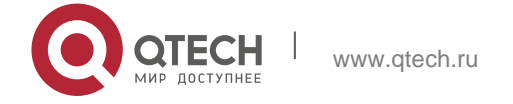

#### 3. IPv6 Commands 129

1 02

VLAN 0000:0000:00 10 2 03

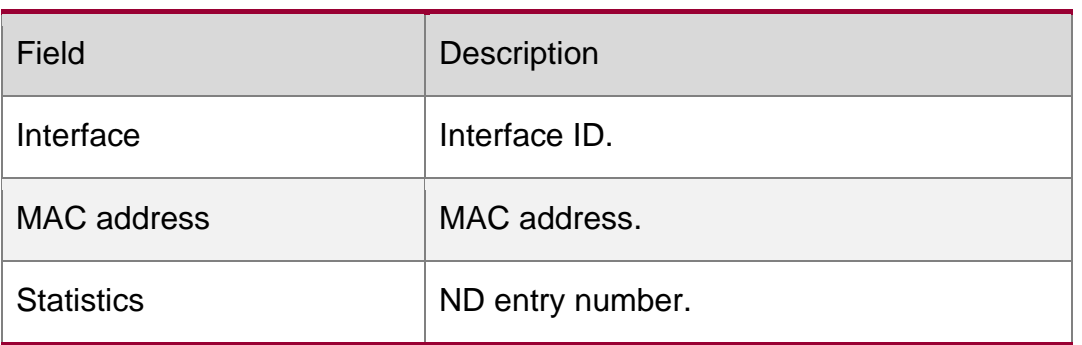

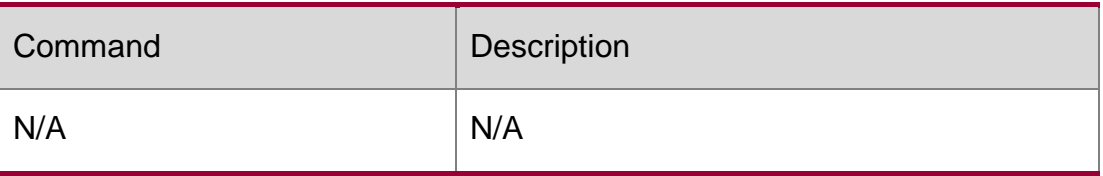

N/A

# **3.38. show ipv6 packet statistics**

Use this command to display the statistics of IPv6 packets. show ipv6 packet statistics [ total | *interface-name* ]

# **Parameter Description**

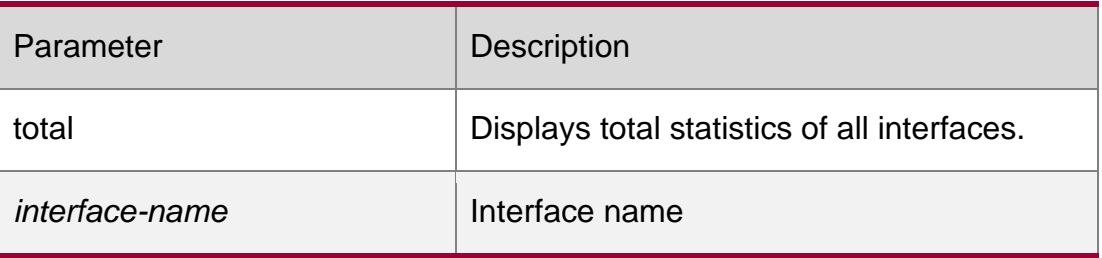

# **Defaults**

N/A

# **Command Mode**

Privileged EXEC mode.

# **Usage Guide**

N/A

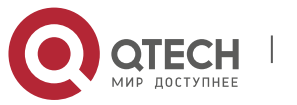

3. IPv6 Commands 130

### **Configuration Examples**

The following example displays the total statistics of the Ipv6 packets and the statistics of each inerface.

QTECH#show ipv6 pack statistics Total Received 0 packets, 0 bytes Unicast:0,Multicast:0 Discards:0 HdrErrors:0(HoplimitExceeded:0,Others:0)

NoRoutes:0 Others:0 Sent 0 packets, 0 bytes Unicast: 0, Multicast: 0 GigabitEthernet 0/5 Received 0 packets, 0 bytes Unicast:0,Multicast:0 Discards:0 HdrErrors:0(HoplimitExceeded:0,Others:0) NoRoutes:0 Others:0 Sent 0 packets, 0 bytes Unicast: 0, Multicast: 0 QTECH#

QTECH#show ipv6 pack statistics total Total Received 0 packets, 0 bytes Unicast:0,Multicast:0 Discards:0 HdrErrors:0(HoplimitExceeded:0,Others:0) NoRoutes:0 Others:0 Sent 0 packets, 0 bytes Unicast: 0, Multicast: 0 QTECH#

The following example displays the total statistics of the Ipv6 packets.

#### **Related Commands**

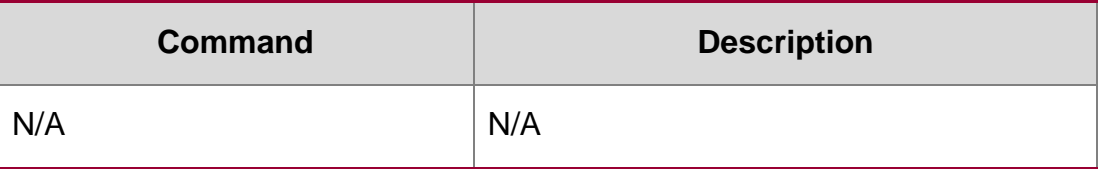

Platform Description Supported on all platforms.

# **3.39. show ipv6 raw-socket**

Use this command to display all original IPv6 sockets. show ipv6 raw-socket [*num*]

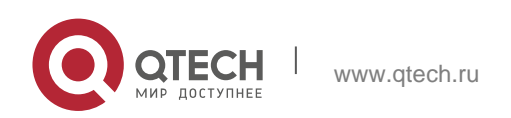

#### 3. IPv6 Commands 131 **Parameter Description**

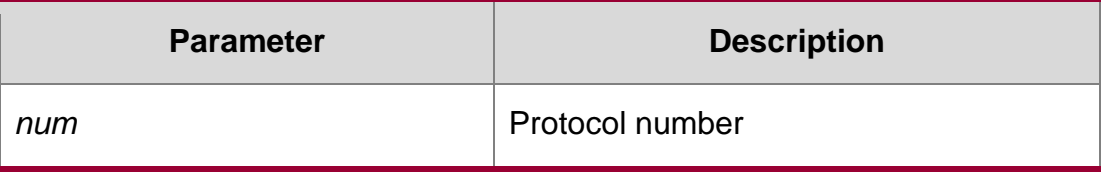

### **Defaults**

N/A

# **Command Mode**

# **Privileged EXEC mode.**

# **Usage Guide**

N/A

# **Configuration Examples**

QTECH# show ipv6 raw-socket Number Protocol Process name ICMPv6 vrrp.elf ICMPv6 tcpip.elf VRRP vrrp.elf Total: 3

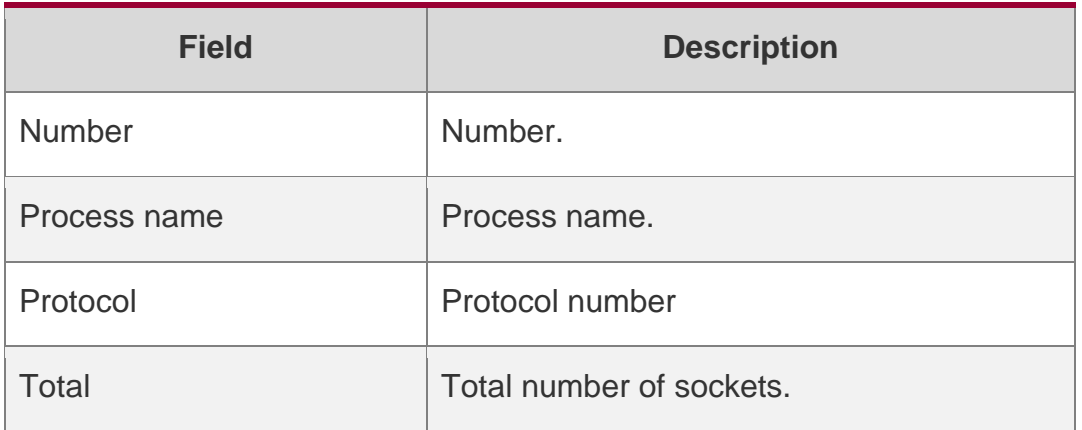

# **Related Commands**

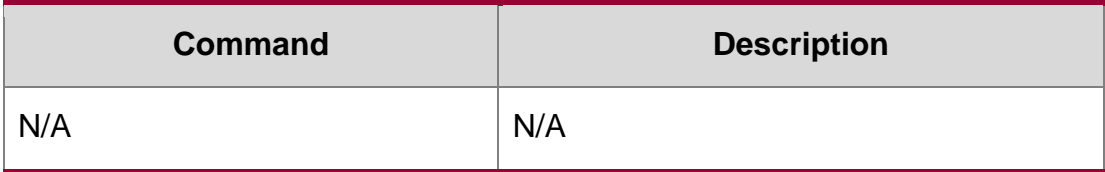

# **Platform Description**

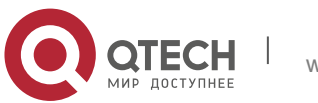

3. IPv6 Commands 132

The following example displays all original IPv6 sockets.

N/A

# **3.40. show ipv6 routers**

In the IPv6 network, some neighbor routers send out the advertisement messages. Use this command to display the neighbor routers and the advertisement.

**show ipv6 routers** [ *interface-type interface-number* ]

Parameter Description

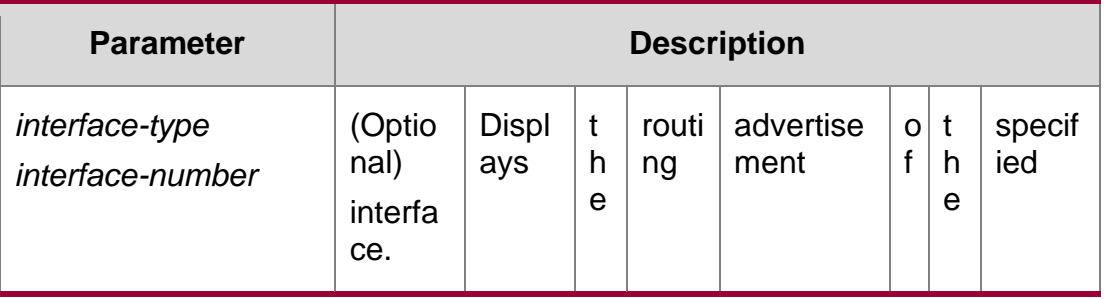

### **Defaults**

N/A

## **Command Mode**

Privileged EXEC mode.

### **Usage Guide**

Use this command to display the neighbor routers and the routing advertisement. If no interface is specified, all the routing advertisement of this device will be displayed.

### Configuration Examples

The following example displays the IPv6 router

```
QTECH# show ipv6 routers
Router FE80::2D0:F8FF:FEC1:C6E1 on VLAN 2, last update 62 sec Hops 64, Lifetime 
 1800 sec, ManagedFlag=0, OtherFlag=0, MTU=1500 Preference=MEDIUM
 Reachable time 0 msec, Retransmit time 0 msec Prefix 
 6001:3::/64 onlink autoconfig
   Valid lifetime 2592000 sec, preferred lifetime 604800 sec Prefix 
 6001:2::/64 onlink autoconfig
Valid lifetime 2592000 sec, preferred lifetime 604800 sec
```
### Related Commands

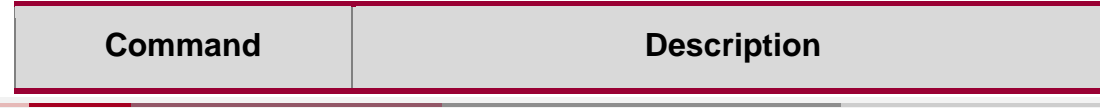

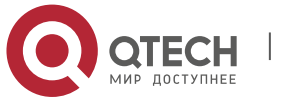

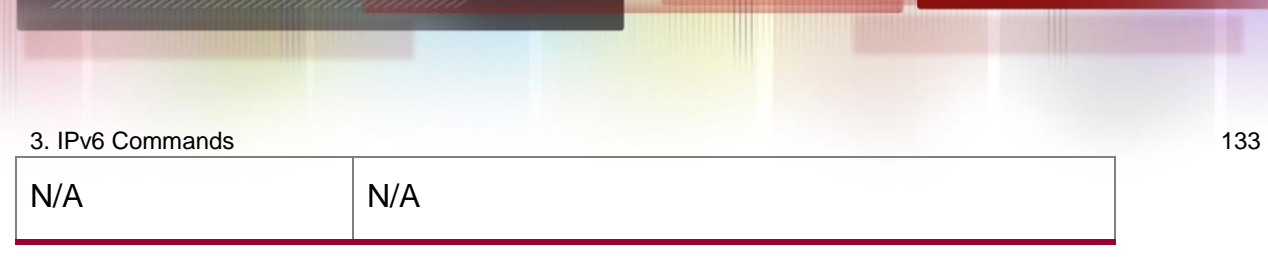

# **Platform Description**

N/A

# **3.41. show ipv6 sockets**

Use this command to display all IPv6 sockets. show ipv6 sockets

# Parameter Description

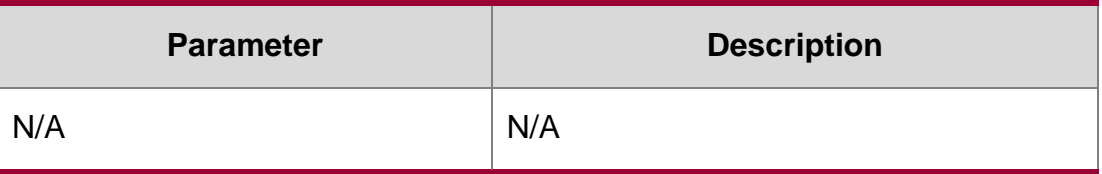

### **Defaults**

N/A

## **Command Mode**

Privileged EXEC mode.

## **Usage Guide**

N/A

# **Configuration Examples**

QTECH# show ipv6 sockets

```
Number Process name Type Protocol LocalIP:Port ForeignIP:Port State
```
#### The following example displays all IPv6 sockets.

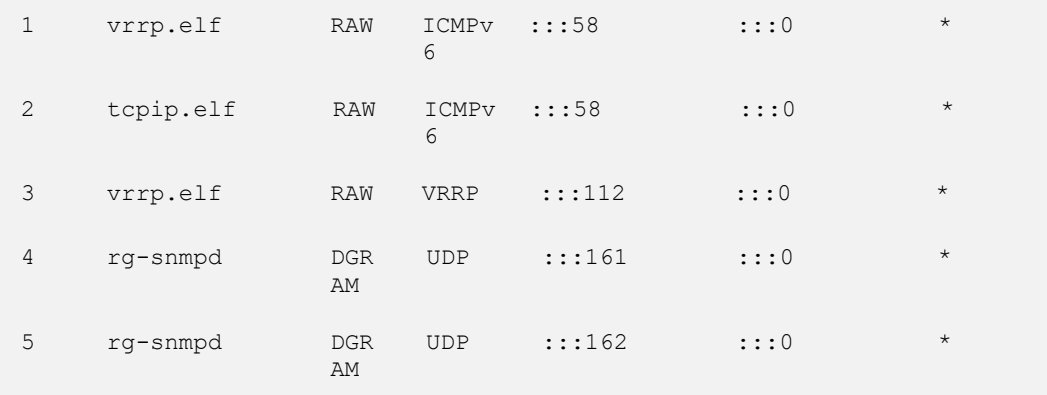

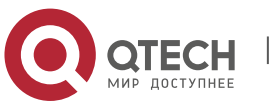

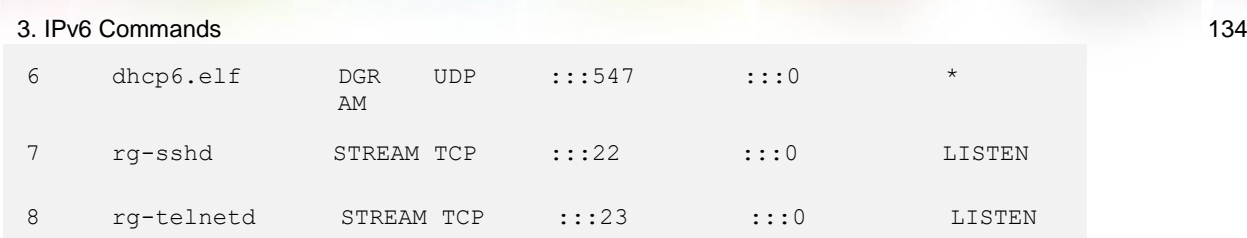

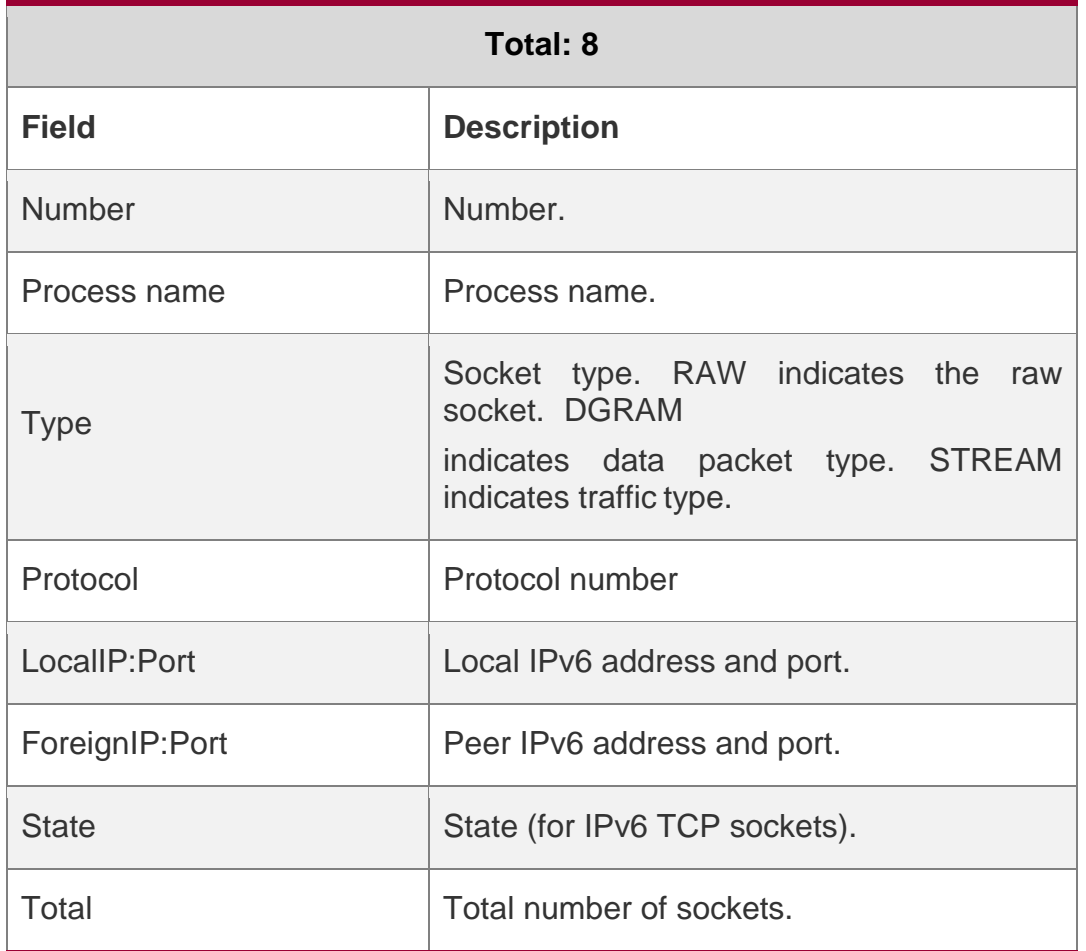

# Related Commands

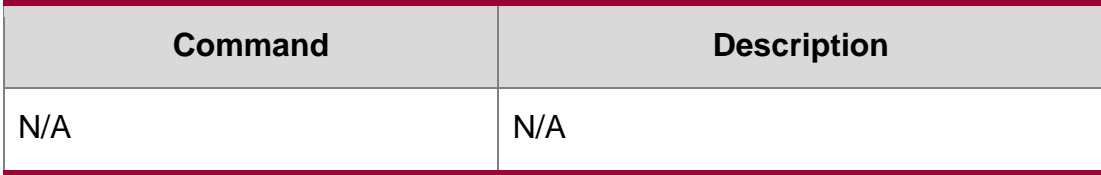

**Platform Description**

N/A

# **3.42. show ipv6 udp**

Use this command to display all IPv6 UDP sockets. **show ipv6 udp** [ **local-port** *num* ] [ **peer-port** *num* ] Use this command to display IPv6 UDP socket statistics. **show ipv6 udp statistics**

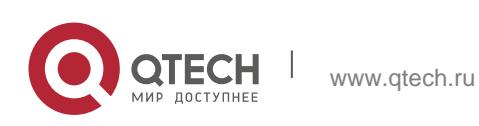

## **Parameter Description**

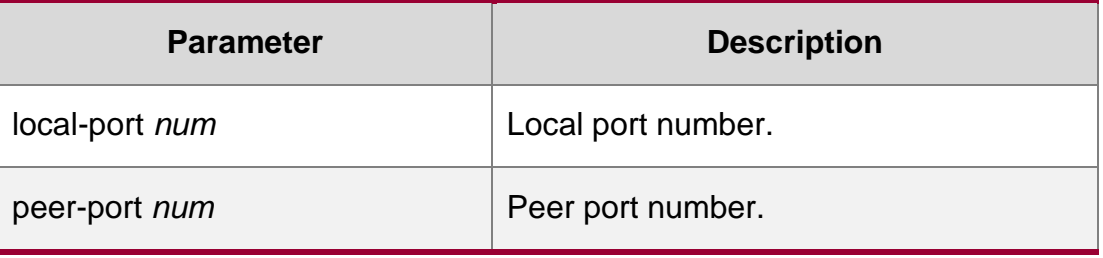

**Defaults** 

N/A

# **Command Mode Privileged EXEC mode**

# **Usage Guide**

N/A

# **Configuration Examples**

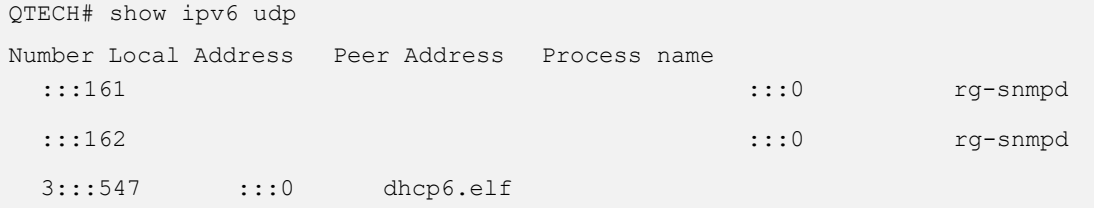

The following example displays all IPv6 UDP sockets.

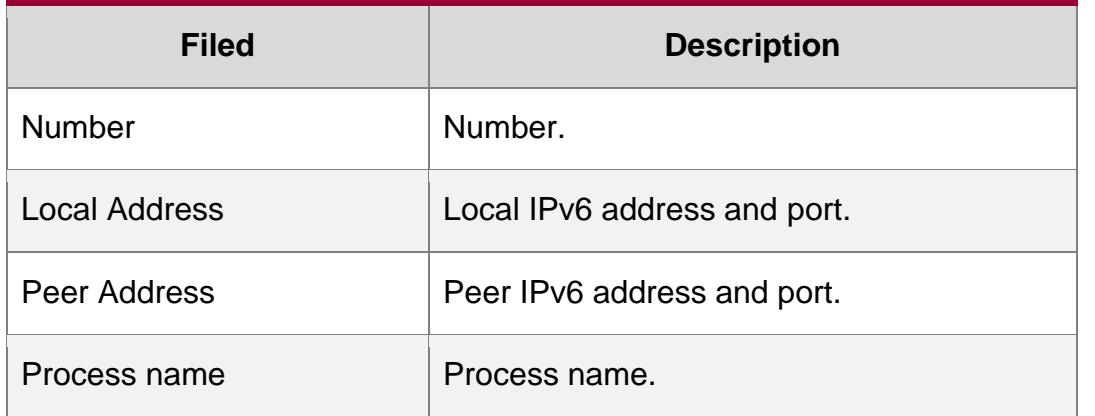

# Related Commands

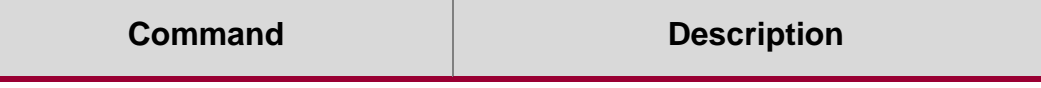

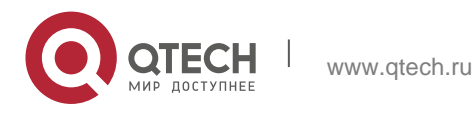

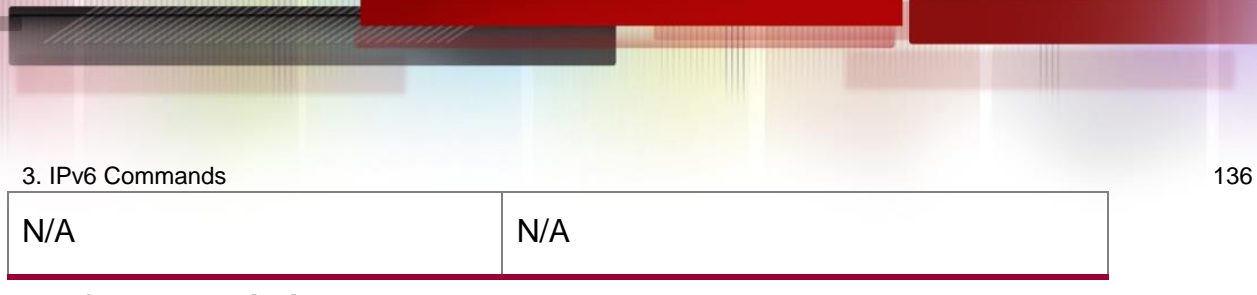

**Platform Description**

N/A

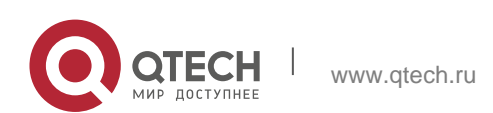

# 4. DHCP Commands 137 **4. DHCP COMMANDS**

# **4.1. address range**

Use this command to specify the network segment range of the addresses that can be allocated by CLASS associated with DHCP address pool. Use the **no** form of this command to restore the default setting.

**address range** *low-ip-address high-ip-address*

no address range

# **Parameter Description**

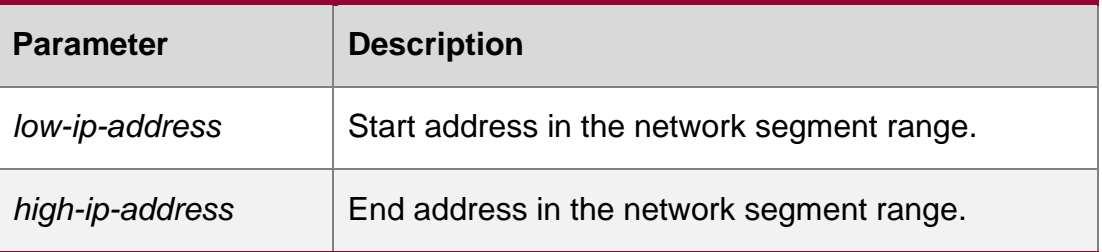

**Defaults** By default, the associated CLASS is not configured with the network segment range. The default is the address pool range.

# Command Mode

Address pool CLASS configuration mode.

**Usage Guide** Each CLASS corresponds to one network range which must be from low address to high address, so as to allow the duplication of network segment range between multiple CLASSes. If the CLASS associated with the address pool is specified without configuring the corresponding network segment range, the default network segment range of this CLASS is same as the range of the address pool where this CLASS is.

# Configuration Examples

QTECH(config)# **ip dhcp pool** mypool0 QTECH(dhcpconfig)# class class1 QTECH (config-dhcp-pool-class)# address range 172.16.1.1 172.16.1.8

The following example configures the network segment of class1 associated with address pool mypool0 ranging from 172.16.1.1 to 172.16.1.8.

# Related Commands

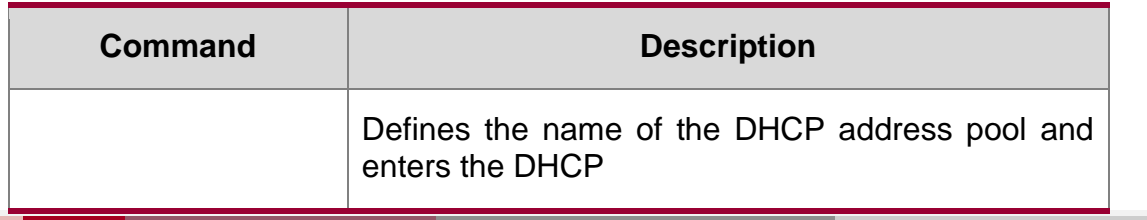

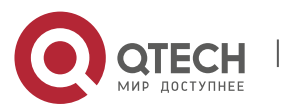

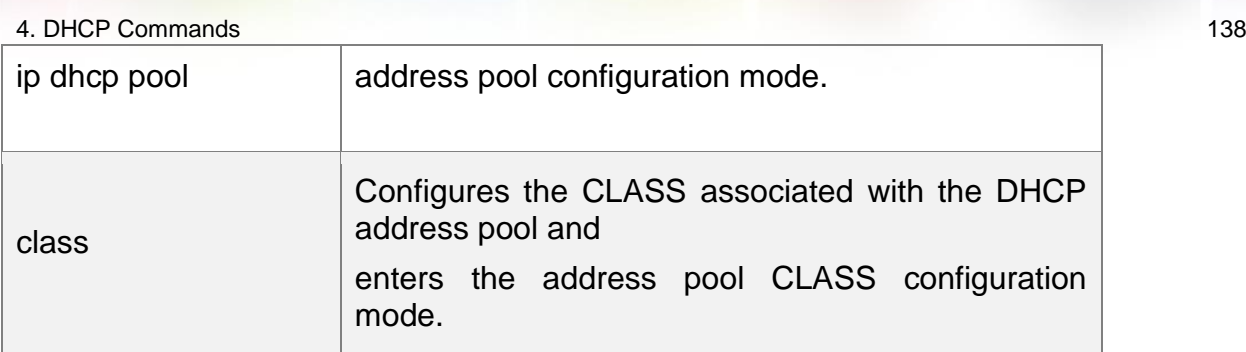

### **Platform Description**

N/A

# **4.2. address-manage**

Use this command to enter the AM rule configuration mode. address-manage

### **Parameter Description**

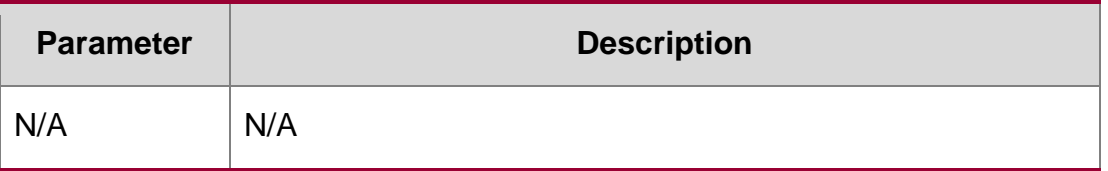

### **Defaults**

N/A

# **Command Mode**

Global configuration mode

### **Usage Guide**

This command is configured on the DHCP server and used in combination with Super VLAN.

# **Configuration Examples**

# **Related Commands**

# **Platform Description**

The following example enters the AM rule configuration mode.

QTECH(config)#address-manage

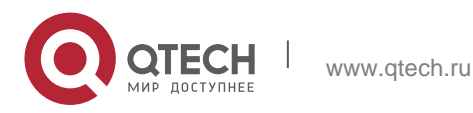

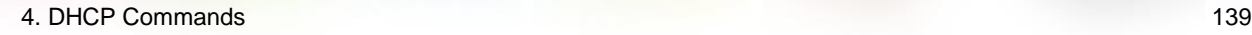

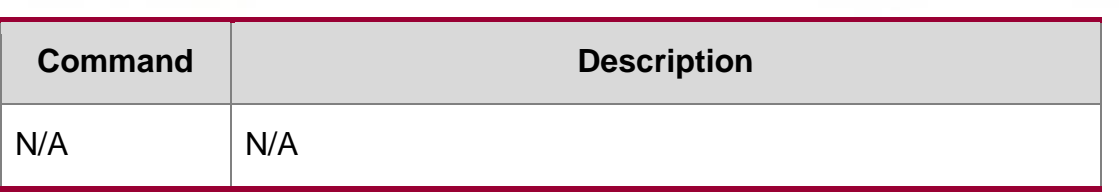

N/A

# **4.3. bootfile**

Use this command to define the startup mapping file name of the DHCP client. Use the no or default

form of this command to restore the default setting.

bootfile *file-name* no bootfile default bootfile

### **Parameter Description**

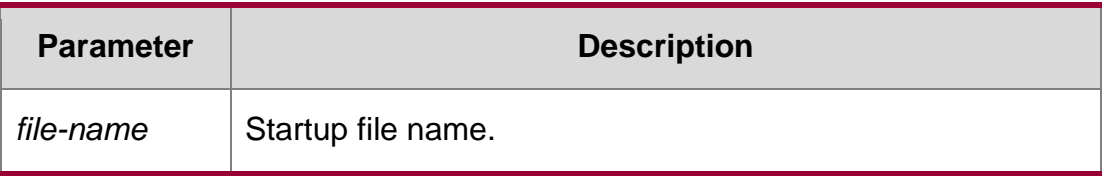

### **Defaults**

No startup file name is defined by default.

### **Command Mode**

DHCP address pool configuration mode

### **Usage Guide**

Some DHCP clients need to download the operating system and configure the file during the startup. The DHCP server should provide the mapping file name required for the startup, so that DHCP clients can download the file from the corresponding server (such as TFTP). Other servers are defined by the next-server command.

### **Configuration Examples**

### **Related Commands**

### **Platform Description**

The following example defines the device.conf as the startup file name.

bootfile device.conf

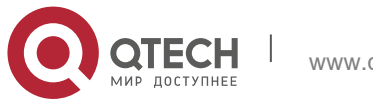

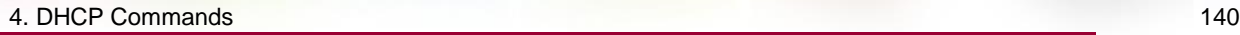

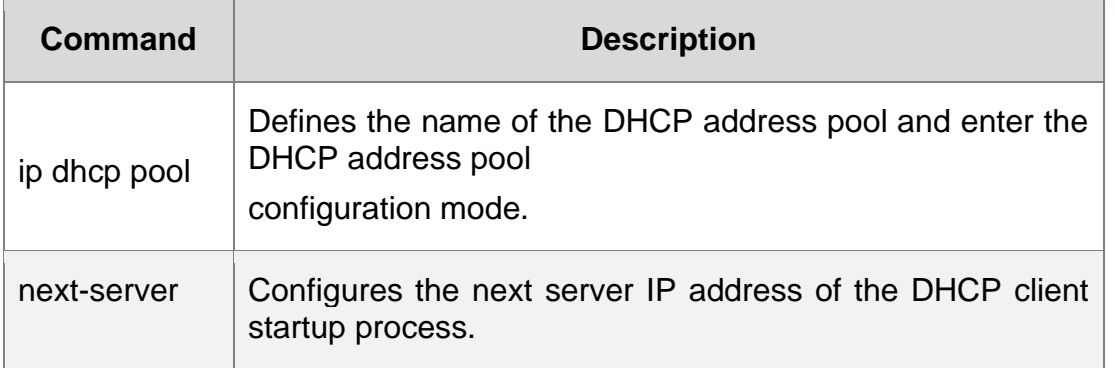

N/A

# **4.4. class**

### **Parameter Description**

Use this command to configure the associated CLASS in the DHCP address pool. Use the **no** form of this command to restore the default setting.

**class** *class-name*

no class

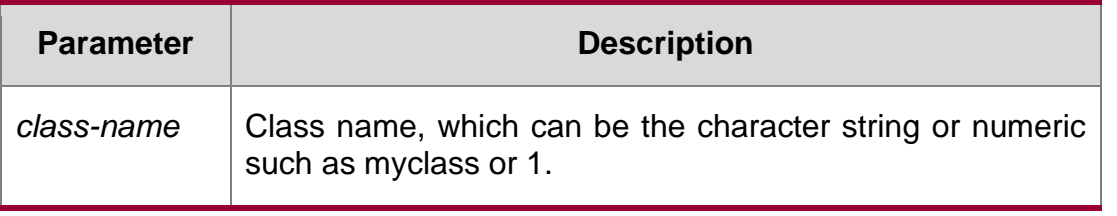

# **Defaults**

By default, no CLASS is associated with the address pool.

### **Command Mode**

DHCP address pool configuration mode

### **Usage Guide**

Each DHCP address pool performs the address assignment according to the Option82 matching information. We can divide this Option82 information into classes and specify the available network segment range for these classes in the DHCP address pool. These classes are called CLASS. One DHCP address pool can map to multiple CLASSes, and each CLASS can specify different network segment range.

During the address assignment, firstly, ensure the assignable address pool through the network segment where the client is, then according to the Option82 information further ensure the CLASS and assign the IP address from the network segment range corresponding to the CLASS. If one request packet matches multiple CLASSes in the address pool, perform the address assignment according to the sequencing of configuring the CLASS in the address pool. If this CLASS's assigned addresses have been to the upper limit, then continue to assign the address from the next CLASS, and so on. Each

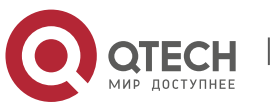

#### 4. DHCP Commands 141

CLASS corresponds to one network segment range that must be from low addresses to high addresses and the duplicated network ranges between multiple CLASSes are allowed. If the CLASS corresponding to the address pool is specified and the network segment corresponding to the CLASS is not configured, this CLASS's default network segment range is same

as the range of address pool where the CLASS is.

# **Configuration Examples**

The following example configures the address *mypool0* to associate with class1.

```
QTECH(config)# ip dhcp pool mypool0
QTECH(dhcp-config)# class class1
```
# Related Commands

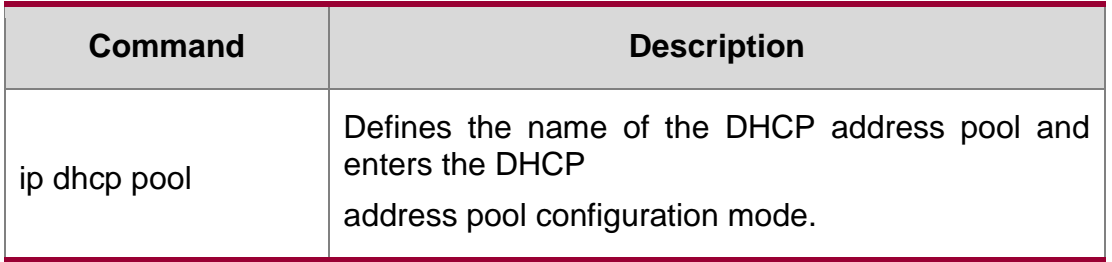

Platform Description N/A

# **4.5. clear ip dhcp binding**

Use this command to clear the DHCP binding table in the privileged user mode. clear ip dhcp binding { *\** | *ip-address* }

# **Parameter Description**

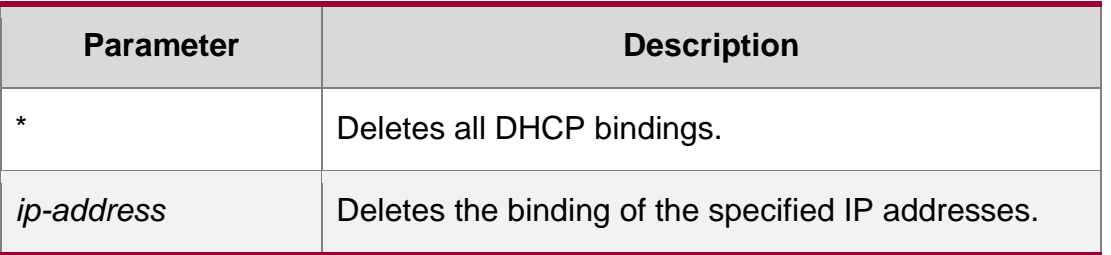

# **Defaults**

N/A.

# **Command Mode**

Privileged EXEC mode.

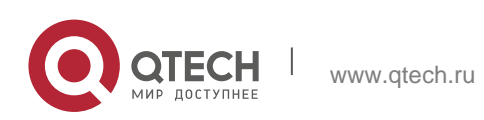

### 4. DHCP Commands 142 **Usage Guide**

This command can only clear the automatic DHCP binding, but the manual DHCP binding can be deleted by the no ip dhcp pool command.

## **Configuration Examples**

### **Related Commands**

## **Platform Description**

The following example clears the DHCP binding with the IP address 192.168.12.100. clear ip dhcp binding 192.168.12.100

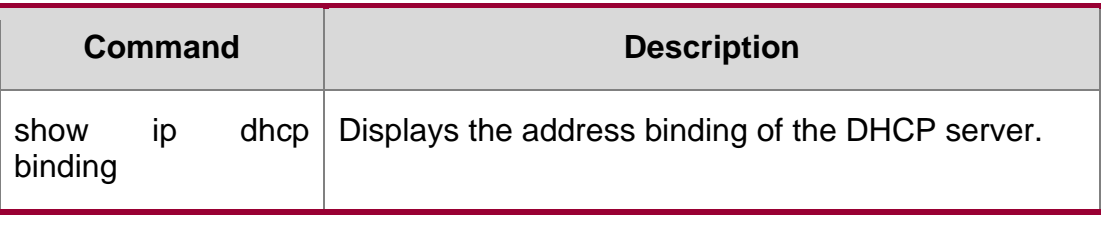

N/A

# **4.6. clear ip dhcp conflict**

Use this command to clear the DHCP address conflict record. clear ip dhcp conflict { *\** | *ip-address* }

# **Parameter Description**

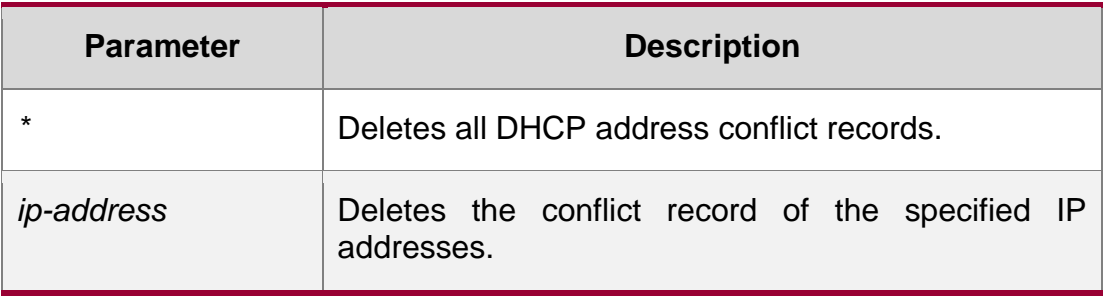

**Defaults**

N/A.

# **Command Mode**

Privileged EXEC mode.

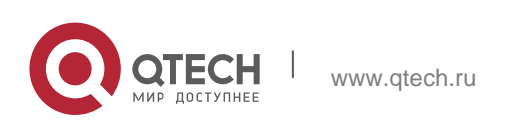

#### 4. DHCP Commands 143

Usage Guide The DHCP server uses the ping session to detect the address conflict, while the DHCP client uses the address resolution protocol (ARP) to detect the address conflict. The clear ip dhcp conflict command can be used to delete the history conflict record.

### **Configuration Examples**

### **Related Commands**

#### **Platform Description**

The following example clears all address conflict records.

clear ip dhcp conflict \*

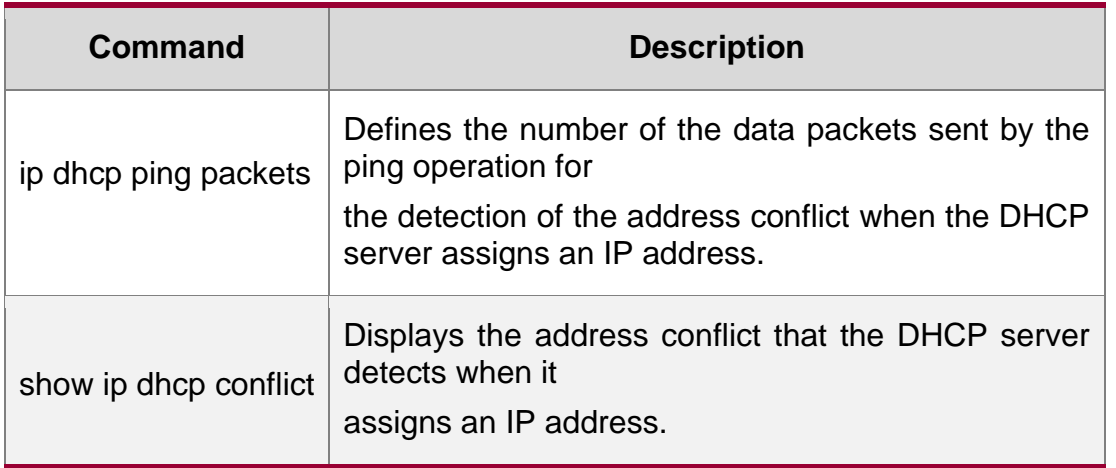

N/A

# **4.7. clear ip dhcp history**

Use this command to clear the address assigned by the DHCP server.

clear ip dhcp history{ *\** | *mac-address* }

### Parameter

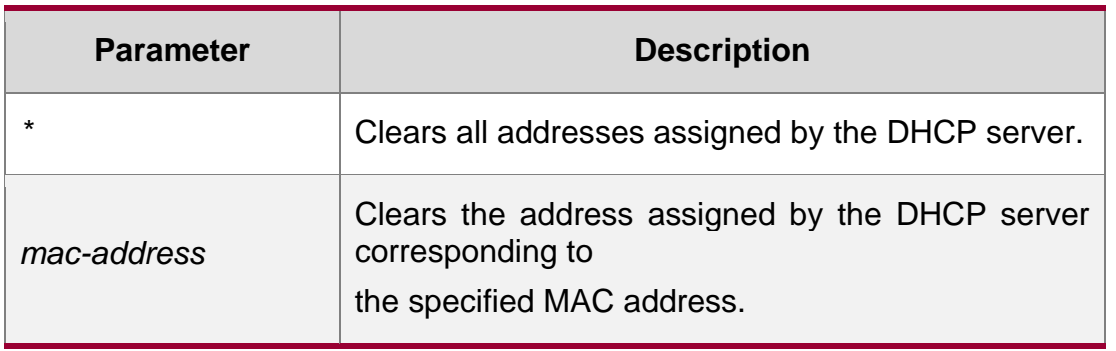

### **Description**

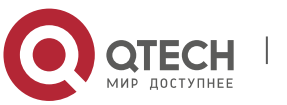

4. DHCP Commands 144

## **Defaults**

N/A

# **Command Mode**

Privileged EXEC mode

## **Usage Guide**

This command is configured on the DHCP server.

# **Configuration Examples**

## **Related Commands**

**Platform** The following example clears all addresses assigned by the DHCP server.

# **Description**

QTECH# clear ip dhcp history \*

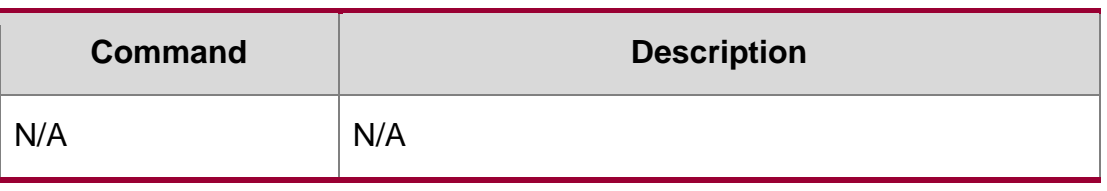

N/A

# **4.8. clear ip dhcp server detect**

Use this command to clear statistics about the fake DHCP server. clear ip dhcp server detect { *\** | *ip-address* }

### **Parameter Description**

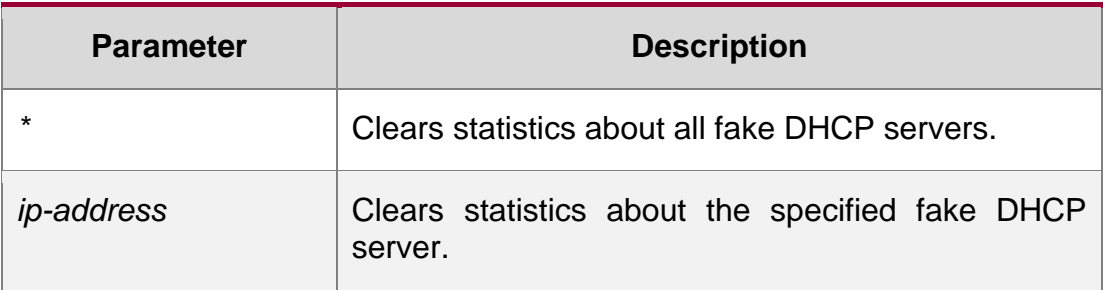

### **Defaults**

N/A

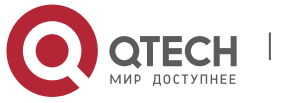
### **Command Mode**

### **Privileged EXEC mode**

Usage GuideThe detected fake DHCP server addresses are saved on the server. You can use the clear ip dhcp server detect command to clear statistics about the fake DHCP server.

## **Configuration Examples**

## **Related Commands**

#### **Platform Description**

The following example clears statistics about all fake DHCP servers.

```
QTECH#clear ip dhcp server detect *
```
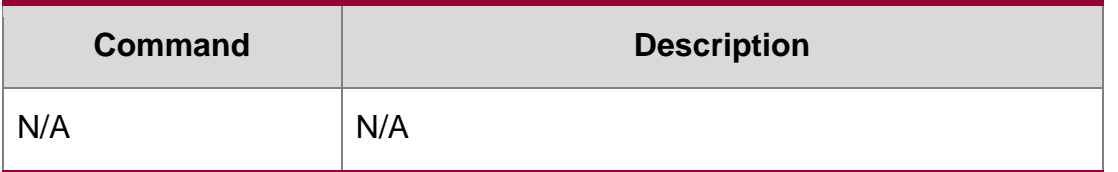

N/A

## **4.9. clear ip dhcp server rate**

Use this command to clear statistics about the packet processing rate of every module. clear ip dhcp server rate

### **Parameter Description**

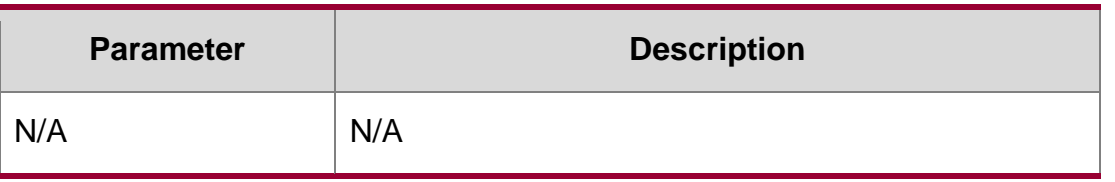

#### **Defaults**

N/A

Command Mode

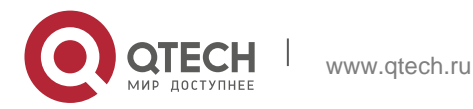

4. DHCP Commands 146 Privileged EXEC mode

### **Usage Guide**

This command is used to clear statistics about the packet processing rate of every module, including arp, hot backup, lsm, and socket.

### **Configuration Examples**

### **Related Commands**

#### **Platform Description**

The following example clears statistics about the packet processing rate of every module. QTECH# clear ip dhcp server rate

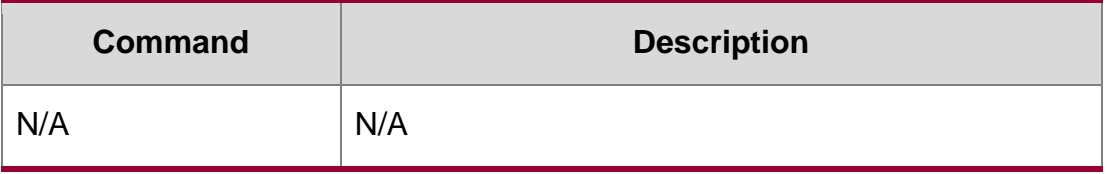

N/A

## **4.10. clear ip dhcp server statistics**

Use this command to reset the counter of the DHCP server in the privileged user mode. clear ip dhcp server statistics

#### **Parameter Description**

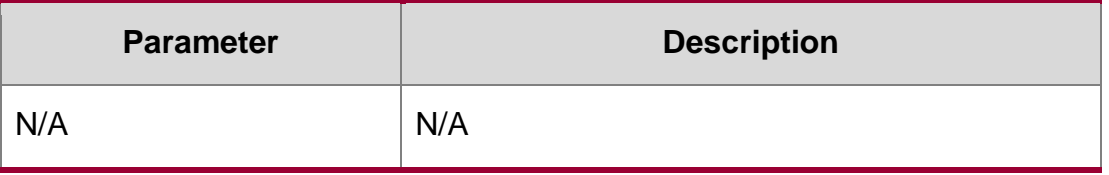

#### **Defaults**

N/A

### **Command Mode**

Privileged EXEC mode.

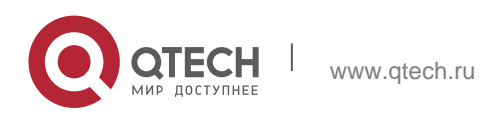

Usage Guide The DHCP server carries out the statistics counter, records the DHCP address pool, automatic binding, manual binding and expired binding. Furthermore, it also carries out the statistics to the number of sent and received DHCP messages. The clear ip dhcp server statistics command can be used to delete the history counter record and carry out the statistics starting from scratch.

## **Configuration Examples**

### **Related Commands**

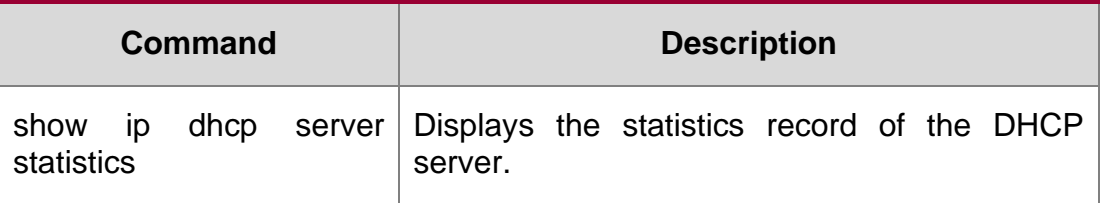

The following example clears the statistics record of the DHCP server.

clear ip dhcp server statistics

### **Platform**

N/A

## **Description**

# **4.11. clear ip dhcp relay statistics**

Use this command to clear the DHCP relay statistics. clear ip dhcp relay statistics

## **Parameter Description**

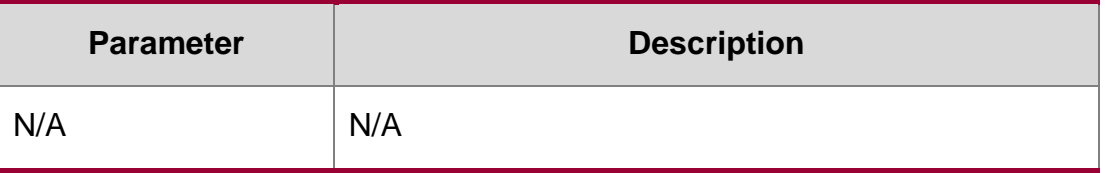

### **Defaults**

N/A

## **Command Mode**

Privileged EXEC mode

## **Usage Guide The**

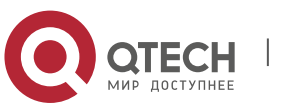

DHCP relay is configured with the counter to count various packets received or transmitted by the relay. This command is used to clear the counters.

### **Configuration Examples**

### **Related Commands**

#### **Platform Description**

The following example clears the DHCP relay statistics. QTECH# clear ip dhcp relay statistics

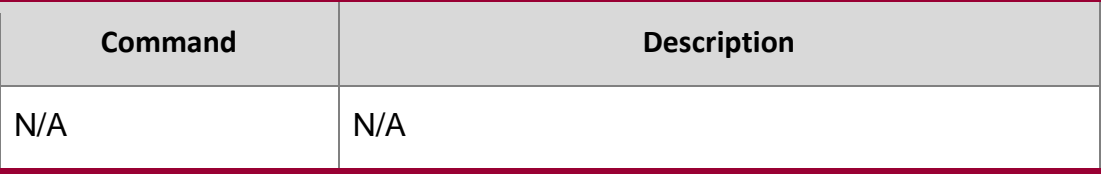

N/A

## **4.12. client-identifier**

Use this command to define the unique ID of the DHCP client (indicated in hex, separated by dot) in the DHCP address pool configuration mode. Use the no or default form of this command to restore the default setting.

client-identifier *unique-identifier*

no client-identifier default client-identifier

### **Parameter Description**

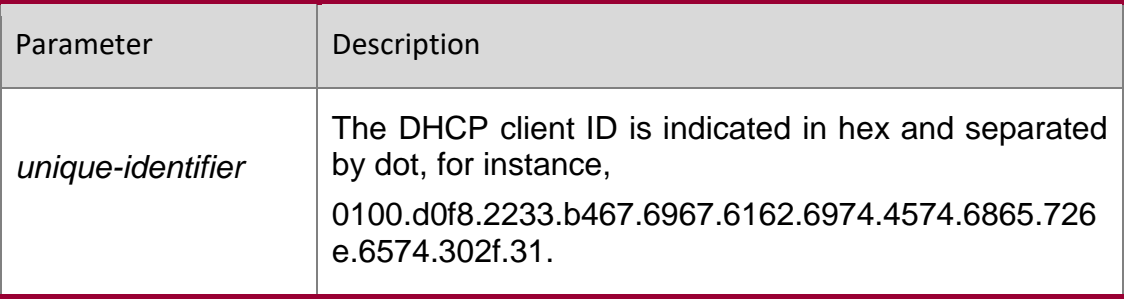

### **Defaults**

N/A.

### **Command DHCP address pool configuration mode.**

Mode

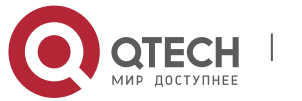

Usage GuideWhen some DHCP clients request the DHCP server to assign IP addresses, they use their client IDs rather than their hardware addresses. The client ID consists of media type, MAC addresses and interface name. For instance, the MAC address is 00d0.f822.33b4, the interface name is GigabitEthernet 0/1, and the corresponding client ID is 0100.d0f8.2233.b467.6967.6162.6974.4574.6865.726e.6574.302f.31, where, 01 denotes the type of

the Ethernet media.

The 67.6967.6162.6974.4574.6865.726e.6574.302f.31 is the hex code of GigabitEthernet0/1. For the definition of the media code, refer to the Address Resolution Protocol Parameters section in RFC1700. This command is used only when the DHCP is defined by manual binding.

#### **Configuration Examples**

The following example defines the client ID of the Ethernet DHCP client whose MAC address is 00d0.f822.33b4.

client-identifier 0100.d0f8.2233.b467.6967.6162.6974.4574.6865.726e.6574.302f.31

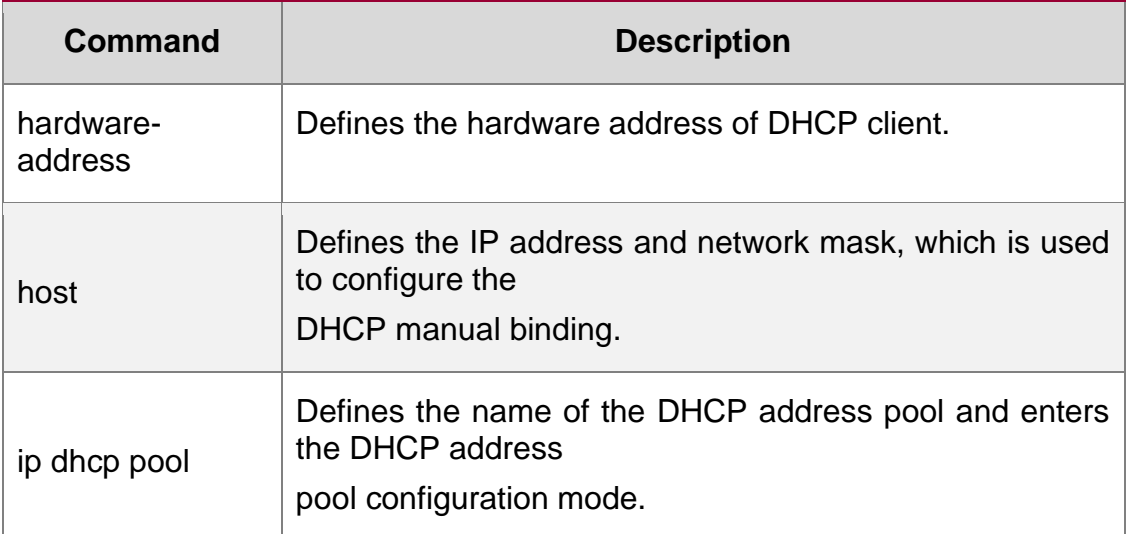

#### **Related Commands**

#### **Platform Description**

N/A

## **4.13. client-name**

Use this command to define the name of the DHCP client in the DHPC address pool configuration mode. Use the no or default form of this command to restore the default setting.

#### **client-name** client-name

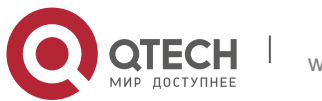

# **Parameter Description**

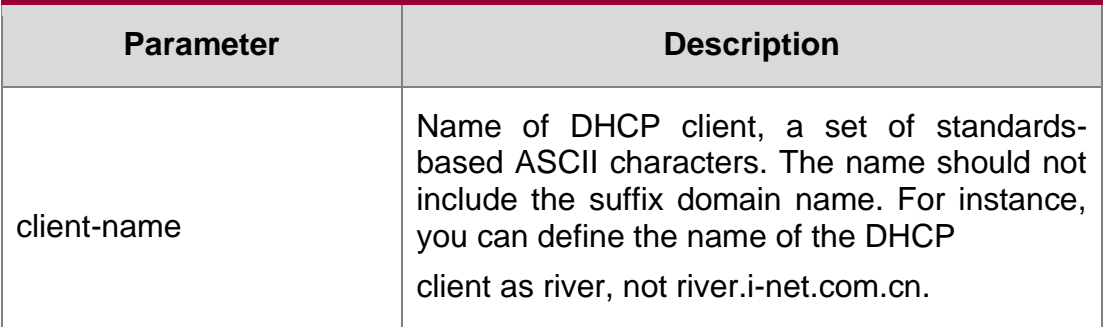

### **Defaults**

No client name is defined by default.

### **Command Mode**

DHCP address pool configuration mode.

### **Usage Guide**

This command can be used to define the name of the DHCP client only when the DHCP is defined by manual binding. This name should not include the suffix domain name.

### **Configuration Examples**

The following example defines a string river as the name of the client.

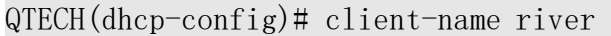

### **Related Commands**

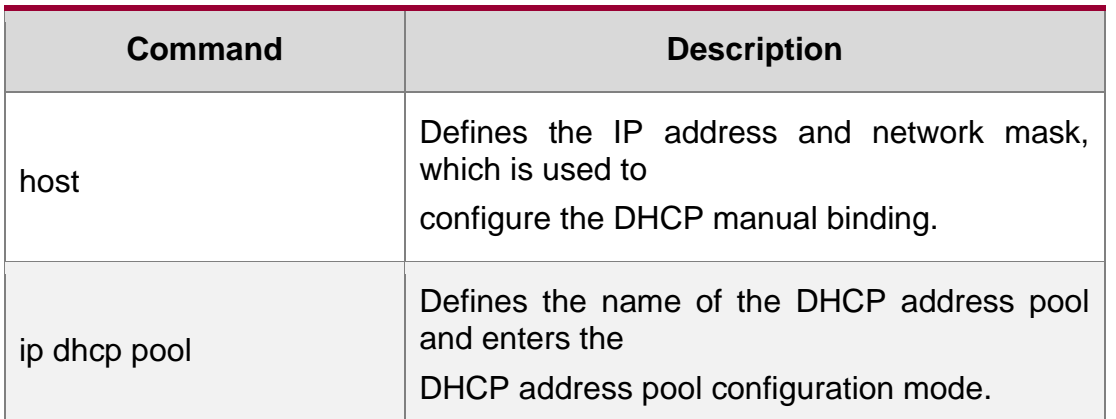

#### **Platform Description**

N/A

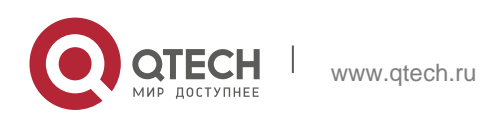

#### 4. DHCP Commands 151 **4.14. default-router**

Use this command to define the default gateway of the DHCP client in the DHPC address pool configuration mode. Use the **no** or **default** form of this command to restore the default setting. **default-router** *ip-address* [ *ip-address2…ip-address8* ]

no default-router defaut default-router

### **Parameter Description**

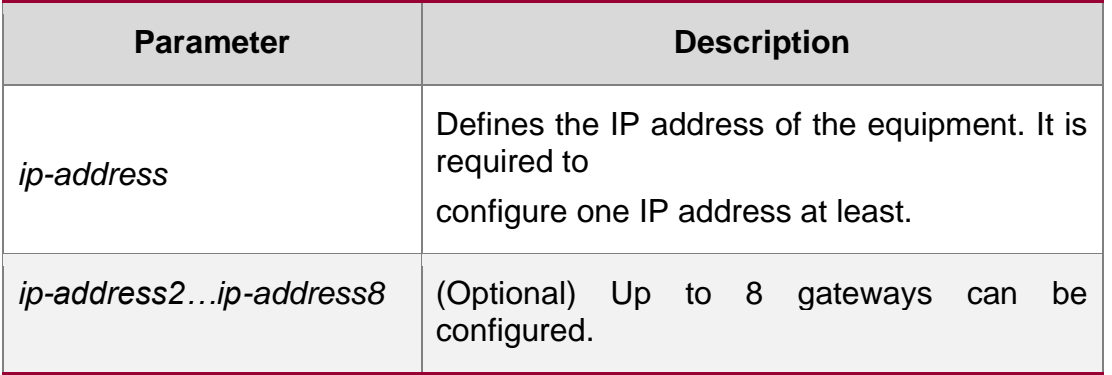

## **Defaults**

No gateway is defined by default.

## **Command Mode**

DHCP address pool configuration mode.

## **Usage Guide**

In general, the DHCP client should get the information of the default gateway from the DHCP server. The DHCP server should specify one gateway address for the client at least, and this address should be of the same network segment as the address assigned to the client.

## Configuration Examples

The following example defines 192.168.12.1 as the default gateway.

default-router 192.168.12.1

## **Related Commands**

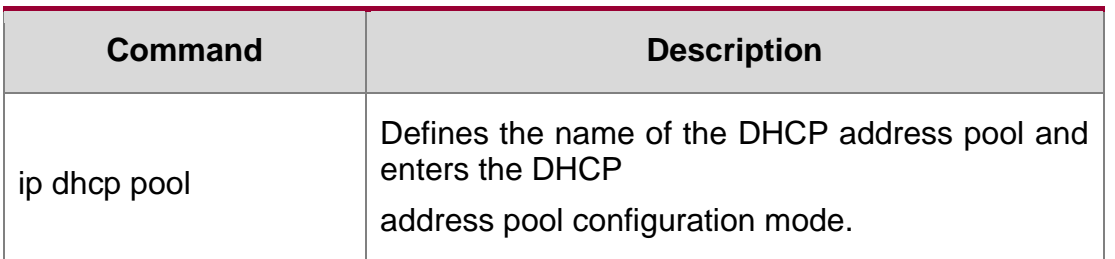

## **Platform Description**

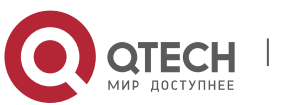

4. DHCP Commands 152 N/A

## **4.15. dns-server**

Use this command to define the DNS server of the DHCP client in the DHPC address pool configuration mode. Use the no or default form of this command to restore the default setting.

dns-server { *ip-address* [ *ip-address2…ip-address8* ]

no dns-server defaut dns-server

### **Parameter Description**

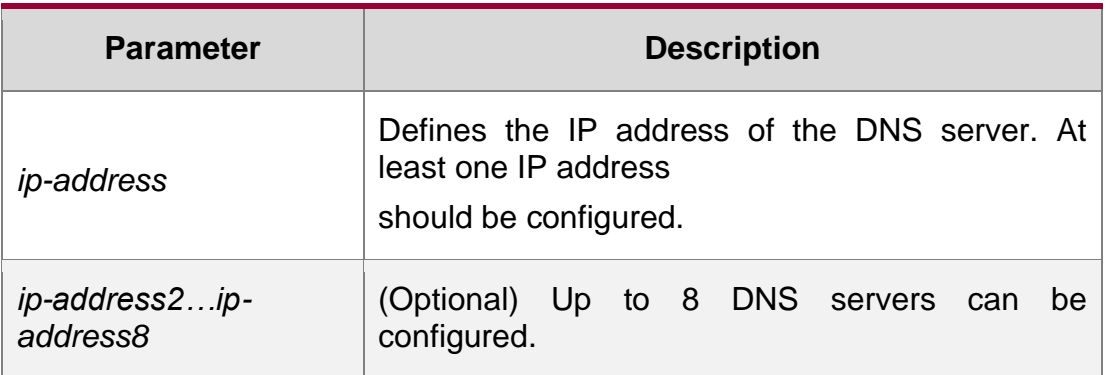

### **Defaults**

No DNS server is defined by default.

### **Command Mode**

DHCP address pool configuration mode.

## **Usage Guide**

When more than one DNS server is defined, the former will possess higher priory, so the DHCP client will select the next DNS server only when its communication with the former DNS server fails.

### **Configuration Examples**

**Related Commands**

### **Platform Description**

The following example specifies the DNS server 192.168.12.3 for the DHCP client. QTECH(dhcp-config)# dns-server 192.168.12.3

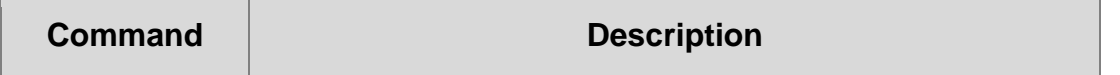

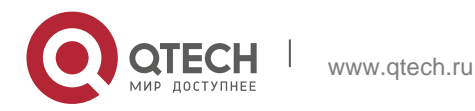

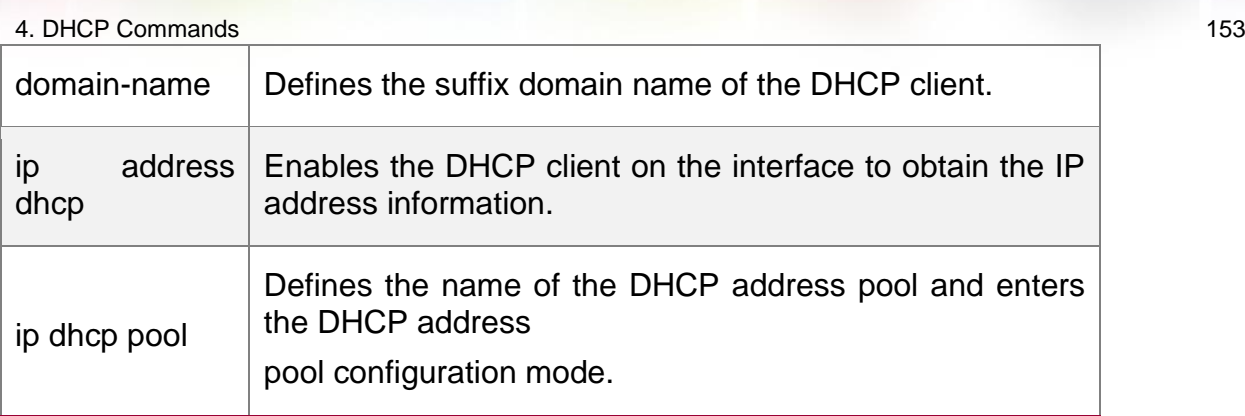

## **4.16. domain-name**

Use this command to define the suffix domain name of the DHCP client in the DHPC address pool

## **Parameter Description**

configuration mode. Use the **no** or **default** form of this command to restore the default setting.

### **domain-name** *domain-name*

no domain-name defaut domain-name

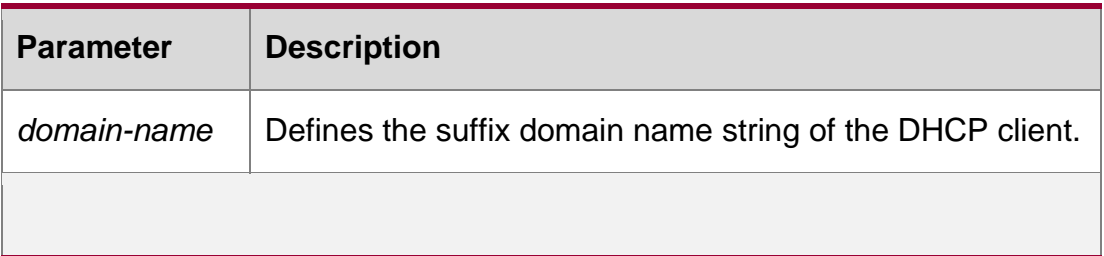

## **Defaults**

No suffix domain name by default.

## **Command Mode**

DHCP address pool configuration mode.

## **Usage Guide**

After the DHCP client obtains specified suffix domain name, it can access a host with the same suffix domain name by the host name directly.

## **Configuration Examples**

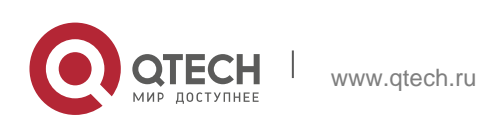

#### 4. DHCP Commands 154 **Related Commands**

## **Platform Description**

The following example defines the suffix domain name i-net.com.cn for the DHCP client. QTECH(dhcp-config)#domain-name QTECH.com.cn

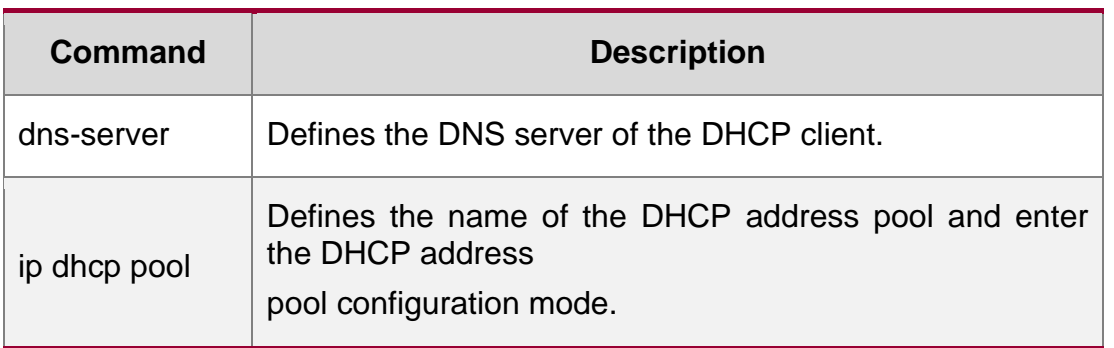

N/A

# **4.17. force-no-router**

Use this command to cancel gateway allocation to the client. Use the **no** or **default** form of this command to restore the default setting.

force-no-router no force-no-router

### **default force-no-router**

## **Parameter Description**

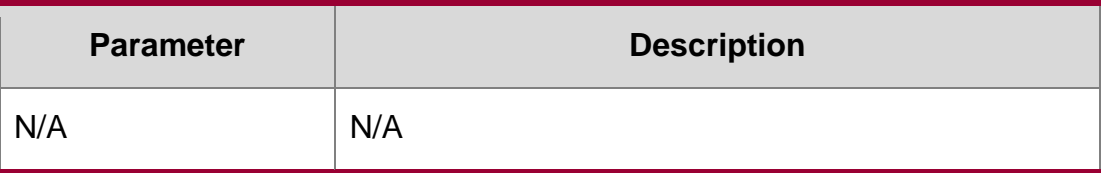

## **Defaults**

This function is disabled by default.

## **Command Mode**

DHCP address pool configuration mode

**Usage Guide N/A**

## **Configuration Examples**

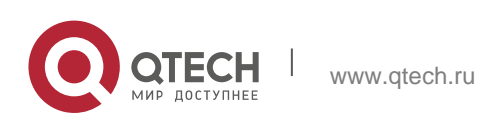

#### 4. DHCP Commands 155 **Related Commands**

## **Platform Description**

The following example cancels gateway allocation to the client.

QTECH(dhcp-config)# force-no-router

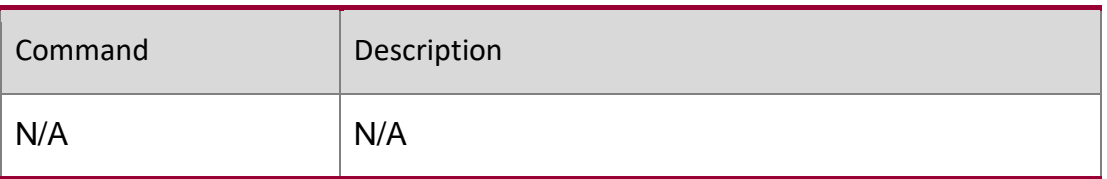

N/A

# **4.18. hardware-address**

Use this command to define the hardware address of the DHCP client in the DHPC address pool configuration mode. Use the no or default form of this command to restore the default setting. hardware-address *hardware-address* [ *type* ]

no hardware-address defaut hardware-address

Parameter Description

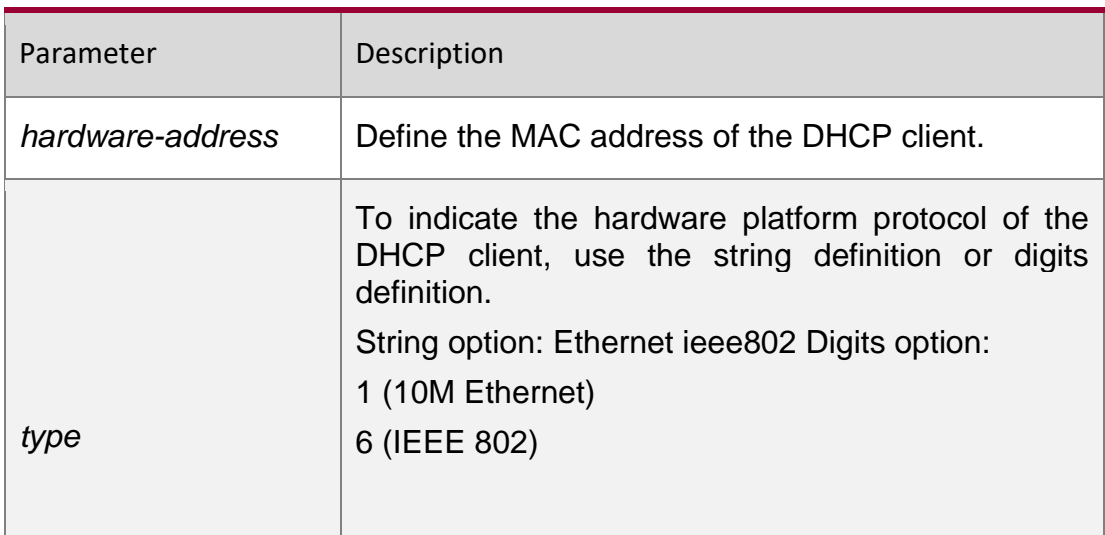

**Defaults** 

No hardware address is defined by default.

If there is no option when the hardware address is defined, it is the Ethernet by default.

Command Mode

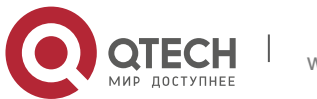

DHCP address pool configuration mode.

Usage GuideThis command can be used only when the DHCP is defined by manual binding.

Configuration Examples

### Related Commands

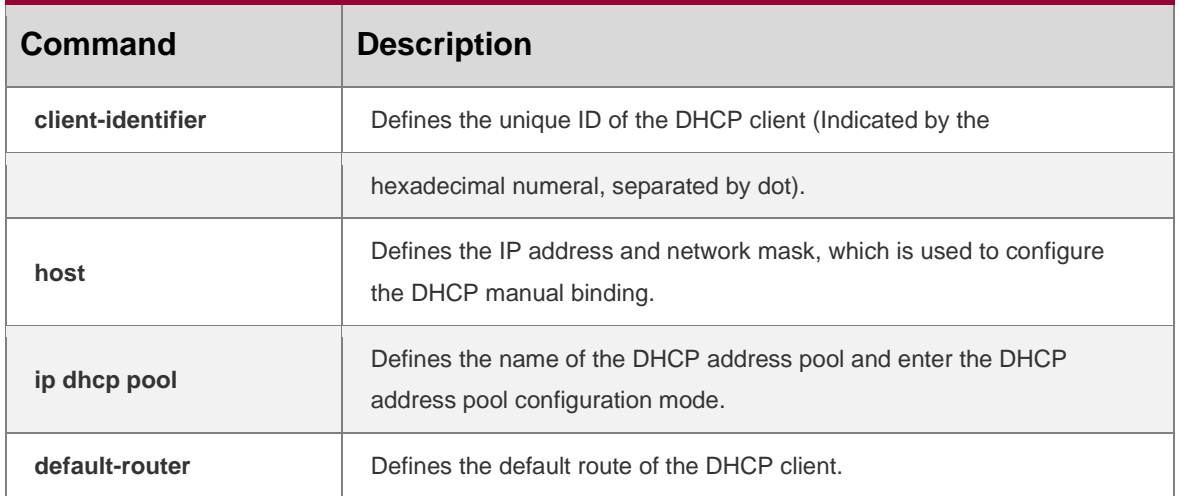

The following example defines the MAC address 00d0.f838.bf3d with the type ethernet. hardware-address 00d0.f838.bf3d

Platform Description N/A

# **4.19. host**

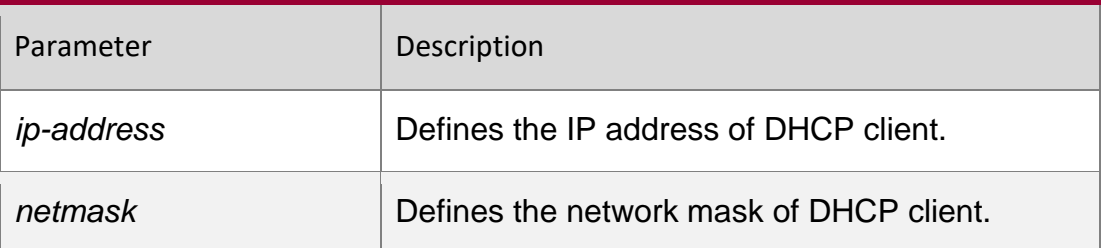

### **Parameter Description**

Use this command to define the IP address and network mask of the DHCP client host in the DHCP address pool configuration mode. Use the no or default form of this command to restore the default setting.

host *ip-address* [ *netmask* ]

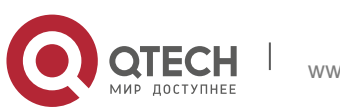

4. DHCP Commands 157 no host defaut host

#### **Defaults**

No IP address or network mask of the host is defined.

#### **Command Mode**

DHCP address pool configuration mode.

Usage Guide If the network mask is not defined definitely, the DHCP server will use the natural network mask of this IP address: 255.0.0.0 for class A IP address, 255.255.0 for class B IP address, and 255.255.255.0 for class C IP address.

This command can be used only when the DHCP is defined by manual binding.

### **Configuration Examples**

#### **Related Commands**

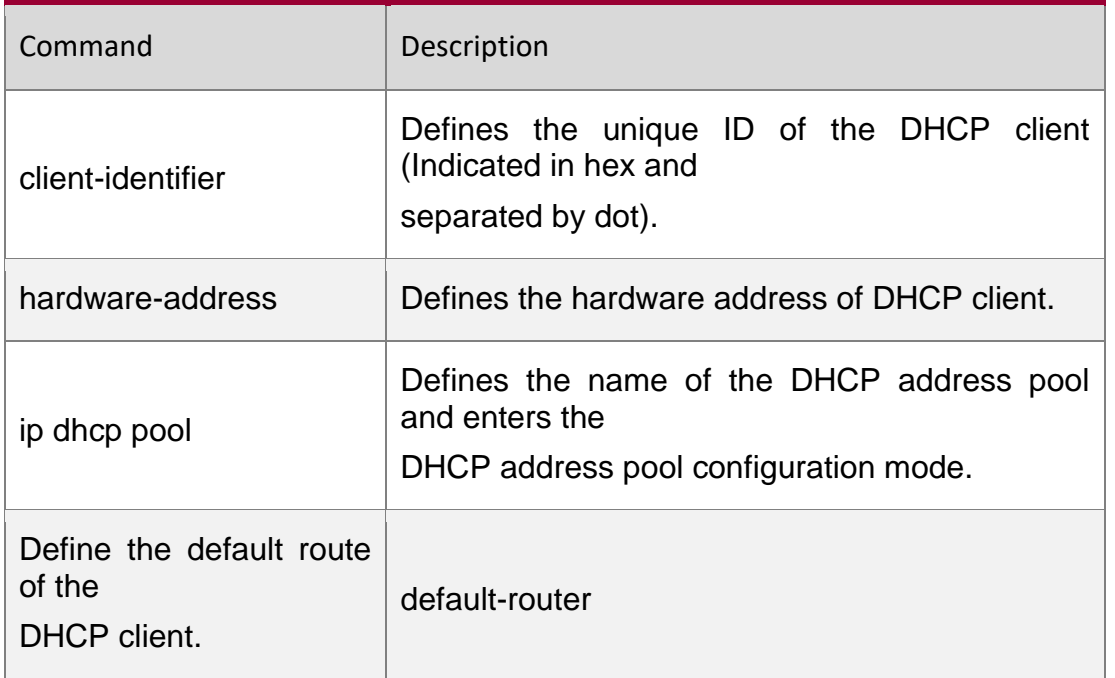

The following example sets the client IP address as 192.168.12.91, and the network mask as 255.255.255.240.

host 192.168.12.91 255.255.255.240

default-router

### **Platform Description**

N/A

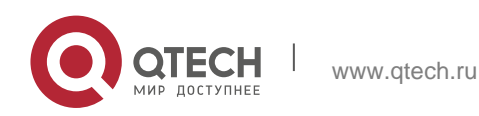

# **4.20. ip address dhcp**

Use this command to make the Ethernet interface or the PPP, HDLC and FR encapsulated interface obtain the IP address information by the DHCP in the interface configuration mode. Use the **no** or **default** form of this command to restore the default setting.

ip address dhcp

#### **no ip address dhcp defaut ip address dhcp**

#### **Parameter Description**

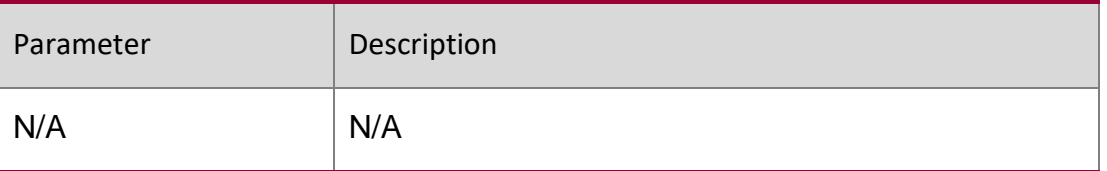

### **Defaults**

The interface cannot obtain the ID address by the DHCP by default.

#### Command Mode

Interface configuration mode.

### **Usage Guide**

When requesting the IP address, the DHCP client of the RGOS software also requires the DHCP server provide 5 configuration parameter information: 1) DHCP option 1, client subnet mask, 2) DHCP option 3, it is the same as the gateway information of the same subnet, 3) DHCP option 6, the DNS server information, 4) DHCP option 15, the host suffix domain name, and 5) DHCP option 44, the WINS server information (optional).

The client of the RGOS software is allowed to obtain the address on the PPP, FR or HDL link by the DHCP, which should be supported by the server. At present, our server can support this function.

#### Configuration Examples

The following example makes the FastEthernet 0 port obtain the IP address automatically.

```
QTECH(config)# interface GigabitEthernet 0/1
QTECH(config-if-GigabitEthernet 0/1) ip address dhcp
```
### Related Commands

Command Description

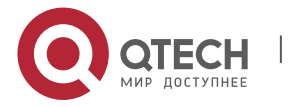

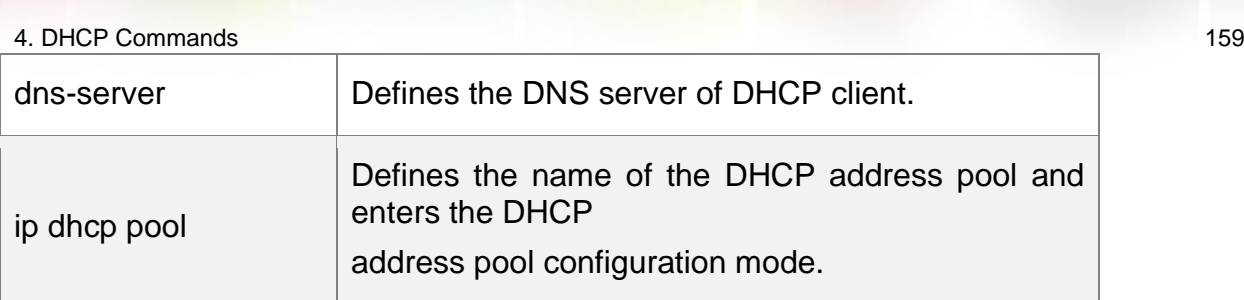

### **Platform Description**

N/A

## **4.21. ip dhcp arp-probe**

Use this command to check ARP entries of the local host to prevent IP address conflict of an STA configured with a static IP address. Use the **no** form of this command to disable the function. Use the **default** form of this command to restore the default setting.

ip dhcp arp-probe no ip dhcp arp-probe

### **default ip dhcp arp-probe**

#### **Parameter Description**

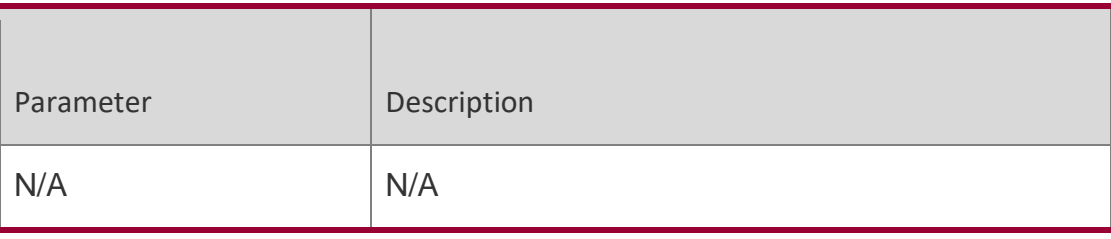

**Defaults** The ARP entry check function is disabled by default.

Command Mode

Global configuration mode

### Default Level**14**

**Usage Guide** This function is a supplement to the ping conflict detection function. If there is an STA with a static IP address and L2 isolation in the environment and the ping conflict detection function becomes invalid (for example, the firewall is enabled on the STA), an STA that applies for a dynamic address may be assigned with this IP address, resulting in IP conflict.

This function can be enabled only in the preceding scenario. If ARP attack exists, this function cannot be enabled. Otherwise, the DHCP IP address assignment service is affected. As a result, it takes a long time for an STA to apply for an IP address or the STA cannot apply for an IP address.

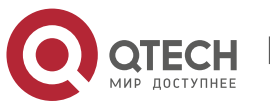

#### 4. DHCP Commands 160 Configuration Examples

The following example enables the function in global configuration mode.

QTECH(config)# ip dhcp arp-probe

**Verification** Run the **show run** command to check whether the configuration is successful.

# **4.22. ip dhcp class**

Use this command to define a CLASS and enter the global CLASS configuration mode. Use the **no**

form of this command to restore the default setting.

**ip dhcp class** *class-name*

**no ip dhcp class** *class-name*

### Parameter Description

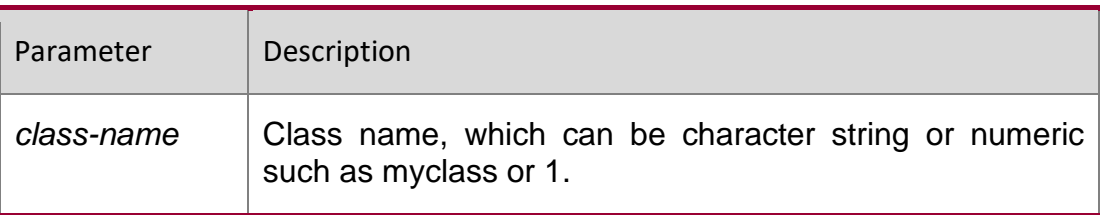

**Defaults** By default, the class is not configured.

Command Mode

Global configuration mode.

**Usage Guide** After executing this command, it enters the global CLASS configuration mode which is shown as "QTECH (config-dhcp-class)#". In this configuration mode, user can configure the Option82 information that matches the CLASS and the CLASS identification information.

Configuration Examples

**Related Commands**

### **Platform Description**

The following example configures a global CLASS. QTECH(config)# ip dhcp class myclass

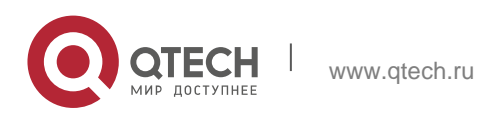

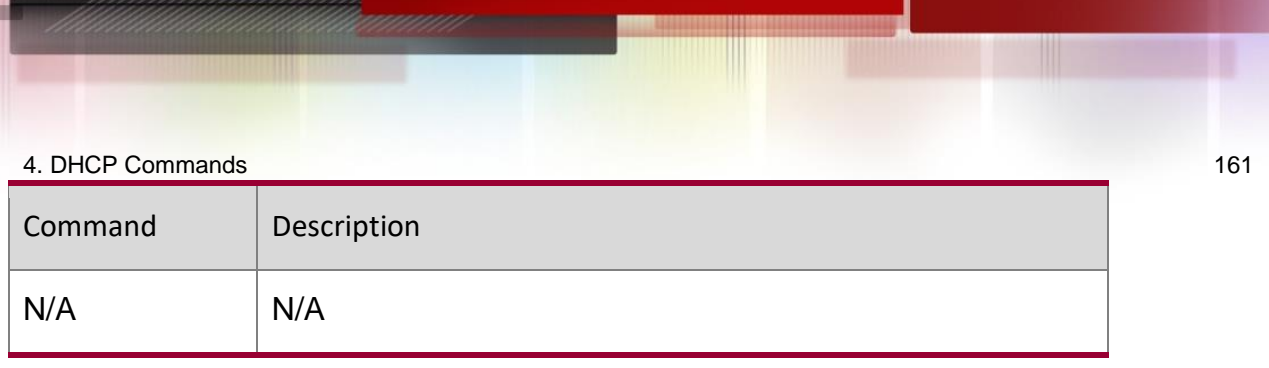

# **4.23. ip dhcp excluded-address**

Use this command to configure excluded IP address. Use the **no** or **default** form of this command to restore the default setting.

**ip dhcp excluded-address** *low-ip-address* [*high-ip-address*]

**no ip dhcp excluded-address** *low-ip-address* [*high-ip-address*]

**default ip dhcp excluded-address** *low-ip-address* [*high-ip-address*]

Parameter Description

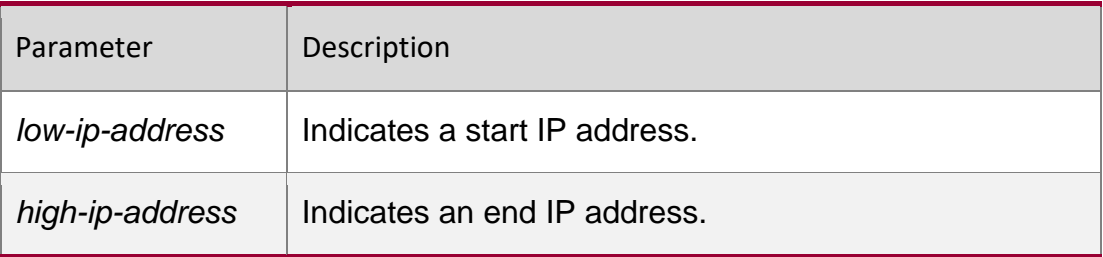

## **Defaults**

By default, the DHCP server assigns all IP addresses of the address pool.

Command Mode

Global configuration mode.

**Usage Guide** Unless otherwise specified, a DHCP server assigns all the addresses from an IP address pool to DHCP clients. To reserve some addresses(e.g., addresses already assigned to the server or devices), you need to configure these addresses as excluded addresses. To configure a DHCP server, it is recommended to configure excluded addresses to avoid address conflict and shorten detection time during address assignment.

## Configuration Examples

The following example configures 192.168.12.100~150 as excluded IP address. QTECH(config)#ip dhcp excluded-address 192.168.12.100 192.168.12.150

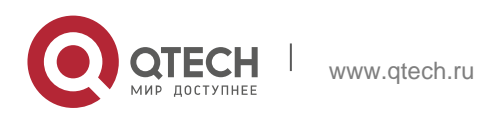

## **Platform Description**

The following example restores the default setting.

```
QTECH(config)#no ip dhcp excluded-address 192.168.12.100
192.168.12.150
```
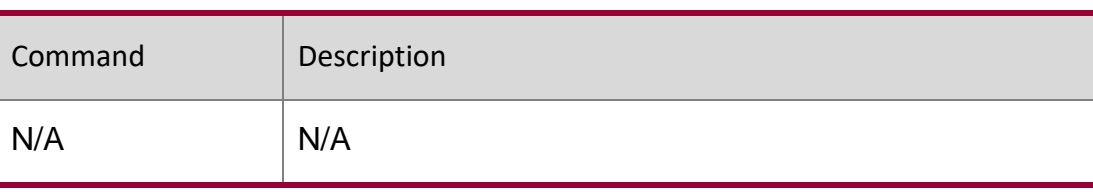

N/A

## **4.24. ip dhcp force-send-nak**

Use this command to configure the forcible NAK packet sending function. Use the no or default form of this command to restore the default setting.

ip dhcp force-send-nak no ip dhcp force-send-nak

default ip dhcp force-send-nak

### **Parameter Description**

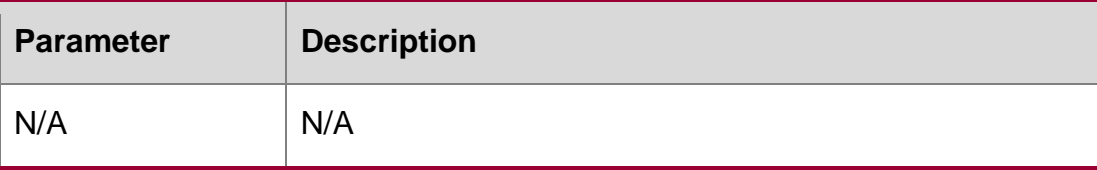

### **Defaults**

This function is disabled by default.

### **Command Mode**

Global configuration mode.

Usage Guide The DHCP client checks the previously used IP address every time it is started and sends a DHCPREQUEST packet to continue leasing this IP address. If the address is not available, the DHCP server sends an NAK packet to let the client resend a DHCPDISCOVER packet to apply for a new IP address. If no corresponding lease record can be found on the server, the client keeps sending DHCPDISCOVER packets.

### **Configuration Examples**

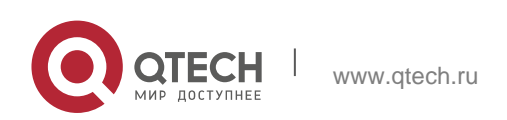

#### 4. DHCP Commands 163 Platform Description

The following example enables the forcible NAK packet sending function in global configuration mode.

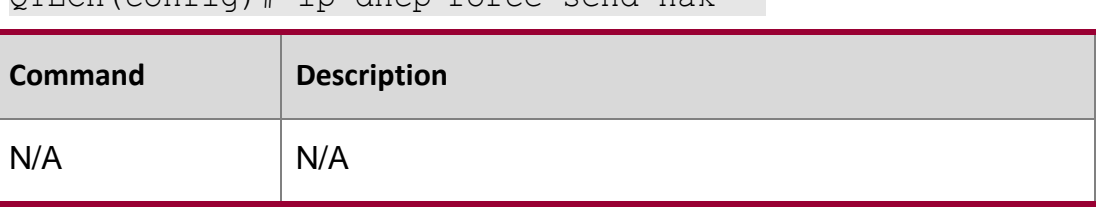

QTECH(config)# ip dhcp force-send-nak

N/A

## **4.25. ip dhcp ping packets**

Use this command to configure the times of pinging the IP address when the DHCP server detects address conflict in the global configuration mode. Use the no or default form of this command to restore the default setting.

ip dhcp ping packets [ *number* ] no ip dhcp ping packets default ip dhcp ping packets

Parameter Description

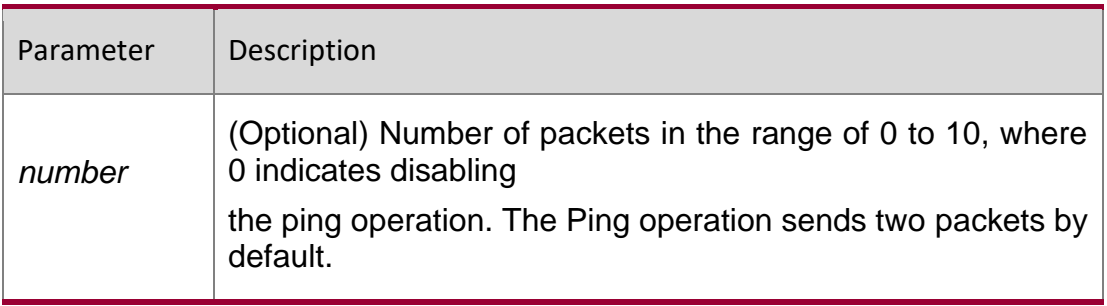

**Defaults** 

The Ping operation sends two packets by default.

Command Mode

Global configuration mode.

Usage Guide When the DHCP server attempts to assign the IP address from the DHCP address pool, use the ping operation to check whether this address is occupied by other hosts. Record it if the address is occupied, otherwise, assign it to the DHCP client. The Ping operation will send up to 10 packets, two packets by default.

Configuration Examples

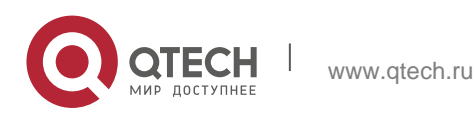

## Platform Description

The following example sets the number of the packets sent by the ping operation as 3. QTECH(config)# ip dhcp ping packets 3

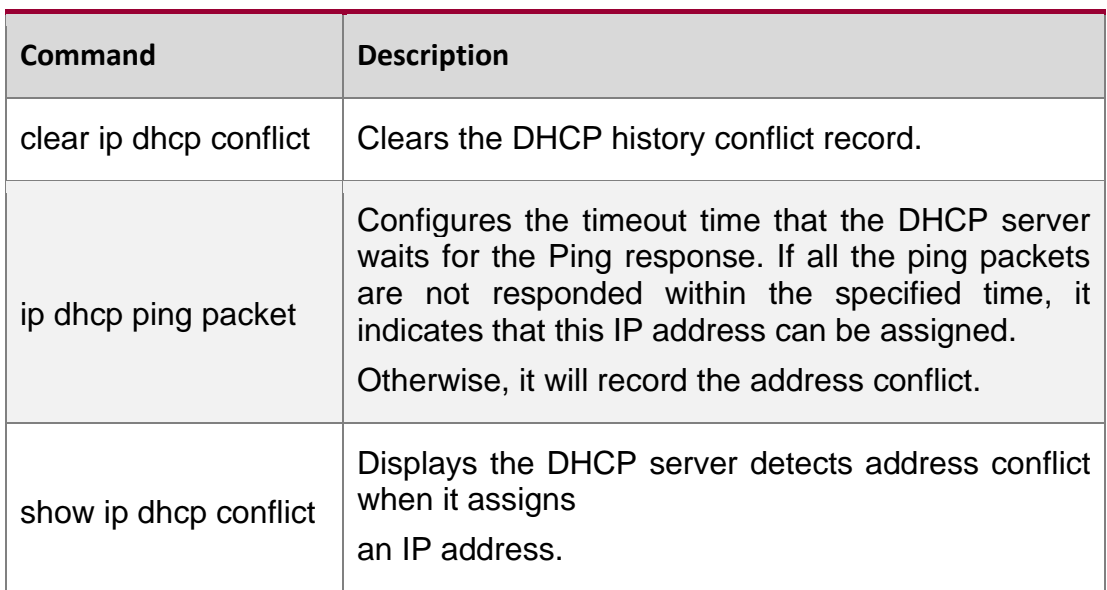

N/A

# **4.26. ip dhcp ping timeout**

Use this command to configure the timeout that the DHCP server waits for response when it uses the ping operation to detect the address conflict in the global configuration mode. Use the **no** or **default** form of this command to restore the default setting.

### Parameter Description

### **ip dhcp ping timeout** *milli-seconds*

no ip dhcp ping timeout default ip dhcp ping timeout

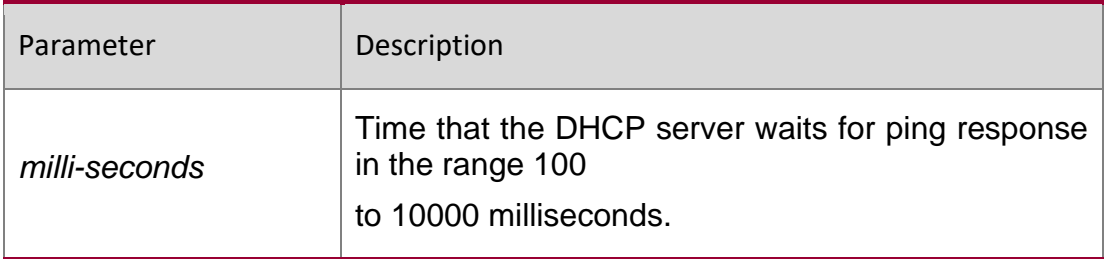

**Defaults** The default is 500 seconds.

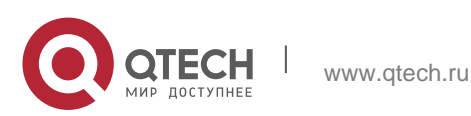

A. DHCP Commands 165 Command Mode Global configuration mode.

### **Usage Guide**

This command defines the time that the DHCP server waits for a ping response packet.

Configuration Examples

### **Related Commands**

#### **Platform Description**

The following example configures the waiting time of the ping response packet to 600ms.

```
ip dhcp ping timeout 600
```
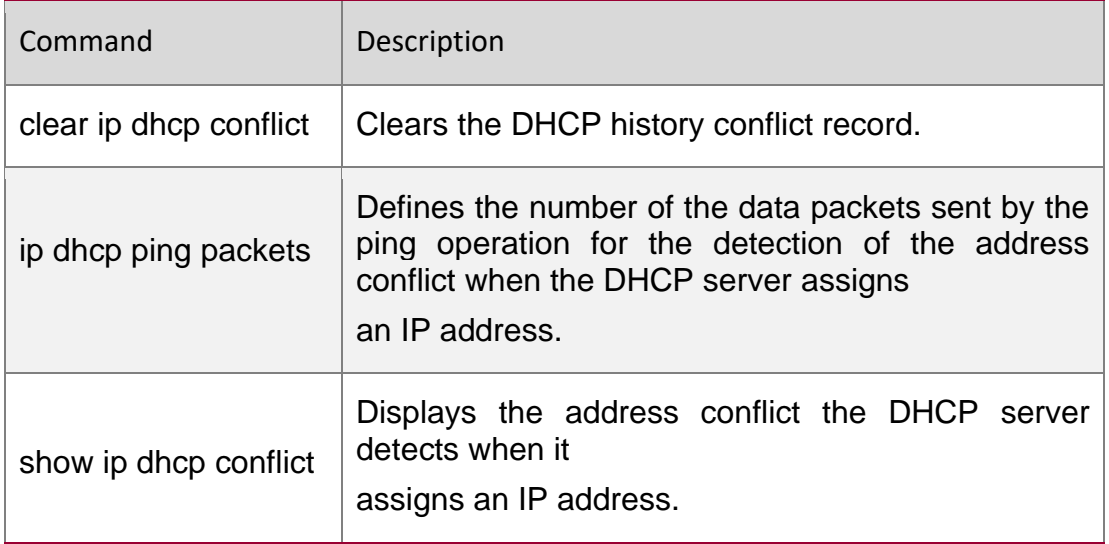

N/A

## **4.27. ip dhcp pool**

Use this command to define a name of the DHCP address pool and enter the DHCP address pool configuration mode in the global configuration mode. Use the **no** or **default**  form of this command to restore the default setting.

**ip dhcp pool** *pool-name*

**no ip dhcp pool** *pool-name*

**default ip dhcp pool** *pool-name*

Parameter Description

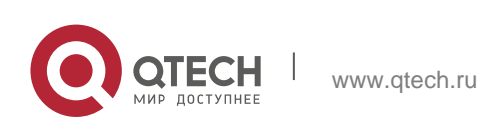

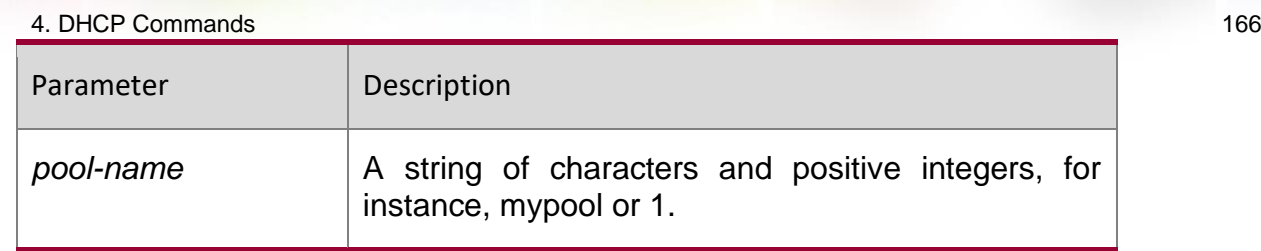

**Defaults** No DHCP address pool is defined by default.

Command Mode

Global configuration mode.

**Usage Guide** Execute the command to enter the DHCP address pool configuration mode:

QTECH(dhcp-config)#

In this configuration mode, configure the IP address range, the DNS server and the default gateway.

Configuration Examples

## **Related Commands**

## **Platform Description**

The following example defines a DHCP address pool named mypool0.

QTECH(config)#ip dhcp pool mypool0

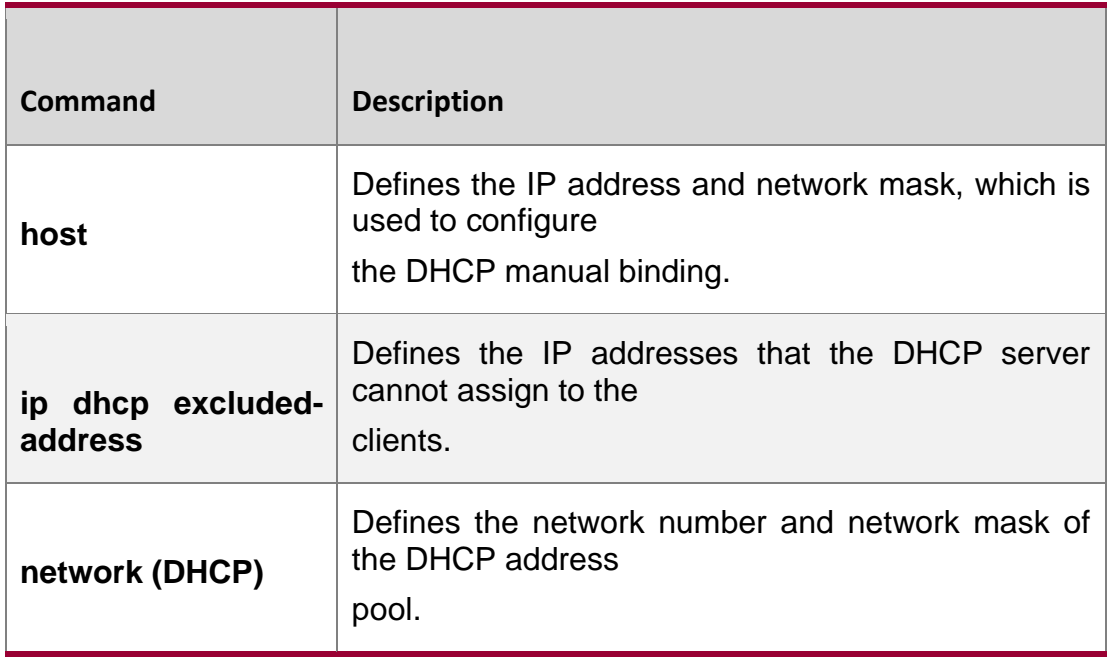

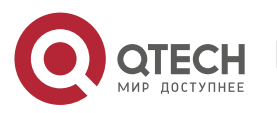

# **4.28. ip dhcp relay check server-id**

Use this command to enable the ip dhcp relay check *server-id* function. Use the no form of this command to restore the default setting.

ip dhcp relay check server-id

no ip dhcp relay check server-id

### **Parameter Description**

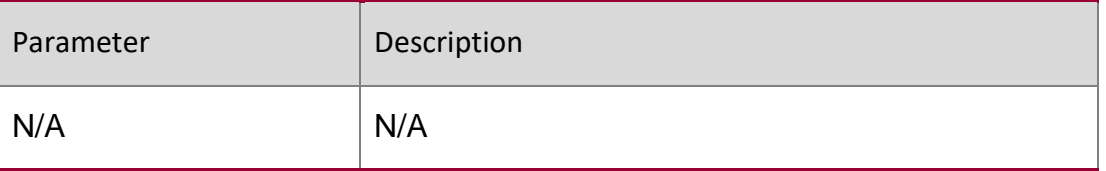

### **Defaults**

The ip dhcp relay check server-id command is disabled.

### **Command Mode**

Global configuration mode.

### **Usage Guide**

Switch will select the server to be sent according to server-id option when forwarding DHCP REQUEST via this command. Without this command configured, the switch forwards the DHCP REQUEST to all configured DHCP servers.

### **Configuration Examples**

The following example enables the ip dhcp relay check server-id function. QTECH(config)# ip dhcp relay check server-id

### **Related Commands**

### **Platform Description**

The following example disables the ip-dhcp relay check server-id function.

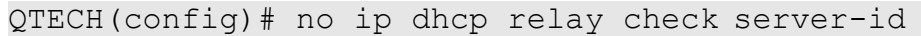

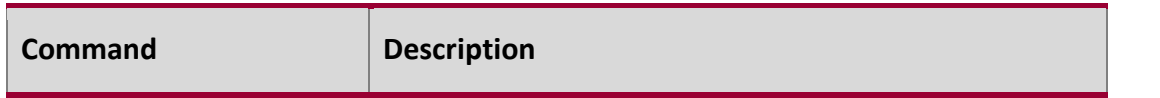

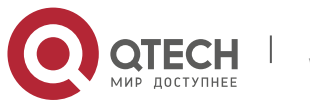

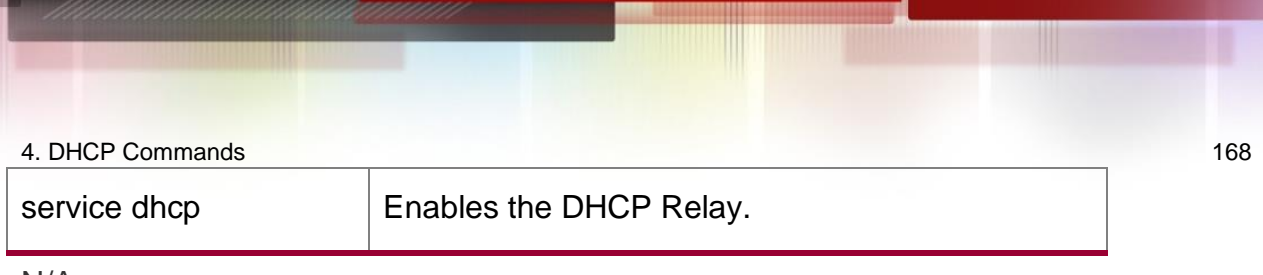

# **4.29. ip dhcp relay information option82**

Use this command to enable the ip dhcp relay information option82 function. Use the no form of this command to restore the default setting.

ip dhcp relay information option82

no ip dhcp relay information option82

## **Parameter Description**

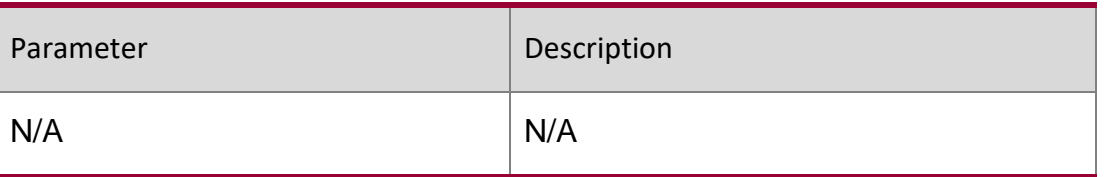

## **Defaults**

The ip dhcp relay information option82 command is disabled.

# **Command Mode**

Global configuration mode.

# **Usage Guide**

This command is exclusive with the option dot1x command.

# **Configuration Examples**

**Related Commands**

# **Platform Description**

The following example enables the option82 function on the DHCP relay. QTECH(config)# Ip dhcp relay information option82

The following example disables the option82 function on the DHCP relay. QTECH(config)# no ip dhcp relay information option82

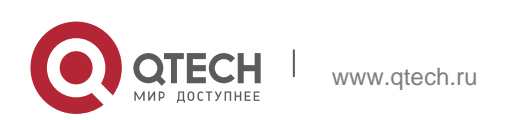

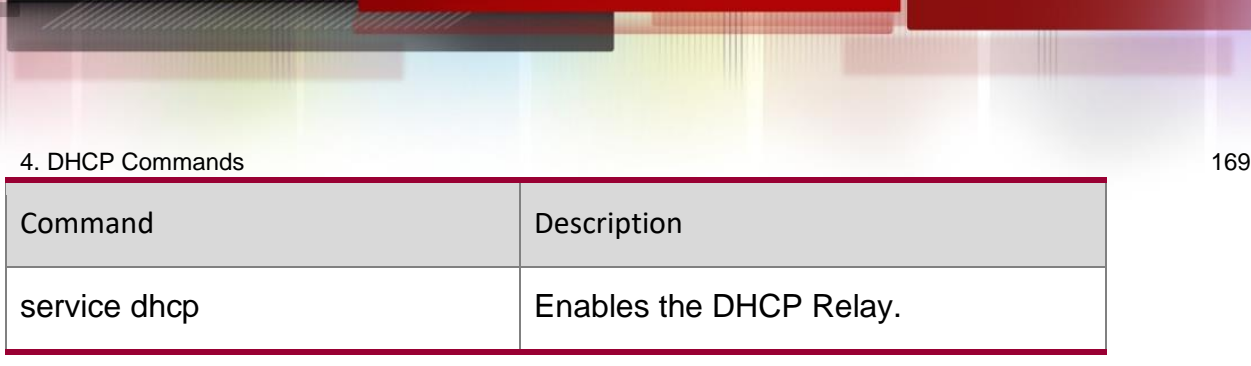

# **4.30. ip dhcp relay suppression**

Use this command to enable the DHCP binding globally. Use the no form of this command to disable the DHCP binding globally and enable the DHCP relay suppression on the port.

## **Parameter Description**

ip dhcp relay suppression no ip dhcp relay suppression

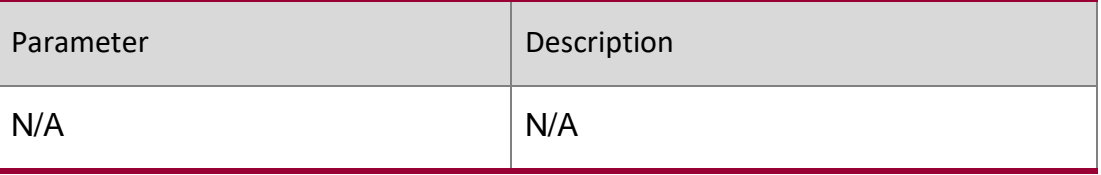

## **Defaults**

The ip dhcp relay suppression command is disabled.

## **Command Mode**

Interface configuration mode.

## **Usage Guide**

After executing this command, the system will not relay the DHCP request message on the interface.

**Configuration Examples**

**Related Commands**

## **Platform Description**

The following example enables the relay suppression function. QTECH(config-if)# ip dhcp relay suppression

The following example enables the relay suppression function.

QTECH(config-if)# no ip dhcp relay suppression

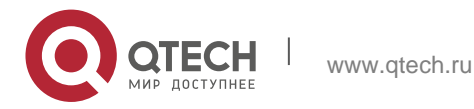

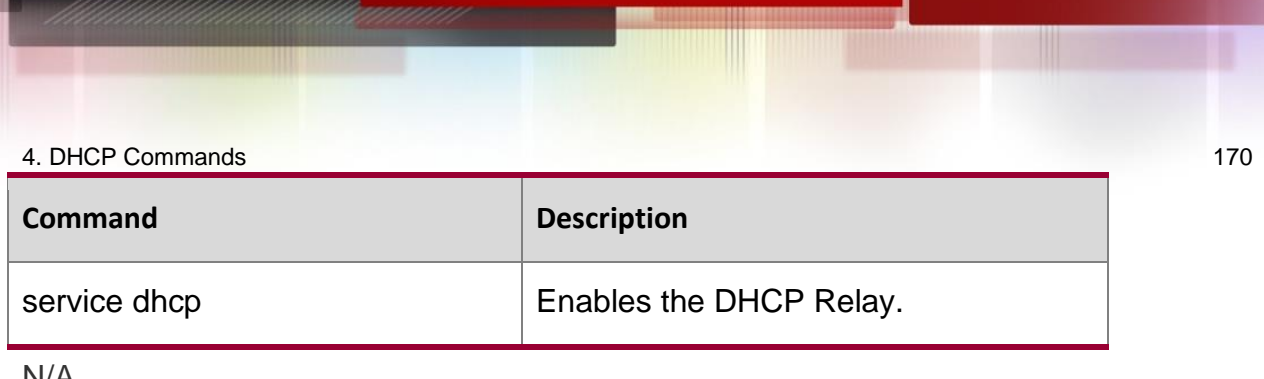

# **4.31. ip dhcp server arp-detect**

Use this command to enable the user-offline detection. Use the no or default form this command to restore the default setting.

ip dhcp server arp-detect

no ip dhcp server arp-detect default ip dhcp server arp-detect

## **Parameter Description**

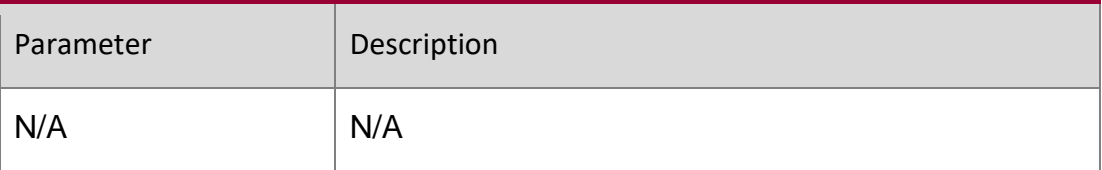

### **Defaults**

This function is disabled by default.

## **Command Mode**

Global configuration mode

## **Usage Guide**

This command is used to detect whether the user has gone offline, If the user does not go online within a certain period, the IP address is reclaimed.

## **Configuration Examples**

**Related Commands**

## **Platform Description**

The following example enables the user-offline detection. QTECH(config)# ip dhcp server arp-detect

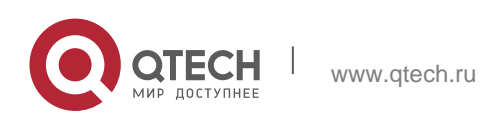

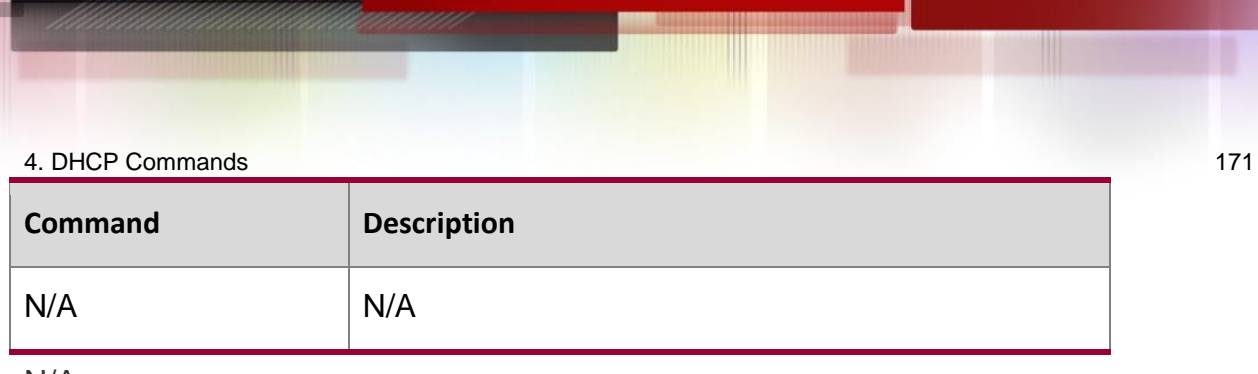

# **4.32. ip dhcp server detect**

Use this command to enable the fake DHCP server detection. Use the no or default form of this command to restore the default setting.

ip dhcp server detect

no ip dhcp server detect default ip dhcp server detect

Parameter Description

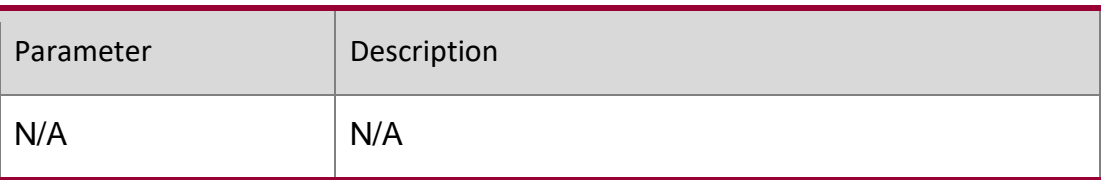

## **Defaults**

This function is disabled by default.

## **Command Mode**

Global configuration mode

## **Usage Guide**

After this function is enabled, any fake DHCP server detected is logged.

**Configuration Examples**

**Related Commands**

## **Platform Description**

The following example enables the fake DHCP server detection.

QTECH(config)# ip dhcp server detect

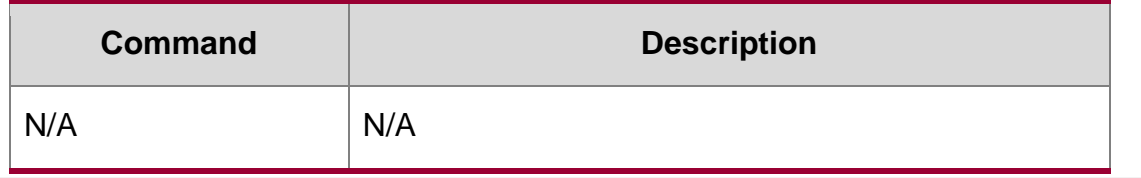

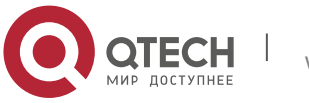

4. DHCP Commands 172 N/A

# **4.33. ip dhcp use class**

Use this command to enable the CLASS to allocate addresses in the global configuration mode. Use the **no** form of this command can be used to disable the CLASS.

ip dhcp use class

**no ip dhcp use class**

### **Parameter Description**

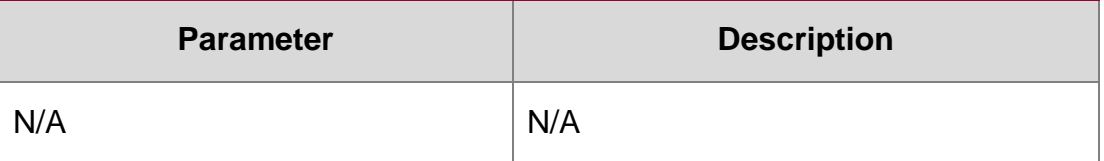

**Defaults** Enabled

### **Command Mode**

This function is enabled by defualt.

#### **Usage Guide**

N/A

**Configuration Examples**

### **Related Commands**

### **Platform Description**

The following example enables the CLASS to allocate addresses.

```
QTECH(config)# ip dhcp use class
```
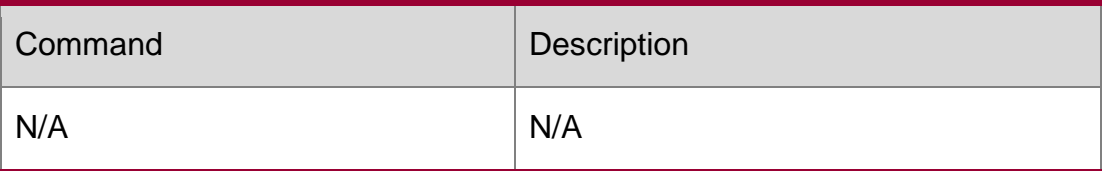

N/A

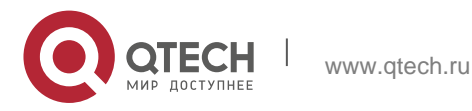

## **4.34. ip helper-address**

Use this command to add an IP address of the DHCP server. Use the no form of this command to delete an IP address of the DHCP server.

The server address can be configured globally or on a specific interface. Therefore, this command can run in the global configuration mode or the interface configuration mode to add the DHCP server information.

ip helper-address { cycle-mode | [ vrf {*vrf-name*}] *A.B.C.D* } no ip helper-address { cyclemode | [ vrf {*vrf-name*}] *A.B.C.D* }

Parameter Description

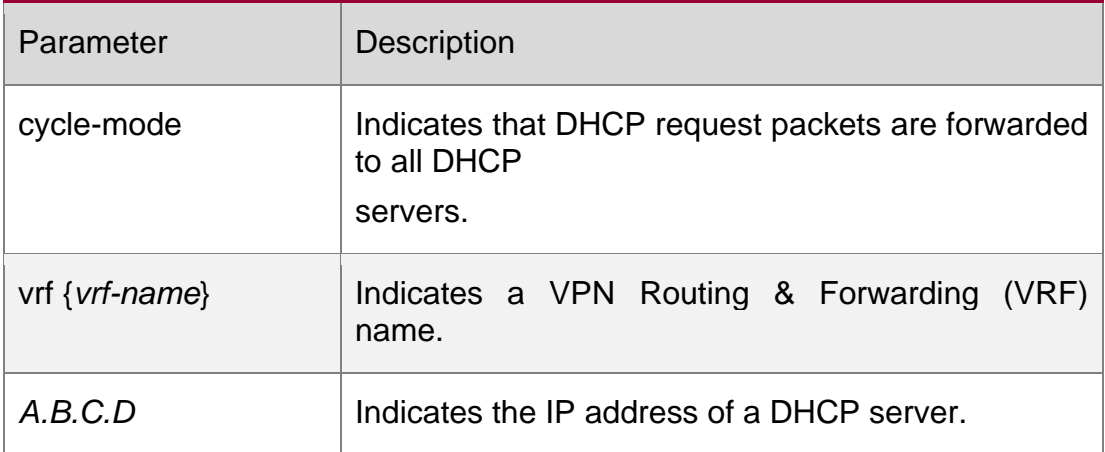

**Defaults** 

N/A

Command Mode

Global configuration mode, interface configuration mode.

Usage GuideDHCP request packets are sent to the DHCP server whose IP address is configured, while DHCP response packets are forwarded to the DHCP client.

Up to 20 DHCP server IP addresses can be configured globally or on a layer-3 interface. When an interface receives a DHCP request packet, the DHCP server configuration on the interface prevails over that configured globally. If the interface is not configured with DHCP server addresses, the global configuration takes effect.

DHCP relay is based on vrf.

In global configuration mode, you can enable cycle-mode. When it is enabled, DHCP request packets are forwarded to all DHCP servers. If it is not enabled, DHCP request packets are sent to the first DHCP server configured under this rule. This parameter can

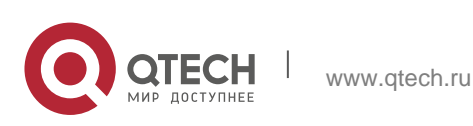

only be enabled in global configuration mode and take effect both globally and on interfaces. By default, cycle-mode is enabled.

#### Configuration Examples

The following example sets the address for a DHCP server, in the interface vlan 1, to 192.168.11.1.

QTECH# configure terminal Enter configuration commands, one per line. End with CNTL/Z. QTECH(config)# interface vlan 1 QTECH(config-if)# ip helper-address 192.168.11.1 QTECH(config-if)# no ip helper-address 192.168.11.1

The following example deletes the configured address of a DHCP server, 192.168.11.1.

QTECH# configure terminal Enter configuration commands, one per line. End with CNTL/Z. QTECH(config)# ip helperaddress 192.168.100.1

The following example sets the IP address for the global server to 192.168.100.1.

QTECH(config)# no ip helper-address 192.168.100.1

The following example deleted the configured IP address for the global server, 192.168.100.1.

QTECH(config)# ip helper-address cycle-mode

The following example enables DHCP request packets to be forwarded to all servers.

QTECH(config)# no ip helper-address cycle-mode

The following example disables DHCP request packets to be forwarded to all servers.

Related

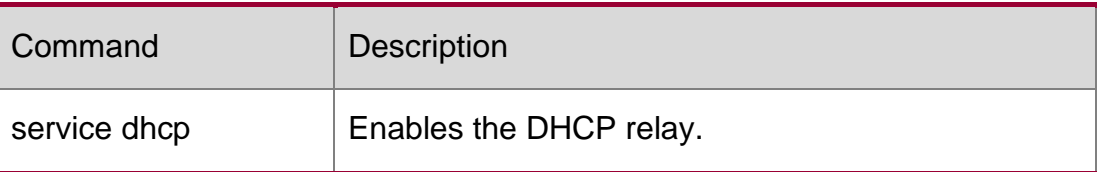

**Commands**

**Platform Description**

N/A

## **4.35. lease**

### **Parameter Description**

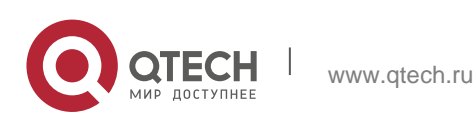

Use this command to define the lease time of the IP address that the DHCP server assigns to the client in the DHCP address pool configuration mode. Use the no or default form of this command to restore the default setting. A limited lease time ranges from 1 minute to 23 hours and 59 minutes. lease { *days* [ *hours* ] [ *minutes* ] | infinite }

no lease defaut lease

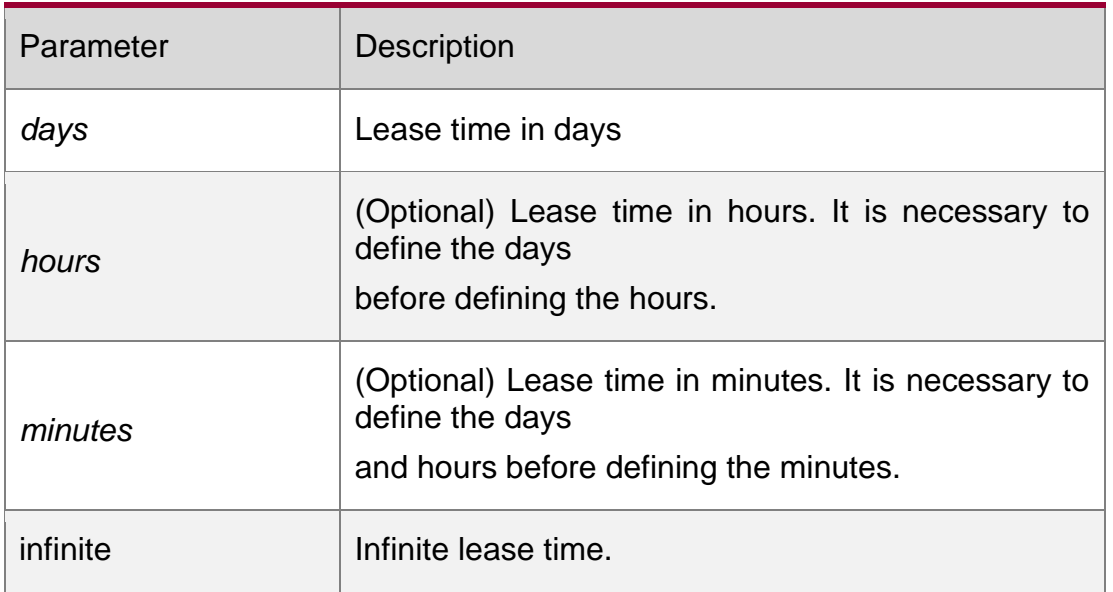

### **Defaults**

The lease time for a static address pool is infinite. The lease time for other address pools is 1 day.

### **Command Mode**

DHCP address pool configuration mode.

### **Usage Guide**

When the lease is getting near to expire, the DHCP client will send the request of renewal of lease. In general, the DHCP server will allow the renewal of lease of the original IP address.

### **Configuration Examples**

### **Related Commands**

### **Platform Description**

The following example sets the DHCP lease to 1 hour. QTECH(dhcp-config)# lease 0 1

The following example sets the DHCP lease to 1 minute.

QTECH(dhcp-config)# lease 0 0 1

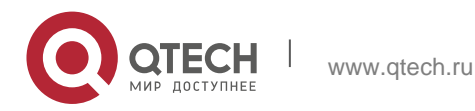

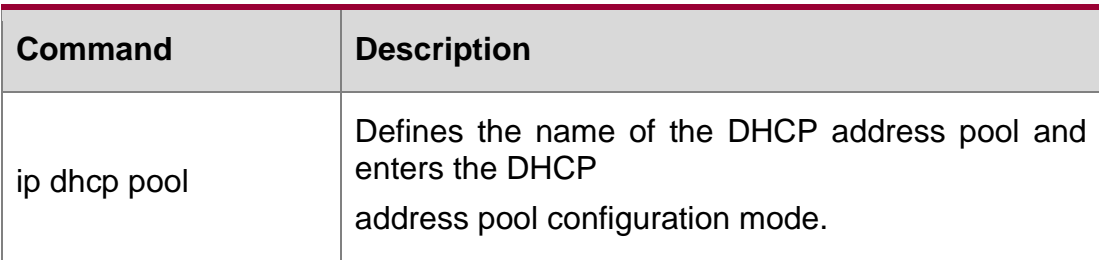

N/A

# **4.36. lease-threshold**

Use this command in DHCP address pool configuration mode to define the DHCP alarm threshold. Use the default or no form of this command to restore the default setting.

lease-threshold *percentage*

### **Parameter Description**

defaut lease-threshold no lease-threshold

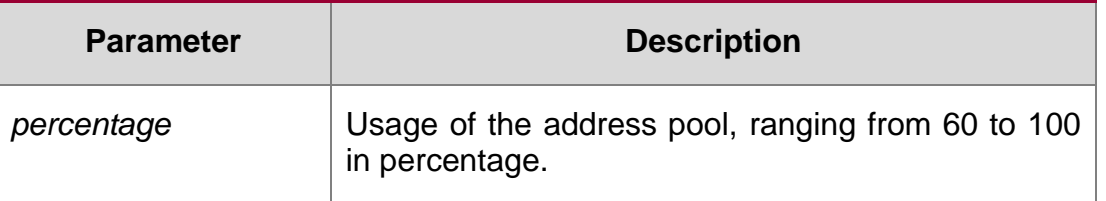

### **Defaults**

90

## **Command Mode**

DHCP address pool configuration mode.

Usage Guide If the maximum IP usage of the address pool reaches the threshold, the DHCP Server generates a SYSLOG alarm. The IP usage indicates the ratio of the number of assigned address pools to the total number of assignable address pools. If the number of assigned pools stays above the alarm threshold, an alarm is generated every 5 minutes.

### **Configuration Examples**

**Related Commands**

## **Platform Description**

The following example sets the alarm threshold to 80%. QTECH(dhcp-config)# lease-threshold 80

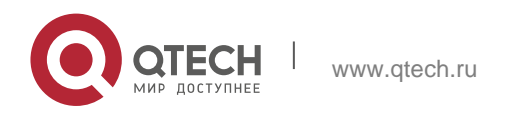

The following example disables the address pool alarm function.

QTECH(dhcp-config)# no lease-threshold

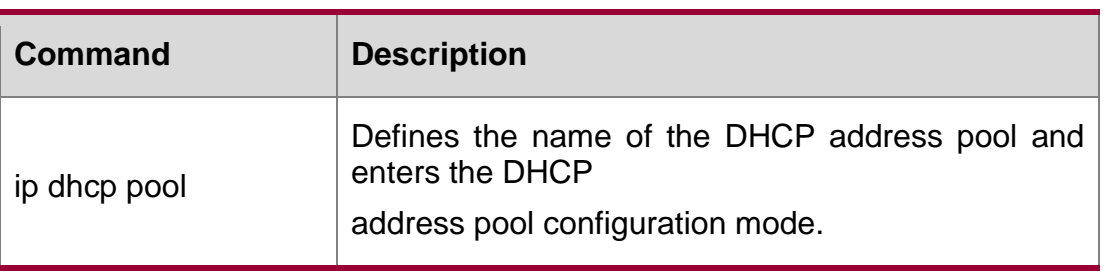

N/A

## **4.37. match ip**

Use this command to define an AM matching rule.

Use the no form of this command to remove the configuration. Use the clear form of this command to clear all configurations.

match ip ip-address netmask [interface] [add/remove] vlan vlan-list

no match ip ip-address netmask [interface] [add/remove] vlan vlan-list

clear match ip [interface]

## **Parameter Description**

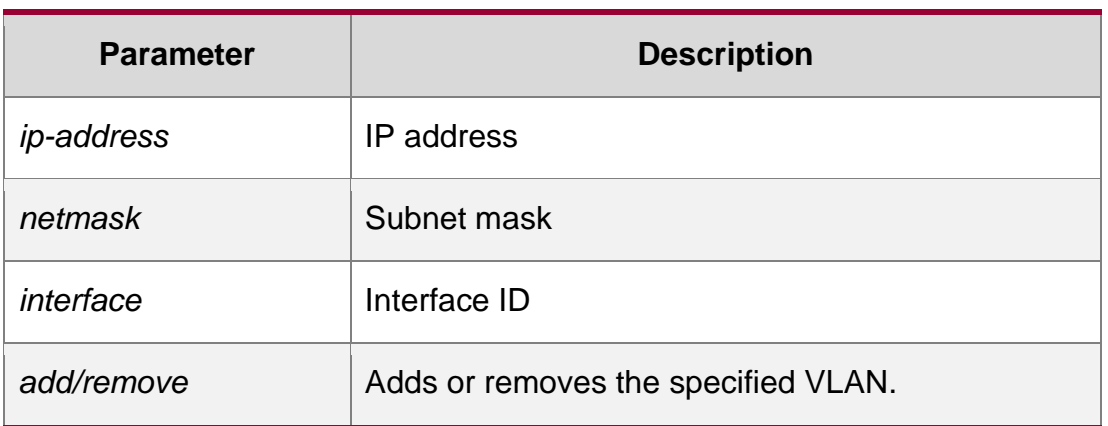

### **Defaults**

N/A

## **Command Mode**

AM rule configuration mode

Usage Guide With this function enabled, all DHCP clients with specified vlan-list and interface obtain addresses in the rule.

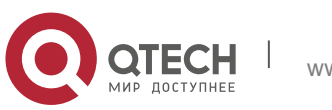

If a DHCP client obtains a static address, it is not subject to AM matching rules in whichever Sub VLAN unless the AM rule configuration is based on VLAN instead of Sub VLAN. This type of matching rules applies to only static addresses.

#### Configuration Examples

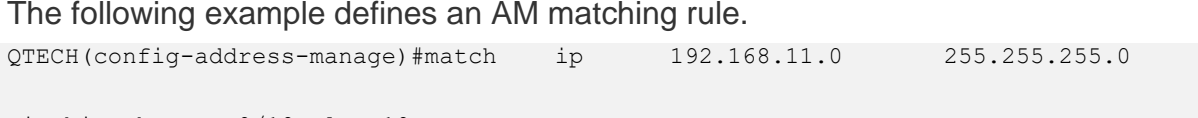

GigabitEthernet 0/10 vlan 10

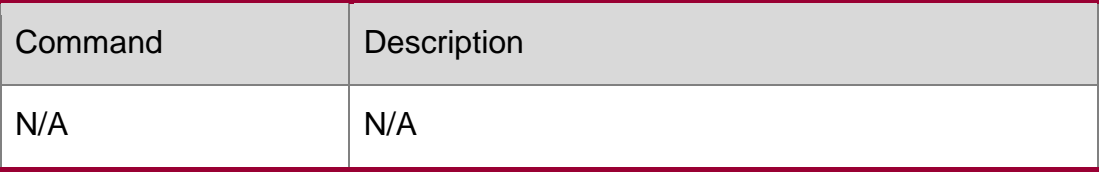

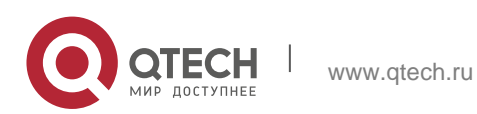

4. DHCP Commands 179 Platform Description N/A

# **4.38. match ip default**

Use this command to define a default AM matching rule. Use the no form of this command to remove the configuration, match ip default ip-address netmask no match ip default ip-address netmask

#### **Parameter Description**

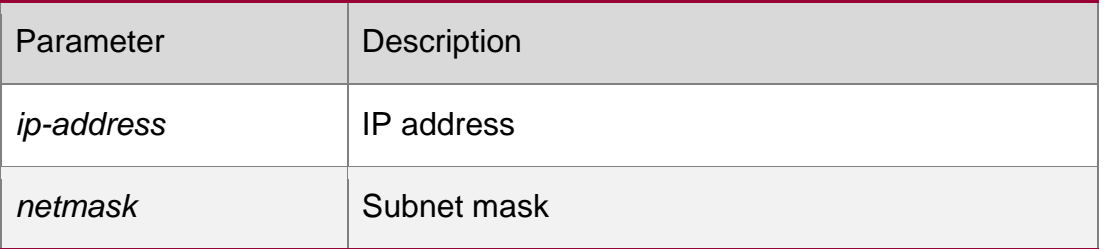

#### **Defaults**

N/A

### **Command Mode**

AM rule configuration mode

### **Usage Guide**

With this function enabled, all DHCP clients with specified vlan-list and interface obtain addresses in the default rule.

### **Configuration**

The following example defines a default AM matching rule.

### **Examples**

```
QTECH(config-address-manage)#match ip default 192.168.12.0
255.255.255.0
```
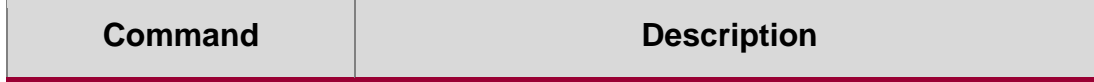

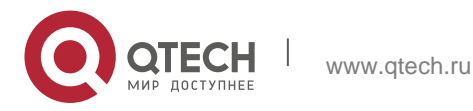

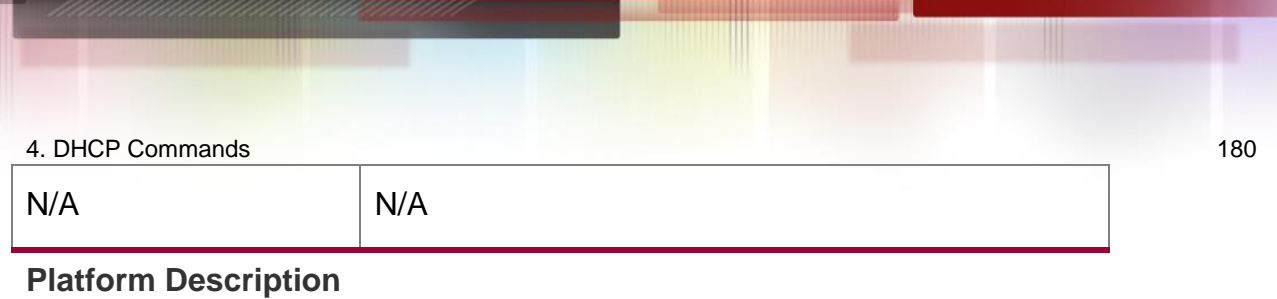

## **4.39. netbios-name-server**

Use this command to configure the WINS name server of the Microsoft DHCP client NETBIOS in the DHCP address pool configuration mode. The no or default form of this command can be used to restore the default setting.

netbios-name-server *ip-address* [ *ip-address2…ip-address8* ]

no netbios-name-server defaut netbios-name-server

### **Parameter Description**

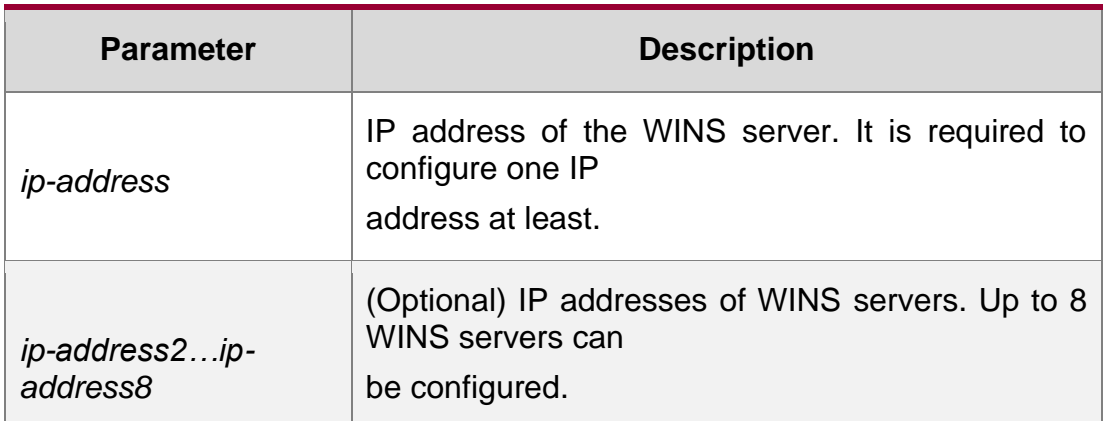

### **Defaults**

No WINS server is defined by default.

### **Command Mode**

DHCP address pool configuration mode.

### **Usage Guide**

When more than one WINS server is defined, the former has higher priory. The DHCP client will select the next WINS server only when its communication with the former WINS server fails.

### **Configuration Examples**

### **Related Commands**

### **Platform Description**

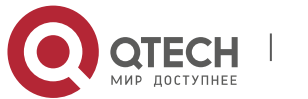
#### 4. DHCP Commands 181

The following example specifies the WINS server 192.168.12.3 for the DHCP client. netbios-name-server 192.168.12.3

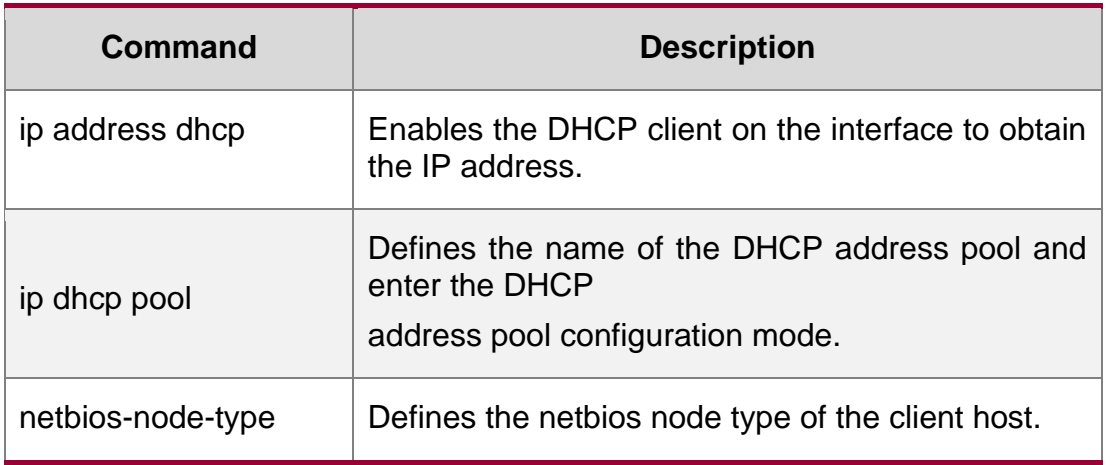

N/A

# **4.40. netbios-node-type**

Use this command to define the node type of the master NetBIOS of the Microsoft DHCP client in the DHCP address configuration mode. Use the **no** or **default** form of this command to restore the default setting.

netbios-node-type *type* no netbios-node-type defaut netbios-node-type

## **Parameter Description**

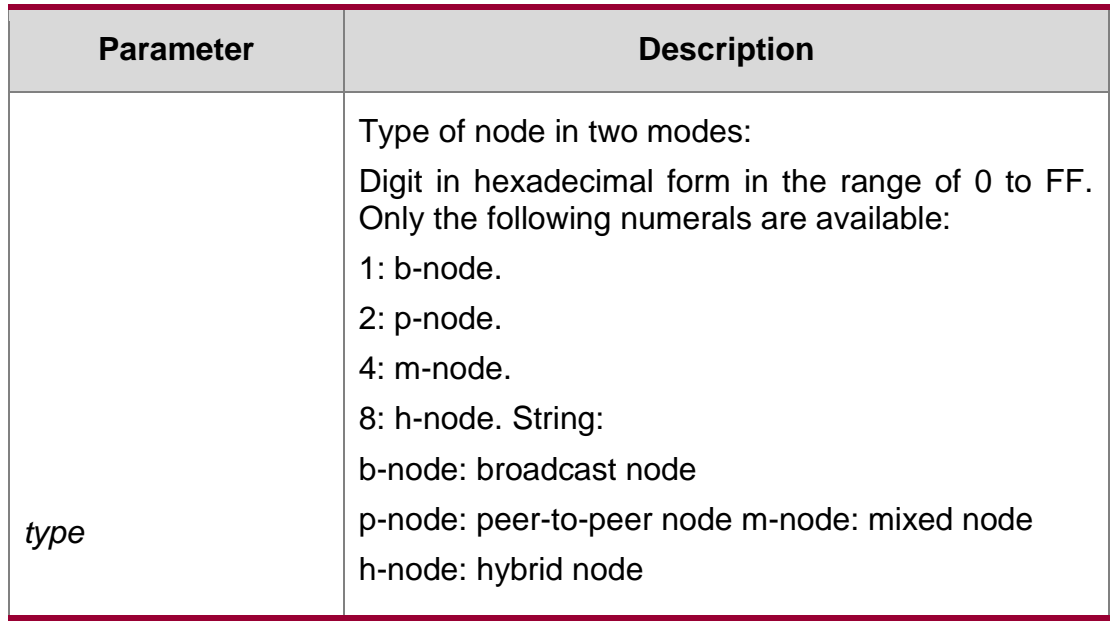

**Defaults** No type of the NetBIOS node is defined by default.

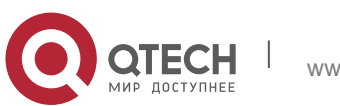

#### 4. DHCP Commands 182 **Command Mode**

DHCP address pool configuration mode.

#### **Usage Guide**

There are 4 types of the NetBIOS nodes of the Microsoft DHCP client: 1) Broadcast, which carries out the NetBIOS name resolution by the broadcast method, 2) Peer-to-peer, which directly requests the WINS server to carry out the NetBIOS name resolution, 3) Mixed, which requests the name resolution by the broadcast method firstly, and then carry out the name resolution by the WINS server connection, 4) Hybrid, which requests the WINS server to carry out the NetBIOS name resolution firstly, and it will carry out the NetBIOS name resolution by the broadcast method if the response is not received.

By default, the node type for Microsoft operating system is broadcast or hybrid. If the WINS server is not configured, broadcast node is used. Otherwise, hybrid node is used. It is recommended to set the type of the NetBIOS node as Hybrid.

#### **Configuration Examples**

The following example sets the NetBIOS node of Microsoft DHCP client as Hybrid.

QTECH(dhcp-config)# netbios-node-type h-node

#### **Related Commands**

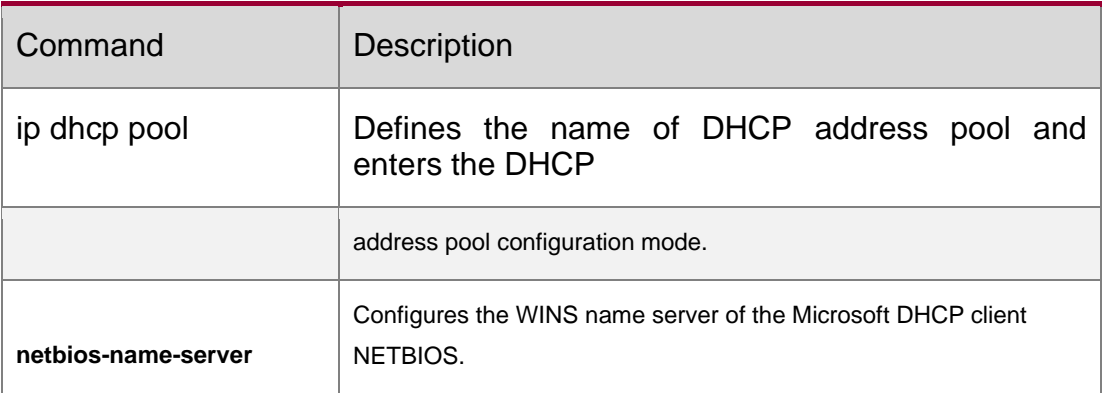

Platform Description

N/A

# **4.41. network**

Use this command to define the network number and network mask of the DHCP address pool in the DHCP address pool configuration mode. Use the no or default form of this command to restore the default setting.

network *net-number net-mask*[ *low-ip-address high-ip-address* ]

no network defaut network

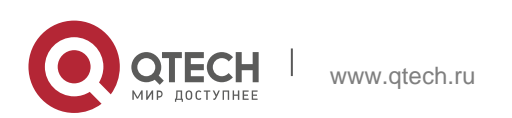

#### 4. DHCP Commands 183 Parameter Description

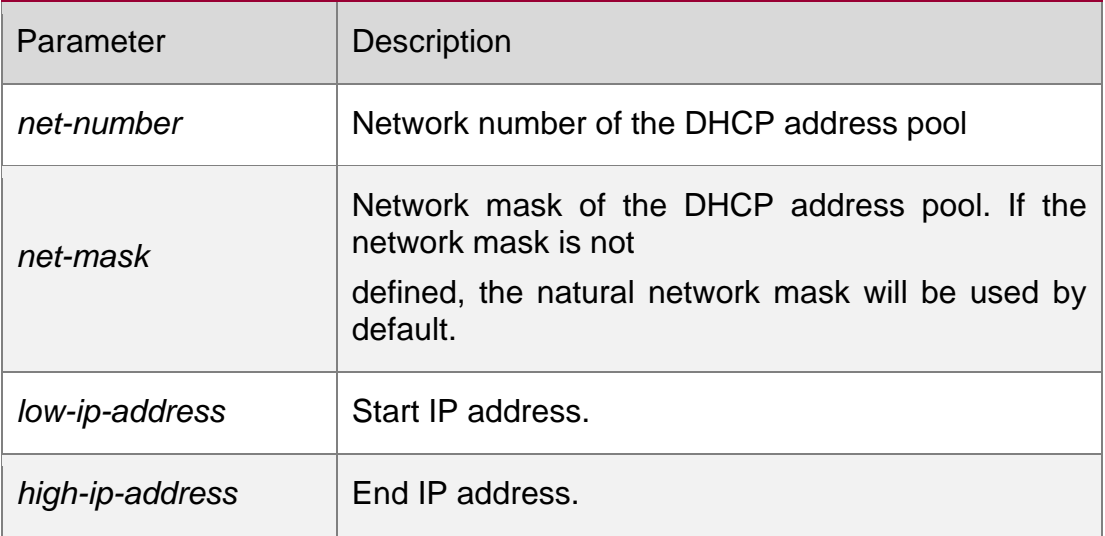

## **Defaults**

No network number or network mask is defined by default.

#### **Command Mode**

DHCP address pool configuration mode.

#### **Usage Guide**

This command defines the subnet and subnet mask of a DHCP address pool, and provides the DHCP server with an address space which can be assigned to the clients. Unless excluded addresses are configured, all the addresses of the DHCP address pool can be assigned to the clients. The DHCP server assigns the addresses in the address pool orderly. If the DHCP server found an IP address is in the DHCP binding table or in the network segment, it checks the next until it assigns an effective IP address.

The show ip dhcp binding command can be used to view the address assignment, and the show ip dhcp conflict command can be used to view the address conflict detection configuration.

#### **Configuration Examples**

#### **Related Commands**

The following example defines the network number of the DHCP address pool as 192.168.12.0, and the network mask as 255.255.255.240.

network 192.168.12.0 255.255.255.240

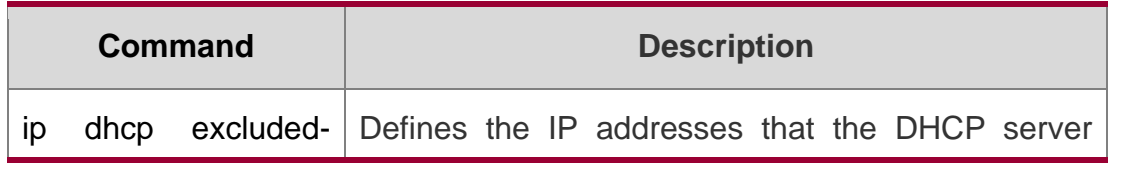

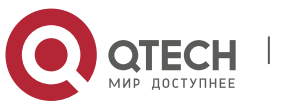

4. DHCP Commands 184

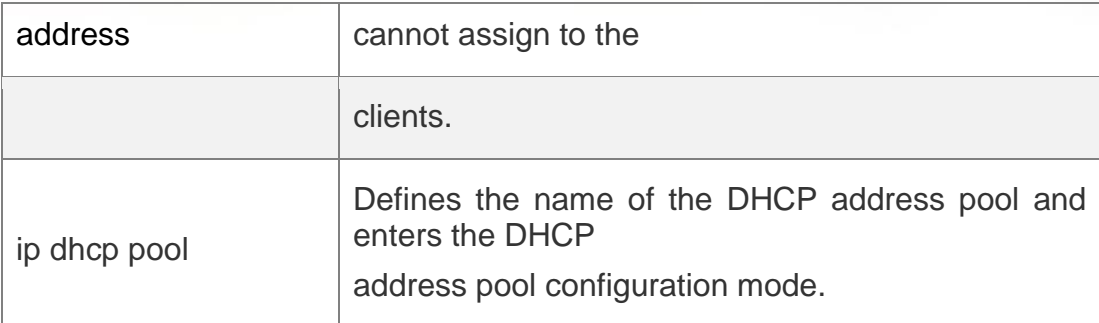

#### **Platform Description**

N/A

# **4.42. next-server**

Use this command to define the startup sever list that the DHCP client accesses during startup in the DHCP address configuration mode. Use the **no** or **default** form of this command to restore the default setting.

**next-server** *ip-address* [ *ip-address2…ip-address8* ]

no next-server defaut next-server

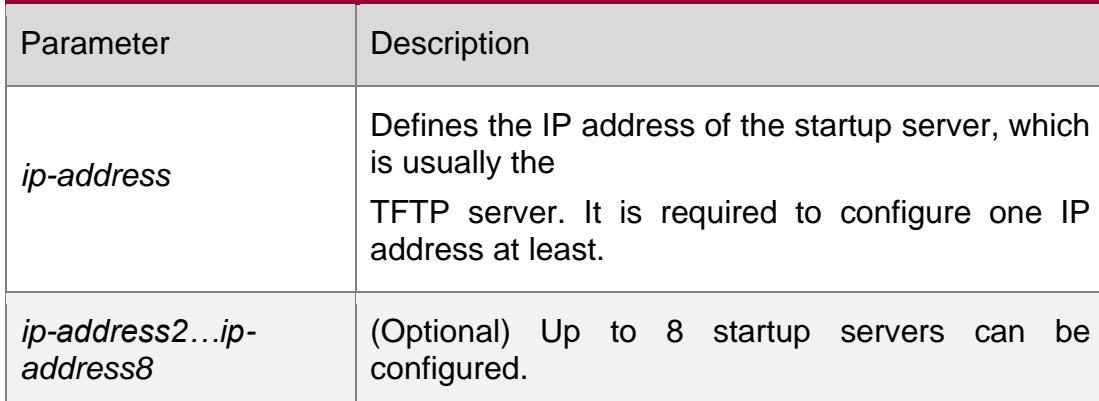

## **Parameter Description**

#### **Defaults**

N/A

#### **Command Mode**

DHCP address pool configuration mode.

**Usage Guide** When more than one startup server is defined, the former will possess higher priory. The DHCP client will select the next startup server only when its communication with the former startup server fails.

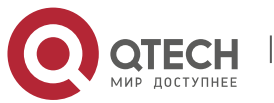

4. DHCP Commands 185

# **Configuration Examples**

#### **Related Commands**

#### **Platform Description**

The following example specifies the startup server 192.168.12.4 for the DHCP client. QTECH(dhcp-config)# next-server 192.168.12.4

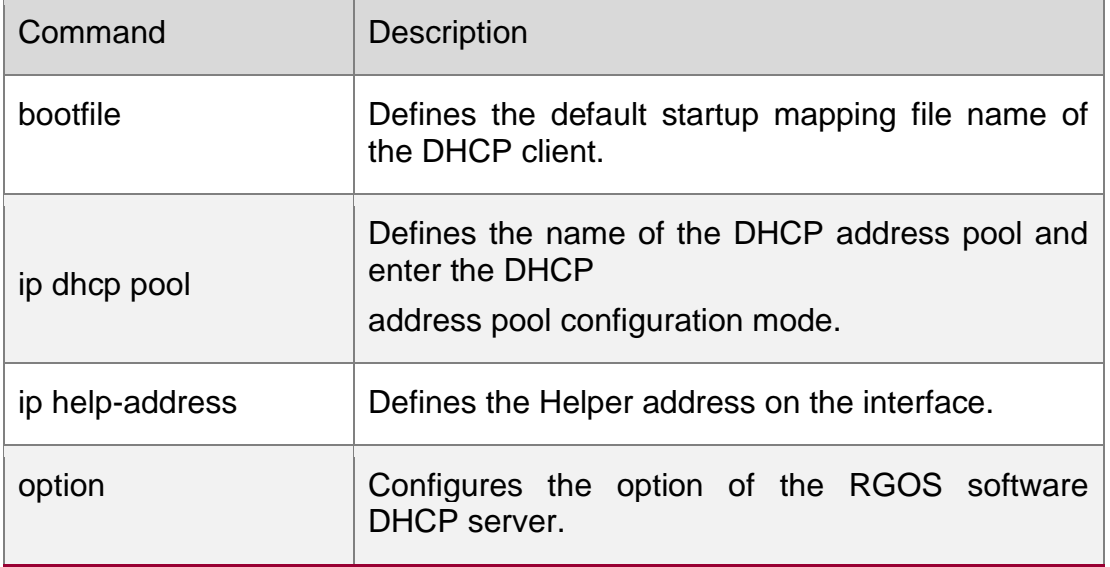

N/A

# **4.43. option**

Use this command to configure the option of the DHCP server in the DHCP address pool configuration mode. Use the **no** or **default** form of this command to restore the default setting. **option** *code* { **ascii** *string* | **hex** *string* | **ip** *ip-address* }

no option defaut option

#### **Parameter Description**

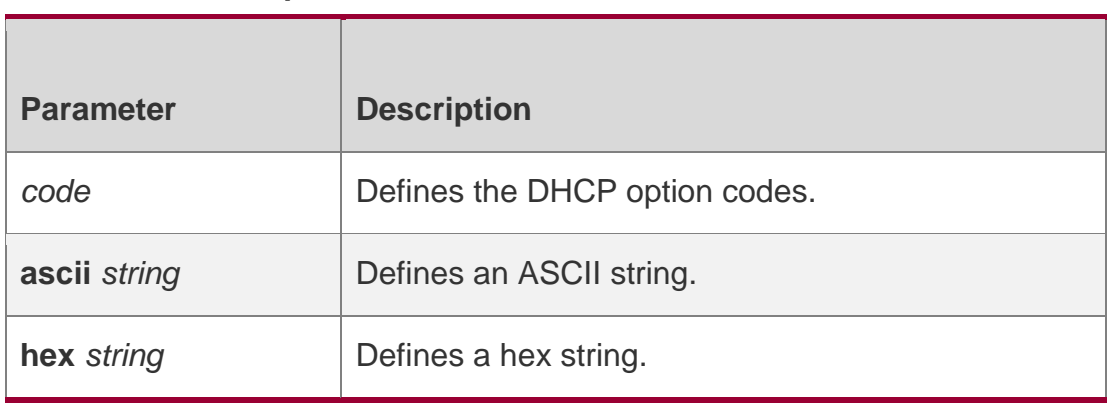

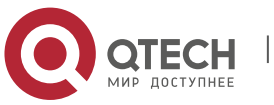

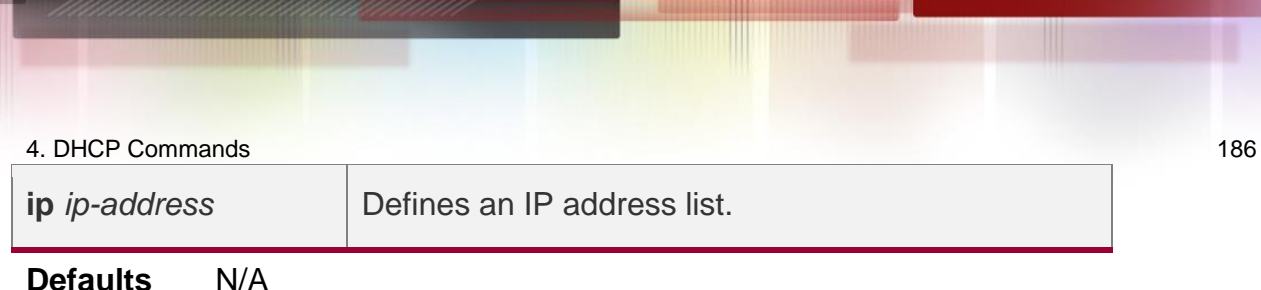

#### Command Mode **Global configuration mode**

**Usage Guide** The DHCP provides a mechanism to transmit the configuration information to the host in the TCP/IP network. The DHCP message has a variable option field that can be defined according to the actual requirement. The DHCP client needs to carry the DHCP message with 32 bytes of option information at least. Furthermore, the fixed data field in the DHCP message is also referred to as an option. For the definition of current DHCP option, refer to RFC 2131.

## **Configuration Examples**

#### **Related Commands**

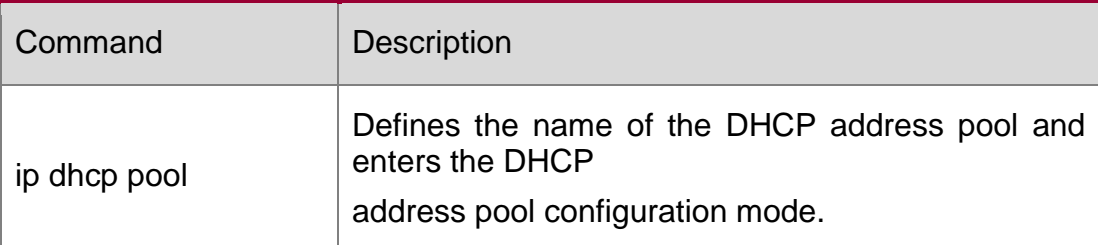

The following example defines the option code 19, which determines whether the DHCP client can enable the IP packet forwarding. 0 indicates to disable the IP packet forwarding, and 1 indicates to enable the IP packet forwarding. The configuration below enable the IP packet forwarding on the DHCP client.

QTECH(dhcp-config)# option 19 hex 1

The following example defines the option code 33, which provides the DHCP client with the static route information. The DHCP client will install two static routes: 1) the destination network 172.16.12.0 and the gateway 192.168.12.12, 2) the destination network 172.16.16.0 and the gateway

192.168.12.16.

option 33 ip 172.16.12.0 192.168.12.12 172.16.16.0 192.168.12.16

**Platform** N/A

**Description** 

# **4.44. pool-status**

Use this command to enable or disable the DHCP address pool.

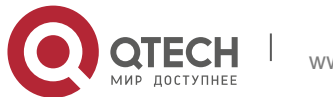

4. DHCP Commands 187 pool-status { enable | disable }

#### **Parameter Description**

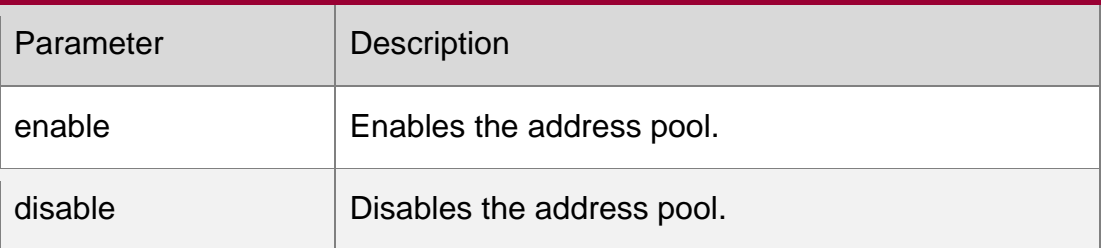

#### **Defaults**

By default, the address pool is enabled after it is configured.

#### **Command Mode**

DHCP address pool configuration mode

#### **Usage Guide**

This command is configured on the DHCP server.

#### **Configuration Examples**

# **Related Commands**

#### **Platform Description**

The following example disables the address pool. QTECH(dhcp-config)# pool-status disable

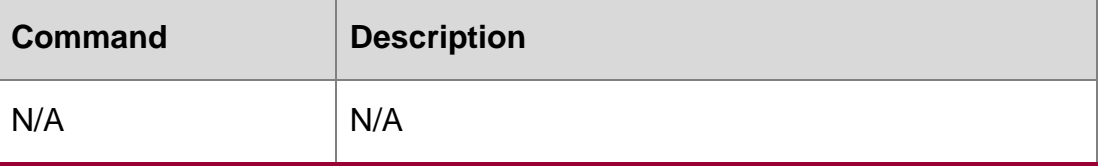

N/A

# **4.45. relay agent information**

Use this command to enter the Option82 matching information configuration mode in the global CLASS configuration mode. Use the no form of this command to delete the Option82 matching information of the CLASS.

relay agent information

no relay agent information

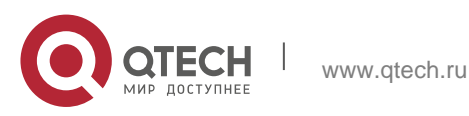

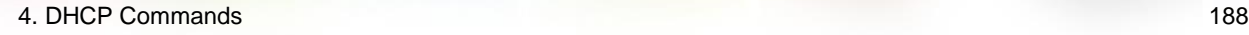

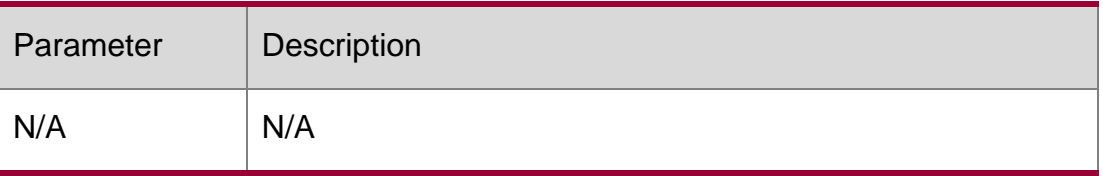

#### **Defaults**

N/A

#### **Command Mode**

Global CLASS configuration mode

#### **Usage Guide**

After executing this command, it enters the Option82 matching information configuration mode which is shown as "QTECH (config-dhcp-class-relayinfo)#".

In this configuration mode, user can configure the class matching multiple Option82 information.

## **Configuration Examples**

The following example configures a global CLASS and enters the Option82 matching information configuration mode.

QTECH(config)# ip dhcp class myclass QTECH(config-dhcp-class)# relay agent information QTECH(config-dhcp-class-relayinfo)#

## **Related Commands**

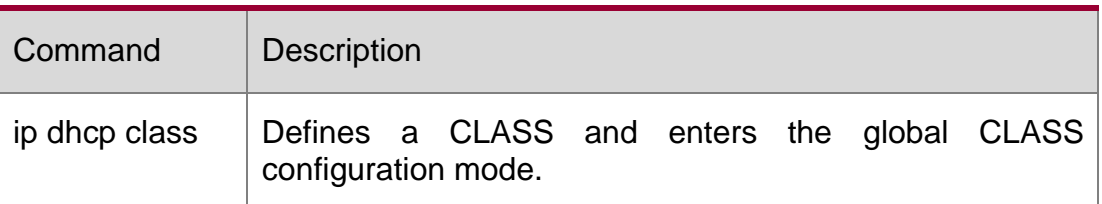

#### **Platform Description**

N/A

# **4.46. relay-information hex**

Use this command to enter the Option82 matching information configuration mode. Use the no form of this command to delete a piece of matching information.

relay-information hex *aabb.ccdd.eeff…* [ \* ]

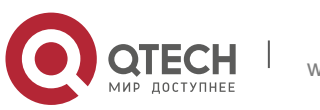

4. DHCP Commands 189 no relay-information hex *aabb.ccdd.eeff…* [ \* ]

# **Parameter Description**

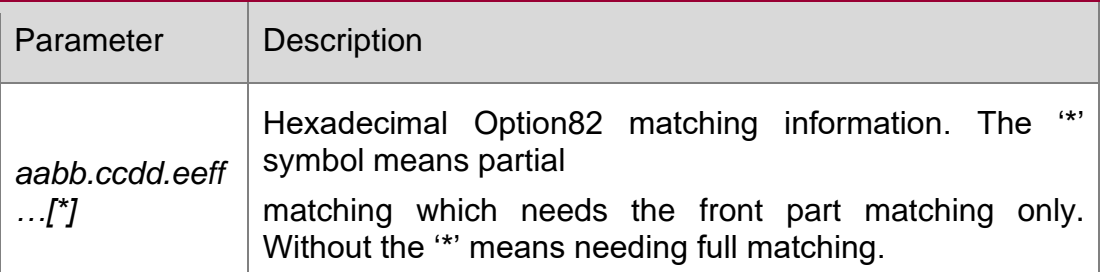

#### **Defaults**

N/A

# **Command Mode**

Global CLASS configuration mode

#### **Usage Guide**

N/A

## **Configuration Examples**

```
QTECH(config)# ip dhcp class myclass 
QTECH(config-dhcp-class)# relay agent 
information
QTECH(config-dhcp-class-relayinfo)# relay-
information hex 0102256535
QTECH(config-dhcp-class-relayinfo)# relay-
information hex 010225654565
QTECH(config-dhcp-class-relayinfo)# relay-information
hex 060225654565
```
The following example configures a global CLASS which can match multiple Option82 information.

```
Qtech(config-dhcp-class-relayinfo)# relay-information
hex 060223*
```
Related Commands

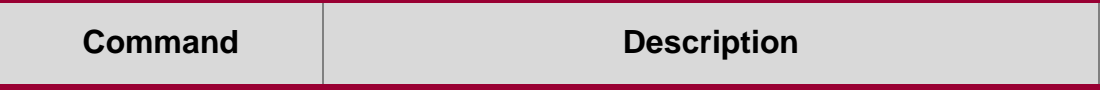

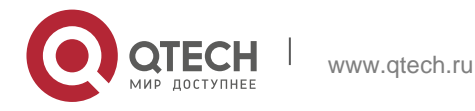

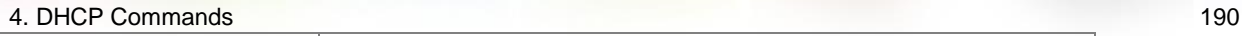

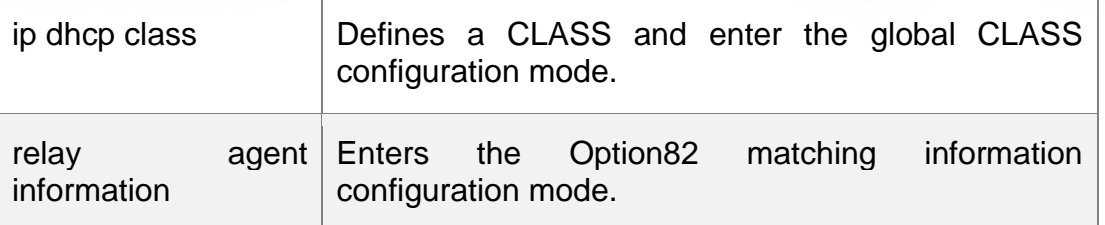

#### **Platform Description**

N/A

# **4.47. remark**

Use this command to configure the identification which is used to describe the CLASS in this global CLASS configuration mode. Use the no form of this command to delete the identification.

remark *class-remark*

no remark

# **Parameter Description**

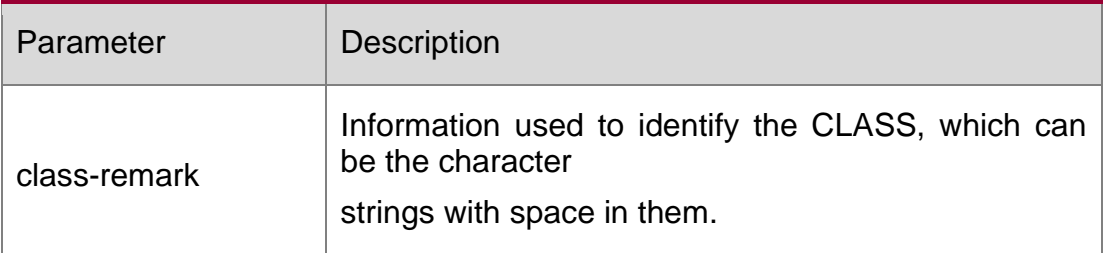

## **Defaults**

N/A.

# **Command Mode**

Global CLASS configuration mode.

#### **Usage Guide**

N/A

# **Configuration Examples**

The following example configures the identification information for a global CLASS.

QTECH(config)# ip dhcp class myclass

QTECH(config-dhcp-class)# remark used in #1 build

#### **Related Commands**

Command Description

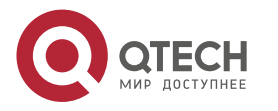

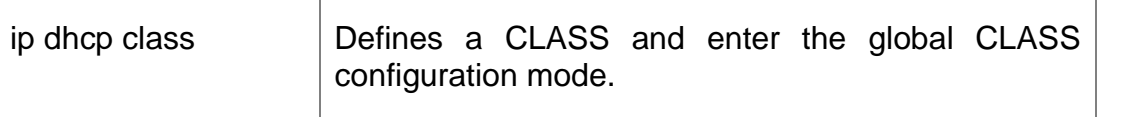

#### **Platform Description**

N/A

# **4.48. service dhcp**

Use this command to enable the DHCP server and the DHCP relay on the device in global configuration mode. Use the no or default form of this command to restore the default setting. service dhcp

Parameter Description

no service dhcp defaut service dhcp

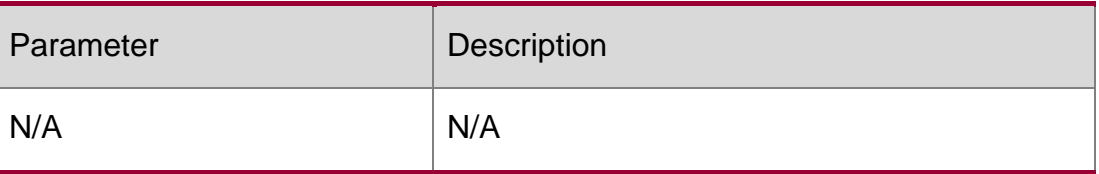

#### **Defaults**

The service dhcp command is disabled.

## **Command Mode**

Global configuration mode

#### **Usage Guide**

The DHCP server can assign the IP addresses to the clients automatically, and provide them with the network configuration information such as DNS server and default gateway. The DHCP relay can forward the DHCP requests to other servers, and the returned DHCP responses to the DHCP client, serving as the relay for DHCP packets.

## **Configuration Examples**

#### **Related Commands**

## **Platform Description**

The following example enables the DHCP server and the DHCP relay feature. QTECH(config)# service dhcp

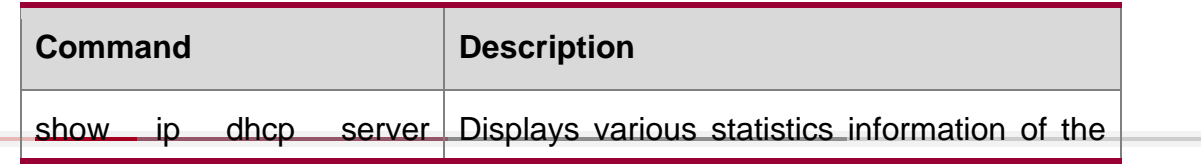

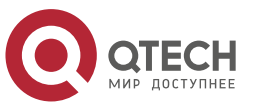

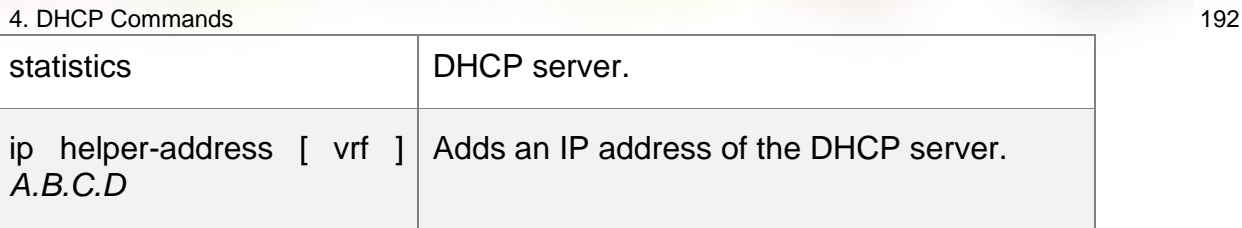

N/A

# **4.49. show dhcp lease**

Use this command to display the lease information of the IP address obtained by the DHCP client.

show dhcp lease

#### **Parameter Description**

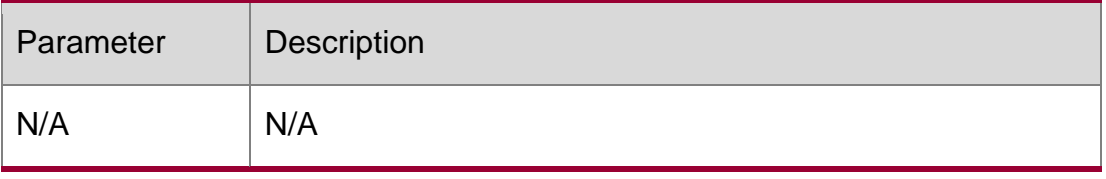

#### **Defaults**

N/A

## **Command Mode**

Privileged EXEC mode.

## **Usage Guide**

If the IP address is not defined, display the binding condition of all addresses. If the IP address is defined, display the binding condition of this IP address.

## **Configuration** Examples

The following example displays the result of the show dhcp lease.

```
QTECH# show dhcp lease
Temp IP addr: 192.168.5.71 for peer on Interface: FastEthernet0/0 Temp sub 
net mask: 255.255.255.0
DHCP Lease server: 192.168.5.70, state: 3 Bound DHCP 
transaction id: 168F
Lease: 600 secs, Renewal: 300 secs, Rebind: 525 secs Temp 
default-gateway addr: 192.168.5.1
Next timer fires after: 00:04:29
Retry count: 0 Client-ID: redgaint-00d0.f8fb.5740-Fa0/0
```
#### Related Commands

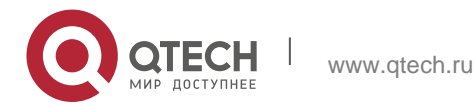

4. DHCP Commands 193

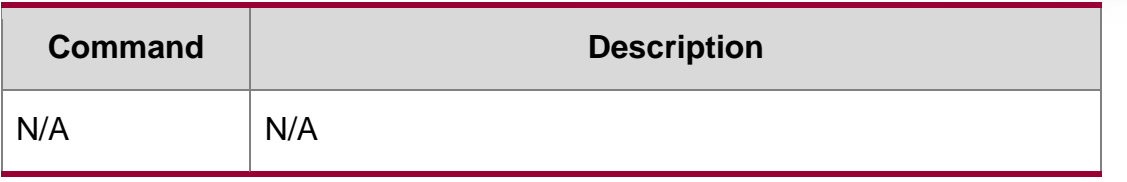

#### **Platform Description**

N/A

# **4.50. show ip dhcp binding**

Use this command to display the binding condition of the DHCP address. show ip dhcp binding [ *ip-address* ]

#### **Parameter Description**

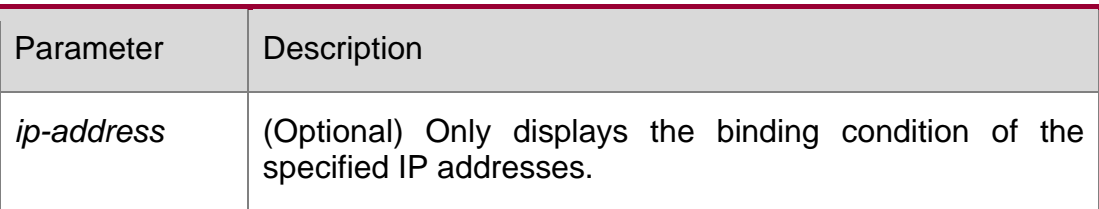

#### **Defaults**

N/A

## **Command Mode**

Privileged EXEC mode.

## **Usage Guide**

If the IP address is not defined, show the binding condition of all addresses. If the IP address is defined, show the binding condition of this IP address

## **Configuration Examples**

```
QTECH# show ip dhcp binding Total number of clients : 4 Expired
clients : 3
Running clients : 1
IP address Hardware address Lease expiration Type
20.1.1.1 2000.0000.2011 000 days 23 hours 59 mins Automatic
```
The following is the result of the show ip dhcp binding.

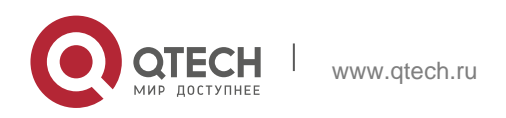

#### 4. DHCP Commands 194

The meaning of various fields in the show result is described as follows.

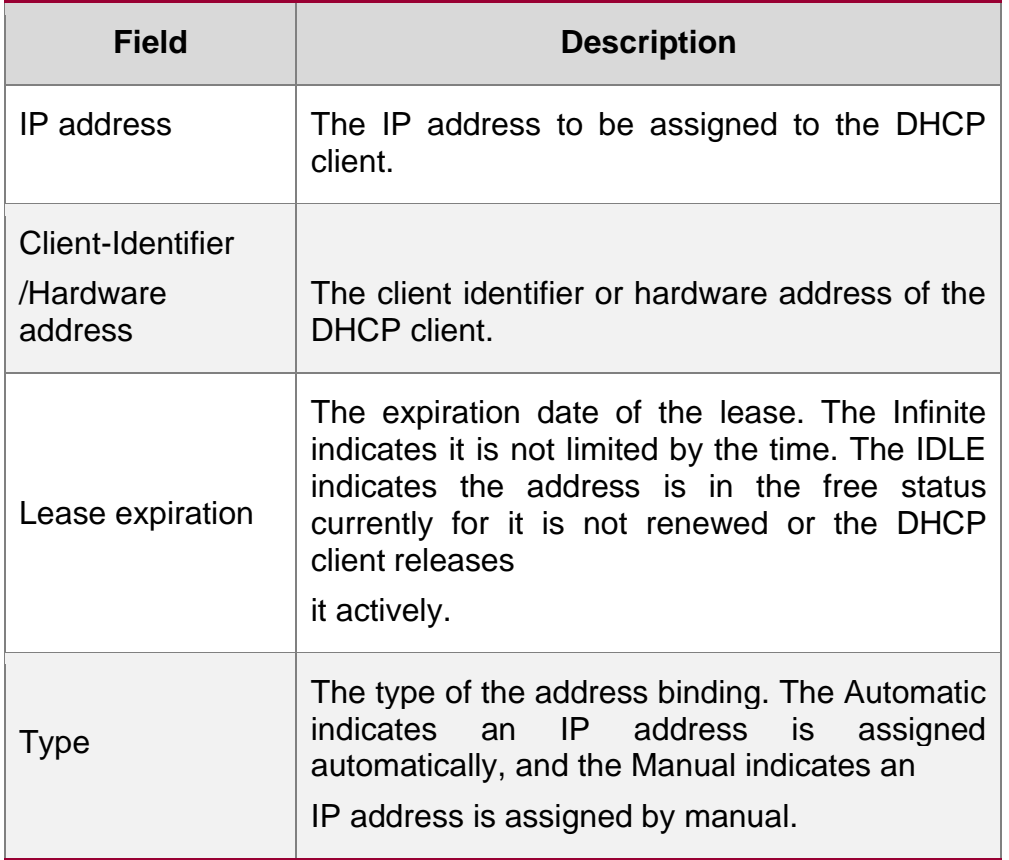

#### Related Commands

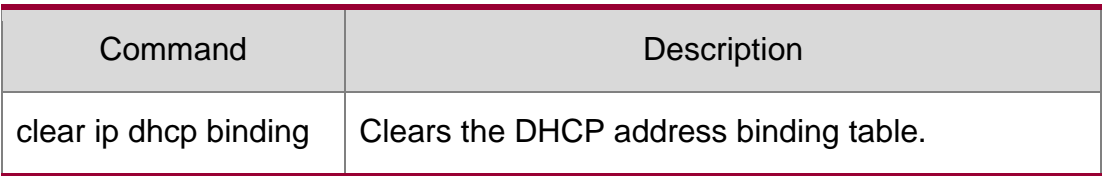

# **Platform Description**

N/A

# **4.51. show ip dhcp conflict**

Use this command to show the conflict history record of the DHCP sever. show ip dhcp conflict

#### **Parameter Description**

**Parameter Description** 

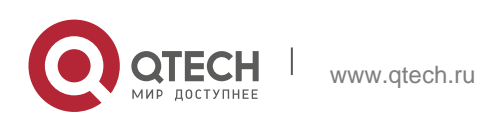

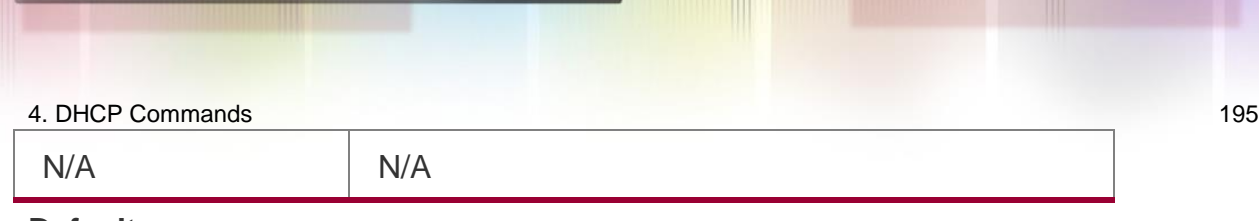

#### **Defaults**

N/A

## **Command Mode**

Privileged EXEC mode.

# **Usage Guide**

This command can display the conflict address list detected by the DHCP server.

# **Configuration Examples**

The following example displays the output result of the show ip dhcp conflict command.

```
QTECH# show ip dhcp conflict
IP address Detection Method 192.168.12.1
Ping
```
The meaning of various fields in the show result is described as follows.

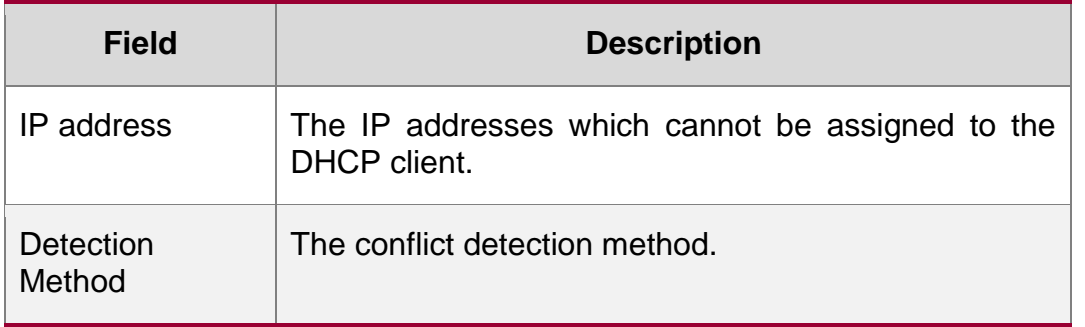

## **Related Commands**

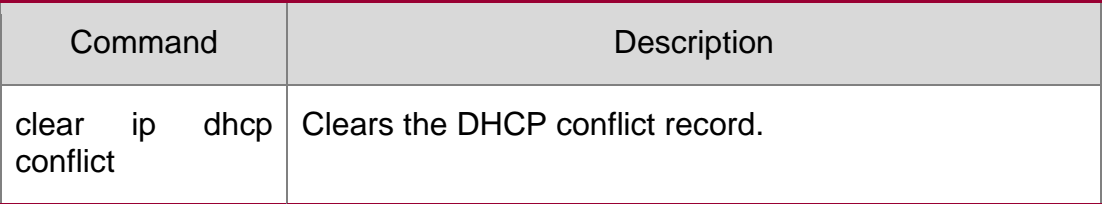

## **Platform Description**

N/A

# **4.52. show ip dhcp database**

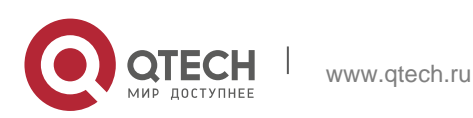

4. DHCP Commands 196 Use this command to display backup status of DHCP database. show ip dhcp database

#### **Parameter Description**

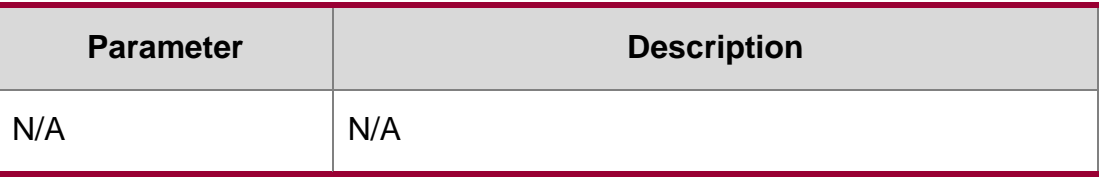

#### **Defaults**

N/A

#### **Command Mode**

Privileged EXEC mode.

#### **Usage Guide**

This command is configured on the DHCP server. Run this command to display information about the DHCP database.

#### **Configuration Examples**

The following example displays status of the DHCP database..

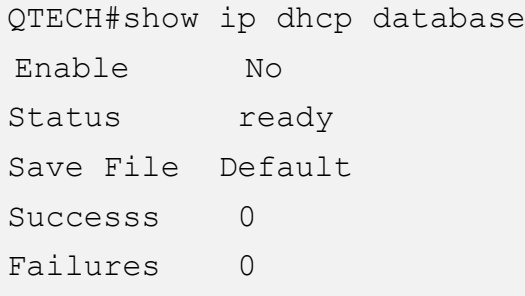

The meaning of various fields in the show result is described as follows.

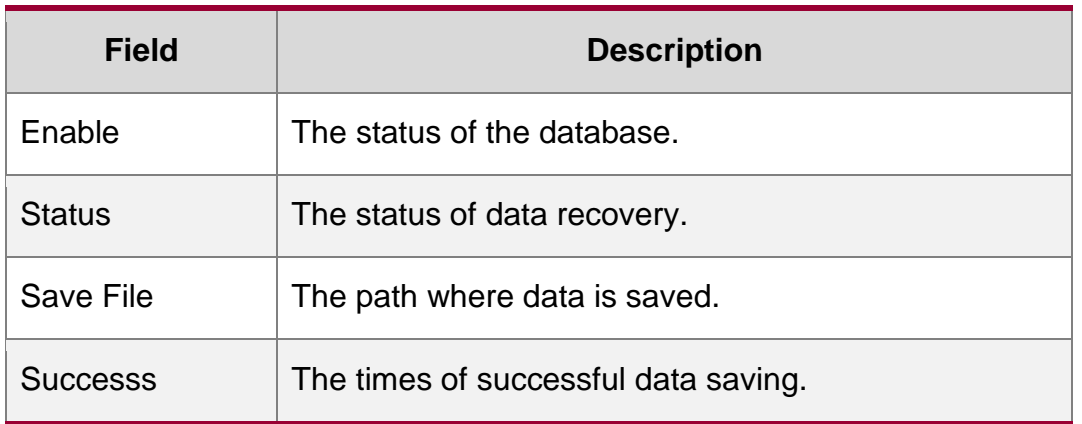

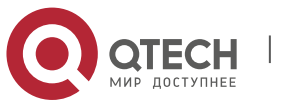

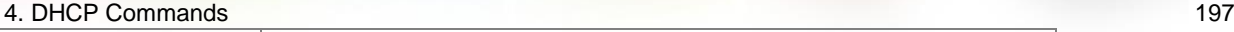

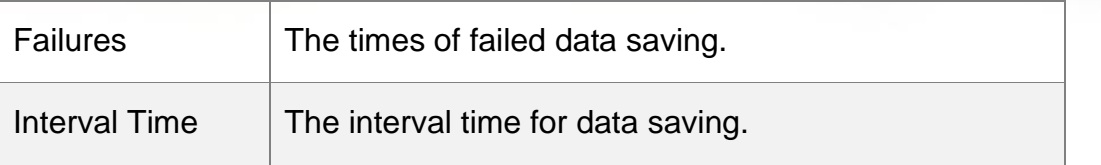

#### **Related Commands**

N/A

## **Platform Description**

N/A

# **4.53. show ip dhcp history**

Use this command to display the DHCP lease history. show ip dhcp history

#### **Parameter Description**

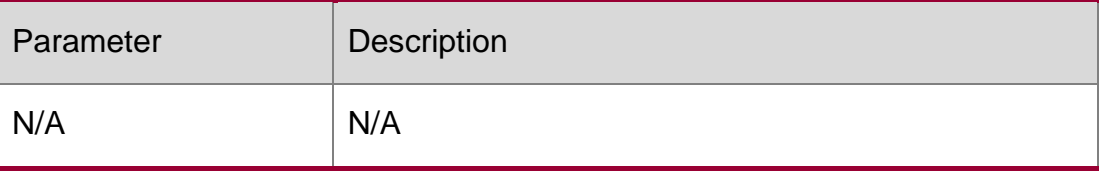

# **Defaults**

N/A

## **Command Mode**

Priviledged EXEC mode

#### **Usage Guide**

This command is configured on the DHCP server.

# **Configuration Examples**

The following example displays the DHCP lease history.

#### **Related Commands**

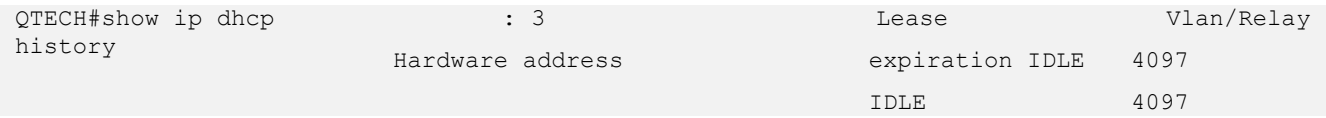

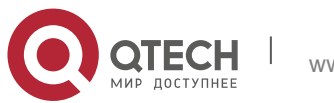

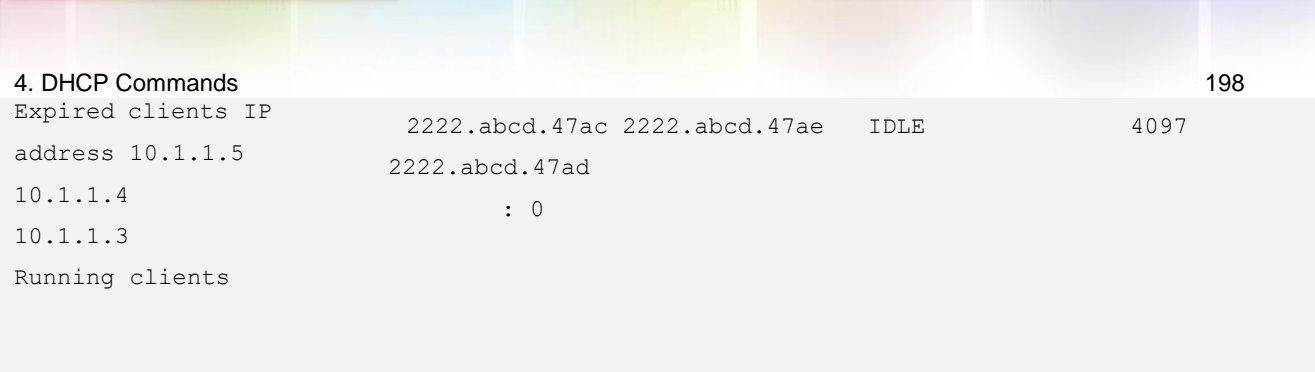

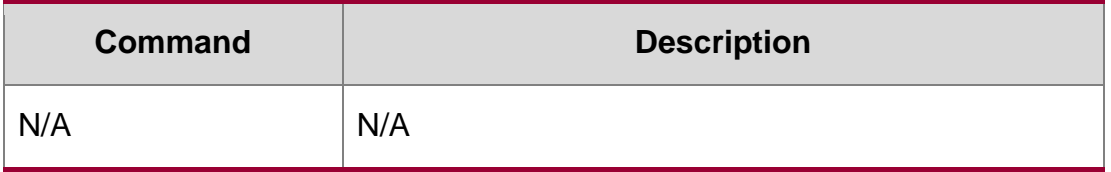

**Platform Description**

N/A

# **4.54. show ip dhcp identifier**

Use this command to display the DHCP address pool ID and address usage. show ip dhcp identifier

## **Parameter Description**

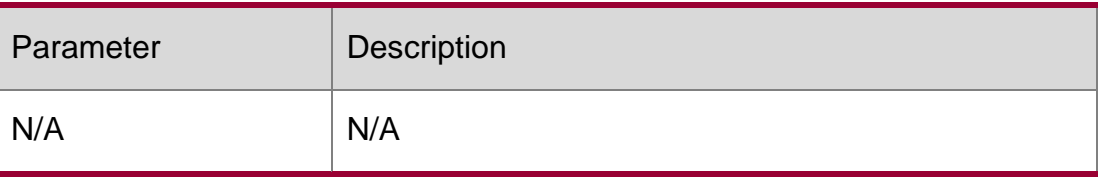

# **Defaults**

N/A

**Command Mode**

Privileged EXEC mode

**Usage Guide**

N/A

**Configuration Examples**

**Related Commands**

# **Platform Description**

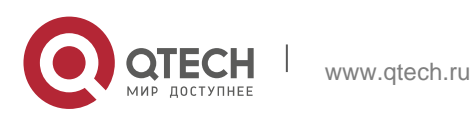

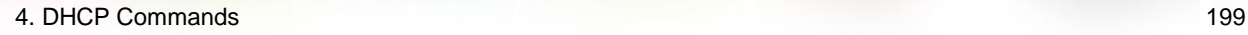

The following example displays the DHCP address pool ID and address usage.

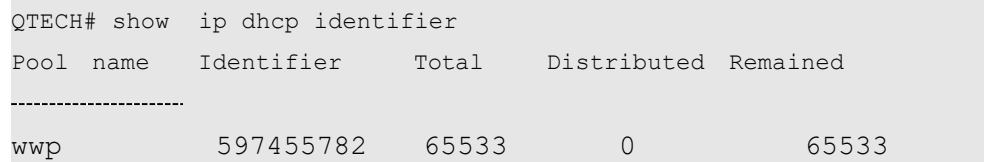

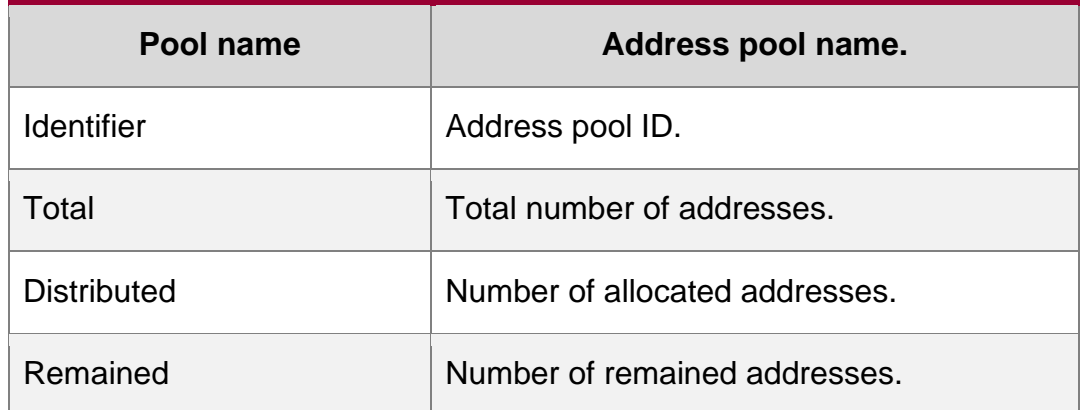

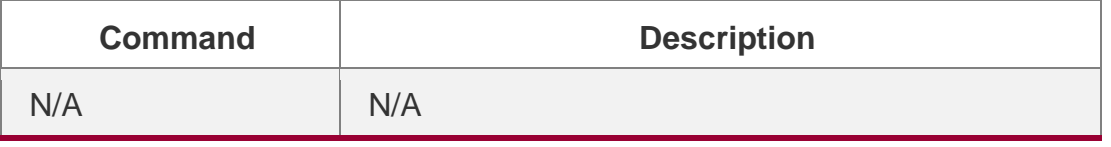

N/A

# **4.55. show ip dhcp pool**

Use this command to display the address statistics of an address pool. show ip dhcp pool [ *poolname* ]

#### **Parameter Description**

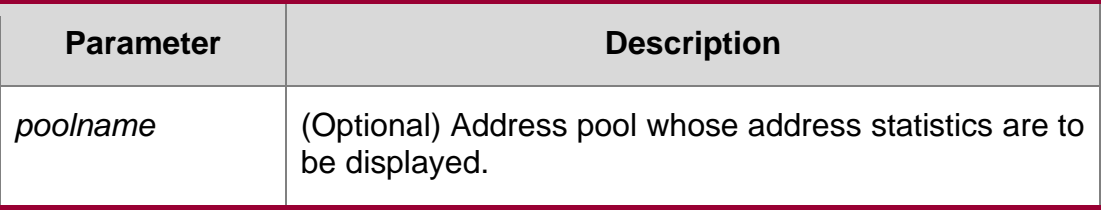

# **Defaults**

Privileged EXEC mode.

## **Command Mode**

N/A

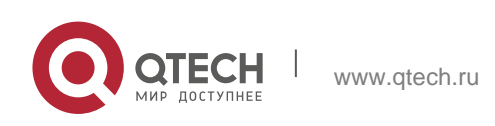

#### 4. DHCP Commands 200 **Usage Guide**

Use this command to show the address statistics of an address pool.

## **Related Commands**

#### **Platform Description**

The following example displays the output result of the show ip dhcp pool *poolname*  command.

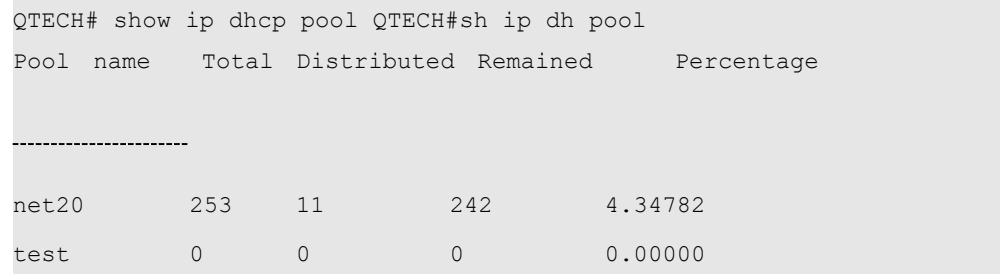

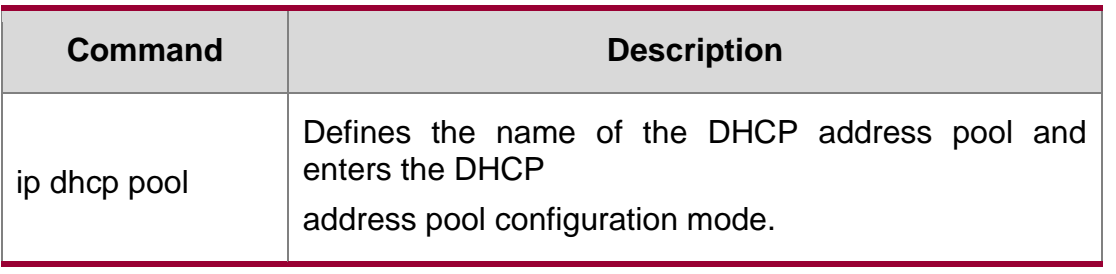

N/A

# **4.56. show ip dhcp relay-statistics**

Use this command to display the statistics of the DHCP relay. show ip dhcp relay-statistics

## **Parameter Description**

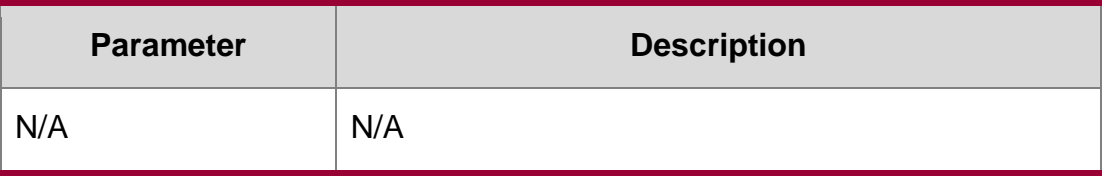

## **Defaults**

N/A

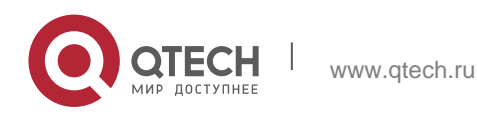

# 4. DHCP Commands 201 **Command Mode**

Privileged EXEC mode

# **Usage Guide**

This command is used to display the statistics of the DHCP relay.

# **Configuration Examples**

The following example displays the statistics of the DHCP relay.

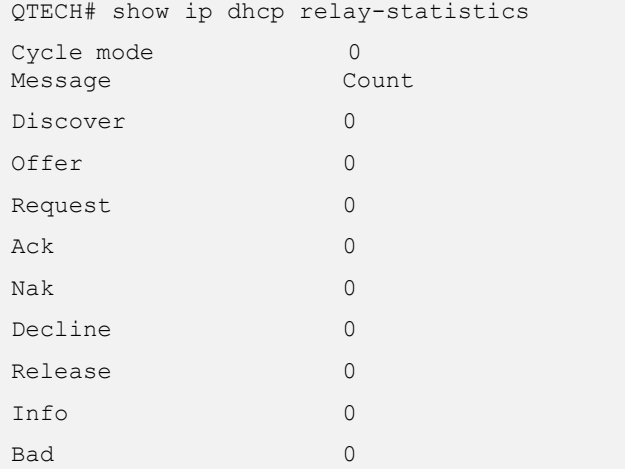

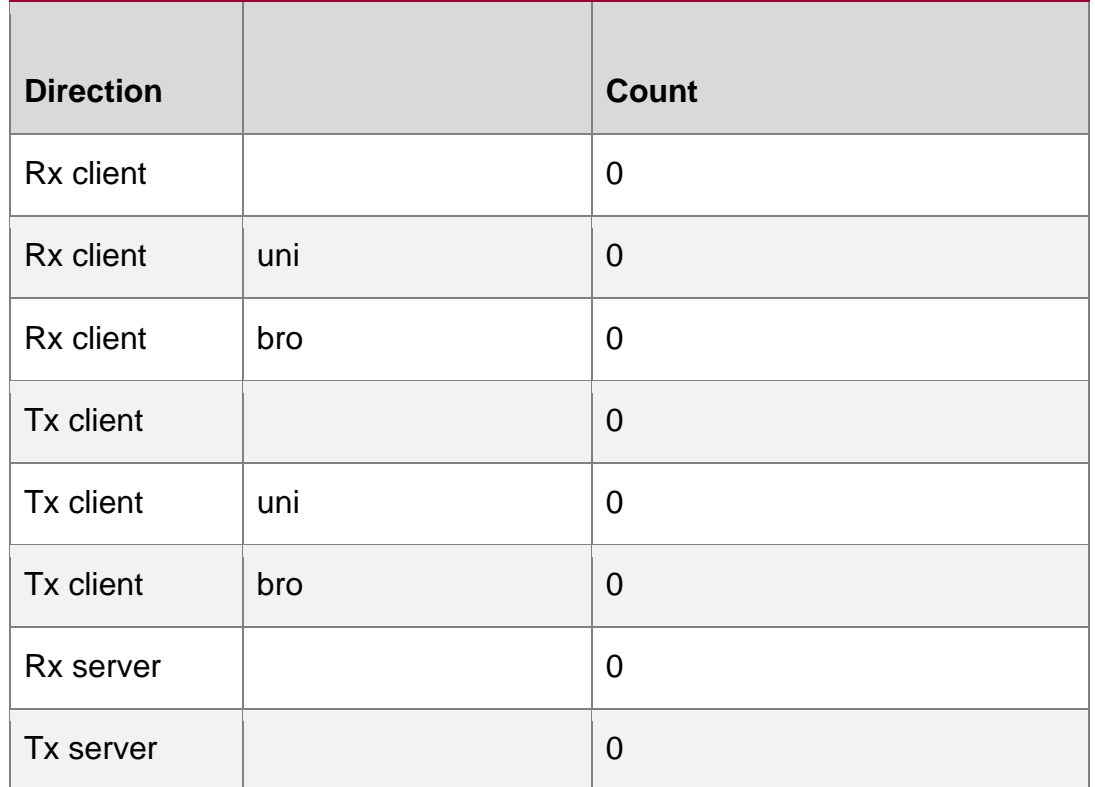

## **Related Commands**

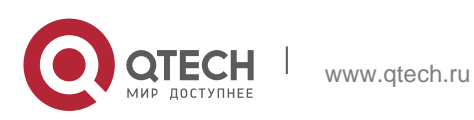

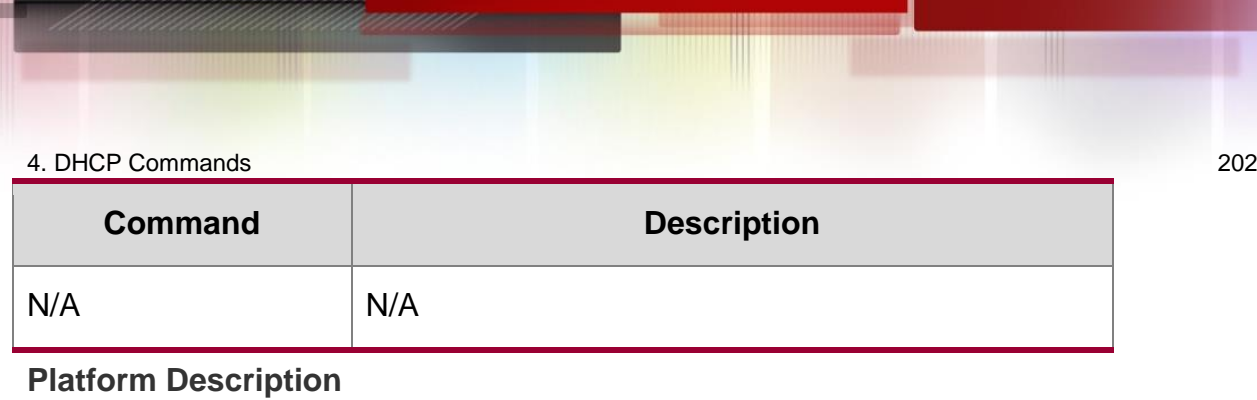

N/A

# **4.57. show ip dhcp server detect**

Use this command to display the fake DHCP server detected.

show ip dhcp server detect

# **Parameter Description**

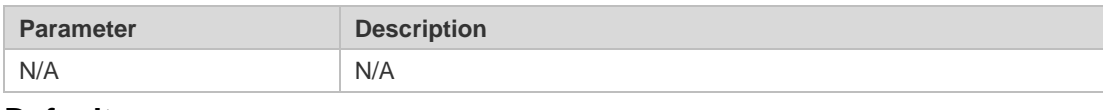

## **Defaults**

N/A

# **Command Mode**

Privileged EXEC mode

# **Usage Guide**

N/A

# **Configuration Examples**

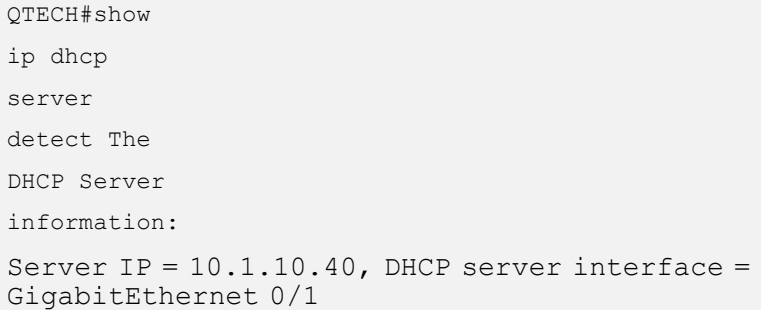

The following example displays the fake DHCP server detected.

#### Related Commands

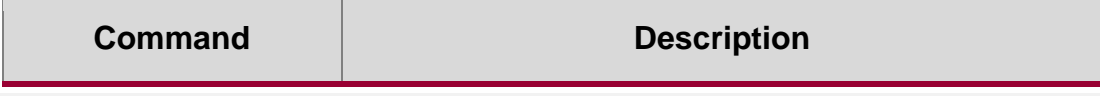

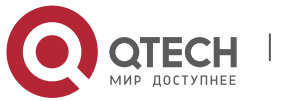

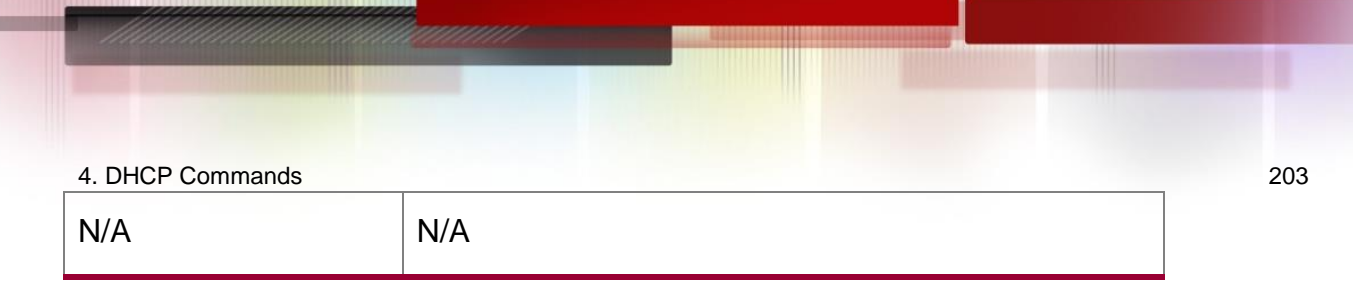

# **Platform Description**

N/A

# **4.58. show ip dhcp server statistics**

Use this command to display the statistics of the DHCP server. show ip dhcp server statistics

# **Parameter Description**

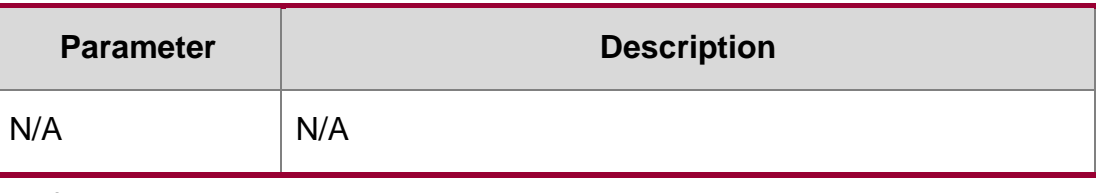

#### **Defaults**

N/A

#### **Command Mode**

Privileged EXEC mode

# **Usage Guide**

This command displays the statistics of the DHCP server.

#### **Configuration Examples**

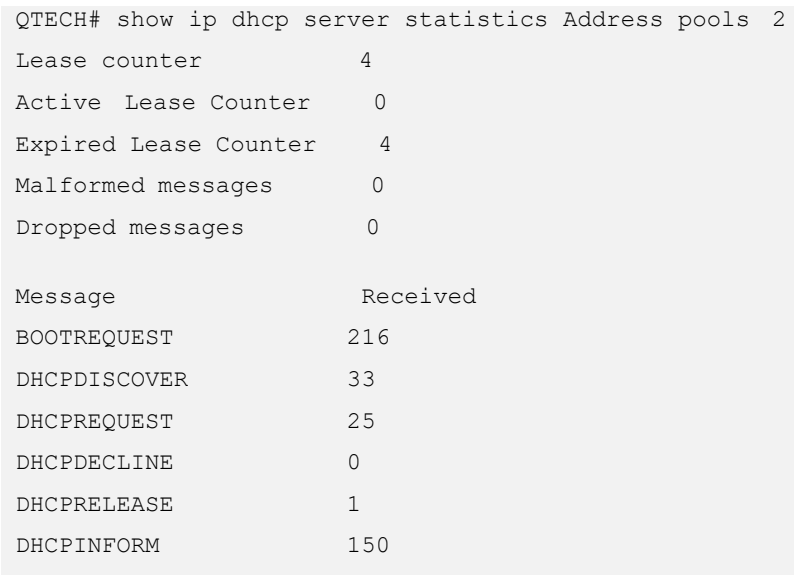

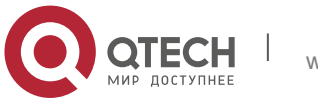

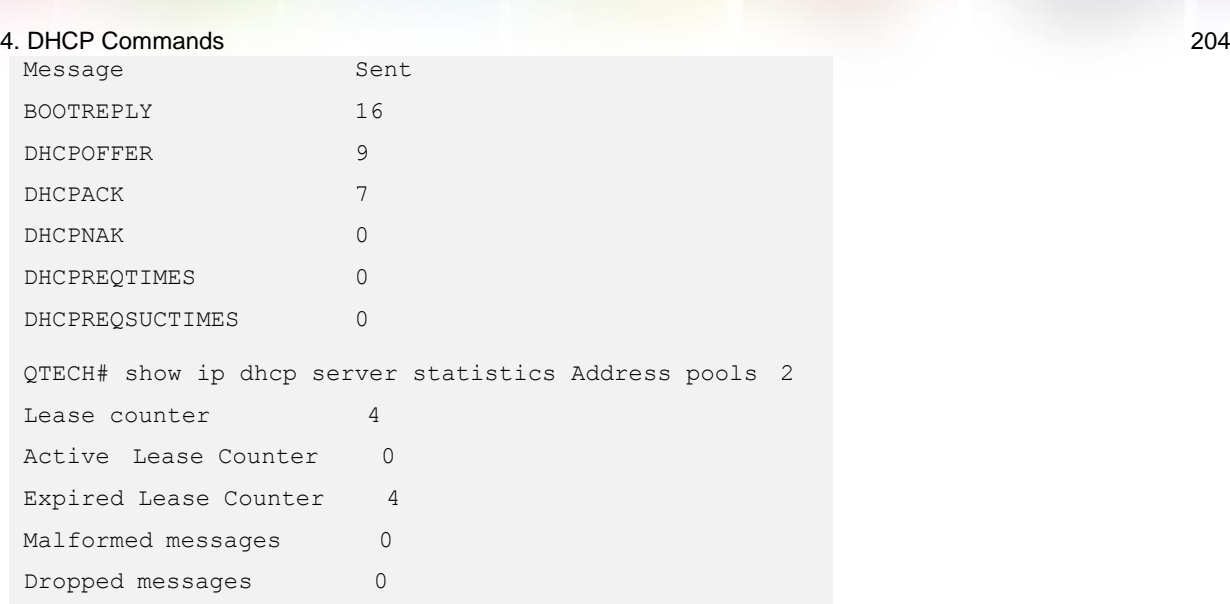

The following example displays the output result of the **show ip dhcp server statistics**  command.

# **Related Commands**

# **Platform Description**

The meaning of various fields in the show result is described as follows.

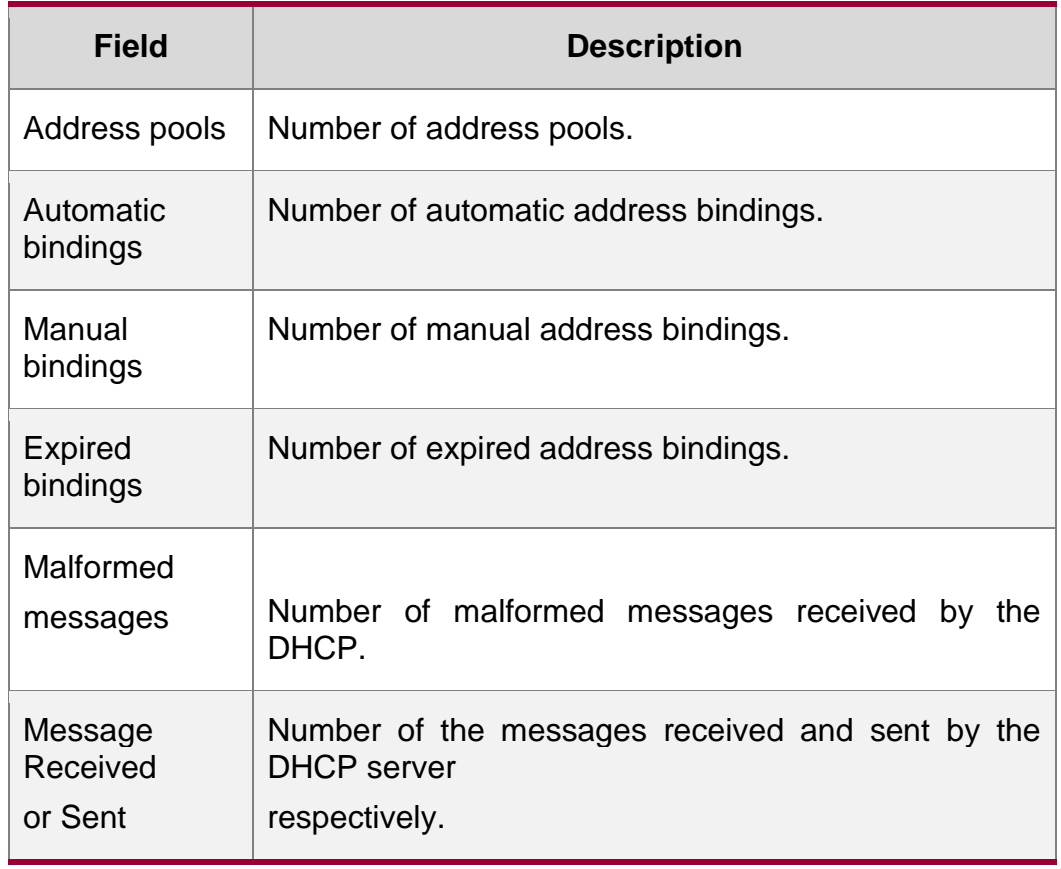

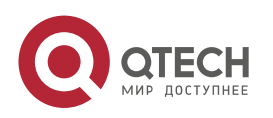

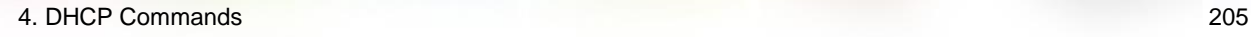

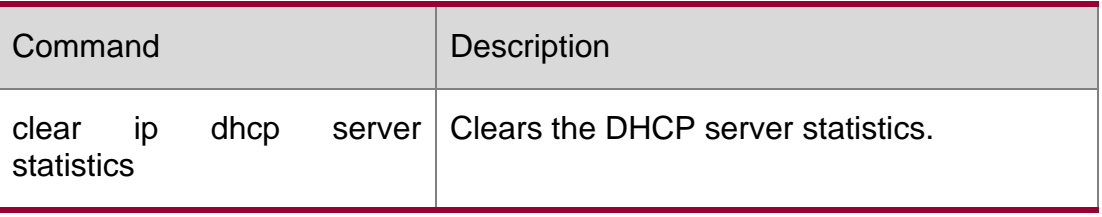

N/A

# **4.59. show ip dhcp socket**

Use this command to display the socket used by the DHCP server.

show ip dhcp socket

# **Parameter Description**

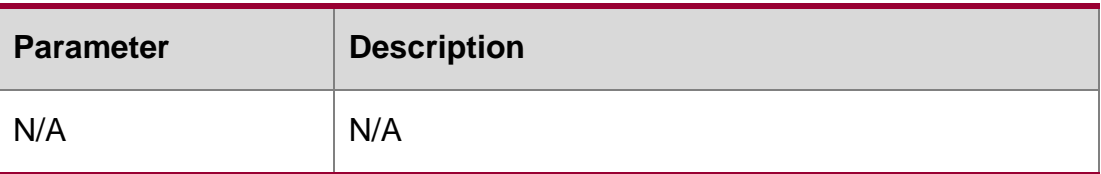

## **Defaults**

N/A

## **Command Mode**

Privileged EXEC mode

## **Usage Guide**

N/A

## **Configuration Examples**

The following example displays the socket used by the DHCP server.

QTECH#show ip dhcp socket dhcp socket =  $47$ .

## **Related Commands**

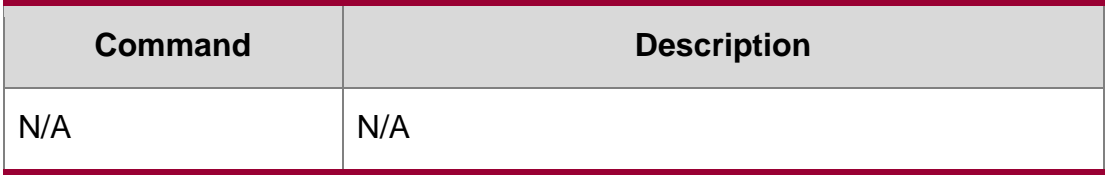

#### **Platform Description**

N/A

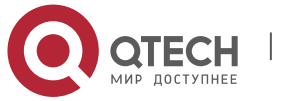

4. DHCP Commands 206

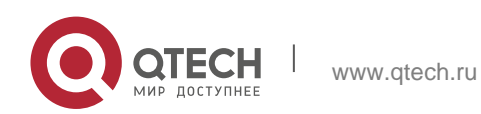

# **5. DHCPV6 COMMANDS**

# **5.1. clear ipv6 dhcp binding**

Use this command to clear the DHCPv6 binding information. clear ipv6 dhcp binding [ *ipv6-address* ]

Parameter Description

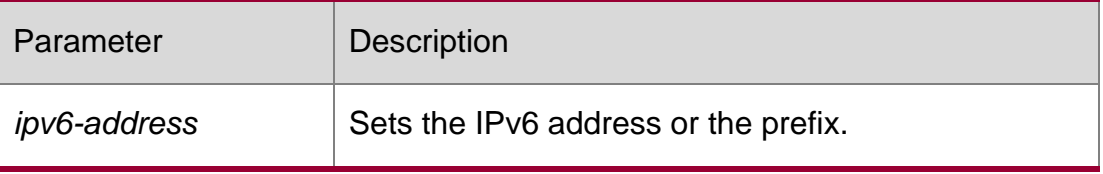

**Defaults** 

N/A

# Command Mode Privileged EXEC mode

#### Usage Guide

If the *ipv6-address* is not specified, all DHCPv6 binding information is cleared. If the *ipv6 address* is specified, the binding information for the specified address is cleared.

Configuration Examples

Related Commands

Platform Description

The following example clears the DHCPv6 binding information:

QTECH(config)# clear ipv6 dhcp binding

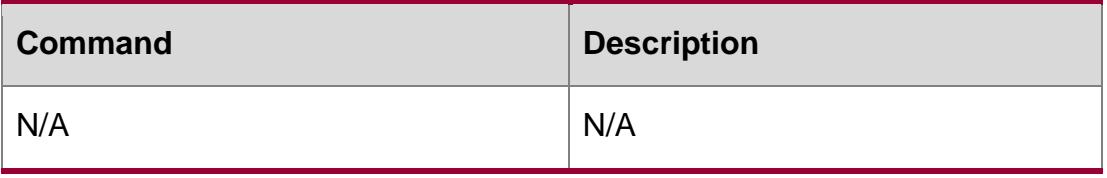

N/A

# **5.2. clear ipv6 dhcp client**

Use this command to reset the DHCPv6 client.

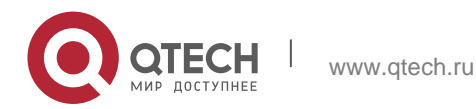

5. DHCPv6 Commands 208 clear ipv6 dhcp client*interface-type interface-number*

#### Parameter Description

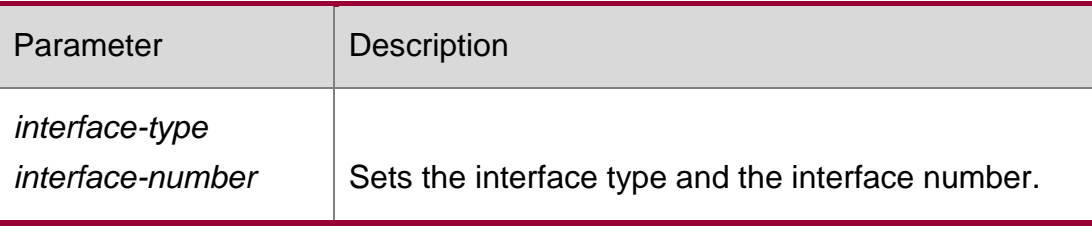

#### **Defaults**

N/A

# **Command Mode**

Privileged EXEC mode

# **Usage Guide**

This command is used to reset the DHCPv6 client, which may lead the client to request for the configurations from the server again.

Configuration Examples

# **Related Commands**

## **Platform Description**

The following example resets DHCP client VLAN 1.

QTECH# clear ipv6 dhcp client vlan 1

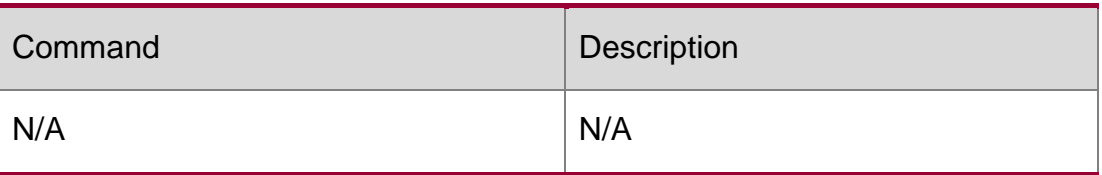

N/A

# **5.3. clear ipv6 dhcp conflict**

Use this command to clear the DHCPv6 address conflicts.

**clear ipv6 dhcp conflict** { *ipv6-address | \**}

## Parameter Description

Parameter Description

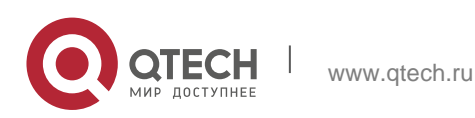

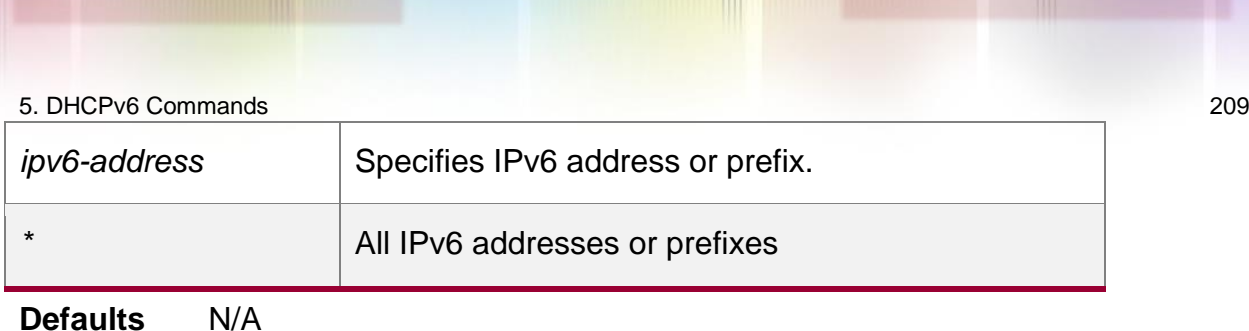

Command Mode Privileged EXEC mode

**Usage Guide** If an IPv6 address conflict is detected, the DHCPv6 client will send the Decline message. Then the DHCPv6 server will add the address in this message into the address conflict queue. The addresses added into the address conflict queue cannot be assigned any longer.

If the \* parameter is not specified, all conflicts of IPv6 addresses or prefixes will be deleted. If the *ipv6-address* parameter is specified, only the specified address conflict will be deleted.

Configuration Examples

# **Related Commands**

## **Platform Description**

The following example clears a DHCPv6 address conflict.

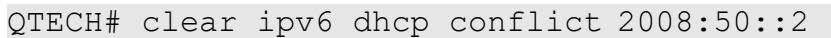

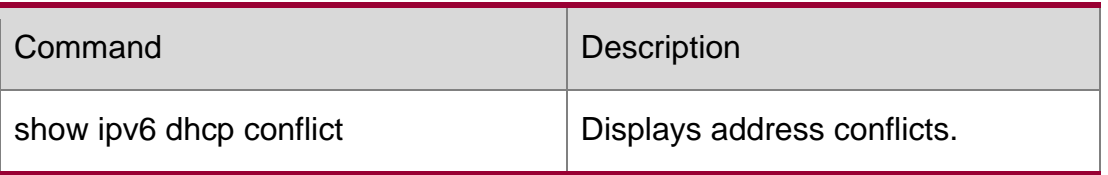

N/A

# **5.4. clear ipv6 dhcp relay statistics**

Use this command to clear the packet sending and receiving condition with the DHCPv6 Relay function enabled.

clear ipv6 dhcp relay statistics

## **Parameter Description**

Parameter | Description

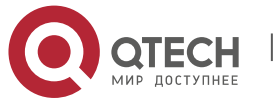

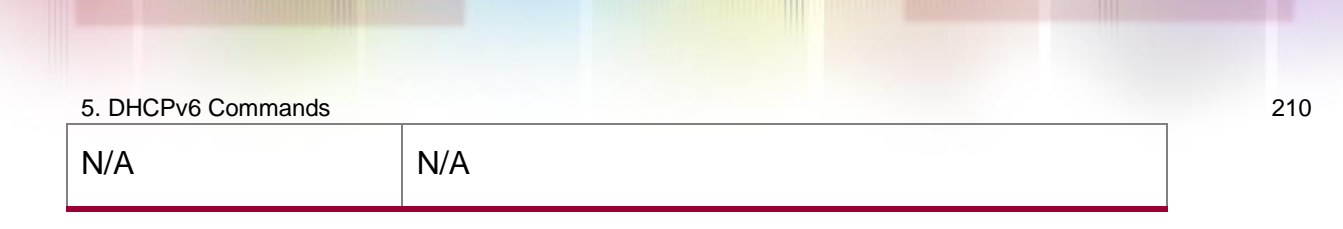

#### **Defaults**

N/A

Command Mode Privileged EXEC mode

Usage Guide**N/A**

**Configuration Examples**

**Related Commands**

#### **Platform Description**

The following example clears the packet sending and receiving condition with the DHCPv6 Relay function enabled.

QTECH# clear ipv6 dhcp relay statistics

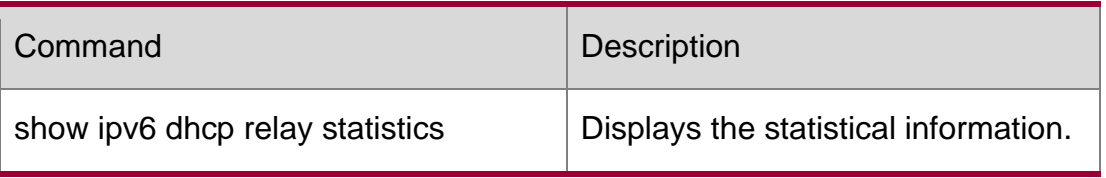

N/A

# **5.5. clear ipv6 dhcp server statistics**

Use this command to clear the DHCPv6 server statistics. clear ipv6 dhcp server statistics

#### **Parameter Description**

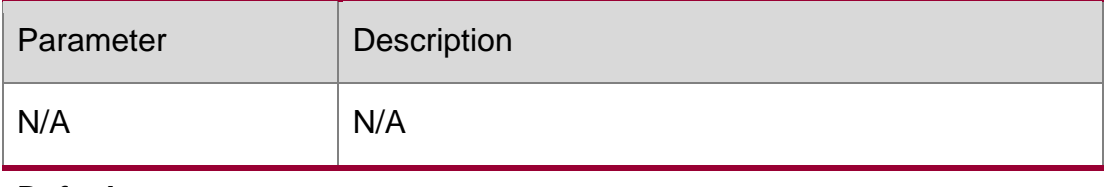

**Defaults**

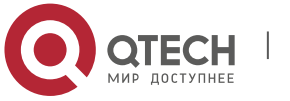

5. DHCPv6 Commands 211 N/A

#### **Command Mode**

Privileged EXEC mode

#### **Usage Guide**

This command is used to clear the DHCPv6 server statistics.

## **Configuration**

The following example clears the DHCPv6 server statistics.

#### **Examples**

```
QTECH(config)# clear ipv6 dhcp server statistics
```
#### Related Commands

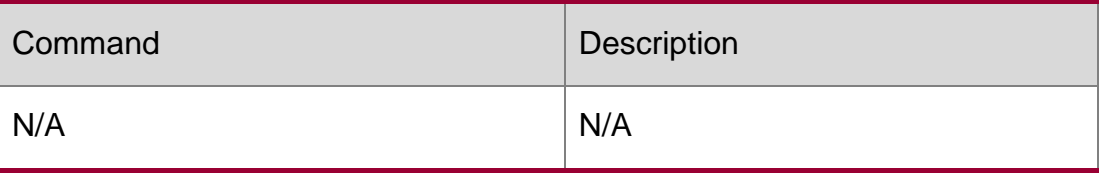

#### **Platform Description**

N/A

# **5.6. dns-server**

Use this command to set the DNS Server list information for the DHCPv6 Server. Use the no form of this command to restore the default setting.

dns-server *ipv6-address*

no dns-server *ipv6-address*

#### **Parameter Description**

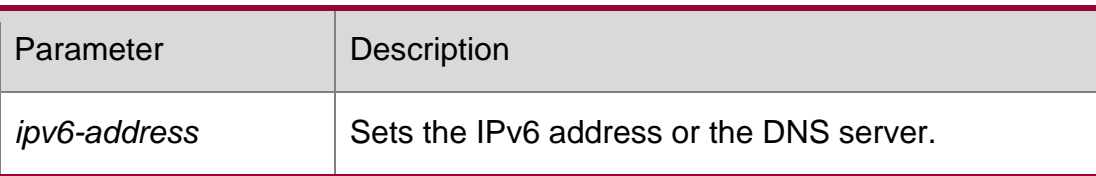

#### **Defaults**

By default, no DNS server list is configured.

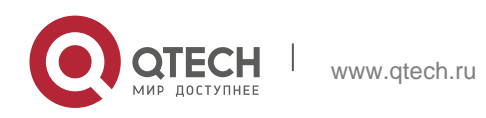

#### 5. DHCPv6 Commands 212 **Command Mode**

DHCPv6 pool configuration mode

#### **Usage Guide**

To configure several DNS Server addresses, use the dns-server command for several times. The newly-configured DNS Server address will not overwrite the former ones.

## **Configuration Examples**

#### **Related Commands**

#### **Platform Description**

The following example configures the DNS server address.

QTECH(config-dhcp)# dns-server 2008:1::1

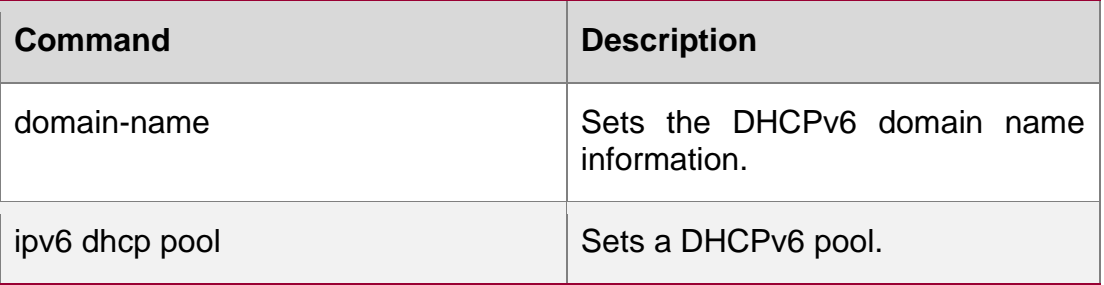

N/A

# **5.7. domain-name**

Use this command to set the domain name for the DHCPv6 server. Use the **no** form of this command to restore thedefault setting. **domain-name***domain*

#### **no domain-name** *domain*

#### **Parameter Description**

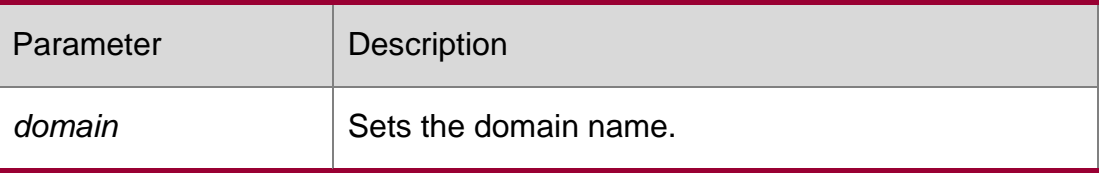

#### **Defaults**

By default, no domain name is configured.

#### **Command Mode**

DHCPv6 pool configuration mode

## **Usage Guide**

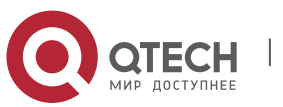

#### 5. DHCPv6 Commands 213

To configure several domain names, use the domain-name command for several times. The newly-configured domain name will not overwrite the former ones.

Configuration Examples

Related Commands

#### Platform Description

The following example sets the domain name for the DHCPv6 server to example.com.

QTECH(config-dhcp)# domain-name example.com

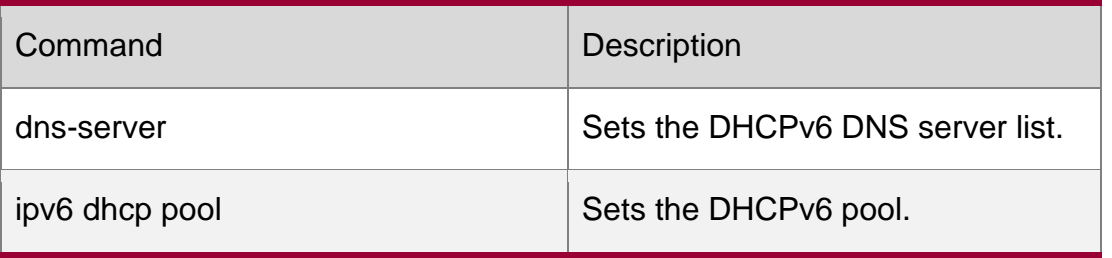

N/A

# **5.8. iana-address prefix**

Use this command to set the IA\_NA address prefix for the DHCPv6 Server. Use the **no**  form of this command to restore thedefault setting.

**iana-address prefix** *ipv6-prefix/prefix-length* [ **lifetime** { *valid-lifetime* | *preferred-lifetime* } ] no iana-address prefix

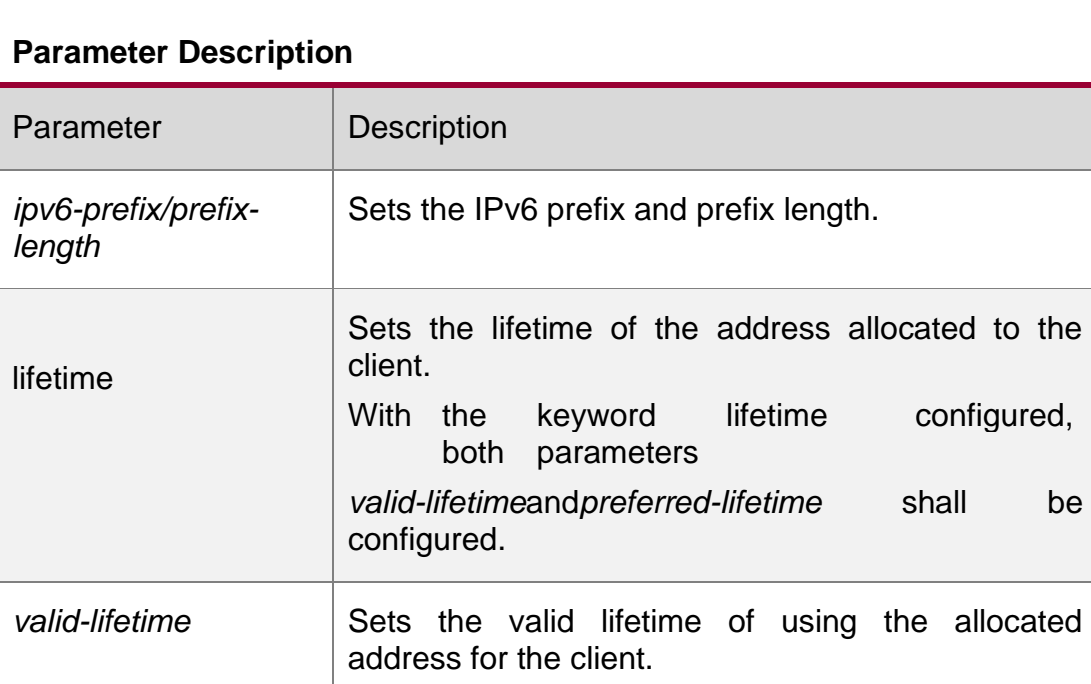

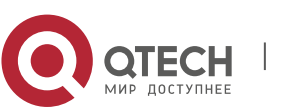

5. DHCPv6 Commands 214

*preferred-lifetime* Sets the preferred lifetime of the address allocated to the client.

#### **Defaults**

By default, no IA\_NA address prefix is configured. The default *valid-lifetime* is 3,600s(1 hour). The default *preferred-lifetime is* 3,600s(1 hour).

# **Command Mode**

DHCPv6 pool configuration mode

## **Usage Guide**

This command is used to set the IA\_NA address prefix for the DHCPv6 Server, and allocate the IA NA address to the client.

The Server attempts to allocate a usable address within the IA\_NA address prefix range to the client upon receiving the IA\_NA address request from the client. That address will be allocated to other clients if the client no longer uses that address again.

Configuration Examples

## **Related Commands**

## **Platform Description**

The following example sets the IA\_NA address prefix for the DHCPv6 Server.

QTECH(config-dhcp)# iana-address prefix 2008:50::/64 lifetime 2000 1000

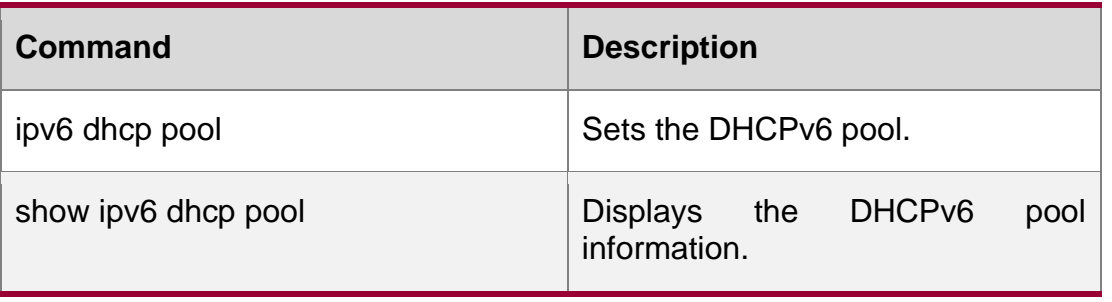

N/A

# **5.9. ipv6 dhcp client ia**

Use this command to enable DHCPv6 client mode and request the IANA address from the DHCPv6 server. Use the **no** form of this command to restore the default setting.

ipv6 dhcp client ia **[**rapid-commit**]**

## **no ipv6 dhcp client ia**

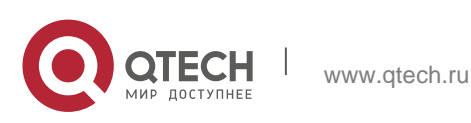

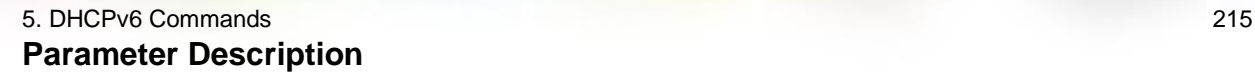

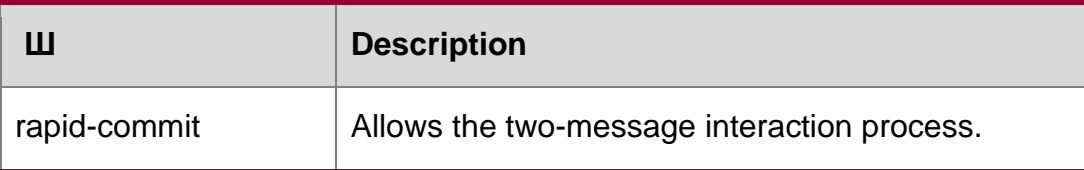

**Defaults** This function is disabled by default.

Command Mode

Interface configuration mode

**Usage Guide** This command is used to enable DHCPv6 client mode and request the IANA address from the DHCPv6 server,

The **rapid-commit** key allows the two-message interaction process between the client and the server. After the key is configured, the solicit message transmitted by the client contains the rapid-commit option.

#### Configuration Examples

The following example enables the request for the IANA address on the interface.

QTECH(config)# interface fastethernet 0/1 QTECH(config-if)# ipv6 dhcp client ia

#### Related

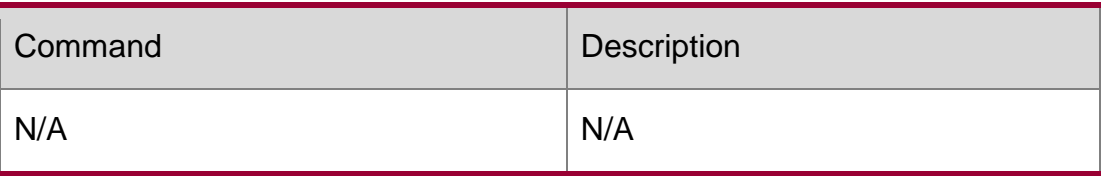

**Commands**

#### **Platform Description**

N/A

# **5.10. ipv6 dhcp client pd**

Use this command to enable the DHCPv6 client and request for the prefix address information. Use the no form of this command to restore the default setting.

ipv6 dhcp client pd *prefix-name* [ rapid-commit ]

no ipv6 dhcp client pd

Parameter Description

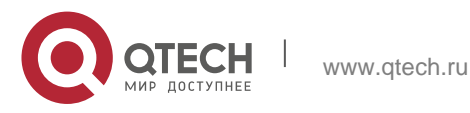

5. DHCPv6 Commands 216

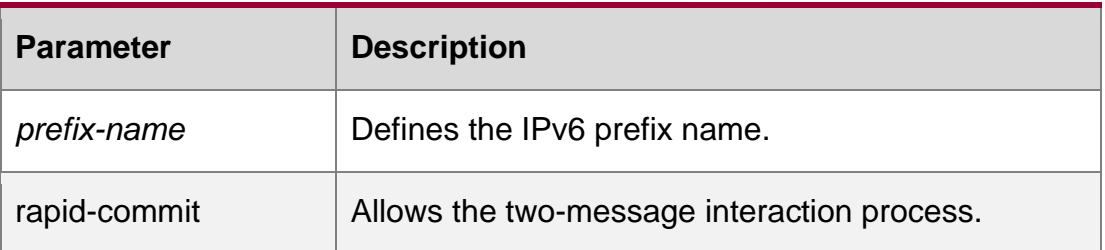

#### **Defaults**

This function is disabled by default.

#### Command Mode

Interface configuration mode

Usage GuideWith the DHCPv6 client mode disabled, use this command to enable the DHCPv6 client mode on the interface.

With the ipv6 dhcp client pd command enabled, the DHCPv6 client sends the prefix request to the DHCPv6 server

The keyword rapid-commit allows the client and the server two-message interaction process. With this keyword configured, the solicit message sent by the client includes the rapid-commit item.

#### Configuration Examples

QTECH(config)# interface fastethernet 0/1 QTECH(config-if)# ipv6 dhcp client pd pd\_name

The following example enables the prefix information request on the interface.

#### **Related Commands**

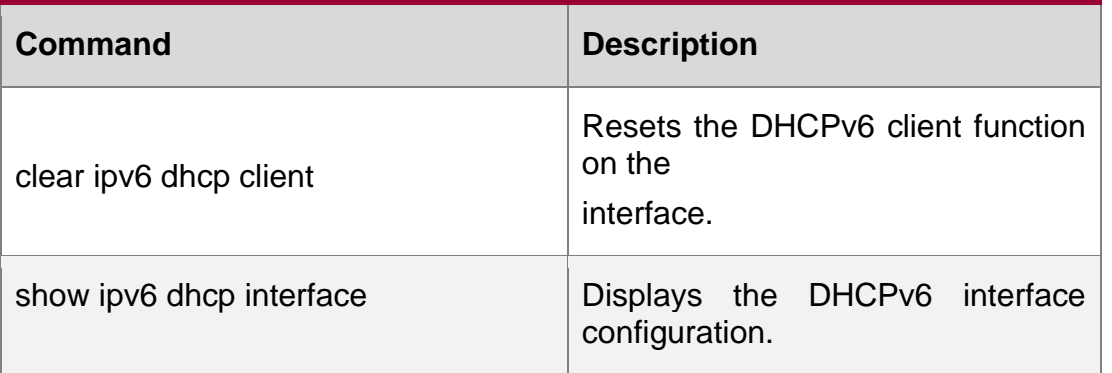

#### **Platform Description**

N/A

# **5.11. ipv6 dhcp pool**

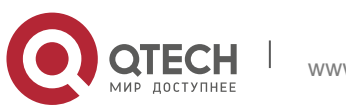
Use this command to set the DHCPv6 server pool.

#### **Parameter Description**

Use the no form of this command to restore thedefault setting.

ipv6 dhcp pool *poolname*

no ipv6 dhcp pool *poolname*

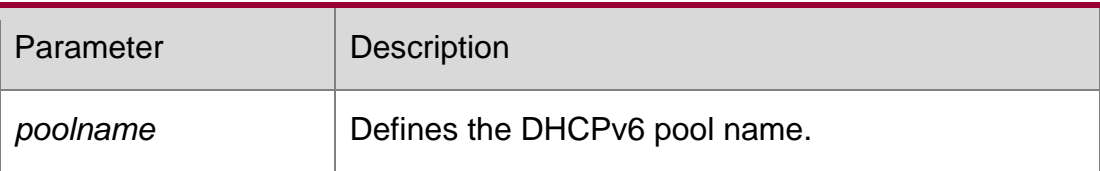

#### **Defaults**

By default, no DHCPv6 server pool is configured.

#### **Command Mode**

Global configuration mode

#### **Usage Guide**

This command is used to create a DHCPv6 Server configuration pool. After configuring this command, it enters the DHCPv6 pool configuration mode, in which the administrator can set the pool parameters, such as the prefix and the DNS Server information, ect.

After creating the DHCPv6 Server configuration pool, use the ipv6 dhcp server command to associate the pool and the DHCPv6 Server on one interface.

#### **Configuration Examples**

The following example sets the DHCPv6 server pool.

QTECH# configure terminal QTECH(config)# ipv6 dhcp pool pool1 QTECH(config-dhcp)#

#### **Related Commands**

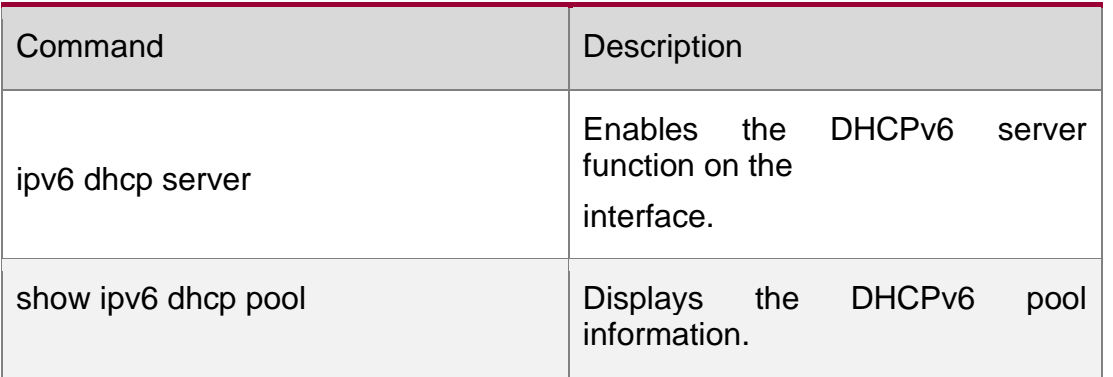

#### **Platform Description**

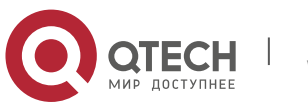

# **5.12. ipv6 dhcp relay destination**

Use this command to enable the DHCPv6 relay service and configure the destination address to which the messages are forwarded.

Use the no form of this command to restore the default setting.

ipv6 dhcp relay destination*ipv6-address* [ *interface-type interface-number* ]

no ipv6 dhcp relay destination*ipv6-address* [ *interface-type interface-number* ]

#### **Parameter Description**

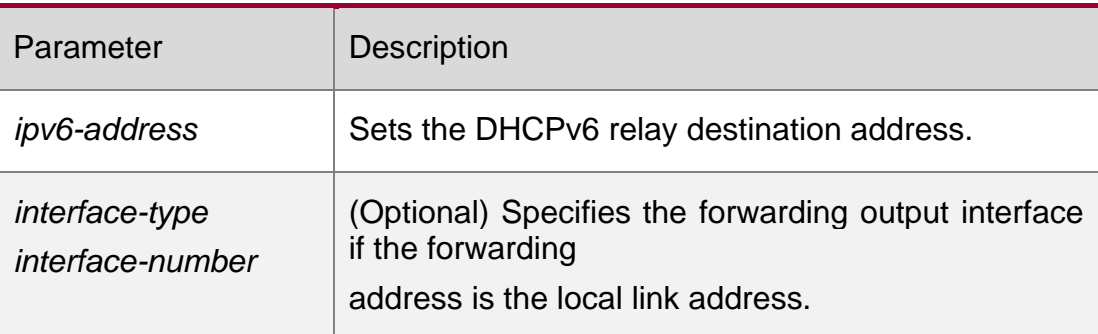

#### **Defaults**

By default, the relay and forward function is disabled, and the forwarding destination address and the output interface are not configured.

#### **Command Mode**

Interface configuration mode

#### **Usage Guide**

With the DHCPv6 relay service enabled on the interface, the DHCPv6 message received on the interface can be forwarded to all configured destination addresses. Those received DHCPv6 messages can be from the client, or from another DHCPv6 relay service.

The forwarding output interface configuration is mandatory if the forwarding address is the local link address or the multicast address. And the forwarding output interface configuration is optional if the forwarding address is global or station unicast or multicast address.

Without the forwarding output interface configured, the interface is selected according to the unicast or multicast routing protocol.

The relay reply message can be forwarded without the relay function enabled on the interface.

Configuration Examples

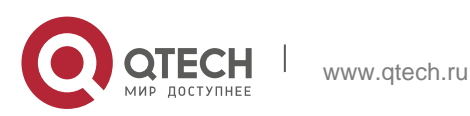

5. DHCPv6 Commands 219 The following example enables DHCPv6 Relay and sets the relay destination address on the interface to 3001::2.

QTECH# configure terminal Enter configuration commands, one per line. End with CNTL/Z. QTECH(config)# interface vlan 1 QTECH(config-if)# ipv6 dhcp relay destination 3001::2 QTECH(config-if)# end

#### Related Commands

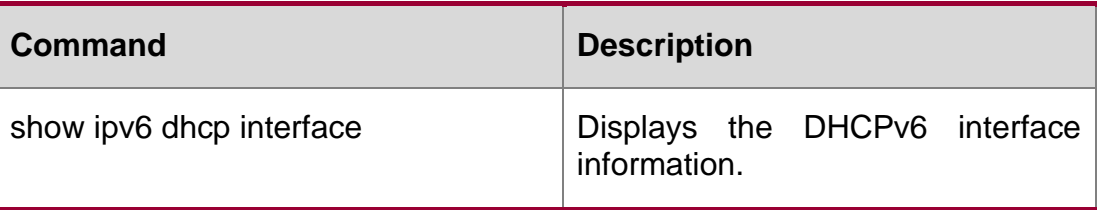

Platform Description

N/A

# **5.13. ipv6 dhcp server**

Use this command to enable the DHCPv6 server on the interface. Use the no form of this command to restore the default setting. ipv6 dhcp server *poolname*[ rapidcommit ][ preference *value* ] no ipv6 dhcp server

Parameter Description

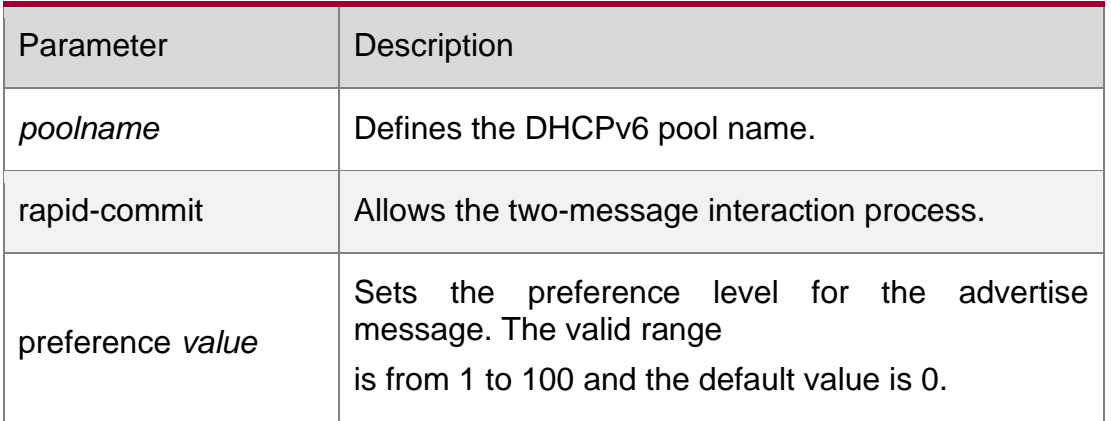

#### **Defaults**

This function is disabled by default.

Command Mode

Interface configuration mode

Usage Guide Use the ipv6 dhcp server command to enable the DHCPv6 service.

Configuring the keyword rapid-commit allows the two-message interaction for the server and the client when allocating the address prefix and setting other configurations. With this

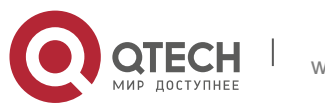

keyword configured, if the client solicit message includes the rapid-commit item, the DHCPv6 Server will send the Reply message immediately.

DHCPv6 Server carries with the preference value when sending the advertise message if the

preference level is not 0.

If the preference level is 0, the advertise message will not include this field. If the preference value is 255, the client sends the request message to the server to obtain the configurations.

DHCPv6 Client, Server and Relay functions are exclusive, and only one of the functions can be configured on the interface.

#### Configuration Examples

The following example enables the DHCPv6 server on the interface.

QTECH(config)# interface fastethernet 0/1 QTECH(config-if)# ipv6 dhcp server pool1

#### Related Commands

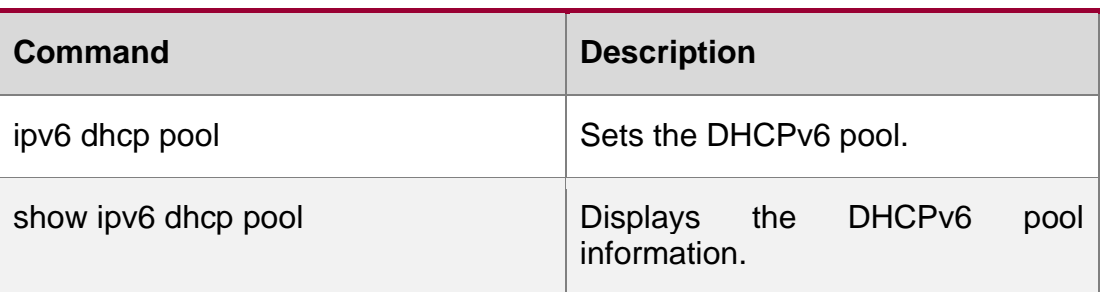

Platform Description

N/A

# **5.14. ipv6 local pool**

Use this command to configure the local prefix pool of the DHCPv6 server prefix. Use the **no**  form of this command to restore the default setting.

**ipv6 local pool** *poolname prefix/prefix-length assigned-length*

**no ipv6 local pool** *poolname*

#### Parameter Description

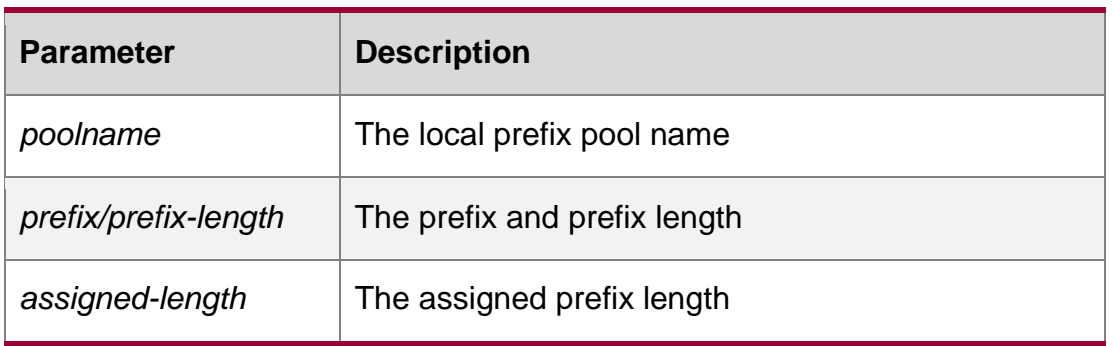

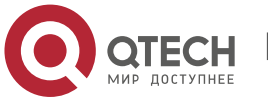

#### 5. DHCPv6 Commands 221 **Defaults**

By default, no local prefix pool of the DHCPv6 server prefix is configured.

# **Command Mode**

Global configuration mode

### **Usage Guide**

The **ipv6 local pool** command is used to create the local prefix pool. If the DHCPv6 server requires prefix delegation, you can use the **prefix-delegation pool** command to specify the local prefix pool and then assign prefixes from the prefix pool.

### **Configuration Examples**

The following example configures the local prefix pool.

QTECH(config)# ipv6 local pool client-prefix-pool 2001::db8::/64 80

The following example specifies the local prefix pool.

QTECH(config-dhcp)# prefix-delegation pool client-prefix-pool lifetime 2000

1000

#### **Related Commands**

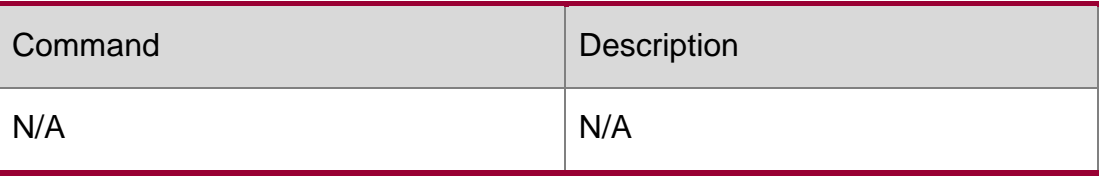

Platform Description

N/A

# **5.15. option52**

Use this command to configure the DHCPv6 Server to set the CAPWAP AC IPv6 address. Use the no form of this command to restore the default setting.

option52 *ipv6-address*

no option52 *ipv6-address*

#### Parameter Description

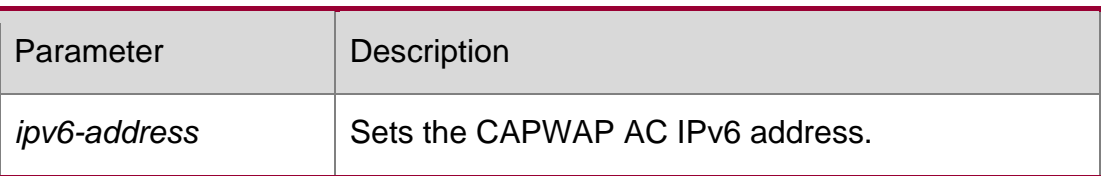

Defaults By default, no option52 is created after pool configuration on the DHCPv6 server is complete.

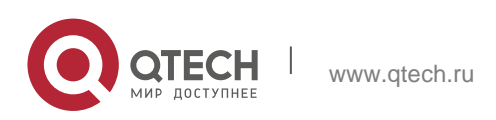

#### 5. DHCPv6 Commands 222 **Command Mode**

DHCPv6 pool configuration mode

#### Usage Guide

This command can be used to set multiple CAPWAP AC IPv6 addresses. The newly added IPv6 address does not overwrite the old one.

### **Configuration Examples**

#### Related Commands

The following example configures the domain-name address.

QTECH(config-dhcp)# option52 2008:1::1

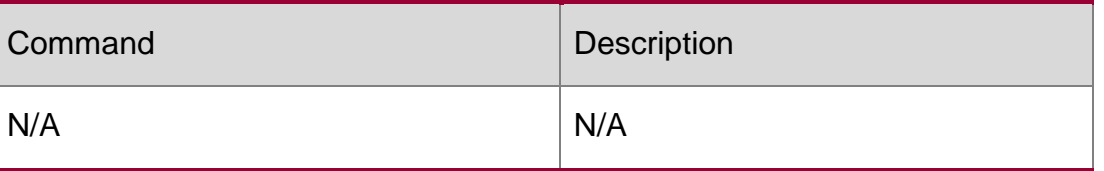

#### **Platform Description**

N/A

# **5.16. prefix-delegation**

Use this command to set the static binding address prefix information for the DHCPv6 server. Use the no form of this command to restore the default setting.

prefix-delegation *ipv6-prefix/prefix-length client-DUID* [ *lifetime* ] no prefix-delegation *ipv6-prefix/prefix-length client-DUID* [ *lifetime* ]

#### **Parameter Description**

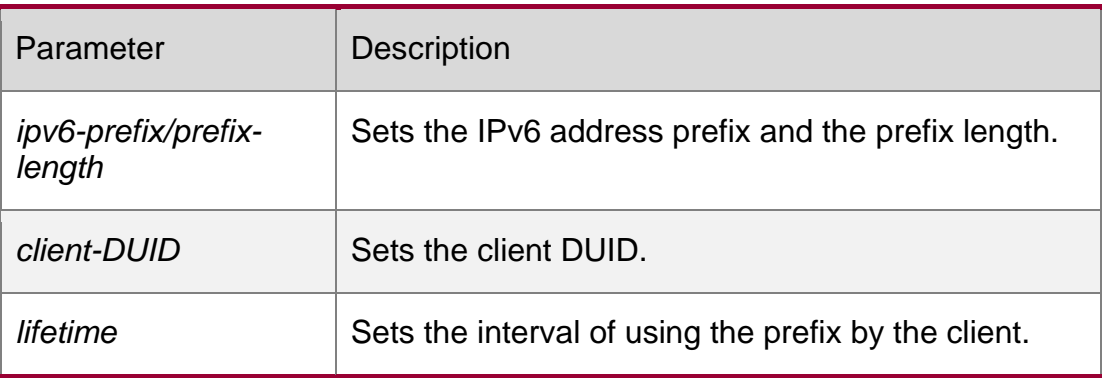

#### **Defaults**

By default, no address prefix information is configured.

The default *lifetime* is 3,600 seconds (one hour).

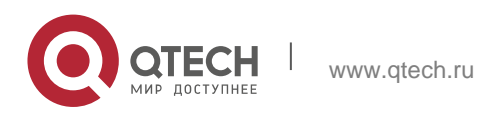

#### **Command Mode**

DHCPv6 pool configuration mode

#### **Usage Guide**

The administrator uses this command to manually set the address prefix information list for the client IA PD and set the valid lifetime for those prefixes.

The parameter *client-DUID* allocates the address prefix to the first IA\_PD in the specified client. Before receiving the request message for the address prefix from the client, DHCPv6 Server searches for the corresponding static binding first. If it succeeds, the server returns to the static binding; otherwise, the server will attempt to allocate the address prefix from other prefix information sources.

#### **Configuration Examples**

#### **Related Commands**

#### **Platform Description**

The following example sets the prefix information for a DHCPv6 client.

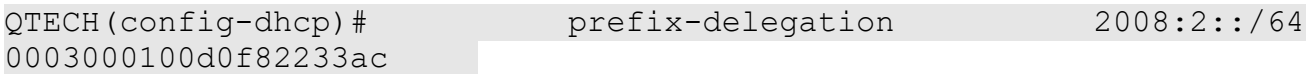

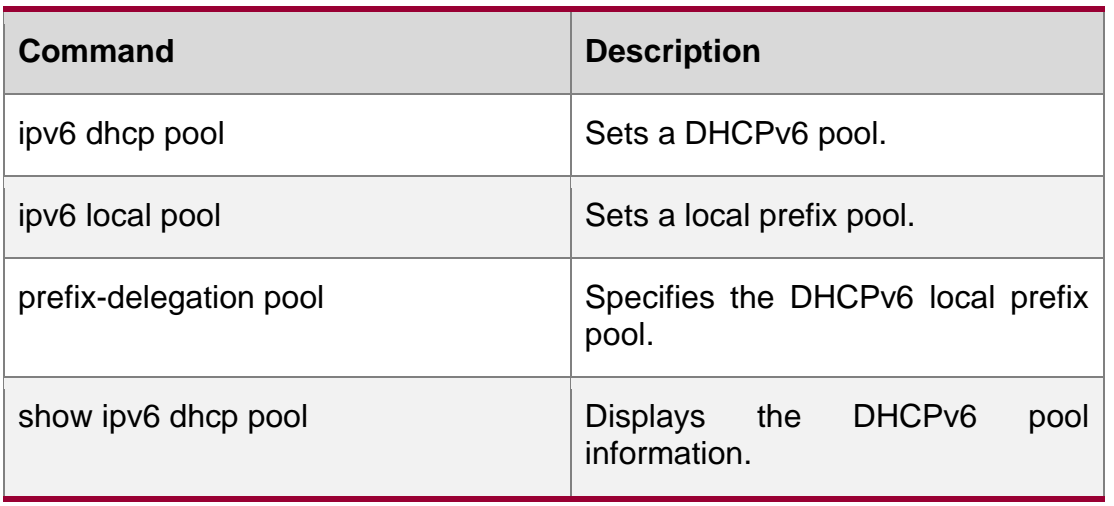

N/A

# **5.17. prefix-delegation pool**

Use this command to specify the local prefix pool for the DHCPv6 server. Use the no form of this command to restore the default setting.

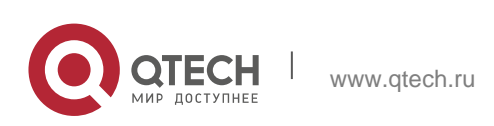

prefix-delegation pool *poolname* [ lifetime { *valid-lifetime* | *preferred-lifetime* } ] no prefix-delegation pool *poolname*

### **Parameter Description**

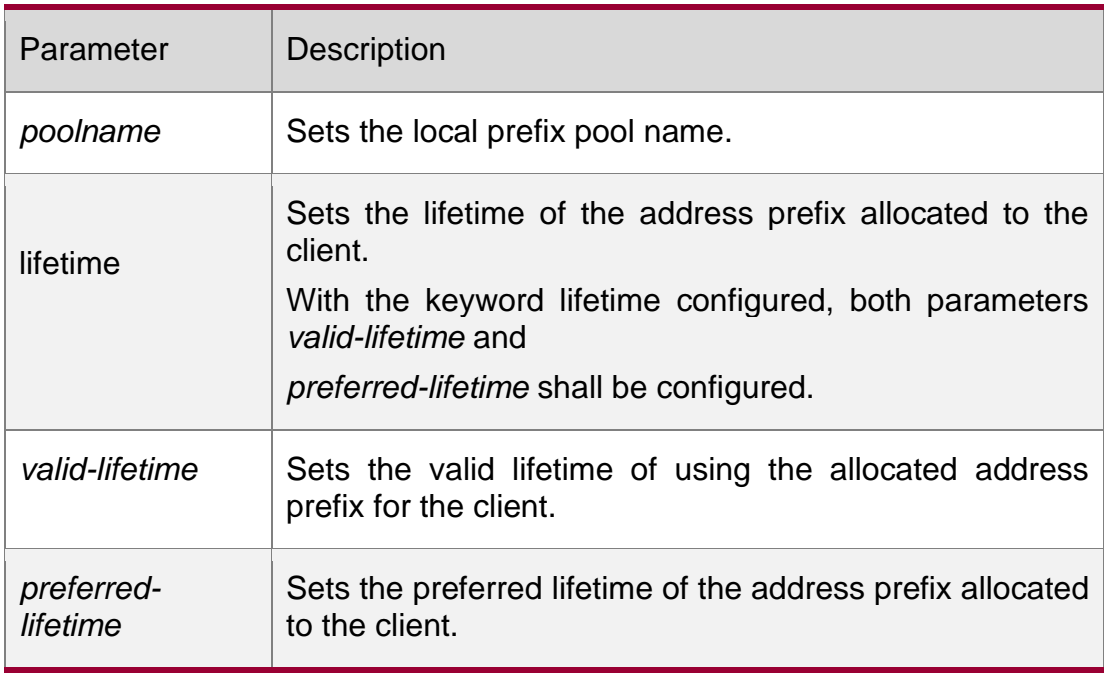

#### **Defaults**

By default, no address prefix pool is specified.

The default *valid-lifetime* is 3,600s(1 hour).

The default *preferred-lifetime is* 3,600s(1 hour).

#### **Command Mode**

DHCPv6 pool configuration mode

#### **Usage Guide**

Use the prefix-delegation pool command to set the prefix pool for the DHCPv6 Server and allocate the prefix to the client. Use the ipv6 local pool command to set the prefix pool.

The Server attempts to allocate a usable prefix from the prefix pool to the client upon receiving the prefix request from the client. That prefix will be allocated to other clients if the client no longer uses that prefix again.

#### **Configuration Examples**

The following example specifies the local prefix pool for the DHCPv6 server.

#### **Related Commands**

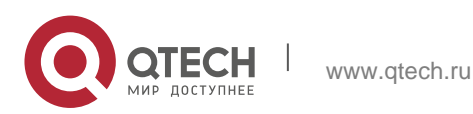

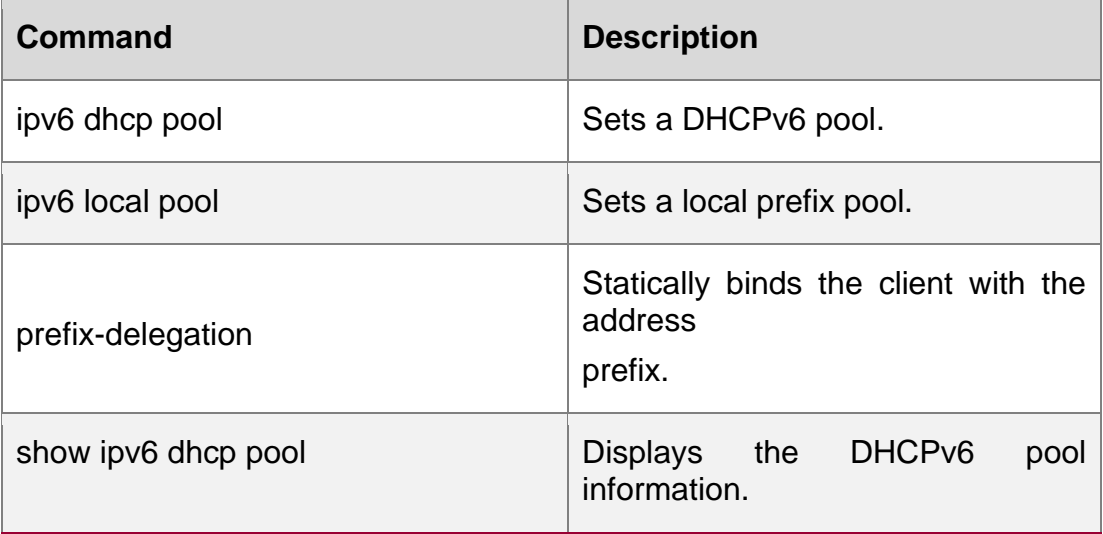

#### **Platform Description**

N/A

# **5.18. show ipv6 dhcp**

Use this command to display the device DUID. show ipv6 dhcp

Parameter Description

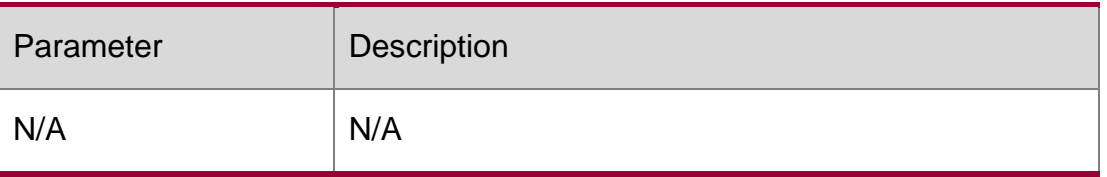

#### **Defaults**

N/A

#### Command Mode

Privileged EXEC mode/Interface configuration mode/Global configuration mode

# Usage GuideThe server, client and relay on the same device share a DUID. Configuration Examples

QTECH# show ipv6 dhcp This device's DHCPv6 unique identifier(DUID): 00:03:00:01:00:d0:f8:22:33:b0

The following example displays the device DUID.

#### Related Commands

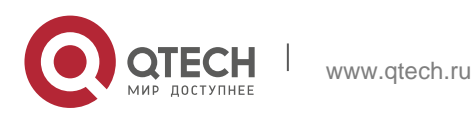

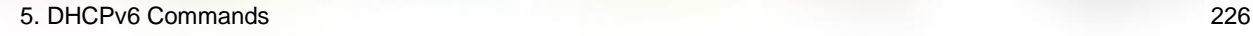

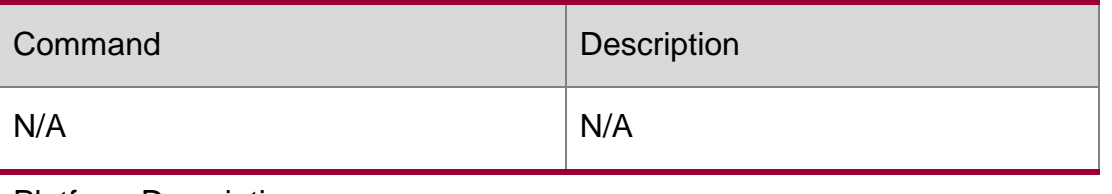

Platform Description

N/A

# **5.19. show ipv6 dhcp binding**

Use this command to display the address binding information for the DHCPv6 server. show ipv6 dhcp binding [ *ipv6-address* ]

#### Parameter Description

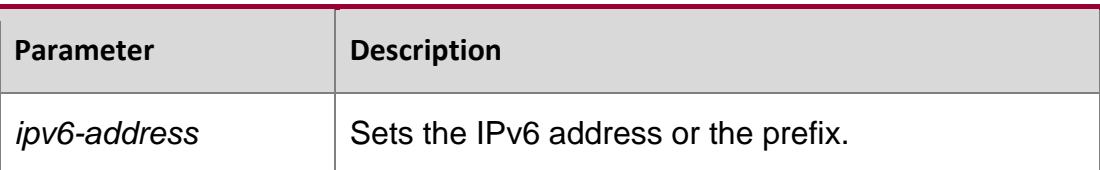

**Defaults N/A**

#### **Command Mode**

Privileged EXEC mode

#### **Usage Guide**

If the *ipv6-address* is not specified, all prefixes dynamically assigned to the client and IANA address binding information are shown. If the *ipv6-address* is specified, the binding information for the specified address is shown.

#### **Configuration**

The following example displays the address binding information for the DHCPv6 server.

#### **Examples**

```
QTECH# show ipv6 dhcp binding
Client DUID: 00:03:00:01:00:d0:f8:22:33:ac IAPD: iaid 0, 
 T1 1800, T2 2880
   Prefix: 2001:20::/72
          preferred lifetime 3600, valid lifetime 3600
      expires at Jan 1 2008 2:23 (3600 seconds)
```
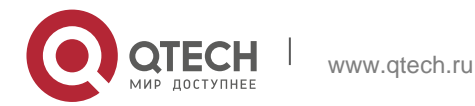

#### 5. DHCPv6 Commands 227 **Related Commands**

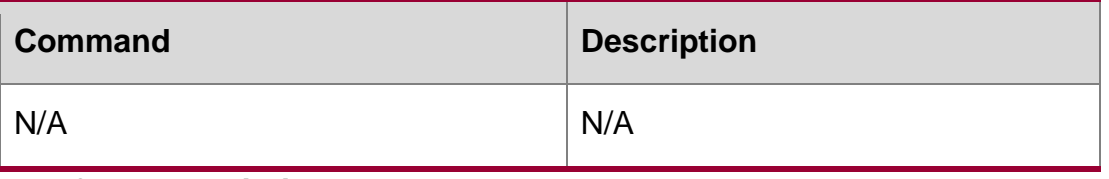

**Platform Description**

N/A

# **5.20. show ipv6 dhcp conflict**

Use this command to display the DHCPv6 address conflicts. show ipv6 dhcp conflict

#### **Parameter Description**

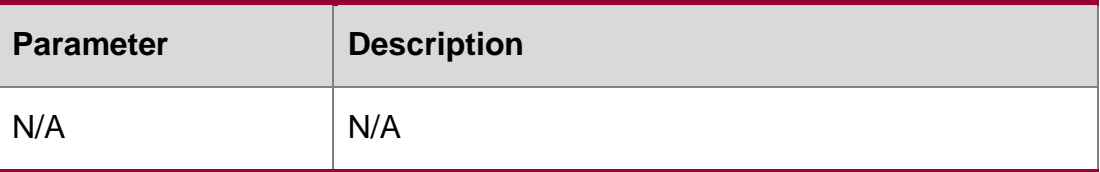

#### **Defaults**

N/A

# **Command Mode**

Privileged EXEC mode

#### **Usage Guide**

N/A

# **Configuration Examples**

The following example displays the DHCPv6 address conflicts.

QTECH# show ipv6 dhcp conflict 2008:50::2 declined 2108:50::2 declined 2008:50::3 declined 2008:50::4 declined 2108:50::4 declined 2008:50::5 declined

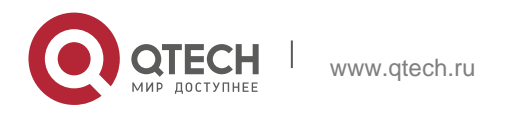

5. DHCPv6 Commands 228 Related Commands

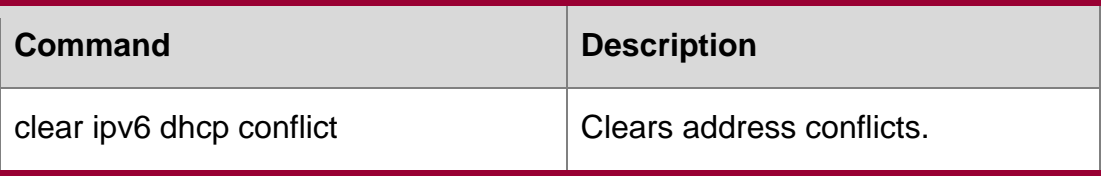

Platform Description N/A

# **5.21. show ipv6 dhcp interface**

Use this command to display the DHCPv6 interface information.

show ipv6 dhcp interface [ *interface-name* ]

#### Parameter Description

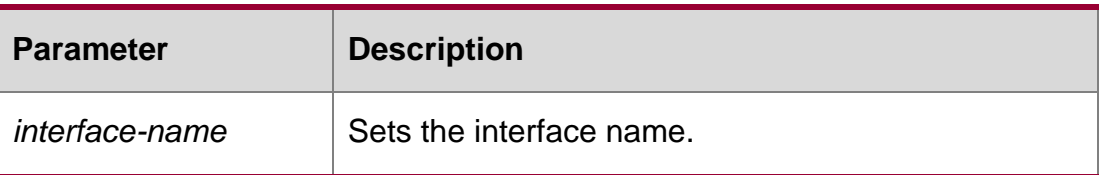

#### **Defaults**

N/A

# **Command Mode**

Privileged EXEC mode

# **Usage Guide**

If the *interface-name* is not specified, all DHCPv6 interface information isdisplayed. If the

*interface-name* is specified, the specified interface information is displayed.

# **Configuration Examples**

The following example displays the DHCPv6 interface information.

```
QTECH# show ipv6 dhcp interface VLAN 1 is in 
server mode
 Server pool dhcp-pool
 Rapid-Commit: disable
```
Related Commands

**Command Description** 

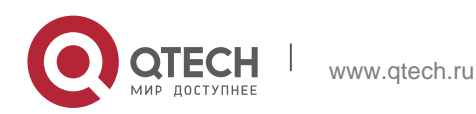

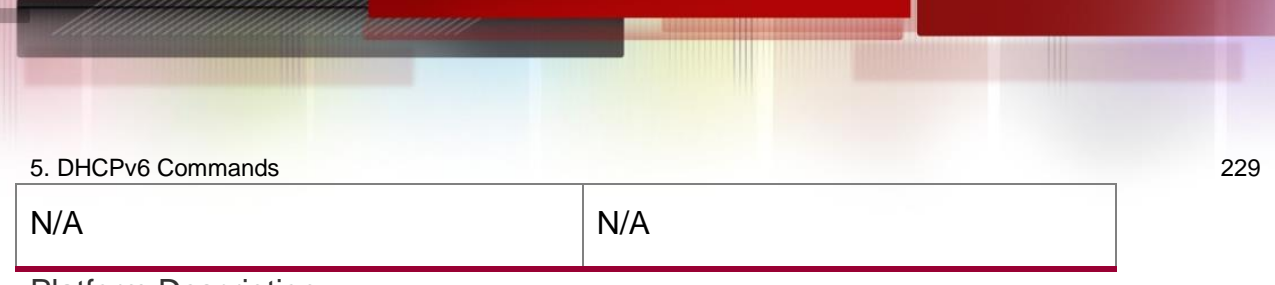

```
Platform Description
```
N/A

# **5.22. show ipv6 dhcp pool**

Use this command to display the DHCPv6 pool information. show ipv6 dhcp pool [ *poolname* ]

Parameter Description

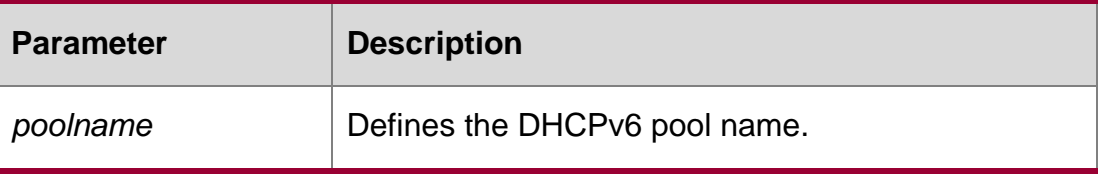

### **Defaults**

N/A

# **Command Mode**

Privileged EXEC mode

# **Usage Guide**

If the *poolname* is not specified, all DHCPv6 interface information isdisplayed. If the *poolname* is specified, the specified interface information is displayed.

# **Configuration Examples**

The following example displays the DHCPv6 pool information.

QTECH# show ipv6 dhcp pool DHCPv6 pool:

```
dhcp-pool
 DNS server: 2011:1::1
 DNS server: 2011:1::2 Domain name: 
 example.com
```
# Related Commands

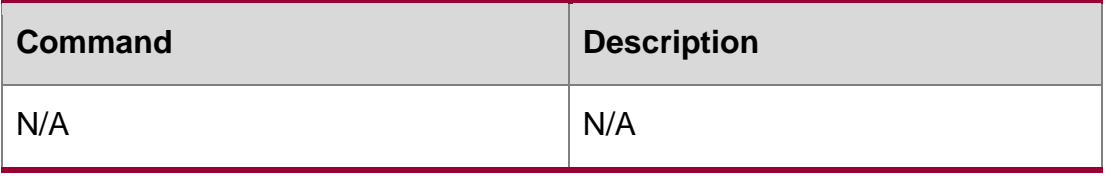

# **Platform Description**

N/A

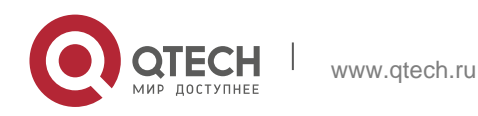

### **5.23. show ipv6 dhcp relay destination**

Use this command to display the destination information about DHCPv6 Relay Agent. **show ipv6 dhcp relay destination** { **all** | *interface-type interface-number* }

#### **Parameter description**

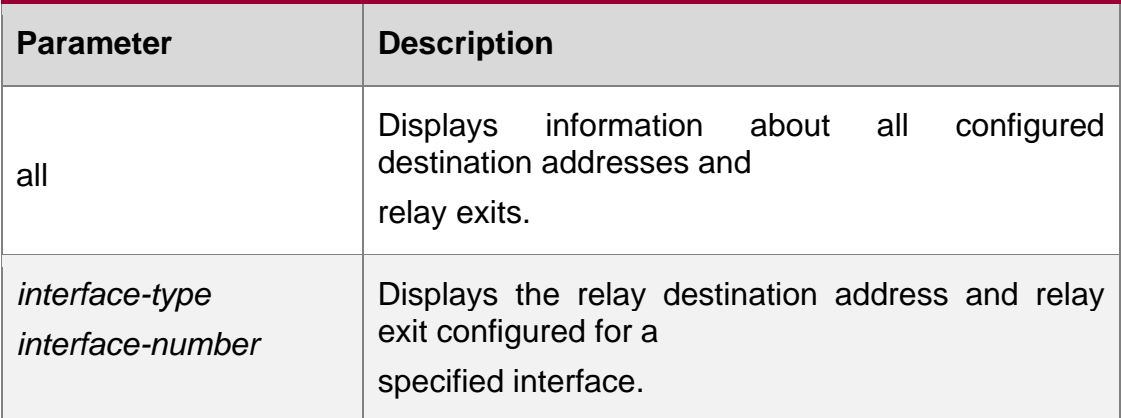

#### **Defaults**

N/A

#### **Command mode**

Privileged EXEC mode

#### **Usage guideline**

Use this command to show the relay destination address to which DHCPv6 packets sent from a client are forwarded through a specified relay exit (optional) by an interface for which the relay function has been enabled by Relay Agent.

QTECH# show ipv6 dhcp relay destination all Interface:VLAN 1 Destination address(es) 3001::2 Output Interface VLAN 2

#### ff02::1:2

**Examples** The following example displays all the relay destination addresses.

#### Related commands

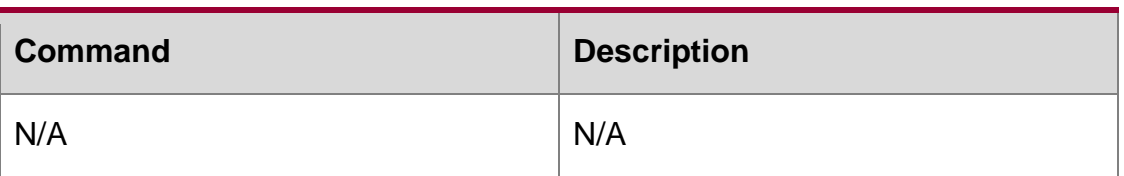

#### **Platform description**

N/A

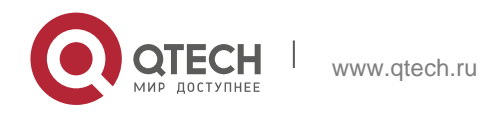

# **5.24. show ipv6 dhcp relay statistics**

Use this command to display the packet sending and receiving condition with the DHCPv6 Relay function enabled.

show ipv6 dhcp relay statistics

#### Parameter Description

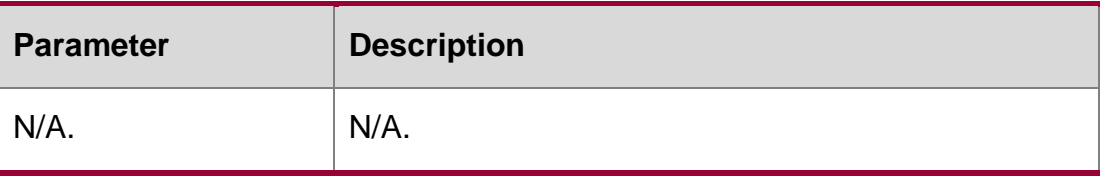

**Defaults** 

N/A.

# Command Mode

Privileged EXEC mode

Usage GuideN/A.

### Configuration Examples

The following example displays the packet sending and receiving condition with the DHCPv6 Relay function enabled.

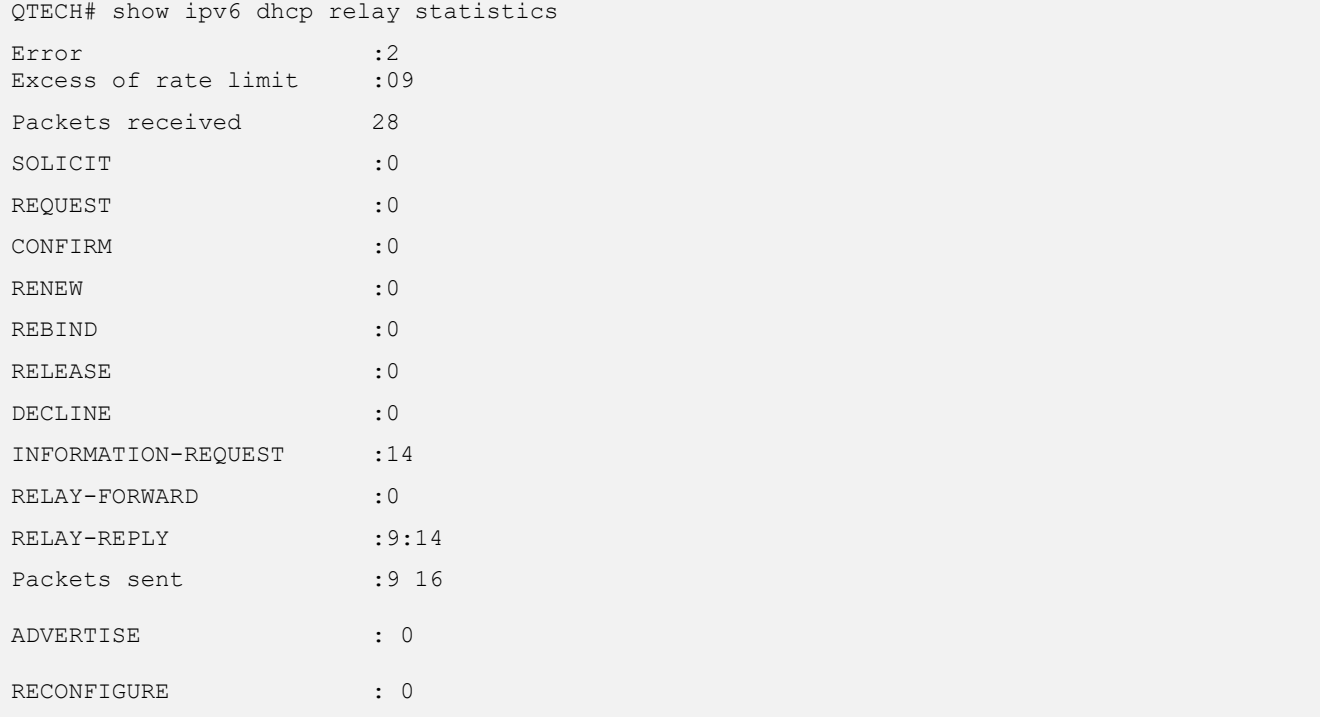

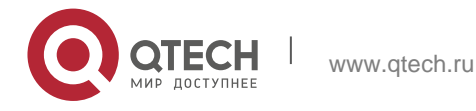

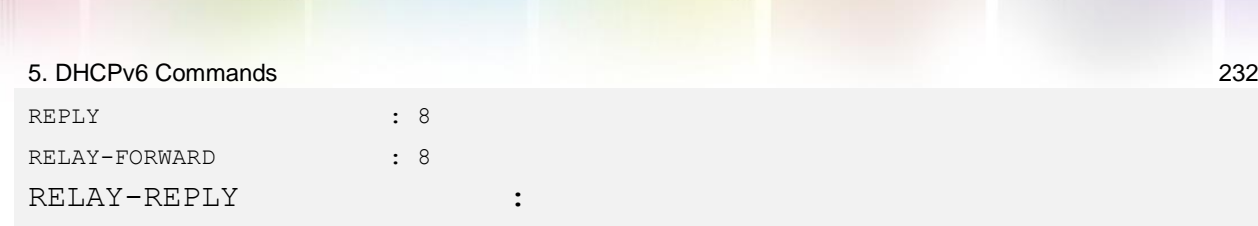

#### Related Commands

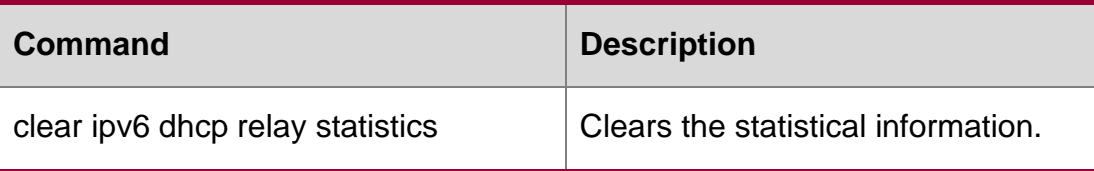

Platform Description

N/A

# **5.25. show ipv6 dhcp server statistics**

Use this command to display the DHCPv6 server statistics.

show ipv6 dhcp server statistics

#### **Parameter Description**

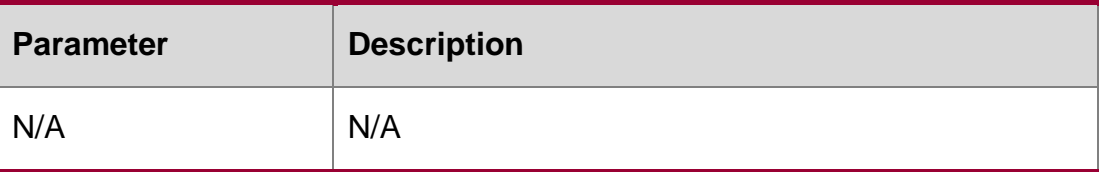

#### **Defaults**

N/A

#### **Command Mode**

Privileged EXEC mode

#### **Usage Guide**

This command is used to display the DHCPv6 server statistics.

#### **Configuration Examples**

The following example displays the DHCPv6 server statistics.

```
QTECH# show ipv6 dhcp server statistics
DHCPv6 server statistics:
Packet statistics:
DHCPv6 packets received: 7
Solicit received: 7
Request received: 0
Confirm received: 0
```
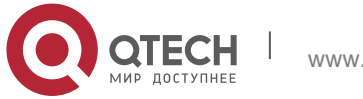

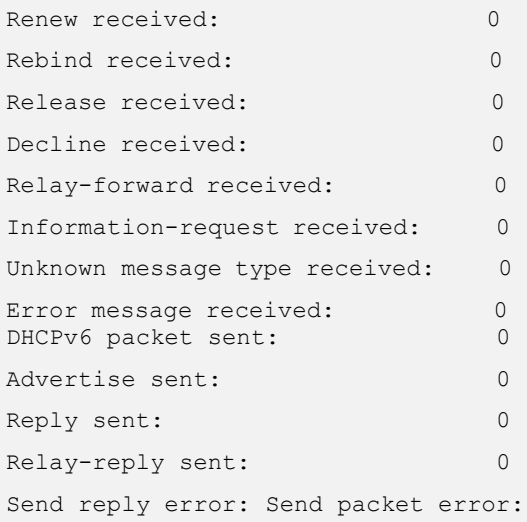

#### Related Commands

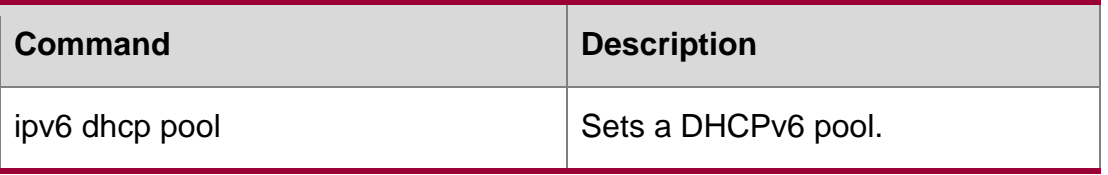

Platform Description N/A

# **5.26. show ipv6 local pool**

Use this command to display the local prefix pool configuration and usage.

# **show ipv6 local pool** [*poolname* ]

#### Parameter Description

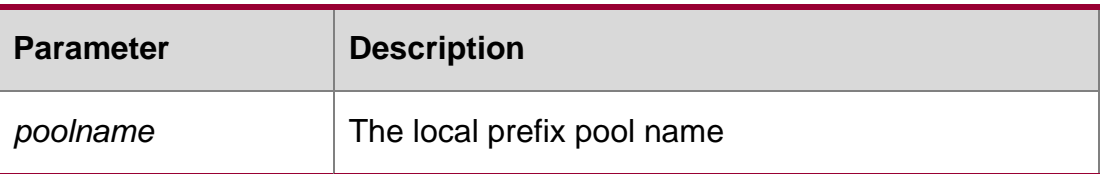

#### **Defaults**

N/A

#### **Command Mode**

Privileged EXEC mode

### **Usage Guide**

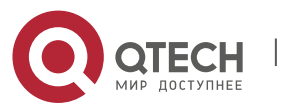

This command is used to display the local prefix pool configuration and usage.

# **Configuration Examples**

#### **Related Commands**

#### **Platform Description**

The following example displays all local prefix pool information.

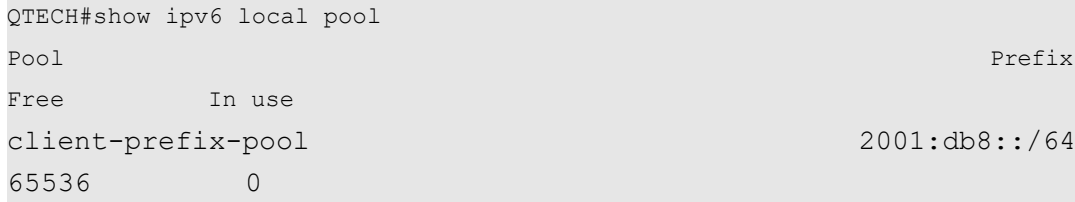

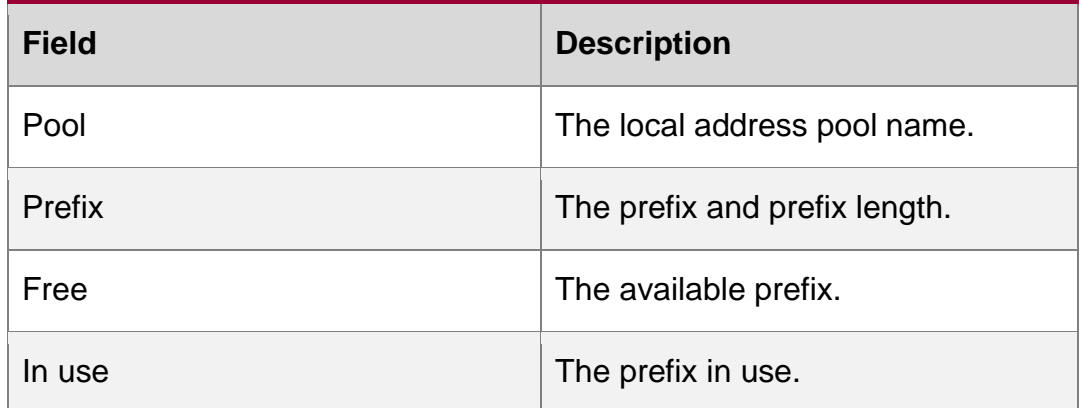

The following example displays the information about the specified local prefix pool.

```
QTECH#show ipv6 local pool client-prefix-pool 
Prefix is 2001:db8::/64 assign /80 prefix
1 entries in use, 65535 available
Prefix Interface
2001:db8::/80 GigabitEthernet 0/0
```
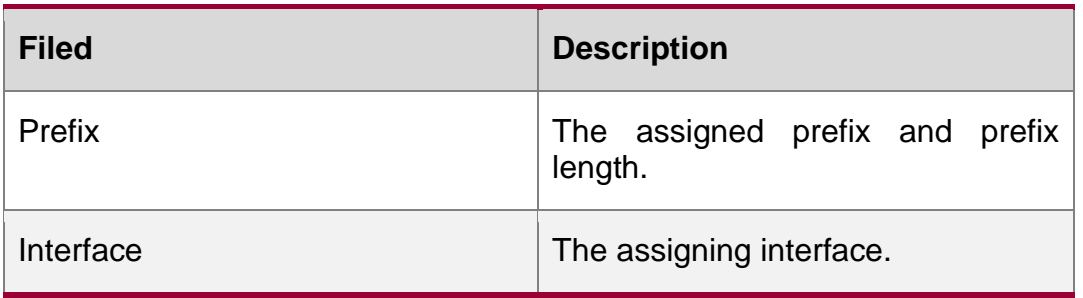

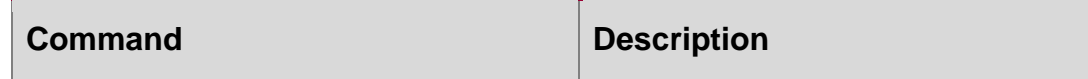

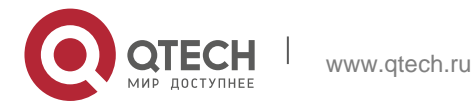

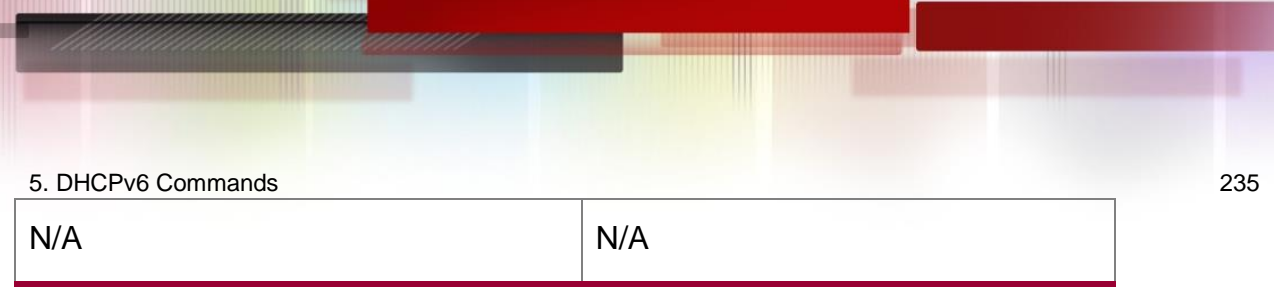

N/A

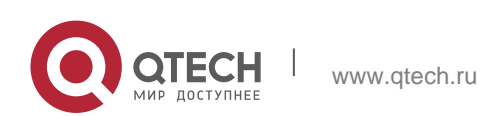

6. DNS Commands 236

# **6. DNS COMMANDS**

# **6.1. clear host**

Use this command to clear the dynamically learned host name. clear host [ \* | *host-name* ]

#### **Parameter Description**

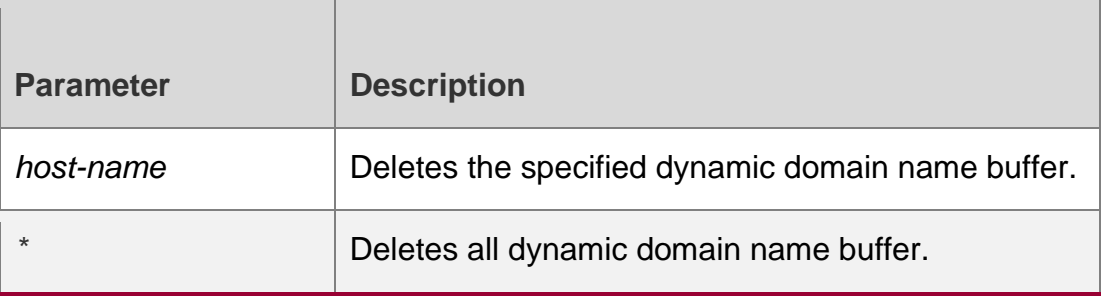

#### **Defaults**

N/A

#### **Command Mode**

Privileged EXEC mode.

#### **Usage Guide**

You can obtain the mapping record of the host name buffer table in two ways: 1) the ip host static configuration, 2) the DNS dynamic learning. Execute this command to delete the host name records learned by the DNS dynamically.

#### **Configuration Examples**

#### **Related Commands**

#### **Platform Description**

The following configuration deletes the dynamically learned mapping records from the host name-IP address buffer table.

QTECH(config)#clear host \*

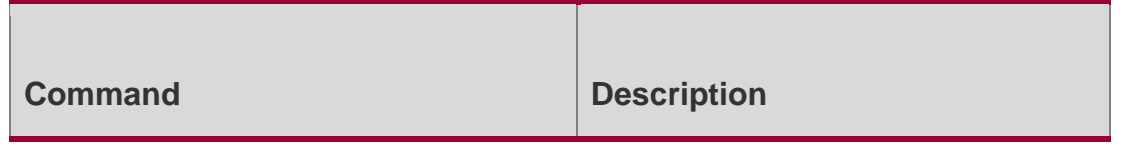

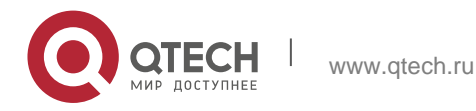

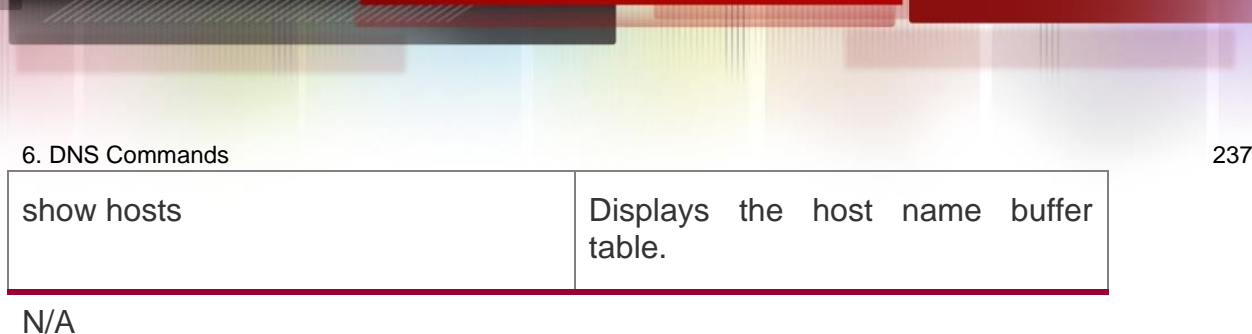

# **6.2. ip domain-lookup**

Use this command to enable DNS domain name resolution. Use the no form of this command to disable the DNS domain name resolution function. Use the default form of this command to restore the default settings.

ip domain-lookup no ip domain-lookup

default ip domain-lookup

#### **Parameter Description**

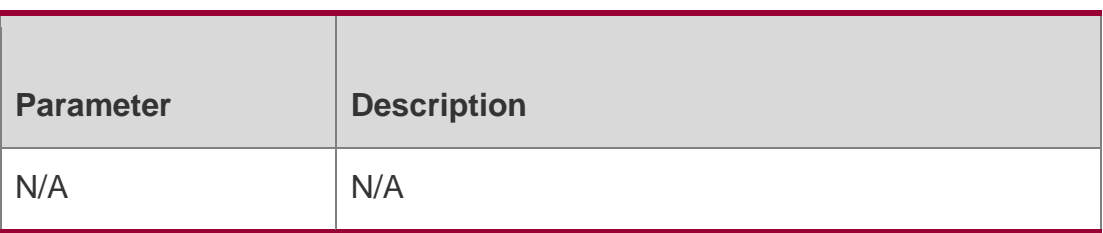

#### **Defaults**

This function is enabled by default.

#### **Command Mode**

Global configuration mode.

#### **Usage Guide**

N/A

**Configuration Examples**

**Related Commands**

#### **Platform Description**

The following example disables the DNS domain name resolution function.

QTECH(config)# no ip domain-lookup

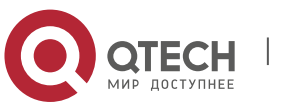

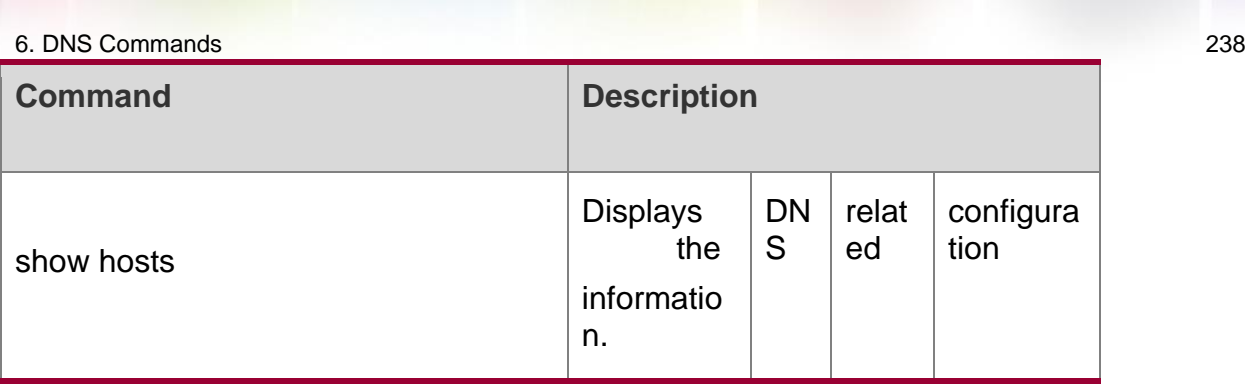

N/A

# **6.3. ip host**

Use this command to configure the mapping of the host name and the IP address. Use the no form of the command to remove the host list.

ip host *host-name ip-address*

no ip host *host-*name *ip-address*

Parameter Description

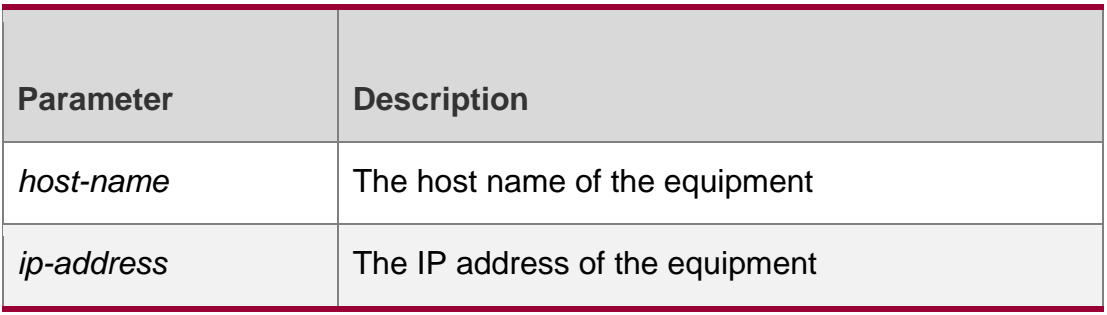

**Defaults**

N/A

# **Command Mode**

Global configuration mode.

#### **Usage Guide**

N/A

#### **Configuration Examples**

The following example configures IPv4 address 192.168.5.243 for domain name www .test.com.

QTECH(config)# ip host www.test.com [192.168.5.243](http://www.test.com192.168.5.243/)

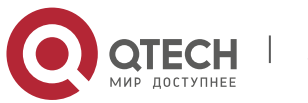

6. DNS Commands 239 Related Commands

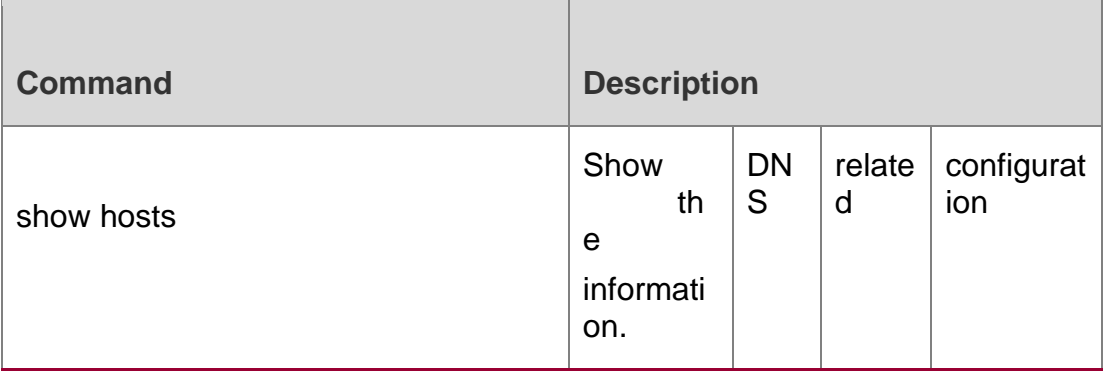

### **Platform Description**

N/A

# **6.4. ip name-server**

Use this command to configure the IP address of the domain name server. Use the no form of this command to delete the configured domain name server.

ip name-server [ oob ] { *ip-address | ipv6-address* } [ via *mgmt-name* ]

no ip name-server [ oob ] { *ip-address | ipv6-address* } [ via *mgmt-name* ]

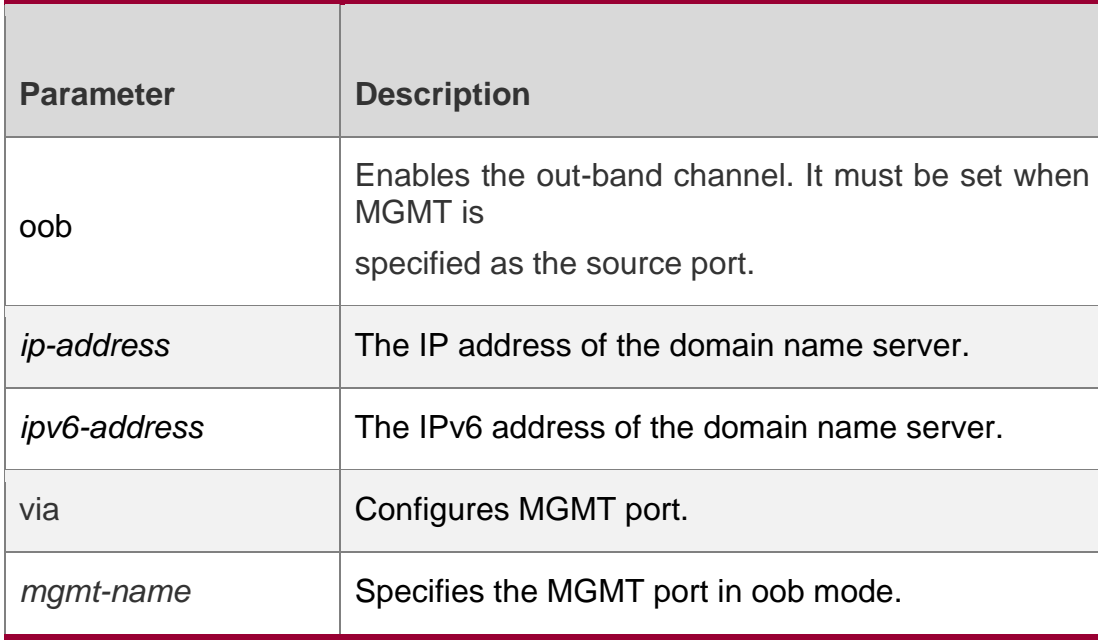

Parameter Description

#### **Defaults**

No domain name server is configured by default.

# Command Mode

Global configuration mode.

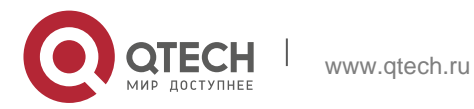

#### 6. DNS Commands 240

Usage Guide Add the IP address of the DNS server. Once this command is executed, the equipment will add a DNS server. When the device cannot obtain the domain name from a DNS server, it will attempt to send the DNS request to subsequent servers until it receives a response.

Up to 6 DNS servers are supported. You can delete a DNS server with the *ip-address* option or all the DNS servers.

#### **Configuration Examples**

The following example configures the IPv4 and IPv6 DNS servers.

#### Related Commands

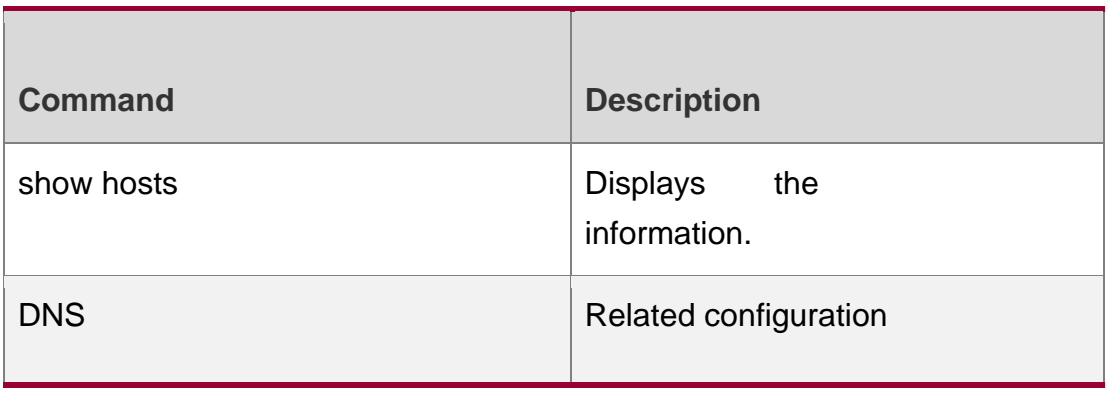

#### **Platform Description**

N/A

# **6.5. ipv6 host**

Use this command to configure the mapping of the host name and the IPv6 address by manual. Use the **no** form of the command to remove the host list.

**ipv6 host** *host-name ipv6-address*

**no ipv6 host** *host-*name *ipv6-address*

#### **Parameter Description**

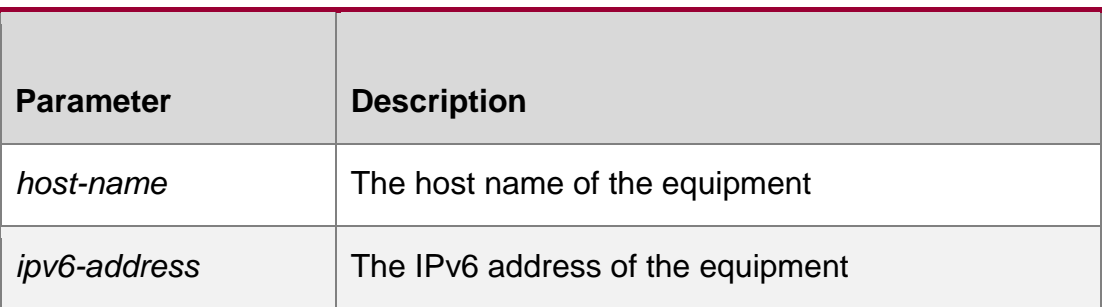

#### **Defaults**

N/A

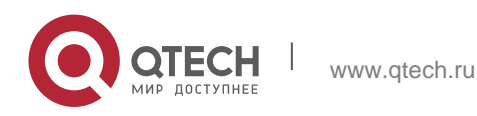

#### 6. DNS Commands 241 **Command Mode**

Global configuration mode.

#### **Usage Guide**

To delete the host list, use the **no ipv6 host** *host-name ipv6-address* command.

### **Configuration Examples**

#### **Related Commands**

#### **Platform Description**

The following example configures the IPv6 address for the domain name. QTECH(config)# ipv6 host switch 2001:0DB8:700:20:1::12

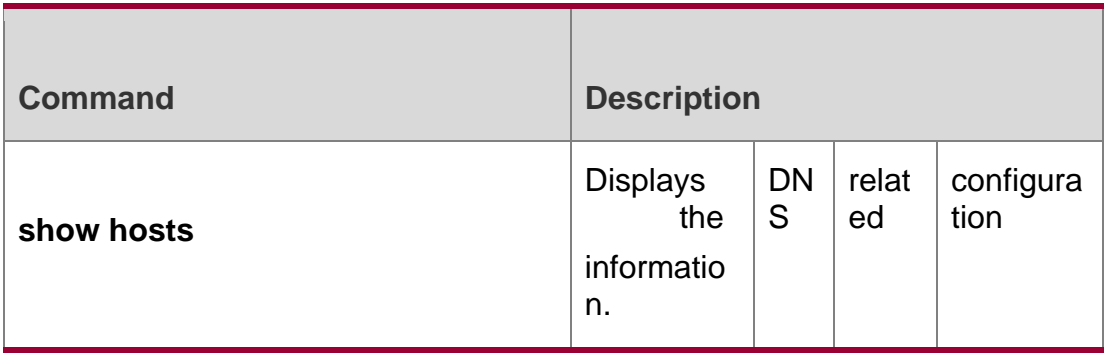

N/A

# **6.6. show hosts**

Use this command to display DNS configuration. show hosts [ *hostname* ]

#### Parameter Description

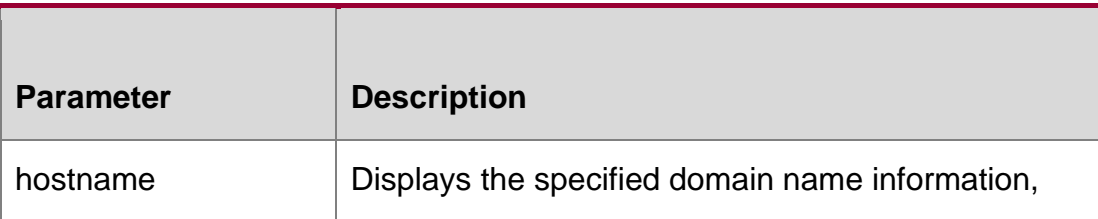

#### **Defaults**

All domain name information is displayed by default.

#### **Command Mode**

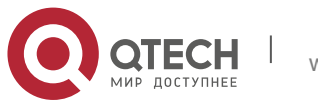

6. DNS Commands 242 Privileged EXEC mode.

### **Usage Guide**

This command is used to display the DNS related configuration information.

### **Configuration Examples**

QTECH# show hosts Name servers are: 192.168.5.134 static

Host type Address TTL(sec) switch static 192.168.5.243-- [www.QTECH.comd](http://www.ruijie.com/)ynamic 192.168.5.123 126

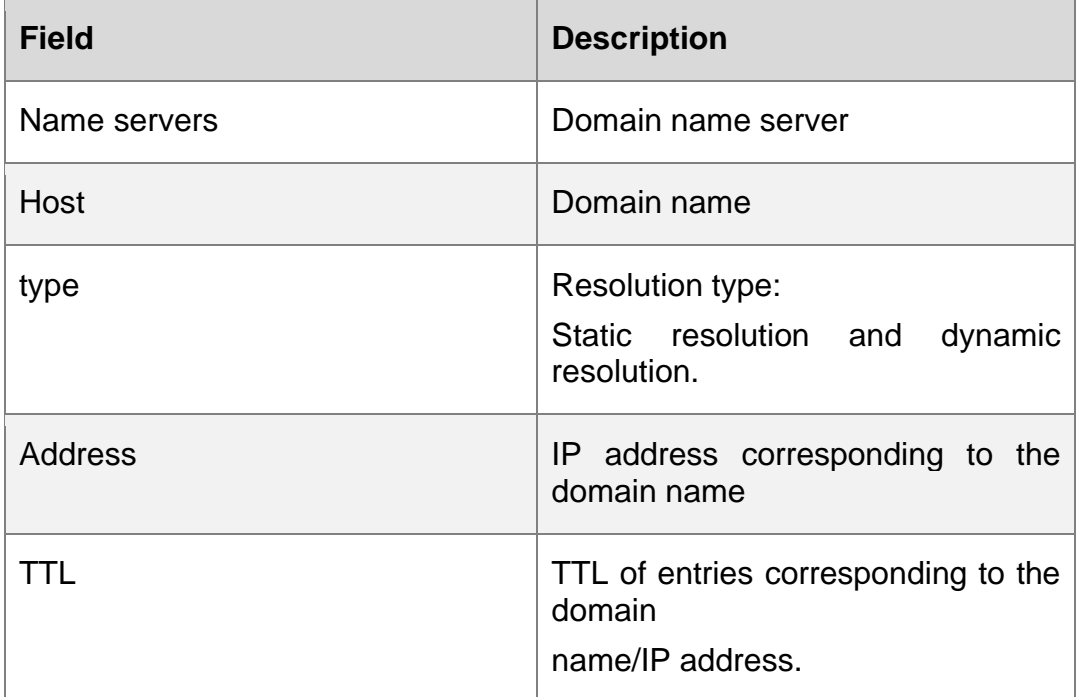

#### **Related Commands**

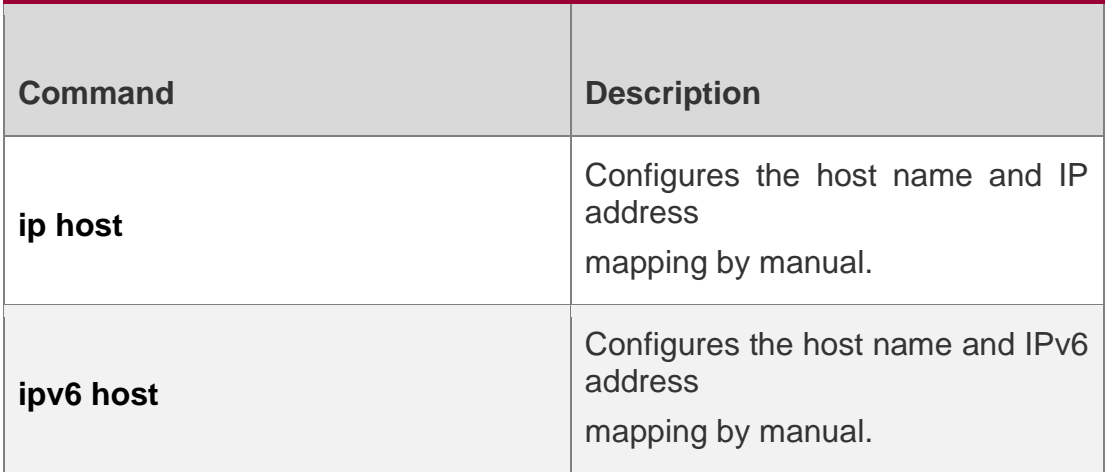

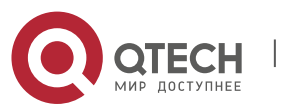

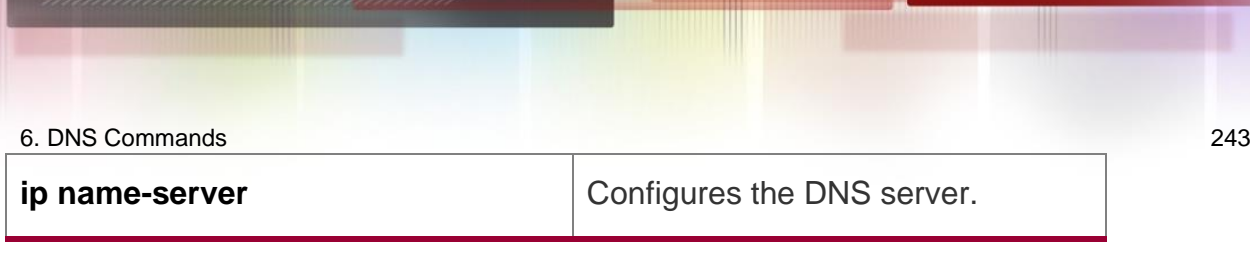

**Platform Description**

N/A

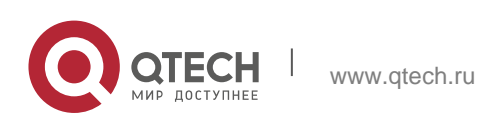

# **7. FTP SERVER COMMANDS**

### **7.1. ftp-server enable**

Use this command to enable the FTP server. Use the default form of this command to restore the default setting.

ftp-server enable default ftp-server enable

#### Parameter Description

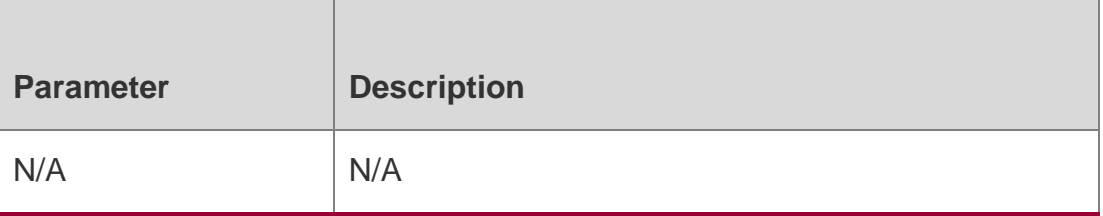

#### **Defaults**

This function is disabled by default.

#### **Command Mode**

Global configuration mode

#### **Usage Guide**

This command is used to enable the FTP server to connect the FTP client to upload/download the files.

the ftp-server topdir command.

#### **Configuration Examples**

The following example enables the FTP Server and confines the FTP client access to the syslog subdirectory:

Qtech(config)# ftp-server topdir /syslog

Qtech(config)# ftp-server enable

QTECH(config)# ftp-server enableThe following example disables the FTP Server:

QTECH(config)# no ftp-server enable

Related Commands

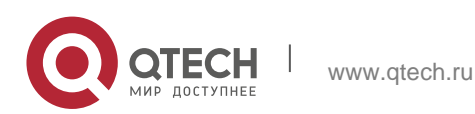

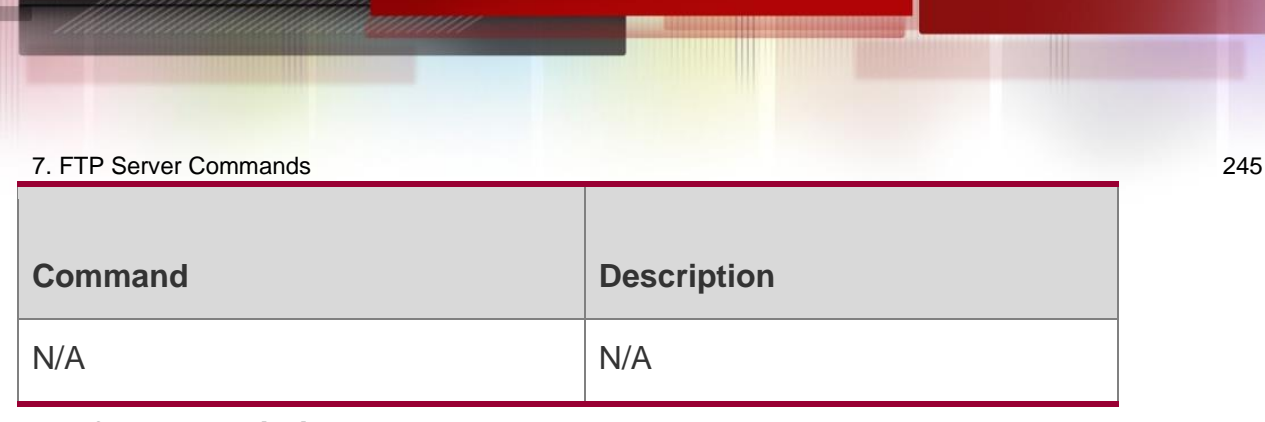

#### **Platform Description**

N/A

# **7.2. ftp-server login timeout**

Use this command to set the timeout interval for login to the FTP server. Use the no or default form of this command to restore the default setting.

ftp-server login timeout *time* no ftp-server login timeout default ftp-server login timeout

Parameter Description

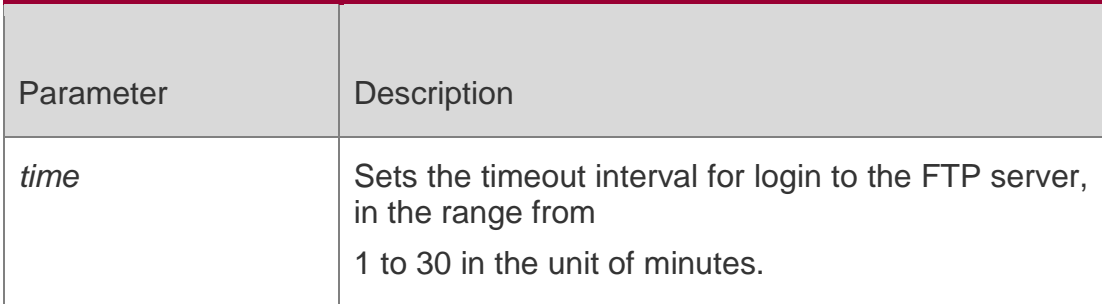

#### **Defaults**

The default is 2 minutes.

#### **Command Mode**

Global configuration mode

#### **Usage Guide**

The timeout interval refers to the maximum time when your account is allowed online after you login to the server. If you don't perform authentication again before the timeout interval expires, you will be forced offline.

#### **Configuration Examples**

Related Commands

#### **Platform Description**

The following example sets the timeout interval for login to the FTP server to 5 minutes.

QTECH(config)# ftp-server login timeout 5

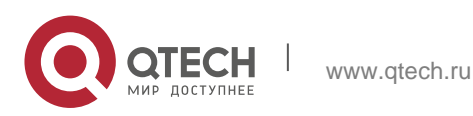

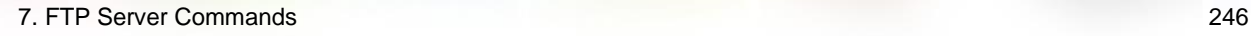

The following example restores the default setting. QTECH(config)# no ftp-server login timeout

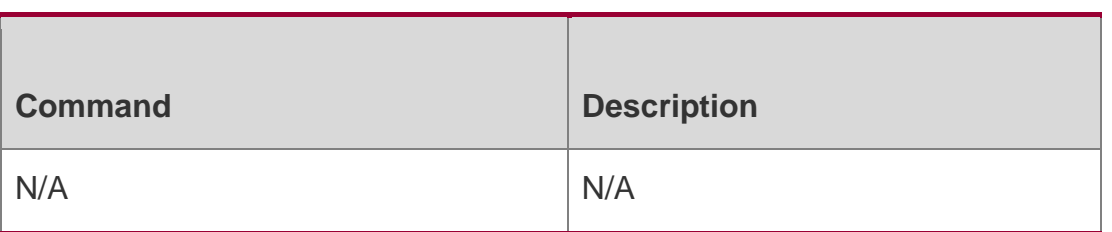

N/A

# **7.3. ftp-server login times**

Use this command to set the number of login attempts. Use the **no** or **default** form of this command to restore the default setting.

ftp-server login times *time* no ftp-server login times default ftp-server login times

#### **Parameter Description**

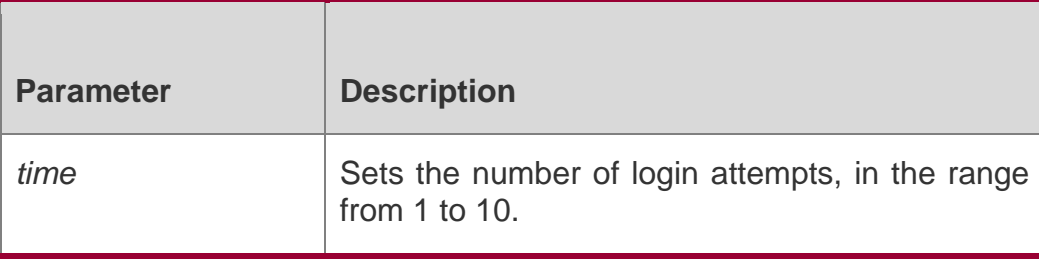

Defaults The default is 3.

Command Mode

Global configuration mode

Usage Guide

The number of login attempts refers to the maximum count you are allowed to perform authentication. If the number of your login attempts exceeds 3, you will be forced offline.

Configuration Examples

Related Commands

Platform Description

The following example sets the number of login attempts to 5.

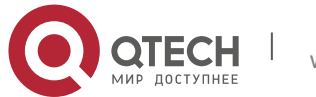

7. FTP Server Commands 247 QTECH(config)# ftp-server login times 5

#### The following example restores the default setting.

QTECH(config)# no ftp-server login times

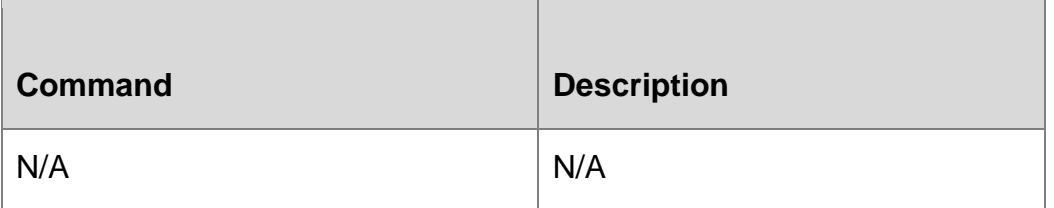

N/A

# **7.4. ftp-server timeout**

Use this command to set the FTP session idle timeout. Use the **no** or **default** form of this command to restore the default setting.

ftp-server timeout *time* no ftp-server timeout default ftp-server timeout

#### **Parameter Description**

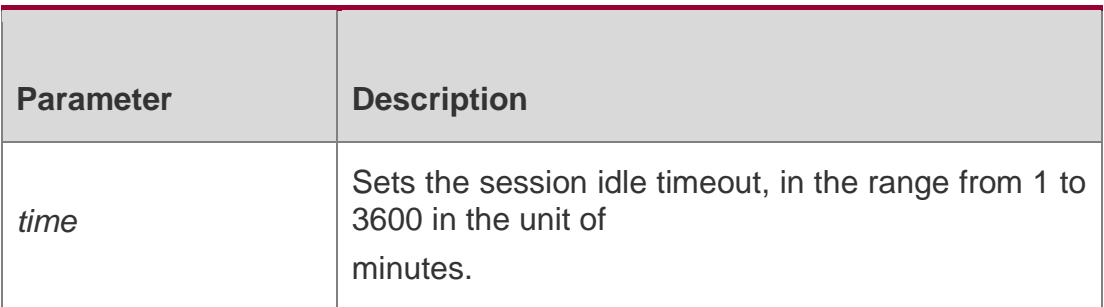

#### **Defaults**

The default is 10 minutes.

#### **Command Mode**

Global configuration mode.

#### **Usage Guide**

Use this command to set the FTP session idle timeout. If the session is idle, the FTP server

deems the session connection is invalid and disconnects with the user. **A** The session idle time refers to the time for the FTP session between

#### Configuration Examples

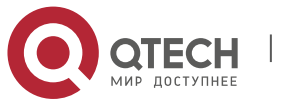

The following example sets the session idle timeout to 5 minutes:

QTECH(config)# no ftp-server timeout

The following example restores the default setting.

#### Related Commands

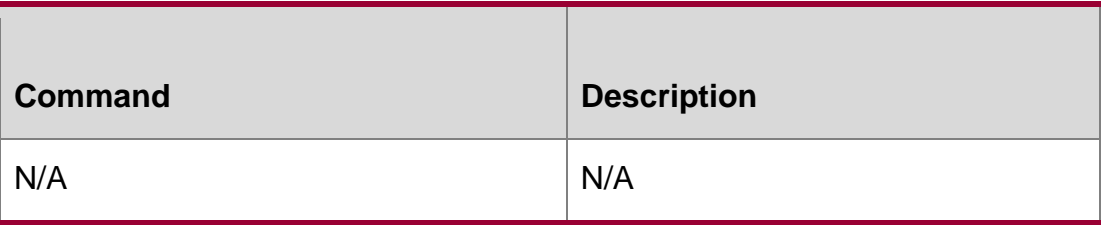

#### **Platform Description**

N/A

### **7.5. ftp-server topdir**

Use this command to set the directory range for the FTP client to access to the FTP server files. Use the **no** or **default** form of this command to restore the default setting.

ftp-server topdir *directory* no ftp-server topdir default ftp-server topdir

#### **Parameter Description**

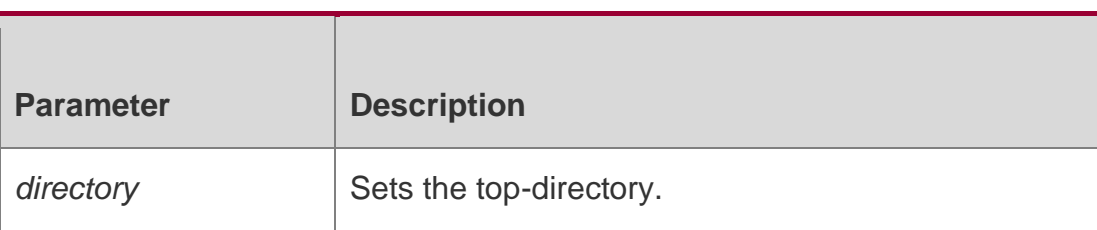

#### **Defaults**

No top-directory is configured by default.

#### **Command Mode**

Global configuration mode.

**Usage Guide** The FTP server top directory specifies the directory range of the files accessed by the client. Can the FTP client accesses to the files on the FTP server with the top directory correctly specified.

Without this command configured, FTP client fails to access to any file or directory on the FTP server.

#### **Configuration Examples**

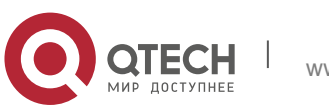

The following example enables the FTP Server and confines the FTP client access to the syslog subdirectory.

Qtech(config)# ftp-server topdir /syslog

### **Related Commands**

#### **Platform Description**

QTECH(config)# ftp-server enable

The following example restores the default setting.

QTECH(config)# no ftp-server topdir

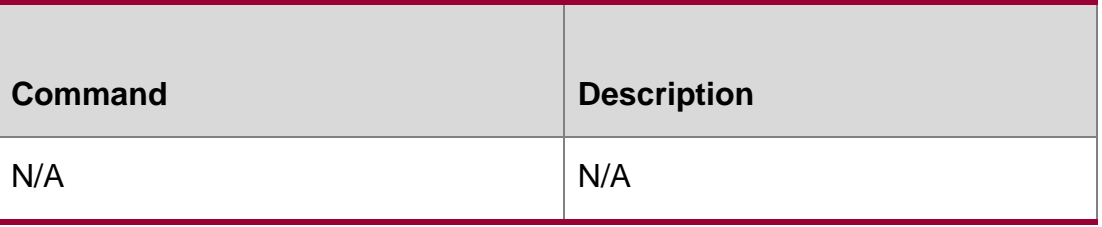

N/A

# **7.6. ftp-server username password**

Use this command to set the login username and password for the FTP server. Use the no form of this command to restore the default setting.

ftp-server username *username* password [*type*] *password*

no ftp-server username *username*

default ftp-server username *username*

#### **Parameter Description**

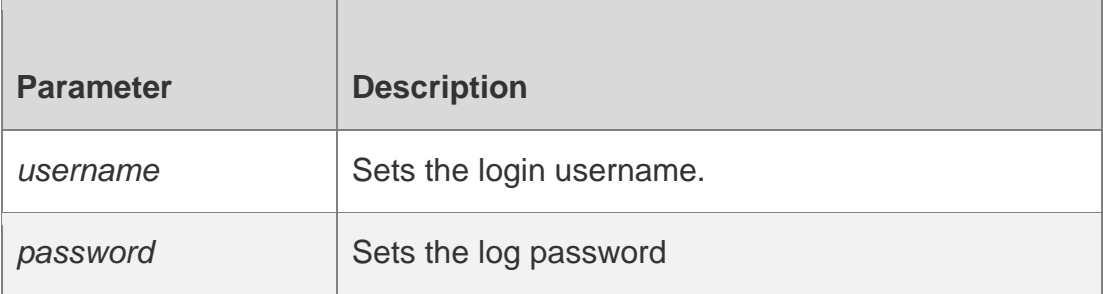

#### **Defaults**

No username or password is set by default.

#### **Command Mode**

Global configuration mode

#### **Usage Guide**

Use this command to set the login username for the FTP server. To log in to the FTP server, the correct username and password shall be provided.

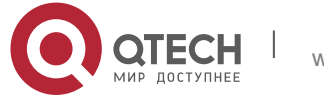

The maximum length of the username is 64 characters and the spaces are not allowed in the middle of the username. The username consists of letters, semiangle number and semiangle mark. Ten usernames can be configured for the FTP server at most.

The password must contain letters or numbers. Spaces before or behind the password are allowed but will be ignored. The spaces within are part of the password.

The plaintext password is in the range from 1 to 25 characters. The encrypted password is in the range from 4 to 52 characters.

> The anonymous user login is not supported on the FTP server. The client fails to pass the identity verification if the username is removed.

#### **Configuration Examples**

The following example sets the username to user:

QTECH(config)# ftp-server username user password pass

The following example restores the default setting:

QTECH(config)# no ftp-server username user

#### **Related Commands**

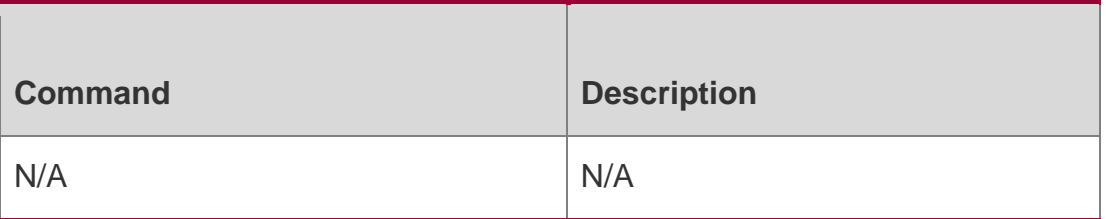

**Platform Description**

N/A

#### **7.7. show ftp-server**

Use this command to show the status information of the FTP server. show ftp-server

Parameter Description

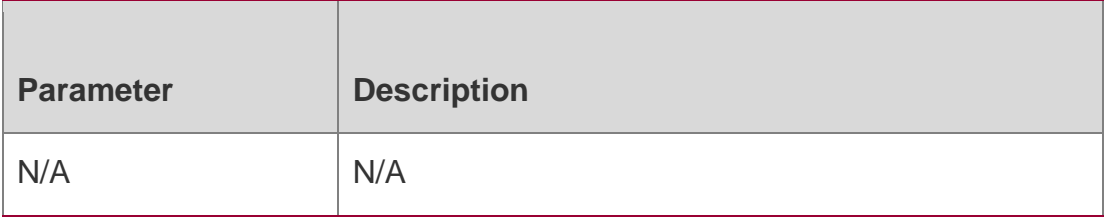

**Defaults** 

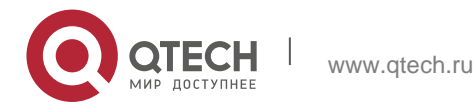

N/A

Command Mode Privileged EXEC mode

Usage Guide

The FTP server status information includes:

- ❖ Enabled/Disabled server
- ❖ The FTP server top directory
- ❖ The FTP server user information, including username, password and connection number. If connection is set up, the IP address, port, transmission type, active/passive mode isshown

#### **Configuration Examples**

The following example displays the related status information of the FTP server:

```
QTECH#show ftp-server ftp-server 
information
===================================
enable : Y
topdir : tmp:/ timeout: 10min
```
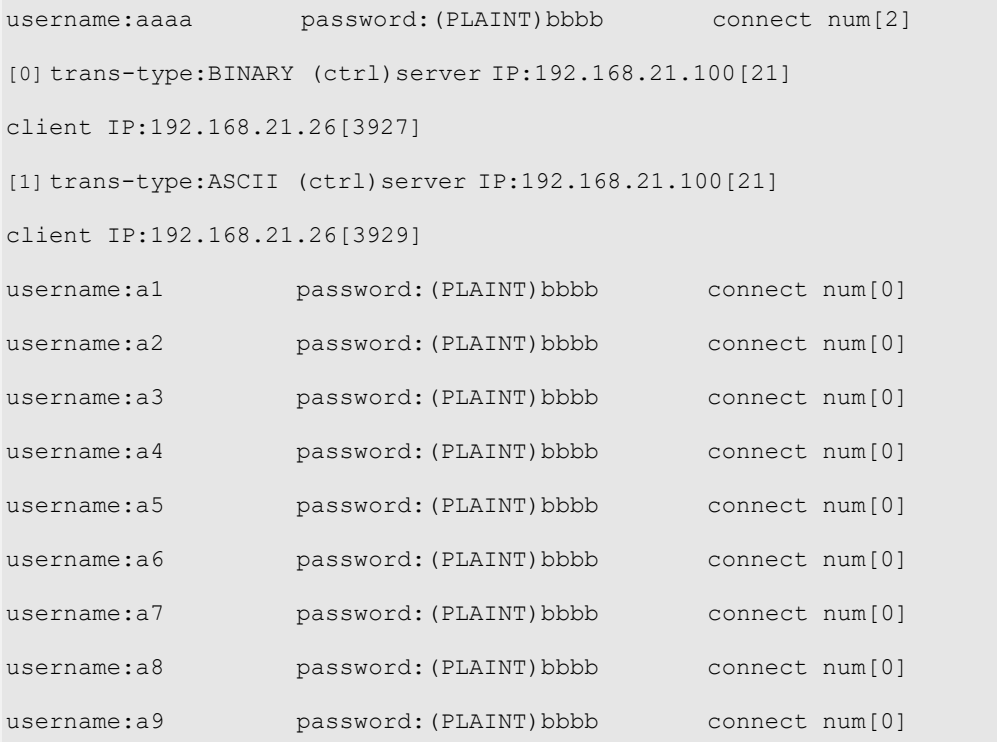

#### Related Commands

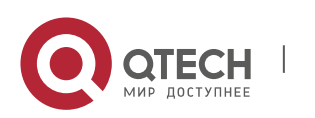

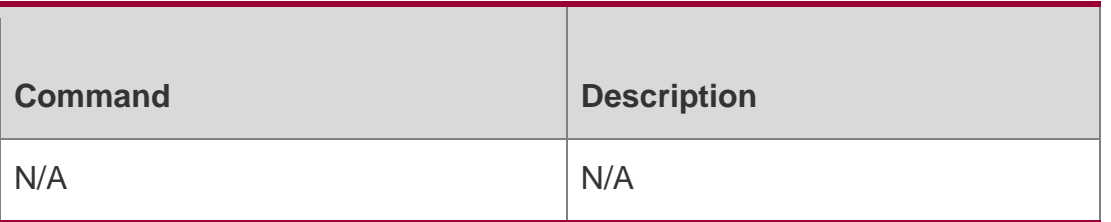

#### **Platform Description**

N/A

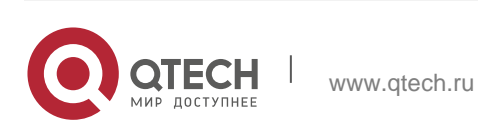
# **8. FTP CLIENT COMMANDS**

## **8.1. copy flash**

Use this command to upload the file from the server to the device through FTP Client.

copy flash:[ *local-directory*/ ] *local-file* ftp://*username:password@dest-address* [ /*remotedirectory* ] /

*remote-file*

### Parameter Description

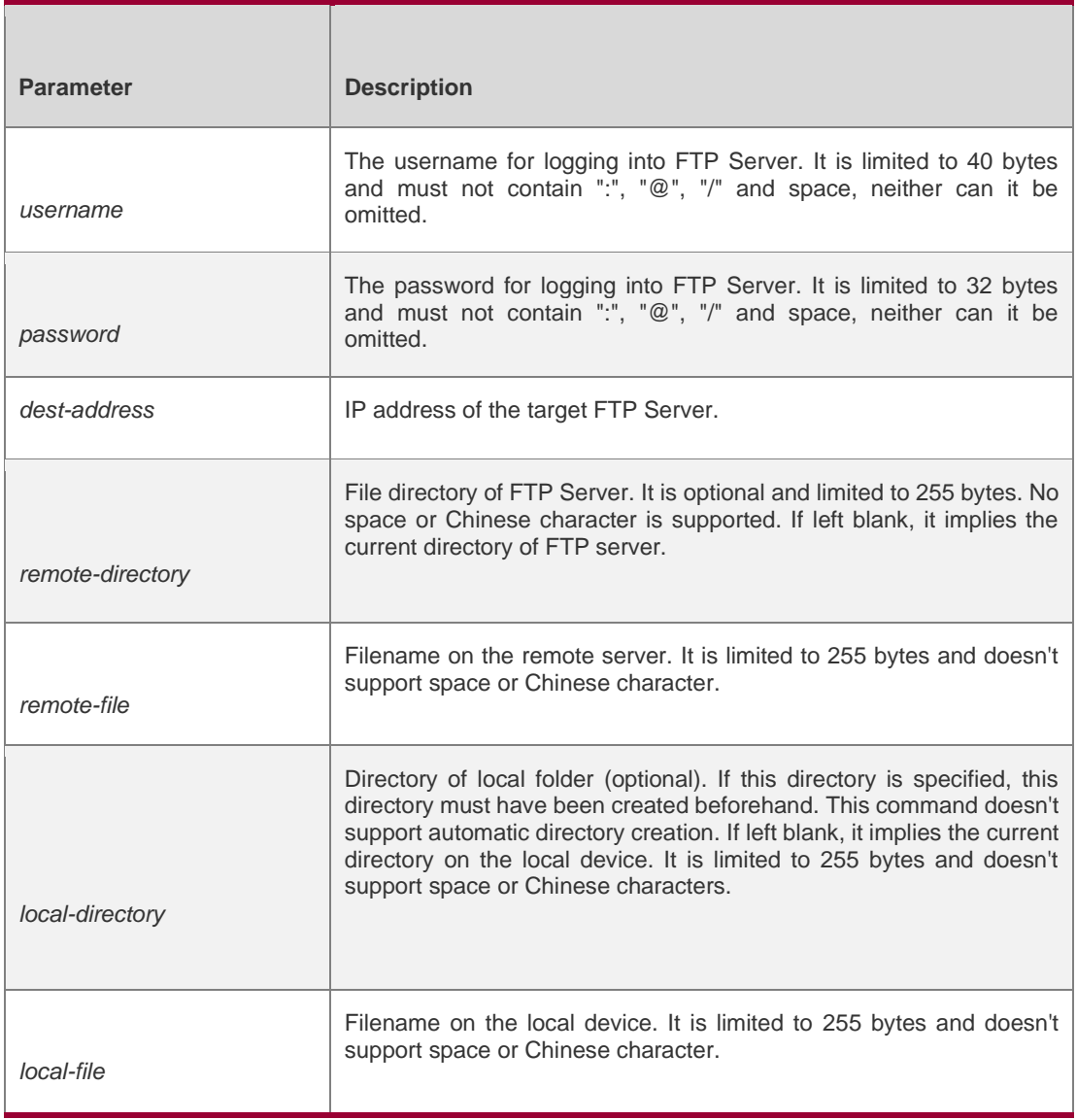

**Defaults** 

N/A Command Mode

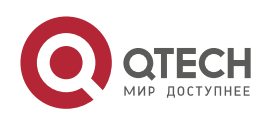

Usage Guide

N/A

### **Configuration Examples**

The following example uploads the file named "local-file" in directory "home" of local device to directory "root" on the FTP Server whose user name is user, password is pass and IP address is 192.168.23.69, and changes the filename to "remote-file".

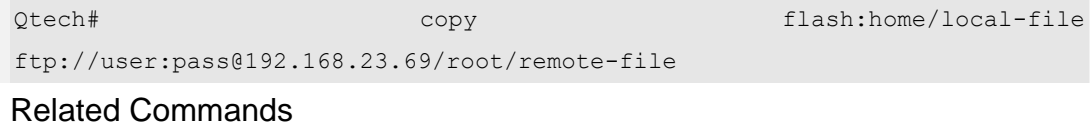

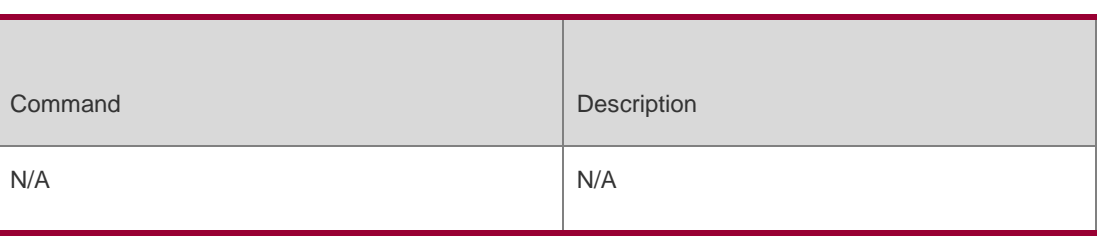

## Platform Description

N/A

## **8.2. copy ftp**

Use this command to download the file from the server to the device through FTP Client.

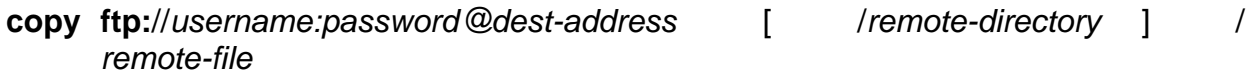

**flash:**[ *local-directory*/ ] *local-file*]

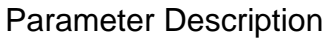

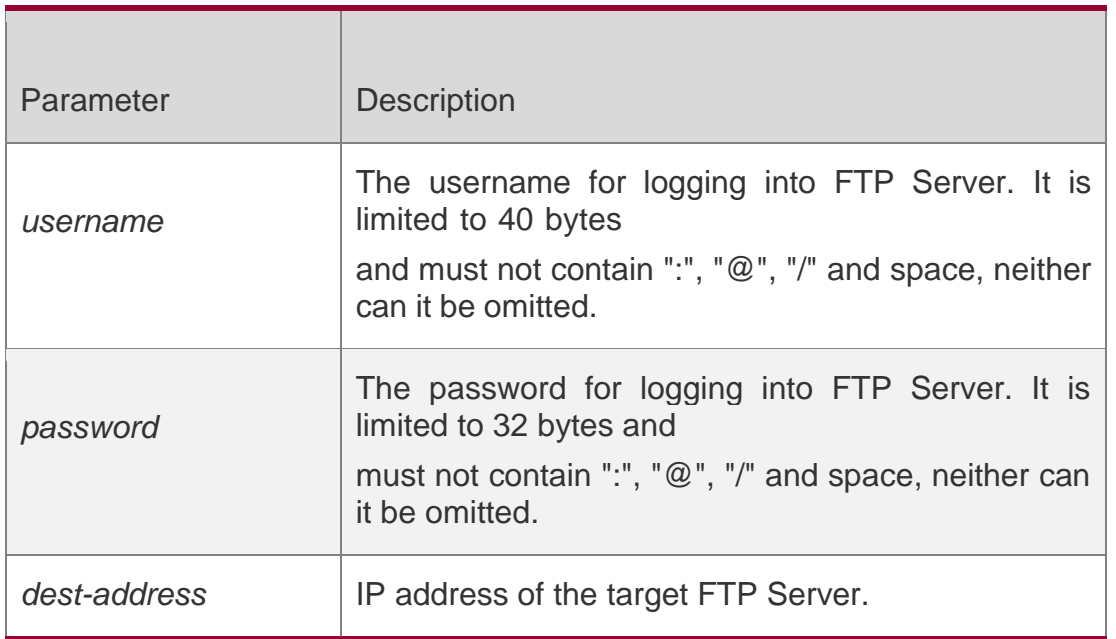

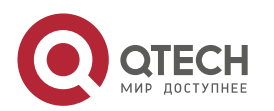

#### 8. FTP CLIENT Commands 255

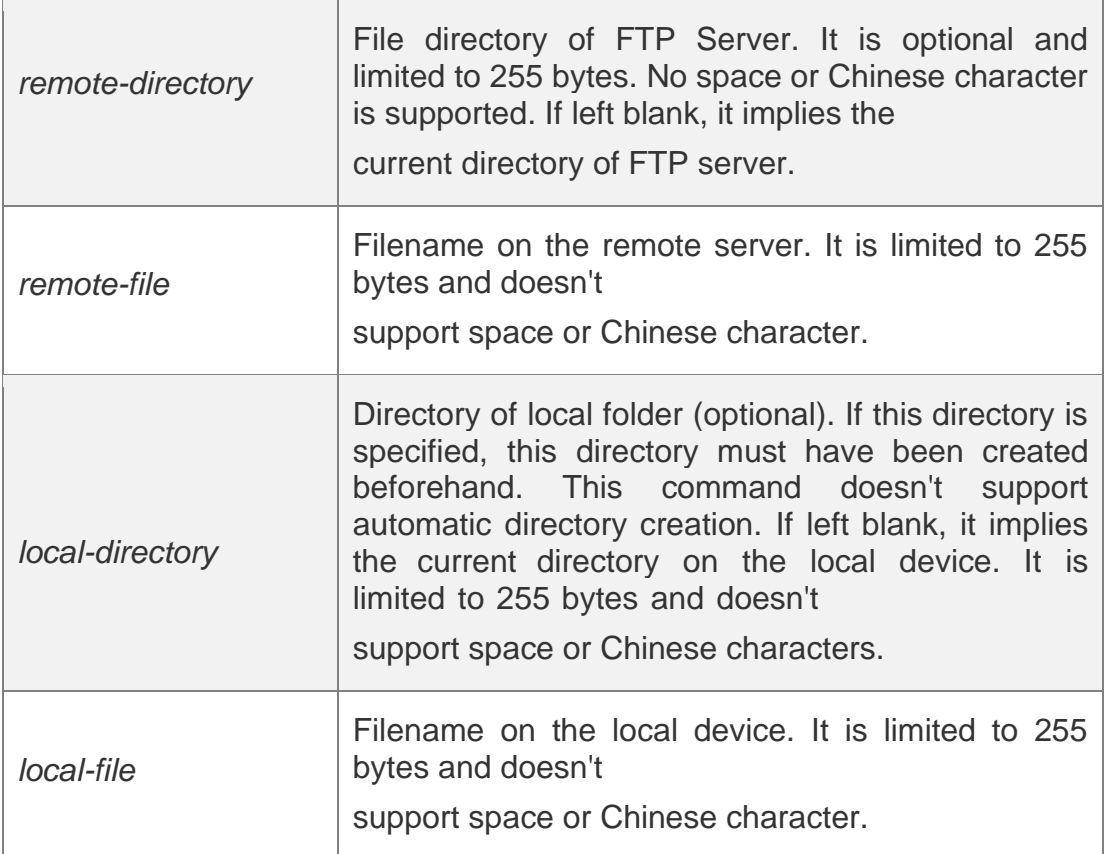

### **Defaults**

N/A

#### Command Mode

Privileged EXEC mode

Usage Guide N/A

Configuration Examples

Related Commands

#### Platform Description

The following example uses username of "user" and password of "pass" to download a file named "remote-file" from the directory "root" on FTP Server with IP address 192.168.23.69 to directory "home" on the local device, and changes the name to "local-file".

QTECH# copy ftp://user:pass@192.168.23.69/root/remote-file flash:home/local-file

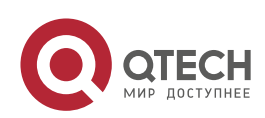

The following example uploads a file named "local-file" from directory "home" on the local device to directory "root" on FTP Server, and changes the name to "remote-file".

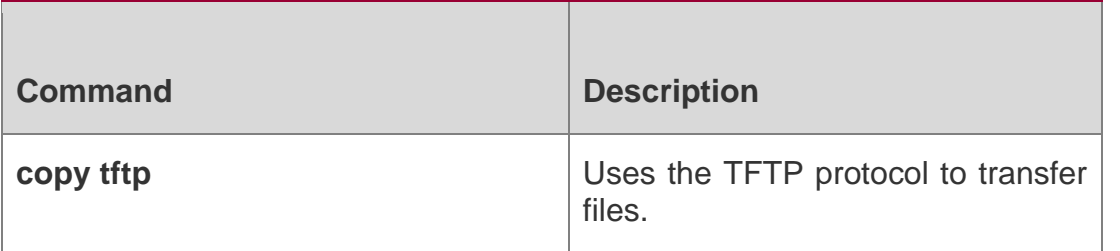

QTECH# copy flash:home/local-file ftp://user:pass@192.168.23.69/root/remote-file

N/A

## **8.3. ftp-client ascii**

Use this command to use ASCII mode for FTP transfer.

Use the **no** or **default** form of this command to restore the default setting.

**ftp-client** [ **vrf** *vrfname* ] **ascii**

**no ftp-client** [ **vrf** *vrfname* ] **ascii default ftp-client** [ **vrf** *vrf-name* ]

### **Parameter Description**

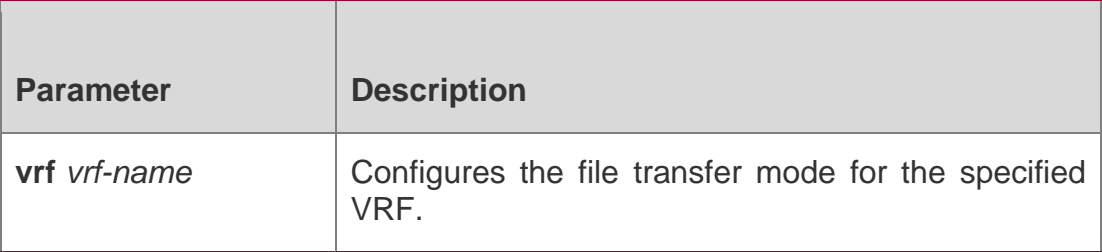

#### **Defaults**

The default FTP transfer mode is binary.

#### **Command Mode**

Global configuration mode

#### **Usage Guide**

The **default** command is used to restore the FTP client setting. Specifically, data connection is in PASV mode and file transfer BINARY. The client source IP address is not bound.

#### **Configuration**

The following example configures ASCII FTP transfer.

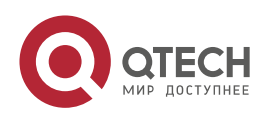

#### Examples

QTECH (config)# ftp-client ascii

The following example configures ASCII FTP transfer for *vrf-name*.

QTECH(config)# ftp-client vrf vrf-name ascii

The following example configures binary FTP transfer.

QTECH(config)# no ftp-client ascii

The following example configures binary FTP transfer for *vrf-name*.

QTECH(config)# no ftp-client vrf vrf-name ascii

The following example restores the default setting of the FTP Client.

QTECH(config)# default ftp-client

The following example restores the default setting of the FTP Client vrf-name,

QTECH(config)# default ftp-client vrf vrf-name

#### Related Commands

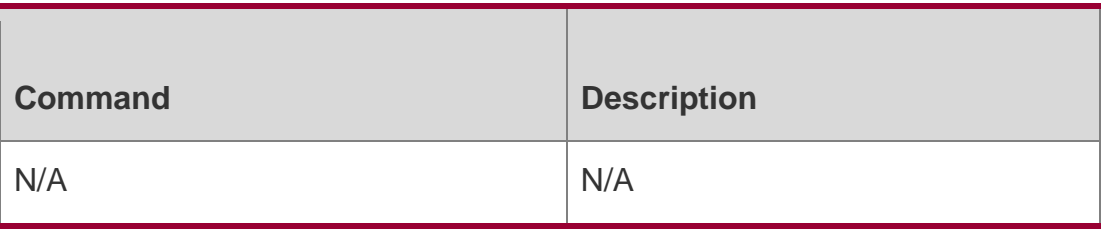

#### **Platform Description**

N/A

## **8.4. ftp-client port**

Use this command to configure PORT mode used for FTP data connection. Use the no or default

form of this command to restore the default setting.

ftp-client [ vrf *vrf-name* ] port no ftp-client [ vrf *vrf-name* ] port default ftp-client [ vrf *vrfname* ]

Parameter Description

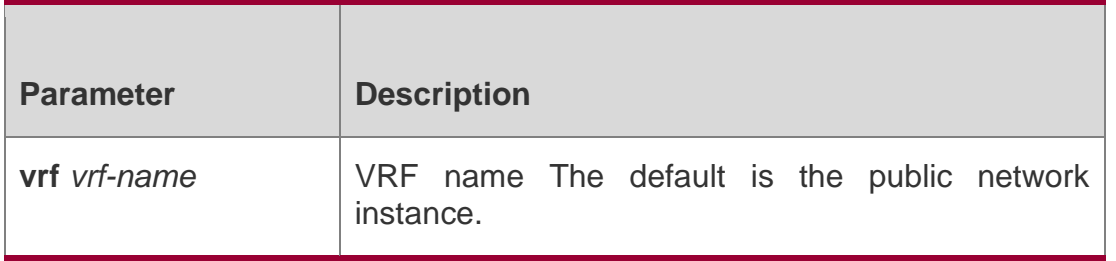

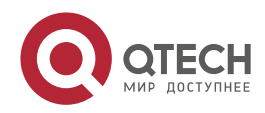

#### 8. FTP CLIENT Commands 258

#### **Defaults**

The default is PASV mode for FTP data connection.

#### **Command Mode**

Global configuration mode.

#### **Usage Guide**

This command is used to configure the connection mode to PORT mode, in which the server will actively connect with the client.

The default command is used to restore the FTP client setting. Specifically, data connection is in PASV mode and file transfer BINARY. The client source IP address is not bound.

#### Configuration Examples

The following example configures PORT mode used for FTP data connection

QTECH (config)# ftp-client port

The following example configures PORT mode used for FTP*vrf-name* data connection.

QTECH(config)# ftp-client vrf vrf-name port

The following example configures PASV mode for FTP data connection.

QTECH(config)# no ftp-client port

The following example configures PASV mode used for FTP*vrf-name* data connection.

QTECH(config)# no ftp-client vrf vrf-name port

The following example restores the default setting of the FTP Client.

QTECH(config)# default ftp-client

The following example restores the default setting of the FTP Client vrf-name,

QTECH(config)# default ftp-client vrf vrf-name

#### Related Commands

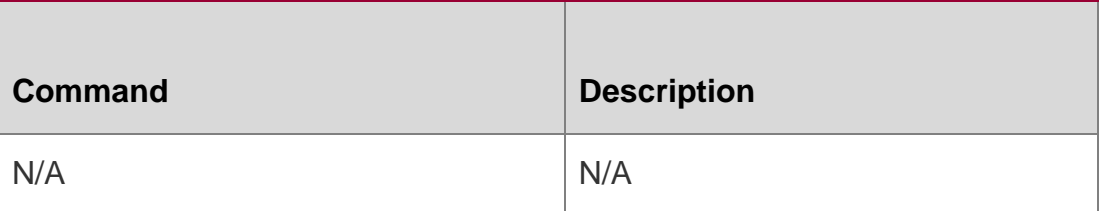

#### **Platform Description**

N/A

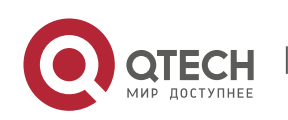

## **8.5. ftp-client source**

Use this command to bind FTP Client with the source IP address of client and use this IP address to communicate with server. Use the **no** form of this command to disable source IP address binding. Use the **default** form of this command to restore the default setting.

**ftp-client** [ **vrf** *vrf-name* ] **source** { *ip-address* **|** *ipv6-address | interface* } **no ftp-client** [ **vrf** *vrf-name* ] **source default ftp-client** [ **vrf** *vrf-name* ]

#### **Parameter Description**

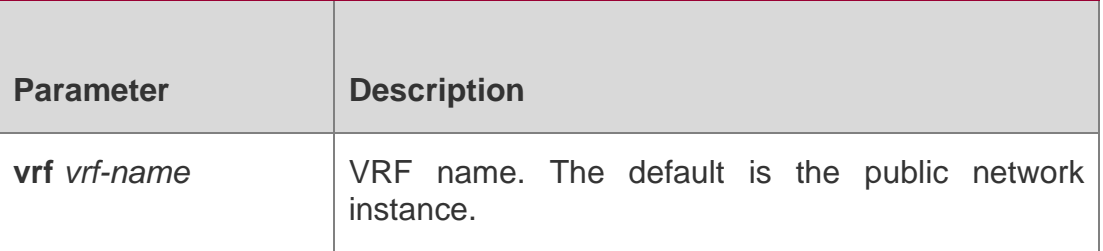

#### **Defaults**

By default, the IP address is not bound with the client locally. Instead, it is selected by the route.

#### **Command Mode**

Global configuration mode

#### **Usage Guide**

The default command is used to restore the FTP client setting. Specifically, data connection is in PASV mode and file transfer BINARY. The client source IP address is not bound.

The ftp-client [ vrf *vrfname* ] source-address {*ip-address | ipv6-address*} command will be converted to this command automatically

#### Configuration Examples

The following example binds FTP Client with source IP address 192.168.23.236.

QTECH(config)# ftp-client source 192.168.23.236

The following example binds FTP Client with source IP address 2003:0:0:0::2.

192.168.23.236.QTECH(config)# ftp-client source 2003:0:0:0::2

The following example binds FTP Client *vrf-name* with source IP address

QTECH(config)# ftp-client vrf vrf-name source 192.168.23.236

The following example binds FTP Client *vrf-name* with source IP address 2003:0:0:0::2.

QTECH(config)# ftp-client vrf vrf-name source 2003:0:0:0::2

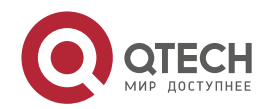

### The following example disables source IP address binding.

QTECH(config)# no ftp-client source

The following example disables source IP address binding.

QTECH(config)# no ftp-client vrf vrf-name source

The following example restores the default setting of the FTP Client.

QTECH(config)# default ftp-client

The following example restores the default setting of the FTP Client vrf-name,

QTECH(config)# default ftp-client vrf vrf-name

### **Related Commands**

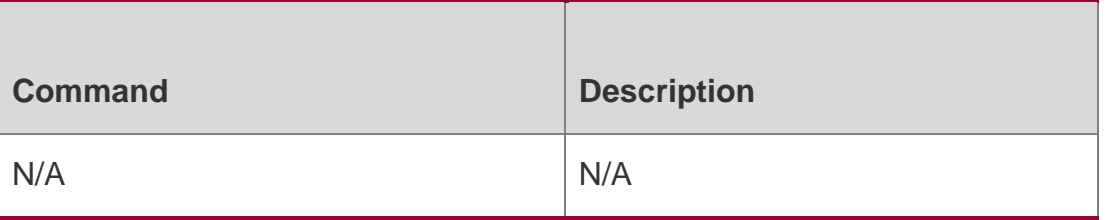

#### **Platform Description**

N/A

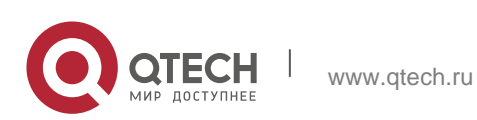

# **9. TFTP SERVER COMMANDS**

## **9.1. tftp-server enable**

Use this command to enable the TFTP server.

Use the **no** form of this command to disable the TFTP server.

tftp-server enable

**no tftp-server enable**

### **Parameter Description**

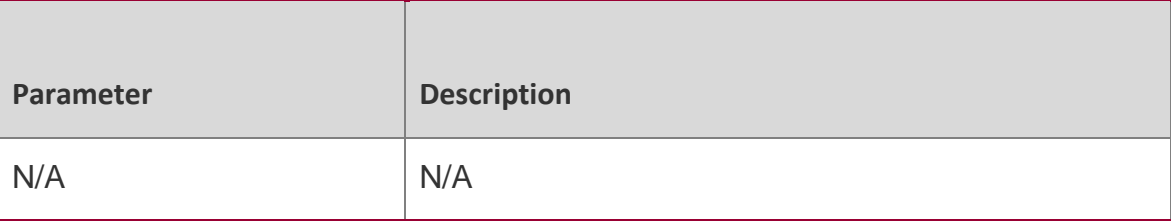

### **Defaults**

The TFTP server is disabled by default.

### **Command Modes**

Global configuration mode

### **Usage Guide**

Only with the TFTP server enabled and the top directory configured meanwhile, TFTP clients are able to upload or download files.

### **Configuration Examples**

The following example enables the TFTP server and sets the top directory of the TFTP server to **/syslog**.

QTECH(config)# tftp-server topdir /syslog

QTECH(config)# tftp-server enable

The following example disables the TFTP server.

QTECH(config)# no tftp-server enable

Platform Description

N/A

## **9.2. tftp-server topdir**

Use this command to configure the top directory for TFTP clients.

Use the **no** or **default** form of this command to restore the default setting.

tftp-server topdir *directory* no tftp-server topdir default tftp-server topdir

Parameter Description

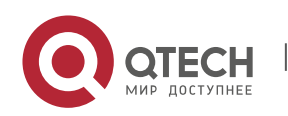

#### 9. TFTP Server Commands 262

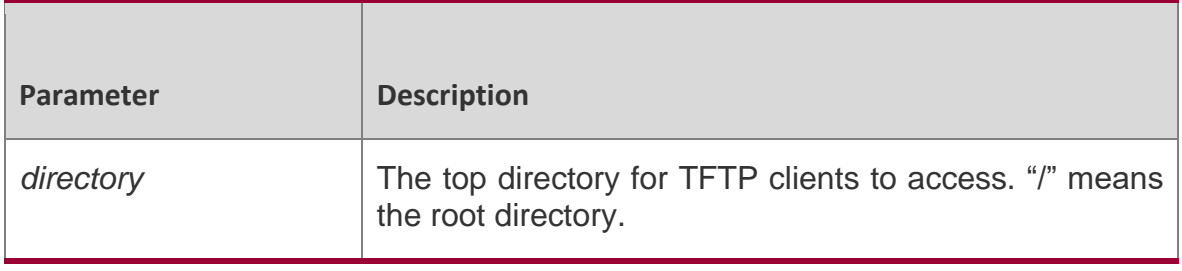

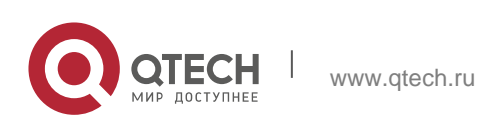

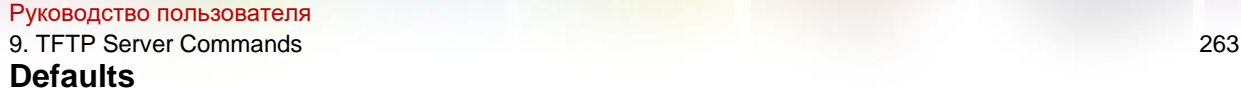

By default, the top directory is /flash.

### **Command Modes**

Global configuration mode

#### **Usage Guide**

The top directory on the TFTP server defines what files and folders the client is able to access. And the client cannot access the TFTP server before a top directory is correctly configured for the server.

#### **Configuration Examples**

The following example enables the TFTP servicer and sets the top directory for TFTP clients to **/syslog**.

QTECH(config)# tftp-server topdir /syslog QTECH(config)# tftp-server enable

The following example restores the default top directory.

QTECH(config)# no tftp-server topdir

#### **Platform Description**

N/A

#### show tftp-server

Use this command to display the configuration of the TFTP server.

show tftp-server

#### **Parameter Description**

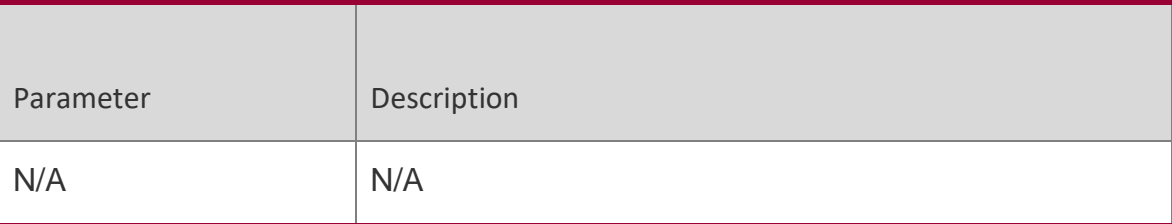

#### **Defaults**

N/A

### **Command Modes**

Global configuration mode/Privileged configuration mode/Interface configuration mode

### **Usage Guide**

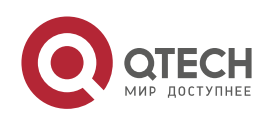

Руководство пользователя 9. TFTP Server Commands 264 N/A

## **Configuration Examples**

The following example displays the progress of downloading the TFTP client.

QTECH# show tftp-server

tftp-server information

===================================

enable : Y topdir : flash:/

Platform

N/A

**Description** 

## **9.3. show tftp-server updating-list**

Use this command to display the progress of downloading the TFTP client. show tftp-server updating-list

Parameter Description

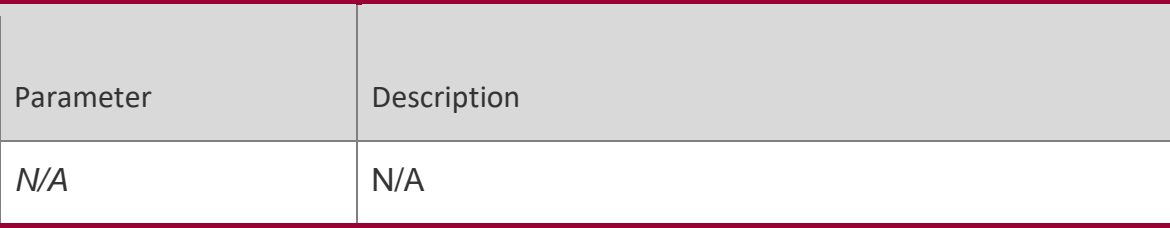

**Defaults** 

N/A

### Command Modes

Global configuration mode/Privileged configuration mode/Interface configuration mode

Usage GuideThis command is supported only on AM5528 products.

## Configuration Examples

The following example displays the progress of downloading the TFTP client.

QTECH# show tftp-server updating-list

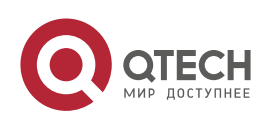

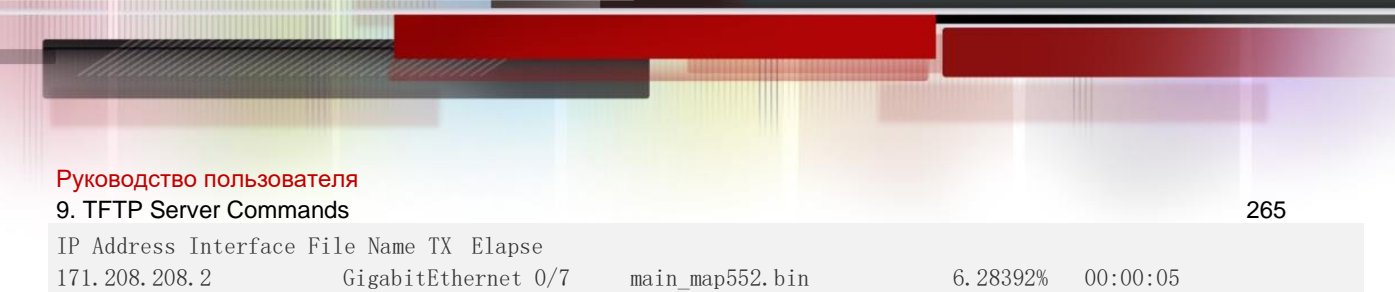

**Platform Description**

N/A

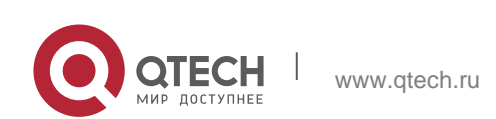

# **10. TCP COMMANDS**

## **10.1. ip tcp keepalive**

Use this command to enable the TCP keepalive function. Use the **no** form of this command to restore the default setting,

**ip tcp keepalive** [ **interval** *num1* ] [ **times** *num2* ] [ **idle-period** *num3* ]

#### Parameter Description

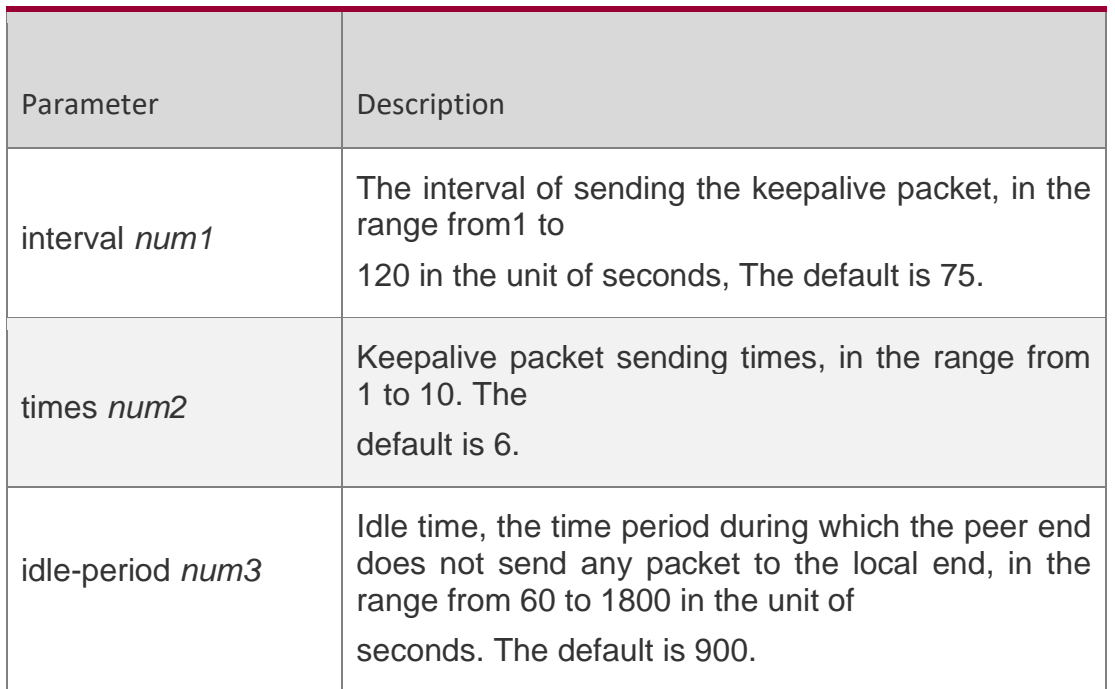

#### **Defaults**

The function is disabled by default.

### **Command Mode**

Global configuration mode

**Usage Guide** The keepalive function enables TCP to detect whether the peer end is operating properly.

Suppose the keepalive function is enabled together with default **interval**, **times** and **idleperiod** settings. TCP begins to send the keepalive packet at an interval of 75 seconds if it does not receive any packet from the peer end in 900 seconds. The TCP connection is considered invalid and then disconnected automatically if the device sends the keepalive

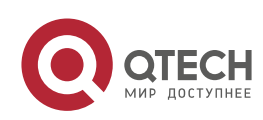

#### Руководство пользователя

#### 10. TCP Commands 267

packet for six consecutive times without receiving any TCP packet from the peer end. This command applies to both IPv4 and IPv6 TCP.

Configuration Examples

#### **Related Commands**

#### **Platform Description**

The following example enables the TCP keepalive function on the device and sets the **idleperiod** and **interval** to180 and 60 respectively. If the device sends the keepalive packet for four consecutive times without receiving any TCP packet from the peer end, the TCP connection is considered invalid. QTECH(config)# ip tcp keepalive interval 60 times 4 idle-period 180

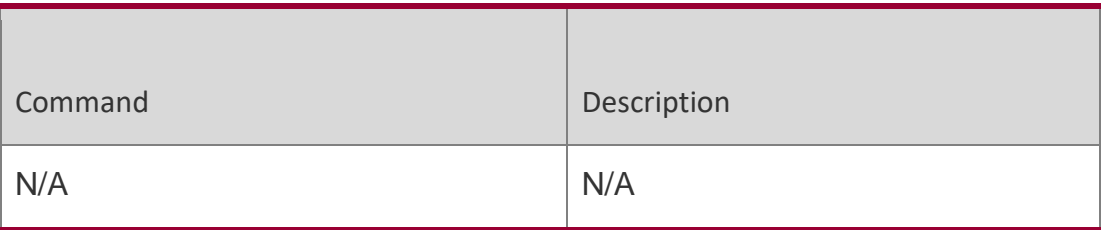

N/A

#### **10.2. ip tcp mss**

Use this command to set the upper limit of the MSS value. Use the **no** form of this command to restore the default setting.

**ip tcp mss** *max-segment-size*

no ip tcp mss

#### **Parameter Description**

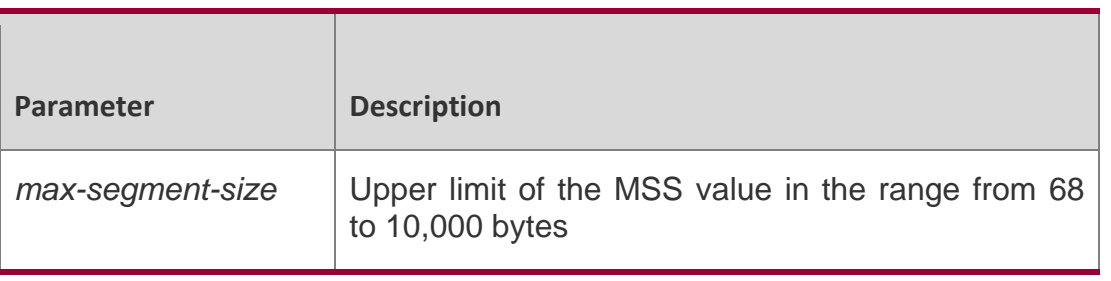

**Defaults** 

The default MSS = Outgoing IPv4/v6 MTU- IPv4/v6 header-TCP header.

Command Mode Global configuration mode

#### **Usage Guide**

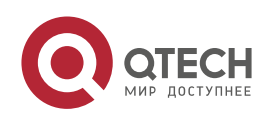

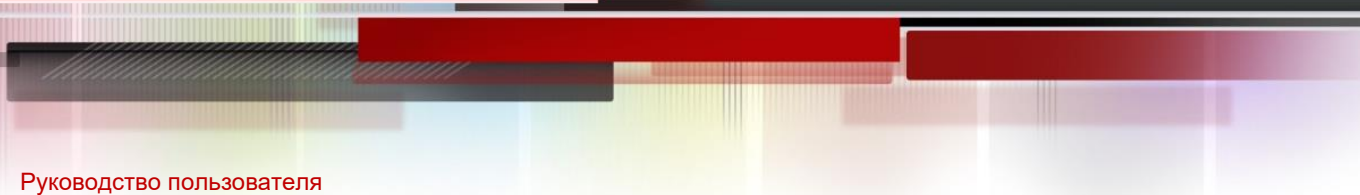

#### 10. TCP Commands 268

This command is used to limit the maximum value of MSS for the TCP connection to be created. The negotiated MSS cannot exceed the configured value. You can use this command to reduce the maximum value of MSS. However, this configuration is not needed in general. This command applies to both IPv4 and IPv6 TCP.

Configuration Examples

#### **Related Commands**

#### **Platform Description**

The following example sets the upper limit of the MSS value to 1,300 bytes.

QTECH(config)# ip tcp mss 1300

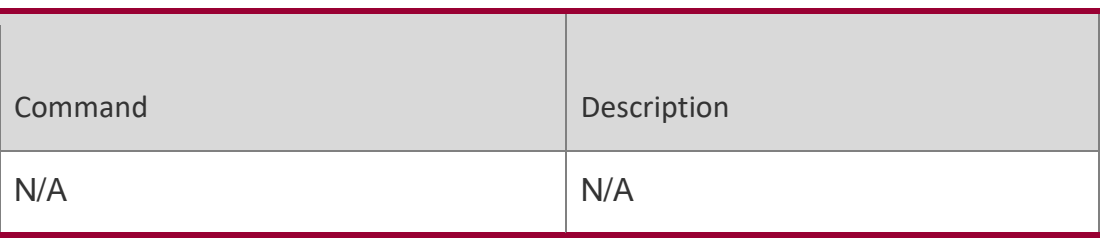

N/A

### **10.3. ip tcp path-mtu-discovery**

Use this command to enable Path Maximum Transmission Unit (PMTU) discovery function for TCP in global configuration mode. Use the **no** form of this command to restore the default setting.

ip tcp path-mtu-discovery **[** age-timer *minutes* | age-timer infinite **]**

#### **no ip tcp path-mtu-discovery**

#### **Parameter Description**

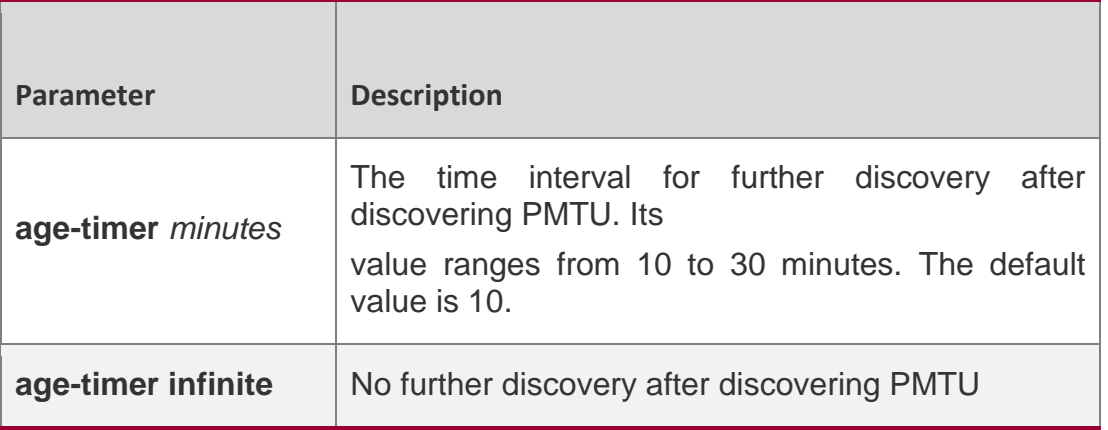

#### **Defaults**

This function is disabled by default.

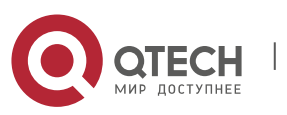

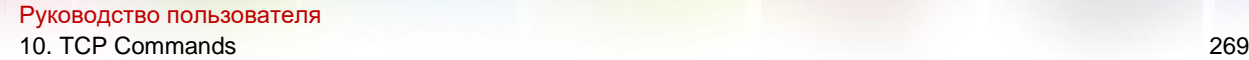

### **Command Mode**

Global configuration mode

#### **Usage Guide**

Based on RFC1191, the TCP path MTU function improves the network bandwidth utilization and data transmission when the user uses TCP to transmit the data in batch.

Enabling or disabling this function takes no effect for existent TCP connections and is only effective for TCP connections to be created. This command applies to only IPv4 TCP. This function is enabled for IPv6 TCP constantly and cannot be disabled.

According to RFC1191, after discovering the PMTU, the TCP uses a greater MSS to detect the new PMTU at a certain interval, which is specified by the parameter **age-timer**. If the PMTU discovered is smaller than the MSS negotiated between two ends of the TCP connection, the device will be trying to discover the greater PMTU at the specified interval untill the PMTU value reaches the MSS or the user stops this timer. Use the parameter **age-timer infinite** to stop this timer.

#### **Configuration Examples**

#### **Related Commands**

#### **Platform Description**

The following example enables PMTU discovery.

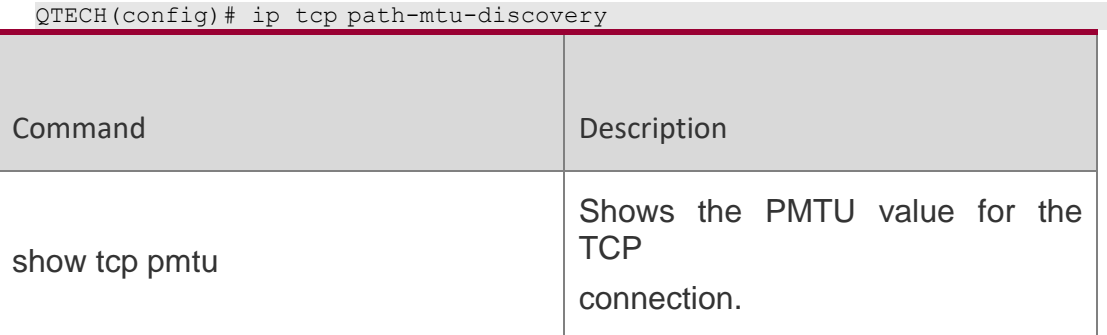

N/A

### **10.4. ip tcp send-reset**

Use this command to enable the device to send the reset packet when receiving the TCP port unreachable packet. Use the no form of this command to disable this function,

ip tcp send-reset

no ip tcp send-reset

#### **Parameter Description**

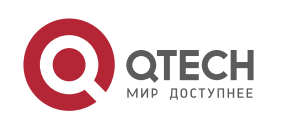

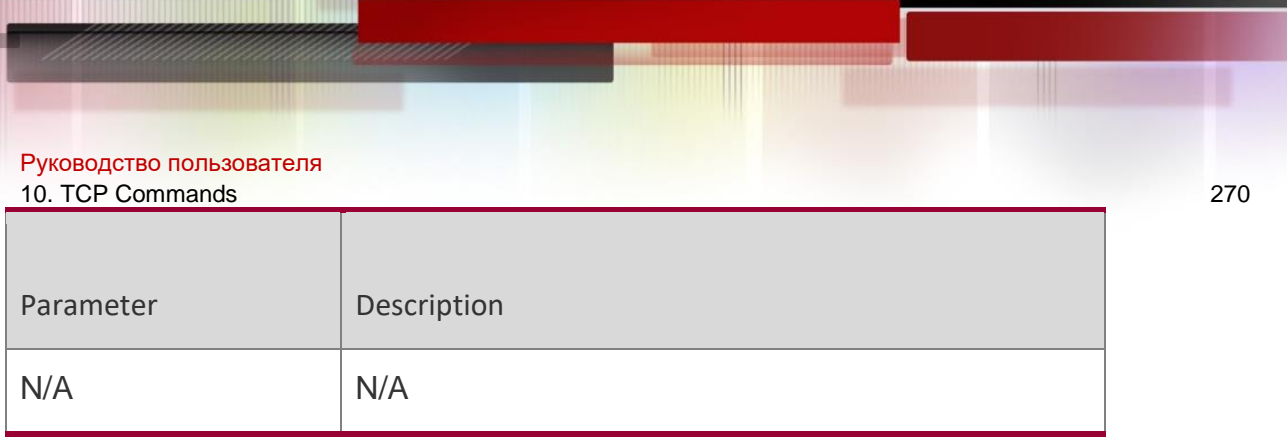

### **Defaults**

This function is enabled by default.

#### Command Mode

Global configuration mode

### **Usage Guide**

In general, when dispatching the TCP packet, the TCP module replies a reset packet automatically to disconnect the TCP connection with the peer end if the TCP connection that this packet belongs to is not found, However, flooding TCP port unreachable packets pose an attack threat to the device, This command can be used to disable the device from sending the reset packet when receiving the TCP port unreachable packet. This command applies to both IPv4 and IPv6 TCP.

### **Configuration Examples**

#### **Related Commands**

#### **Platform Description**

The following example disables the device from sending the reset packet when receiving the TCP port unreachable packet.

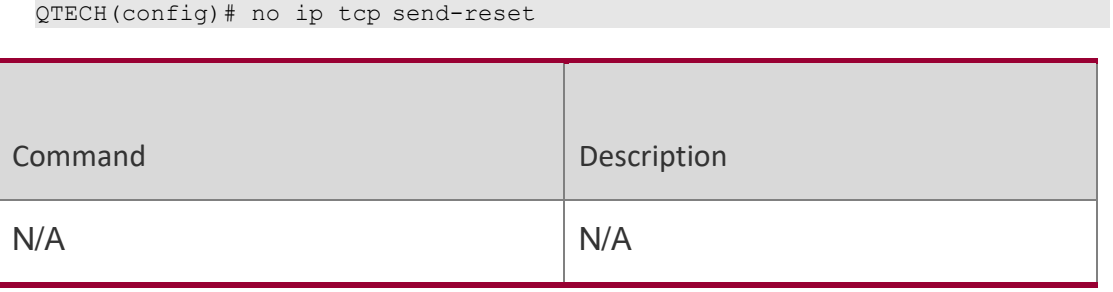

N/A

## **10.5. ip tcp synwait-time**

Use this command to set the timeout value for SYN packets (the maximum time from SYN transmission to successful three-way handshake). Use the no form of this command to restore the default setting.

ip tcp synwait-time *seconds*

no ip tcp synwait-time *seconds*

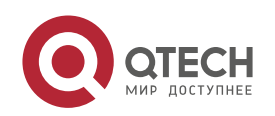

#### **Parameter Description**

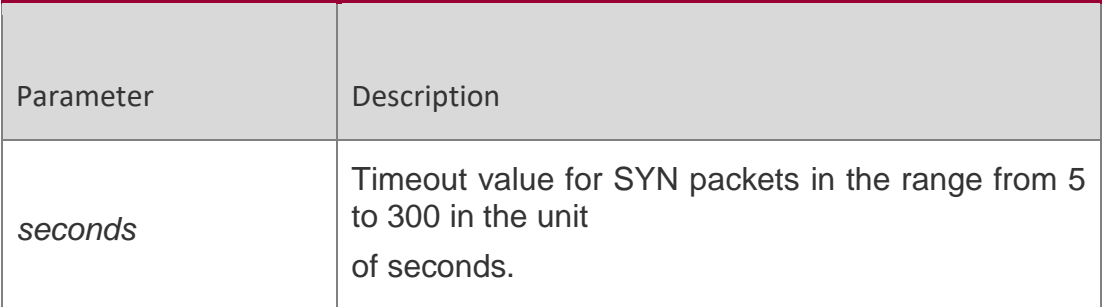

#### **Defaults**

The default is 20.

#### **Command Mode**

Global configuration mode

#### **Usage Guide**

If there is an SYN attack in the network, reducing the SYN timeout value can prevent resource consumption, but it takes no effect for successive SYN attacks. When the device actively requests a connection with an external device, reducing the SYN timeout value can shorten the time for the user to wait, such as telnet login. For poor network conditions, the timeout value can be increased properly. This command applies to both IPv4 and IPv6 TCP.

#### **Configuration Examples**

The following example set the timeout value for SYN packets to 10 seconds.

```
QTECH(config)# ip tcp syntime-out 10
```
#### **Related Commands**

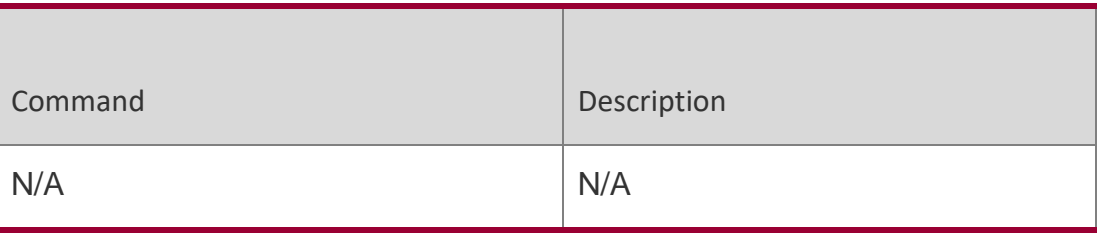

#### **Platform Description**

N/A

### **10.6. ip tcp window-size**

Use this command to change the size of receiving buffer and sending buffer for TCP connections. Use the no form of this command to restore the default setting.

ip tcp window-size *size*

no ip tcp window-size

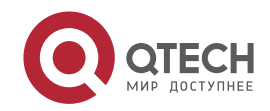

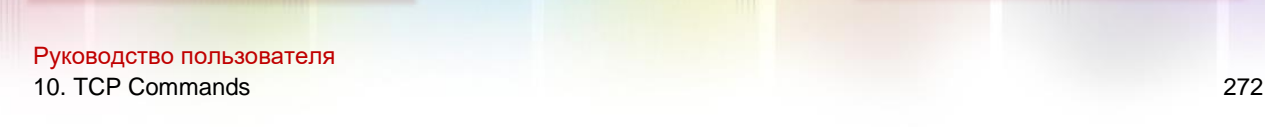

#### **Parameter Description**

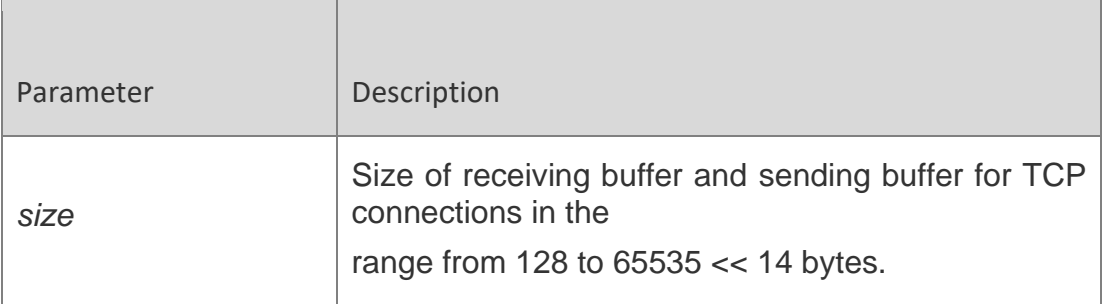

#### **Defaults**

The default is 65535.

#### Command Mode

Global configuration mode

**Usage Guide** The TCP receiving buffer is used to buffer the data received from the peer end. These data will be subsequently read by application programs. Generally, the window size of TCP packets implies the size of free space in the receiving buffer. For connections involving a large bandwidth and mass data, increasing the size of receiving buffer will remarkably improve TCP transmission performance.

#### **Configuration Examples**

#### **Related Commands**

#### **Platform Description**

The following example sets the TCP window size to 16386 bytes.

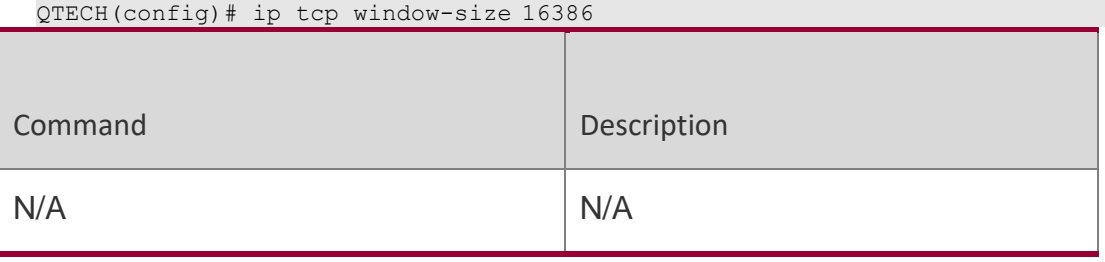

N/A

## **10.7. show ipv6 tcp connect**

Use this command to display the current IPv6 TCP connection information.

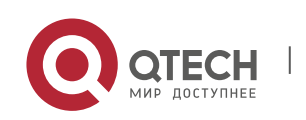

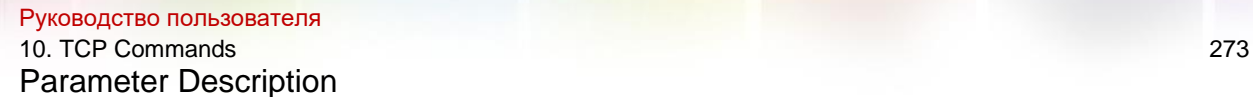

show ipv6 tcp connect [ local-ipv6 *X:X:X:X:X* ] [ local-port *num* ] [ peer-ipv6 *X:X:X:X:X* ] [ peer-port *num* ]

Use this command to display the current IPv6 TCP connection statistics.

show ipv6 tcp connect statistics

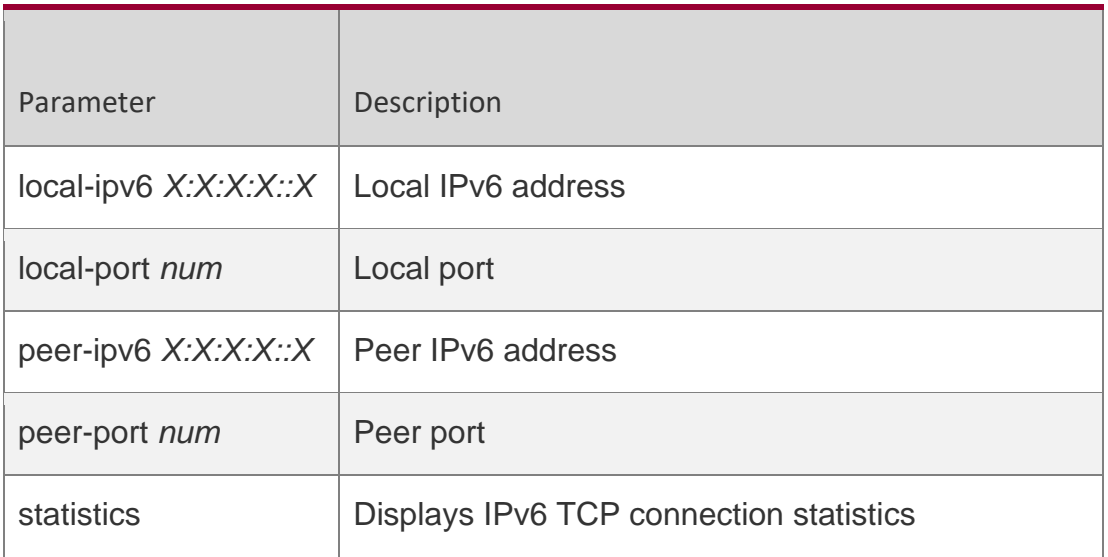

### **Defaults**

N/A

### **Command Mode**

### **Privileged EXEC mode**

### **Usage Guide**

N/A

### **Configuration**

The following example displays the current IPv6 TCP connection information.

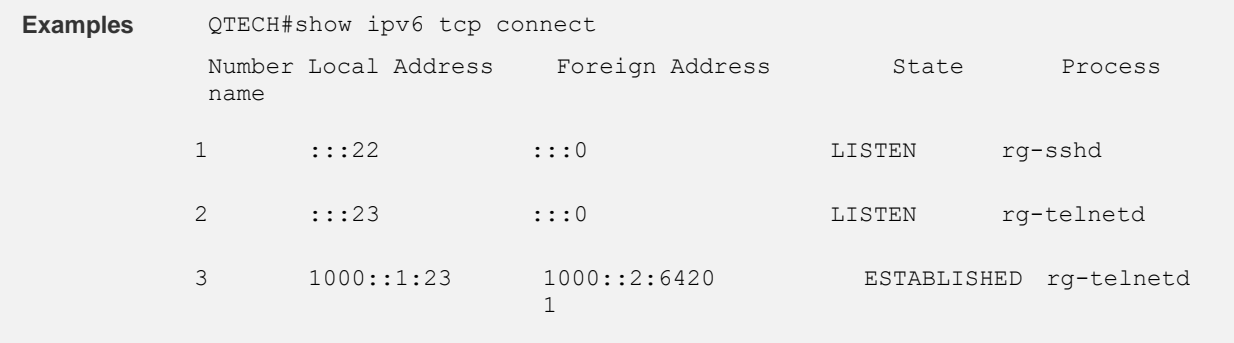

The following example displays the current IPv6 TCP connection statistics.

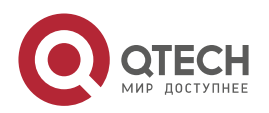

Руководство пользователя 10. TCP Commands 274

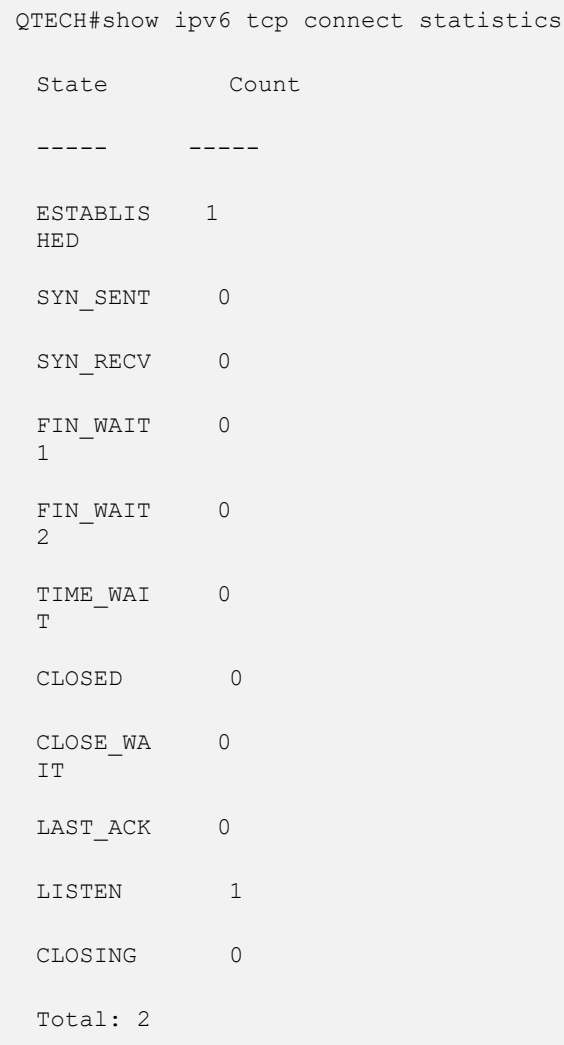

#### **Related**

**Commands**

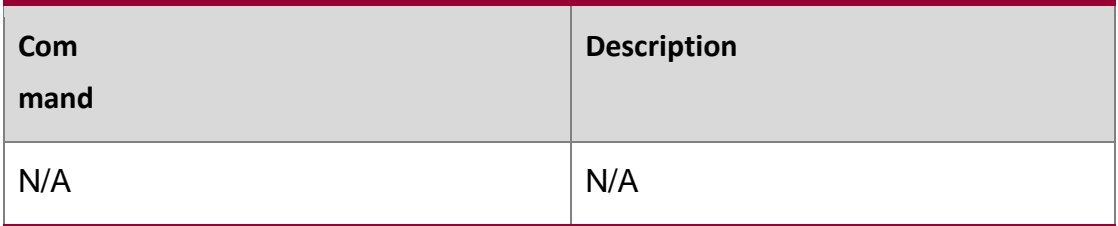

Platform Description

N/A

## **10.8. show ipv6 tcp pmtu**

Use this command to display information about IPv6 TCP PMTU.

**show ipv6 tcp pmtu** [ **local-ipv6** *X:X:X:X::X* ] [ **local-port** *num* ] [ **peer-ipv6** *X:X:X:X::X* ] [ **peer-port**

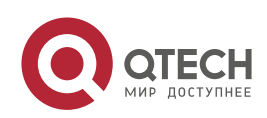

#### Руководство пользователя 10. TCP Commands 275 *num* ]

Parameter Description local-ipv6 *X:X:X:X:X* | Local IPv6 address local-port *num* Local port peer-ipv6 *X:X:X:X:X* Peer IPv6 address peer-port *num* | Peer port

Parameter Description

#### **Defaults**

N/A

### **Command Mode**

Privileged EXEC mode

### **Usage Guide**

N/A

#### Configuration Examples

**QTECH#show pv6 tcp port TCP pmtu Number Local Address Foreign Address PMTU 1 1000::1:23 1000::2:13560**

The following example information about IPv6 TCP PMTU.

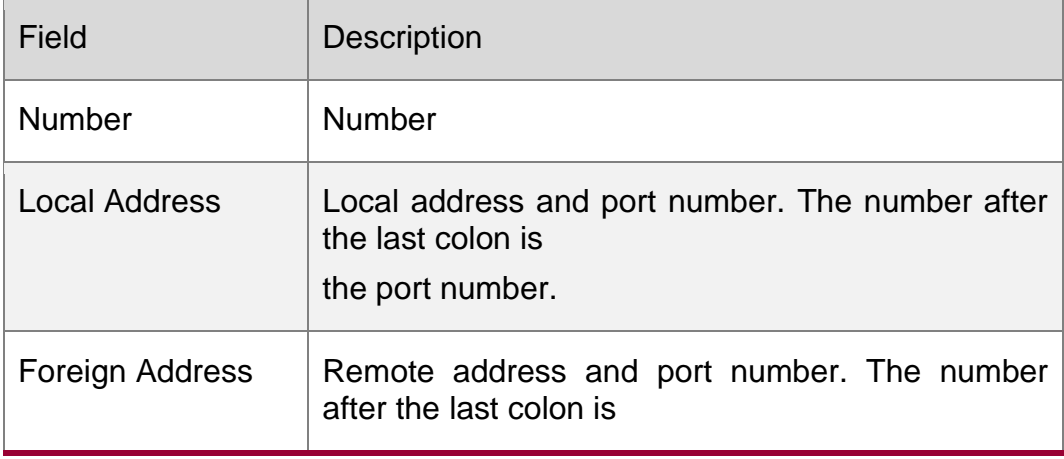

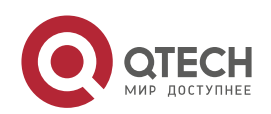

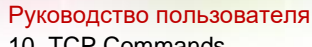

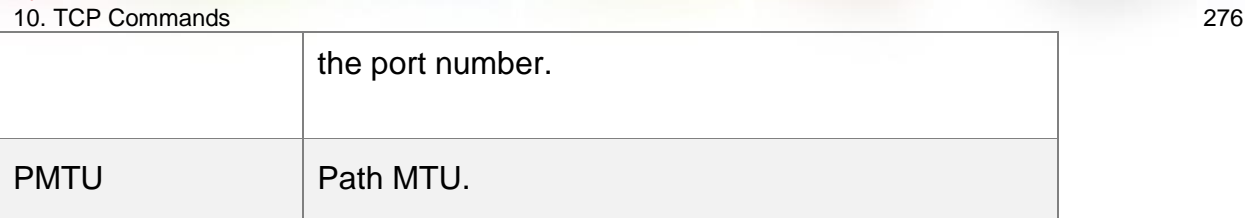

Related Commands

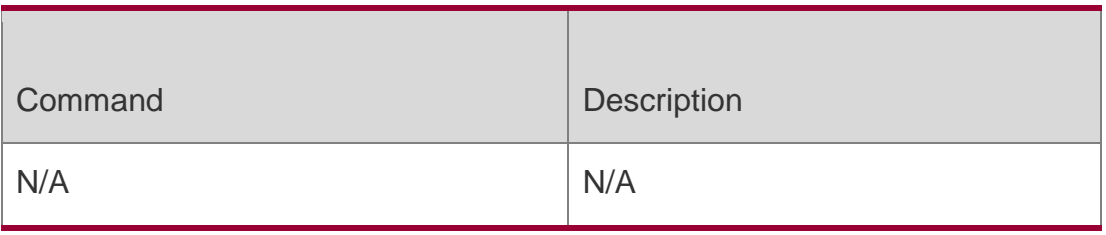

Platform Description

N/A

## **10.9. show ipv6 tcp port**

Use this command to display the current IPv6 TCP port status.

**show ipv6 tcp port** [ *num* ]

Parameter Description

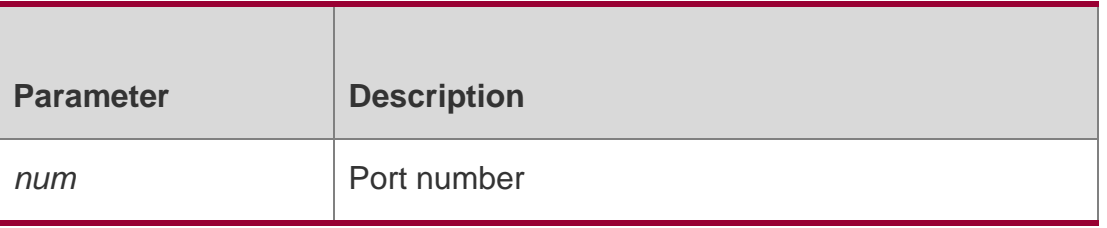

**Defaults** 

N/A

Command Mode Privileged EXEC mode

Usage Guide N/A

## Configuration Examples

The following example displays the current IPv6 TCP port status.

QTECH#show ipv6 tcp port TCP connections on port 23: Number Local Address Foreign Address State 1 1000::1:23 1000::2:64571 ESTABLISHED

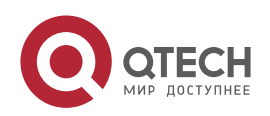

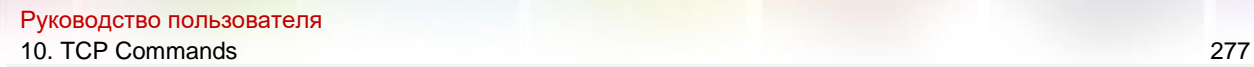

Total: 1

TCP connections on port 2650:

Number Local Address Foreign Address State Total: 0

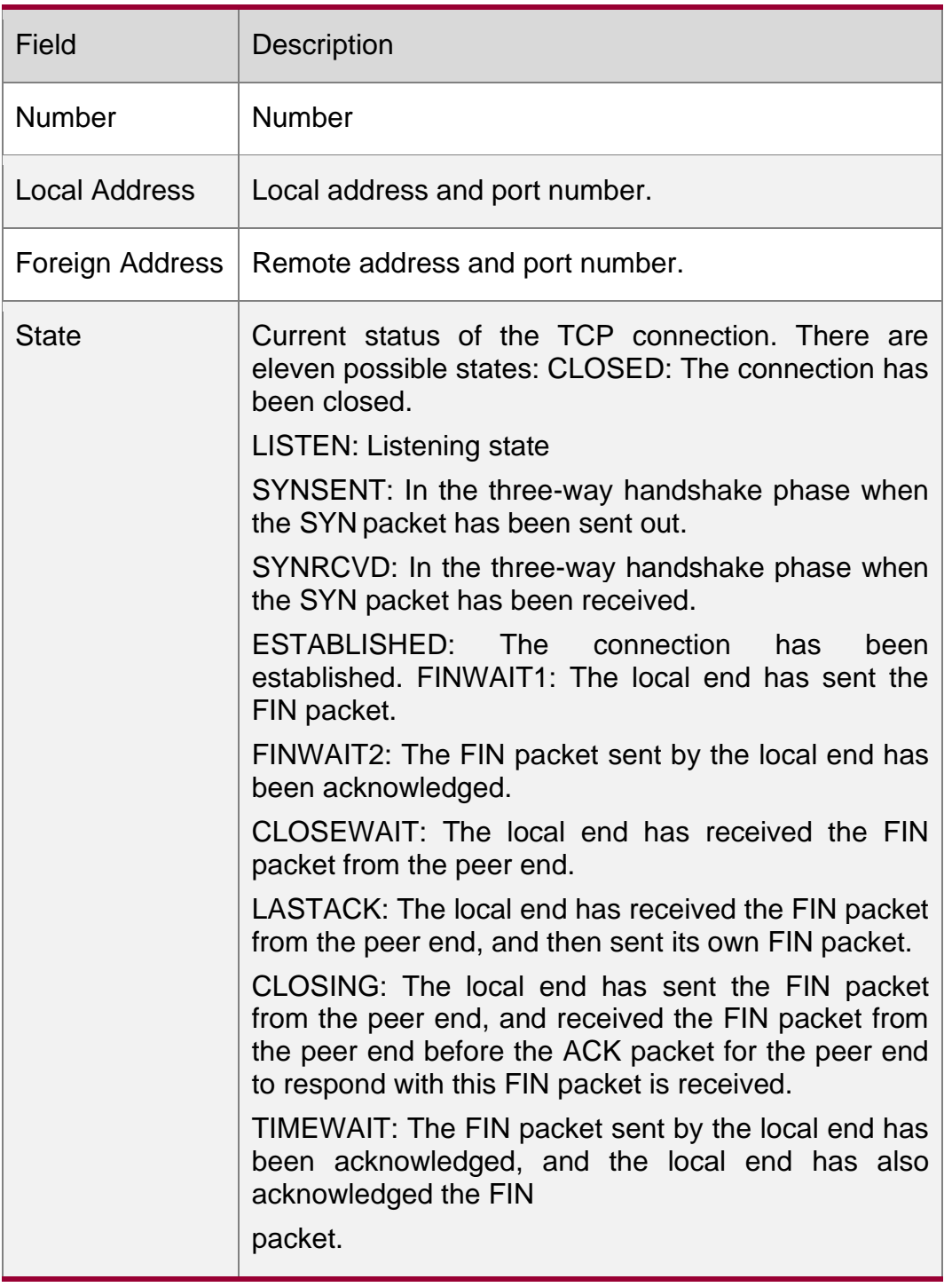

Related Commands

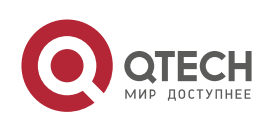

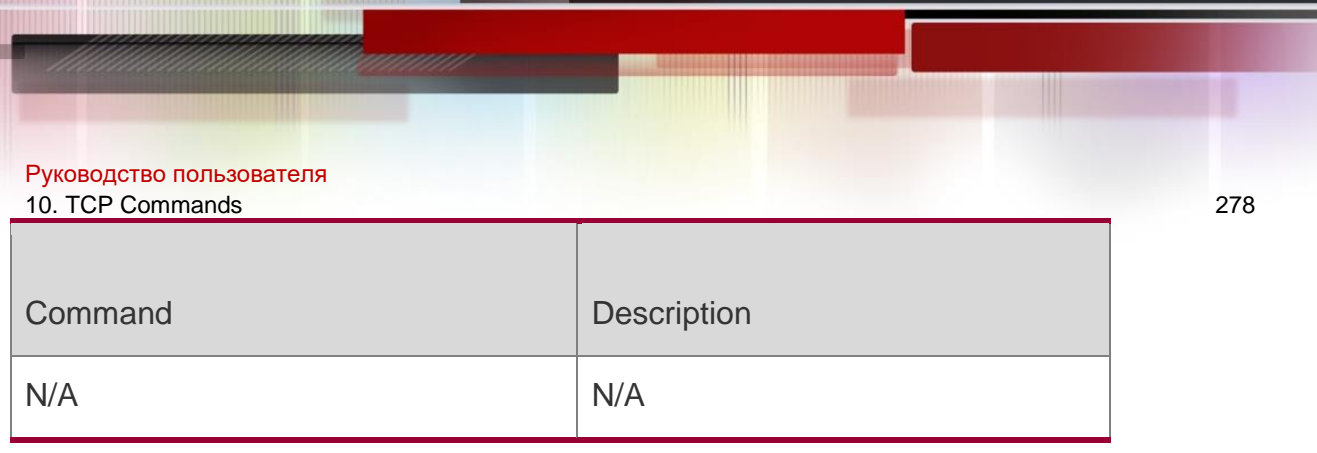

Platform Description

N/A

## **10.10. show tcp connect**

Use this command to display basic information about the current TCP connections.

**show tcp connect** [ **local-ip** *a.b.c.d* ] [ **local-port** *num* ] [ **peer-ip** *a.b.c.d* ] [ **peer-port**  *num* ] Use this command to display the current IPv4 TCP connection statistics.

show tcp connect statistics

### Parameter Description

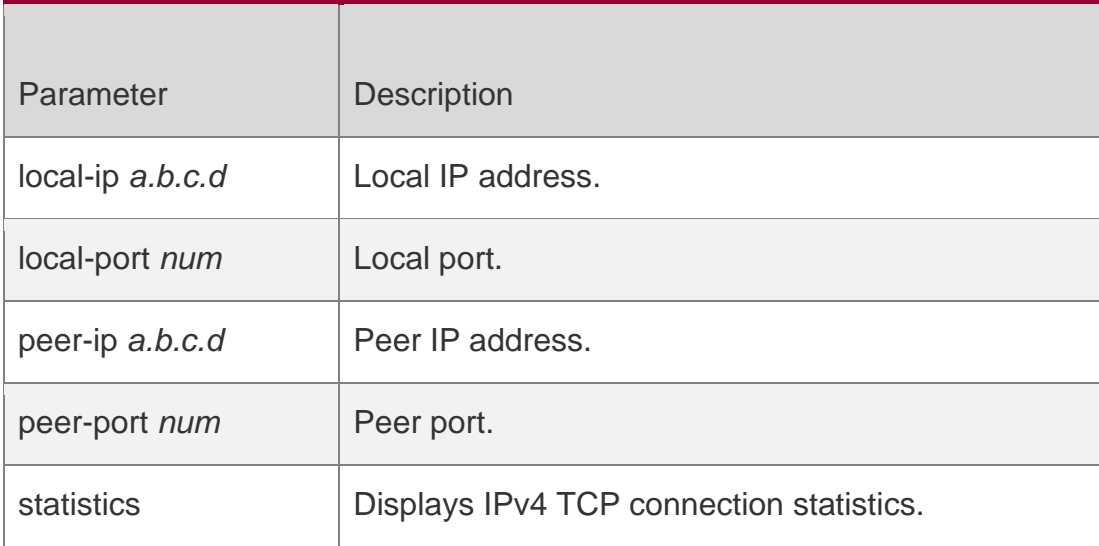

### **Defaults**

N/A

## **Command Mode**

Privileged EXEC mode

### **Usage Guide**

N/A

**QTECH#show tcp connect Number Local Address State Foreign Address Process name**

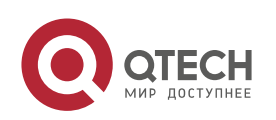

Руководство пользователя 10. TCP Commands 279

**3 1.1.1.1.:23 1.1.1.2:64201 ESTABLISHED rg-telnetd**

The following example displays the current IPv4 TCP connection information.

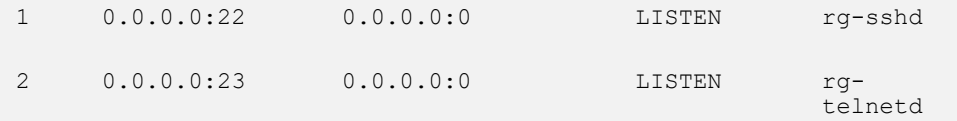

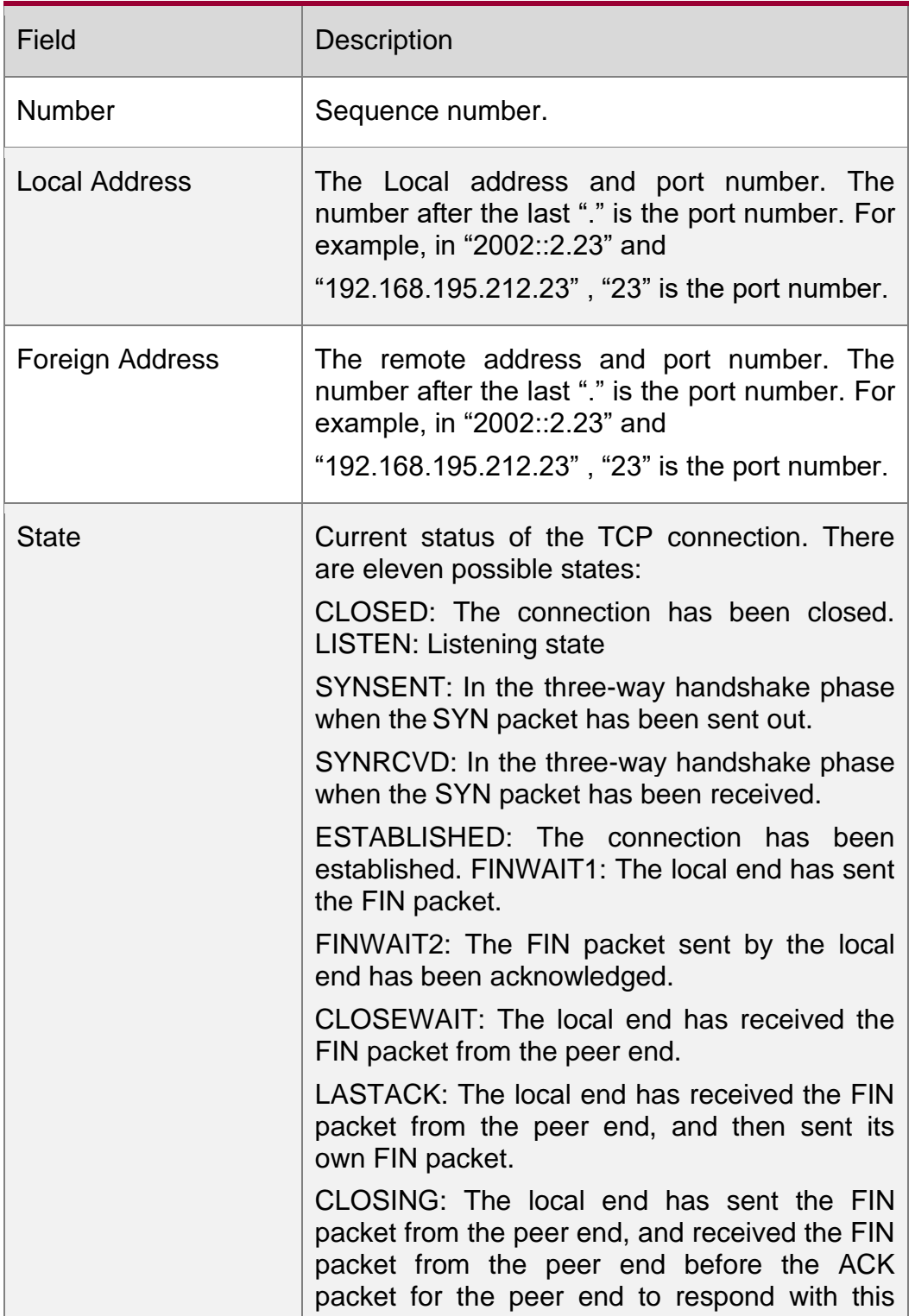

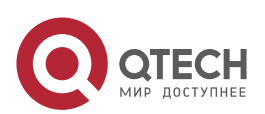

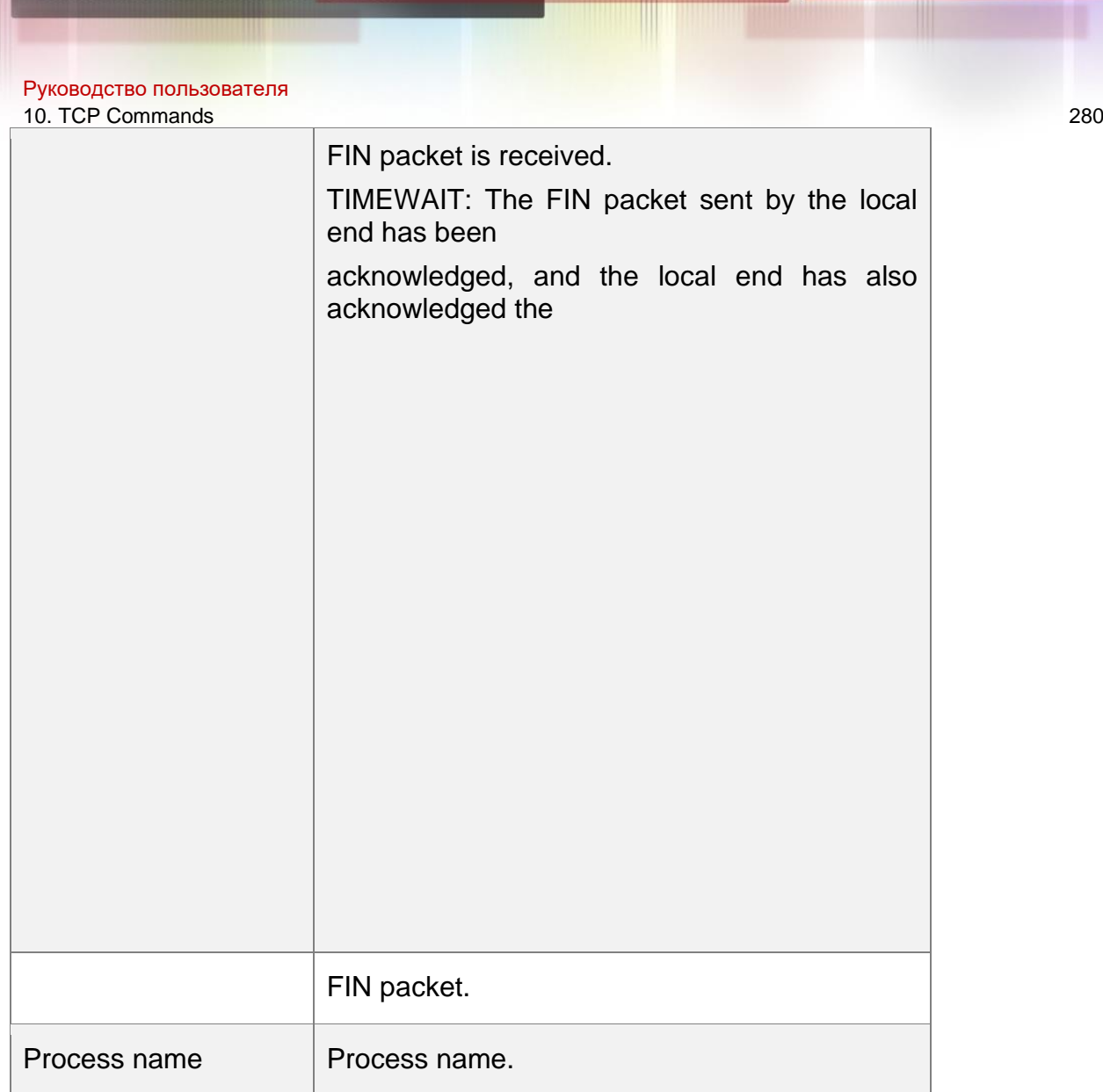

Related Commands

## **Platform Description**

The following example displays the current IPv4 TCP connection statistics.

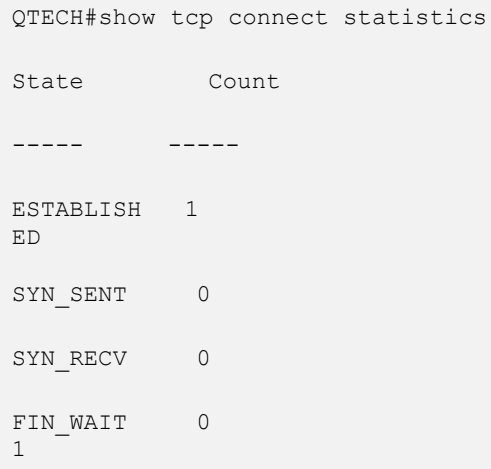

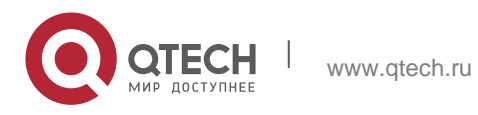

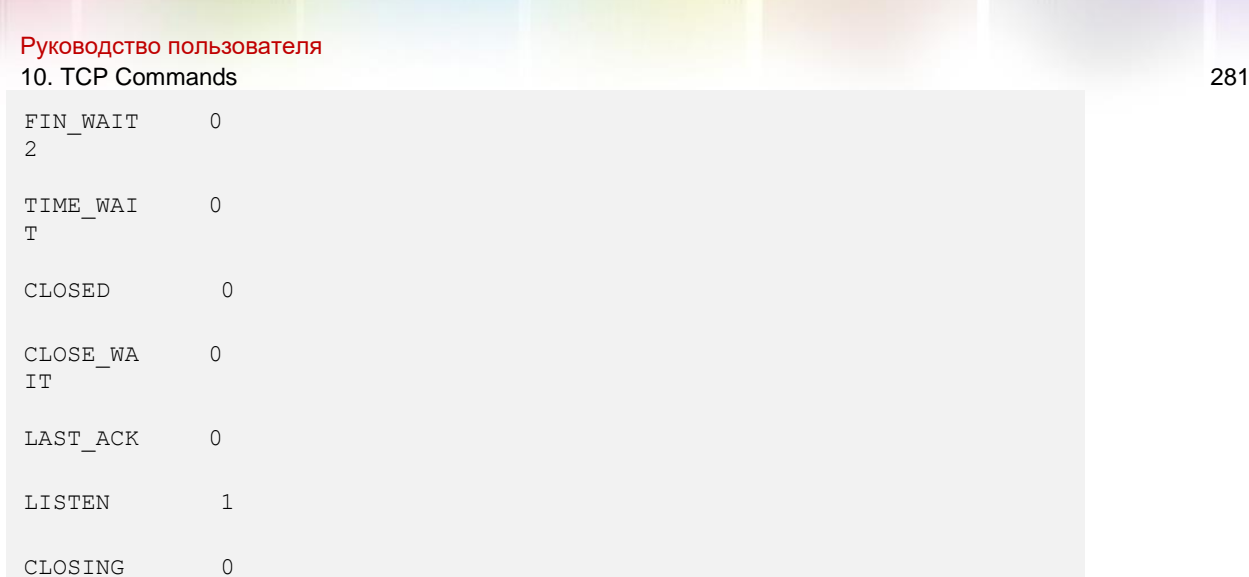

Total: 2

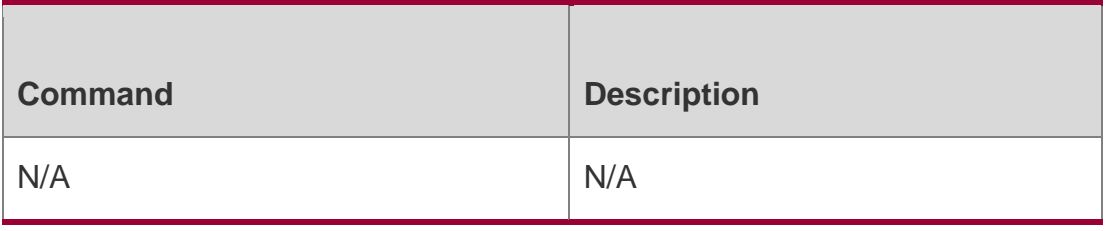

N/A

## **10.11. show tcp parameter**

### **Use this command to show**

TCP parameters.

show tcp parameter

## Parameter Description

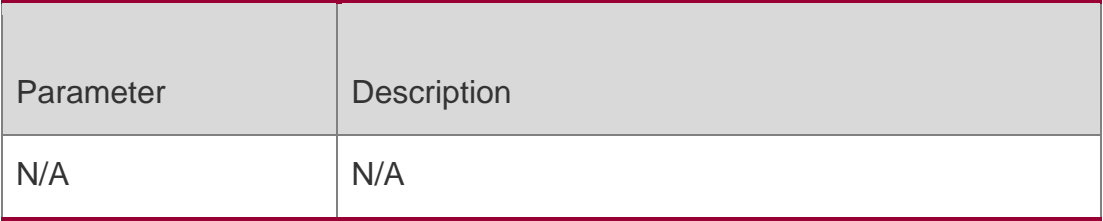

## **Defaults**

N/A

## **Command Mode**

Privileged EXEC mode

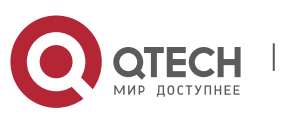

Руководство пользователя 10. TCP Commands 282 **Usage Guide**

N/A

### **Configuration Examples**

```
QTECH#show tcp 
parameter Hash 
table information:
 Established hash bucket 
 size: 16384 Bind hash bucket 
 size: 16384
Memory information:
 Global memory limit: low=92160, pressure=122880, high=184320 (unit:
 pages) Per-socket receive buffer size: min=4096, default=87380,
 max=3932160 (unit:
bytes)
 Per-socket send buffer size: min=4096, default=16384, max=3932160 
(unit: bytes)
 Current allocated 
 memory: 0 Current memory 
 pressure flag: 0
SYN specific information:
 Max SYN_RECV sockets per LISTEN 
 socket: 65535 Max SYN retries: 5
 Max SYN ACK retries: 
5 Timewait specific 
information:
 Max timewait sockets: 
 180000 Current 
 timewait sockets: 0 
 Timewait recycle: 0
 Reuse timewait 
port: 0 Keepalive 
information:
 Keepalive on: 0
 Idle period: 900 
 seconds Interval: 
 75 seconds
 Max 
probes: 
6 MTU 
probing:
 Enable mtu
```
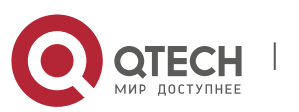

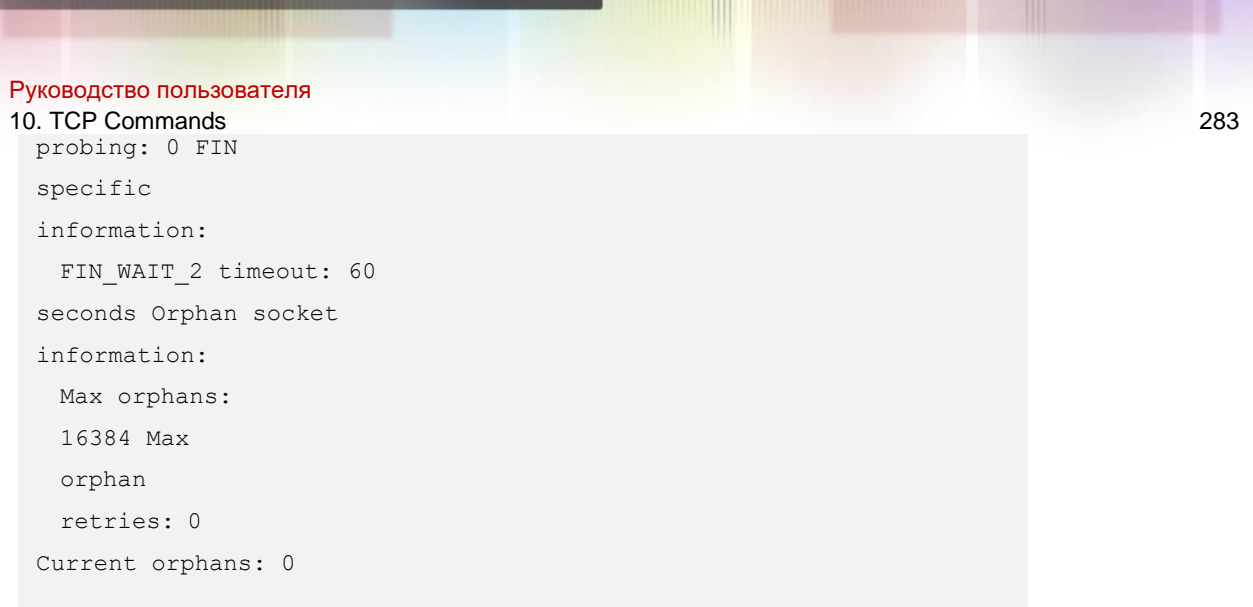

The following example shows TCP parameters.

#### Related Commands

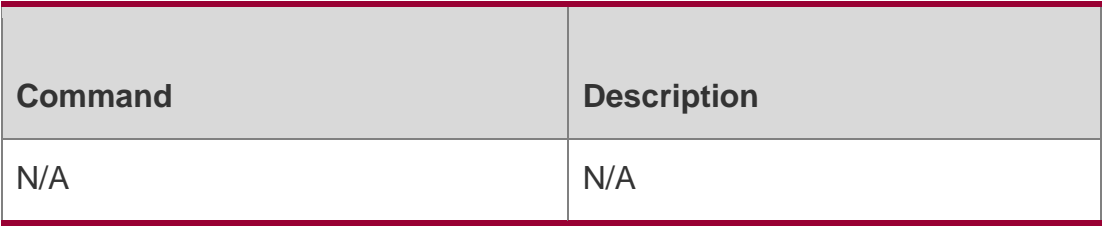

## **Platform Description**

N/A

## **10.12. show tcp pmtu**

Use this command to display information about TCP PMTU.

show tcp pmtu [ local-ip *a.b.c.d* ] [ local-port *num* ] [ peer-ip *a.b.c.d* ] [ peer-port *num* ]

## Parameter Description

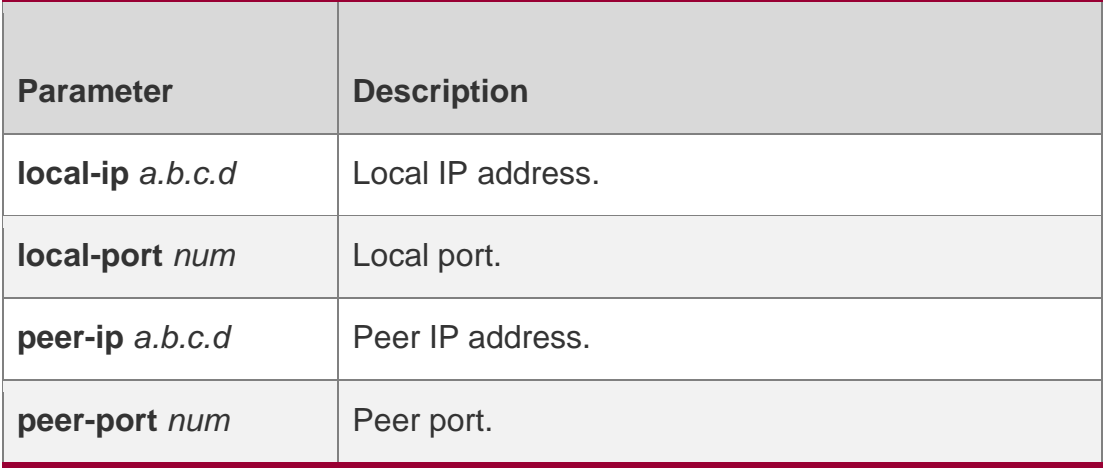

### **Defaults**

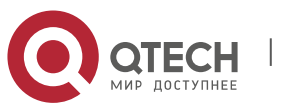

Руководство пользователя 10. TCP Commands 284 N/A

#### **Command Mode**

Privileged EXEC mode

## **Usage Guide N/A**

### **Configuration Examples**

**QTECH# show tcp pmtu**

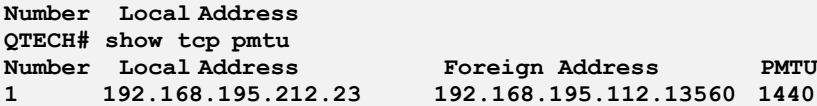

The following example displays PMTU of IPv4 TCP connection.

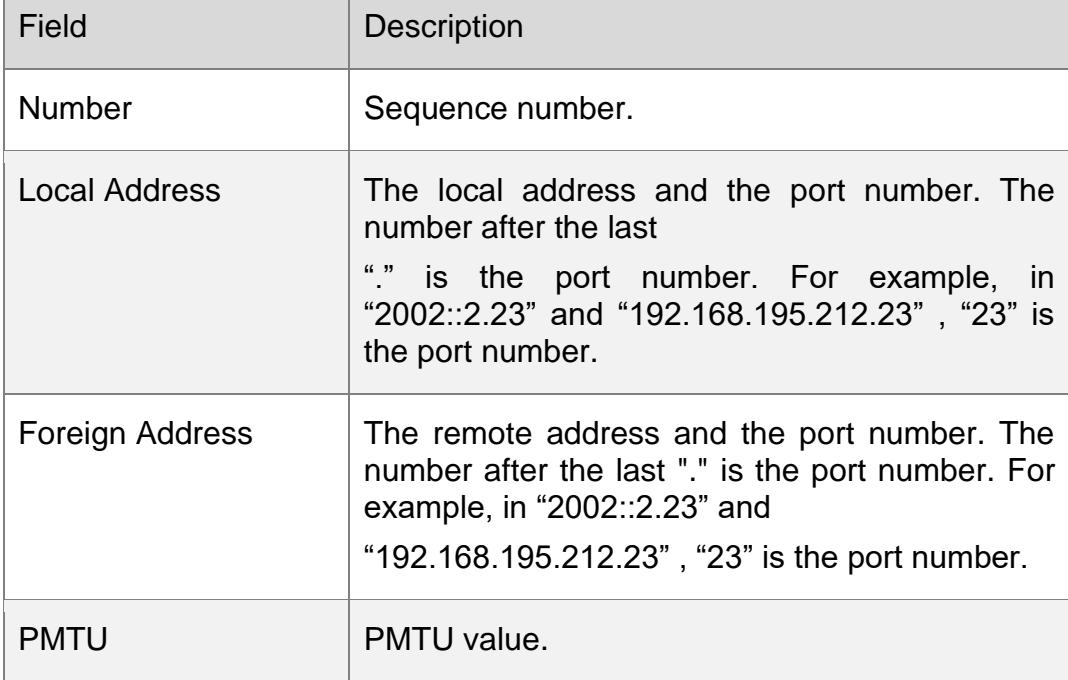

#### Related Commands

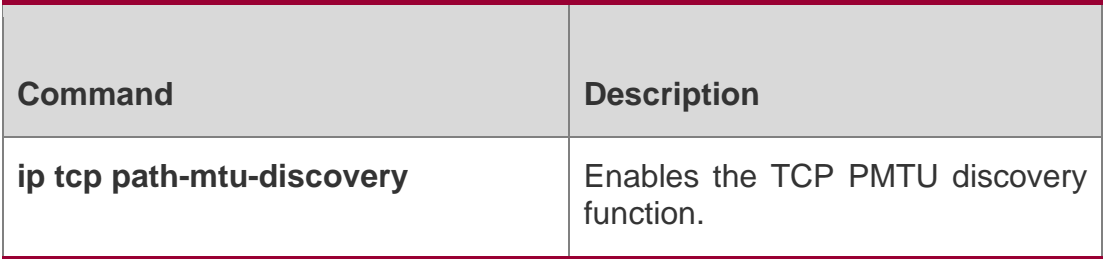

### **Platform Description**

N/A

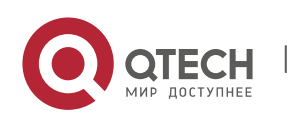

Руководство пользователя 10. TCP Commands 285

## **10.13. show tcp port**

Use this command to display information about the current TCP port. show tcp port [ *num* ]

### Parameter Description

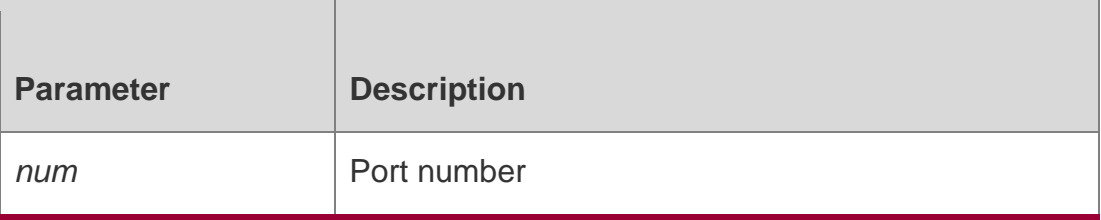

#### **Defaults**

N/A

### **Command Mode**

Privileged EXEC mode

### **Usage Guide**

N/A

## **Configuration Examples**

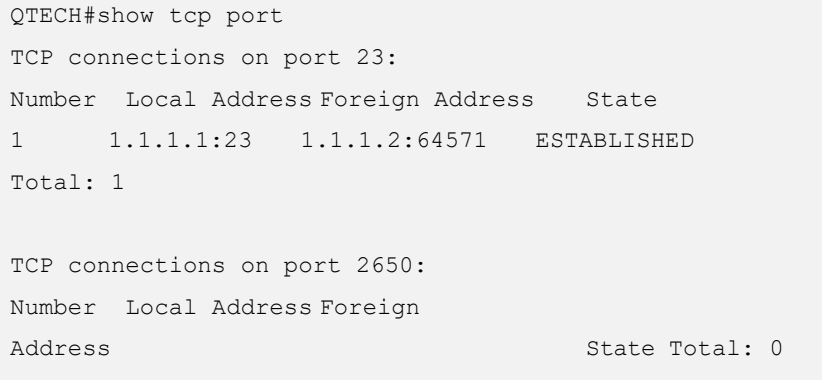

The following example displays the current IPv4 TCP port status.

Tcpv6 listen on 23 have total 1 connections.

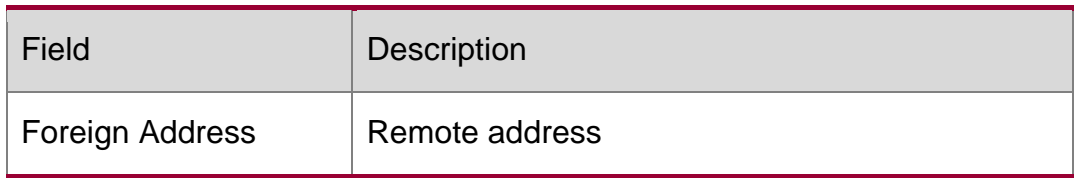

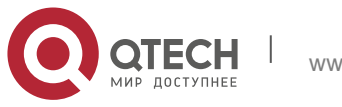

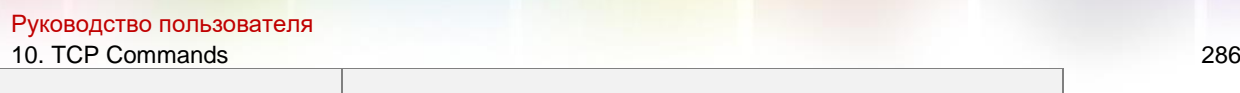

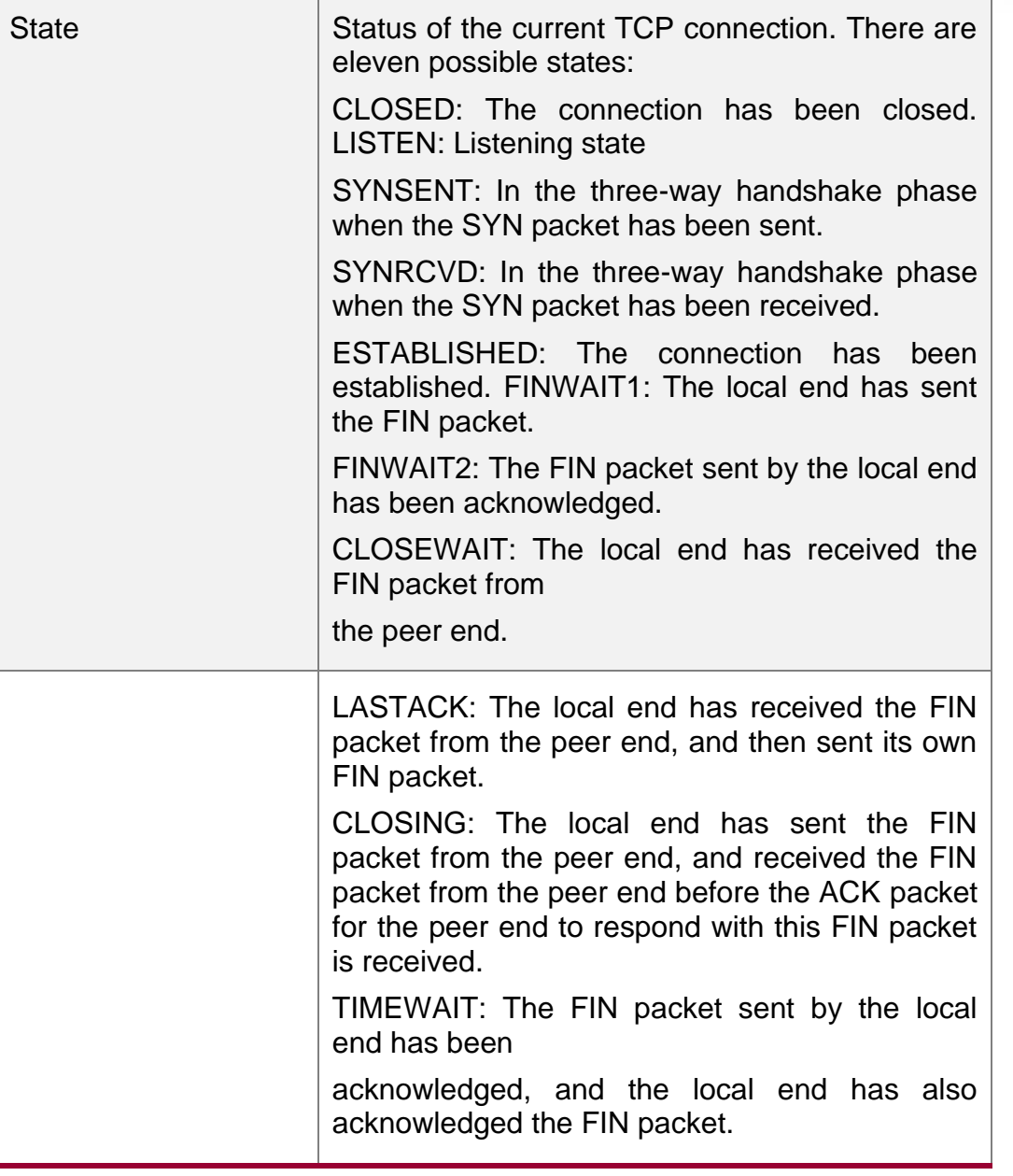

## Related Commands

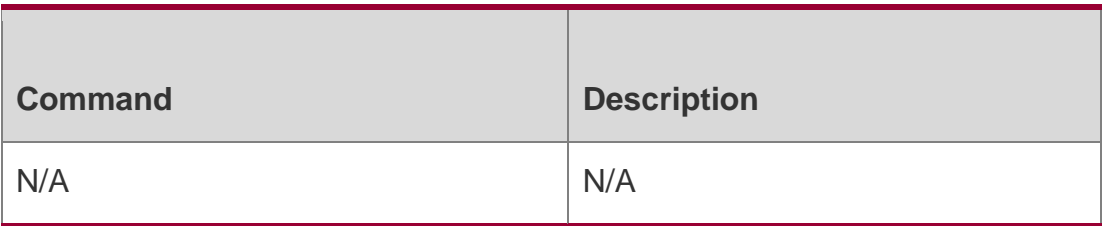

#### **Platform Description**

N/A

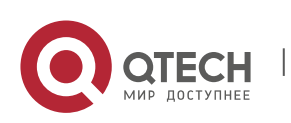

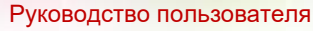

10. TCP Commands 287

### **10.14. show tcp statistics**

Use this command to show TCP statistics on received packets, three way handshake and time-wait.

show tcp parameter

#### Parameter Description

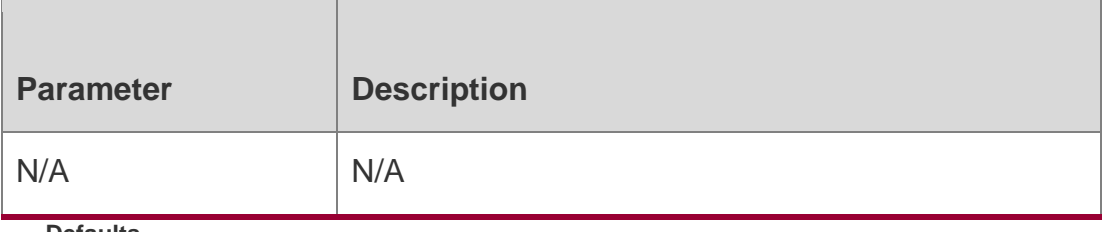

**Defaults** N/A

# Command Mode

Privileged EXEC mode

### **Usage Guide**

N/A

#### Configuration Examples

The following example shows TCP parameters.

```
QTECH#show tcp statistics TCP Packets
 Received: 1103
 Errors : 0(checksum: 0) Three way 
handshake
 Request queue overflow: 0 Accept 
 backlog full: 0
 Web authentication limit per user: 0
 Failed to alloc memory for request sock: 0
 Failed to create open request child: 0 SYN ACK 
 retransmits: 0
```
Timeouted requests: 0 Time-wait

Time-wait bucket table overflow: 0

## **Related Commands**

## **Platform Description**

Field Description

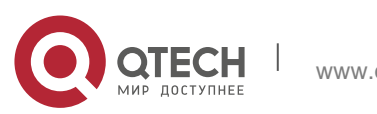

#### Руководство пользователя 10. TCP Commands 288

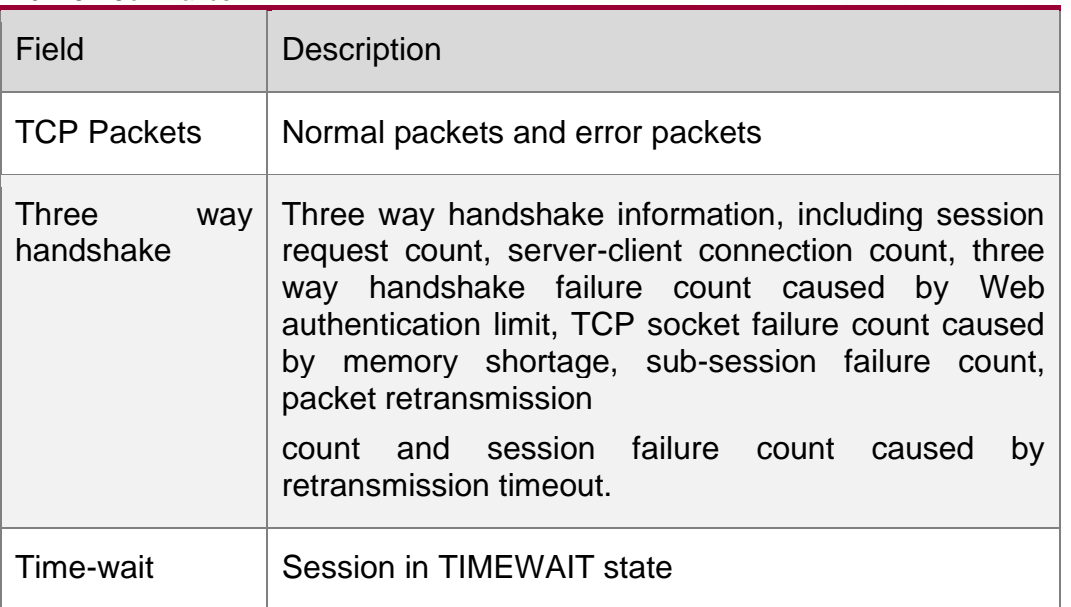

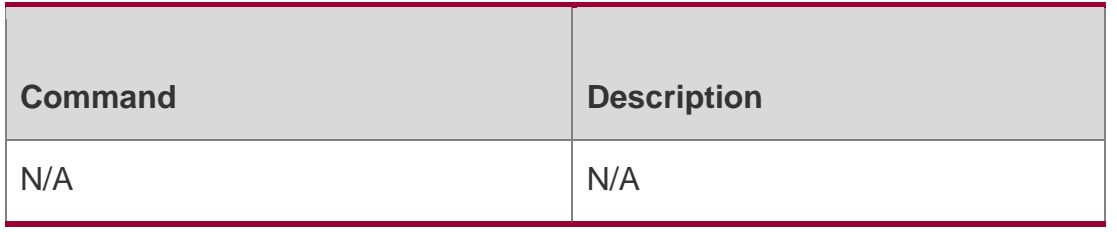

N/A

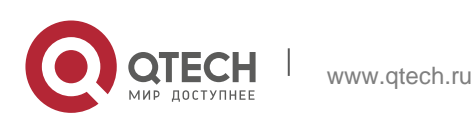
# **11. IPV4/IPV6 REF COMMANDS**

### **11.1. clear ip ref packet statistics**

Use this command to clear IPv4 QTECH Express Forwarding (REF) packet statistics. clear ip ref packet statistics

Parameter Description

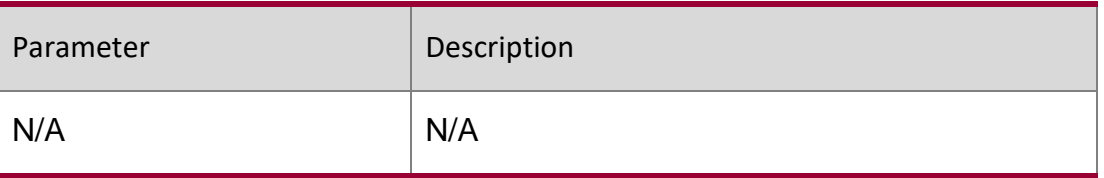

Defaults N/A

Command Mode Privileged EXEC mode

Usage GuideN/A

Configuration Examples

Related Commands

#### Platform Description

The following example clears IPv4 REF packet statistics.

QTECH #clear ip ref packet statistics

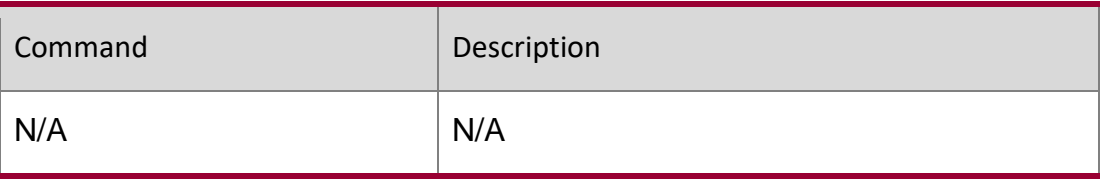

N/A

## **11.2. clear ipv6 ref packet statistics**

Use this command to clear IPv6 REF packet statistics.

clear ipv6 ref packet statistics

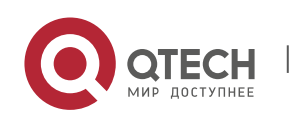

#### Руководство пользователя 11. IPv4/IPv6 REF Commands 290 Parameter Description

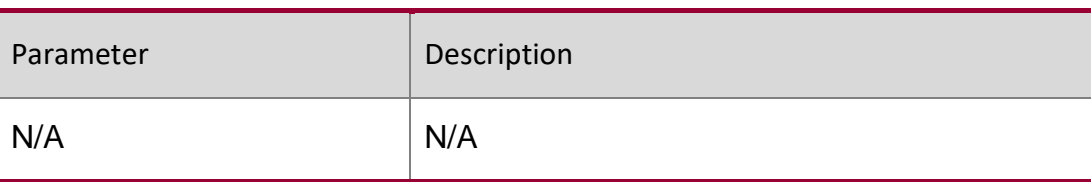

Defaults N/A

Command Mode Privileged EXEC mode

Usage GuideN/A

Configuration Examples

Related Commands

Platform Description

The following example clears IPv6 REF packet statistics.

QTECH #clear ipv6 ref packet statistics

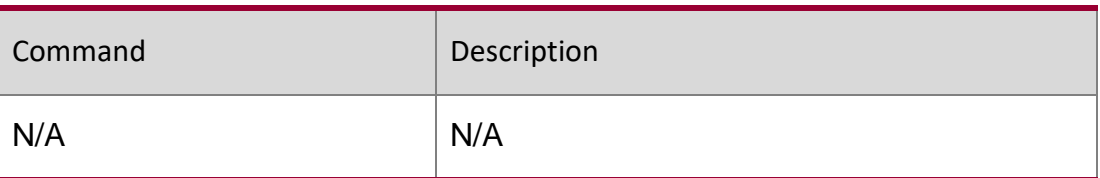

N/A

## **11.3. hash-disturb**

Use this command to enable hash disturbance factor. Use the no form of this command to disable settings.

hash-disturb *string*

no hash-disturb

#### **Parameter Description**

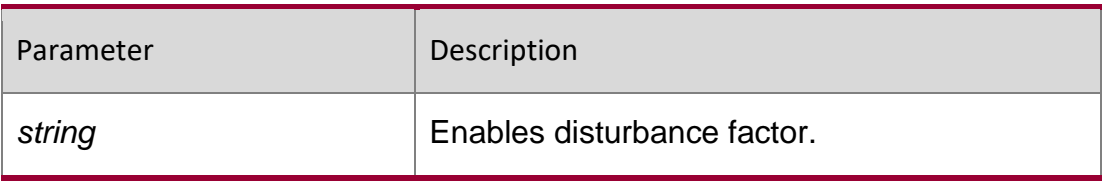

**Defaults**

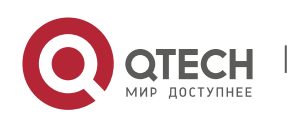

Руководство пользователя 11. IPv4/IPv6 REF Commands 291 Hash disturbance factor is disabled by default.

#### **Command Mode**

REF load balancing enhanced profile configuration mode

#### **Usage Guide**

QTECH# configure terminal QTECH(config)# ip-ref-load-balance-profile QTECH(ref-ip-config-loadbalance-profile)# hash-disturb A QTECH(ref-ip-config-loadbalance-profile)#

N/A

#### Configuration Examples

The following example enables hash disturbance factor.

Related Commands

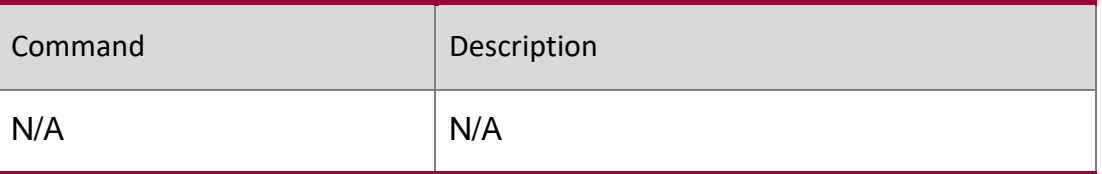

#### **Platform Description**

N/A

### **11.4. hash-symmetrical**

Use this command to enable hash symmetrical factor. Use the **no** form of this command to disable settings.

hash-symmetrical **{** ipv4 **|** ipv6 **|** fcoe **}**

#### **no hash-symmetrical** { **ipv4** | **ipv6** | **fcoe** }

#### **Parameter Description**

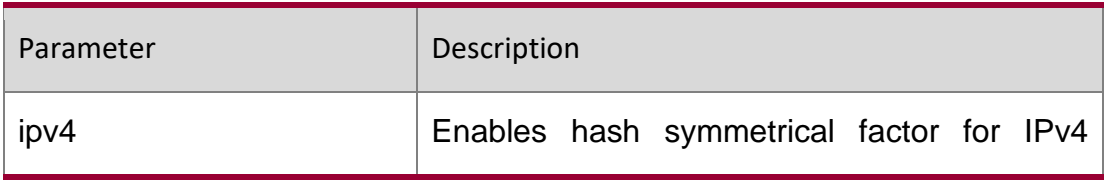

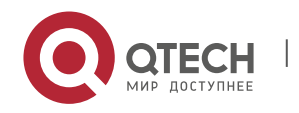

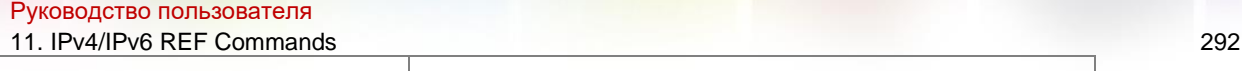

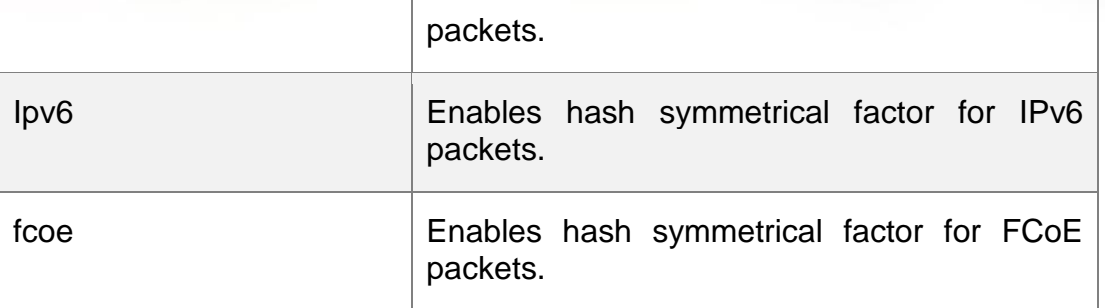

#### **Defaults**

The defaults vary with different products.

#### **Command Mode**

REF load balancing enhanced profile configuration mode

### **Usage Guide**

N/A

### **Configuration Examples**

The following example disables hash symmetrical factor for IPv6 and FCoE packets.

QTECH# configure terminal

QTECH(config)# ip-ref-load-balance-profile

QTECH(ref-ip-config-load-balance-profile)# no hash-symmetrical ipv6

QTECH(ref-ip-config-load-balance-profile)# no hash-symmetrical fcoe

### **Related Commands**

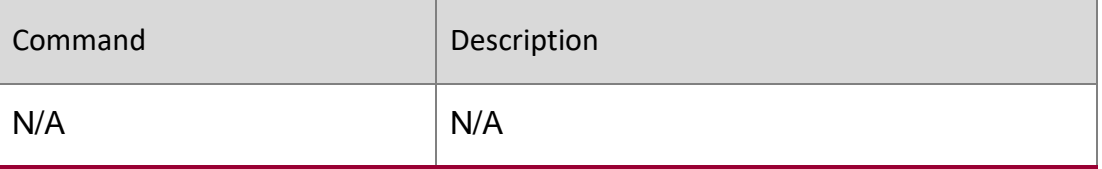

### **Platform Description**

N/A

# **11.5. ip ref load-sharing original**

Use this command to configure the algorithm that is used for load balancing during forwarding based on the source and destination IPv4 addresses. Use the **no** form of this command to restore the default setting.

ip ref load-sharing original no ip ref load-sharing original

Parameter Description

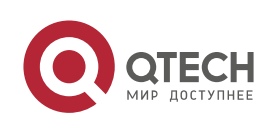

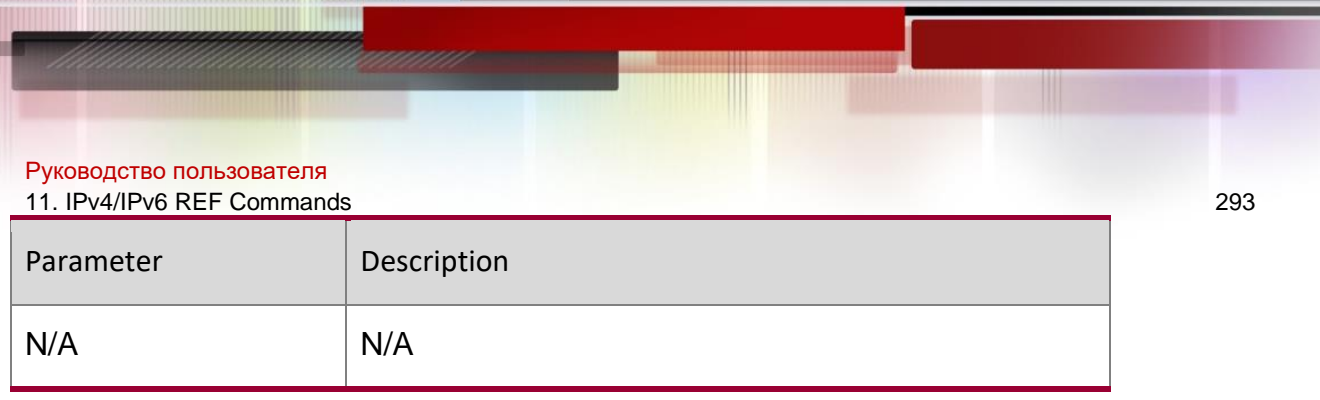

#### **Defaults**

The default algorithm is based on the destination IPv4 address.

#### **Command Mode**

Global configuration mode

#### **Usage Guide**

The REF is responsible for data forwarding and supports two load balancing algorithms. One is based

on destination IP addresses and the other is based on the source and destination IP addresses. When IP packets are forwarded on multiple paths, for example, when load balancing based on destination IP addresses is configured, the REF forwards packets based on a path matching the destination IP address of packets. By default, load balancing based on destination IP addresses is used.

#### **Configuration Examples**

#### **Related Commands**

#### **Platform Description**

The following example configures the load balancing algorithm based on source and destination IP addresses.

QTECH(config)# ip ref load-sharing original

The following example configures the load balancing algorithm based on destination IP addresses of packets.

QTECH(config)# no ip ref load-sharing original

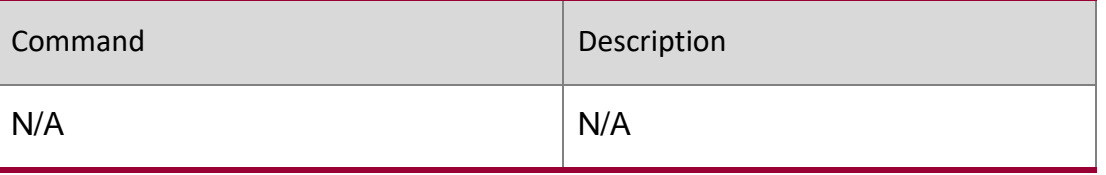

N/A

### **11.6. ip ref load-balance**

Use this command to configure ECMP load balancing algorithm. Use the **no** or **default** form of this command to restore the default setting.

ip ref load-balance **[** src-dst-ip **|** src-ip **|** src-ip-src-dst-l4port **|** src-dst-ip-src-dst-l4port **]**

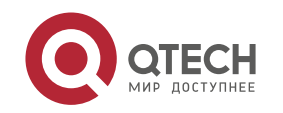

#### Parameter Description

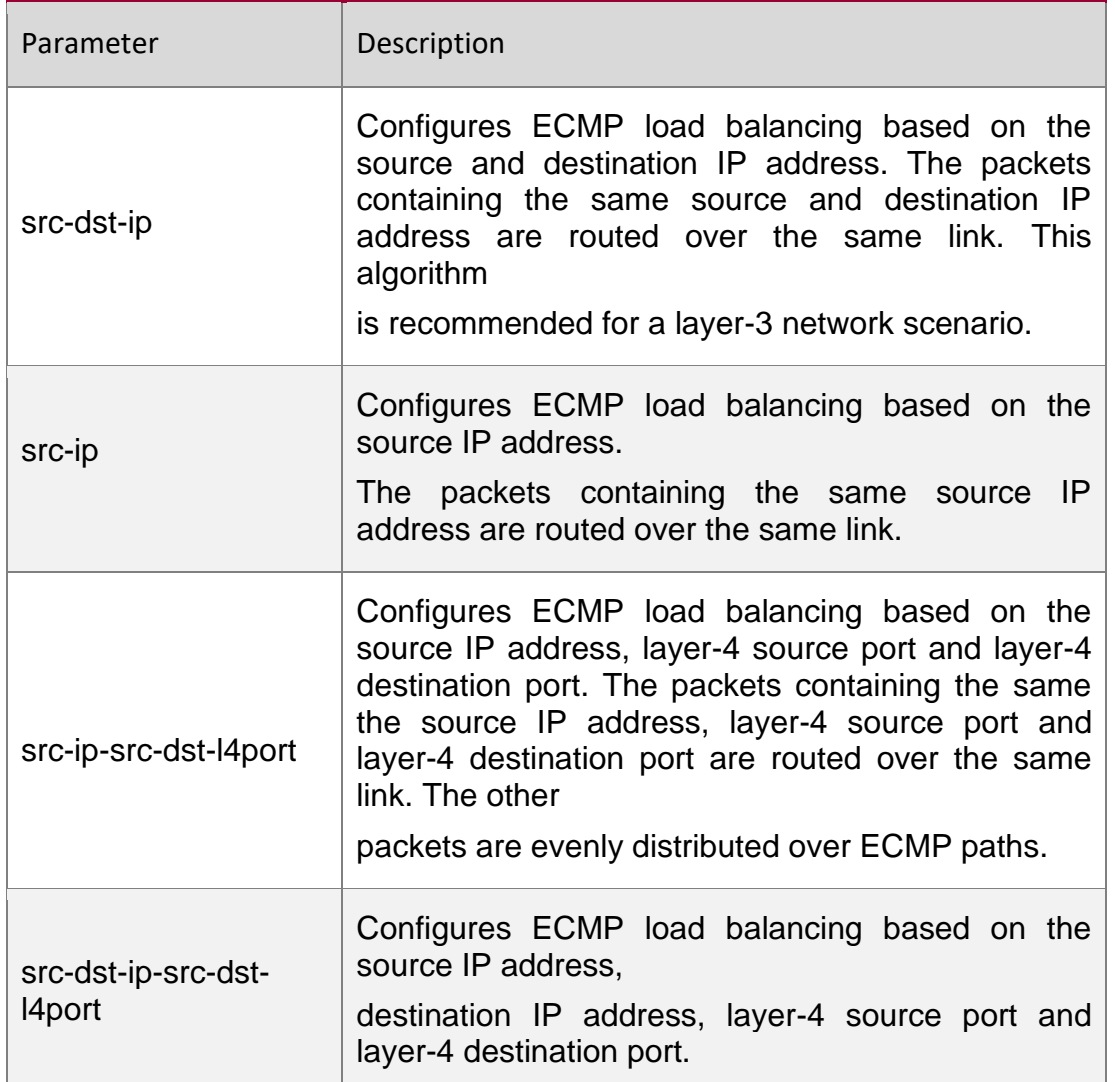

#### **Defaults**

ECMP load balancing is based on the source and the destination IP address by default.

#### **Command Mode**

Global configuration mode

### **Usage Guide**

### **Configuration Examples**

### **Related Commands**

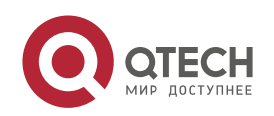

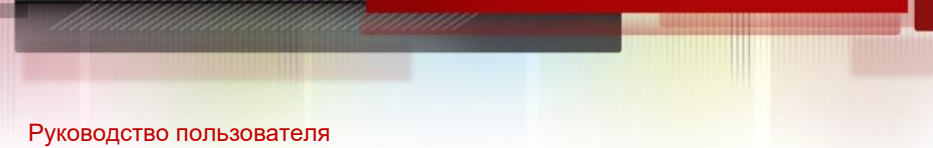

11. IPv4/IPv6 REF Commands 295 **Platform Description**

The following example configures ECMP load balancing based on the destination IP address.

QTECH(config)# ip ref load-balance dst-ipe

The following example restores the default ECMP load balancing algorithm.

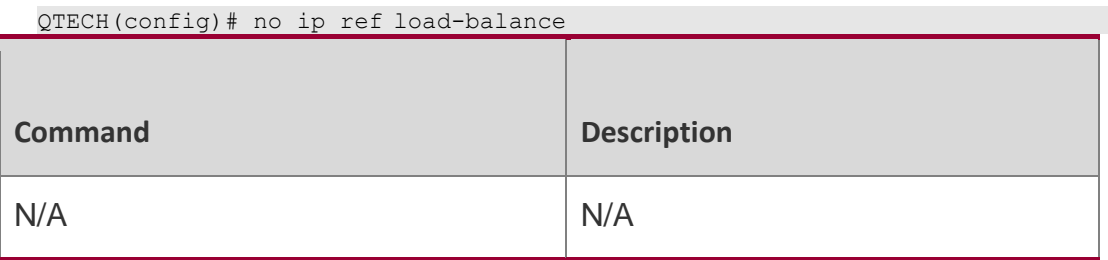

N/A

### **11.7. ip ref hash-elastricity enable**

Use this command to enable ECMP elastic hash. Use the **no** or **default** form of this command to restore the default setting.

ip ref hash-elastricity enable

#### **no ip ref hash-elastricity enable**

#### **Parameter Description**

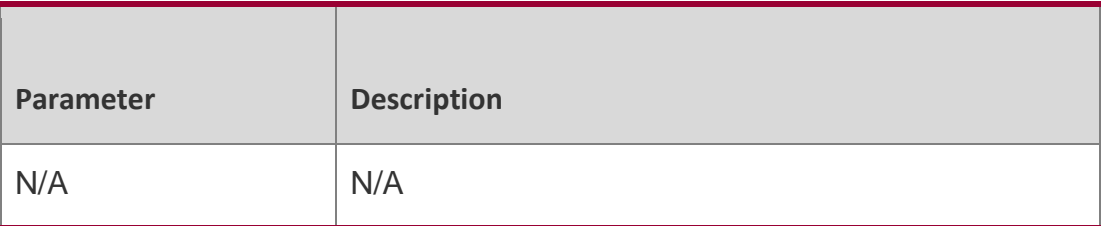

#### **Defaults**

ECMP elastic hash is disabled by default.

#### **Command Mode**

Global configuration mode

#### **Usage Guide**

N/A

#### **Configuration Examples**

The following example enables ECMP elastic hash.

ip ref hash-elastricity enable

The following example disables ECMP elastic hash.

no ip ref hash-elastricity enable

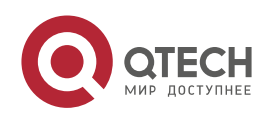

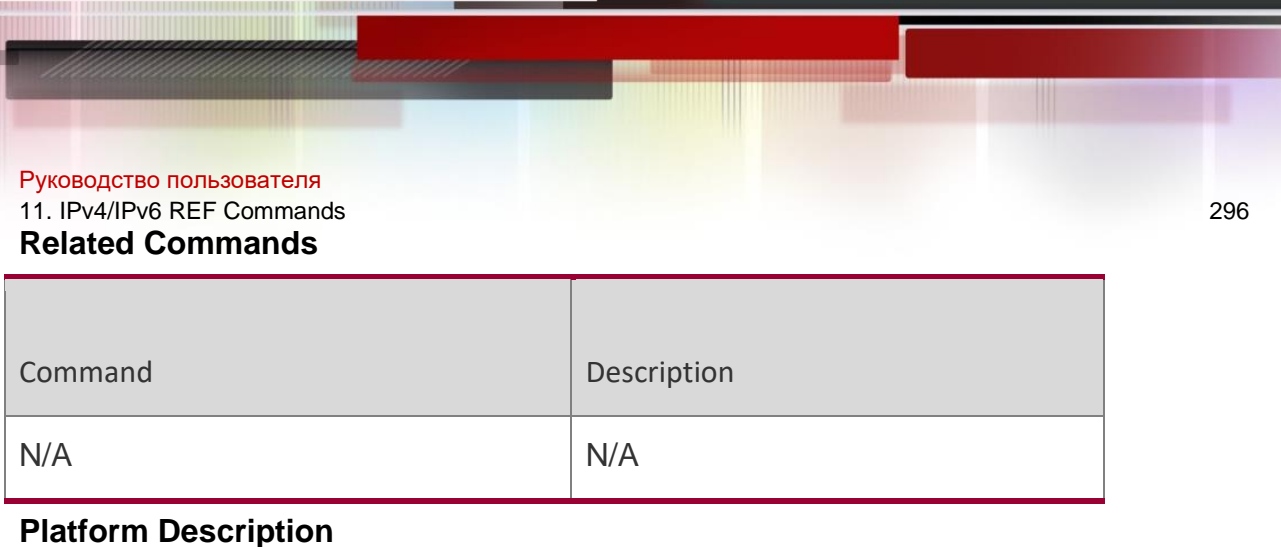

N/A

# **11.8. ipv6 ref load-sharing original**

Use this command to configure the algorithm that is used for load balancing during forwarding based on the source and destination IPv6 addresses. Use the no form of this command to restore the default setting.

ipv6 ref load-sharing original

no ipv6 ref load-sharing original

#### Parameter Description

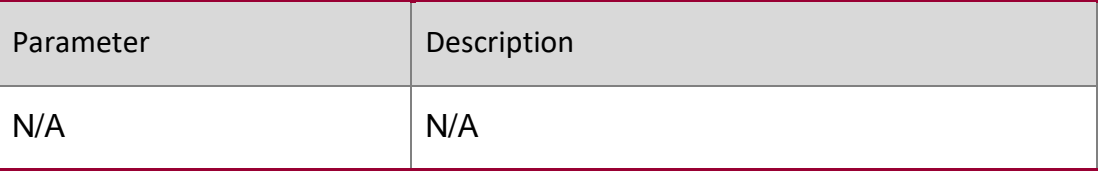

#### **Defaults**

The default algorithm is based on the destination IPv6 address.

#### **Command Mode**

Global configuration mode

#### **Usage Guide**

N/A

**Configuration Examples**

**Related Commands**

#### **Platform Description**

The following example restores the algorithm that is used for load balancing during forwarding to the default setting.

```
QTECH(config)#no ipv6 ref load-sharing original
```
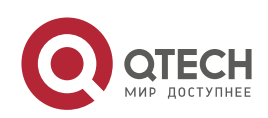

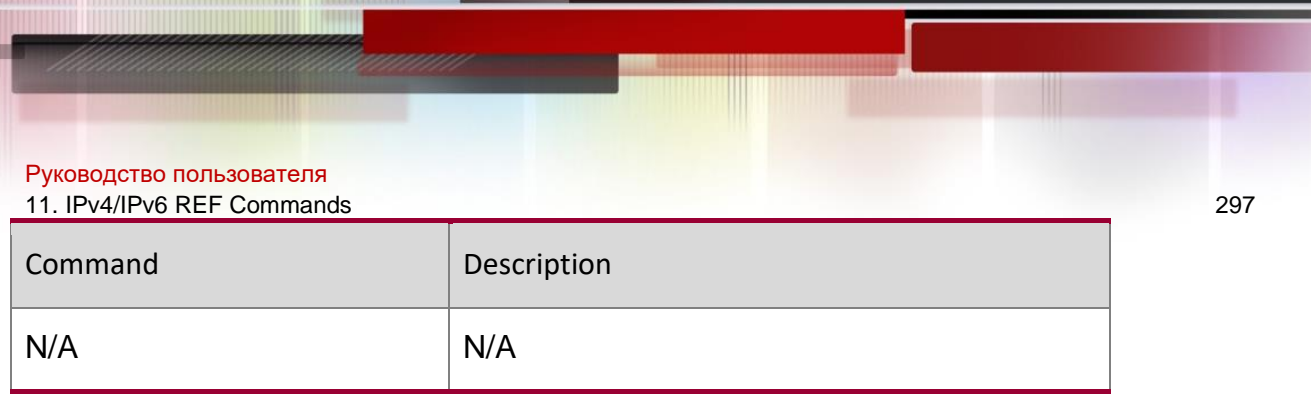

N/A.

# **11.9. show ip ref adjacency**

Use this command to display the information about the specified adjacent node or all adjacent nodes. **show ip ref adjacency** [ **glean** | **local** | *ip-address* | **interface**  *interface\_type interface\_number* | **discard** | **statistics** ]

#### **Parameter Description**

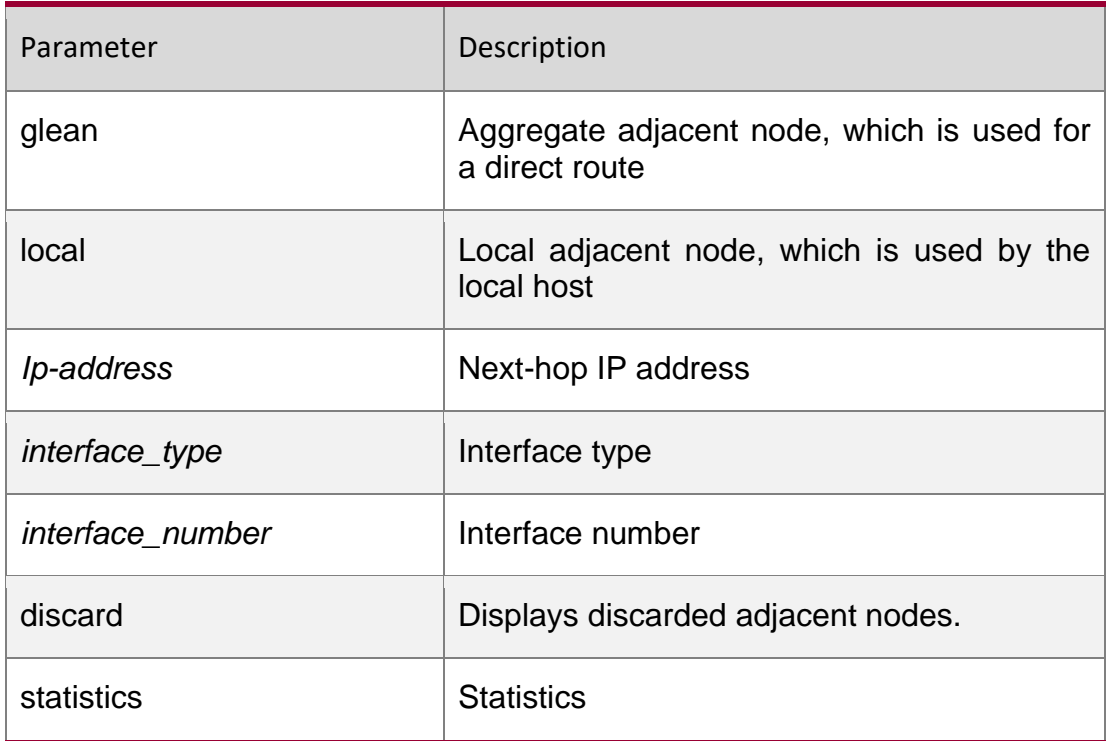

#### **Defaults**

N/A

#### **Command Mode**

Privileged EXEC mode

#### **Usage Guide**

This command can be used to display the information about the adjacent node table in the current REF module. By specifying parameters, the information about the aggregate

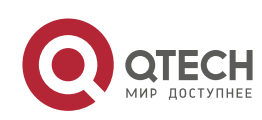

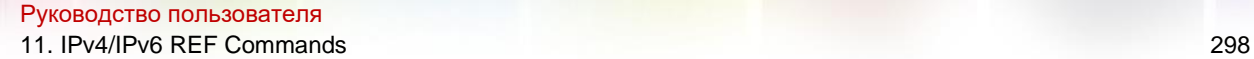

adjacent node, local adjacent node, adjacent node of the specified IP address, adjacent node associated with the specified interface, and all adjacent nodes can be displayed.

#### Configuration Examples

**The following example displays the information about all adjacent nodes in the adjacent node table. QTECH#show ip ref adjacency id state type rfct chg ip interface linklayer(header data) 1 unresolved mcast 1 0 224.0.0.0 9 resolved forward 1 0 192.168.50.78 GigabitEthernet 0/0 00 25 64 C5 9D 6A 00 D0 F8 98 76 54 08 00 7 resolved forward 1 0 192.168.50.200 GigabitEthernet 0/0 00 04 5F 87 69 66 00 D0 F8 98 76 54 08 00**

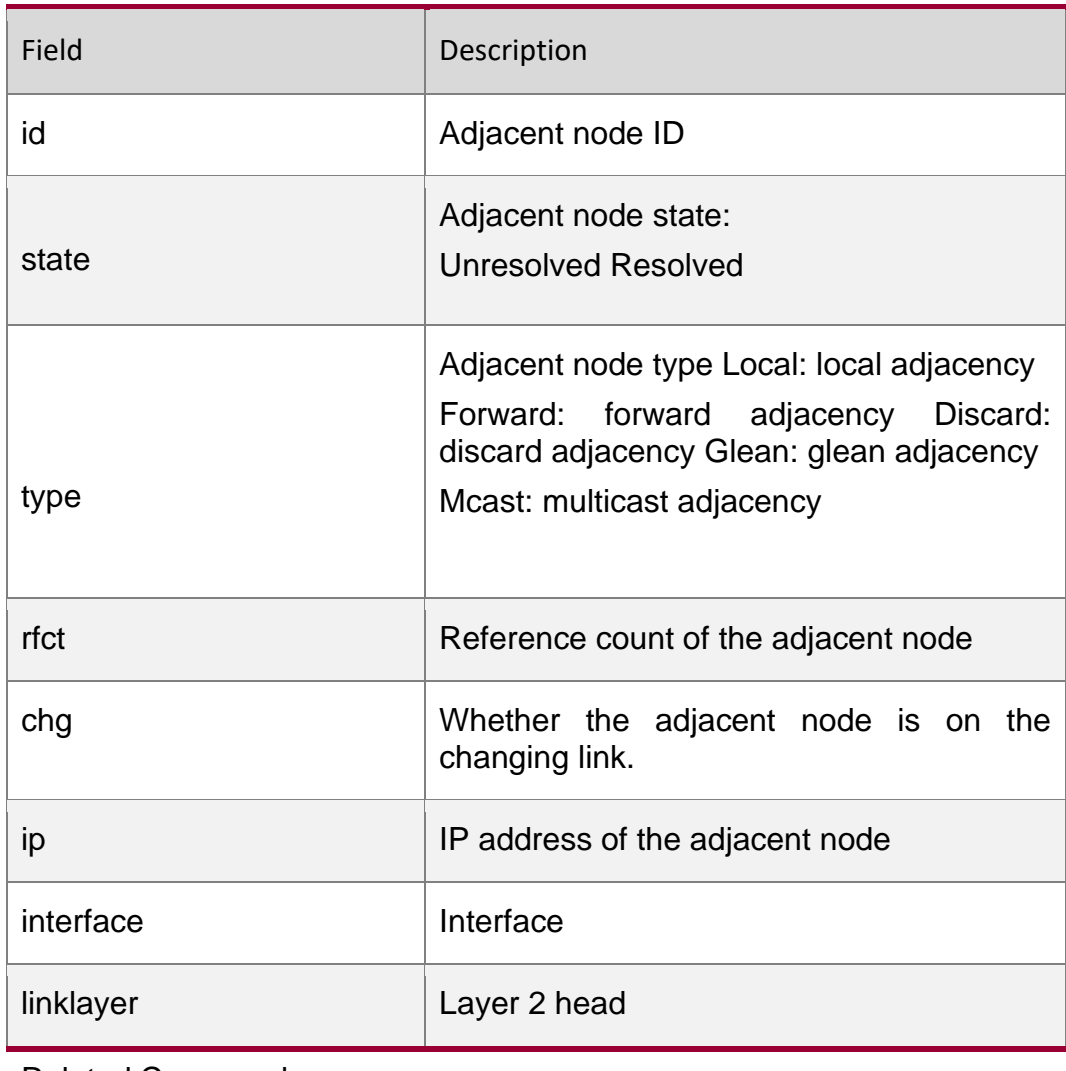

Related Commands

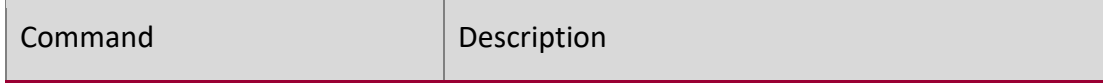

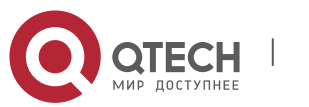

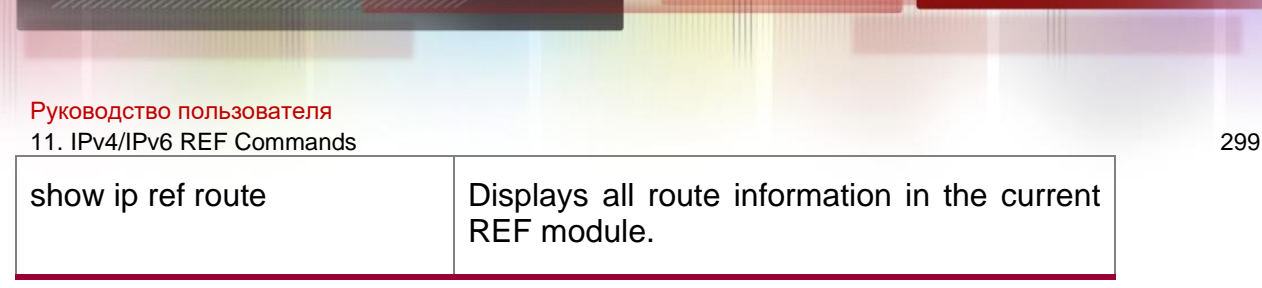

#### **Platform Description**

N/A

### **11.10. show ip ref exact-route**

This command is used to display the IPv4 REF exact route.

**show ip ref exact-route** [ **oob** | **vrf** *vrf\_name* ] *source\_ipaddress dest\_ipaddress*

#### **Parameter Description**

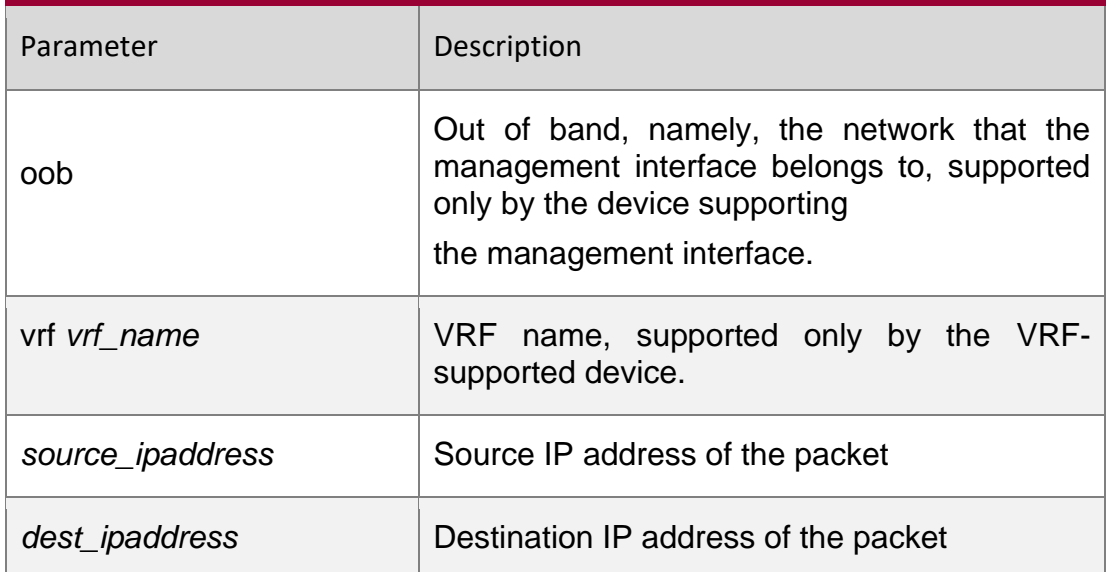

N/A

#### **Command Mode**

Privileged EXEC mode

#### **Usage Guide**

This command is used to specify the source and the destination IP address of the IP packets, and to display the path of forwarding the current packet with REF

#### **Configuration Examples**

The following example displays the IPv4 REF exact route from 192.168.217.74 to 192.168.13.1.

QTECH# show ip ref exact-route 192.168.217.74 192.168.13.1

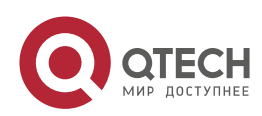

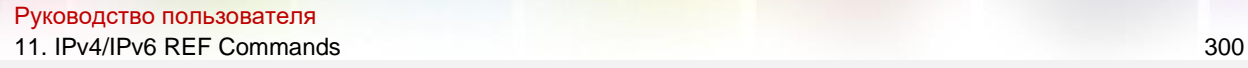

```
192.168.217.74 --> 192.168.13.1 (vrf global):
id state type rfct chg ip interface linklayer(header
data)
9 resolved forward 1 0 192.168.17.1 GigabitEthernet 0/0 00 25 64 C5 9D
6A 00 D0 F8 98 76 54 08 00
```
### Description of fields:

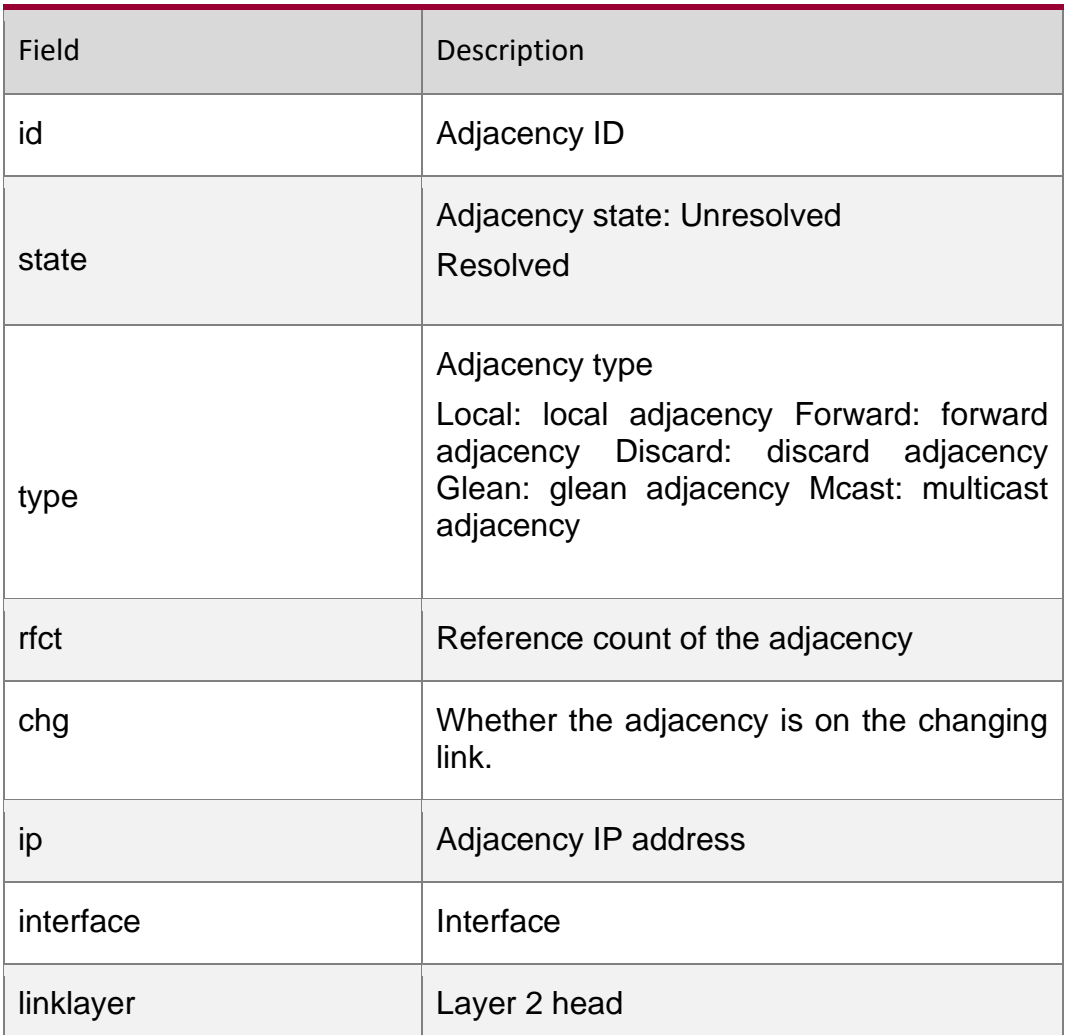

#### **Related Commands**

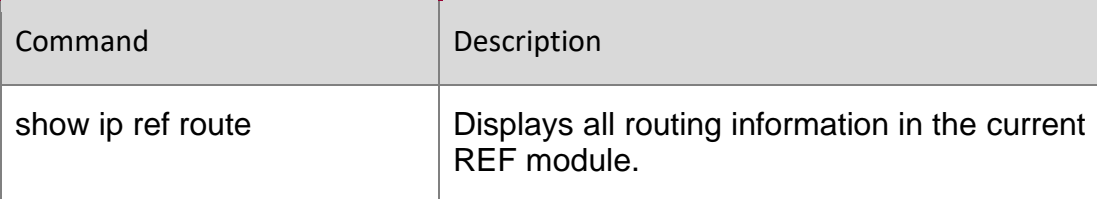

## **Platform Description**

N/A

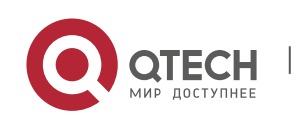

Руководство пользователя

11. IPv4/IPv6 REF Commands 301

## **11.11. show ip ref packet statistics**

Use this command to display IPv4 REF packet statistics. show ip ref packet statistics

#### **Parameter Description**

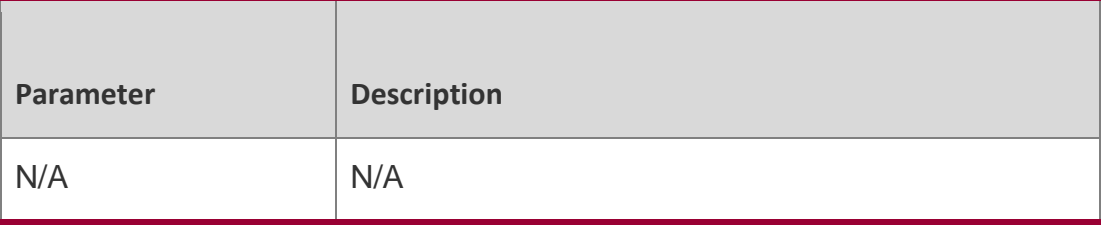

#### **Defaults**

N/A

#### **Command Mode**

Privileged EXEC mode

# **Usage Guide**

**N/A**

#### Configuration Examples

**QTECH #show ip ref pkt-statistic ref packet statistic: bad head : 0 lookup fib fail : 0**

The following example displays IPv4 REF packet statistics.

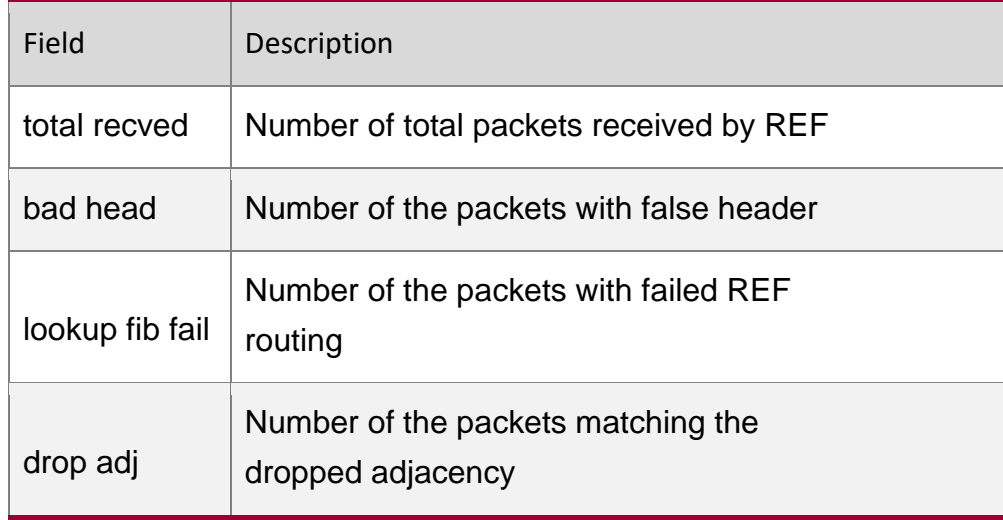

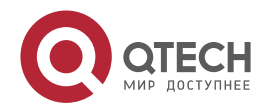

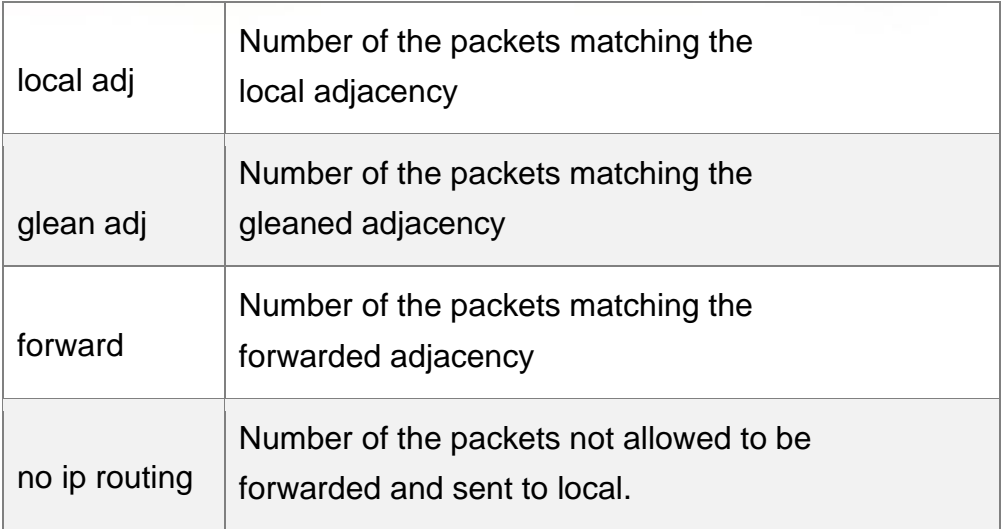

### Related Commands

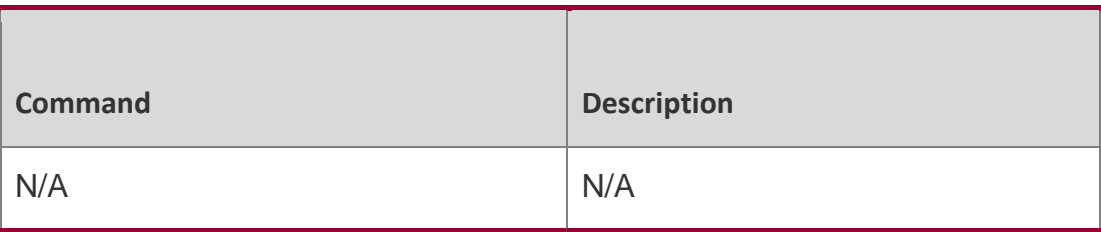

Platform Description

N/A

# **11.12. show ip ref resolve-list**

Use this command to display the IPv4 REF resolution information.

show ip ref resolve-list

## **Parameter Description**

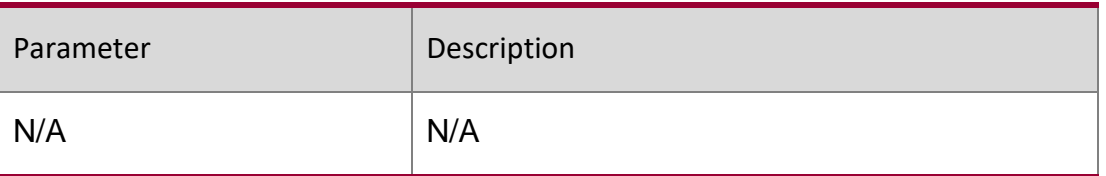

#### **Defaults**

N/A

**Command** Privileged EXEC mode

**Mode**

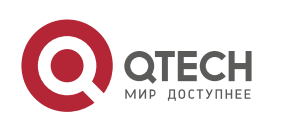

#### **Usage Guide**

N/A

**Configuration Examples**

#### **Related Commands**

#### **Platform Description**

The following example displays IPv4 REF resolution information.

```
QTECH#show ip ref resolve-list
IP res_state flags interface
1.1.1.1 unres 1 GigabitEthernet 0/0
```
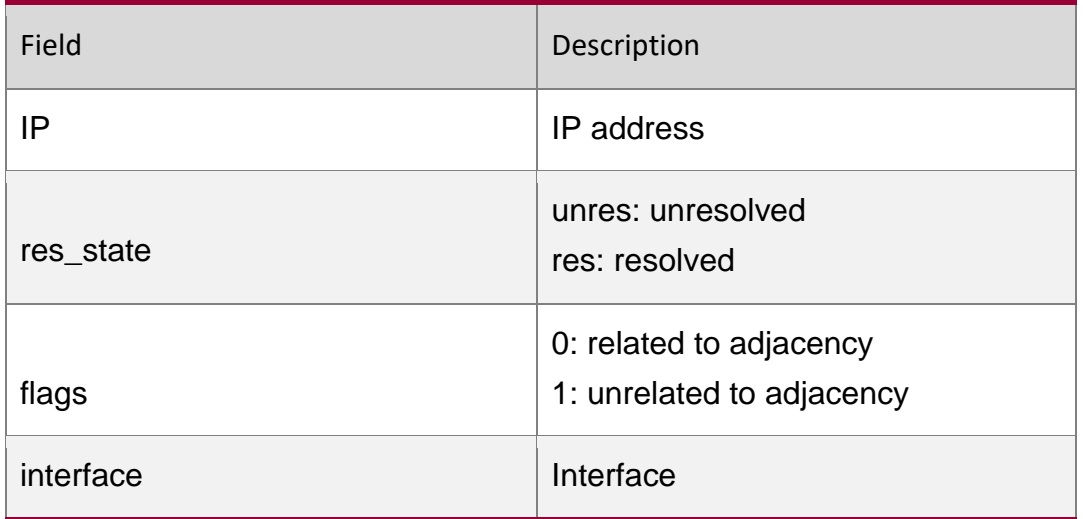

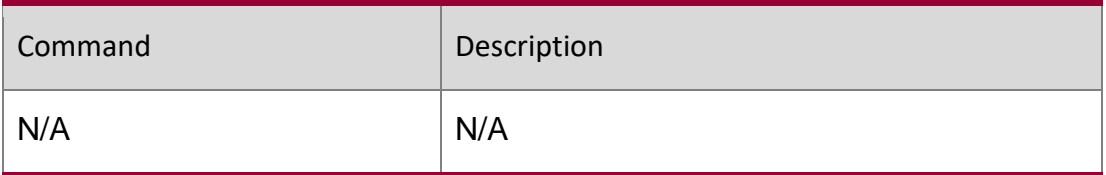

N/A

### **11.13. show ip ref route**

Use this command to display all the routing information in the IPv4 REF table. **show ip ref route** [ **oob** | **vrf** *vrf\_name* ] [ **default** | *ip mask* | **statistics** ]

#### **Parameter Description**

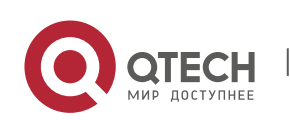

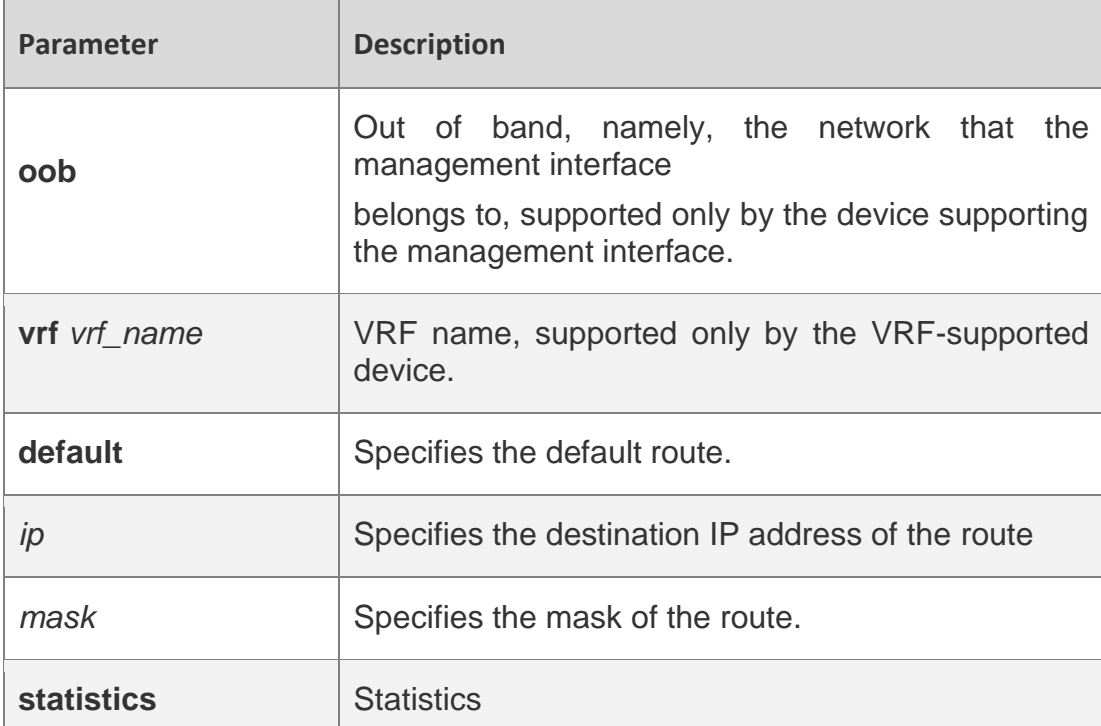

#### **Defaults**

N/A

#### **Command Mode**

Privileged EXEC mode

#### **Usage Guide**

This command is used to display the related routing information on the current REF table, and specify the default route and all the routing information matching IP/MASK.

#### **Configuration Examples**

The following example displays all the routing information in the IPv4 REF table.

```
QTECH#show ip ref route Codes: * - default route
     # - zero route
ip mask weight path-id next-hop interface
255.255.255.255 255.255.255.255 1 4 0.0.0.0 Local 0
192.168.50.0 255.255.255.0 1 6 0.0.0.0 FastEthernet 0/0
192.168.50.255 255.255.255.255 1 2 0.0.0.0
192.168.50.200 255.255.255.255 1 7 192.168.50.200 FastEthernet 0/0
192.168.50.122 255.255.255.255 1 4 0.0.0.0 Local 0
192.168.50.78 255.255.255.255 1 9 192.168.50.78 FastEthernet 0/0
```
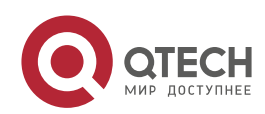

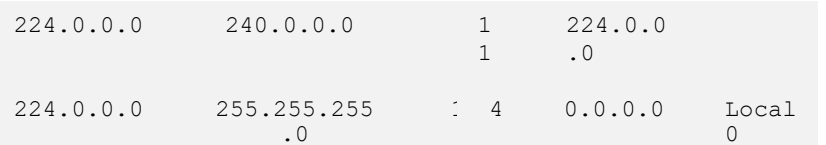

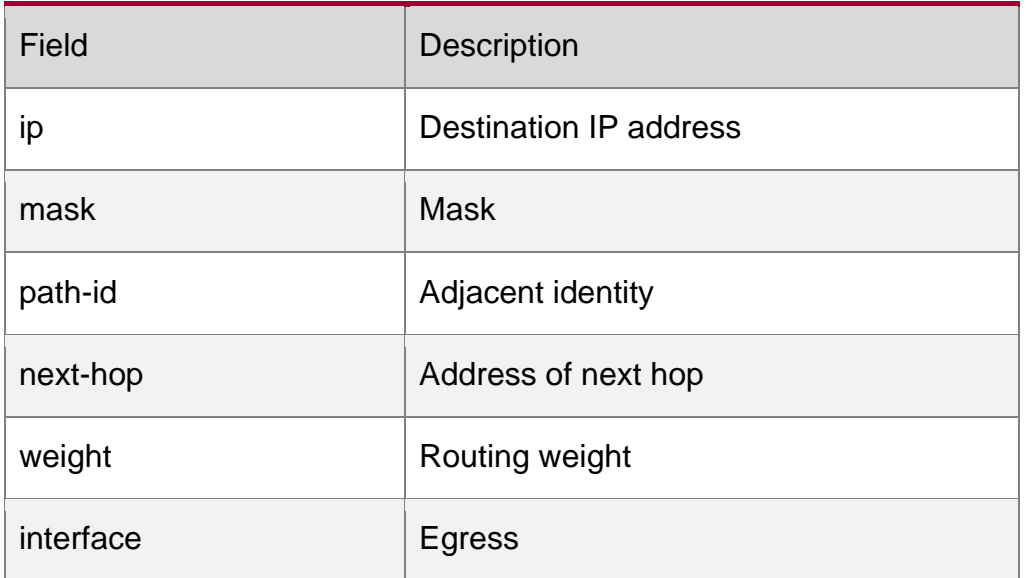

#### **Related Commands**

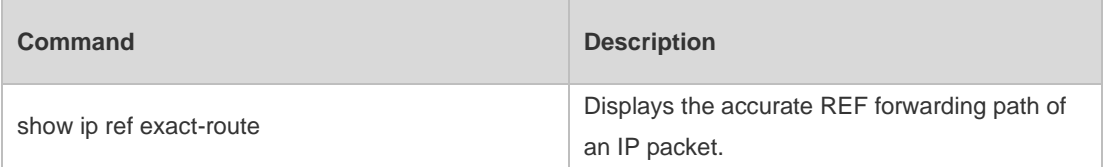

#### **Platform Description**

N/A

## **11.14. show ipv6 ref adjacency**

Use this command to display the information about the IPv6 adjacent node.

show ipv6 ref adjacency [glean | local | *ipv6-address* | interface *interface\_type interface\_number* |

discard | statistics ]

### **Parameter Description**

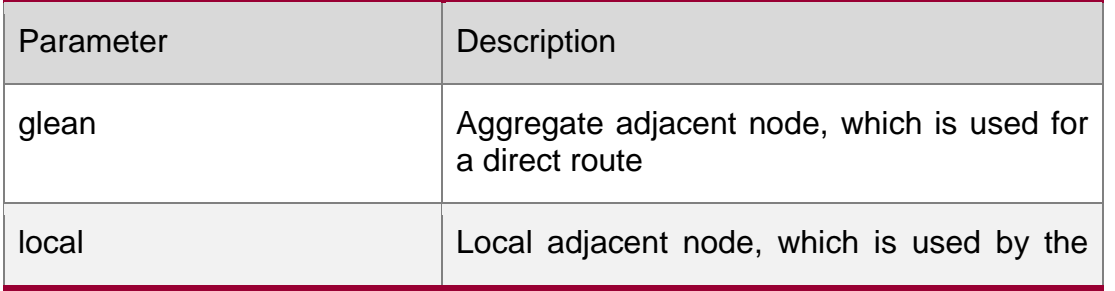

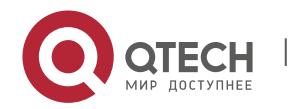

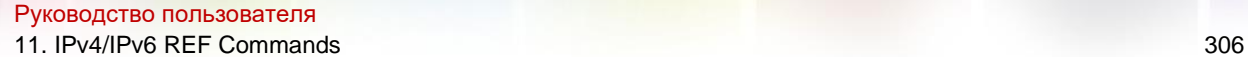

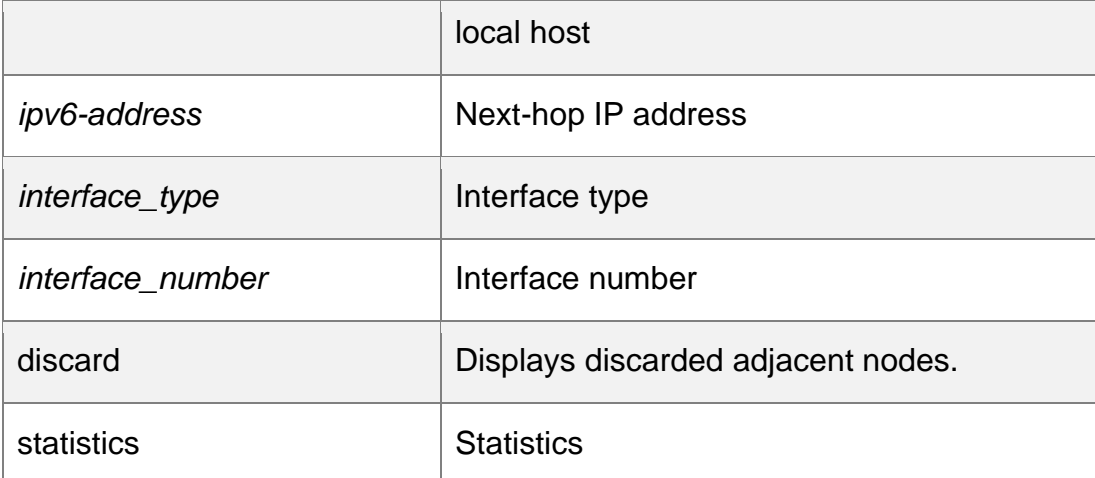

#### **Defaults**

N/A

#### **Command Mode**

Privileged EXEC mode

### **Usage Guide**

This command can be used to display the information about the adjacent node table in the privileged EXEC mode and global configuration mode.

### **Configuration Examples**

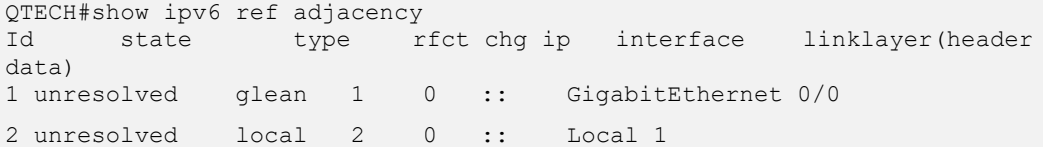

The following example displays the information about the IPv6 adjacent node..

### **Related Commands**

Description of fields:

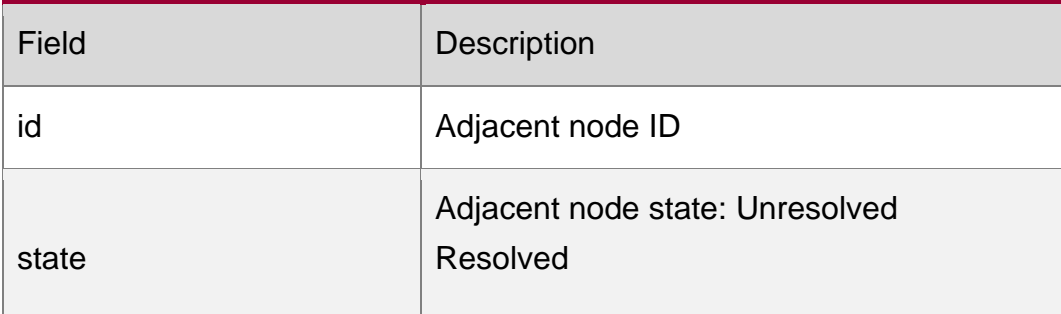

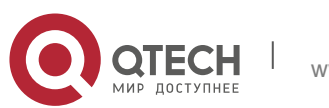

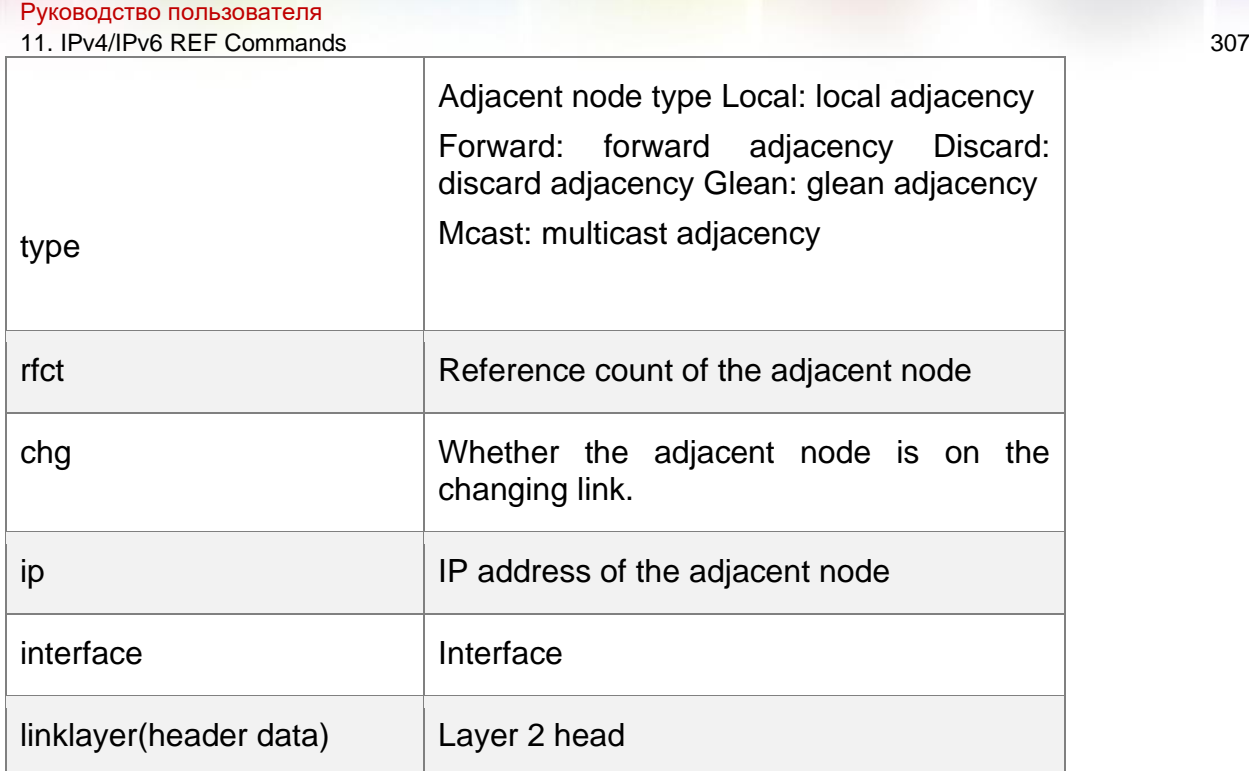

For distributed routers, id is divided into two fields, namely, gid and lid, standing for global adjacent

node ID and local adjacent node ID respectively.

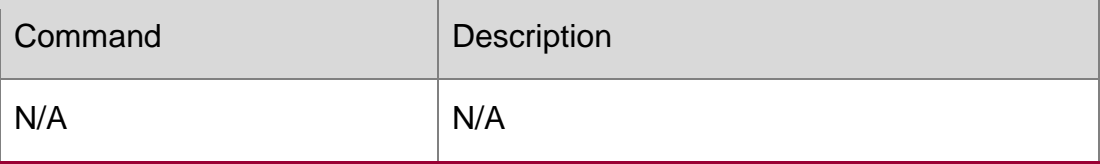

#### **Platform Description**

N/A

## **11.15. show ipv6 ref exact-route**

This command is used to display the IPv6 REF exact route.

show ipv6 ref exact-route [ oob | vrf *vrf\_name* ] *source-ipv6-address destination-ipv6 address*

#### **Parameter Description**

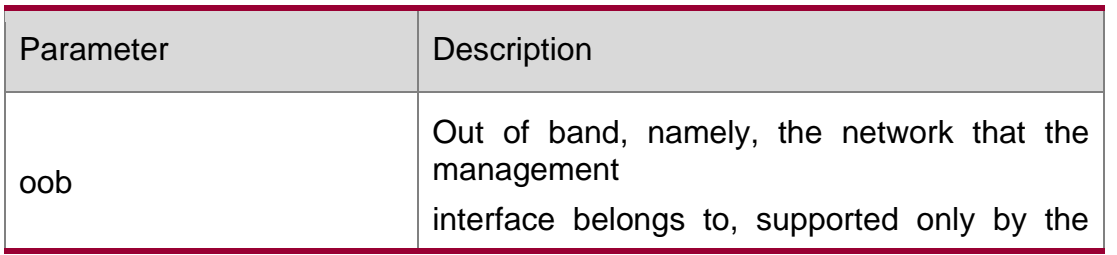

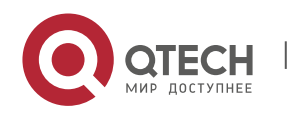

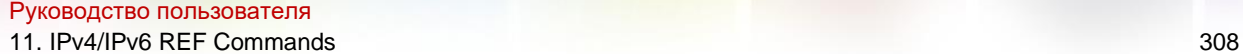

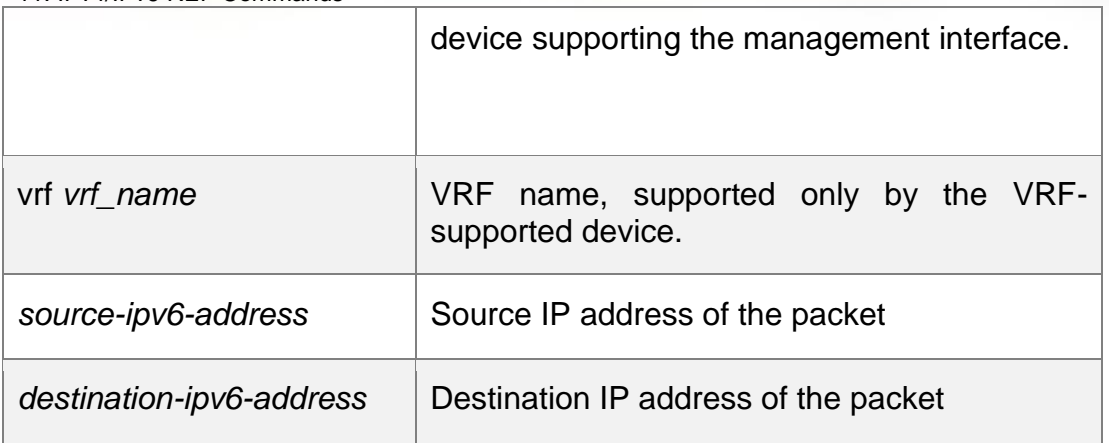

#### **Defaults**

N/A

#### **Command Mode**

Privileged EXEC mode

#### **Usage Guide**

N/A

#### **Configuration Examples**

The following example displays the IPv4 REF exact route from 2001:db8:1::1 to 3001:db8:2::2.

QTECH#show ipv6 exact-route 2001:db8:1::1 3001:db8:2::2 2001:db8:1::1 --> 3001:db8:2::2 (vrf global): ID state type rfct chg ip interface linklayer(header data) 3 unresolve glean 1 0 :: GigabitEthernet 0/0

#### Description of fields:

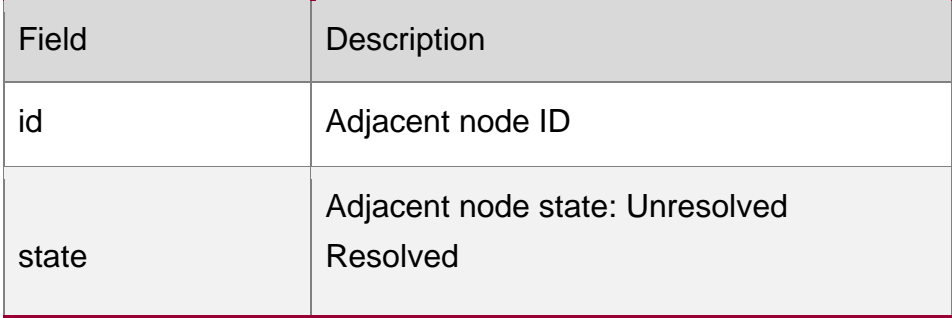

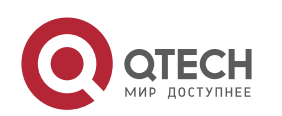

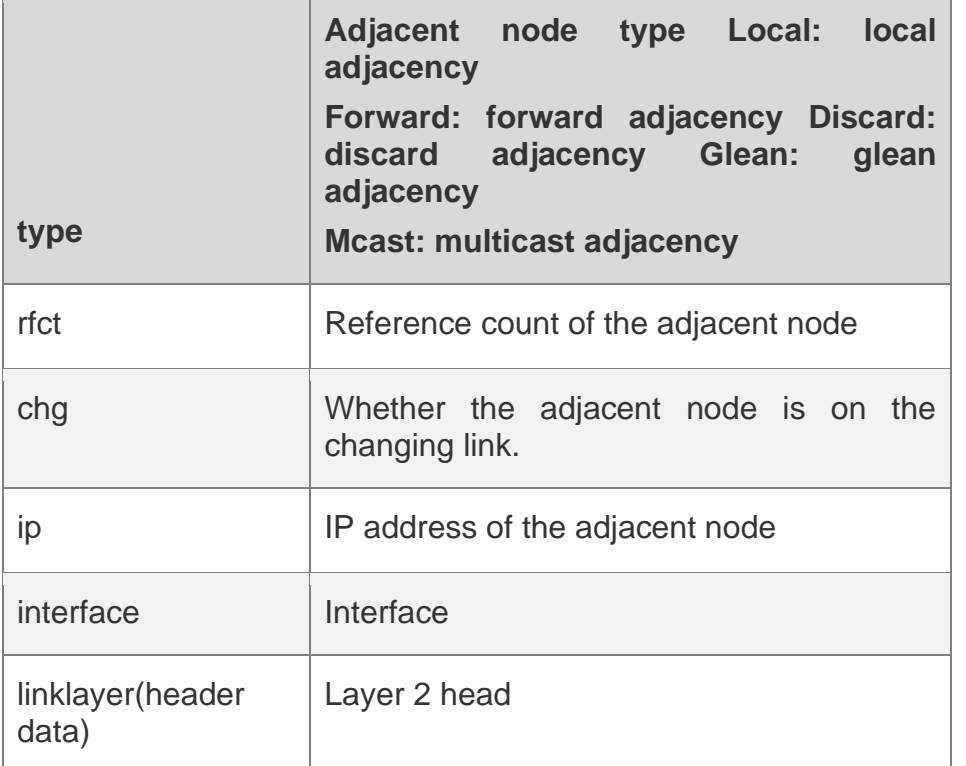

### **Related Commands**

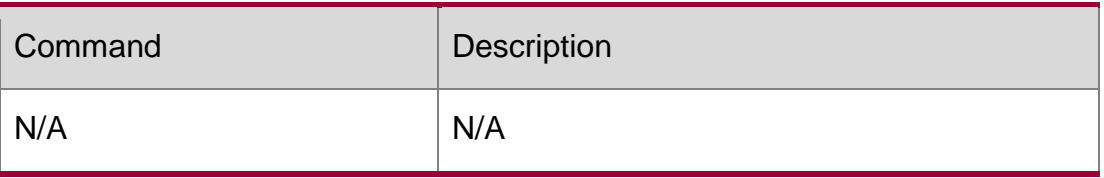

## **Platform Description**

N/A

# **11.16. show ipv6 ref packet statistics**

Use this command to display IPv6 REF packet statistics. show ipv6 ref packet statistics

### **Parameter Description**

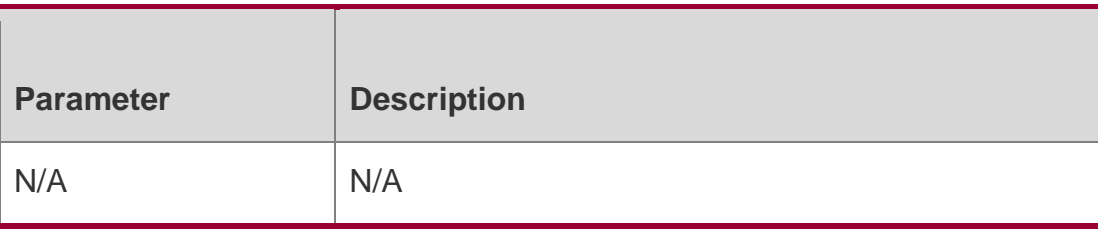

# **Defaults**

N/A

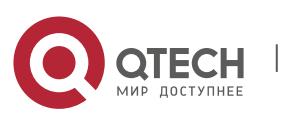

Руководство пользователя 11. IPv4/IPv6 REF Commands 310 **Command Mode**

Privileged EXEC mode

#### **Usage Guide**

N/A

## **Configuration Examples**

The following example displays IPv6 REF packet statistics.

```
QTECH#show ipv6 ref packet statistics ref packet
statistic:
bad head : 0 lookup fib 
fail : 0 local adj : 0
glean adj : 0
```
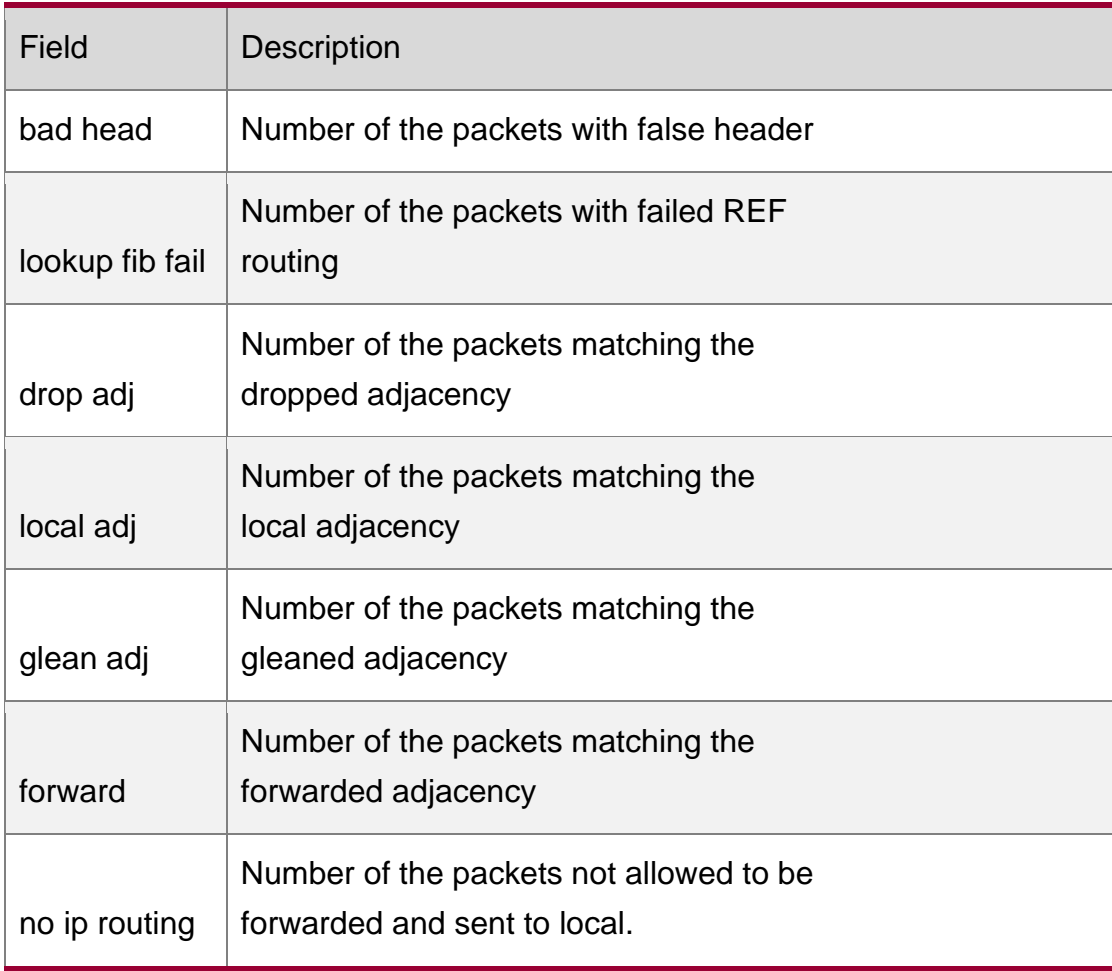

Related Commands

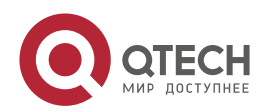

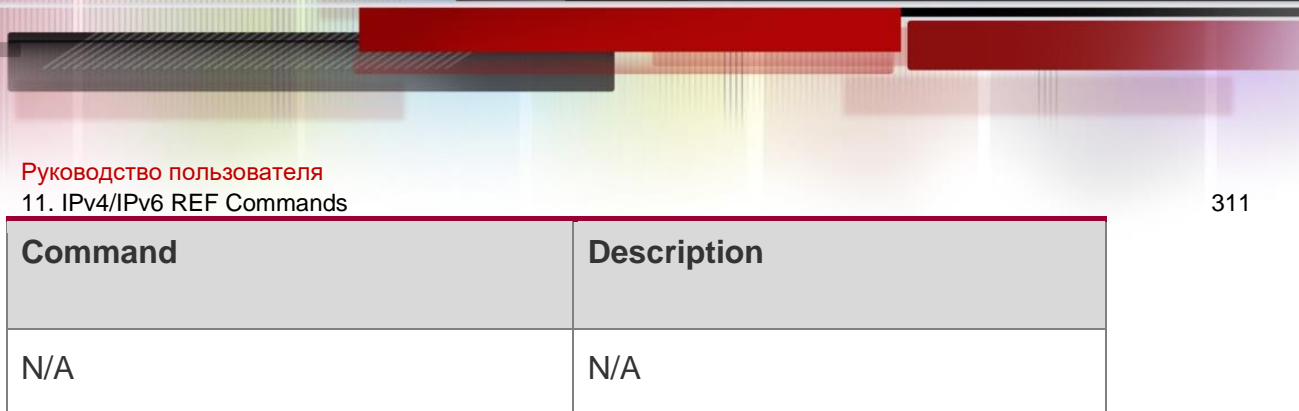

#### **Platform Description**

N/A

## **11.17. show ipv6 ref resolve-list**

This command is used to display the IPv6 REF resolution information.

**show ipv6 ref resolve-list**

#### **Parameter Description**

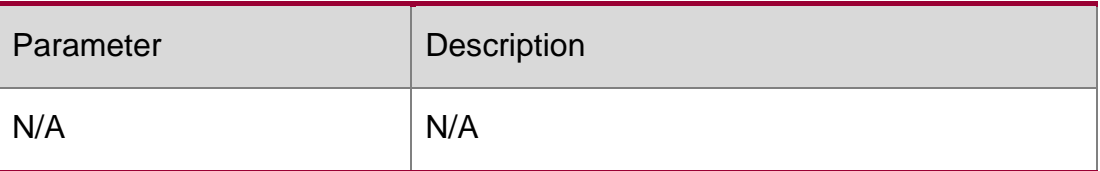

### **Defaults**

N/A

#### **Command Mode**

**Privileged EXEC mode**

### **Usage Guide**

N/A

#### **Configuration**

The following example displays IPv6 REF resolution information.

#### **Examples**

```
QTECH#show ipv6 ref resolve-list
IP res_state flags interface<br>1000::1 unres 1 GigabitEthernet
             unres 1 GigabitEthernet 0/0
```
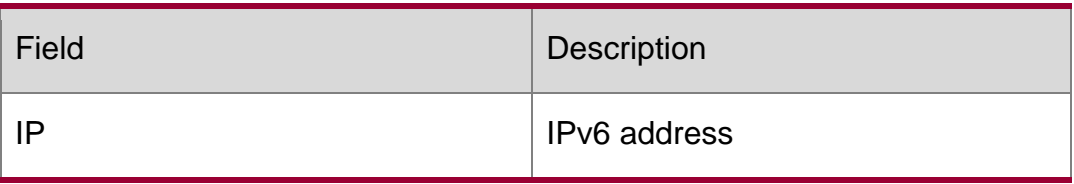

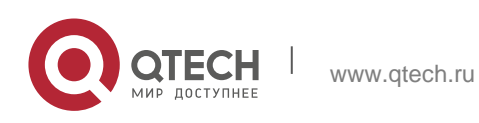

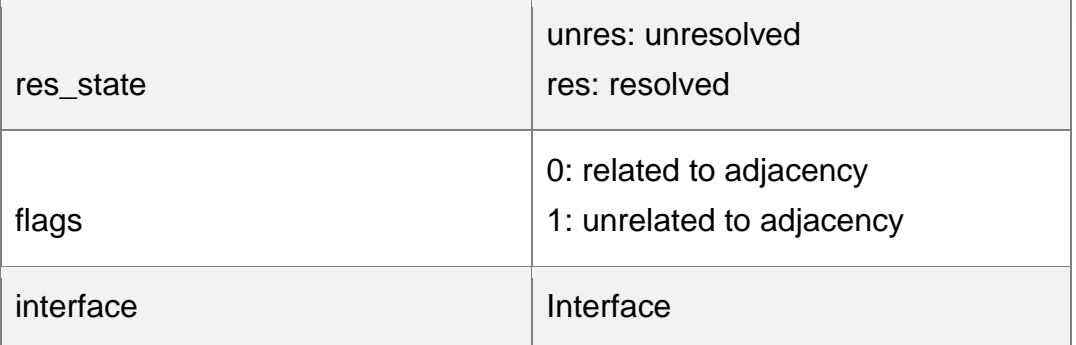

### **Related Commands**

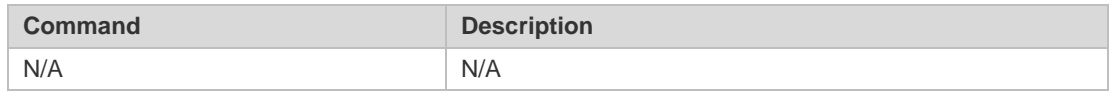

### **Platform Description**

N/A

## **11.18. show ipv6 ref route**

Use this command to display all the routing information in the IPv6 REF table. show ipv6 ref route [ oob | vrf *vrf-name* ] [ default | statistics | prefix/len ]

### Parameter Description

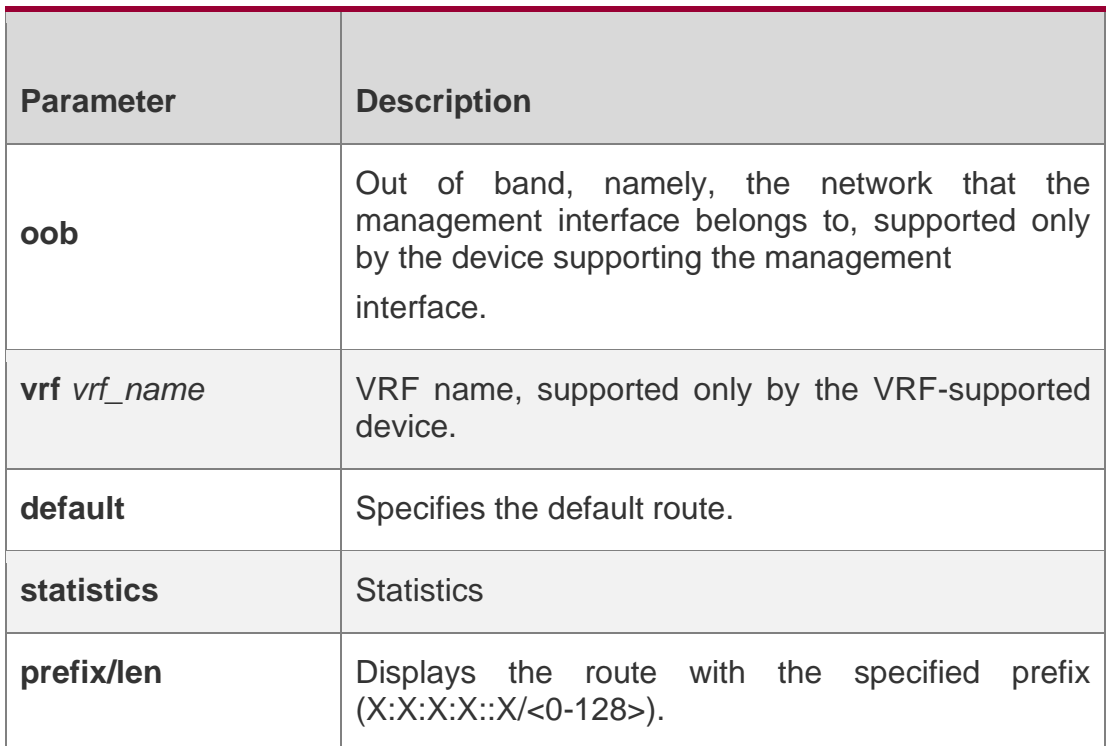

#### **Defaults**

N/A

#### **Command Mode**

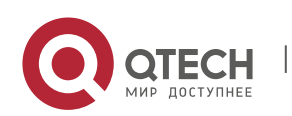

Руководство пользователя 11. IPv4/IPv6 REF Commands 313 Privileged EXEC mode

#### **Usage Guide**

This command is used to display all routing information in the IPv6 REF table. If there is no VRF parameter, information about the global REF table is displayed; if there is VRF parameter, information about the specified VRF table is displayed. The command can also be used to display information

about the default route, the route with the specified prefix, and statistics of all types of routes.

#### **Configuration Examples**

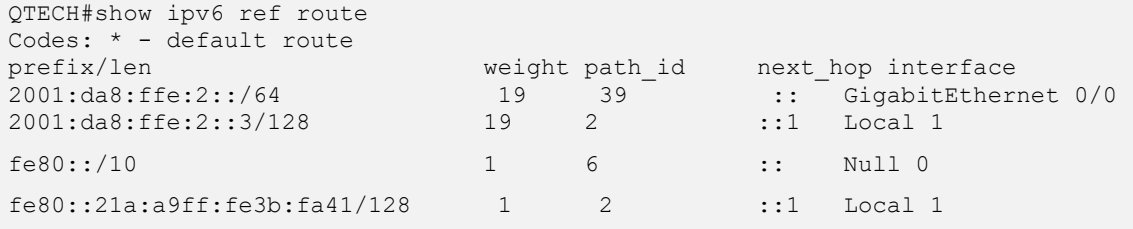

The following example displays all the routing information in the REF IPv6 table.

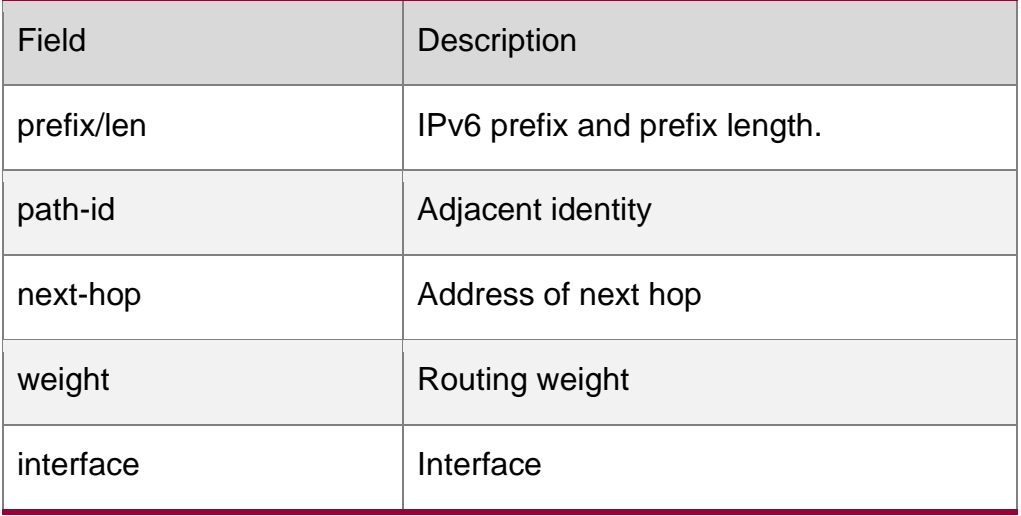

#### Related Commands

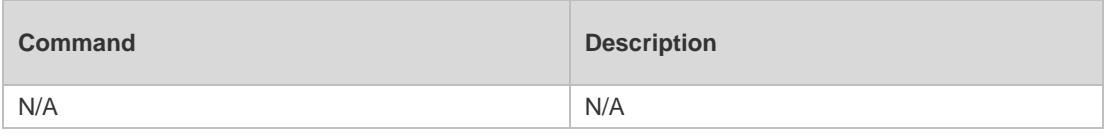

#### **Platform Description**

N/A

## **11.19. show ip ref load-balance**

Use this command to display ECMP load balancing configuration. show ip ref load-balance

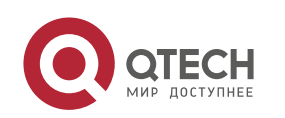

# Parameter Description

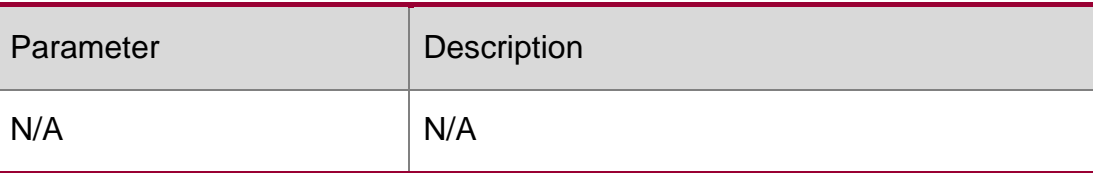

### **Defaults**

N/A

### **Command Mode**

Privileged EXEC mode

### **Usage Guide**

N/A

### **Configuration Examples**

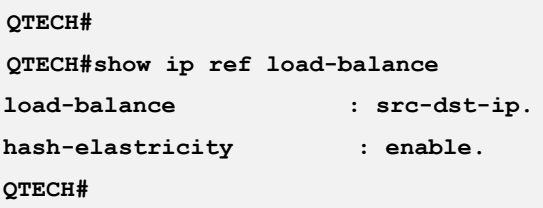

The following example displays ECMP load balancing configuration..

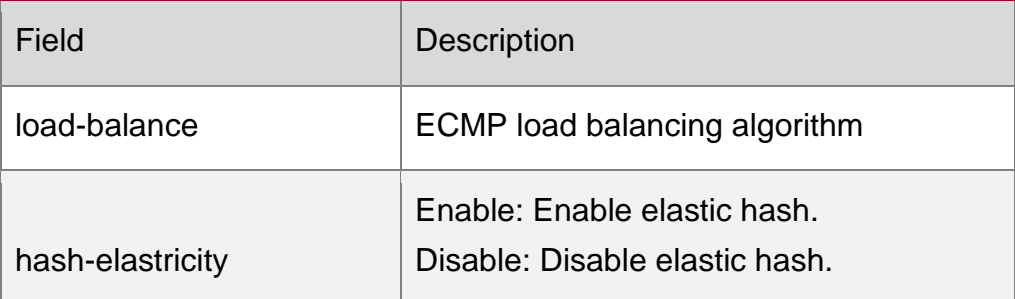

### **Related Commands**

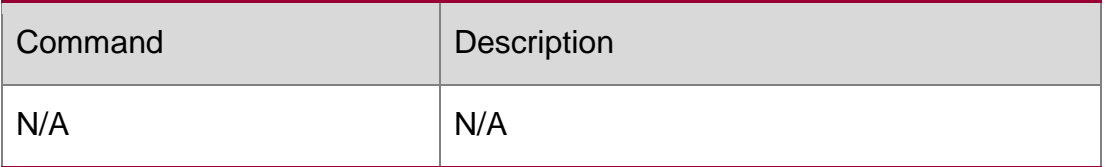

### **Platform Description**

N/A

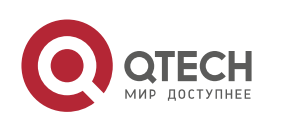